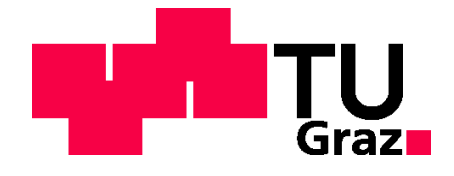

# **Beurteilung automatisierter Fahrfunktionen mittels Verkehrsflusssimulation**

**MASTERARBEIT**

vorgelegt von Andre Tauss, BSc.

bei Univ. Prof. Dr. Ing. Martin Fellendorf Technische Universität Graz Institut für Straßen- und Verkehrswesen

Mitbetreuender Assistent: Dipl.-Ing. Georg Hanzl, BSc Technische Universität Graz Institut für Straßen- und Verkehrswesen

Graz, am 17. Juni 2019

Beschluss der Curricula-Kommission für Bachelor-, Master- und Diplomstudien vom 01.10.2016 Genehmigung des Senats am 29.02.2016

#### **Eidesstattliche Erklärung**

Ich erkläre an Eides Statt, dass ich die vorliegende Arbeit selbstständig verfasst, andere als die angegebenen Quellen / Hilfsmittel nicht benutzt und die den benutzten Quellen wörtliche und inhaltlich entnommene Stellen als solche kenntlich gemacht habe. Das in TUGRAZonline hochgeladene Textdokument ist mit der vorliegenden Masterarbeit/Diplomarbeit identisch.

Graz,

Andre Tauss, BSc.

**Statutory Declaration**

I declare that I have authored this thesis independently, that I have not used other than the declared sources / resources, and that I have explicitly marked all material which has been quoted either literally or by content from the used sources. This document is identical with the electronic version uploaded via TUGRAZonline.

Graz,

Andre Tauss, BSc.

### **Danksagung**

An dieser Stelle möchte ich all jenen Personen danken, die mich im Rahmen meines Studiums und meiner Masterarbeit unterstützt haben.

Der größte Dank gilt hierbei meinen Eltern und meinem Bruder, die immer ein offenes Ohr für mich hatten und mir mit entsprechendem Rat zur Seite standen. Vor allem möchte ich meinen Eltern dafür danken, dass mir mein Studium erst durch ihre Unterstützung ermöglicht wurde.

Weiters möchte ich auch Herrn Univ. Prof. Dr. Ing. Martin Fellendorf ein großes Dankeschön aussprechen, der diese Masterarbeit betreut und begutachtet hat. Hierbei möchte ich mich besonders für die konstruktive Kritik als auch für die hilfreichen Anregungen bedanken, die zur Erstellung dieser Masterarbeit beigetragen haben.

Außerdem möchte ich mich auch für die Unterstützung meiner Freundin im Rahmen dieser Masterarbeit bedanken. Hervorzuheben sind vor allem die zahlreichen Rechtschreibkorrekturen.

Abschließend möchte ich mich noch bei meinen Freunden und Studienkollegen für die unvergesslichen Jahre abseits des Studiums bedanken.

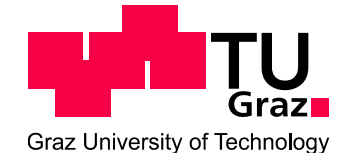

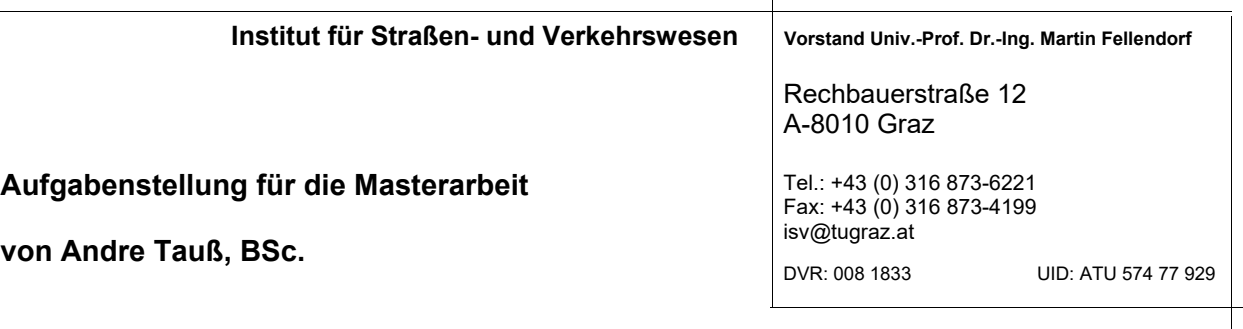

Graz, 12.10.2018

#### **Beurteilung automatisierter Fahrfunktionen mittels Verkehrsflusssimulation**

#### **Problemstellung**

Die grundsätzliche Aufgabe einer mikroskopischen Verkehrsflusssimulation besteht darin, die Fahrzeugbewegungen aller Fahrzeuge im simulierten Straßennetz so nachzubilden, dass diese sowohl auf makroskopischer als auch auf mikroskopischer Ebene möglichst gut mit der Realität übereinstimmen. Dabei wird das Fahrverhalten eines Fahrzeuges von der Geometrie des befahrenen Streckenabschnittes, den umgebenden Fahrzeugen und der Verkehrssteuerung bestimmt. Eine praxistaugliche Implementierung einer Verkehrsflusssimulation ist die Software VISSIM vom Hersteller PTV (Planung Transport Verkehr AG) in Karlsruhe, die im Zuge dieser Masterarbeit verwendet werden soll. Dieses Programm verwendet Modelle für laterale Bewegungen (Fahrstreifenwechsel) und longitudinale Bewegungen (Längsverhalten). Mit Hilfe von Parametereinstellungen lassen sich unterschiedliche fahrerund fahrzeugtypische Fahrverhalten abbilden allerdings verbunden mit der Schwierigkeit fehlender Messungen der Parameter im realen Verkehrsablauf. Bei automatisierten Fahrfunktionen ist die Situation noch schwieriger, da dieses künftige Verhalten bisher im realen Betrieb nicht beobachtet werden kann. Es ist dafür erforderlich, die Entscheidungslogiken zu kennen.

Bei der Fahrzeugentwicklung setzt die Automobilindustrie Fahrzeugsimulatoren ein, die anders als die Verkehrsflusssimulation die Fahrdynamik des Einzelfahrzeugs im Detail nachbildet.

In der Fahrdynamik wird das Verhalten eines Fahrzeuges unter Einwirkung von Kräften bei Kurvenfahrten, Beschleunigungs- und Bremsvorgängen berechnet. Dabei werden auch Einflussfaktoren wie Fahrbahngriffigkeit, Reibungswerte zwischen Fahrbahn und Reifen sowie fahrdynamische Eigenschaften des Fahrwerks (Federung, Dämpfung) berücksichtigt. In der Praxis werden verschiedene Fahrzeugsimulatoren wie z.B. IPG CarMaker, AVL Cruise oder dSPACE ASM eingesetzt. Diese Fahrzeugsimulatoren bieten offene Schnittstellen, um eigene Algorithmen automatisierter Fahrfunktionen einzubinden.

Im Zuge des Forschungsprojektes "SceneGen" wird vom Institut für Fahrzeugtechnik (FTG), dem Institut für Straßen- und Verkehrswesen (ISV) und der Magna Steyr eine intelligente Szenariogenerierung für Test und Validierung hochautomatisierter Fahrbewegungen erzeugt. Diese Masterarbeit ist Teil des Projektes SceneGen. In einer anderen Masterarbeit wurde bereits ein Autobahnteilstück der A2 (Laßnitzhöhe bis Knoten Graz West) in VISSIM aufgebaut. Diese Modellierung kann aufgrund softwaretechnischer Randbedingungen nicht mit CarMaker ausgetauscht werden. In dieser Arbeit soll die Interoperabilität zwischen den beiden Programmen gewährleistet sein und

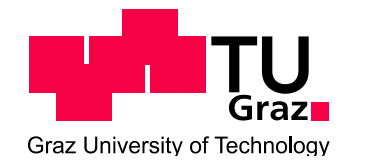

bestehende Simulationsszenarien (teil-)automatisiert übernommen werden können. Als Grundlage wird ein dreidimensionales Netz der Alp.LAB Teststrecke verwendet. Dieses soll mit der Verkehrsnachfrage aus dem bestehenden VISUM Netz verknüpft werden. In dieser Arbeit sollen verschiedene Szenarien aus einer Kombination konventioneller Fahrzeuge und automatisierter Fahrfunktionen simuliert werden. Die Entwicklung automatisierter Fahrfunktionen ist nicht Teil der Arbeit, sondern deren Einfluss auf den Verkehrsablauf im Mischbetrieb. Die Schwierigkeit in der Arbeit besteht in einer reibungslosen Co-Simulation zwischen dem Verkehrsablauf in VISSIM und der fahrdynamischen Modellierung in CarMaker.

#### **Aufgabenstellung**

Die folgende Liste enthält wesentliche Bearbeitungspunkte dieser Masterarbeit; Abweichungen mit fortschreitendem Erkenntnisstand während der Bearbeitung sind jedoch möglich:

- ‐ Eingeschränkte Literaturrecherche zu Netztopologie, Verkehrsnachfrage und Fahrverhalten in der Verkehrsflusssimulation; automatisierte Fahrfunktionen
- ‐ Methodik zur Co‐Simulation eines hochaufgelösten dreidimensionalen Netzes (IPG CarMaker) und Netzbeschreibung sowie Verkehrsnachfrage in der Verkehrsflusssimulation VISSIM
- ‐ Import automatisierter Fahrfunktionen als externe Fahrermodelle, die von FTG bereitgestellt werden
- ‐ effizienter Aufbau, Durchführung und Analyse von Simulationsszenarien bestehend aus einer Kombination konventioneller und automatisierter Fahrzeuge

Die Arbeit erfolgt in enger Abstimmung mit dem Institut für Fahrzeugtechnik der TU Graz und Magna Steyr. Für die Anfertigung der Masterarbeit stehen die Verkehrssimulationssoftware PTV VISSIM und VISUM am Institut für Straßen- und Verkehrswesen und die Fahrzeugsimulationssoftware IPG CarMaker zur Verfügung. Der Diplomand verpflichtet sich, die Software sowie die bereitgestellten Daten ausschließlich zur Anfertigung der Masterarbeit zu nutzen und bei der Datenaufbereitung und Datenanalyse der zur Verwendung gestellten Daten die Datenschutzrichtlinien einzuhalten.

Die Arbeit ist zweifach mit allen Anlagen in DIN A4 gebunden einzureichen. Ein Datenträger mit dem Masterarbeitstext, Präsentationen sowie allen Modelldaten ist beizulegen.

Univ-Prof. Dr.-Ing. Martin Fellendorf Tel. 0316 873 - 6220 martin.fellendorf@tugraz.at Institut für Straßen- und Verkehrswesen TU Graz **Betreuer** 

Dipl.-Ing. Georg Hanzl Tel. 0316 873 - 6722 georg.hanzl@tugraz.at Institut für Straßen- und Verkehrswesen TU Graz Mitbetreuender Assistent

### **Kurzfassung**

#### **Beurteilung automatisierter Fahrfunktionen mittels Verkehrsflusssimulation**

138 Seiten, 109 Abbildungen, 40 Tabellen

Gegenstand dieser Masterarbeit ist die Entwicklung einer Methodik zur Co-Simulation eines hochaufgelösten dreidimensionalen Netzes zwischen den beiden Programmen CarMaker und Vissim. Grundlage dafür bildet die Alp.LAB Teststrecke auf der A2-Süd Autobahn zwischen der Anschlussstelle Laßnitzhöhe und dem Knoten Graz-West. Hierfür war es erforderlich, in beiden Programmen (CarMaker und Vissim) einzelne Anpassungen des Netzes durchzuführen. In weiterer Folge konnte mittels Verkehrsflusssimulationen anhand von Co-Simulationen der Einfluss automatisierter Fahrfunktionen im Mischverkehr untersucht werden. Im Zuge der vorliegenden Arbeit wurde deshalb das Verhalten eines Adaptive Cruise Controls (ACC) unter realen Verkehrsbelastungszuständen analysiert. Die herangezogenen Belastungsszenarien stammen aus einer vorausgegangen Masterarbeit (Stern, 2019). Infolgedessen wurden drei verschiedene ACC-Parametersets konfiguriert und deren unterschiedliches Folgeverhalten untersucht bzw. einem Fahrzeug mit menschlichem Fahrer gegenübergestellt. Basierend auf dieser Analyse wurden verschiedene fahrdynamische Kenngrößen für alle Belastungsszenarien ermittelt. Der Fokus im Zuge der Auswertungen lag im Speziellen auf den folgenden vier Kenngrößen: durchschnittliche Geschwindigkeit, durchschnittliche positive bzw. negative Beschleunigung und Beschleunigungsrauschen.

In einer ersten Untersuchung, welche nur jeweils drei Zufallszahlen pro ACC-Parameterset und Durchdringungsrate berücksichtigt, wurden für alle Belastungsszenarien mögliche Trends für einen linearen Zusammenhang zwischen den fahrdynamischen Kenngrößen und den Zeitlücken der verschiedenen ACC´s eruiert. Hierbei stellte sich heraus, dass die durchschnittliche Geschwindigkeit jene Kenngröße ist, die den größten Zusammenhang zu den ACC Zeitlücken aufweist.

In weiterer Folge wurde dieser Trend im Rahmen einer Detailbetrachtung (mit einer erhöhten Stichprobenanzahl) für zwei ausgewählte Belastungsszenarien überprüft. Hierbei wurde diese vorab aufgestellte Vermutung bestätigt, womit die durchschnittliche Geschwindigkeit den größten Zusammenhang zu den Zeitlücken der einzelnen ACC´s aufweist. Weiters hat sich mittels multipler linearer Regressionsanalysen gezeigt, dass auch die Durchdringungsrate einen entsprechenden Einfluss auf die gefahrene Durchschnittsgeschwindigkeit ausübt. Somit lässt sich anhand der durchgeführten Analysen im Zuge dieser Masterarbeit jene Aussage tätigen, dass mit zunehmender Durchdringungsrate die Zeitlücken der ACC-Parametersets einen größer werdenden Einfluss auf die durchschnittliche Geschwindigkeit aufweisen.

### **Abstract**

#### **Evaluation of automated driving functions based on traffic flow simulation**

138 pages, 109 figures, 40 tables

The aim of this master's thesis is to develop a methodology for the co-simulation of a high-resolution three-dimensional network between the two programs CarMaker and Vissim. The basis for this cosimulation is the Alp.LAB test track on the A2-Süd Autobahn between the traffic interchanges Laßnitzhöhe and Graz-West.

To develop a methodology, it was necessary to carry out individual adjustments of the network in both programs CarMaker and Vissim. Following these adjustments, the behavior of an Adaptive Cruise Control (ACC) under real traffic load conditions was analysed. This real traffic load conditions have been adopted from the work of Stern (2019). Next, three different ACC parameter sets were configured, and their different follow-up behaviors were investigated and compared to a vehicle with a human driver. Based on this analysis, different driving dynamic parameters were determined for all traffic load scenarios. In the course of evaluation, the focus was particularly on the following four parameters: average speed, average positive or negative acceleration and acceleration noise.

In a first study, which considered only three random numbers per ACC parameter set and penetration rate, possible trends for a linear relationship between the driving dynamics parameters and the time gaps of the various ACC´s were determined for all traffic load scenarios. Findings suggest that the average speed correlates the strongest with the time gaps of the ACC parameter sets.

Subsequently, this trend was examined with an increased number of samples for two selected traffic load scenarios. By doing so, the presumption that the average speed correlates the strongest with the time gaps of the individual ACC's was confirmed. Furthermore, multiple linear regression analyses have shown that the penetration rate has a corresponding influence on the average speed. Based on these results, it can be stated that the time gaps of the ACC parameter sets have a growing influence on the average speed with increasing penetration rate.

## <span id="page-14-0"></span>Inhaltsverzeichnis

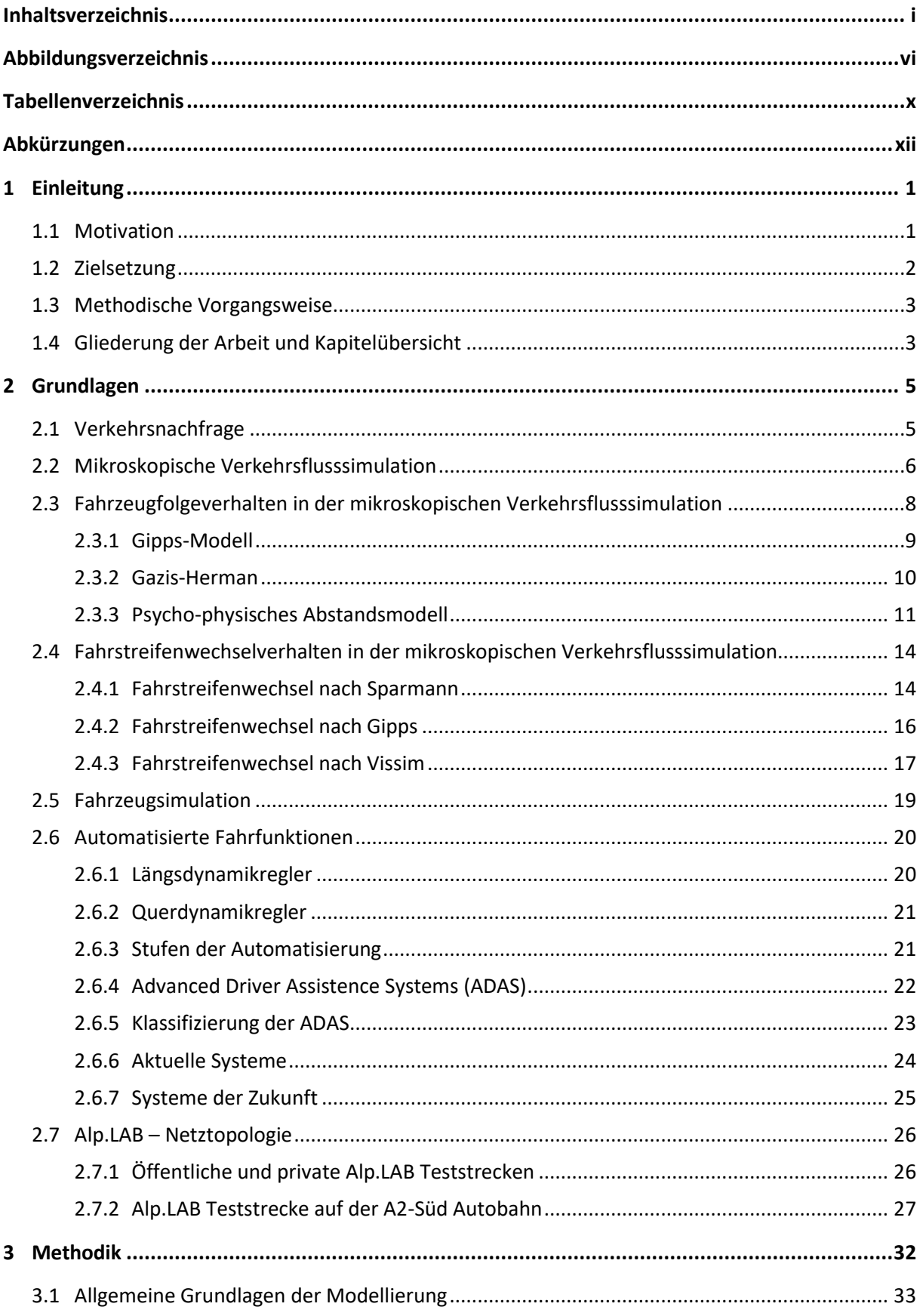

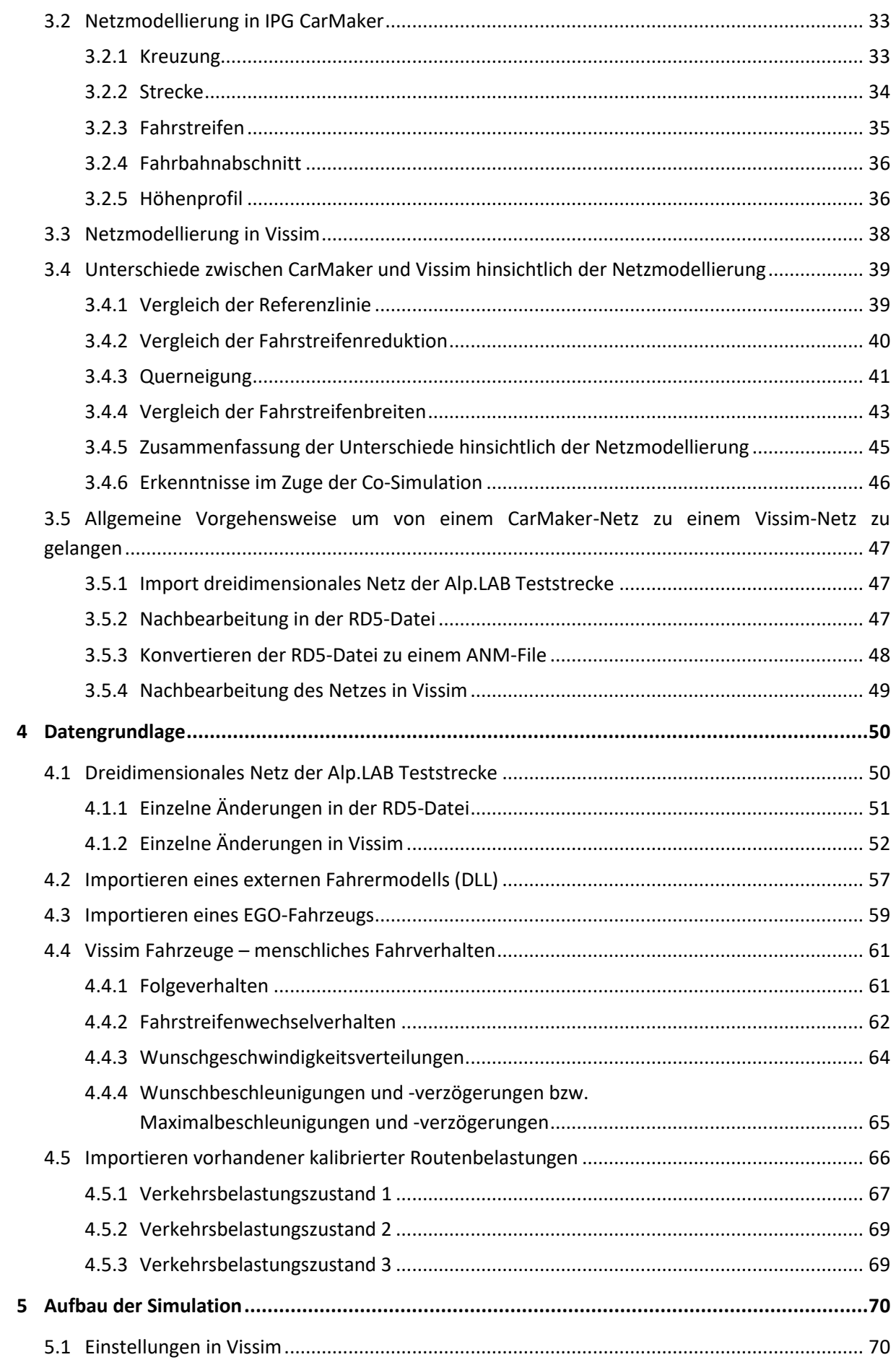

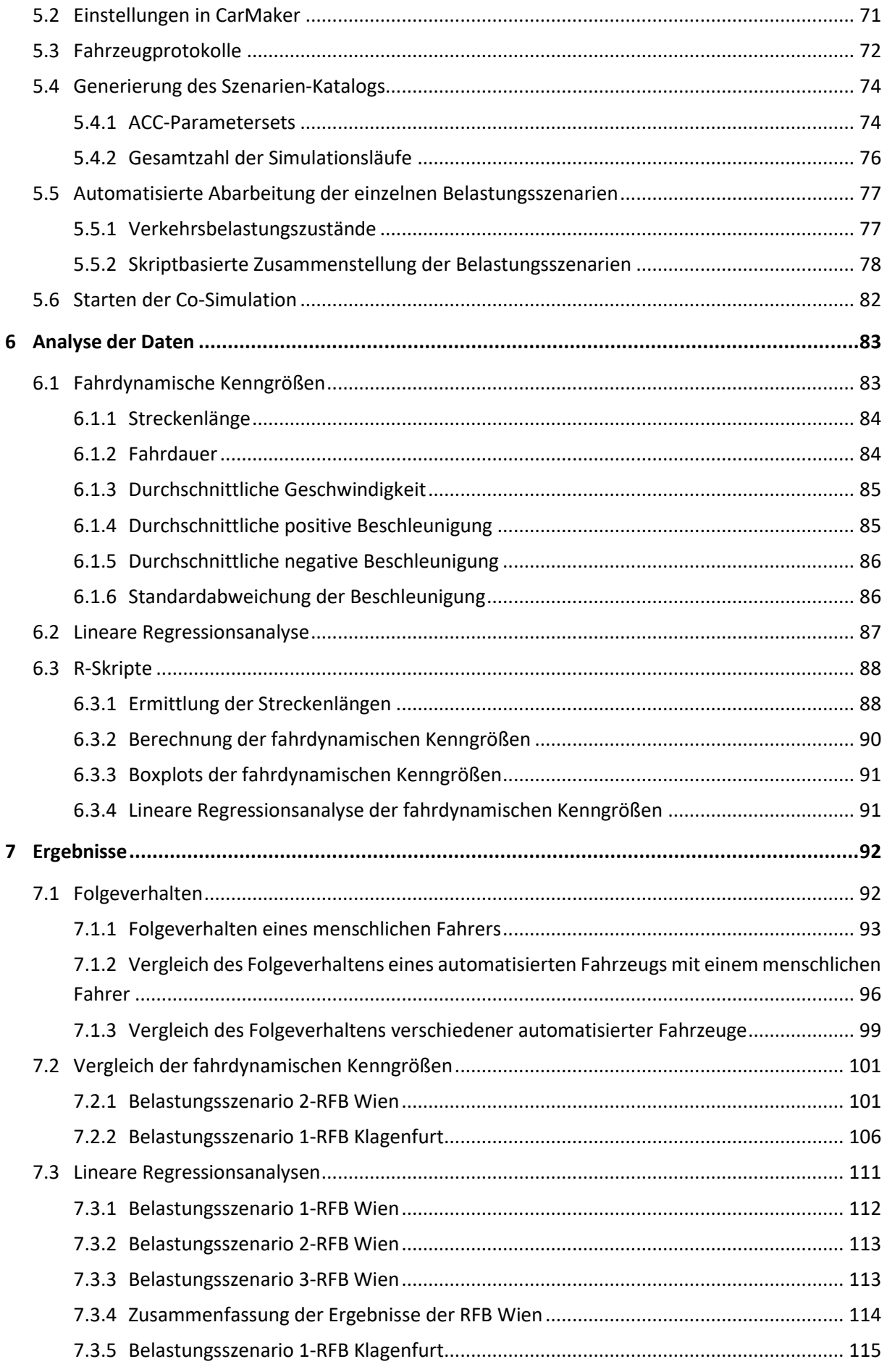

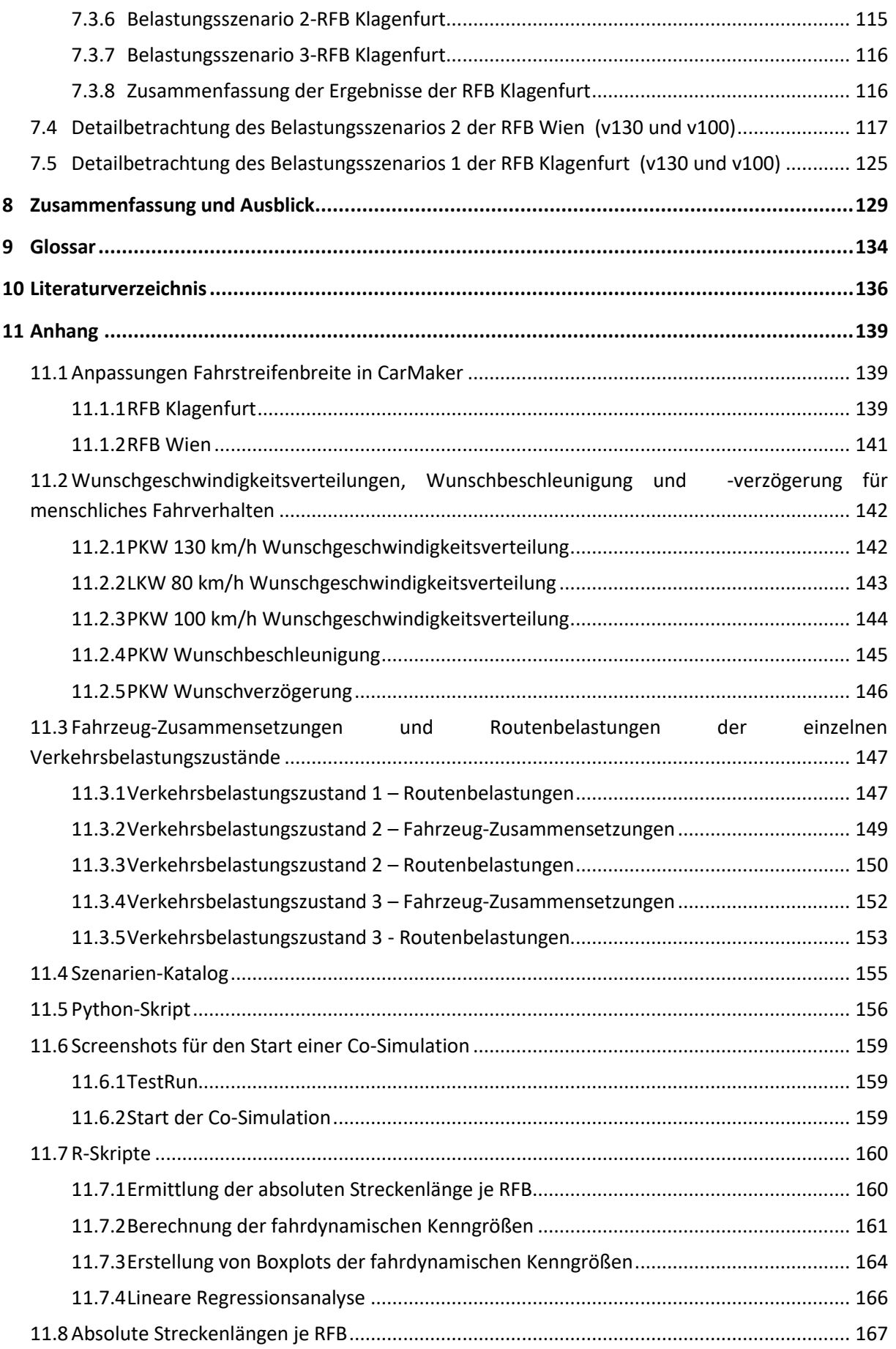

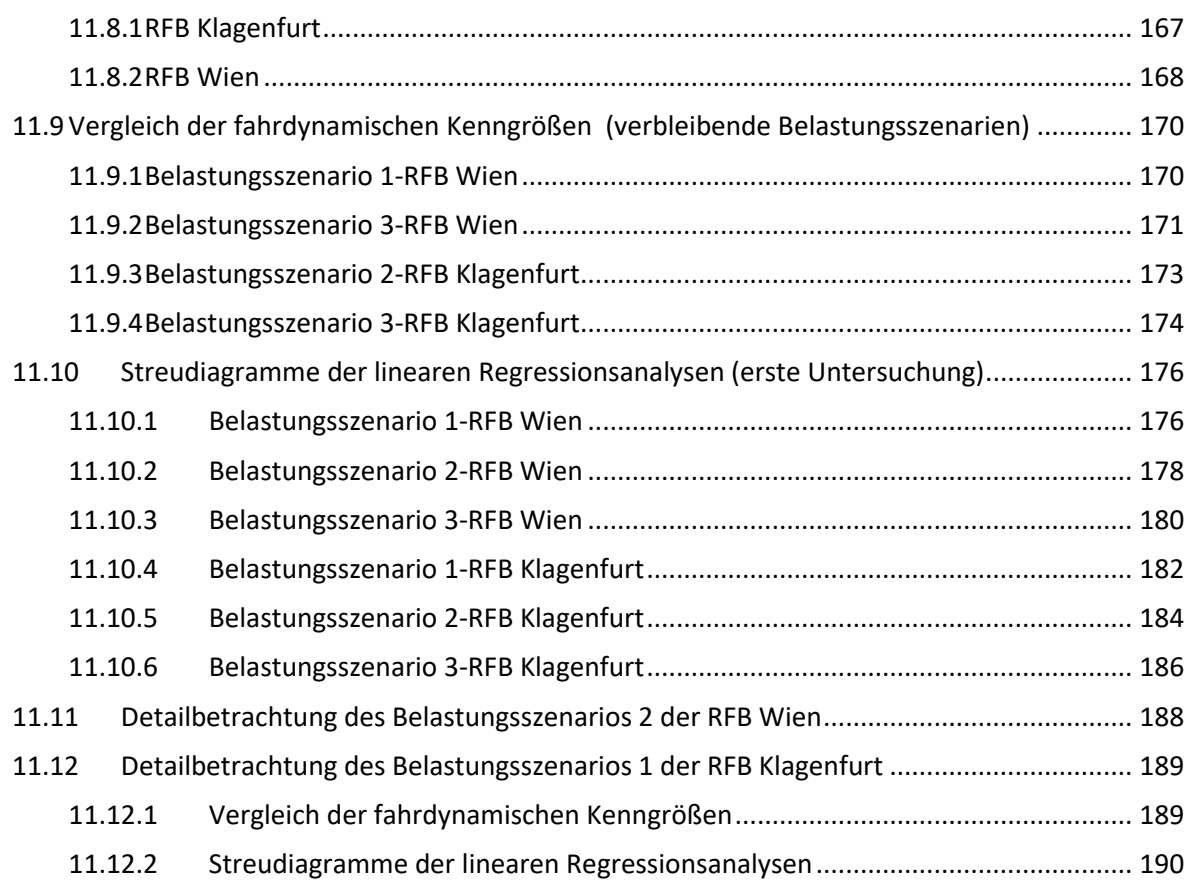

## <span id="page-20-0"></span>**Abbildungsverzeichnis**

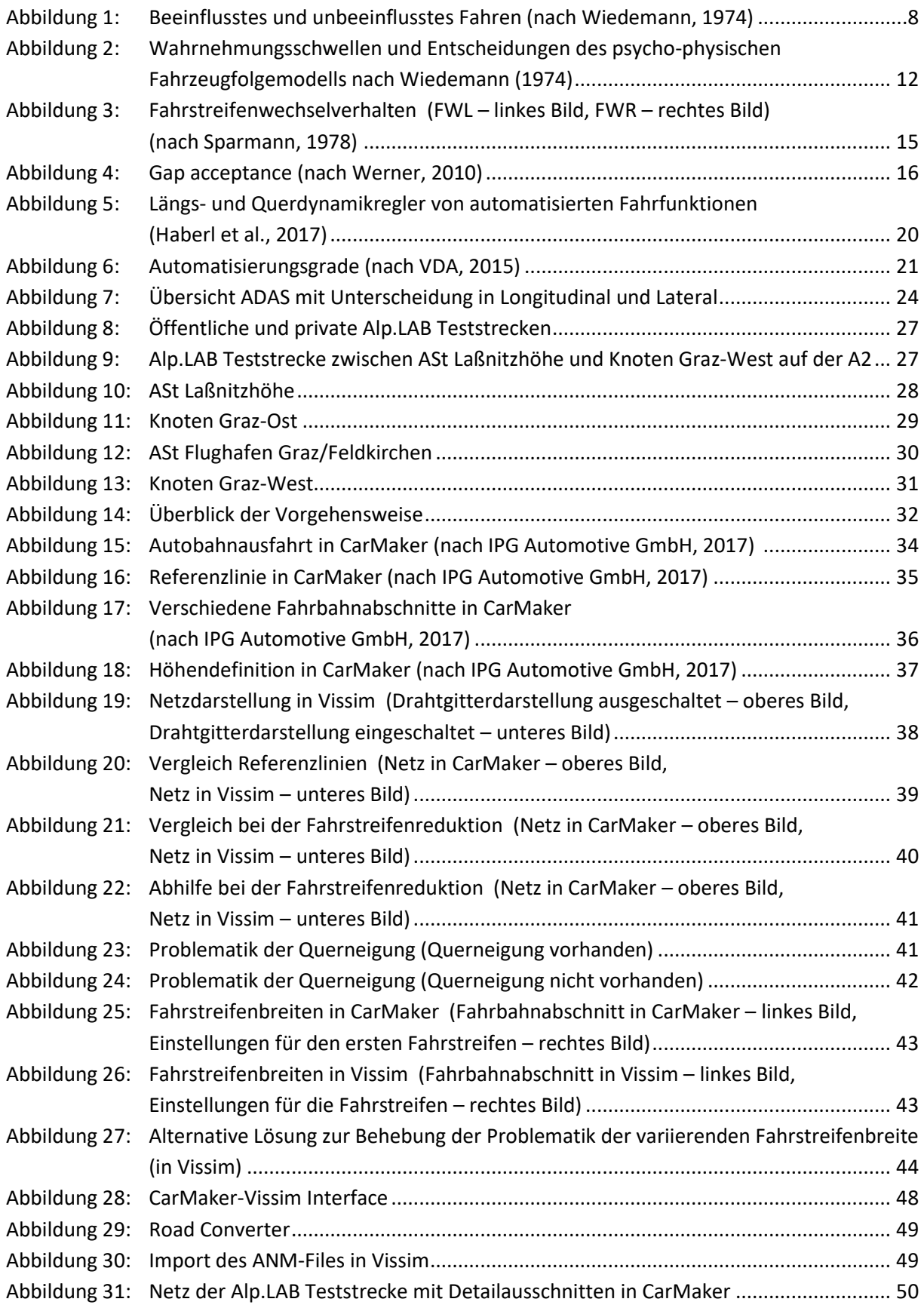

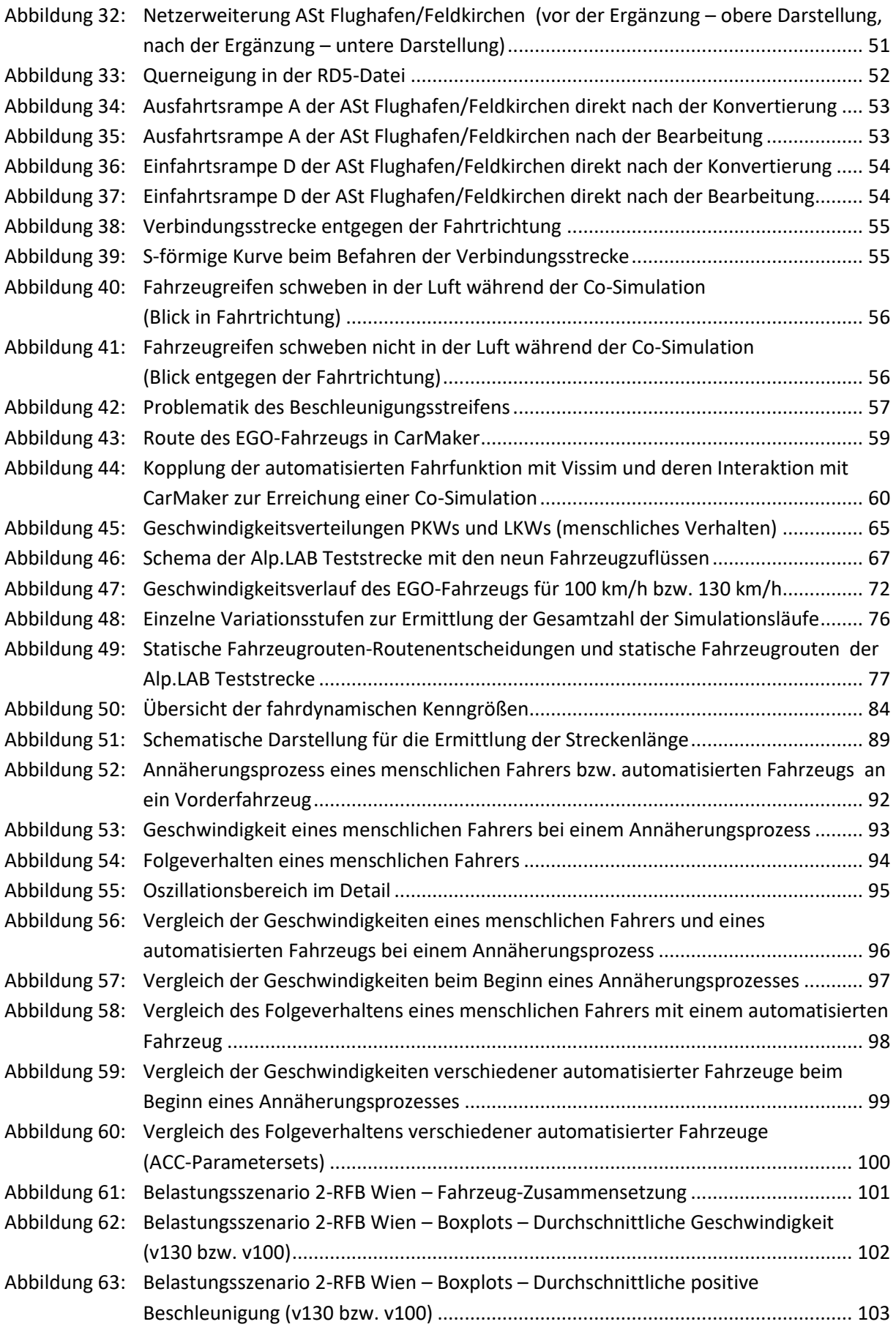

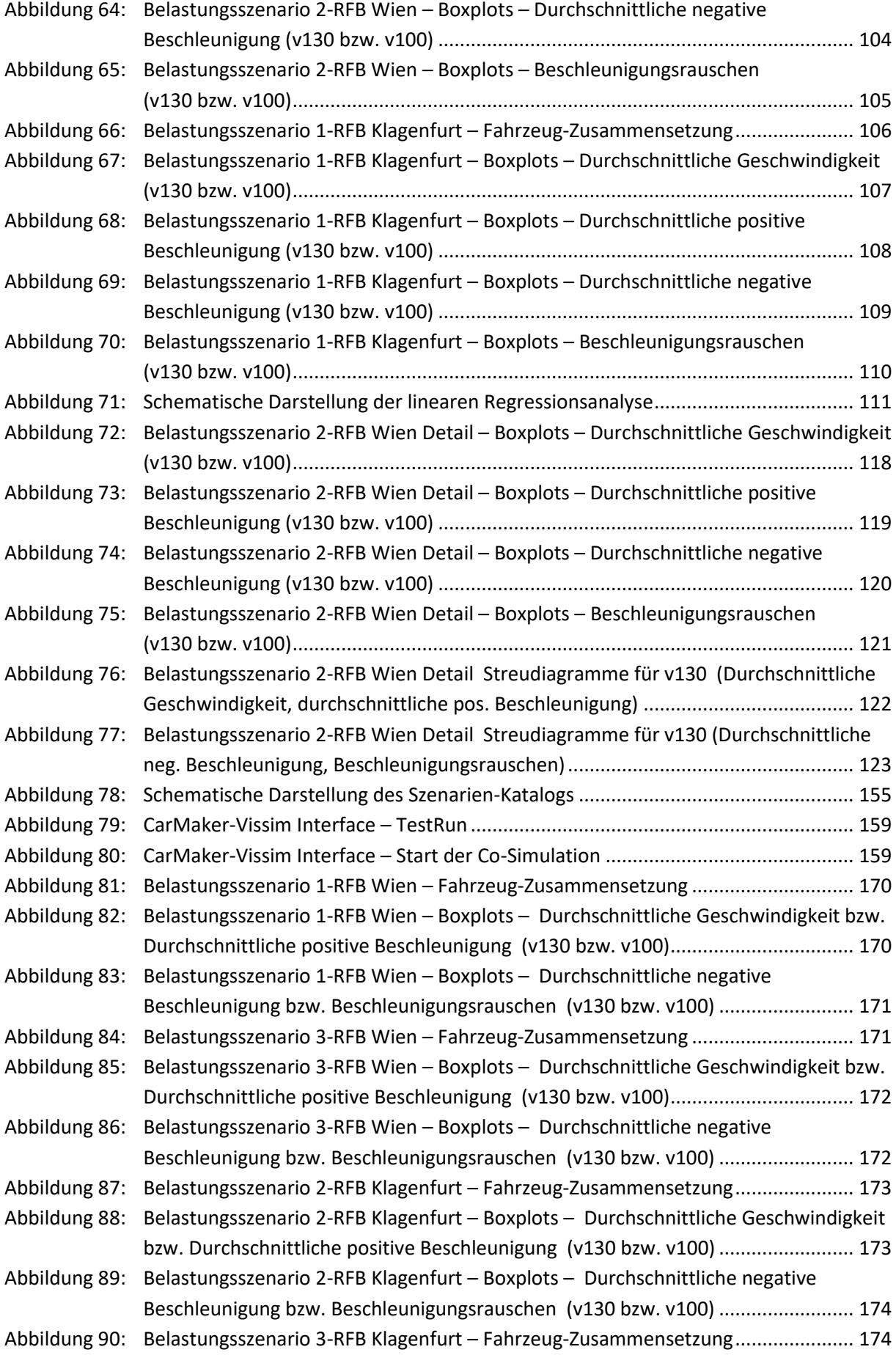

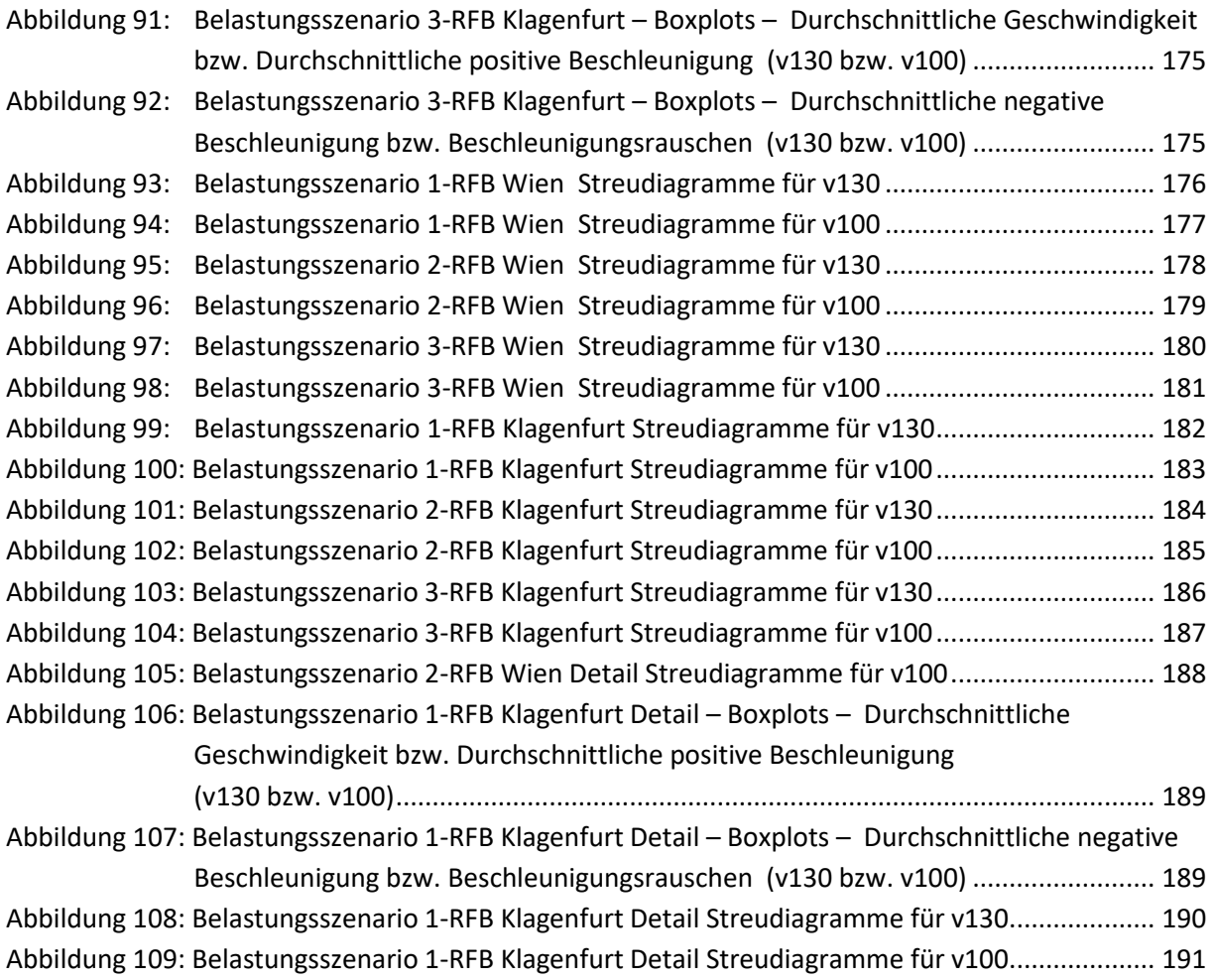

## <span id="page-24-0"></span>**Tabellenverzeichnis**

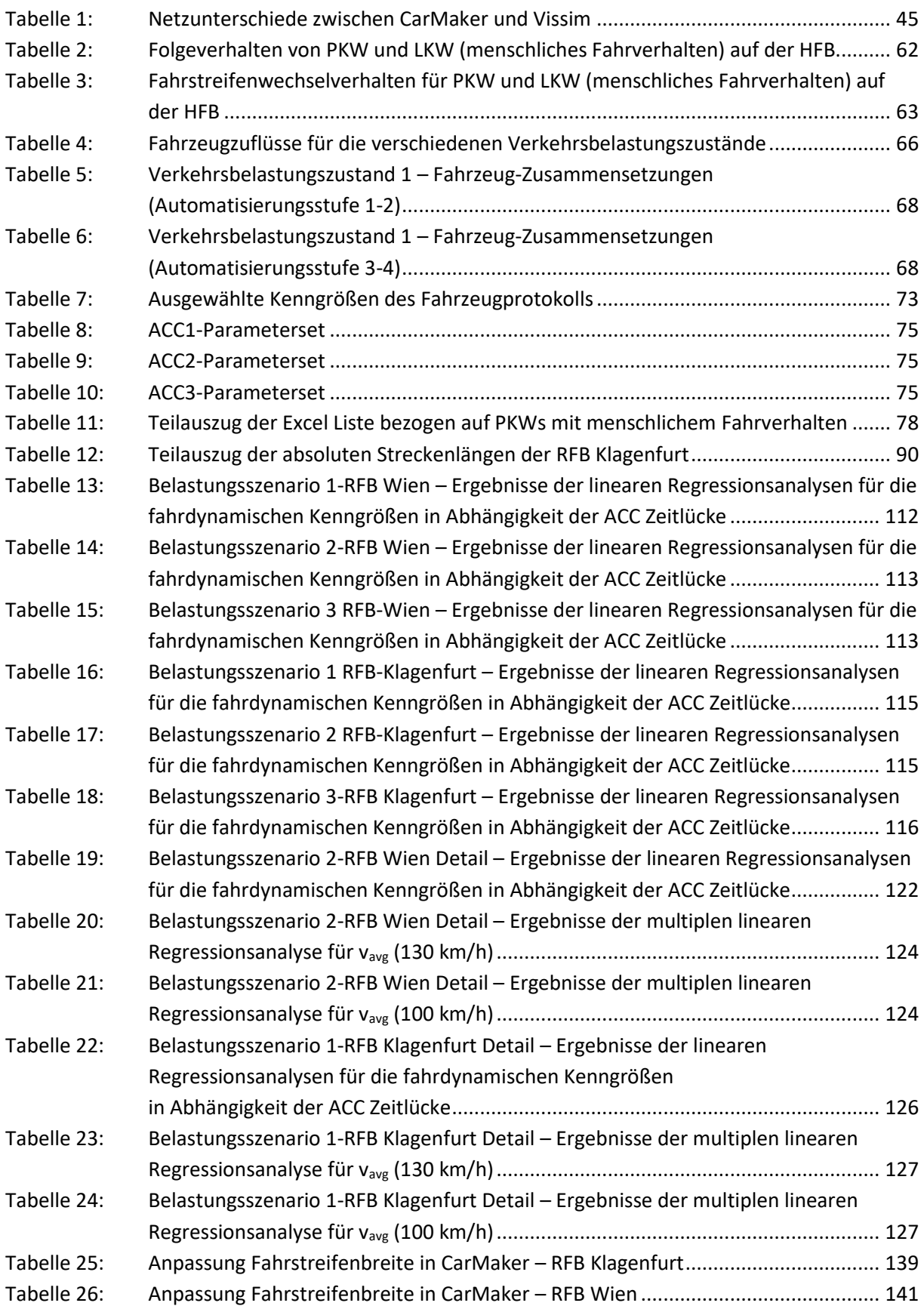

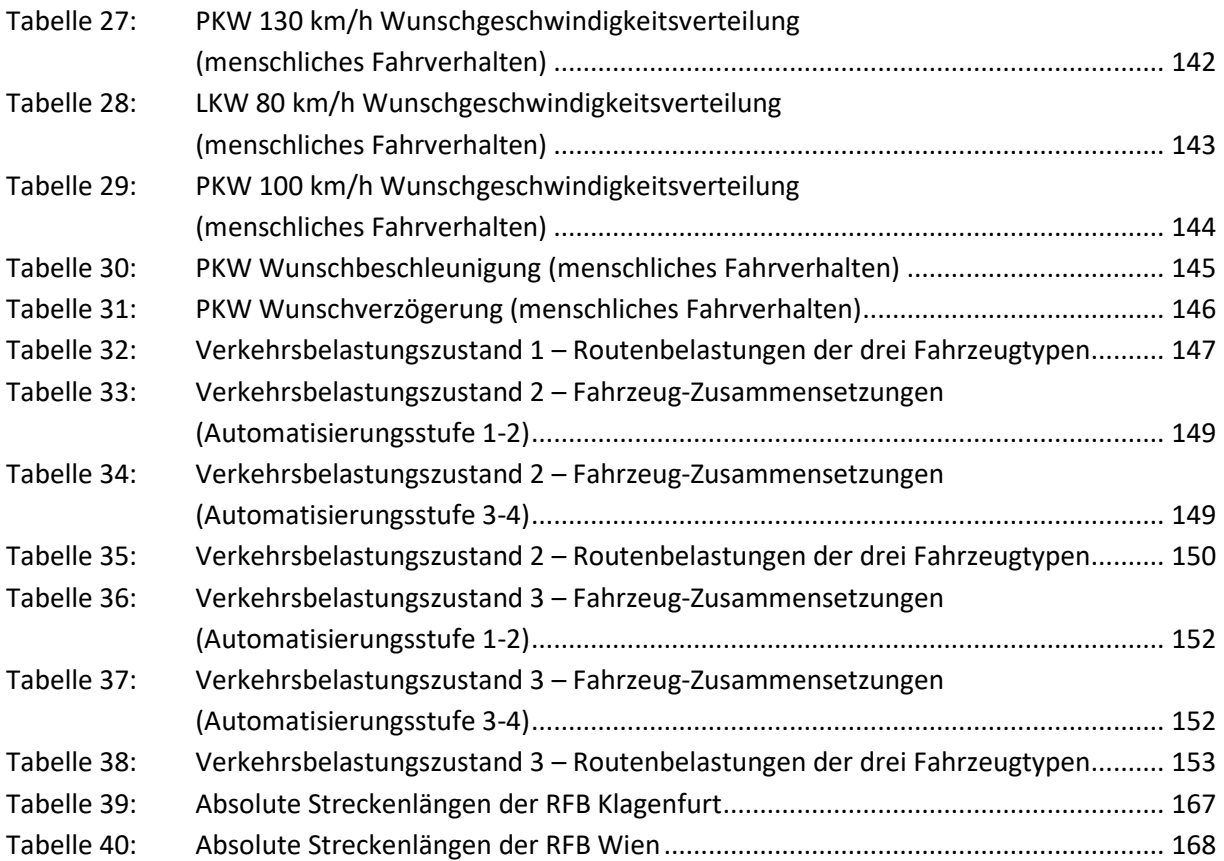

## <span id="page-26-0"></span>**Abkürzungen**

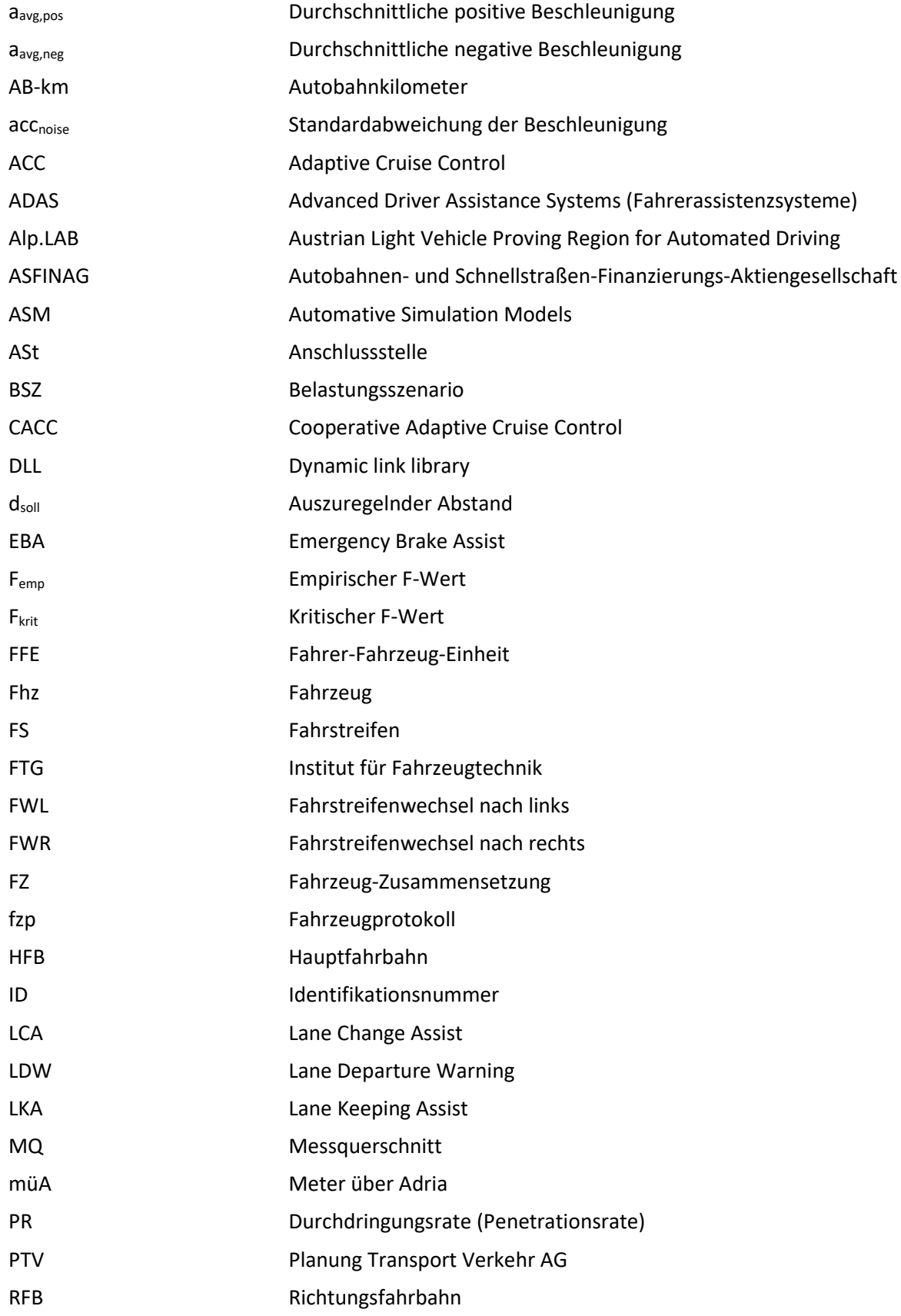

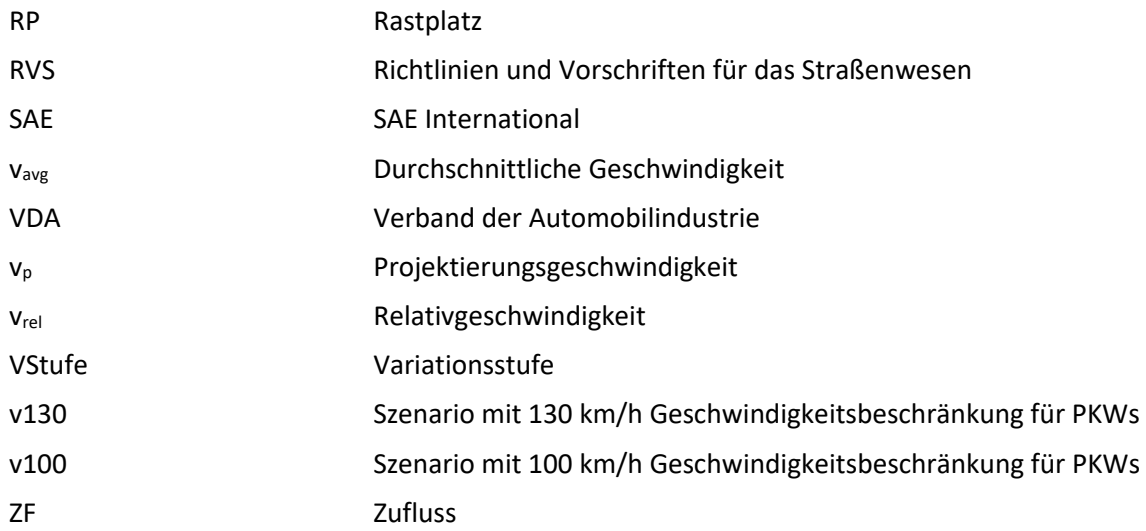

### <span id="page-28-0"></span>**1 Einleitung**

Das Thema "Automatisiertes Fahren" ist in den letzten Jahren in der Öffentlichkeit sehr präsent. Infrastrukturbetreiber, wie es beispielsweise die Autobahnen- und Schnellstraßen-Finanzierungs-Aktiengesellschaft (ASFINAG) in Österreich ist, zeigen großes Interesse daran, herauszufinden, welche weitreichenden Folgen durch die Einführung des automatisierten Fahrens entstehen. Es geht dabei nicht nur um die Kapazitätsänderungen des Streckennetzes. Zudem stellt sich auch die Frage, welchen Einfluss automatisierte Fahrfunktionen im Mischverkehr (bestehend aus einer Kombination konventioneller und automatisierter Fahrzeuge) haben. Unter konventionell werden solche Fahrzeuge verstanden, die ohne automatisierte Fahrfunktionen ausgestattet sind.

Im Zuge der vorliegenden Arbeit wird deshalb das Verhalten eines Adaptive Cruise Controls (ACC) unter realen Verkehrsbelastungszuständen analysiert. Hierfür werden verschiedene ACC-Parametersets konfiguriert, um diese miteinander zu vergleichen.

#### <span id="page-28-1"></span>**1.1 Motivation**

Für Verkehrsingenieure ist die mikroskopische Verkehrsflusssimulation ein geeignetes Werkzeug, um den Verkehrsablauf von Fahrzeugkollektiven zu analysieren. In Bezug auf automatisiertes Fahren ist die Verkehrsflusssimulation jedoch nur eingeschränkt einsetzbar, da automatisierte Fahrfunktionen nur ansatzweise abgebildet werden können.

Im Gegensatz zur Verkehrsflusssimulation betrachtet die Automobilindustrie für die Fahrzeugentwicklung einzelne Fahrzeuge im Detail. Dabei können verschiedene Einflussfaktoren wie beispielsweise Fahrbahngriffigkeit und fahrdynamische Eigenschaften des Fahrwerks (Federung, Dämpfung) berücksichtigt werden.

Die Motivation für die vorliegende Arbeit besteht darin, eine Co-Simulation zwischen den beiden Programmen (CarMaker und Vissim) zu bewerkstelligen. Dabei findet die Modellierung des Straßennetzwerks, der statischen Umgebung und die Simulation eines detaillierten Fahrzeugmodells (= EGO-Fahrzeug) in CarMaker statt. Unter EGO-Fahrzeug wird ein Fahrzeug verstanden, dass in CarMaker modelliert wird und auf dem die entsprechende Fahrfunktion wirkt. Die Entwicklung des EGO-Fahrzeugs wird vom Institut für Fahrzeugtechnik (FTG) übernommen. Die Fahrzeugdaten des EGO-Fahrzeugs erhält Vissim und simuliert dabei gleichzeitig die einzelnen Verkehrsteilnehmer auf dem importierten Straßennetzwerk und stellt deren Position über die Co-Simulationsschnittstelle bereit. Dadurch können die Verkehrsteilnehmer in das Umfeldmodell von CarMaker eingebunden werden, so dass sie dem EGO-Fahrzeug zur Verfügung gestellt werden.

Im Rahmen dieser Masterarbeit können somit die erforderlichen Verkehrsflusssimulationen anhand von Co-Simulationen durchgeführt werden. Hierbei ist es möglich, eine fahrstreifenfeine Trajektorie für das EGO-Fahrzeug vorzugeben, um anhand dessen in weiterer Folge Auswertungen von fahrdynamischen Kenngrößen zu tätigen.

Weiters ist dadurch ein Einsatz im Bereich der Fahrzeugentwicklung zur Detailbetrachtung einzelner Fahrzeuge realisierbar. Die Co-Simulation ermöglicht reale Verkehrsbelastungen für die Testung automatisierter Fahrfunktionen zu berücksichtigen. Dadurch ergibt sich die Möglichkeit, den Bau teurer Prototypen für die Testung der "advanced driver assistance systems" (ADAS) in ein späteres Projektstadion (mit ausgereifteren Algorithmen) zu verschieben. Dies bringt deutliche Kostenersparnisse mit sich. Eine komplette Vermeidung der realen Tests ist dennoch nicht möglich.

### <span id="page-29-0"></span>**1.2 Zielsetzung**

Die Ziele der Masterarbeit wurden in Zusammenarbeit mit dem Betreuer erarbeitet und definiert. Mit fortschreitendem Bearbeitungsstand wurden die Ziele nach Erfordernis angepasst. Hierfür wurden als Erstes die "Muss-Ziele" festgelegt, die für einen erfolgreichen Abschluss der vorliegenden Arbeit erforderlich sind. Weiters wurden die "Soll-Ziele" definiert, die für einen erfolgreichen Abschluss erfüllt sein sollen, dies jedoch nicht zwingend müssen. Als Letztes wurden die "Nicht-Ziele" bestimmt, welche jene Punkte einbeziehen, die nicht mehr in dieser Arbeit enthalten sind und somit den Rahmen der Masterarbeit begrenzen.

Die Zielformulierungen werden wie folgt zusammengefasst:

- "Muss-Ziele":
	- Überprüfung des dreidimensionalen Netzes der Alp.LAB Teststrecke auf vorhandene Fehler und deren Anpassung, um eine reibungslose Co-Simulation zwischen dem Verkehrsablauf in Vissim und der fahrdynamischen Modellierung in CarMaker zu gewährleisten.
	- Verknüpfung des dreidimensionalen Netzes der Alp.LAB Teststrecke mit der Verkehrsnachfrage aus einem bestehendem VISUM Netz.
	- Parametervariation für die unterschiedlichen ACC-Parametersets.
	- Simulation verschiedener Belastungsszenarien aus einer Kombination konventioneller Fahrzeuge und automatisierter Fahrfunktionen.
	- Analyse dieser Simulationsszenarien.
- "Soll-Ziele":
	- Die Interoperabilität zwischen den beiden Programmen Vissim und CarMaker soll gewährleistet sein und bestehende Simulationsszenarien (teil-)automatisiert übernommen werden können.
- "Nicht-Ziele":
	- Die Entwicklung von automatisierten Fahrfunktionen ist nicht Teil dieser Arbeit, sondern wird im Rahmen der Kooperation mit dem Institut für Fahrzeugtechnik von diesem übernommen.

Aus den bereits angeführten Zielen ist deutlich erkennbar, dass der Grundstein für alle in weiterer Folge durchgeführten Simulationsszenarien eine reibungslose Co-Simulation zwischen den beiden Programmen Vissim und CarMaker ist. Die Basis hierfür bildet das dreidimensionale Netz der Alp.LAB Teststrecke, das im Rahmen dieser Masterarbeit sowohl in CarMaker als auch Vissim nachbearbeitet und entsprechend adaptiert werden muss.

Infolgedessen ergeben sich wesentliche Fragestellungen, die in dieser Masterarbeit behandelt werden:

- Wie unterscheiden sich automatisierte Fahrzeuge (in diesem Fall ACC-Fahrzeuge) untereinander bzw. von Fahrzeugen mit menschlichen Fahrern bei einer Folgefahrt?
- Wie wirkt sich die jeweilige ACC-Parametereinstellung auf die fahrdynamischen Kenngrößen aus und besteht ein Zusammenhang zwischen den errechneten Kenngrößen sowie den einzelnen ACC-Parametersets?
- Hat die Durchdringungsrate der automatisierten Fahrzeuge einen Einfluss auf die untersuchten fahrdynamischen Kenngrößen?

In weiterer Folge werden die angeführten Fragenstellungen durch Verkehrsflusssimulationen anhand von Co-Simulationen mit den beiden Programmen (Vissim und CarMaker) beantwortet.

### <span id="page-30-0"></span>**1.3 Methodische Vorgangsweise**

Die methodische Vorgangsweise der vorliegenden Arbeit schließt die Suche nach geeigneten Literaturquellen ein. Weiters ist ein Einlesen in den User´s Guide von CarMaker erforderlich, um die Netzmodellierung mit diesem Programm zu verstehen. Den Hauptteil dieser Arbeit bildet die Nachbearbeitung des dreidimensionalen Netzes der Alp.LAB Teststrecke, um eine Co-Simulation zu bewerkstelligen. In weiterer Folge werden einzelne Arbeitspakete definiert, um schlussendlich verschiedene Belastungsszenarien aus einer Kombination konventioneller Fahrzeuge und automatisierter Fahrfunktionen zu simulieren. Die erhaltenen Ergebnisse werden entsprechend ausgewertet und miteinander verglichen.

### <span id="page-30-1"></span>**1.4 Gliederung der Arbeit und Kapitelübersicht**

Die gegenständliche Masterarbeit ist in 9 Kapitel gegliedert, wobei der Rahmen der vorliegenden Arbeit durch die Einleitung (Kapitel [1\)](#page-28-0) und das Glossar (Kapitel [9\)](#page-161-0) gebildet wird. Die verbleibenden Kapitel sind in Grundlagen (Kapitel [2\)](#page-32-0), Methodik, welche den Hauptpunkt dieser Arbeit bildet (Kapitel [3\)](#page-59-0), Datengrundlage (Kapitel [4\)](#page-77-0), Aufbau der Simulation (Kapitel [5\)](#page-97-0), Analyse der Daten (Kapitel [6\)](#page-110-0), Ergebnisse (Kapitel [7\)](#page-119-0) und Zusammenfassung inkl. Ausblick (Kapitel [8\)](#page-156-0) unterteilt.

Das Kapitel [2](#page-32-0) beschreibt die einzelnen Grundlagen, welche die Basis für die vorliegende Arbeit bilden. Dabei wird einerseits auf die Verkehrsnachfrage, die mikroskopische Verkehrsflusssimulation und das Fahrverhalten in der Verkehrsflusssimulation, andererseits jedoch auch auf die Fahrzeugsimulation, automatisierte Fahrfunktionen und Netztopologie näher eingegangen.

Kapitel [3](#page-59-0) widmet sich der Kopplung eines Fahrdynamikmodells mit einem Verkehrsflussmodell und bildet somit den Hauptpunkt dieser Arbeit. Im Zuge dieses Kapitels wird die Methodik beschrieben, um eine reibungslose Co-Simulation zwischen den beiden Programmen Vissim und CarMaker zu erreichen. Hierfür werden einerseits die programmspezifischen Modellierungseigenschaften erläutert, damit diese im Anschluss entsprechend verglichen werden können. Andererseits erfolgt eine allgemeine Erläuterung jener Punkte, die bei der Konvertierung von CarMaker zu Vissim zu berücksichtigen sind.

In Kapitel [4](#page-77-0) wird die Überprüfung als auch die, im Zuge der vorliegenden Arbeit, notwendigen Anpassungen der zur Verfügung gestellten dreidimensionalen Alp.LAB Teststrecke zwischen der Anschlussstelle (ASt) Laßnitzhöhe und dem Knoten Graz-West beschrieben. Hierfür werden exemplarisch einzelne Stellen der Teststrecke verwendet. Weiters wird auf das importierte externe Fahrermodell (DLL), das EGO-Fahrzeug als auch das menschliche Fahrverhalten in Vissim eingegangen. Im Rahmen dieses Kapitels werden die importierten Routenbelastungen, die aus einer vorangegangenen Masterarbeit (Stern, 2019) stammen, erläutert.

Das Kapitel [5](#page-97-0) erläutert den effizienten Aufbau der erforderlichen Simulationsszenarien bestehend aus einer Kombination konventioneller und automatisierter Fahrzeuge. Hierbei wird einerseits auf einzelne (in Vissim und CarMaker) getätigte Einstellungen eingegangen. Andererseits werden auch die Fahrzeugprotokolle erläutert, die Vissim im Zuge der Co-Simulation aufzeichnet. Zudem wird auch der Szenarien-Katalog erläutert, der im Rahmen der vorliegenden Arbeit generiert wurde. Weiters behandelt dieses Kapitel ein Python-Skript, welches für eine automatisierte Abarbeitung der einzelnen Belastungsszenarien erstellt wurde. Des Weiteren wird die Vorgehensweise für den Start einer Co-Simulation beschrieben.

Die Analyse der Daten, die mithilfe der Co-Simulation gewonnen werden, wird in Kapite[l 6](#page-110-0) beschrieben. Hierbei wird im ersten Teil auf die fahrdynamischen Kenngrößen eingegangen, während der zweite Teil die lineare Regressionsanalyse beinhaltet. Weiters werden explizit ausgewählte R-Skripte anhand eines Pseudo-Codes beschrieben.

In Kapitel [7](#page-119-0) erfolgt zu Beginn eine Darstellung des Folgeverhaltens eines Fahrzeugs mit einem menschlichen Fahrer. Weiters wird das Folgeverhalten von automatisierten Fahrzeugen mit variierenden ACC-Parametersets dargelegt und dem menschlichen Folgeverhalten gegenübergestellt. Zudem liefert dieses Kapitel Ergebnisse und Vergleiche der fahrdynamischen Kenngrößen für die unterschiedlichen Simulationsläufe innerhalb des jeweiligen Belastungsszenarios, wobei diese mittels Boxplots dargestellt und beschrieben werden. In weiterer Folge werden in einer ersten Untersuchung, welche nur jeweils drei Zufallszahlen pro ACC-Parameterset und Durchdringungsrate berücksichtigt, für alle Belastungsszenarien lineare Regressionsanalysen erstellt, um einen Trend der linearen Zusammenhänge zwischen den fahrdynamischen Kenngrößen und den ACC Zeitlücken prognostizieren zu können. Basierend auf dieser Untersuchung werden für statistische Aussagen zwei ausgewählte Belastungsszenarien detaillierter betrachtet und zusätzliche lineare Regressionsanalysen durchgeführt.

Die gesamte Vorgehensweise als auch die gewonnenen Erkenntnisse werden in Kapitel [8](#page-156-0) zusammengefasst. Dabei werden die einzelnen Ergebnisse analysiert und beschrieben sowie ein Ausblick zu dieser Thematik gegeben.

Wesentliche Begriffe der Arbeit werden im Kapitel [9](#page-161-0) erklärt.

### <span id="page-32-0"></span>**2 Grundlagen**

Die Verkehrsmodellierung ist dem Bereich der Ingenieurwissenschaften zuzuordnen, wobei diese in die Verkehrsplanung und die Verkehrsflusssimulation unterteilt werden kann. Im Sektor der Verkehrsplanung wird auf makroskopische Verkehrsnetze und welche Folgen aufgrund von Veränderungen der Verkehrsnetze entstehen, eingegangen. Demgegenüber werden in der Verkehrsflusssimulation unter Berücksichtigung stochastischer Fahrverhalten Analysen des Verkehrsflusses betrachtet. Im Abschnitt [2.1](#page-32-1) wird auf die Verkehrsnachfrage im Rahmen der Verkehrsplanung eingegangen. Abschnitt [2.2](#page-33-0) beschreibt kurz die Verkehrsflusssimulation, wobei in den nachfolgenden Abschnitten [2.3](#page-35-0) und [2.4](#page-41-0) mögliche Fahrzeugfolgeverhalten und Fahrstreifenwechselverhalten im Zuge der Verkehrsflusssimulation erklärt werden.

Im Vergleich zur Verkehrsflusssimulation verwendet die Automobilindustrie Fahrzeugsimulatoren für die Fahrzeugentwicklung. Dabei kann die Fahrdynamik eines einzelnen Fahrzeugs nachgebildet werden. Dies wird unter Abschnitt [2.5](#page-46-0) beschrieben. Automatisiertes Fahren wird unter anderem unsere zukünftige Mobilität deutlich beeinflussen (ERTRAC, 2015). Deshalb werden unter Abschnitt [2.6](#page-47-0) automatisierte Fahrfunktionen dargelegt.

Den Abschluss dieses Kapitels bildet die Alp.LAB Teststrecke (siehe Abschnitt [2.7\)](#page-53-0), die in der vorliegenden Arbeit zum Testen von automatisierten Fahrfunktionen verwendet wird.

### <span id="page-32-1"></span>**2.1 Verkehrsnachfrage**

Ganz allgemein ist unter Personenverkehr die Summe aller Ortsveränderungen, die sich aufgrund der Bedürfnisse von Menschen ergeben, zu verstehen (Steierwald et al., 2005). Durch den Wunsch einer Aktivität (z.B. Einkaufen, Arbeiten) nachzukommen, entsteht ein Bedarf an Mobilität. Werden mehrere außerhäusliche Aktivitäten durchgeführt, resultiert daraus eine Aktivitäten- oder Wegekette. Die Erzeugung des Verkehrs auf Basis der Aktivitäten-, Ziel-, Verkehrsmittel- und Routenwahl spiegelt somit die Aufgabe von Verkehrsnachfragemodellen wider. Die folgenden vier Verfahrensschritte bilden die Basis für den Vierstufen-Algorithmus (Schnabel und Lohse, 2011):

#### Verkehrserzeugung

Verkehrserzeugungsmodelle haben die Aufgabe, das Quell- und Zielverkehrsaufkommen (und deshalb auch das Gesamtverkehrsaufkommen) aller Verkehrsbezirke zu berechnen.

Verkehrsverteilung

Für die gewählte Aktivität der Personen wird im Zuge der Verkehrsverteilung, unter Berücksichtigung des Aufwands, die Wahl des Ziels bzw. der Quelle als günstigste Alternative dargestellt. Das bedeutet, dass für einen beginnenden Weg in der Verkehrszelle "i" die dazugehörige Verkehrszelle "j" als Ziel bestimmt wird.

#### Verkehrsmittelwahl oder Verkehrsaufteilung

Für die zuvor beschriebene Verteilung des Verkehrs und der damit verbundenen Ortsveränderung ist die Wahl eines Verkehrsmittels erforderlich. Daher werden die aus der Verkehrsverteilung entstehenden Ströme auf die zur Verfügung stehenden Verkehrsmittel (z.B. PKW, Bus, Bahn) aufgeteilt. Hierbei ist zu erwähnen, dass die Faktoren der Verkehrsmittel (z.B. Reisezeit, Komfort), des Verkehrsteilnehmers (z.B. Einkommen, Lebensstandard) und der Ortsveränderung im Untersuchungsgebiet (z.B. Zweck der Ortsveränderung) die Wahl des Verkehrsmittels beeinflussen.

Verkehrsumlegung oder Routenwahlmodelle

Der letzte Schritt des Vierstufen-Algorithmus wird durch die Routenwahlmodelle gebildet. Dem Verkehrsteilnehmer stehen für die Ortsveränderung von der Quelle "i" zum Ziel "j" mit einem gewählten Verkehrsmittel unterschiedliche Routen zur Verfügung. Es ist daher die Aufgabe der Routenwahlmodelle, die Verkehrsströme auf das Verkehrsnetz umzulegen.

#### <span id="page-33-0"></span>**2.2 Mikroskopische Verkehrsflusssimulation**

Der Begriff "Modell" wird in vielen Sparten verwendet, wobei das Ziel jeweils darin besteht die Realität möglichst gut zu abstrahieren bzw. zu vereinfachen, um komplexe reale Situationen berechenbar zu machen. Speziell im Bereich des Straßen- und Verkehrswesens sind diese wichtig, um entsprechende Prognosen zu tätigen. Es kann grundsätzlich zwischen einfachen und komplexen Modellen differenziert werden, wobei in Bezug auf die einfachen Modelle darauf geachtet werden muss, dass durch die Vereinfachung bei der Nachbildung der Realität nicht wesentliche Elemente des Untersuchungsgegenstandes vernachlässigt werden. Bei komplexen Modellen ist die Versorgung mit Eingangsdaten im Vergleich zu den einfachen Modellen aufwendiger, jedoch können diese näher an der Realität sein. Im Allgemeinen kann bei den Simulationsmodellen aufgrund der Abbildungsgenauigkeit zwischen makroskopischen, mikroskopischen, mesoskopischen, submikroskopischen Simulationsmodellen und den Hybridmodellen unterschieden werden. Bei den mikroskopischen Simulationsmodellen kann zwischen ereignis- und zeitschrittorientierten Modellen differenziert werden. Im Rahmen der mikroskopischen Modelle bilden die Fahrer zusammen mit den Fahrzeugen die kleinste Einheit, die den Verkehrsstrom darstellen und durch entsprechende Verhaltensmodelle gesteuert werden. Die Verhaltensmodelle werden in Fahrzeugfolgemodelle, Fahrstreifenwechselmodelle und Routenwahlmodelle untergliedert und bilden somit den Kern der mikroskopischen Simulation. (Trapp et al., 2006)

Zur Analyse und Bewertung der verkehrlichen Wirkungen von baulichen und organisatorischen Maßnahmen wird die mikroskopische Verkehrsflusssimulation oft herangezogen, wobei der Verkehrsfluss durch Berechnung des Verhaltens einzelner Fahrzeuge modelliert wird. Aufgrund der Einzelfahrzeugbetrachtung können genaue Aussagen über den Verkehrsablauf an einzelnen als auch zusammenhängenden Streckenabschnitten gewonnen werden. (Trapp et al., 2006)

Dabei ist die Aufgabe einer mikroskopischen Verkehrsflusssimulation jene, die Fahrzeugbewegungen aller Fahrzeuge im simulierten Straßennetz dementsprechend nachzubilden, dass diese sowohl auf makroskopischer als auch auf mikroskopischer Ebene möglichst gut mit der Realität übereinstimmen.

Für die mikroskopische Verkehrsflusssimulation existieren bis dato eine Reihe von Programmen (Erlemann, 2007):

- VISSIM (**V**erkehr **I**n **S**tädten **SIM**ulation)
- AIMSUN (**A**dvanced **I**nteractive **M**icroscopic **S**imulator for **U**rban and Non-Urban **N**etworks)
- PARAMICS (**PARA**llel **MIC**roscopic **S**imulation)
- CORSIM (**COR**ridor Traffic **SIM**ulation Model)
- HUTSIM (**H**elsinki **U**niversity of **T**echnology **SIM**ulator)
- PELOPS (**P**rogrammsystem zur **E**ntwicklung **L**ängsdynamischer mikr**O**skopischer Verkehrs**P**rozesse in **S**ystemrelevanter Umgebung)
- OLSIM (**O**n**L**ine-**SIM**ulation)

Weiters spielt heutzutage das kostenlos erhältliche Programm SUMO (**S**imulation of **U**rban **MO**bility) in der Automobilindustrie eine bedeutende Rolle.

Das Programm Vissim vom Hersteller PTV (Planung Transport Verkehr AG) ist der Marktführer der Verkehrsflusssimulation in Deutschland. Es verwendet ein mikroskopisches, verhaltensbasiertes und zeitschrittorientiertes Simulationsmodell. Dabei bedeutet mikroskopisch, dass jede Fahrer-Fahrzeug-Einheit (FFE) einzeln modelliert werden kann und daher jedem Fahrzeug ein Fahrverhalten bzw. eine Kombination mehrerer Fahrverhaltensparameter zugeteilt wird. FFE´s können sich voneinander unterscheiden und werden während der Simulation durch das modellierte Straßennetz bewegt. Unter zeitschrittorientiert ist zu verstehen, dass das Modell nach einem festen Zeittakt arbeitet, der zwischen 0,05 s (= 20 Hz) und 1 s (= 1 Hz) eingestellt werden kann. Dabei wird die Verzögerung, Beschleunigung und der Fahrstreifenwechsel für jede FFE in Abhängigkeit der Steuerungseinrichtungen und der umgebenden Fahrzeuge neu berechnet. Verhaltensbasiert bedeutet, dass bestimmte Verhaltensmuster für jeden einzelnen Fahrer angelegt werden. (Fellendorf und Vortisch, 2010)

Die einzelnen FFE´s weisen unterschiedliche Eigenschaften auf, weshalb diese in drei Kategorien untergliedert werden können (PTV AG, 2016):

- Technische Spezifikation eines Fahrzeugs:
	- Fahrzeuggewicht
	- Fahrzeuglänge
	- Beschleunigungs- und Verzögerungsvermögen
	- Höchstgeschwindigkeit
	- momentane Position des Fahrzeugs im Netz
	- momentane Geschwindigkeit und Beschleunigung
- Verhalten einer FFE:
	- Erinnerungsfähigkeit des Fahrers
	- Psycho-physische Wahrnehmungsschwellen des Fahrers
	- Beschleunigung als Konsequenz der Wunschgeschwindigkeit und der aktuellen Geschwindigkeit des Fahrers
- Interaktion zwischen den Fahrer-Fahrzeug-Einheiten:
	- $-$  Indikatoren für derzeit benutzte Netzabschnitte und nächste Knotenpunkte
	- Einflüsse des vorausfahrenden und nachfolgenden Fahrzeugs

#### **Fahrverhalten in der mikroskopischen Verkehrsflusssimulation**

Gemäß Wiedemann (1974) ist das gesamte Fahrzeugverhalten eines FFE´s ein dem Fahrer zugrunde liegendes Entscheidungsprozedere, welches von verschiedenen (auf den Fahrer einwirkenden) Komponenten geprägt wird. Dabei wird das Fahrverhalten eines Fahrzeugs einerseits vom Fahrzeug (z.B. Fahrkomfort) selbst und andererseits von der Geometrie des befahrenen Streckenabschnittes beeinflusst, bzw. zusätzlich durch die umgebenden Fahrzeuge und der Verkehrssteuerung festgelegt. Daher kann zwischen zwei Fällen unterschieden werden, die in Abbildung 1 ersichtlich sind:

- Unbeeinflusstes Fahren
- Beeinflusstes Fahren

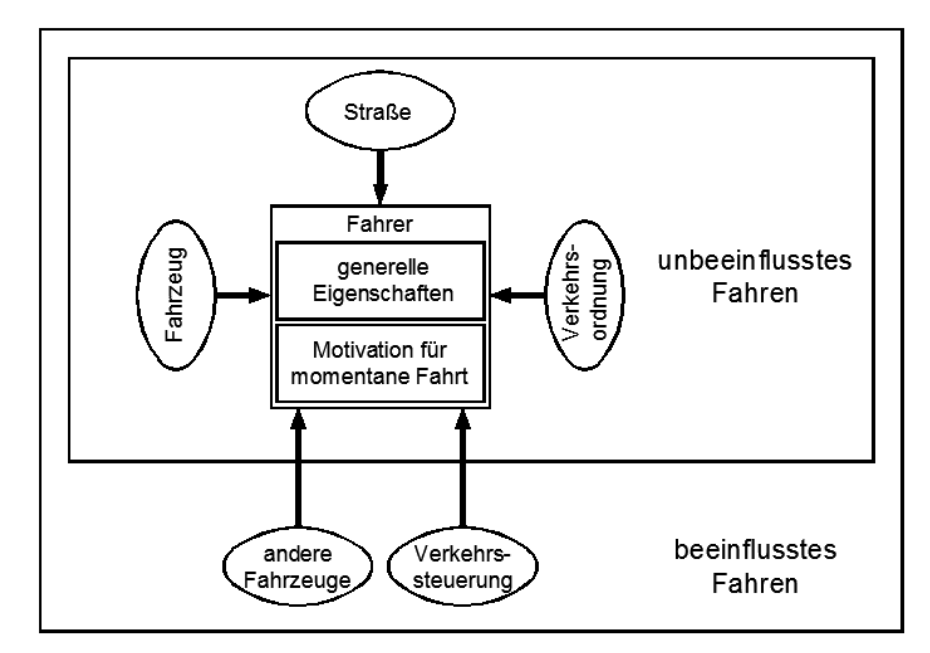

**Abbildung 1: Beeinflusstes und unbeeinflusstes Fahren (nach Wiedemann, 1974)**

<span id="page-35-1"></span>Grundsätzlich verwenden Verkehrsflusssimulationen verschiedene Modelle für laterale Bewegungen (Fahrstreifenwechselverhalten) und longitudinale Bewegungen (Fahrzeugfolgeverhalten). Mit Hilfe von Parametereinstellungen lassen sich unterschiedliche fahrer- und fahrzeugtypische Fahrverhalten abbilden, allerdings verbunden mit der Schwierigkeit fehlender Messungen der Parameter im realen Verkehrsablauf.

In den folgenden Abschnitten [2.3](#page-35-0) und [2.4](#page-41-0) wird auf das Fahrzeugfolge- und Fahrstreifenwechselverhalten für konventionelle Fahrzeuge näher eingegangen.

### <span id="page-35-0"></span>**2.3 Fahrzeugfolgeverhalten in der mikroskopischen Verkehrsflusssimulation**

Mithilfe von Fahrzeugfolgemodellen wird das Fahrverhalten aus der Sicht der Fahrer-Fahrzeug-Einheiten beschrieben. Dementsprechende mikroskopische Verkehrsablaufmodelle gibt es bereits seit etwa 1950. Die ersten waren unter anderem das von Reuschel entwickelte Fahrzeugfolgemodell im Jahr 1950, zu erwähnen ist jedoch auch das von Pipes entwickelte Modell im Jahr 1953. Der Grundsatz dieser Modelle ist jener, dass der Mindestabstand zum Vorderfahrzeug stets proportional zur Geschwindigkeit sein sollte, weshalb diese Modelle als Minimalmodelle bezeichnet werden und somit das reale Fahrverhalten nicht richtig beschreiben. Auf die Minimalmodelle von Reuschel und Pipes wird im weiteren nicht näher eingegangen, da sie nicht für alle Verkehrssituationen anwendbar sind. Dennoch wird in den folgenden Unterabschnitten eine Teilübersicht der vorhandenen Fahrzeugfolgemodelle gegeben. (Treiber und Kesting, 2010)

Weiters ist zu erwähnen, dass durch die Folgeparameter das Fahrzeugverhalten zwischen den einzelnen Fahrzeugen repräsentiert wird. Je nach Auswahl der Parameter ist es möglich, dass ein Fahrzeuglenker vorausschauend fährt, oder nicht, aber auch das Annähern an das Vorderfahrzeug kann unterschiedlich abgebildet werden.
#### **2.3.1 Gipps-Modell**

Treiber und Kesting (2010) beschreibt vereinfacht das Gips-Modell, ohne es in dessen Grundzügen zu verändern. Es wird unter anderem als das vollständigste, unfallfreieste und einfachste Modell mit realistischen Werten für die Beschleunigung bezeichnet, bei dem der nötige Abstand zwischen den beiden Fahrzeugen berechnet wird, um eine Kollision bei einem abrupten Abbremsen des Vorderfahrzeugs zu verhindern.

Das Vermeiden von Unfällen wird durch eine sichere Geschwindigkeit vsafe (s, v<sub>i</sub>) definiert, welche von Geschwindigkeit und Abstand des Führungsfahrzeugs abhängig ist. Die Formel (1) wird unter folgenden Annahmen hergeleitet:

- Die Reaktionszeit ∆t ist konstant.
- Die negative Beschleunigung (= Verzögerung) b ist konstant. Weiters ist nicht zwischen maximaler und komfortabler Verzögerung zu differenzieren.
- Es wird stets der ungünstigste Fall betrachtet, in dem das Führungsfahrzeug bis zum Stillstand abbremst. Der Minimalabstand s<sub>0</sub> sollte dabei nicht unterschritten werden, um eine Berührung zwischen den beiden Stoßstangen zu vermeiden.<sup>1</sup>

$$
s - s_0 \ge v * \Delta t + \frac{v^2}{2 * b} - \frac{v_l^2}{2 * b} \tag{1}
$$

- s Bruttoabstand zwischen den beiden Fahrzeugen
- s<sub>0</sub> Minimalabstand
- v Geschwindigkeit des folgenden Fahrzeugs
- v<sub>l</sub> Geschwindigkeit des Führungsfahrzeugs
- ∆t Reaktionszeit
- b Verzögerung (= negative Beschleunigung)

Wenn v =  $v_{safe}(s,v_i)$  gesetzt wird, ist anzunehmen, dass sich das folgende Fahrzeug noch gerade mit sicherer Geschwindigkeit bewegt und das lösen der quadratischen Gleichung ergibt folgende Formel (Treiber und Kesting, 2010):

$$
v_{safe}(s, v_l) = -b * \Delta t + \sqrt{b^2 * \Delta t^2 + v_l^2 + 2 * b * (s - s_0)}
$$
 (2)

- s Bruttoabstand zwischen den beiden Fahrzeugen
- s<sup>0</sup> Minimalabstand
- v Geschwindigkeit des folgenden Fahrzeugs
- v<sub>l</sub> Geschwindigkeit des Führungsfahrzeugs
- vsafe Sichere Geschwindigkeit des folgenden Fahrzeugs
- ∆t Reaktionszeit

l

b Verzögerung (= negative Beschleunigung)

<sup>&</sup>lt;sup>1</sup> Um die Unfallfreiheit bei Diskretisierungsfehlern sicherzustellen ist im Gegensatz zur Originalarbeit diese Bedingung berücksichtigt worden.

Das wesentliche Element des vereinfachten Gipps-Modells ist die unter der Formel (2) ermittelte "sichere Geschwindigkeit".

Vereinfachtes Gipps-Modell (Treiber und Kesting, 2010):

$$
v(t + \Delta t) = min[v + a * \Delta t, v_0, v_{safe}(s, v_l)]
$$
\n(3)

Die Modellgleichung (3) repräsentiert folgendes Fahrverhalten (Treiber und Kesting, 2010):

- Liegt die aktuelle Geschwindigkeit unter der sicheren Geschwindigkeit wird entweder bis zur sicheren Geschwindigkeit oder zur Wunschgeschwindigkeit  $v<sub>o</sub>$  mit einem konstanten Wert a beschleunigt.
- Befindet sich die aktuelle Geschwindigkeit über der sicheren Geschwindigkeit wird im darauffolgenden Schritt auf diese abgebremst. Die Reaktionszeit wird als Aktualisierungszeitschritt definiert. Hierbei ist zu erwähnen, dass die Bremsverzögerung  $\frac{v - v_{safe}}{\Delta t}$  nicht auf b begrenzt ist, sondern diese infolge eines Fahrstreifenwechsel eines anderen Fahrzeugs deutlich höher sein kann.

Im Vergleich zu den Minimalmodellen, welche in der Masterarbeit nicht erläutert werden, besitzt das Gipps-Modell eine nachvollziehbare Herleitung aus anschaulichen Parametern und wenigen Grundannahmen. Dabei wird nicht zwischen maximal möglicher und komfortabler negativer Beschleunigung (= Verzögerung) unterschieden. Ist der Parameter b in der Formel (2) als komfortable Verzögerung definiert, kann das Gipps-Modell bei heterogenem Verkehr Unfälle erzeugen, wenn Vorderfahrzeuge die mit anderen Modellen simuliert wurden stärker abbremsen. Wenn der Parameter b in der Formel (2) jedoch als maximale Verzögerung für die sichere Geschwindigkeit definiert wird (= unkomfortable Verzögerung), ist das Modell immer unfallfrei. Aufgrund der Einfachheit des Gipps-Modells wird dieses in abgewandelter Form in vielen Simulationen eingesetzt. (Treiber und Kesting, 2010)

#### **2.3.2 Gazis-Herman**

Die ersten mikroskopischen Modelle, die es ermöglichten Verkehrsinstabilitäten entstehen zu lassen, stammen von Gazis-Herman. Die Grundidee war, dass durch die großen Reaktionszeiten der FFE´s Instabilitäten entstehen. (Trapp et al., 2006)

Durch Gazis und Herman wurden die Minimalmodelle von Reuschel und Pipes erweitert und die neue Beschleunigung  $a_{n+1}$  entsprechend der folgenden Formel vereinheitlicht (Erlemann, 2007):

$$
a_{n+1} = \alpha_0 * \frac{(v_n + a_n * T)^m}{(\Delta x)^l} * \Delta v \tag{4}
$$

- a<sub>n+1</sub> Beschleunigung des folgenden Fahrzeugs
- v<sup>n</sup> Aktuelle Geschwindigkeit
- a<sup>n</sup> Aktuelle Beschleunigung
- T Reaktionszeit
- ∆v Relativgeschwindigkeit
- ∆x Bruttoweglücke
- $\alpha_0$  Sensitivitätsfaktor
- l Parameter zur Kalibrierung des Modells
- m Parameter zur Kalibrierung des Modells

Von der Fahrsituation sind der Sensitivitätsfaktor  $\alpha_0$  als auch die Parameter I und m abhängig und dienen zur Kalibrierung des Modells. Gemäß den Untersuchungen von Hoefs werden vier Fälle unterschieden, die in der Dissertation von Erlemann (2007) wie folgt zitiert werden:

- Schließen (Verkleinern der Weglücke mit Bremsleuchte)
- Schließen (Verkleinern der Weglücke ohne Bremsleuchte)
- Öffnen (Vergrößern der Weglücke)
- Sonstige Fälle

Je ein Parametersatz gilt für einen der dargestellten vier Fälle, der vom Fahrverhalten in Abhängigkeit von der jeweiligen Fahrsituation gewählt wird.

### <span id="page-38-0"></span>**2.3.3 Psycho-physisches Abstandsmodell**

Wie unter Abschnitt [2.2](#page-33-0) erwähnt, liegt Vissim ein mikroskopisches, zeitschrittbasiertes und stochastisches Modell zugrunde, bei dem jede FFE als Element vorliegt. Für das Folgeverhalten verwendet das allgemeine Vissim Modell ein psycho-physisches Fahrzeugfolgemodell, dessen Grundlage von Wiedemann (1974) stammt. Im Vergleich zu den anderen einfachen Modellen geht dieses Modell nicht von konstanten Geschwindigkeiten und deterministischen Folgeverhalten der Fahrzeuge aus. Es ist in Vissim daher möglich, für die einzelnen FFE´s unterschiedliche Parameter zu setzen, die das Folgeverhalten beschreiben.

Der Grundgedanke des Wiedemann Modells basiert darauf, dass ein Fahrer grundsätzlich auf jede dv (= Differenzgeschwindigkeit) <> 0 reagieren sollte. Dies ist nur dann möglich, wenn jedes dv (= $\frac{da}{dt}$ ) vom Fahrer wahrgenommen wird. Aufgrund des menschlichen Auges ist dies aber nicht möglich, da dieses nicht beliebig kleine Winkelgeschwindigkeiten wahrnehmen kann. Um eine Winkeländerung dennoch zu erkennen, gibt es für  $\frac{da}{dt}$  sogenannte Wahrnehmungsschwellen, die überschritten werden müssen. Diese Schwellen sind jedoch von Fahrer zu Fahrer unterschiedlich. (Trapp et al., 2006)

Hat somit der Fahrer eines schneller fahrenden Fahrzeugs die Wahrnehmungsschwelle zu seinem Vorderfahrzeug erreicht, beginnt dieser zu verzögern. Da die Geschwindigkeit des Vorderfahrzeugs nicht exakt eingeschätzt werden kann, verzögert er auf eine geringere Geschwindigkeit im Vergleich zum Vorderfahrzeug. Beim Erreichen der nächsten Wahrnehmungsschwelle beginnt der Fahrer jedoch wieder leicht zu beschleunigen, weshalb es zu einer ständigen Abwechslung von leichten Verzögern und Beschleunigen kommt. (PTV AG, 2016)

Befindet sich bei einer freien Fahrt die Geschwindigkeit unter der Wunschgeschwindigkeit wird in Vissim die Beschleunigung des Fahrzeugs wie folgt berechnet (PTV AG, 2016):

- Das Fahrzeug beschleunigt mit seiner Wunschgeschwindigkeit, wenn der Wunschsicherheitsabstand einen Wert größer gleich 110 % aufweist.
- Befindet sich der Wunschsicherheitsabstand im Wertebereich zwischen 100 % und 110 %, wird für die gewählte Geschwindigkeit zwischen den Werten für die Geschwindigkeit des vorausfahrenden Fahrzeugs und der eigenen Wunschgeschwindigkeit des Fahrzeugs interpoliert.
- Bei einem Wunschsicherheitsabstand von 100 % fährt das Fahrzeug mit derselben Geschwindigkeit wie das Vorderfahrzeug.

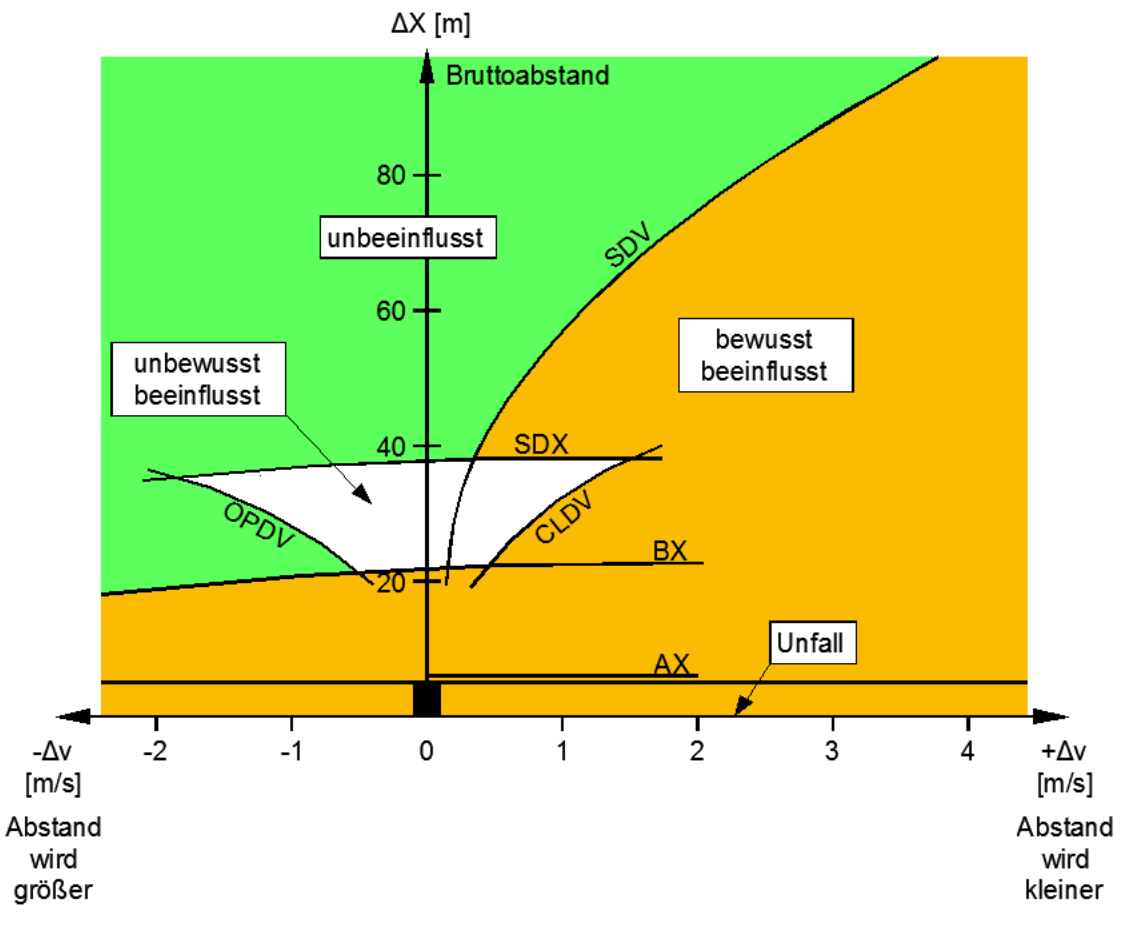

In Abbildung 2 sind die verschiedenen Wahrnehmungsschwellen ersichtlich. (Wiedemann, 1974)

**Abbildung 2: Wahrnehmungsschwellen und Entscheidungen des psycho-physischen Fahrzeugfolgemodells nach Wiedemann (1974)**

- AX Gewünschter Abstand (= Bruttoabstand) beim Stillstand des betrachteten Fahrzeugs und des vorausfahrenden Fahrzeugs, der sich aus einem gewählten Puffer und der Länge des Vorderfahrzeugs ergibt.
- BX Vom betrachteten Fahrzeug angestrebter minimaler Abstand zum Vorderfahrzeug bei annähernd identer Geschwindigkeit der beiden Fahrzeuge. Die Größe für BX ergibt sich aus AX und einem von der absoluten Geschwindigkeit abhängigen Wert.
- SDV Wahrnehmungsschwelle für Geschwindigkeitsunterschiede bei verhältnismäßig großen Abständen zwischen den beiden Fahrzeugen.
- SDX Ist definiert als der obere Schwellenwert für das Abweichen beim Folgevorgang. Variiert nicht nur zwischen den einzelnen Fahrern, sondern auch innerhalb eines Fahrers.
- CLDV Wahrnehmungsschwelle für minimale Geschwindigkeitsunterschiede bei abnehmenden, kleinen Abständen.
- OPDV Wahrnehmungsschwelle für minimale Geschwindigkeitsunterschiede bei zunehmenden, kleinen Abständen, wobei der Schwankungsbereich größer als der von CLDV ist.

Im Modell von Wiedemann (1974) werden vier verschiedene Interaktionszustände unterschieden:

"unbeeinflusstes" Fahren:

In diesem Zustand fährt der Fahrer mit seiner Wunschgeschwindigkeit bzw. strebt diese an. Dabei ist die Wunschgeschwindigkeit keine konstante Größe, sondern pendelt vielmehr um einen mittleren Wert, weshalb dieser Vorgang auch als Eigenrauschen bezeichnet wird. Die Beschleunigung auf die Wunschgeschwindigkeit ist vom Fahrzeugtyp selbst, aber auch vom Willen des Fahrers abhängig.

- "bewusst beeinflusstes" Fahren: In jenem Zustand merkt der betrachtete Fahrer, dass sich der Abstand zu seinem Vorderfahrzeug verringert und deshalb reagiert dieser mit einer gewissen Verzögerung.
- ..unbewusst beeinflusst" Fahren: Im dritten Zustand befindet sich der Fahrer innerhalb der "toten Zone" des Vorderfahrzeugs. Trotz mangelnder Wahrnehmung von Relativbewegungen reagiert der Fahrer dennoch auf bestimmte Situationen, wie beispielsweise das Aufleuchten der Bremslichter der vorausfahrenden Fahrzeuge. Aus dieser Situation realisiert er, dass eventuell in naher Zukunft das Bremspedal betätigt werden muss.
- Abwenden einer Gefahrensituation:

Ein starkes Verzögern des vorausfahrenden Fahrzeugs geht in der Regel mit einer kritischen Situation für das folgende Fahrzeug einher. Dabei ist die Ausprägung der Reaktion stark vom Wert der Unterschreitung des gewünschten Sicherheitsabstands zum Vorderfahrzeug abhängig. Hierbei wird die gewählte Verzögerung einerseits durch das Vermeiden eines Auffahrunfalls und andererseits durch das Wiederherstellen eines gewünschten Minimalabstands bestimmt.

Die Folge bei Nichteinhaltung des vierten Interaktionszustandes ist folgende:

"Unfall":

Wenn das Abwenden der Gefahrensituation nicht mehr möglich ist, kommt es zu einem sogenannten Unfall, der beim einspurigen Verkehr oft als Auffahrunfall auftritt. (Wiedemann, 1974)

Das überarbeitete Wiedemann-Modell 99 beschreibt das Folgeverhalten durch zehn Parameter (PTV AG, 2016):

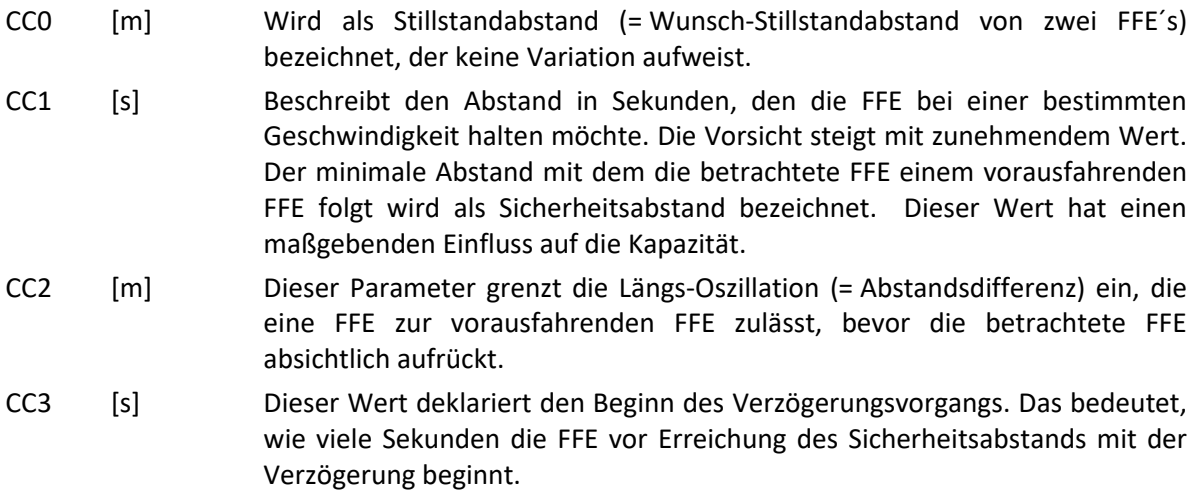

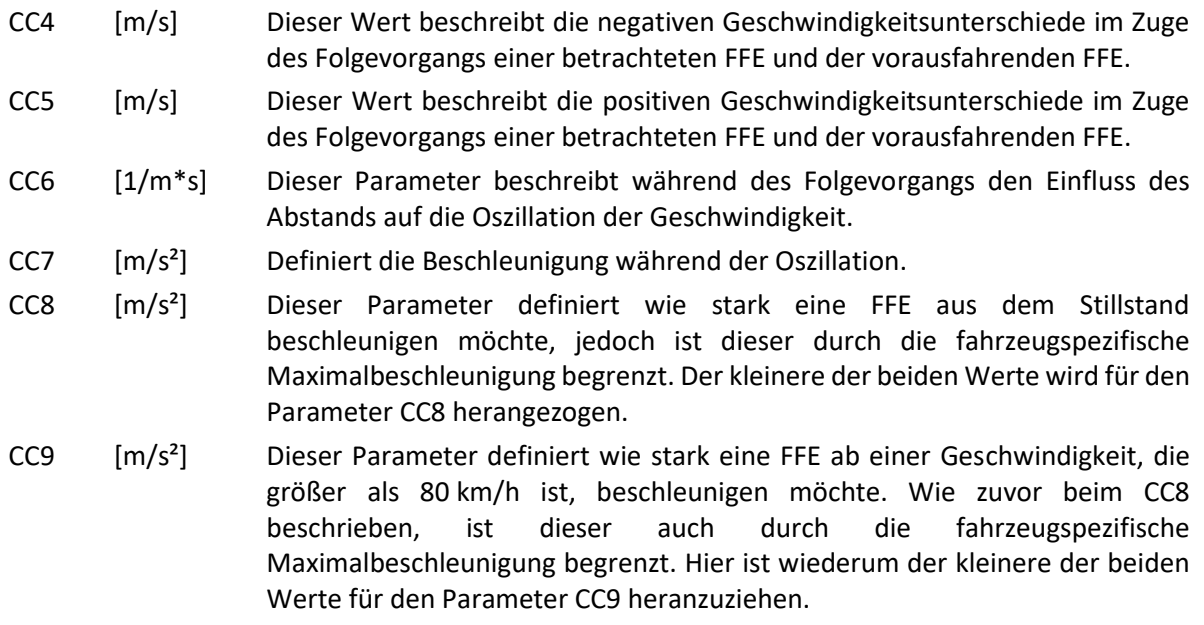

## **2.4 Fahrstreifenwechselverhalten in der mikroskopischen Verkehrsflusssimulation**

Neben dem Fahrzeugfolgeverhalten spielt auch das Fahrstreifenwechselverhalten in der mikroskopischen Verkehrsflusssimulation eine maßgebende Rolle. Im Allgemeinen ist der Fahrstreifenwechsel von der auslösenden Motivation und der möglichen Durchführbarkeit abhängig. Generell kann zwischen dem Fahrstreifenwechsel im Bereich der Anschlussstellen/Knoten und dem Fahrstreifenwechsel auf der freien Strecke unterschieden werden. Für den Fahrstreifenwechsel auf der freien Strecke gibt es grundsätzlich zwei Modelle. Einerseits das von Sparmann (1978) entwickelte Modell, dass auf den psycho-physischen Ansatz von Wiedemann (1974) basiert und andererseits das Modell von Gipps (1986). Im Vergleich dazu sind die Modelle für den Fahrstreifenwechsel im Bereich von Anschlussstellen deutlich komplexer, da mit diesen auch das taktische Fahrerverhalten abgebildet werden kann. Hierfür wurde ein Modell von Theis (1997) entwickelt, welches auch auf der Theorie des Fahrzeugfolgemodells nach Wiedemann aufbaut. (Harding, 2007)

Weiters ist zu erwähnen, dass nicht nur Verzögerungen einen maßgebenden Einfluss auf die Streckenkapazität haben und diese somit den Verkehrsablaufstören, sondern auch die Nettoweglücke, die den Abstand zwischen Vorder- und Hinterfahrzeug definiert. Grundsätzlich werden Fahrstreifenwechselparameter dazu verwendet, wie stark ein nachfolgendes Fahrzeug zum Abbremsen gezwungen wird oder ein Fahrzeug selbst verzögert, um für einen Fahrstreifenwechsel auf dem Zielfahrstreifen eine ausreichende Lücke zu finden.

### **2.4.1 Fahrstreifenwechsel nach Sparmann**

Sparmann (1978) entwickelte aus dem Ansatz von Wiedemann (1974) das Fahrstreifenwechselmodell für zweistreifige Richtungsfahrbahnen. Dabei werden drei diskrete Zustände (die durch Vergleichsabstände und -geschwindigkeiten von Sparmann beschrieben werden) verwendet, um einen Fahrstreifenwechsel entsprechend zu analysieren (Sparmann, 1978):

- Aktuell beeinflusst: Vorhandensein einer bewussten, unbewussten oder kritischen Beeinflussung.
- Potentiell beeinflusst: In den nächsten Zeitschritten ist eine Beeinflussung möglich.

 Unbeeinflusst: In diesem diskreten Zustand liegt keine Beeinflussung durch ein Nachbarfahrzeug vor.

Für einen Fahrstreifenwechsel ist nicht nur ein Fahrstreifenwechselwunsch erforderlich. Zusätzlich müssen auch bestimmte Sicherheitskriterien erfüllt sein, damit sich das betrachtete FFE als auch die umgebenen FFE´s nicht in Gefahr bringen. (Sparmann, 1978)

In Abbildung 3 ist einerseits der Fahrstreifenwechselwunsch mittels Strukturblock dargestellt und andererseits die Fahrstreifenwechselentscheidung mit einer Matrix ersichtlich.

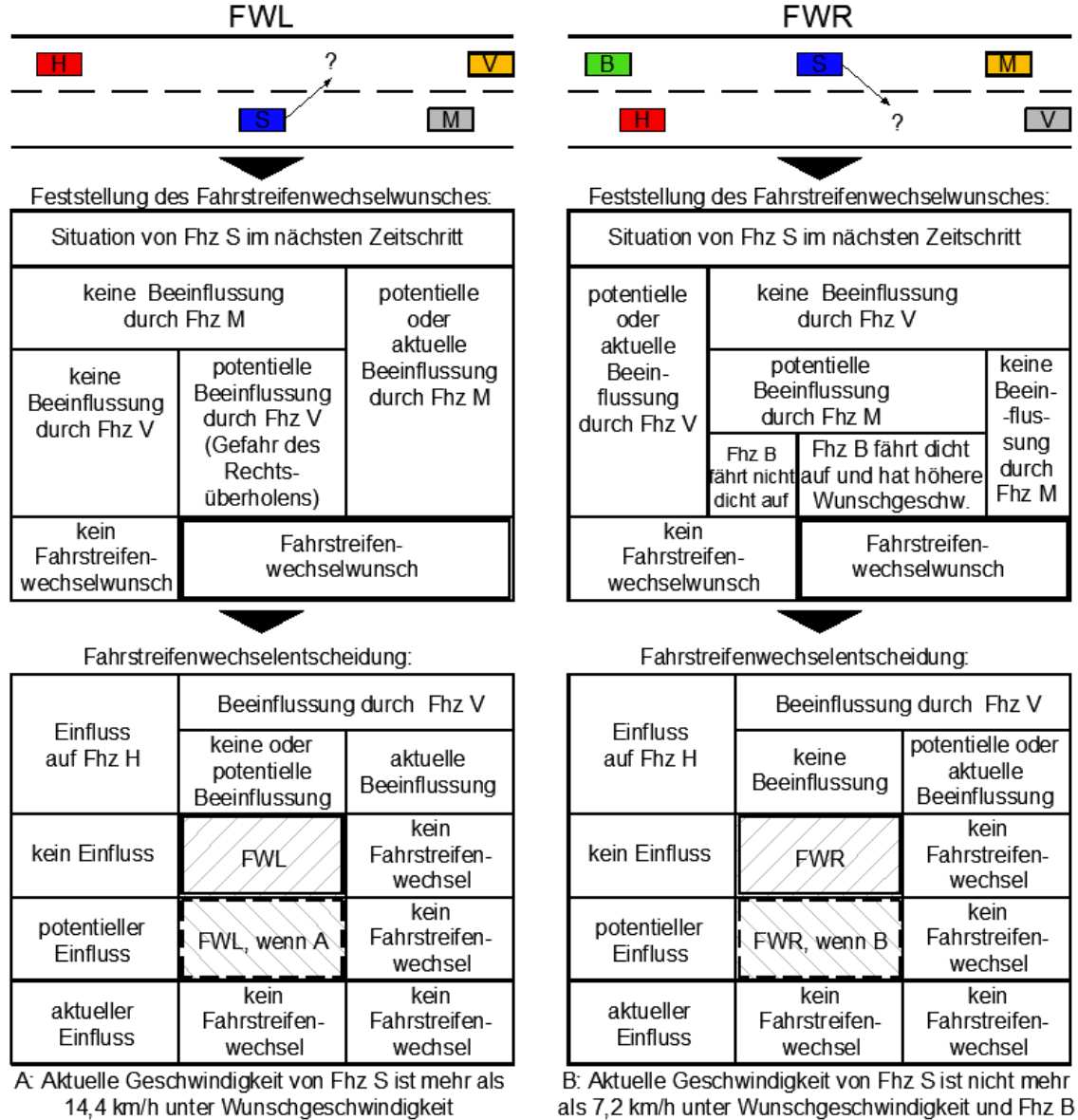

fährt dicht auf

#### **Abbildung 3: Fahrstreifenwechselverhalten (FWL – linkes Bild, FWR – rechtes Bild) (nach Sparmann, 1978)**

- <span id="page-42-0"></span>FWL Fahrstreifenwechsel nach links (auf den Überholfahrstreifen)
- FWR Fahrstreifenwechsel nach rechts (auf den ersten Fahrstreifen)

Aus [Abbildung 3](#page-42-0) (links) kann entnommen werden, dass ein Wunsch für einen Fahrstreifenwechsel nach links (= Überholfahrstreifen) besteht, wenn eine potentielle oder aktuelle Beeinflussung durch ein auf demselben Fahrstreifen vorausfahrendes FFE (= M) oder eine potentielle Beeinflussung durch das FFE auf dem Überholfahrstreifen (= V) vorhanden ist und dadurch die Gefahr des Rechtsüberholens entsteht. Ein FWL wird jedoch nur dann vorgenommen, wenn sich kein Einfluss auf die stromaufwärts befindliche FFE (= H) ergibt und keine oder potentielle Beeinflussung durch die stromabwärts befindliche FFE (= V) besteht. Weiters wird auch bei einem potentiellen Einfluss auf die stromaufwärts befindliche FFE (= H) ein FWL in Kauf genommen, falls die Geschwindigkeit der betrachteten FFE (= S) mehr als 14,4 km/h unter der Wunschgeschwindigkeit liegt. (Sparmann, 1978)

In [Abbildung 3](#page-42-0) (rechts) ist ersichtlich, dass ein Wunsch für einen Fahrstreifenwechsel auf den rechten Fahrstreifen vorhanden ist, wenn einerseits keine Beeinflussung durch die vorausfahrenden FFE´s (= M und V) gegeben ist. Andererseits besteht auch bei einer potentiellen Beeinflussung durch die auf den Überholfahrstreifen befindlichen FFE (= M) und gleichzeitigem dichten Auffahren und deutlich höherer Wunschgeschwindigkeit der nachfolgenden FFE (= B) ein Wunsch für einen FWR. Der endgültige FWR wird jedoch nur dann vollzogen, wenn kein Einfluss auf die stromaufwärts befindliche FFE (= H) besteht und keine Beeinflussung durch die vorausfahrende FFE (= V) gegeben ist. Weiters wird bei einem potentiellen Einfluss auf die nachfahrende FFE (= H) ein FWR in Kauf genommen, wenn die Geschwindigkeit der fahrstreifenwechselnden FFE (= S) nicht mehr als 7,2 km/h unter dessen Wunschgeschwindigkeit liegt und die nachfahrende FFE (= B) dicht auffährt. (Sparmann, 1978)

#### **2.4.2 Fahrstreifenwechsel nach Gipps**

Werner (2010) definiert das Fahrstreifenwechselmodell nach Gipps (1986) folgendermaßen, indem er davon ausgeht, dass drei Fragen beantwortet werden müssen, um überhaupt einen Fahrstreifenwechsel durchführen zu können:

Ist ein Fahrstreifenwechsel überhaupt möglich?

Diese Frage wird mithilfe der Gap-Acceptance beantwortet. Das bedeutet, dass vor einem Fahrstreifenwechsel auf den linken Fahrstreifen als Erstes überprüft werden muss, ob die nachfolgende FFE (= B) durch einen Fahrstreifenwechsel der betrachteten FFE (= N) nicht gefährdet wird. Einerseits muss der Sicherheitsabstand zwischen den beiden FFE´s (= N und B) eingehalten werden und andererseits sollte die nachfolgende FFE (= B) nicht zu einer starken Verzögerung gezwungen werden. Ebenfalls gilt bei diesem Fahrstreifenwechsel, dass auch der Sicherheitsabstand zur vorausfahrenden FFE (= A) nicht unterschritten wird.

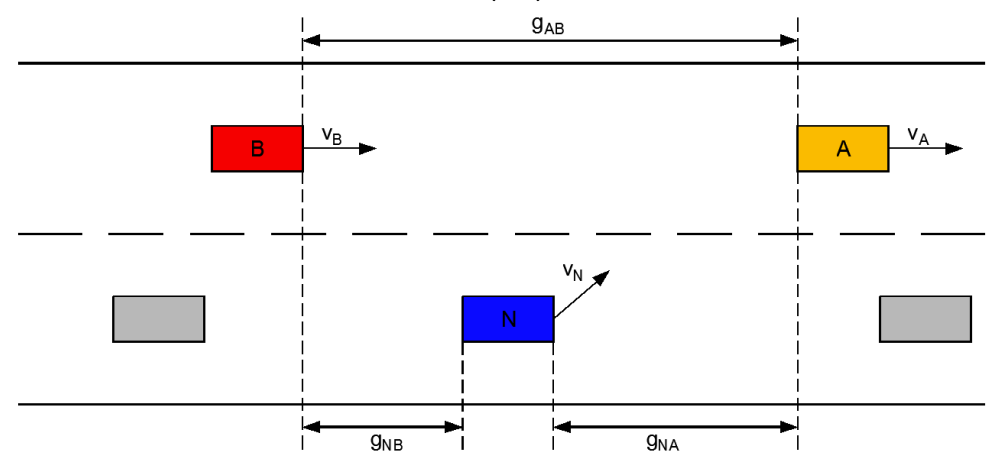

**Abbildung 4: Gap acceptance (nach Werner, 2010)**

Ist ein Fahrstreifenwechsel notwendig?

Diese Frage wird damit beantwortet, indem in der Nähe von Ausfahrten auf Autobahnen überprüft wird, ob die FFE diese Ausfahrt benutzen möchte, um zu ihrem Ziel zu gelangen. Hierzu wird das Gipps-Modell in drei Zonen aufgeteilt:

 $-$  Zone 1:

Der Bereich dieser Zone 1 ist noch weit genug von der gewünschten Ausfahrt entfernt. Somit können von der FFE beliebige Fahrstreifenwechsel vollzogen werden.

 $-$  Zone 2:

Zone 2 befindet sich nahe an der gewünschten Ausfahrt, weshalb von der FFE nur solche Fahrstreifenwechsel durchgeführt werden dürfen, welche nicht entgegen der Richtung der Ausfahrt verlaufen.

Zone 3:

Die Zone 3 befindet sich in unmittelbarer Distanz zur gewünschten Ausfahrt, wodurch von der FFE auch ein Fahrstreifenwechsel erzwungen werden kann, wenn es sich noch nicht auf dem entsprechenden Fahrstreifen befindet.

 Ist ein Fahrstreifenwechsel wünschenswert? Wenn für eine FFE die zu erwartende Geschwindigkeit auf dem Zielfahrstreifen höher und damit auch näher an der Wunschgeschwindigkeit im Vergleich zum aktuell befindlichen Fahrstreifen ist, ist ein Fahrstreifenwechsel wünschenswert.

### **2.4.3 Fahrstreifenwechsel nach Vissim**

In Vissim kann die seitliche Bewegung in drei Formen unterschieden werden. Hierbei handelt es sich um die Fahrstreifenauswahl, Fahrstreifenwechsel und kontinuierliche seitliche Bewegung innerhalb eines Fahrstreifens. (Fellendorf und Vortisch, 2010)

Fahrstreifenauswahl

Solange sich eine FFE weit genug von der nächsten relevanten Kreuzung bzw. Anschlussstelle befindet und auch kein Fahrstreifenwechsel notwendig ist, wird der Fahrstreifen mit der besten Interaktionssituation gewählt. Dabei werden drei Tests durchgeführt (Fellendorf und Vortisch, 2010):

- Als Erstes wird jener Test durchgeführt bei dem überprüft wird, ob die FFE den Fahrstreifen verlassen möchte. Das tritt dann ein, wenn sich der Fahrmodus in Wiedemanns Auto-Folgemodell (siehe Unterabschnitt [2.3.3\)](#page-38-0) vom freien Fahren unterscheidet.
- Danach wird überprüft, ob bei den nebenan situierten Fahrstreifen eine bessere Interaktionssituation vorhanden ist (das heißt eine freie oder eine längere Kollisionszeit).
- Ist dies der Fall, so wird als Letztes für einen möglichen Fahrstreifenwechsel überprüft, ob dieser auch aufgrund eines Folgefahrzeugs überhaupt realisiert werden kann. (Fellendorf und Vortisch, 2010)
- Fahrstreifenwechsel

Um zu überprüfen, ob der Wechsel auf den gewünschten Zielfahrfahrstreifen möglich ist, wird in Vissim die Fahrstreifenwechsel-Logik verwendet. Der gewünschte Fahrstreifen ist das Resultat des Fahrstreifenauswahlverfahren für freie oder verbindliche Fahrstreifenwechsel auf Grundlage der Gap-Acceptance. Dabei ist ein Fahrer bereit zu akzeptieren, dass er ein stromaufwärts befindliches Fahrzeug auf dem von ihm gewünschten Fahrstreifen zu einer Verzögerung zwingt. Die Grenze für die akzeptierte Verzögerung ist eine Kalibrierungssache und für einen verbindlichen

Fahrstreifenwechsel ist es davon abhängig, wo der Fahrstreifenwechsel abgeschlossen sein muss. Für ein realistisches Beispiel auf einer Autobahn bedeutet dies, dass ein Fahrer umso aggressiver wird, je näher dieser zur gewünschten Autobahnausfahrt gelangt. Auf ähnlicher Weise bedeutet das wiederum, dass ein Fahrer für einen verbindlichen Fahrstreifenwechsel dazu bereit ist sich selbst zu verzögern. Die akzeptierten Verzögerungswerte für Folgefahrzeuge und für das Fahrzeug selbst sind Parameter des Verhaltensmodells und können für Fahrzeugtypen selektiv definiert werden. (Fellendorf und Vortisch, 2010)

 Seitliche Bewegung innerhalb eines Fahrstreifens Durch ein raumorientiertes Bewegungsverhalten wird das zuvor beschriebene fahrstreifenorientiere Fahrerverhalten ergänzt, bei dem eine seitliche Bewegung nicht auf augenblickliche Fahrstreifenwechselmanöver beschränkt ist. Innerhalb als auch zwischen den Fahrstreifen ist eine kontinuierliche seitliche Bewegung zulässig. Verschiedenartige Verkehrsbedingungen, wie sie heutzutage auch vielerorts vorherrschen, erfordern die Modellierung unterschiedlicher Fahrzeugtypen. Dabei sind kontinuierliche Querbewegungen erforderlich, die nur durch die Straßenbreite begrenzt sind.

Die Fahrstreifenbreite ist ein optionales Attribut von Strecken und Verbindungsstrecken. Das Fahrerverhalten bei einer seitlichen Bewegung muss zwei Situationen bewältigen, die in den traditionellen Fahrzeug-Folgemodellen und Fahrstreifenwechselmodellen nicht berücksichtigt werden. Dabei muss der Fahrer einerseits eine seitliche Position innerhalb eines Fahrstreifens wählen, andererseits muss das Längsverhalten mehr als ein stromabwärts befindliches Fahrzeug auf demselben Fahrstreifen enthalten.

Die Wahl der seitlichen Position innerhalb eines Fahrstreifens unterliegt einem sehr einfachen, aber dennoch effektiven Prinzip und wird durch die maximale Kollisionszeit in Längsrichtung bestimmt. Dafür unterteilt der Fahrer die zur Verfügung stehende Straßenbreite in virtuelle Fahrstreifen, wobei diese virtuellen Fahrstreifen einschließlich einiger seitlicher Sicherheitsabstände von der rechten und linken Seite der vorausfahrenden Fahrzeuge konstruiert werden. Die beiden Fahrzeugtypen als auch die Geschwindigkeit des überholenden Fahrzeugs beeinflussen den seitlichen Sicherheitsabstand, den ein Fahrer beim Überholen eines anderen Fahrzeugs einhalten möchte.

Der Fahrer wendet je nach Fahrzeugtyp und seiner Längsgeschwindigkeit die seitliche Geschwindigkeit an, um sich aus seiner aktuellen in die gewünschte Position zu bewegen. Unter freien Fahrbedingungen wird jedem Fahrer eine bevorzugte seitliche Position zugewiesen, die in der Mitte des Fahrstreifens, links, rechts oder zufällig angeordnet ist. Dadurch besteht die Möglichkeit Autos im freien Verkehr den Fahrstreifen folgen zu lassen. (Fellendorf und Vortisch, 2010)

18

## **2.5 Fahrzeugsimulation**

Im Gegensatz zur unter Abschnitt [2.2](#page-33-0) beschriebenen mikroskopischen Verkehrsflusssimulation setzt die Automobilindustrie im Zuge der Fahrzeugentwicklung sogenannte Fahrzeugsimulatoren ein. Diese bilden (anders als die Verkehrsflusssimulation) die Fahrdynamik des Einzelfahrzeugs im Detail nach. In der Fahrdynamik wird das Verhalten des einzelnen Fahrzeugs unter Einwirkung von Kräften bei Kurvenfahrten, Beschleunigungs- und Bremsvorgängen berechnet. Dabei werden verschiedene Einflussfaktoren wie beispielsweise Reibungswerte zwischen Fahrbahn und Reifen, Fahrbahngriffigkeit und fahrdynamische Eigenschaften des Fahrwerks (z.B. Federung) berücksichtigt. In der Praxis werden eine Reihe von Fahrzeugsimulatoren verwendet, von denen nachfolgend einzeln ausgewählte aufgezählt werden:

IPG CarMaker:

Ist ein Simulationswerkzeug von der IPG Automotive GmbH, dass speziell für den Test von PKWs und leichten Nutzfahrzeugen entwickelt wurde. Dieses Programm beinhaltet eine komplette Modellumgebung bestehend aus detailliertem Fahrzeugmodell, intelligentem Fahrermodell und hochflexiblen Modellen für Verkehr und Straße. Mittels der Modellumgebung lassen sich vollständige und realistische Testszenarien aufbauen. Untersuchungen auf der Straße können vermieden werden, da stattdessen virtuelle Fahrversuche durchgeführt werden können. Dieses Werkzeug bietet unter anderem auch zahlreiche Schnittstellen zu Tools von Drittanbietern an.<sup>2</sup>

AVL Cruise:

Dieser Simulator wurde von der AVL LIST GmbH entwickelt. Es handelt sich hierbei um ein leistungsfähiges, robustes und anpassungsfähiges Simulationstool für die Analyse von Fahrzeugantriebssystemen. Der Tätigkeitsbereich beinhaltet die Krafstoffeffizienz-, Fahremissions- und Leistungsanalysen entlang des Fahrzeugentwicklungsprozesses.<sup>3</sup>

dSPACE ASM:

Automative Simulation Models (ASM) sind vom Hersteller dSPACE GmbH und bestehen aus Simulationsmodellen für automative Anwendungen, welche sich im Bedarfsfall kombinieren lassen. Diese umfassen dabei folgende Simulationsbereiche:<sup>4</sup>

- Verbrennungsmotoren
- Fahrdynamik

 $\overline{\phantom{a}}$ 

- Elektrische Komponenten
- Fahrzeugumgebung

Fahrzeugsimulatoren bieten offene Schnittstellen, um eigene Algorithmen automatisierter Fahrfunktionen einzubinden. Im Vergleich zu Abschnitt [2.2](#page-33-0) gestaltet sich die Situation bei automatisierten Fahrfunktionen deutlich schwieriger, da diese künftigen Verhaltensweisen bisher im realen Betrieb nicht beobachtet werden können. Dafür ist es erforderlich die entsprechenden Entscheidungslogiken zu kennen.

Im Rahmen der vorliegenden Arbeit wird die Fahrzeugsimulation von IPG CarMaker verwendet.

<sup>2</sup> Verfügbar unter: https://ipg-automotive.com/de/produkte-services/simulation-software/carmaker, [Datum des Zugriffs: 15.11.2018]

<sup>3</sup> Verfügbar unter: http://www.avl.com/cruise, [Datum des Zugriffs: 15.11.2018]

<sup>4</sup> Verfügbar unter: https://www.dspace.com/de/gmb/home/products/sw/automotive\_simulation\_models.cfm, [Datum des Zugriffs: 15.11.2018]

### **2.6 Automatisierte Fahrfunktionen**

Automatisiertes Fahren ist eine der Schlüsseltechnologien, die unter anderem die zukünftige Mobilität deutlich beeinflussen wird (ERTRAC, 2015). Deshalb ist es heutzutage wichtig den Einfluss von automatisierten Fahrfunktionen im Mischverkehr zu analysieren. Die Hauptgründe um das automatisierte Fahren voranzutreiben sind laut ERTRAC (2015) im Wesentlichen:

- Sicherheit: Durch menschliches Fehlverhalten ausgelöste Unfälle vermeiden.
- Effizienz- und Umweltziele: Wirksamkeit des Verkehrssystems erhöhen.
- Komfort: Durch automatisiertes Fahren erhält der Fahrer eine gewisse Freiheit und kann somit anderen Tätigkeiten während der Autofahrt nachgehen.
- Soziale Integration: Gewährleisten, dass auch Menschen mit Behinderung die Mobilität nützen können.
- Erreichbarkeit: Erleichterung des Zugangs zu Stadtzentren.

Aktuell verfügen manche Fahrzeuge über verschiedene Fahrmodi wie beispielsweise "Eco", "Normal" und "Dynamic", welche sich voneinander unterscheiden. Für den jeweiligen Fahrbedarf kann somit der entsprechende Fahrmodus gewählt werden, um ein optimales Fahrverhalten zu erzielen. Auch die in naher Zukunft entwickelten automatisierten Fahrzeuge werden deshalb gewisse Unterschiede in der Fahrcharakteristik aufweisen. Grundsätzlich werden die automatisierten Fahrfunktionen in zwei Gruppen unterteilt, die i[n Abbildung 5](#page-47-0) ersichtlich sind. (Haberl et al., 2017)

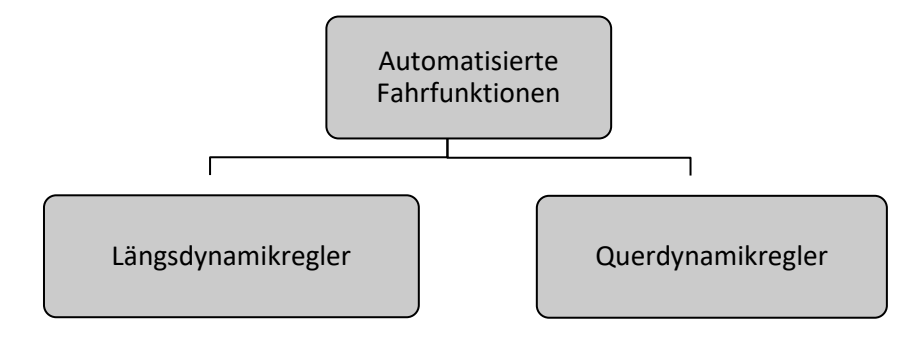

<span id="page-47-0"></span>**Abbildung 5: Längs- und Querdynamikregler von automatisierten Fahrfunktionen (Haberl et al., 2017)**

### **2.6.1 Längsdynamikregler**

Der Zustandsautomat mit den maßgeblichen Zuständen Folgefahrt (Abstandsregelung), Freie Fahrt (Geschwindigkeitsregelung), Bremsen aufgrund einer Geschwindigkeitsbeschränkung (Beschleunigungsregelung) als auch die jeweiligen Regler in den verschiedenen Zuständen, bilden die Basis für einen Längsdynamikregler. Dieser Automat wählt je nach Zustand die passenden Regler und schaltet zwischen den einzelnen Fahrzuständen um. Für die Verkehrsflusssimulation bildet die Beschleunigung in Längsrichtung die längsdynamische Eingangsgröße, weshalb die Beschleunigung als Ausgangsgröße des Reglers definiert wird. (Haberl et al., 2017)

## **2.6.2 Querdynamikregler**

Die beiden Prinzipien des "Beibehaltens des Fahrstreifens" und des "Fahrstreifenwechsels" werden über den Querdynamikregler gesteuert. Der Zustandsautomat und die Module zur Durchführung der verschiedenen Aktionen bilden die Basis für den Querdynamikregler. Dabei erfolgt die Auswahl des gewünschten Fahrstreifens in Abhängigkeit der Verkehrssituation. In der mikroskopischen Verkehrsflusssimulation wird die Querdynamik auf das "Beibehalten des Fahrstreifens" und dem "Fahrstreifenwechsel" begrenzt. Solange kein Fahrstreifenwechsel durchgeführt wird, sind keine Regler erforderlich, da sich das Fahrzeug entlang des Fahrstreifens bewegt. Notwendig werden Regler erst bei der Durchführung des Fahrstreifenwechsels. (Haberl et al., 2017)

### **2.6.3 Stufen der Automatisierung**

Für PKWs und LKWs wird zwischen sechs verschiedenen Automatisierungsgraden unterschieden, die sowohl in der Kategorisierungsnorm J3016 der SAE International (SAE) als auch in den Kategorisierungsstandards des Verbandes der Automobilindustrie (VDA) geregelt sind. Die Unterscheidung zwischen diesen beiden Einteilungen ist in der Namensgebung ab Level 3 erkennbar. In der SAE wird bei Level 3 von "Conditional Driving Automation" gesprochen, was "bedingte Automatisierung" bedeutet und der VDA verwendet für Level 3 die Bezeichnung "Hochautomatisiert". Im Vergleich dazu verwendet die SAE erst für das Level 4 den Titel "High Driving Automation", was übersetzt als "Hohe Automatisierung" bezeichnet werden kann. In der VDA wird bei Level 4 von "Vollautomatisiert" gesprochen. Hierbei ist jedoch zu erwähnen, dass Fahrzeuge nur in bestimmten Anwendungsfällen eine komplette Steuerung des Systems übernehmen können. Deshalb wird in der Kategorisierung nach J3016 der SAE erst ab Level 5 "Full Driving Automation" von der "Vollen Automatisierung" gesprochen. (VDA, 2015; SAE, 2018)

In [Abbildung 6](#page-48-0) ist eine Einteilung der Automatisierungsgrade mit der Namensgebung gemäß des VDA ersichtlich.

<span id="page-48-0"></span>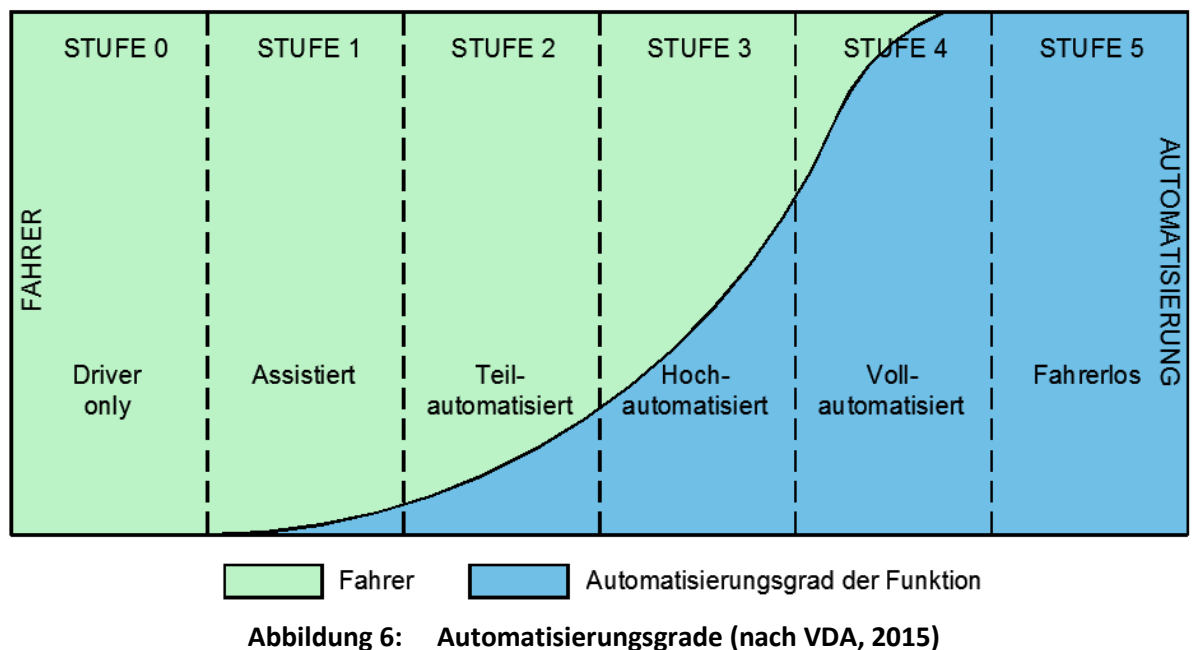

Nachfolgend werden die sechs Automatisierungsgrade erläutert (VDA, 2015):

- Stufe 0 "Driver only": In dieser Stufe ist der Fahrer vollkommen auf sich alleine gestellt, da es keine automatisierten Fahrfunktionen gibt. Das bedeutet, der Fahrer muss sowohl Längs- als auch Querregelung des Fahrzeugs übernehmen.
- Stufe 1 "Assistiert": Hier ist es üblich, die Längs- oder Querregelung des Fahrzeugs vom Fahrer ausführen zu lassen und die jeweils andere Aktivität wird in diesem Fall vom System übernommen.
- Stufe 2 "Teilautomatisiert": Diese Stufe wird als teilautomatisiert gemäß des VDA bezeichnet und ermöglicht in bestimmten Anwendungsfällen die Längsregelung als auch die Querregelung des Fahrzeugs zu übernehmen. Dennoch muss der Fahrer die gesamte Fahrt überwachen, um gegebenenfalls eingreifen zu können.
- Stufe 3 "Hochautomatisiert": Wie bereits in der Einführung dieses Unterabschnitts erwähnt, tritt hier eine Diskrepanz in der Namensgebung des Automatisierungsgrades zwischen der SAE und des VDA auf. Dennoch wird es im Vergleich zur Stufe 2 mithilfe dieser Stufe ermöglicht, dass der Fahrer das Fahrzeug nicht mehr ständig überwachen muss. Hierfür ist das Assistenzsystem bereits so weit entwickelt, dass es den Zeitpunkt kennt, wo der Funktionsumfang des Systems nicht mehr die gesamten Umgebungsbedingungen abdeckt und der Fahrer dadurch zur Übernahme der Fahraufgabe aufgefordert wird.
- Stufe 4 "Vollautomatisiert": Trotz dem Unterschied in der Namensbezeichnung zwischen der SAE und des VDA hat der Fahrer ab dieser Stufe die Möglichkeit, bei bestimmten Anwendungsfällen (z.B. Geschwindigkeitsbereich, Straßentyp) die gesamte Fahraufgabe an das Assistenzsystem zu übergeben.
- Stufe 5 "Fahrerlos": Erst durch diese Stufe kann die gesamte Fahraufgabe alleinig vom Fahrzeug übernommen werden, unabhängig davon um welche Geschwindigkeitsbereiche, Straßentypen und Umfeldbedingungen es sich handeln sollte.

Für automatisiertes Fahren gibt es heutzutage zahlreiche Systeme der Automatisierungsgrade 0 und 1, wobei diese die Grundlage für die Entwicklung höherer Automatisierungsgrade bilden. Nichts desto trotz wird sich (laut jetzigem Informationsstand) der Fokus der Forschung in den nächsten Jahren auf die Stufen 1-4 beschränken.

### **2.6.4 Advanced Driver Assistence Systems (ADAS)**

Derzeit sind die ADAS in der Öffentlichkeit sehr präsent, wobei sich diese zum Ziel setzen, den Verkehr sicherer, effizienter und komfortabler zu gestalten. Es ist jedoch zu erwähnen, dass einfache Fahrerassistenzsysteme seit bereits mehr als zwanzig Jahren am Fahrzeugmarkt bestehen. Beispiele dazu wären das Tachometer mit einer objektiven Geschwindigkeitsanzeige, aber auch ABS und ESP, um nur einige davon zu nennen. Dennoch werden solche Systeme als Standardausrüstung eines Fahrzeugs angenommen, weshalb in diesem Zusammenhang nicht mehr von ADAS gesprochen wird. In der Gegenwart werden mit dem Begriff ADAS deshalb größtenteils Systeme in Betracht gezogen, die es ermöglichen sollen, die gesamte Umgebung maschinell wahrzunehmen. (Maurer und Stiller, 2005)

### **2.6.5 Klassifizierung der ADAS**

Diese sogenannten Advanced Driver Assistance Systems können hinsichtlich ihrer Funktion in Klassen, wie beispielsweise autonome Systeme, Komfortsysteme, Fahrerinformationssyteme und effizienzsteigernde Systeme, untergliedert werden. Wichtig zu erwähnen ist jedoch, dass ein System nicht unbedingt nur einer Klasse zugehörig sein muss. (Maurer und Stiller, 2005)

Autonome Systeme

Unter diesem Begriff werden Systeme verstanden, die selbstständig (dementsprechend ohne Anregung durch den Fahrer) in die Fahrdynamik eingreifen, wodurch ein Teilbereich der Fahrzeugführung übernommen wird. Hierbei wird häufig von der Längs- oder Querführung des Fahrzeugs gesprochen. Ein wesentliches Merkmal der autonomen Systeme ist jenes, dass eine entsprechende Stellgröße ohne Intervention durch den Fahrer beeinflusst wird. (Maurer und Stiller, 2005)

• Komfortsysteme

Solche Systeme dienen zwar zur Entlastung des Autolenkers, die Verantwortung für die Fahrzeugführung wird jedoch beim Fahrer belassen. Deshalb ist für Bereiche, in denen eine gewisse Erleichterung der Fahraufgabe auftritt, eine entsprechende Mitwirkung des Fahrers erforderlich. Beispielsweise sei an dieser Stelle eine durchgehende Überwachung zu nennen. In diesem Zusammenhang kann der Adaptive Tempomat (Adaptive Cruise Control) erwähnt werden, der auf gut ausgebauten Straßen eine angenehme Längsregelung des Fahrzeugs übernimmt. (Maurer und Stiller, 2005) Auf dieses System wird im Unterabschnitt [2.6.6](#page-51-0) näher eingegangen.

Fahrerinformationssysteme

Ohne einen direkten Einfluss auf das Fahrverhalten auszuüben, bieten Informationssysteme im Vergleich zu den zuvor beschriebenen (autonomen und komfortablen) Systemen dem Fahrer Informationen an, die ihm bei der Durchführung gewisser Eingriffe in das System unterstützen. Diese tragen somit nur indirekt zur Erfüllung der Fahraufgabe bei. Beispielsweise handelt sich im Rahmen dieser Kategorie um Navigationssysteme, Warnfunktionen, etc. (Maurer und Stiller, 2005)

Effizienzsteigernde Systeme

Durch die Erweiterung bzw. den Ausbau der Straßen ist es alleine nicht möglich das stetig zunehmende Verkehrsaufkommen zu bändigen. Aus diesem Grund ist es vor allem für den Nutzfahrzeugbereich von immenser Bedeutung, die Entwicklung von effizienzsteigernden Systemen voranzutreiben, um die Längsführung zu (teil-) automatisieren und somit einen besseren Verkehrsfluss bei gleichbleibendem Verkehrsaufkommen zu erhalten. Ein weiteres Ziel solcher Systeme besteht darin, eine energieoptimierte Fahrzeugregelung zu konzipieren, um unter anderem das Verhalten anderer Verkehrsteilnehmer vorausschauend zu berücksichtigen. Außerdem ist durch die vorausschauende Fahrweise sowohl eine Reduktion der Emissionen als auch des Kraftstoffverbrauchs zu bewirken. (Maurer und Stiller, 2005)

Neben der allgemeinen Unterteilung der ADAS in die zuvor beschriebenen vier Kategorien repräsentiert die Differenzierung hinsichtlich ihrer Funktionsweisen in Longitudinal und Lateral eine alternative Darstellungsweise.

[Abbildung 7](#page-51-1) zeigt eine Teilübersicht der ADAS mit Unterscheidung in Longitudinal und Lateral. Es ist jedoch anzumerken, dass diese [Abbildung 7](#page-51-1) nur explizit ausgewählte ADAS aufzeigt und somit keinen Anspruch auf Vollständigkeit erhebt.

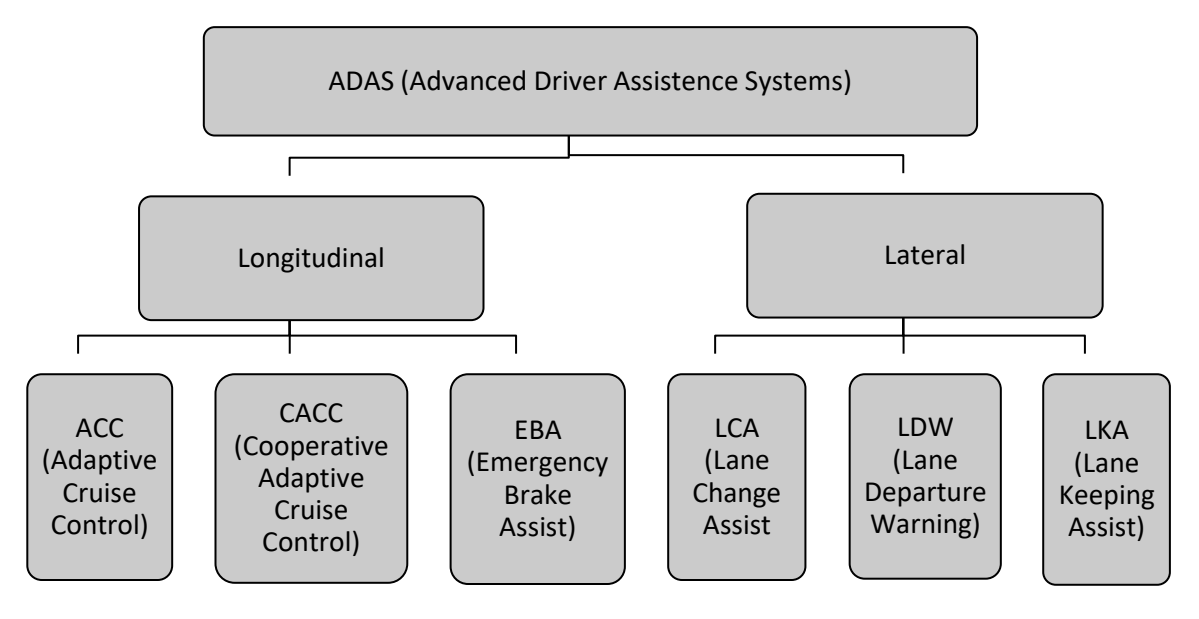

**Abbildung 7: Übersicht ADAS mit Unterscheidung in Longitudinal und Lateral**

<span id="page-51-1"></span>Der nachfolgende Unterabschnitt [2.6.6](#page-51-0) zeigt einzelne ausgewählte Assistenzsysteme auf, die derzeit am Markt erhältlich sind. Weiters wird im Unterabschnitt [2.6.7](#page-52-0) auf Systeme eingegangen, wohin sich zukünftig der Trend entwickeln wird.

### <span id="page-51-0"></span>**2.6.6 Aktuelle Systeme**

- LCA Lane Change Assist (ERTRAC, 2015) Mithilfe dieses Systems werden die Bereiche rechts und links neben dem Fahrzeug inkl. dem toten Winkel bis zu 50 Meter dahinter überwacht und mit einem blinkenden Licht in den Außenspiegeln vor einer möglichen Gefahrensituation gewarnt. Dieses System gehört dem Level 0 an.
- ACC Adaptive Cruise Control (ERTRAC, 2015) Diese Geschwindigkeitsregelanlage mit "Automatic Distance Control ACC" ist dem Level 1 zuzuordnen und verwendet einen Abstandssensor, um die Geschwindigkeit und Distanz relativ zu den vorausfahrenden Fahrzeugen zu messen. Der Fahrer kann dabei selbst die Geschwindigkeit und den notwendigen Zeitabstand einstellen.
- LDW Lane Departure Warning (ERTRAC, 2015) Dieses System stellt eine weitere Unterstützung zur Vermeidung von Unfällen auf Autobahnen dar und gehört dem Level 0 an. Die Funktionsweise ist jene, dass der LDW bei einem möglichen, unbeabsichtigten Verlassen des Fahrstreifens, den Fahrer entweder visuell und in manchen Fällen durch ein Signal am Lenkrad alarmiert.
- LKA Lane Keeping Assist (ERTRAC, 2015) Der LKA gehört dem Level 1 an und wird grundsätzlich ab einer Geschwindigkeit von 50 km/h automatisch aktiviert. Dabei zeichnet das System die Fahrstreifenmarkierung auf und errechnet sich somit die Position des Fahrzeugs. Wenn das Fahrzeug von seinem Fahrstreifen abkommt,

greift der LKA ein und führt entsprechende Korrekturmaßnahmen aus. Eine weitere Aufgabe des LKA ist jene, falls die Geschwindigkeit unter 50 km/h fällt oder die maximal mögliche Aktion nicht ausreicht um innerhalb des Fahrstreifens zu bleiben, den Fahrer einerseits zu warnen und andererseits zur Durchführung der Korrekturmaßnahmen aufzufordern.

#### <span id="page-52-0"></span>**2.6.7 Systeme der Zukunft**

• Traffic Jam Assist (ERTRAC, 2015)

Diese Funktion gehört dem Level 2 an und steuert das Längs- und Querverhalten bei Geschwindigkeiten unter 30 km/h, um den Verkehrsfluss folgen zu können. Dieses System weist keine Fahrstreifenwechselunterstützung auf und kann als eine Weiterentwicklung des ACC mit Stop & Go-Funktion betrachtet werden.

Highway Chauffeur (ERTRAC, 2015)

Dieses System wird dem Level 3 zugeordnet und ermöglicht bis zu 130 km/h ein bedingtes automatisiertes Fahren auf der Autobahn von der Einfahrt bis zur Ausfahrt inkl. den notwendigen Überholvorgängen. Hierzu muss der Fahrer das System nicht überwachen, jedoch bewusst aktivieren. Weiters besteht die Möglichkeit, dass der Fahrer entweder das System übersteuern kann oder der Fahrer vom System zur Übernahme aufgefordert wird, falls der Funktionsumfang des Systems nicht mehr ausreicht.

Highway Pilot (ERTRAC, 2015)

Dieses System gehört dem Level 4 an und ist mit dem zuvor beschriebenen Highway Chauffeur zu vergleichen. Im Gegensatz dazu, fordert dieses System den Fahrer nicht mehr dazu auf das Fahrzeug zu übernehmen, solange es sich im normalen Betriebsbereich (z.B. Autobahn) befindet.

• Truck platooning (ERTRAC, 2015) Diese Funktion ist dem Level 3 zuzuordnen und ermöglicht den Fahrzeugen einen Platoon innerhalb eines Fahrstreifens zu bilden. Das bedeutet, dass die Fahrzeuge speziell dafür ausgerüstet sein müssen, um somit in einem geringeren Abstand hintereinander fahren zu können. Das Fahrzeug sollte daher in der Lage sein, seine Position im Platoon mit einem festen Abstand oder einer festen Zeitdifferenz vom vorderen Fahrzeug zu halten, wobei das Verhalten des ersten Fahrzeugs über V2V-Kommunikation an die anderen übertragen wird. Diese Funktion muss grundsätzlich auch damit umgehen können, wenn Fahrzeuge den Platoon verlassen wollen.

 $\overline{\phantom{a}}$ 

## **2.7 Alp.LAB – Netztopologie**

Alp.LAB ist die Abkürzung für "Austrian Light Vehicle Proving Region for Automated Driving". Für automatisiertes Fahren ist Alp.LAB ein Versuchszentrum und bietet neben den gewidmeten Teststrecken auch die Möglichkeit einer vollständigen Simulationsumgebung. Aufgrund alpiner Fahrverhältnisse (z.B. Tunnel, schneebedeckter Straßen), wie sie in Österreich unter anderem vorherrschen, ist Alp.LAB im Vergleich zu den anderen europäischen Teststrecken einzigartig bezüglich automatisierten/autonomen Fahrens. 5

Durch die rasche Weiterentwicklung der Fahrerassistenzsysteme (ADAS) steht die Automobilindustrie momentan vor großen Veränderungen, weshalb eine Kombination von Simulationen, Analysen, virtuellem/realem Testen und entsprechender Verifizierung unerlässlich ist. Alp.LAB setzt sich mit den Partnern AVL, Magna Steyr, das VIRTUAL VEHICLE (ViF), Joanneum Research (JR) und der TU Graz folgende Punkte zum Ziel:<sup>6</sup>

- Umfangreiches Angebot an öffentlichen und privaten Teststrecken bezugnehmend auf die österreichischen Witterungs- und Verkehrsbedingungen.
- Relevante Stakeholder (Hersteller, Infrastrukturbetreiber, Wissenschaft, Städte, Gemeinde, etc.) werden in das Kernkonsortium eingebunden.
- Zusammenspiel eines straßengebundenen und mobilen Datenerfassungskonzepts und eine entsprechende digitale Durchgängigkeit auf allen Teststufen für die Überprüfung von Technologien aller sechs Automatisierungsgrade.

## **2.7.1 Öffentliche und private Alp.LAB Teststrecken**

Zu den privaten Teststrecken gehören unter anderem die Teststrecke in Gratkorn (Kooperation von Magna und AVL), der Red Bull Ring für die Wintermonate und der Test-Autobahntunnel im Leobener "Zentrum am Berg". Parallel dazu befindet sich die öffentliche Teststrecke auf der A2-Süd Autobahn zwischen ASt Laßnitzhöhe und Knoten Graz-West im Moment in der ersten Implementierungsphase, wobei in naher Zukunft weitere Autobahnabschnitte in Richtung Slowenien und eine Testregion in Lungau für Tests im Winter geplant sind. Zusätzlich sind auch Straßenabschnitte im Stadtgebiet von Graz in Planung.<sup>7</sup>

[Abbildung 8](#page-54-0) stellt derzeit bereits vorhandene als auch noch in Planung befindliche öffentliche und private Alp.LAB Teststrecken dar.

<sup>5</sup> Verfügbar unter[: https://www.joanneum.at/digital/referenzprojekte/alplab/,](https://www.joanneum.at/digital/referenzprojekte/alplab/) [Datum des Zugriffs: 07.11.2018]

<sup>6</sup> Verfügbar unter: https://www2.ffg.at/verkehr/projekte.php?id=1526&lang=de&browse=programm, [Datum des Zugriffs: 27.11.2018]

<sup>&</sup>lt;sup>7</sup> Verfügbar unter: [https://www.bmvit.gv.at/service/faktenblaetter/automatisiertesFahren\\_testen.pdf,](https://www.bmvit.gv.at/service/faktenblaetter/automatisiertesFahren_testen.pdf) [Datum des Zugriffs: 07.11.2018]

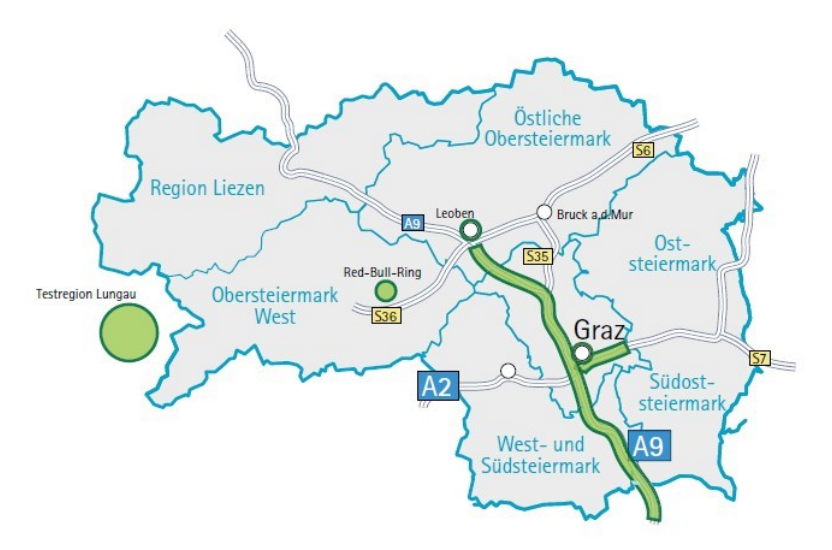

**Abbildung 8: Öffentliche und private Alp.LAB Teststrecken<sup>8</sup>**

#### <span id="page-54-0"></span>**2.7.2 Alp.LAB Teststrecke auf der A2-Süd Autobahn**

<span id="page-54-1"></span>l

Die Alp.LAB Teststrecke verläuft auf der A2-Süd Autobahn zwischen der ASt Laßnitzhöhe und dem Knoten Graz-West und weist in Summe zwei Knoten und zwei Anschlussstellen auf.

[Abbildung 9](#page-54-1) zeigt die, im Rahmen dieser Masterarbeit, herangezogene Alp.LAB Teststrecke auf der A2- Süd Autobahn, welche im Folgenden kurz beschrieben wird.

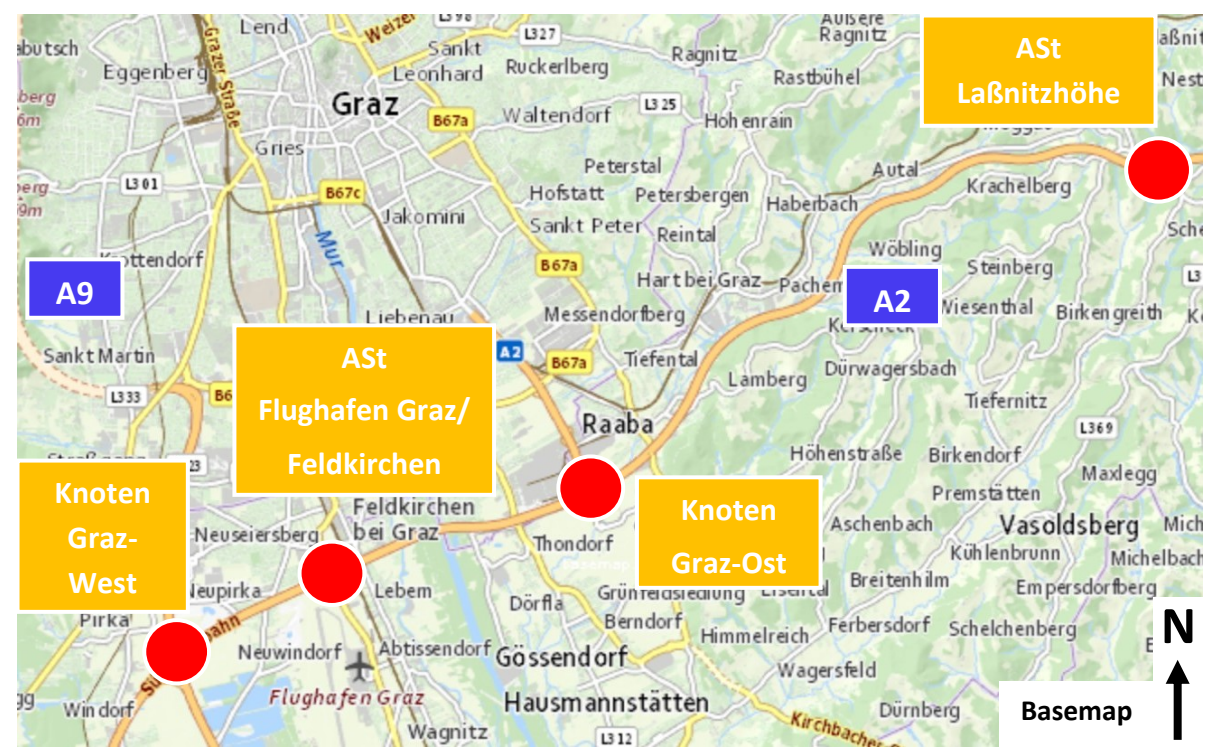

**Abbildung 9: Alp.LAB Teststrecke zwischen ASt Laßnitzhöhe und Knoten Graz-West auf der A2**

<sup>8</sup> Verfügbar unter: [https://www.bmvit.gv.at/service/faktenblaetter/automatisiertesFahren\\_testen.pdf,](https://www.bmvit.gv.at/service/faktenblaetter/automatisiertesFahren_testen.pdf) [Datum des Zugriffs: 07.11.2018]

Die Alp.LAB Teststrecke zwischen der ASt Laßnitzhöhe und dem Knoten Graz-West weist eine Höhendifferenz von 150 m und eine Gesamtlänge je Richtungsfahrbahn (RFB) von rund 17 km auf. Weiters ist der Autobahnabschnitt zwischen der ASt Laßnitzhöhe und dem Knoten Graz-Ost auf der A2-Süd Autobahn von Wien kommend, Richtung Klagenfurt fahrend mit einem großen Längsgefälle ausgeführt, da die Höhendifferenz zwischen diesen beiden Punkten beinahe 141 m beträgt. Dem geschuldet beinhaltet dieser Teilbereich auch mehrere der Projektierungsgeschwindigkeit  $v_p$ angepasste Radien und Klothoiden, damit die Fahrer nicht zum Schnellfahren animiert werden und sie somit ihre Geschwindigkeiten den örtlichen Gegebenheiten entsprechend anpassen. Der Höhenunterschied zwischen den beiden Knoten Graz-Ost und Graz-West beträgt rund 9 m und die Länge dazwischen beläuft sich auf ungefähr 6,5 km. Aufgrund dessen ist die Längsneigung in diesem Bereich minimal.

Die einzelnen Details der jeweiligen Knoten bzw. Anschlussstellen werden in den folgenden Punkten kurz erläutert.

ASt Laßnitzhöhe

Diese ASt liegt auf einer Meereshöhe von 490 müA und ist bei Autobahnkilometer (AB-km) 169,2 situiert. Die Anschlussstelle besteht in Summe aus vier Rampen, die in [Abbildung 10](#page-55-0) ersichtlich sind.

- Rampe A: Ausfahrt von der A2 von Wien kommend, Richtung Laßnitzhöhe fahrend
- Rampe B: Einfahrt auf die A2 von Laßnitzhöhe kommend, Richtung Klagenfurt fahrend
- Rampe C: Ausfahrt von der A2 von Klagenfurt kommend, Richtung Laßnitzhöhe fahrend
- Rampe D: Einfahrt auf die A2 von Laßnitzhöhe kommend, Richtung Wien fahrend

<span id="page-55-0"></span>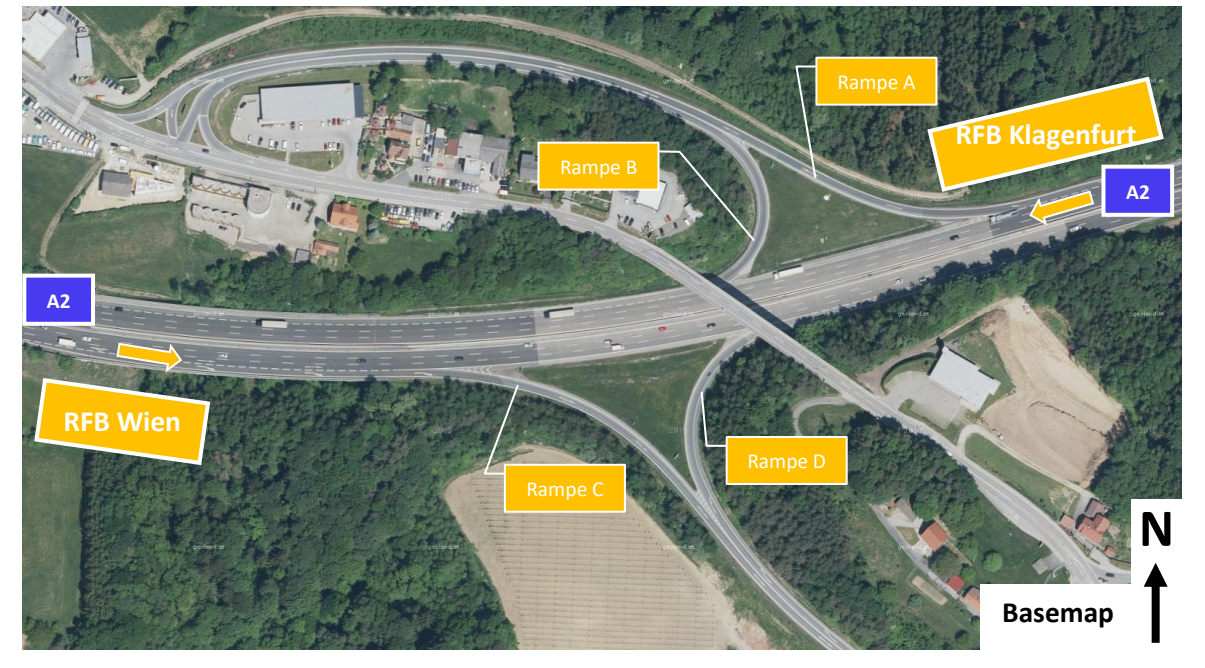

**Abbildung 10: ASt Laßnitzhöhe**

Knoten Graz-Ost

Der Knoten Graz-Ost liegt bei AB-km 179,5 und auf einer Meereshöhe von 349 müA. In [Abbildung](#page-56-0)  [11](#page-56-0) ist der (in Summe aus 10 Rampen bestehende) Knoten Graz-Ost dargestellt.

- Rampe A: Ausfahrt von der A2 von Wien kommend, Richtung Graz-Ost fahrend
- Rampe B: Einfahrt auf die A2 von Graz-Ost kommend, Richtung Klagenfurt fahrend
- Rampe C: Ausfahrt von der A2 von Klagenfurt kommend, Richtung Graz-Ost fahrend
- Rampe D: Einfahrt auf die A2 von Graz-Ost kommend, Richtung Wien fahrend
- Rampe E: Ausfahrt von der A2 von Wien kommend, Richtung Hausmannstätten fahrend
- Rampe F: Ausfahrt von der A2 von Klagenfurt kommend, Richtung Hausmannstätten fahrend
- Rampe G: Einfahrt auf die A2, Richtung Wien fahrend
- Rampe H: Ausfahrt von der A2 von Klagenfurt kommend, Richtung Graz-Ost fahrend
- Rampe I: Einfahrt auf die A2 von Hausmannstätten kommend, Richtung Klagenfurt fahrend
- Rampe J: Ausfahrt Richtung Graz-Ost fahrend **RFB Klagenfurt RFB Wien A2 A2** Rampe J **N H All Strampe E N Basemap**

<span id="page-56-0"></span>**Abbildung 11: Knoten Graz-Ost**

ASt Flughafen Graz/Feldkirchen

Die ASt Flughafen Graz/Feldkirchen befindet sich bei AB-km 183,5 und weist eine Meereshöhe von 335 müA auf. Diese Anschlussstelle besteht aus vier Rampen und ist in [Abbildung 12](#page-57-0) ersichtlich.

- Rampe A: Ausfahrt von der A2 von Wien kommend, Richtung Flughafen Graz/Feldkirchen fahrend
- Rampe B: Einfahrt auf die A2 Richtung von Flughafen Graz/Feldkirchen kommend, Richtung Klagenfurt fahrend
- Rampe C: Ausfahrt von der A2 von Klagenfurt kommend, Richtung Flughafen Graz/Feldkirchen fahrend
- Rampe D: Einfahrt auf die A2 von Flughafen Graz/Feldkirchen kommend, Richtung Wien fahrend

<span id="page-57-0"></span>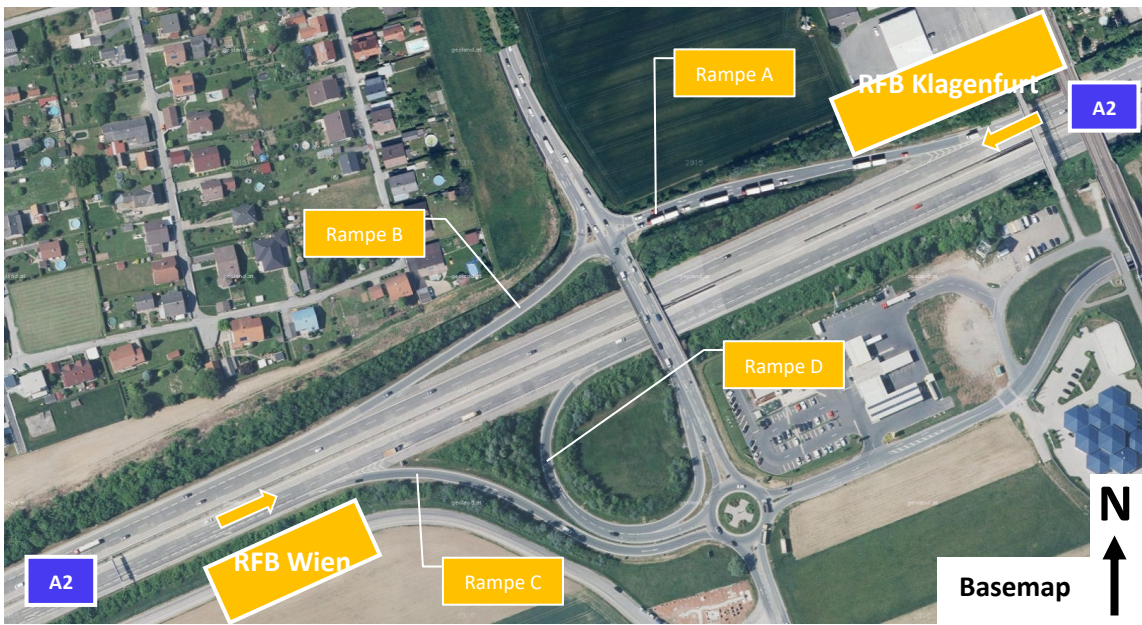

**Abbildung 12: ASt Flughafen Graz/Feldkirchen**

Knoten Graz-West

Bei AB-km 186,0 und auf einer Meereshöhe von 340 müA befindet sich der Knoten Graz-West. In Summe besteht der Knoten aus acht Rampen und ist in der folgende[n Abbildung 13](#page-58-0) dargestellt.

- Rampe A: Ausfahrt von der A2 von Wien kommend, Richtung Graz-West auf der A9 fahrend
- Rampe B: Einfahrt auf die A2 von Graz-West (A9) kommend, Richtung Klagenfurt fahrend
- Rampe C: Ausfahrt von der A2 von Klagenfurt kommend, Richtung Spielfeld auf der A9 fahrend
- Rampe D: Einfahrt auf die A2 von Spielfeld (A9) kommend, Richtung Wien fahrend
- Rampe E: Ausfahrt von der A2 von Wien kommend, Richtung Spielfeld auf der A9 fahrend
- Rampe F: Ausfahrt von der A9 von Graz-West kommend, Richtung Wien auf der A2 fahrend
- Rampe G: Ausfahrt von der A2 von Klagenfurt kommend, Richtung Graz-West auf der A9 fahrend

Rampe H: Ausfahrt von der A9 von Spielfeld kommend, Richtung Klagenfurt auf der A2 fahrend

<span id="page-58-0"></span>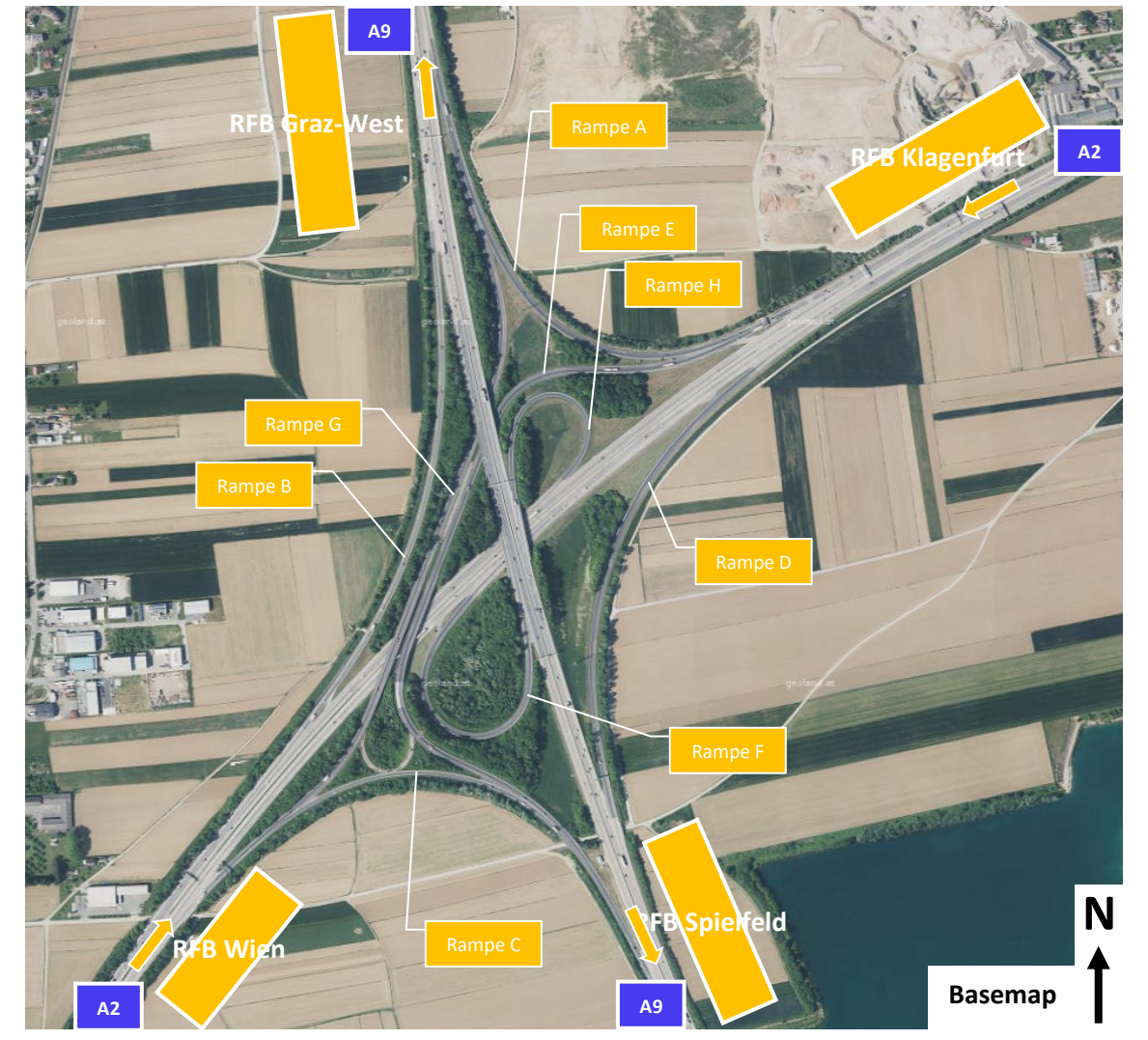

**Abbildung 13: Knoten Graz-West**

# <span id="page-59-1"></span>**3 Methodik**

Die vorliegende Arbeit setzt sich die Einbindung verschiedener Verkehrsszenarien für die Testung von automatisierten Fahrfunktionen in der Verkehrsflusssimulation zum Ziel. Eine zuvor absolvierte Masterarbeit (Stern, 2019) baute zwar die Alp.LAB Teststrecke auf der A2-Süd Autobahn in Vissim nach, aus softwaretechnischen Randbedingungen war es jedoch nicht möglich, diese Modellierung mit CarMaker auszutauschen. Diese Lücke soll durch die vorliegende Masterarbeit geschlossen werden und somit eine Co-Simulation zwischen beiden Programmen ermöglichen.

Dabei findet die Modellierung des Straßennetzwerks, der statischen Umgebung und die Simulation eines detaillierten Fahrzeugmodells in CarMaker statt. Die Fahrzeugdaten des EGO-Fahrzeugs erhält Vissim und simuliert dabei gleichzeitig die einzelnen Verkehrsteilnehmer auf dem importierten Straßennetzwerk und stellt deren Position über die Co-Simulationsschnittstelle bereit. Dadurch können die Verkehrsteilnehmer in das Umfeldmodell von CarMaker eingebunden werden, so dass sie dem EGO-Fahrzeug zur Verfügung gestellt werden.

Im Rahmen dieser Masterarbeit können somit die erforderlichen Verkehrsflusssimulationen anhand von Co-Simulationen durchgeführt werden. Hierbei ist es möglich, eine fahrstreifenfeine Trajektorie für das EGO-Fahrzeug vorzugeben, um anhand dessen in weiterer Folge Auswertungen von fahrdynamischen Kenngrößen zu tätigen.

Weiters ist dadurch ein Einsatz im Bereich der Fahrzeugentwicklung zur Detailbetrachtung einzelner Fahrzeuge realisierbar. Die Co-Simulation ermöglicht reale Verkehrsbelastungen für die Testung automatisierter Fahrfunktionen zu berücksichtigen. Dadurch ergibt sich die Möglichkeit, den Bau teurer Prototypen für die Testung der "advanced driver assistance systems" (ADAS) in ein späteres Projektstadion (mit ausgereifteren Algorithmen) zu verschieben. Dies bringt deutliche Kostenersparnisse mit sich. Eine komplette Vermeidung der realen Tests ist jedoch nicht möglich.

[Abbildung 14](#page-59-0) zeigt einen schematischen Überblick über die gesamte Vorgehensweise dieser Arbeit, wobei auf die einzelnen Schritte im weiteren Verlauf näher eingegangen wird.

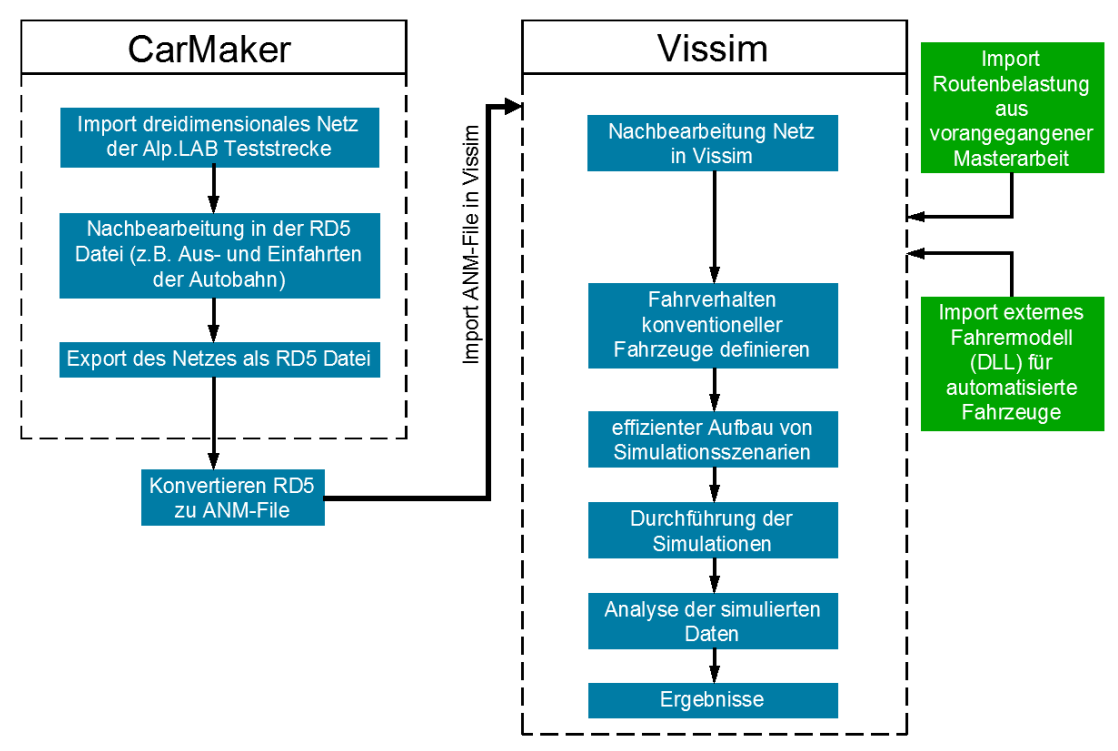

<span id="page-59-0"></span>**Abbildung 14: Überblick der Vorgehensweise**

Zu Beginn dieses Kapitels werden die allgemeinen Grundlagen der Modellierung bearbeitet. Hierbei ist es wichtig zu verdeutlichen, warum Modelle grundsätzlich wichtig sind und diese nicht nur im Bereich der Ingenieurwissenschaften (Verkehrsmodellierung ist dieser Wissenschaft zuzuordnen) verwendet werden.

Den Fokus dieses Kapitels bilden jedoch die programmspezifischen Modellierungseigenschaften von CarMaker und Vissim und die daraus resultierenden Unterschiede. Für eine funktionierende und reibungslose Co-Simulation ist es erforderlich, in beiden Programmen eine entsprechende Nachbearbeitung des Netzes durchzuführen. Mit fortschreitendem Bearbeitungsstand dieser Arbeit hat sich herauskristallisiert, dass die beiden Programme doch wesentliche Unterschiede aufweisen. Deshalb werden diese Diskrepanzen entsprechend erläutert. Weiters wird im Rahmen dieses Kapitels auf die Vorgehensweise, um von CarMaker zu Vissim zu gelangen, eingegangen. Die verbleibenden Arbeitsschritte der [Abbildung 14,](#page-59-0) welche nicht Bestandteil des Kapitels [3](#page-59-1) sind, behandeln die nachfolgenden Kapitel.

## **3.1 Allgemeine Grundlagen der Modellierung**

Die Quintessenz eines Modells besteht darin, Prognosen für die Zukunft zu entwickeln. Dabei basieren Modelle auf praktischen Erfahrungen, jedoch sind theoretische Annahmen als auch Vereinfachungen miteinzubeziehen. (Hofstadler, 2019)

Grundsätzlich ist es nicht möglich, reale Systeme vollständig mit einem Modell nachzubilden. Deshalb werden Modelle durch drei Merkmale klassifiziert (Hofstadler, 2019):

- Repräsentationsmerkmal: Modelle sind Nachbildungen von realen oder theoretischen Systemen.
- Pragmatische Funktion: Modelle können Originale nur für einen begrenzten Zeitraum ersetzen und Verbindungen zwischen Originalen und Modellen sind zweckorientiert.
- Vereinfachung: Durch Modelle werden nur diejenigen Eigenschaften erfasst, die für eine Erfüllung des Vorhabens bedeutsam sind.

### <span id="page-60-1"></span>**3.2 Netzmodellierung in IPG CarMaker**

Um die Vorgehensweise der Modellierung in CarMaker zu verstehen, ist es erforderlich, sich in den User´s Guide entsprechend einzulesen.

Allgemein besitzt das Straßennetzwerk in CarMaker eine hierarchische Struktur, wobei dieses aus Strecken mit mehreren Fahrstreifen besteht, die wiederum durch Kreuzungen miteinander verbunden sind. Jede einzelne Strecke besitzt dabei zwei Knoten, die jeweils am Anfang und am Ende dieser Strecke situiert sind. Weiters besteht die Möglichkeit der Unterteilung einer Strecke in separate Fahrbahnabschnitte. Ein Fahrbahnabschnitt kann eine beliebige Anzahl an Fahrstreifen aufweisen. Zusätzlich ist eine Variation in Bezug auf die Anzahl der Fahrstreifen zwischen den einzelnen Abschnitten möglich. (IPG Automotive GmbH, 2017)

In den folgenden Unterabschnitten [3.2.1](#page-60-0) bis [3.2.5](#page-63-0) werden essentielle Elemente für die Modellierung in CarMaker beschrieben, welche im Rahmen der vorliegenden Masterarbeit benötigt werden.

### <span id="page-60-0"></span>**3.2.1 Kreuzung**

Eine Kreuzung verbindet Strecken miteinander, wobei das Minimum für eine Kreuzung durch zwei Strecken und das Maximum durch acht Strecken gebildet wird. In CarMaker werden folgende zwei Typen von Kreuzungen unterschieden (IPG Automotive GmbH, 2017):

- Typ 1: Wird als normale Kreuzung bezeichnet, die bis zu acht Arme besitzen kann.
- Typ 2: Autobahneinfahrten und -ausfahrten, bei denen der Winkel zwischen den Armen entweder null oder 180 Grad beträgt.

Im Rahmen dieser Masterarbeit wird nur der Typ 2 benötigt. In [Abbildung 15](#page-61-0) ist deshalb ein Beispiel für eine Autobahnausfahrt dargestellt und der schwarze Punkt kennzeichnet dabei eine Kreuzung.

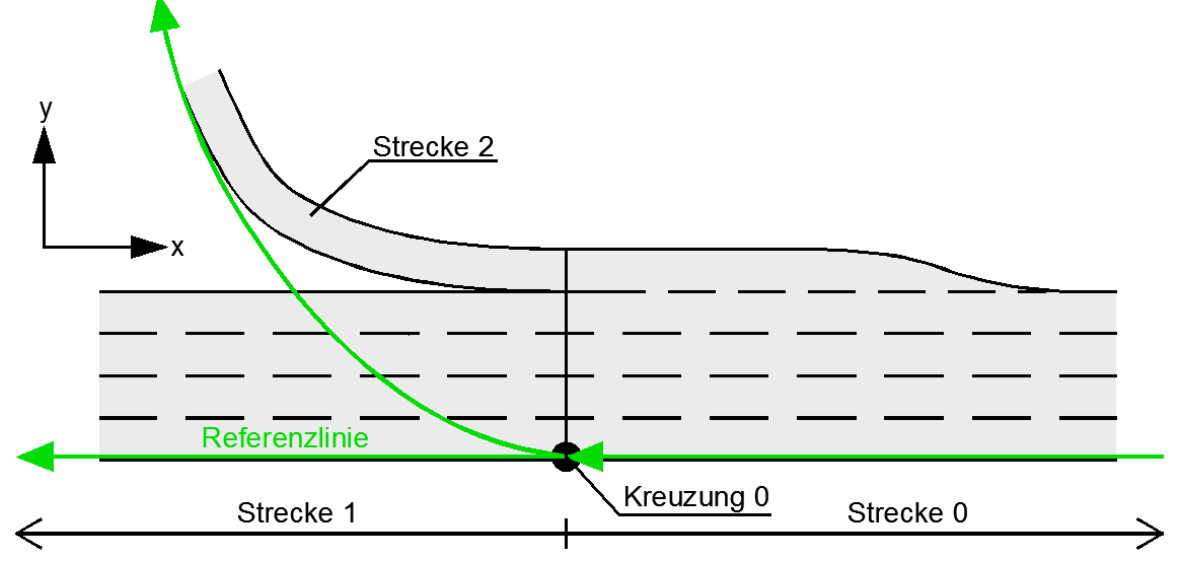

**Abbildung 15: Autobahnausfahrt in CarMaker (nach IPG Automotive GmbH, 2017)**

<span id="page-61-0"></span>Hierbei spielt die Reihenfolge bei der Erstellung der Streckenführung eine große Rolle und ist wie folgt durchzuführen:

- 1. Schritt: Erzeugen von Strecke "0"
- 2. Schritt: Setzen der Kreuzung "0"
- 3. Schritt: Erstellen der Strecke "1"
- 4. Schritt: Modellieren der Strecke "2"

Die Bezeichnungen der Strecken und der Kreuzung beziehen sich auf [Abbildung 15.](#page-61-0) Weiters ist anzumerken, dass es in CarMaker im Nachhinein nicht möglich ist, eine Kreuzung zwischen zwei bestehenden Strecken einzufügen. Dies stellt eine gewisse Problematik im Rahmen dieser Masterarbeit dar. Dieser Sachverhalt wird jedoch im Unterabschnitt [4.1.1](#page-78-0) näher beschrieben.

### **3.2.2 Strecke**

Eine Strecke repräsentiert einen Teil eines Straßennetzwerks und kann dabei in verschiedene Segmente unterteilt werden. Eine Identifikationsnummer (ID) kennzeichnet jede einzelne Strecke. Wichtig für die Streckenführung in CarMaker ist die sogenannte Referenzlinie, die in globalen Koordinaten (x,y,z) angezeigt wird und in der x,y-Ebene liegt. Weiters wird eine Strecke durch einen Anfangs- und Endknoten definiert. Von großer Bedeutung für die Streckenerstellung sind die s- und t-Achsen, deren Ursprung im Anfangsknoten (= node0) liegt. Dabei verläuft die s-Achse immer entlang der zuvor erwähnten Referenzlinie und die t-Achse ist um 90° entgegen des Uhrzeigersinns verdreht. (IPG Automotive GmbH, 2017)

[Abbildung 16](#page-62-0) zeigt die Referenzlinie einer Strecke, wobei "node0" den Anfangsknoten und "node1" den Endknoten der Strecke kennzeichnet und in globalen Koordinaten angegeben ist. Diese Referenzlinie wird wiederum in einzelne Segmente (= Seg) unterteilt, wobei für den Anfangs- und Endpunkt jedes dieser Segmente die globalen Koordinaten in der x,y-Ebene angegeben werden. Der Bereich innerhalb eines Segments wird nur durch s,t-Koordinaten definiert. In [Abbildung 16](#page-62-0) stellt "Seg0" eine Gerade dar, während "Seg1-4" eine Kurve, Klothoide oder auch eine Punkt-Liste darstellen kann.

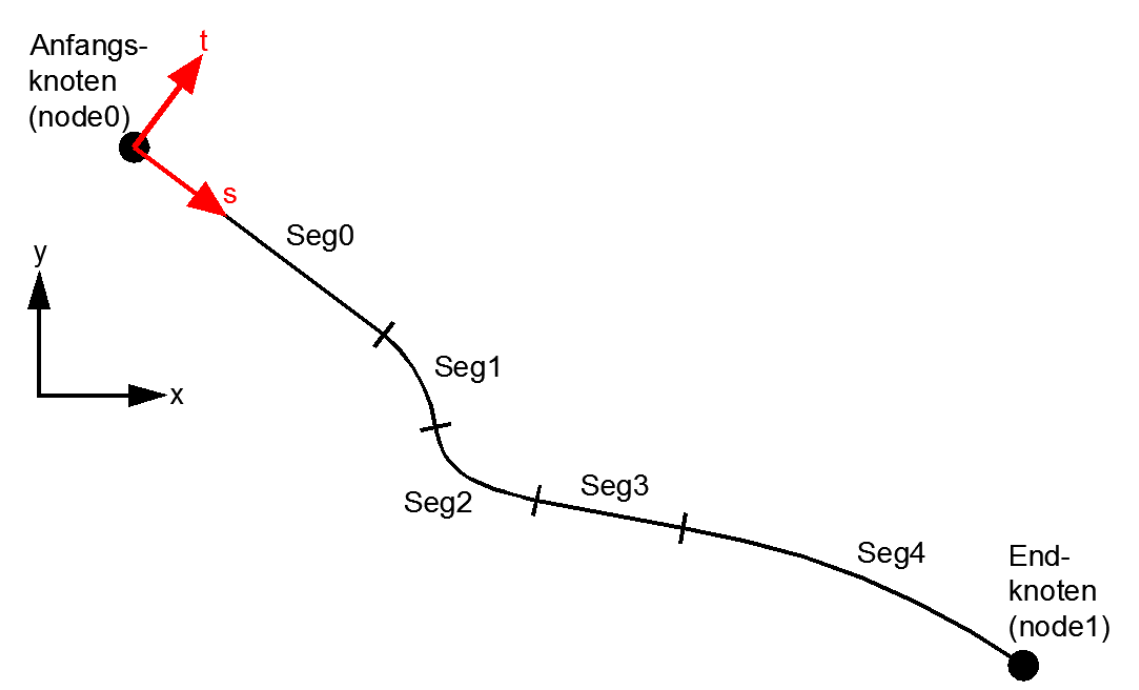

**Abbildung 16: Referenzlinie in CarMaker (nach IPG Automotive GmbH, 2017)**

### <span id="page-62-1"></span><span id="page-62-0"></span>**3.2.3 Fahrstreifen**

Ein Fahrbahnabschnitt kann maximal bis zu 10 Fahrstreifen besitzen, wobei ein Fahrstreifen eine seitliche Verbreiterung von einer Strecke in der s,t-Ebene darstellt. Jeder einzelne Fahrstreifen kann mit einer unterschiedlichen Breite definiert werden, aber auch eine Variation innerhalb eines Fahrstreifens ist möglich. [Abbildung 17](#page-63-1) zeigt drei unterschiedliche Fahrbahnabschnitte, wobei jeder dieser drei Abschnitte eine konstante Anzahl an Fahrstreifen aufweist. (IPG Automotive GmbH, 2017)

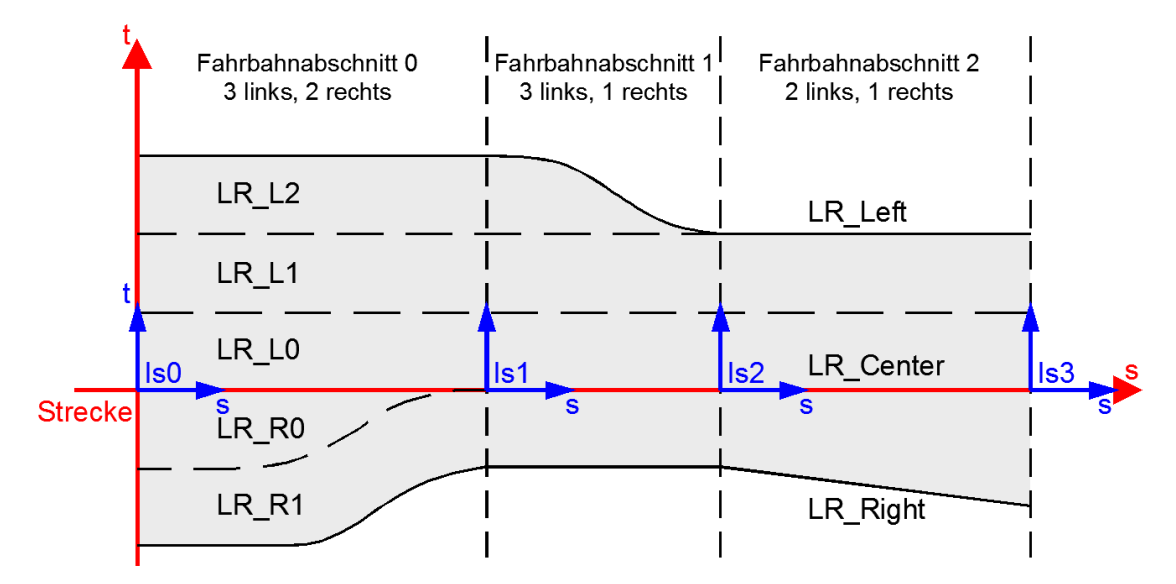

<span id="page-63-1"></span>**Abbildung 17: Verschiedene Fahrbahnabschnitte in CarMaker (nach IPG Automotive GmbH, 2017)**

Zudem ist in [Abbildung 17](#page-63-1) erkennbar, dass die Bezeichnung "RO" für den ersten Fahrstreifen rechts von der Referenzlinie, welche in rot dargestellt ist, steht. Demzufolge steht "R1" für den zweiten Fahrstreifen rechts von der Referenzlinie. Dasselbe gilt auch für "L0", "L1", "L2", jedoch bezieht sich das "L" auf Fahrstreifen, die links von der Referenzlinie situiert sind.

Im Gegensatz zur [Abbildung 17](#page-63-1) ist zu erwähnen, dass in der vorliegenden Arbeit die Referenzlinie am linken, äußersten Fahrstreifenrand gesetzt wurde. Das Ziel am Ende des Forschungsprojekts "SceneGen" ist unter anderem, das EGO-Fahrzeug mit einem Highway Chauffeur (siehe Unterabschnitt [2.6.7\)](#page-52-0) auszustatten. Nach Informationen vom Institut für Fahrzeugtechnik, ist deshalb die Referenzlinie so gewählt, da sich das EGO-Fahrzeug mit seinen Sensoren daran orientiert. Im Zuge dieser Masterarbeit steht noch kein funktionsfähiger Highway Chauffeur zur Verfügung, weshalb das EGO-Fahrzeug nur mit einem ACC ausgestattet ist.

### **3.2.4 Fahrbahnabschnitt**

Ein Fahrbahnabschnitt repräsentiert einen Teilbereich einer Strecke und weist dabei eine konstante Anzahl an Fahrstreifen auf. Dabei ist es möglich, eine beliebige Anzahl von Fahrbahnabschnitten innerhalb einer Strecke festzulegen. Hierbei ist zu erwähnen, dass der Anfang jedes Fahrbahnabschnitts relativ zum anhängenden Anfangsknoten (= node0) der dazugehörigen Strecke definiert wird. Der Beginn eines neuen Fahrbahnabschnitts beendet den vorherigen. (IPG Automotive GmbH, 2017)

### <span id="page-63-0"></span>**3.2.5 Höhenprofil**

Die Höhe der Straßenoberfläche wird in CarMaker entlang der s-Achse für eine Strecke definiert. Diese wird wiederum in relativer Distanz zum Anfangsknoten "node0" (vergleiche [Abbildung 16\)](#page-62-0) festgelegt. Dabei werden Werte für Höhe, Querneigung und Wölbung bestimmt. Der Wert für die Höhe bestimmt das in Längsrichtung orientierte Höhenprofil. Die Werte für die Querneigung und die Wölbung bilden das seitliche Höhenprofil der Strecke, einerseits durch die absolute Querneigung und die Querneigungsunterschiede, andererseits auch durch die absolute Wölbung und die Wölbungsunterschiede. Die Positionierung der Punkte für die drei beschriebenen Werte (Höhe, Querneigung und Wölbung) ist unabhängig voneinander. Die Gleichung für die Straßenoberfläche lautet wie folgt (IPG Automotive GmbH, 2017):

$$
z(s,t) = H\ddot{o}he(s) + Querneigung(s,t) + W\ddot{o}lbung(s,t)
$$
\n(5)

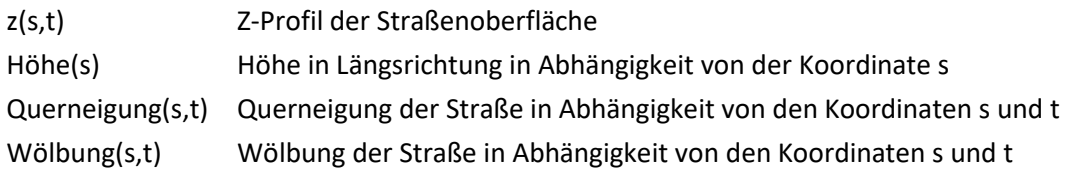

In [Abbildung 18](#page-64-0) ist die Höhendefinition von CarMaker ersichtlich.

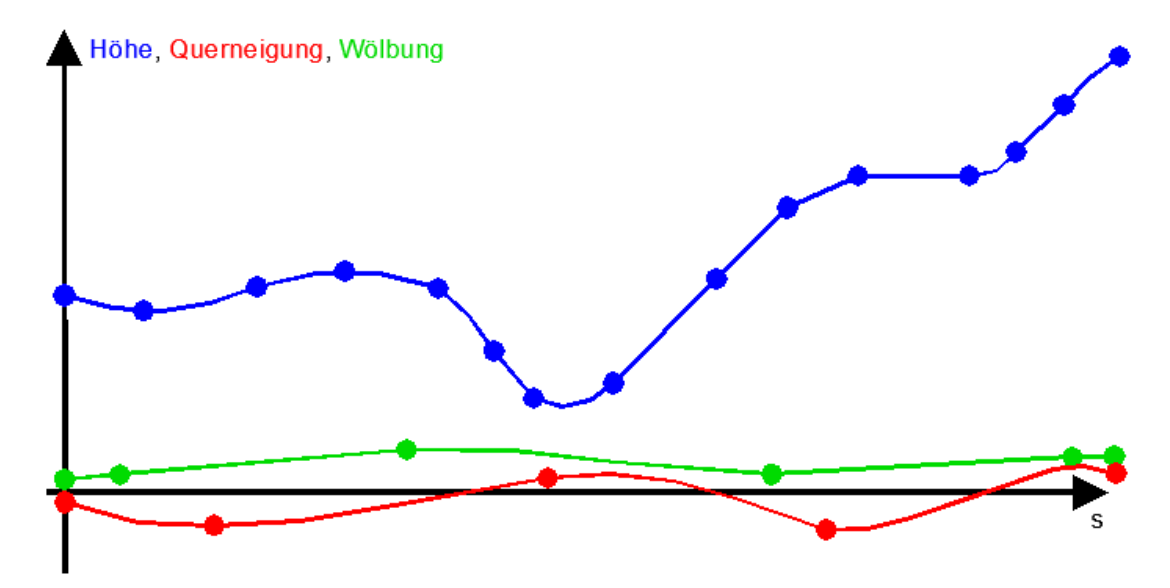

<span id="page-64-0"></span>**Abbildung 18: Höhendefinition in CarMaker (nach IPG Automotive GmbH, 2017)**

### <span id="page-65-1"></span>**3.3 Netzmodellierung in Vissim**

Im Programm Vissim werden die Straßennetzwerke generell mit Netzobjekten im Netzeditor erstellt. Einzelne Strecken sind durch Verbindungsstrecken miteinander verbunden, um den Verkehr von einer zur anderen Strecke fließen zu lassen. Das Straßennetz kann entweder mit oder ohne Drahtgitterdarstellung abgebildet werden und ist in [Abbildung 19](#page-65-0) ersichtlich.

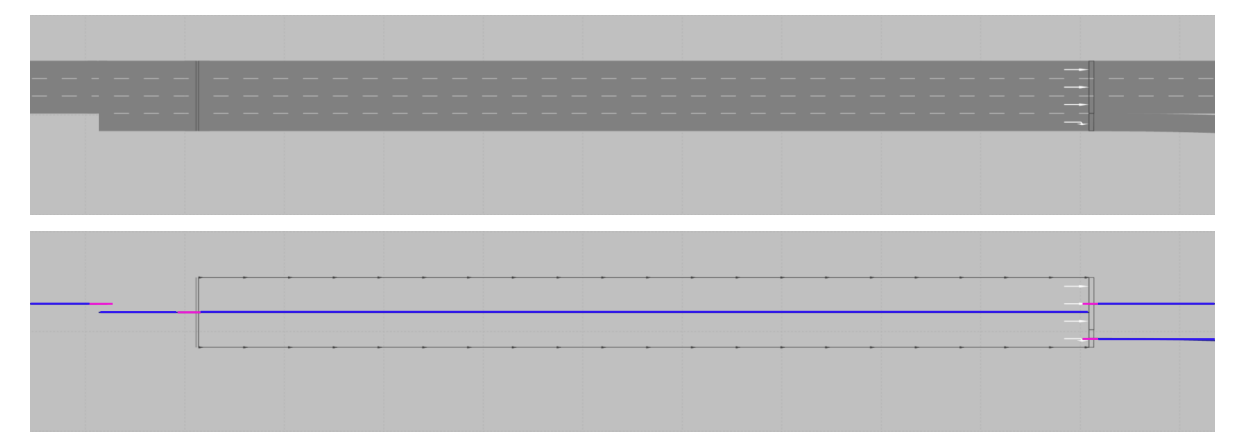

**Abbildung 19: Netzdarstellung in Vissim (Drahtgitterdarstellung ausgeschaltet – oberes Bild, Drahtgitterdarstellung eingeschaltet – unteres Bild)**

<span id="page-65-0"></span>Im unteren Bild (Drahtgitterdarstellung eingeschaltet) der [Abbildung 19](#page-65-0) ist in blau die Referenzlinie der Strecken und in rosa die Referenzlinie der Verbindungsstrecken dargestellt. Hierbei ist deutlich zu erkennen, dass die Referenzlinie immer die Mittelachse der jeweiligen Strecke bzw. Verbindungsstrecke repräsentiert. Weiters ist in [Abbildung 19](#page-65-0) (oberes Bild) ersichtlich, dass jede Strecke als auch Verbindungsstrecke eine konstante Anzahl an Fahrstreifen aufweist. Eine Variation der Fahrstreifenbreite innerhalb einer Strecke ist in Vissim nicht realisierbar.

Ganz allgemein wird aus folgenden Daten ein Verkehrsnetz in Vissim gebildet (PTV AG, 2016):

Statische Daten

Diese Daten stellen die Verkehrsinfrastruktur dar und dazu gehören beispielweise:

- Anfangs- und Endpunkte der Strecken mit möglichen Zwischenpunkten. Die Anzahl der Fahrstreifen wird für jede Strecke einzeln festgelegt.
- Verbindungsstrecken, wenn:
	- o Zwei oder mehrere Strecken miteinander verbunden werden sollen.
	- o Eine Strecke in zwei oder mehrere Strecken aufgeteilt wird.
	- o Sich die Eigenschaft von einer zu anderen Strecken verändert.
- Dynamische Daten

Jene Daten werden für die Simulation benötigt und dazu zählen beispielsweise:

- Routenentscheidungen mithilfe derer die zu befahrenen Streckenabschnitte definiert werden.
- Die gesamte Verkehrsbelastung, welche über die Fahrzeugzuflüsse inklusive der relativen Anteile der Fahrzeug-Zusammensetzungen angegeben wird.

# **3.4 Unterschiede zwischen CarMaker und Vissim hinsichtlich der Netzmodellierung**

Die beiden Programme Vissim und CarMaker weisen wesentliche Unterschiede bei der Streckenerstellung auf. In den folgenden Unterabschnitten [3.4.1](#page-66-0) bi[s 3.4.6](#page-73-0) wird auf diese Diskrepanzen zwischen den beiden Programmen hinsichtlich der Netzmodellierung näher eingegangen. Diese lassen sich aus den zuvor beschriebenen Abschnitten [3.2](#page-60-1) un[d 3.3](#page-65-1) ableiten.

### <span id="page-66-0"></span>**3.4.1 Vergleich der Referenzlinie**

Einer der wesentlichen Unterschiede zwischen den beiden Programmen ist die Lage der Referenzlinie. Wie bereits im Unterabschnitt [3.2.3](#page-62-1) beschrieben, verläuft die Referenzlinie in CarMaker am linkeren, äußersten Fahrstreifenrand (grüne Linie), wohingegen diese in Vissim (siehe Abschnitt [3.3\)](#page-65-1) in der Mitte (blaue/rosa Linien) der jeweiligen Strecken und Verbindungsstrecken verläuft (siehe [Abbildung 20\)](#page-66-1).

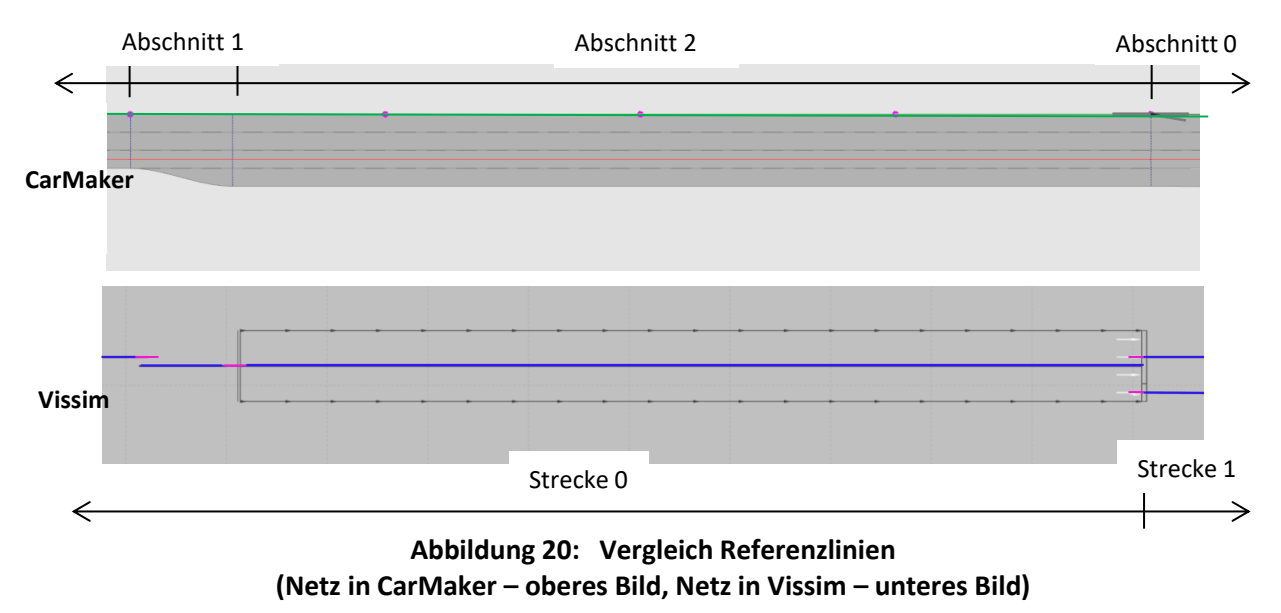

<span id="page-66-1"></span>In Vissim sind aus diesem Grund die Koordinaten immer auf die Mittelachse (= Referenzlinie) der Strecken bzw. Verbindungsstrecken bezogen und im globalen Koordinatensystem angegeben. In CarMaker werden jedoch nur die globalen Koordinaten von Anfangsknoten (= node0) und Endknoten (= node1) der Strecke und Anfangs- und Endpunkte der jeweiligen Segmente, bezogen auf die Referenzlinie, angegeben. Die Definition der verbleibenden Strecke erfolgt hingegen über s- und t-Koordinaten. Die Streckenkonvertierung wird mittels eines von IPG bereitgestellten Interfaces durchgeführt (siehe Unterabschnitt [3.5.3\)](#page-75-0). Hierbei werden, obwohl die Referenzlinien zwischen den beiden Programmen unterschiedliche Lagen aufweisen, die Koordinaten korrekt übernommen und dadurch eine Co-Simulation ermöglicht.

Weiters wird jeder in CarMaker modellierte Fahrbahnabschnitt im Zuge der Konvertierung im Programm Vissim automatisch durch Verbindungsstrecken miteinander verbunden, wobei diese in rosa in [Abbildung 20](#page-66-1) dargestellt sind.

l

### <span id="page-67-1"></span>**3.4.2 Vergleich der Fahrstreifenreduktion**

Ein weiterer Unterschied ist, dass die in CarMaker modellierte Fahrstreifenreduktion (zum Beispiel von vier auf drei Fahrstreifen) nach der Konvertierung in Vissim anders dargestellt wird. In CarMaker ist eine realitätsnahe Nachbildung der Verziehungsstrecke gemäß Richtlinien und Vorschriften für das Straßenwesen (RVS) möglich (siehe oberes Bild de[r Abbildung 21](#page-67-0) [rot eingerahmt]). Im Gegensatz dazu wird in Vissim diese Verziehung durch ein gerades Stück Fahrstreifen ersetzt. Siehe daz[u Abbildung 21](#page-67-0) (unteres Bild).

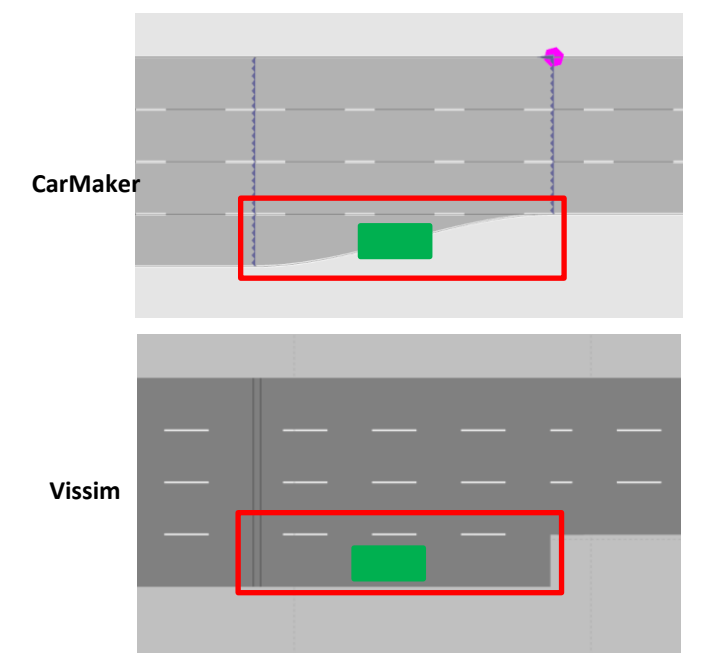

**Abbildung 21: Vergleich bei der Fahrstreifenreduktion (Netz in CarMaker – oberes Bild, Netz in Vissim – unteres Bild)**

<span id="page-67-0"></span>Dies kann zu einem optischen Problem während der Co-Simulation führen. Die Fahrzeuge werden vom Programm Vissim gesteuert und können im Zuge der Co-Simulation in IPG Movie angeschaut werden. IPG Movie repräsentiert dabei ein 3D-Visualisierungstool und ermöglicht den virtuellen Fahrversuch zu jedem Zeitpunkt der Co-Simulation zu beobachten.<sup>9</sup> Aufgrund des Verkehrsflusses auf der Hauptfahrbahn (HFB) kann es eventuell vorkommen, dass sich das Fahrzeug vom Beschleunigungsstreifen nicht sofort auf der HFB einordnen kann. In diesem Fall wird das Fahrzeug seine Geschwindigkeit zwar verringern, dennoch (sofern es keine passende Lücke zum Einordnen auf der HFB findet) beinahe bis zum Ende des Beschleunigungsstreifens fahren. Deshalb besteht die Möglichkeit, dass die Fahrzeuge in IPG Movie mit den rechten Reifen in der Luft schweben. In [Abbildung 21](#page-67-0) ist ein solcher Fall mit einem grünen Fahrzeug dargestellt. Dieses Problem verändert jedoch die Ergebnisse während der Co-Simulation nicht.

Dennoch lässt sich diese Problematik beheben, wenn der entsprechende Fahrsteifen in Vissim um ein gewisses Maß verkürzt wird. Durch diese Modellierung besteht aber nicht die Möglichkeit, die Fahrzeuge bis zum Bereich, in dem die Verziehung in CarMaker beginnt, fahren zu lassen. Dieser Fall

<sup>9</sup> Verfügbar unter: https://ipg-automotive.com/de/produkte-services/simulation-software/carmaker, [Datum des Zugriffs: 15.11.2018]

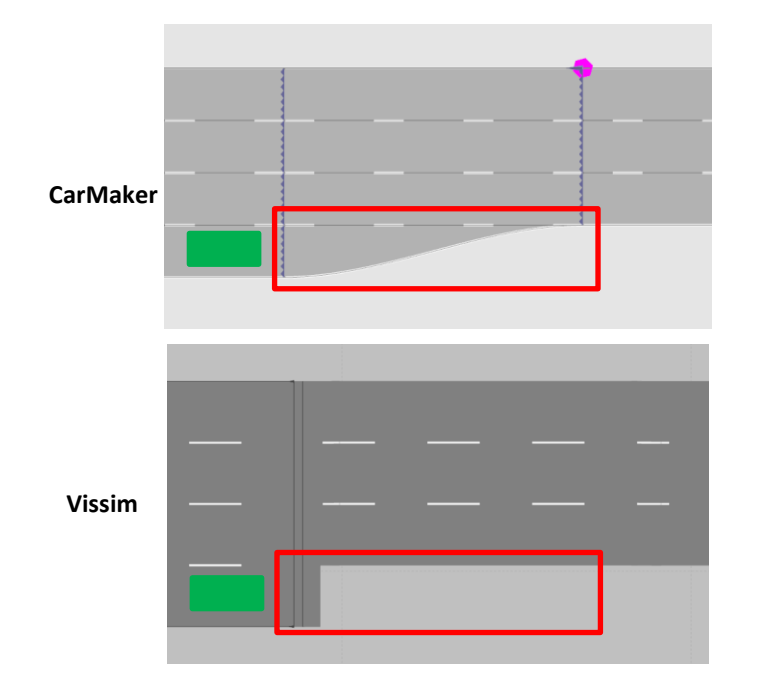

wird mit der [Abbildung 22](#page-68-0) demonstriert. Wiederum ist in grün das Fahrzeug auf dem Beschleunigungsstreifen dargestellt.

**Abbildung 22: Abhilfe bei der Fahrstreifenreduktion (Netz in CarMaker – oberes Bild, Netz in Vissim – unteres Bild)**

### <span id="page-68-0"></span>**3.4.3 Querneigung**

Wie bereits unter Unterabschnitt [3.2.5](#page-63-0) beschrieben, besteht in CarMaker die Möglichkeit der Straßenoberoberfläche eine Querneigung zuzuweisen. Im Gegensatz dazu, ist dies in Vissim nicht realisierbar, weshalb im Zuge der Konvertierung die in CarMaker modellierte Querneigung vernachlässigt und nicht ins Programm Vissim exportiert wird. Dies führt dazu, dass zwar die Referenzlinien von beiden Programmen dieselben Höhen aufweisen. Jedoch gilt das nicht für die gesamte Straßenoberfläche, da hier auch die Querneigung einen Einfluss hat (wie in Formel [5] ersichtlich ist). Dies führt wiederum zu optischen Problemen, die in IPG Movie erkennbar sind und hat abermals keine Auswirkungen auf die Ergebnisse der Co-Simulation. [Abbildung 23](#page-68-1) zeigt ein Beispiel, bei dem die Querneigung in CarMaker eingestellt ist.

<span id="page-68-1"></span>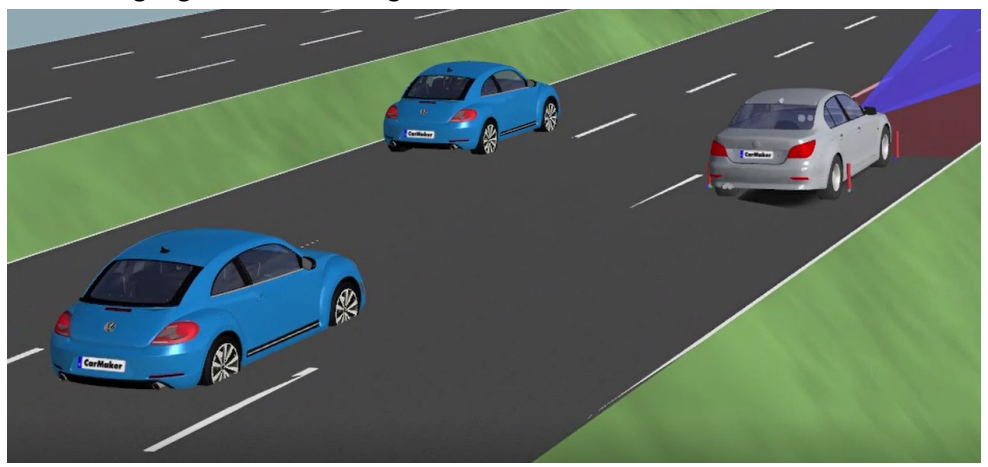

**Abbildung 23: Problematik der Querneigung (Querneigung vorhanden)**

In [Abbildung 23](#page-68-1) sind die von Vissim gesteuerten Fahrzeuge in blau dargestellt, während das EGO-Fahrzeug in grau ersichtlich ist. Es ist deutlich zu erkennen, dass die blauen Fahrzeuge in den Asphalt ragen. Dies ist jedoch beim EGO-Fahrzeug nicht der Fall, da dieses einer vorab definierten Route (siehe Abschnitt [4.3\)](#page-86-0) in CarMaker folgt und deshalb auf der Strecke mit Querneigung (CarMaker Netz bzw. RD5-Datei) fährt.

Wenn jedoch auch in CarMaker die Querneigung herausgelöscht wird, kann dieses Problem eliminiert werden und alle Fahrzeuge befinden sich mit ihren Reifen auf der Straßenoberfläche (siehe [Abbildung](#page-69-0)  [24\)](#page-69-0).

<span id="page-69-0"></span>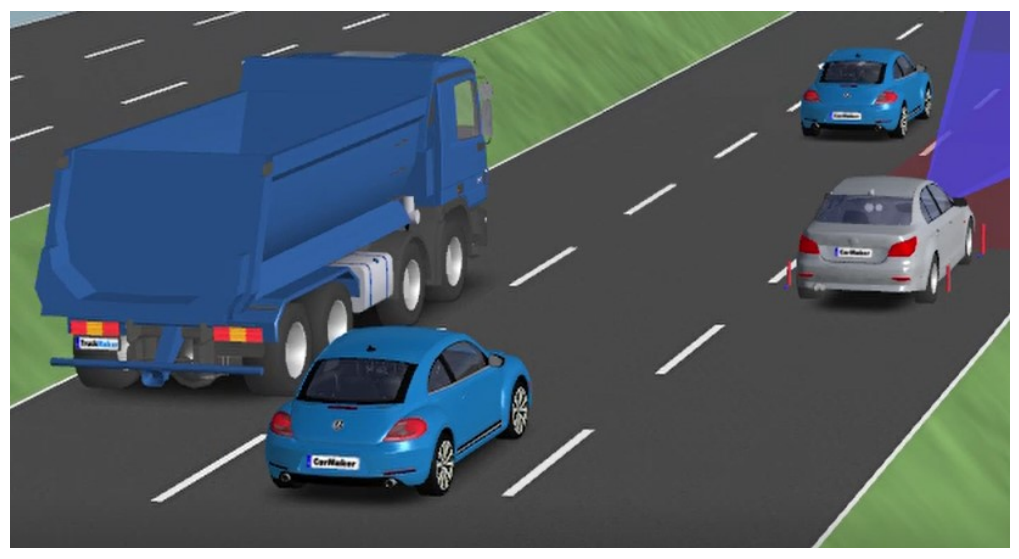

**Abbildung 24: Problematik der Querneigung (Querneigung nicht vorhanden)**

### **3.4.4 Vergleich der Fahrstreifenbreiten**

Da in CarMaker die Option besteht, eine gesamt vermessene Strecke zu importieren, liegt es nahe, dass die Fahrstreifen innerhalb einer Strecke unterschiedliche Breiten aufweisen können. Das ist in [Abbildung 25](#page-70-0) (linkes Bild), rechter Fahrstreifen (= erster Fahrstreifen), sehr gut ersichtlich.

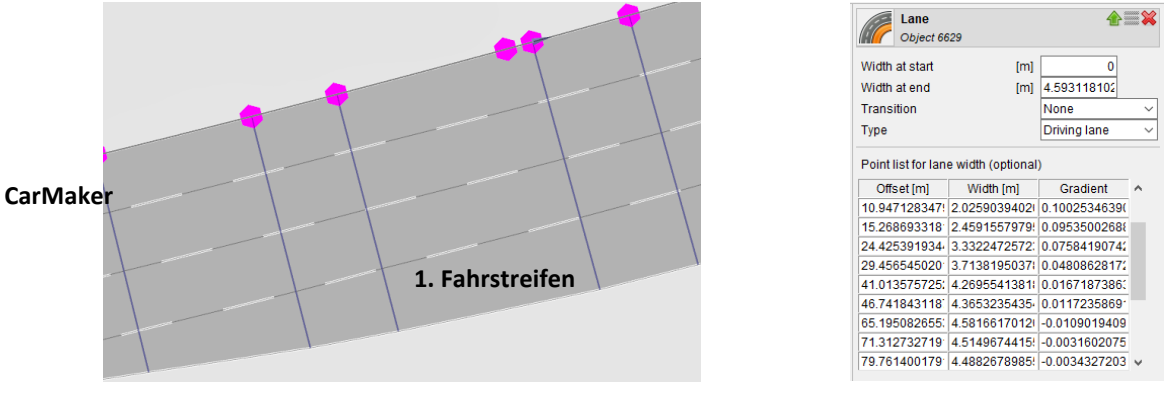

**Abbildung 25: Fahrstreifenbreiten in CarMaker (Fahrbahnabschnitt in CarMaker – linkes Bild, Einstellungen für den ersten Fahrstreifen – rechtes Bild)**

<span id="page-70-0"></span>Zudem sind in [Abbildung 25](#page-70-0) (rechtes Bild) die Einstellungen in CarMaker für den ersten Fahrstreifen dargestellt. Dabei variiert die Fahrstreifenbreite (= Width) in Abhängigkeit von "s" (= Offset). Für die Konvertierung vom CarMaker zum Vissim Netz ist jedoch nur die Breite am Anfang (= Width at start) und am Ende (= Width at end) des jeweiligen Fahrstreifens relevant.

In Vissim besteht nicht die Möglichkeit, innerhalb eines Fahrstreifens dessen Breite zu verändern. In [Abbildung 26](#page-70-1) (linkes Bild) ist derselbe Fahrbahnabschnitt wie unter [Abbildung 25](#page-70-0) (linkes Bild), jedoch nur nach der Konvertierung, im Programm Vissim dargestellt. Hierbei ist zu erkennen, dass der erste Fahrstreifen im Vergleich zum CarMaker Netz eine durchgehende Breite aufweist. Das kann auch den Einstellungen von Vissim entnommen werden, die in [Abbildung 26](#page-70-1) (rechtes Bild) dargestellt sind.

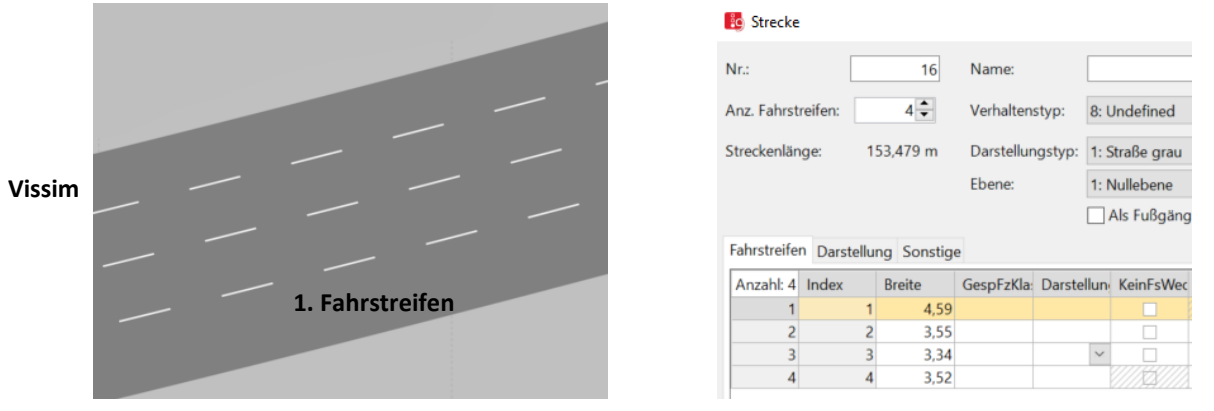

**Abbildung 26: Fahrstreifenbreiten in Vissim (Fahrbahnabschnitt in Vissim – linkes Bild, Einstellungen für die Fahrstreifen – rechtes Bild)**

<span id="page-70-1"></span>Dieser Umstand führt zu einem ähnlichen Problem, wie bereits unter Unterabschnitt [3.4.2](#page-67-1) beschrieben wurde. Da die Fahrzeuge wiederum nur von Vissim gesteuert werden (außer das EGO-Fahrzeug), steht diesen die gesamte Fahrstreifenbreite von Vissim zur Verfügung. Deshalb kann es passieren, dass im Laufe der Co-Simulation in IPG Movie die Fahrzeuge nicht exakt auf dem Fahrstreifen vom CarMaker Netz fahren und möglicherweise mit den Reifen in der Luft schweben. Jedoch kann durch eine entsprechende Anpassung der Fahrstreifenbreite am Anfang (= Width at start) und am Ende (= Width at end) in CarMaker dieses Problem umgangen werden, wenn für diese kleinere Werte eingestellt werden. Allerdings ist auch hier zu erwähnen, dass es keine Auswirkungen auf die Ergebnisse der Co-Simulation hat und nur optische Nachteile bringt.

Weiters bietet sich eine alternative Lösung an, um diese Problematik nur im Programm Vissim zu beheben. In [Abbildung 27](#page-71-0) ist deutlich zu erkennen, dass die drei Breiten (Breite 1, Breite 2 und Breite 3) des ersten Fahrstreifens (= rechter Fahrstreifen) unterschiedlich sind. Deshalb sind die drei Streckenabschnitte mit den variierenden Breiten durch Verbindungsstrecken, in gelb ersichtlich in [Abbildung 27,](#page-71-0) in Form von Polylinien zu verbinden. Somit ist es auch im Programm Vissim möglich, eine unterschiedliche Fahrstreifenbreite zu erzeugen. Jedoch ist dafür die gesamte Strecke in Vissim im Detail zu betrachten und wenn nötig, Verbindungsstrecken einzufügen. Dieser Sachverhalt ist in [Abbildung 27](#page-71-0) ersichtlich.

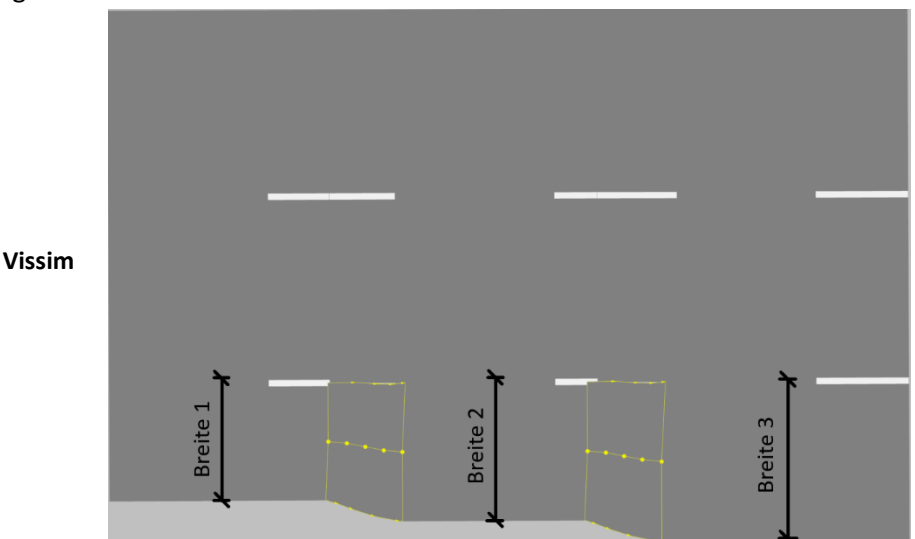

<span id="page-71-0"></span>**Abbildung 27: Alternative Lösung zur Behebung der Problematik der variierenden Fahrstreifenbreite (in Vissim)**
# **3.4.5 Zusammenfassung der Unterschiede hinsichtlich der Netzmodellierung**

In [Tabelle 1](#page-72-0) werden die Unterschiede hinsichtlich der Netzmodellierung zwischen den beiden Programmen Vissim und CarMaker zusammengefasst.

| Netz-<br>unterschiede      | <b>CarMaker</b><br>(RD5-Datei)                                                                                                    | <b>Vissim</b>                                                                                                    | <b>Mangel</b>                                                                                                    | Lösung                                                                                                    |
|----------------------------|----------------------------------------------------------------------------------------------------|----------------------------------------------------------------------------------------------------|----------------------------------------------------------------------------------------------------|----------------------------------------------------------------------------------------------------|
| Referenzlinie              | CarMaker rechnet<br>vom linken<br>Fahrbahnrand.<br>Dabei werden nur<br>vom Anfangs- und<br>Endknoten jeder<br>Strecke die<br>globalen<br>Koordinaten<br>angegeben. Die<br>verbleibende<br>Strecke wird über<br>s- und t-<br>Koordinaten<br>definiert. | Vissim verwendet die<br>jeweilige<br>Fahrstreifenmittelinie.<br>Dabei werden die<br>Koordinaten immer<br>im globalen<br>Koordinatensystem<br>angegeben. | Transformation<br>des Netzes von<br>Vissim zu<br>CarMaker ist<br>nicht möglich.                                               | Das CarMaker-<br>Vissim<br>Interface<br>ermöglicht nur<br>eine korrekte<br>Transformation<br>des Netzes von<br>CarMaker zu<br>Vissim.                                                        |
| Fahrstreifen-<br>reduktion | CarMaker<br>ermöglicht eine<br>realitätsnahe<br>Nachbildung der<br>Verziehungs-<br>strecke.                                                                                                    | In Vissim wird die<br>Verziehungsstrecke<br>durch ein gerades<br>Stück Fahrstreifen<br>ersetzt.                                                         | Optisches<br>Problem.<br>Vissim-<br>Fahrzeuge<br>können in IPG<br>Movie mit den<br>rechten Reifen<br>in der Luft<br>schweben. | Fahrsteifen in<br>Vissim um die<br>Länge der<br>Verziehungs-<br>strecke<br>verkürzen.                                                                                                    |
| Querneigung                | In CarMaker kann<br>der<br>Straßenoberfläche<br>eine Querneigung<br>zugewiesen<br>werden.                                                                                                    | In Vissim besteht<br>keine Möglichkeit die<br>Strecken mit einer<br>Querneigung<br>auszustatten.                                                        | Optisches<br>Problem.<br>Vissim-<br>Fahrzeuge<br>ragen mit den<br>Reifen in den<br>Asphalt.                                   | Im Programm<br>CarMaker die<br>Querneigung<br>herauslöschen.                                                                                                    |
| Fahrstreifen-<br>breiten   | In CarMaker ist es<br>möglich, eine<br>Strecke mit<br>unterschiedlichen<br>Fahrstreifenbreiten<br>zu definieren.                                                                                                    | In Vissim ist es<br>hingegen nur möglich,<br>je eine Breite für<br>einen Fahrstreifen zu<br>definieren.                                                 | Optisches<br>Problem.<br>Vissim-<br>Fahrzeuge<br>können in IPG<br>Movie mit den<br>Reifen in der<br>Luft schweben.            | Anpassen der<br>Fahrstreifen-<br>breiten in<br>CarMaker am<br>Anfang und am<br>Ende. Diese<br>werden im<br>Zuge der<br>Transformation<br>von CarMaker<br>zu Vissim<br>korrekt<br>übernommen. |

<span id="page-72-0"></span>**Tabelle 1: Netzunterschiede zwischen CarMaker und Vissim**

# **3.4.6 Erkenntnisse im Zuge der Co-Simulation**

Wie bereits im Unterabschnitt [3.4.1](#page-66-0) erwähnt, werden unter anderem bei der Konvertierung die in CarMaker erstellten Fahrbahnabschnitte durch Verbindungsstrecken in Vissim verbunden. Mit fortlaufendem Bearbeitungsstand der vorliegenden Arbeit wurden wichtige Erkenntnisse gewonnen, die im Folgenden kurz zusammengefasst werden:

1. Erkenntnis:

Wenn eine Verbindungsstrecke auf der keine Fahrzeuge fahren gelöscht wird, funktioniert die Co-Simulation problemlos.

2. Erkenntnis:

Wird eine Verbindungsstrecke, über die ein Verkehr läuft, gelöscht und ist dabei keine Routenentscheidung angelegt, wird die Co-Simulation ganz normal gestartet. Das Problem ist jedoch, dass die Vissim-Fahrzeuge im Bereich der gelöschten Verbindungsstrecke verschwinden. Die Co-Simulation wird solange durchgeführt, bis das EGO-Fahrzeug die erste (in Fahrtrichtung betrachtet) gelöschte Verbindungsstrecke überfährt. Danach wird die Co-Simulation abgebrochen.

3. Erkenntnis:

Beim Löschen einer Verbindungsstrecke, wo einerseits ein Fahrzeugzufluss und andererseits eine Routenentscheidung definiert ist, wird die Co-Simulation kurz gestartet und danach sofort abgebrochen.

4. Erkenntnis:

Zeigt eine Verbindungsstrecke direkt nach der Konvertierung in die falsche Richtung (= entgegen der Fahrtrichtung), kann dies mehrere Gründe haben. Einerseits ist diese Problematik auf eine kurze Verbindungsstrecke zwischen zwei Strecken und andererseits auf einen markanten Sprung in der Fahrstreifenbreite zwischen zwei Strecken zurückzuführen. Es ist deshalb zweckmäßig, die automatisch vom CarMaker-Interface generierte Verbindungsstrecke zu löschen und durch eine neue zu ersetzen. Ansonsten fahren die Fahrzeuge eine s-förmige Kurve im Zuge der Co-Simulation (siehe Unterabschnitt [4.1.2](#page-79-0) – Verbindungsstrecken entgegen der Fahrtrichtung). Es ist jedoch zu erwähnen, dass die Co-Simulation dennoch funktioniert, allerdings weisen die Fahrzeuge ein realitätsfremdes Fahrverhalten auf.

5. Erkenntnis:

Eine weitere wichtige Erkenntnis die im Laufe der vorliegenden Arbeit gemacht wurde, ist jene, dass nach der Konvertierung vom CarMaker zum Vissim Netz die Fahrstreifenbreite in Vissim beliebig adaptiert werden kann und dennoch die Co-Simulation problemlos läuft. Hierbei ist jedoch zu erwähnen, dass die Fahrzeuge von Vissim gesteuert werden und diese deshalb dem Vissim Netz folgen. Dabei kann jenes Problem auftreten, welches im Unterabschnitt [3.4.4](#page-70-0) erläutert wurde.

6. Erkenntnis:

Weiters besteht auch die Möglichkeit, dass nach der Konvertierung das Netz in Vissim geringfügig verschoben werden kann. Auch unter diesen Umständen funktioniert die Co-Simulation einwandfrei.

7. Erkenntnis:

Um den Fahrzeugzufluss problemlos in das dreidimensionale Netz einzubinden, ist eine entsprechende Streckenverlängerung in Vissim erforderlich. Grund dafür ist, da direkt nach der Fahrzeugeinfüllung der Verkehrsablauf noch keine realistischen Werte annimmt. Diese Veränderung hat wiederum keine negativen Auswirkungen auf die Co-Simulation.

# **3.5 Allgemeine Vorgehensweise um von einem CarMaker-Netz zu einem Vissim-Netz zu gelangen**

In diesem Abschnitt wird ein Teil des Überblicks, der in [Abbildung 14](#page-59-0) grafisch dargestellt ist, verbal beschrieben und unter anderem auf wichtige Punkte die dabei zu beachten sind näher eingegangen.

## **3.5.1 Import dreidimensionales Netz der Alp.LAB Teststrecke**

Das dreidimensionale Netz der Alp.LAB Teststrecke von der ASt Laßnitzöhe bis Knoten Graz-West wurde mittels Laserscan-Fahrten von der Magna Steyr aufgenommen. Diese aufgenommene Teststrecke weist als Ausgangsformat ein OpenDRIVE-Format auf.

Unter OpenDRIVE wird ein offenes Dateiformat verstanden, welches zur logischen Beschreibung von Straßennetzen verwendet wird. Dieses wurde von einem Team aus Simulationsfachleuten entwickelt und zum Ersten Mal am 31. Jänner 2006 veröffentlicht.<sup>10</sup>

Es ist jedoch unter der CarMaker Version 6.0.4, die im Zuge der vorliegenden Arbeit verwendet wird, nicht möglich, das OpenDRIVE-Format direkt in CarMaker einzulesen. Deshalb muss das Rohformat zuerst in eine RD5-Datei konvertiert werden, um es in CarMaker importieren zu können. Die daraus erhaltene RD5-Datei stellt somit die Basis für die vorliegende Arbeit dar und beinhaltet beispielsweise neben den exakt vermessenen Fahrstreifenbreiten auch die Fahrstreifenmarkierungen, Ein- und Ausfahrten der ASt und Knoten, Querneigungen und Höhenangaben.

# <span id="page-74-0"></span>**3.5.2 Nachbearbeitung in der RD5-Datei**

Für eine reibungslose Co-Simulation zwischen CarMaker und Vissim ist eine entsprechende Nachbearbeitung der RD5-Datei erforderlich. Der gesamte Part wird im Allgemeinen iterativ gelöst, da es nicht möglich ist, mit einer einzigen Konvertierung ein perfektes Netz für eine Co-Simulation zu erhalten. Somit hat sich durch diese Erkenntnis jene Vorgehensweise ergeben, die nachfolgend kurz zusammengefasst wird:

- 1. Schritt: Durchführung einzelner Änderungen in der RD5-Datei.
- 2. Schritt: Konvertieren der RD5-Datei zu ANM-File und einlesen des ANM-Files in Vissim.
- 3. Schritt:

 $\overline{\phantom{a}}$ 

Durchführen gewisser Anpassungen im Vissim-Netz und danach starten der Co-Simulation. Für das Starten der Co-Simulation wird an dieser Stelle auf Abschnitt [5.6](#page-109-0) verwiesen, der die gesamte Vorgehensweise erläutert.

Falls nach Absolvierung dieser drei Schritte die Co-Simulation nicht einwandfrei läuft, wird wieder der erste Schritt ausgeführt und einzelne Anpassungen in der RD5-Datei vorgenommen. Dies wird solange durchgeführt, bis die Co-Simulation brauchbare Ergebnisse und auch in IPG Movie eine akzeptable Darstellung liefert.

<sup>10</sup> Verfügbar unter: [http://www.opendrive.org/index.html,](http://www.opendrive.org/index.html) [Datum des Zugriffs: 30.12.2018]

Bei der Nachbearbeitung der RD5-Datei werden generell folgende Änderungen vorgenommen:

- Wie bereits unter Unterabschnitt [3.4.3](#page-68-0) beschrieben, ist es aus optischen Gründen nicht empfehlenswert die Straße mit einer Querneigung auszuführen. Deshalb wird die in der RD5-Datei aufgenommene Querneigung herausgelöscht.
- Ein weiteres Problem stellt die variierende Fahrstreifenbreite dar (siehe Unterabschnitt [3.4.4\)](#page-70-0). Dadurch werden für einzelne Fahrbahnabschnitte neue Werte für die Fahrstreifenbreite am Anfang (= Width at start) und die Fahrstreifenbreite am Ende (= Width at end) definiert.
- Auch bei der Fahrstreifenreduktion (siehe Unterabschnitt [3.4.2\)](#page-67-0), beispielsweise im Bereich von Autobahneinfahrten, müssen Änderungen für die Fahrstreifenbreite am Anfang und Ende vorgenommen werden.

Auf einzeln ausgewählte Änderungen, welche für das dreidimensionale Netz der Alp.LAB Teststrecke zur Anwendung kommen, wird im Unterabschnitt [4.1.1](#page-78-0) näher eingegangen.

## **3.5.3 Konvertieren der RD5-Datei zu einem ANM-File**

Die Konvertierung erfolgt mittels eines Interfaces, welches von IPG zur Verfügung gestellt wird. Dabei handelt es sich um ein Zusatztool, dass in CarMaker unter dem Reiter "Extras" implementiert ist und in der [Abbildung 28](#page-75-0) ersichtlich ist.

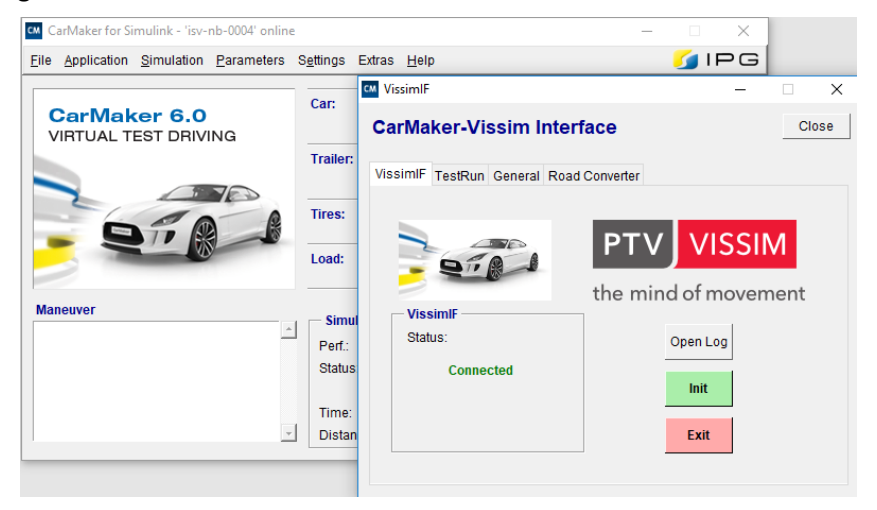

**Abbildung 28: CarMaker-Vissim Interface**

<span id="page-75-0"></span>Nach Absolvierung des zuvor beschriebenen ersten Schritts des Unterabschnitts [3.5.2,](#page-74-0) kann das Interface gestartet werden. Hierfür ist unter dem Reiter "VissimIF" der grüne Button "Init" (siehe [Abbildung 28\)](#page-75-0) auszuwählen, um den Status auf "Connected" zu stellen.

In weiterer Folge ist einerseits die entsprechende RD5-Datei in CarMaker und andererseits, unter dem Reiter "Road Converter" (siehe [Abbildung 29\)](#page-76-0), ein vorab angelegtes ANM-File zu selektieren, dass im Zuge der Konvertierung überschrieben werden kann. Durch Bestätigung mit dem Button "Convert" (siehe [Abbildung 29\)](#page-76-0) wird die Konvertierung durchgeführt.

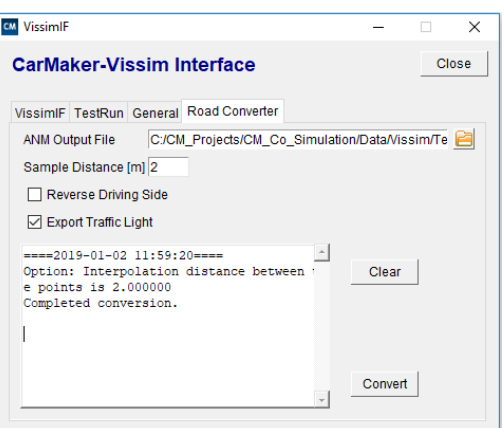

**Abbildung 29: Road Converter**

#### <span id="page-76-2"></span><span id="page-76-0"></span>**3.5.4 Nachbearbeitung des Netzes in Vissim**

Nach der durchgeführten Konvertierung, kann das ANM-File in Vissim eingelesen werden. Dies erfolgt mit folgendem Befehl "ANM-Import", der in [Abbildung 30](#page-76-1) dargestellt ist.

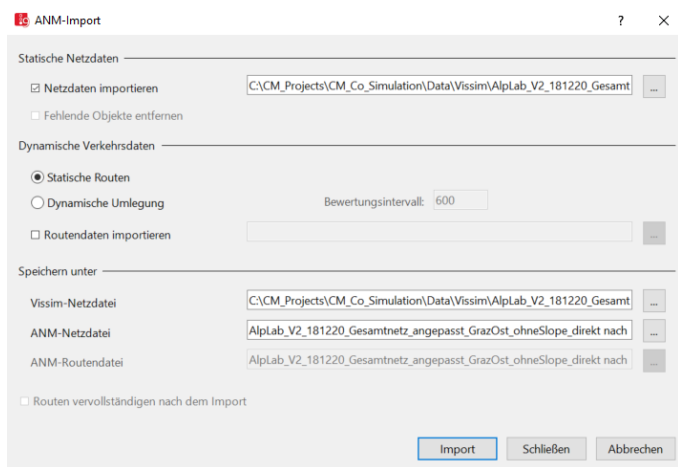

**Abbildung 30: Import des ANM-Files in Vissim**

<span id="page-76-1"></span>Zusätzlich zu den unter Unterabschnitt [3.5.2](#page-74-0) beschriebenen Änderungen in CarMaker (RD5-Datei) sind gewisse Modifikationen in Vissim für eine reibungslose Co-Simulation erforderlich:

- Teilweise zeigen die Verbindungsstrecken direkt nach der Konvertierung in die falsche Richtung (= entgegen der Fahrtrichtung). Diese werden gelöscht und im Nachhinein durch neue ersetzt.
- Anlegen von statischer Fahrzeug-Routenentscheidungen und statischer Fahrzeugrouten.
- Für eine reibungslose Co-Simulation ist es erforderlich, das Netz an manchen Stellen leicht zu verschieben (siehe Unterabschnitt [4.1.2](#page-79-0) - Knoten Graz-West – Rampe A und E [RFB Klagenfurt]).
- Langsamfahrbereiche der einzelnen Ein- und Ausfahrten sind entsprechend zu ergänzen.

Auf einzeln ausgewählte Änderungen, welche für das dreidimensionale Netz der Alp.LAB Teststrecke zur Anwendung kommen, wird im Unterabschnitt [4.1.2](#page-79-0) näher eingegangen.

# **4 Datengrundlage**

Dieses Kapitel behandelt einerseits einzelne Änderungen des dreidimensionalen Netzes der Alp.LAB Teststrecke in CarMaker und in Vissim. Andererseits wird auf das importierte externe Fahrermodell (dynamic link library [DLL]), das EGO-Fahrzeug als auch das menschliche Fahrverhalten in Vissim eingegangen. Weiters werden die importierten Routenbelastungen, die von einer vorangegangenen Masterarbeit (Stern, 2019) stammen, erläutert. (Siehe dazu den Überblick von [Abbildung 14\)](#page-59-0).

# **4.1 Dreidimensionales Netz der Alp.LAB Teststrecke**

Grundlage der Mikrosimulation bildet ein mittels Laserscan aufgezeichnetes Modell der Alp.LAB Teststrecke auf der österreichischen A2-Süd Autobahn, zwischen der Ast Laßnitzhöhe und dem Knoten Graz-West. In [Abbildung 31](#page-77-0) ist das Netz im Programm CarMaker direkt nach der Konvertierung des zuvor beschriebenen OpenDRIVE-Formats zur RD5-Datei ersichtlich. Hierbei ist erkennbar, dass [Abbildung 31](#page-77-0) bezüglich des Streckenverlaufs Ähnlichkeiten mit der zuvor dargestellten [Abbildung 9](#page-54-0) aufweist.

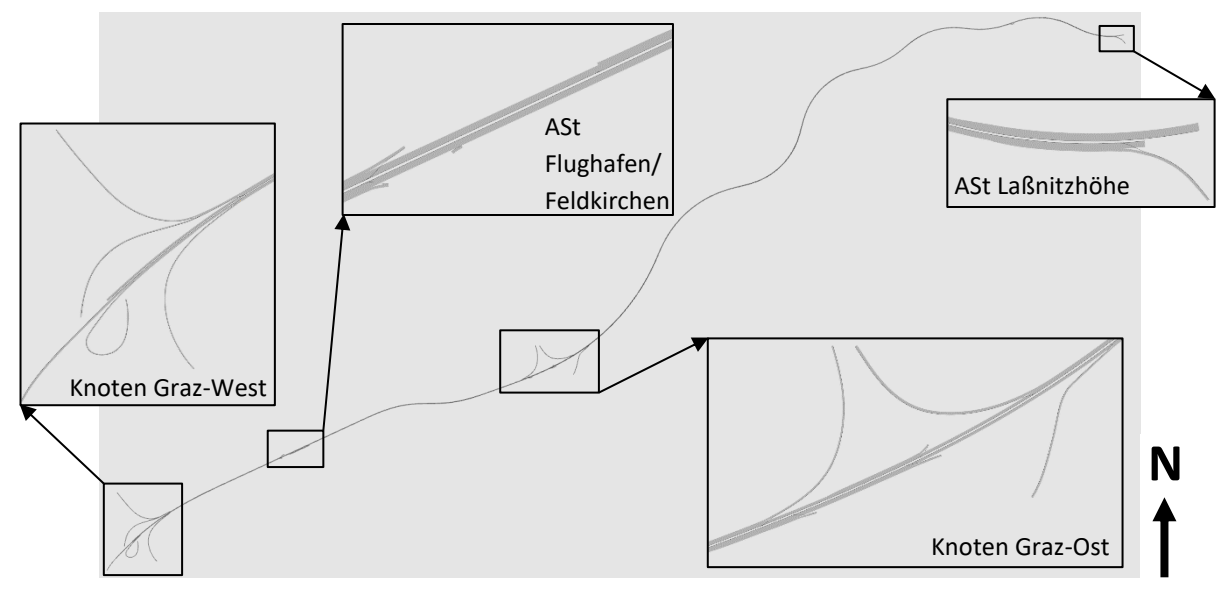

**Abbildung 31: Netz der Alp.LAB Teststrecke mit Detailausschnitten in CarMaker**

<span id="page-77-0"></span>Obwohl sich das Netz grob betrachtet (vor allem im Streckenverlauf) plausibel darstellt (vergleich [Abbildung 9](#page-54-0) und [Abbildung 31\)](#page-77-0), ergeben sich im Zuge einer näheren Betrachtung (Detailausschnitte) dennoch Unstimmigkeiten verglichen mit der Realität. Bereits in den Unterabschnitten [3.5.2](#page-74-0) un[d 3.5.4](#page-76-2) wurde erwähnt, dass für eine reibungslose Co-Simulation die angeführten Änderungen in der RD5- Datei und in Vissim erforderlich sind. Deshalb wird im folgenden Unterabschnitt [4.1.1](#page-78-0) auf einzelne Änderungen, die in CarMaker durchzuführen sind, näher eingegangen. Der Unterabschnitt [4.1.2](#page-79-0) behandelt die Änderungen der Netzgeometrie in Vissim, die für eine Co-Simulation der beiden Programme nötig sind.

# <span id="page-78-0"></span>**4.1.1 Einzelne Änderungen in der RD5-Datei**

### **Ergänzung ASt Flughafen/Feldkirchen – Rampe D (RFB Wien)**

Im Detail betrachtet, weist die gelieferte RD5-Datei Fehler auf. Wie in [Abbildung 32](#page-78-1) (obere Darstellung) ersichtlich ist, fehlt im Bereich der ASt Flughafen/Feldkirchen die Einfahrtsrampe (Rampe D – vergleiche [Abbildung 12\)](#page-57-0) für die RFB Wien. Im Normalfall würde diese Rampe mit einer Kreuzung (siehe Unterabschnitt [3.2.1\)](#page-60-0) modelliert werden. Jedoch ist in dieser RD5-Datei keine Kreuzung gesetzt und CarMaker bietet keine Möglichkeit diese nachträglich zu implementieren. Deshalb ist die vorhandene Strecke (rot eingerahmt in der oberen Darstellung der [Abbildung 32\)](#page-78-1) in CarMaker auf Basis der Informationen von Basemap.at verlängert worden. Hierfür wurde das bestehende Stück der Rampe D mit einer Breite von 3,60 m um eine Länge von rund 298 m erweitert. Das Ende der Einfahrtsrampe wurde mit einer Verziehungsstrecke ausgeführt. Die überarbeitete Rampe D ist i[n Abbildung 32](#page-78-1) (in der unteren Darstellung in gelb markiert) dargestellt.

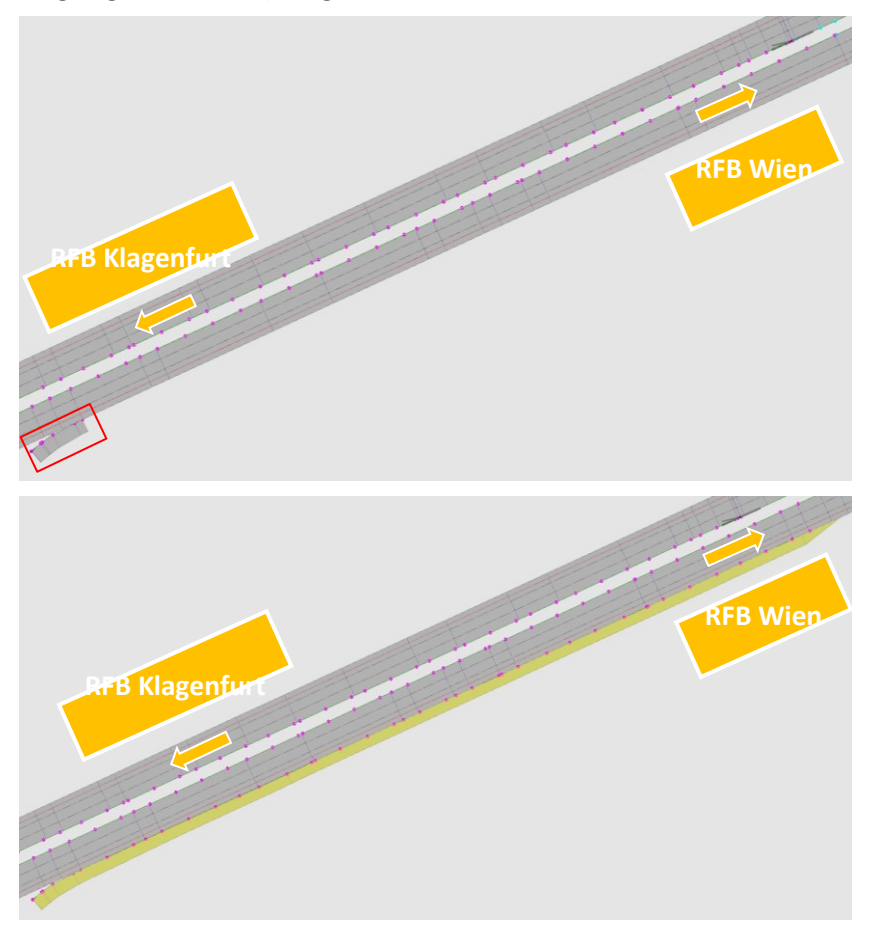

<span id="page-78-1"></span>**Abbildung 32: Netzerweiterung ASt Flughafen/Feldkirchen (vor der Ergänzung – obere Darstellung, nach der Ergänzung – untere Darstellung)**

### **Anpassen der Querneigung**

Das Teilstück der Alp.LAB Teststrecke von ASt Laßnitzhöhe bis inklusive Knoten Graz-Ost wurde ohne Querneigung aufgenommen. Der verbleibende Abschnitt vom Knoten Graz-Ost bis zum Knoten Graz-West, mit Ausnahme von einigen Ein- und Ausfahrtsrampen, wurde mit einer Querneigung versehen. Aufgrund dessen erfolgte für diese Teile der Strecke die Eliminierung der Querneigung in der RD5-Datei. Dafür wurde die Datei mit einem Texteditor geöffnet und die zur Bezeichnung <Link.Number.SlopeProfile:> dazugehörigen Zeilen mit der eingegebenen Querneigung gelöscht.

Unter "Number" wird in diesem Zusammenhang die jeweilige Strecken-ID bezeichnet (siehe Unterabschnitt [3.2.2\)](#page-61-0).

```
Link.3.SlopeProfile:
    00.01010 0.015 -999
    11.33230867 0.015
    18.65968206 0.015
    27.59305509 0.015
    37.59305509 0.015
    42.63144282 0.015
    51.25345179 0.015
    61.25345179 0.015
    67.80112894 0.015
```
#### **Abbildung 33: Querneigung in der RD5-Datei**

<span id="page-79-1"></span>In [Abbildung 33](#page-79-1) sind exemplarisch die ersten Werte für die Querneigung der Strecke ..3" aufgelistet. Diese Zeilen mussten gelöscht werden. Dasselbe wurde für die restlichen Strecken, die mit einer Querneigung versehen waren, durchgeführt.

#### **Anpassen der Fahrstreifenbreiten**

Wie unter Unterabschnitt [3.5.2](#page-74-0) erwähnt, erfolgte die gesamte Anpassung (in diesem Fall die Fahrstreifenbreite) iterativ. Deshalb wurde zuerst eine plausible Fahrstreifenbreite am Anfang (= Width at start) und falls notwendig am Ende (= Width at end) ausgewählt. Anhand einer Co-Simulation wurde in weiterer Folge überprüft, ob diese Annahme gerechtfertigt ist. Die Annahme war dann passend, wenn die Fahrzeuge in IPG Movie auf ihren jeweiligen Fahrstreifen gefahren sind und mit den Reifen nicht in der Luft schwebten.

Die gesamten Anpassungen der einzelnen Fahrstreifenbreiten der Alp.LAB Teststrecke (beide RFB) sind im Anhang [11.1](#page-166-0) angeführt.

## <span id="page-79-0"></span>**4.1.2 Einzelne Änderungen in Vissim**

### **ASt Flughafen/Feldkirchen – Rampe A (RFB Klagenfurt)**

Die Darstellung der Ausfahrtsrampe (Rampe A) der ASt Flughafen/Feldkirchen, nach der Konvertierung von CarMaker zu Vissim, ist in [Abbildung 34](#page-80-0) ersichtlich. Hierbei ist zu erkennen, dass im Zuge der Konvertierung ein Fehler aufgetreten ist. Verzögerungsstreifen (bei Ausfahrten) werden üblicherweise am rechten Fahrbahnrand als zusätzlicher Fahrstreifen geführt, der am Ende der Verzögerungsstrecke über eine Fahrstreifenreduktion von der Hauptfahrbahn getrennt wird. In [Abbildung 34](#page-80-0) zeigt sich die fehlerhafte Anbindung der nachfolgenden Strecke (Abschnitt 2), wodurch eine Fahrstreifenreduktion auf der linken Seite der Fahrbahn erfolgt.

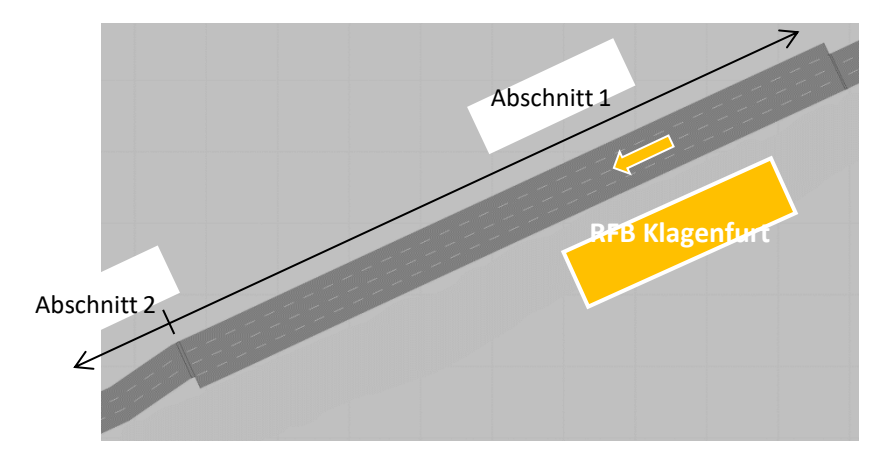

<span id="page-80-0"></span>**Abbildung 34: Ausfahrtsrampe A der ASt Flughafen/Feldkirchen direkt nach der Konvertierung**

Aufgrund dieser Mängel, war eine Nachbearbeitung in Vissim unumgänglich. Zunächst erfolgte eine Trennung der Strecke von Abschnitt 1 und Abschnitt 2 [\(Abbildung 34\)](#page-80-0) nach dem Knick. Der dazwischenliegende Bereich kann dadurch neu erstellt werden. Dabei ist unter anderem die Übernahme der Höhenlage der Straße zu beachten. In einem weiteren Schritt wurde ein kurzes Stück der Ausfahrt am Ende des Verzögerungsstreifens ergänzt. Die neu modellierte Ausfahrtsrampe A ist in [Abbildung 35](#page-80-1) dargestellt.

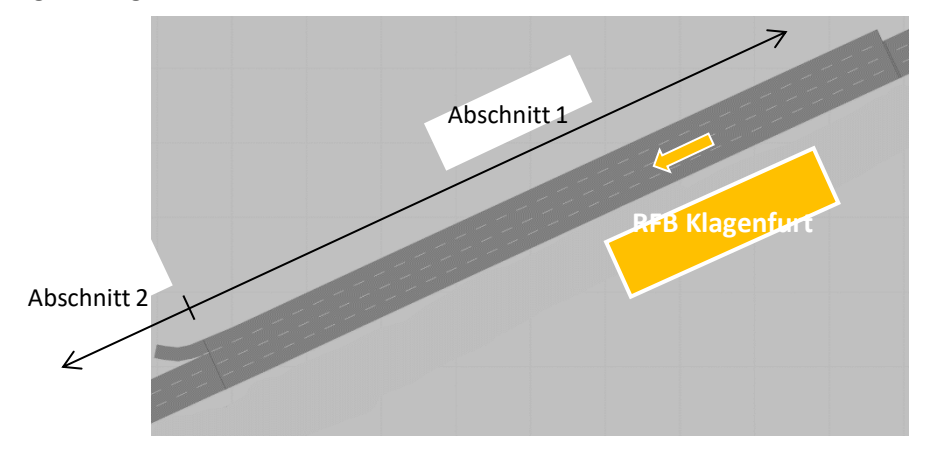

<span id="page-80-1"></span>**Abbildung 35: Ausfahrtsrampe A der ASt Flughafen/Feldkirchen nach der Bearbeitung**

#### **ASt Flughafen/Feldkirchen – Rampe D (RFB Wien)**

Da die Einfahrtsrampe D der ASt Flughafen/Feldkirchen (RFB Wien) in CarMaker nicht vollständig modelliert wurde, musste zuerst im Programm CarMaker eine Anpassung vorgenommen werden (siehe Unterabschnitt [4.1.1](#page-78-0) - Ergänzung ASt Flughafen/Feldkirchen – Rampe D). Durch die im Unterabschnitt [4.1.1](#page-78-0) (Ergänzung ASt Flughafen/Feldkirchen – Rampe D) beschriebene Anpassung der ASt Flughafen/Feldkirchen stellt der Beschleunigungsstreifen in Vissim ebenfalls eine eigenständige Strecke (ohne eine Verbindung mit der HFB) dar. Für Fahrzeuge, die von Vissim generiert und gesteuert werden, entfällt somit die Möglichkeit an der ASt Flughafen/Feldkirchen auf die HFB aufzufahren. (siehe dazu [Abbildung 36\)](#page-81-0).

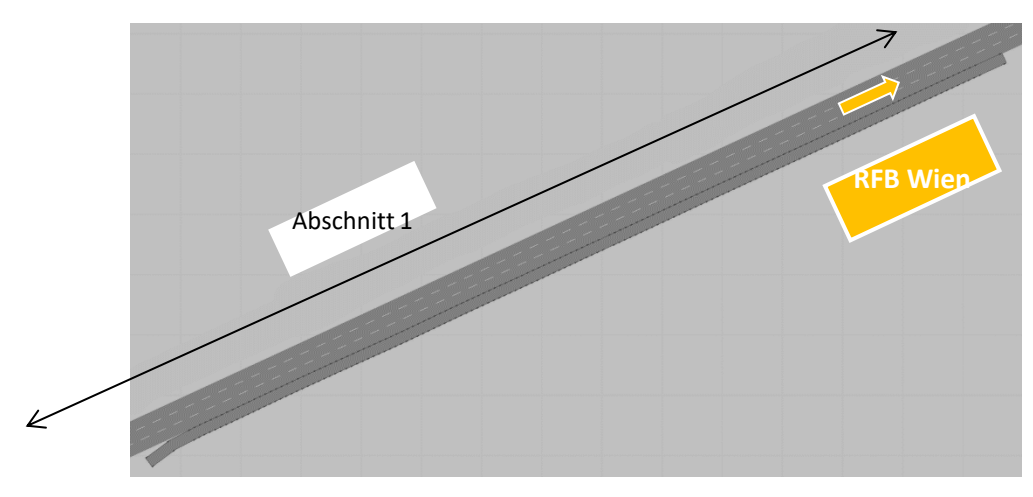

<span id="page-81-0"></span>**Abbildung 36: Einfahrtsrampe D der ASt Flughafen/Feldkirchen direkt nach der Konvertierung**

Vissim bietet jedoch die Möglichkeit bestehende Strecken nachzubearbeiten, ohne dass in der Co-Simulation Fehler aufgrund abgeänderter Streckenfolgen auftreten. Eine Transformation des Netzes von Vissim nach CarMaker funktioniert jedoch aufgrund von Inkompatibilitäten bei CarMaker nicht. Somit kann im Bereich der Verflechtungsstrecke eine korrekte Anbindung der Rampe D der ASt Flughafen/Feldkirchen für Vissim-Fahrzeuge modelliert werden. Die gesamte Rampe D ist in [Abbildung](#page-81-1) [37](#page-81-1) dargestellt.

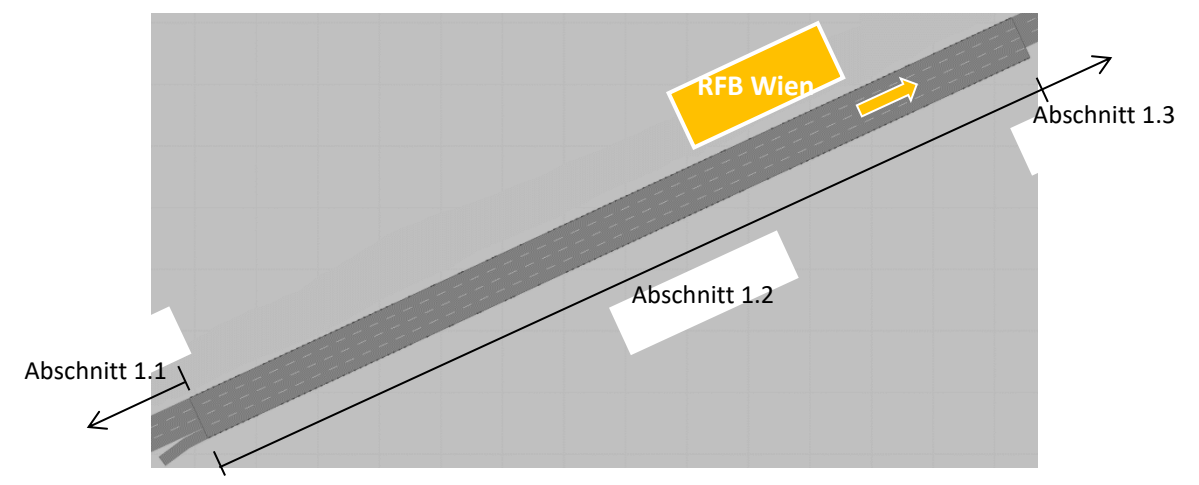

<span id="page-81-1"></span>**Abbildung 37: Einfahrtsrampe D der ASt Flughafen/Feldkirchen direkt nach der Bearbeitung**

#### **Verbindungsstrecken entgegen der Fahrtrichtung**

Im Zuge der Konvertierung traten bei der Erstellung der Verbindungsstrecken teilweise Komplikationen auf. In [Abbildung 38](#page-82-0) ist ein Teilstück Ausfahrtsrampe A (vergleiche [Abbildung 11\)](#page-56-0) vom Knoten Graz-Ost ersichtlich. Dabei ist zu erkennen, dass die Verbindungsstrecke (in gelb markiert) zum Teil gegen die Fahrtrichtung zeigt.

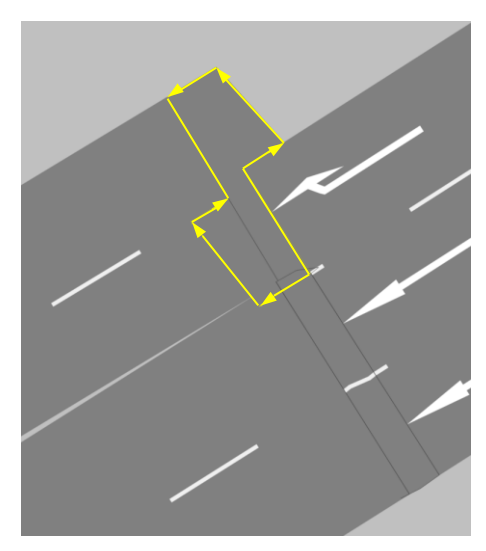

**Abbildung 38: Verbindungsstrecke entgegen der Fahrtrichtung**

<span id="page-82-0"></span>Bei einer Nichtbehebung dieses Problems, würden die von Vissim gesteuerten Fahrzeuge eine sförmige Kurve beim Befahren der Verbindungsstrecke absolvieren. Dieser Umstand ist i[n Abbildung 39](#page-82-1) erkennbar. Dies entspricht nicht dem menschlichen Fahrverhalten in der Realität und ist deshalb zu beheben.

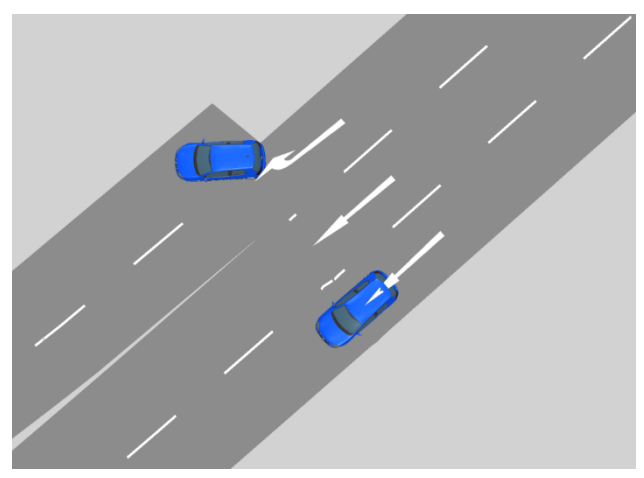

**Abbildung 39: S-förmige Kurve beim Befahren der Verbindungsstrecke**

<span id="page-82-1"></span>Hierfür wurde die in [Abbildung 38](#page-82-0) gelb markierte Verbindungsstrecke gelöscht und durch eine neue ersetzt. Somit ist es möglich, die gesamte Ausfahrtsrampe des Knotens Graz-Ost realitätsgetreu zu befahren. Exemplarisch wird dies in der vorliegenden Arbeit anhand der Rampe A des Knotens Graz-Ost dargestellt. Diese Situation trat vermehrt bei unterschiedlichen Verbindungsstrecken in Vissim auf und musste manuell (durch Neupositionierung der Verbinder in Vissim) behoben werden.

### **Knoten Graz-West – Rampe A und E (RFB Klagenfurt)**

Ein weiteres Problem ergibt sich im Zuge der Konvertierung dadurch, dass nur die Fahrstreifenbreite am Anfang (= Width at start) oder am Ende (= Width at end) in Vissim übernommen wird (siehe Unterabschnitt [3.4.4\)](#page-70-0). Infolgedessen können die bei der Co-Simulation von Vissim gesteuerten Fahrzeuge mit den Reifen teilweise in der Luft schweben, wie aus [Abbildung 40](#page-83-0) (rot eingerahmt) entnommen werden kann. Beispielhaft für die Alp.LAB Teststrecke sind die beiden Ausfahrtsrampen A und E des Knotens Graz-West dargestellt.

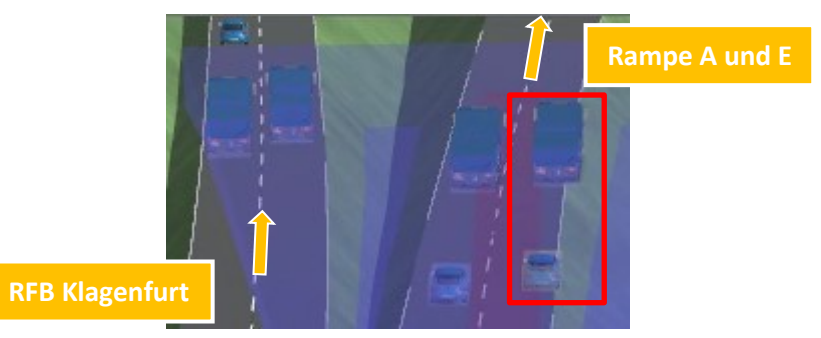

**Abbildung 40: Fahrzeugreifen schweben in der Luft während der Co-Simulation (Blick in Fahrtrichtung)**

<span id="page-83-0"></span>Um diesen Umstand zu vermeiden, können in CarMaker einerseits die Fahrstreifenbreiten am Anfang (= Width at start) bzw. am Ende (= Width at end) modifiziert werden. Andererseits besteht auch die Möglichkeit, die Strecken und Verbindungsstrecken in Vissim um ein gewisses Maß zu verschieben. In [Abbildung 41](#page-83-1) ist die überarbeitete Strecke in Verwendung einer Co-Simulation ersichtlich. Hierbei ist deutlich zu erkennen, dass die Fahrzeuge auf den Ausfahrtsrampen A und E nicht mehr mit den Reifen in der Luft schweben.

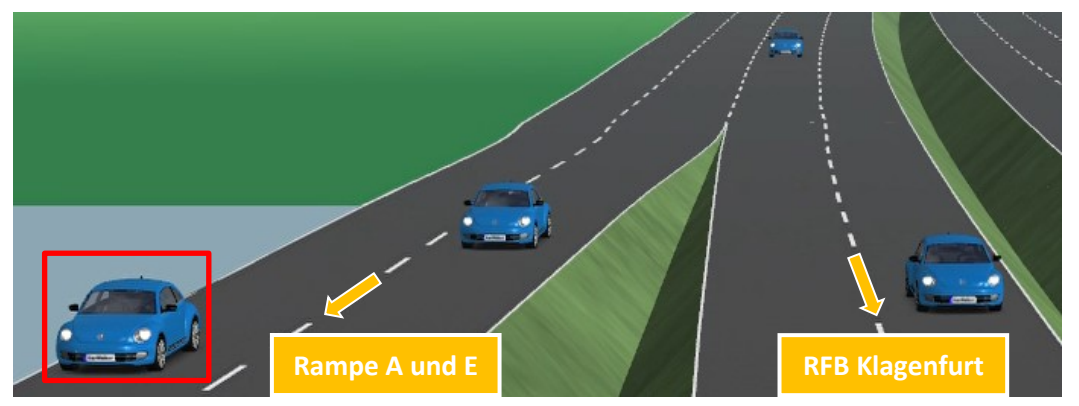

**Abbildung 41: Fahrzeugreifen schweben nicht in der Luft während der Co-Simulation (Blick entgegen der Fahrtrichtung)**

### <span id="page-83-1"></span>**Verkürzen des Beschleunigungsstreifens**

Wie bereits im Unterabschnitt [3.4.2](#page-67-0) erwähnt, stellt die Fahrstreifenreduktion im Bereich von Autobahneinfahrten eine Schwierigkeit im Rahmen der Co-Simulation zwischen CarMaker und Vissim dar. Ohne eine entsprechende Nachbearbeitung des Netzes in Vissim, würde die Co-Simulation in IPG Movie wie in [Abbildung 42](#page-84-0) dargestellt, aussehen. Es handelt sich hierbei um die Einfahrtsrampe F des Knotens Graz-West. Dabei ist deutlich festzustellen, dass bei den Vissim-Fahrzeugen, welche sich auf dem Beschleunigungsfahrstreifen befinden, die rechten Reifen in der Luft schweben. Dieser Fall tritt dann ein, wenn keine passende Lücke für das Einordnen auf der HFB zu finden ist. Dieses Problem ist hingegen behebbar, wenn der rechte FS (in diesem Fall der Beschleunigungsfahrstreifen) in Vissim um ein gewisses Maß verkürzt wird. In diesem Zusammenhang kann auf Unterabschnitt [3.4.2](#page-67-0) verwiesen werden, der eine Erläuterung dieser Modellierungsweise beinhaltet.

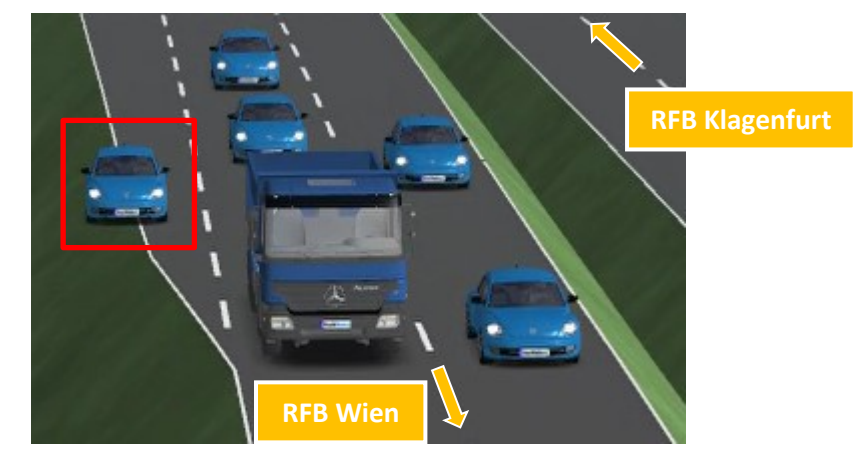

Eine alternative Lösung zur Behebung dieses Problems ist der [Abbildung 27](#page-71-0) zu entnehmen.

**Abbildung 42: Problematik des Beschleunigungsstreifens**

## <span id="page-84-1"></span><span id="page-84-0"></span>**4.2 Importieren eines externen Fahrermodells (DLL)**

Mit fortlaufender Bearbeitung des Masterarbeitsthemas hat sich herauskristallisiert, dass in Vissim nur die drei Fahrzeugtypen "VissimIF\_Car", "VissimIF\_HGV" und "VissimIF\_Car\_automated" für die Co-Simulation zur Verfügung stehen. Die angegebenen Fahrzeugzuflüsse (Spalte "PKW") von Tabelle [5](#page-95-0)[/Tabelle 6](#page-95-1) (siehe Unterabschnitt [4.5.1\)](#page-94-0), [Tabelle 33](#page-176-0)[/Tabelle 34](#page-176-1) (siehe Anhang [11.3.2\)](#page-176-2) bzw. [Tabelle](#page-179-0)  [36](#page-179-0)[/Tabelle 37](#page-179-1) (siehe Anhang [11.3.4\)](#page-179-2) repräsentieren die Anzahl der Fahrzeuge je Stunde für den in Vissim verwendeten Fahrzeugtyp "VissimIF Car". Demzufolge ist für "VissimIF HGV" die Spalte "LKW" und für "VissimIF Car automated" die Spalte "PKW auto" der einzelnen Tabellen maßgebend.

Ursprünglich wurde jedoch der dritte Fahrzeugtyp "VissimIF\_Car\_automated", durch das von IPG zur Verfügung gestellte Interface, als "VissimIF Bus" bezeichnet. Da es aber nicht notwendig ist Busse mit diesen Szenarien zu untersuchen, wurde der Fahrzeugtyp zu einem automatisierten Fahrzeug umbenannt. Somit ergibt sich die Möglichkeit, diesem Typ ein entsprechendes externes Fahrermodell zuzuweisen. Das Grundgerüst des externen Fahrermodells wird im Zuge dieser Masterarbeit vom Institut für Fahrzeugtechnik zur Verfügung gestellt. Dabei handelt es sich um eine DLL, die den ACC nachbildet (siehe Unterabschnitt [2.6.6\)](#page-51-0). Im Rahmen der vorliegenden Arbeit werden jedoch einzelne ACC-Parameter variiert, um somit verschiedene ACC-Parametersets zu erhalten (siehe Unterabschnitt [5.4.1\)](#page-101-0). Diese werden anschließend miteinander verglichen und beurteilt.

In Programm Vissim besteht die Möglichkeit, alle Fahrzeuge oder Teile davon durch ein externes Fahrermodell zu steuern. In dieser Arbeit werden die Auswirkungen unterschiedlicher Durchdringungsraten automatisierter Fahrzeuge untersucht. Es ist jedoch anzumerken, dass die automatisierte Fahrfunktion (sofern diese im Belastungsszenario vorhanden ist) nur auf den Fahrzeugtyp "VissimIF Car automated" angewendet wird. Um die DLL für die Co-Simulation zu verwenden, ist es erforderlich, diese in der Programmiersprache C++ zu implementieren. Über die Schnittstelle für externe Fahrermodelle im Programm Vissim ist es möglich, die DLL (Code in C++ geschrieben) entsprechend einzubinden. Die DLL wird während der Simulation in jedem Zeitschritt für alle automatisierten Fahrzeuge aufgerufen und regelt dabei das Fahrverhalten des jeweiligen Fahrzeugs. Vissim übermittelt exemplarisch folgendes an die DLL (PTV AG, 2016):

- Den aktuellen Zustand des Fahrzeugs.
- Die globalen Koordinaten (x,y,z) der Vorder- und Hinterkante des Fahrzeugs.

Im Gegenzug werden unter anderem die positive und negative Beschleunigung in der Driver-Model-DLL berechnet und an Vissim zurückübermittelt. Da es sich beim vorliegendem externen Fahrermodell um einen ACC handelt, wird das Folgeverhalten von der DLL geregelt, jedoch nicht das Fahrstreifenwechselverhalten. Die DLL-Fahrzeuge führen in der Co-Simulation nur einen Wechsel des Fahrstreifens durch, wenn dieser aufgrund einer Routenentscheidung erforderlich ist oder sobald der nächstgelegene rechtere Fahrstreifen frei ist. Das bedeutet einerseits, dass die automatisierten Fahrzeuge in Vissim nicht die Parameter für das Fahrstreifenwechselverhalten von [Tabelle 3](#page-90-0) (siehe Abschnitt [4.4\)](#page-88-0) übernehmen. Somit gelten diese Parameter nur für Fahrzeuge die ein menschliches Fahrverhalten aufweisen. Andererseits weisen die DLL-Fahrzeuge keinen Wunsch für einen Fahrstreifenwechsel auf, falls diese beispielsweise einem langsameren Fahrzeug eine gewisse Zeit hinterherfahren. Dementsprechend sind im Rahmen der vorliegenden Arbeit gewisse Einstellungen in Vissim vorzunehmen, um möglichst realistische Szenarien zu erhalten. Hierfür wurde beispielhaft der erste Fahrsteifen für den Fahrzeugtyp "VissimIF\_Car\_automated" (= automatisierte PKWs) gesperrt, um zu verhindern, dass diese die gesamte Co-Simulation hindurch einem LKW folgen. Dies wurde deshalb gewählt, da es nicht der Realität entspricht, wenn ein PKW die gesamte Zeit einem langsam fahrenden LKW folgt und kein Bedürfnis aufweist, diesen zu überholen. Jedoch wurde von dieser Einstellung im Bereich von Autobahnausfahrten abgewichen und wiederum der erste Fahrstreifen für DLL-Fahrzeuge freigegeben. Durch diese Einstellung wird das Rechtsfahrgebot missachtet, da automatisierte Fahrzeuge den ersten Fahrstreifen mit Ausnahme von Ausfahrten nicht benützen, auch wenn dieser frei wäre.

Bei der Implementierung ist zu beachten, dass für jedes Fahrzeug, welches mit einer automatisierten Fahrfunktion ausgestattet ist, das Driver-Model-DLL in jedem Zeitschritt aufgerufen und abgearbeitet wird. Demnach dauert die Berechnung des Fahrverhaltens umso länger, je größer die Anzahl der ACC-Fahrzeuge ist.

### **ACC-Adaptive Cruise Control für die Vissim-Fahrzeuge**

Der Algorithmus für den ACC basiert auf einer vorangegangenen Masterarbeit mit dem Titel "Modellbildung, Reglerentwurf und Simulation eines Abstandsregeltempomatsystems" von Gächter (2012).

Grundsätzlich stehen für ein funktionsfähiges ACC-System mehrere Lösungsvarianten zur Verfügung, die Gächter (2012) im Rahmen seiner Arbeit beschreibt. Dabei repräsentieren Geschwindigkeit, Abstand (= Position) als auch Beschleunigung die möglichen Stellgrößen.

Im Rahmen der vorliegenden Masterarbeit wird die automatisierte Fahrfunktion vom FTG entwickelt. Nach Informationen vom Institut für Fahrzeugtechnik besitzt der ACC für die Vissim-Fahrzeuge einen Abstandsregler als notwendige Stellgröße. Die Funktionsweise dieses Reglers wird von Gächter (2012) übernommen und im Folgenden kurz zusammengefasst.

Sofern sich kein Fahrzeug vor dem automatisierten Fahrzeug befindet, ist der Geschwindigkeitsregler bzw. Tempomat aktiv und beschleunigt auf die Wunschgeschwindigkeit. Tritt jedoch der Fall ein, dass das automatisierte Fahrzeug einem stromabwärts befindlichen Fahrzeug näherkommt, wird der Abstandsregler dominant. Der Abstandsregler produziert demnach kleinere Stellgrößenwerte als der Geschwindigkeitsregler und übersteuert aufgrund der Minimumbildung den Tempomat. Damit dies entsprechend funktioniert, benötigt der Abstandsregler einerseits den auszuregelnden Abstand dsoll, welcher sich aus dem Produkt der Fahrgeschwindigkeit und der gewünschten Zeitlücke ergibt und andererseits die relative Geschwindigkeit vrel. Um bei einem Stillstand des voraussituierten Fahrzeugs

ein Auffahren zu verhindern, wird für dsoll zusätzlich ein gewisser Sicherheitsabstand berücksichtigt. (Gächter, 2012)

Um die automatisierte Fahrfunktion (mit den unterschiedlichen ACC-Parametersets) im Zuge dieser Masterarbeit testen zu können, ist ein entsprechender Szenarien-Katalog zu generieren. Der gesamte Szenarien-Katalog wird im Abschnitt [5.4](#page-101-1) beschrieben.

# <span id="page-86-1"></span>**4.3 Importieren eines EGO-Fahrzeugs**

In der Durchführung der Co-Simulation wird vom Programm CarMaker ein EGO-Fahrzeug verwendet, dass auch in Vissim in der mikroskopischen Verkehrsflusssimulation als ein Fahrzeug ersichtlich und dem Fahrzeugtyp "VissimIF\_Car" zugeordnet ist. Dabei handelt es sich in der vorliegenden Arbeit um einen BMW 5er. Wie die zuvor beschriebenen Vissim-Fahrzeuge, die über eine automatisierte Fahrfunktion verfügen, besitzt auch das EGO-Fahrzeug einen ACC. Jedoch handelt es sich hierbei um einen anderen Algorithmus.

Im Gegensatz zu den automatisierten Vissim-Fahrzeugen, folgt das EGO-Fahrzeug einer vordefinierten Route. Die fahrstreifenfeine Trajektorie wird dabei in CarMaker vorgegeben. Das bedeutet wiederum, dass dieses Fahrzeug nur nach vorne blickt und die vorausfahrenden Fahrzeuge berücksichtigt. Hierbei kann bei einem Fahrstreifenwechsel des EGO-Fahrzeugs der Fall eintreten, dass die unmittelbar stromaufwärts befindlichen Vissim-Fahrzeuge nicht abrupt abbremsen können und somit mit dem EGO-Fahrzeug kollidieren. Ist jedoch ausreichend Platz zwischen dem EGO-Fahrzeug und den dahinter befindlichen Fahrzeugen vorhanden, können diese noch rechtzeitig den Fahrstreifen wechseln (sofern die Möglichkeit besteht) und eine Kollision mit dem EGO-Fahrzeug verhindern.

I[n Abbildung 43](#page-86-0) ist eine vordefinierte Route (= rote Linie) für das EGO-Fahrzeug in CarMaker im Bereich der ASt Laßnitzhöhe (RFB Klagenfurt) ersichtlich. Da das EGO-Fahrzeug in der vorliegenden Arbeit nur einen ACC als automatisierte Fahrfunktion aufweist, ist eine Vorgabe der Route zwingend erforderlich. Ansonsten würde die Co-Simulation nicht funktionieren, da das EGO-Fahrzeug keine Informationen hat, welchem Streckenverlauf es folgen sollte.

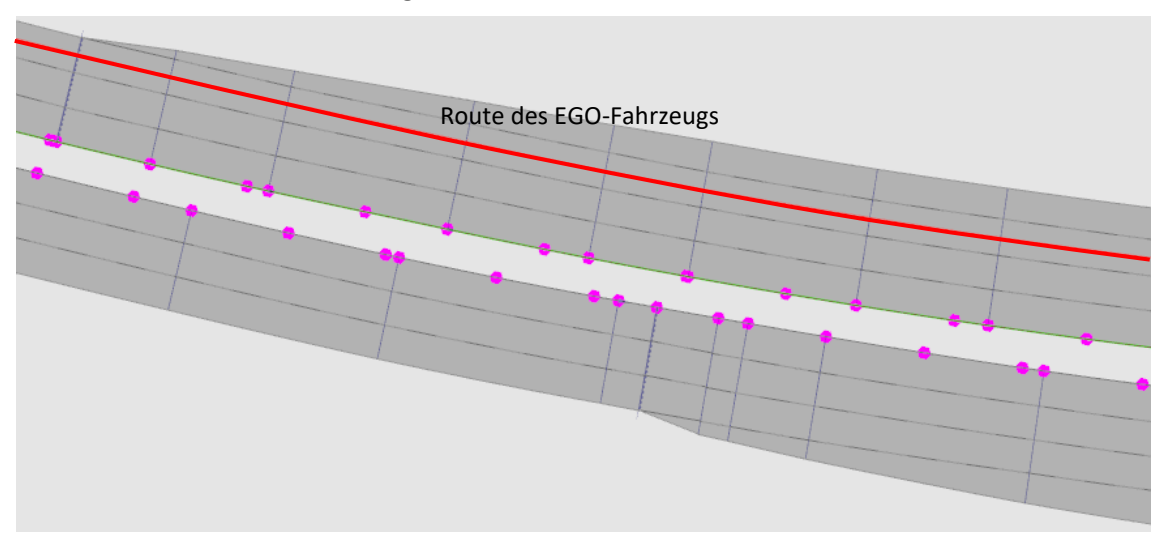

**Abbildung 43: Route des EGO-Fahrzeugs in CarMaker**

<span id="page-86-0"></span>Bei Ausstattung des EGO-Fahrzeugs mit einem Highway Chauffeur (wichtig für den späteren Verlauf des Forschungsprojekts "SceneGen") ist keine Routenvorgabe mehr erforderlich ist.

Schlussendlich ermöglicht das CarMaker-Vissim Interface eine Realisierung der Co-Simulation zwischen den beiden Programmen. Die zuvor beschriebenen Sachverhalte sind grafisch in [Abbildung](#page-87-0)  [44](#page-87-0) dargestellt. Mit dieser [Abbildung 44](#page-87-0) soll schemenhaft illustriert werden, wie die gesamte Co-Simulation zwischen CarMaker und Vissim im Rahmen dieser Masterarbeit funktioniert.

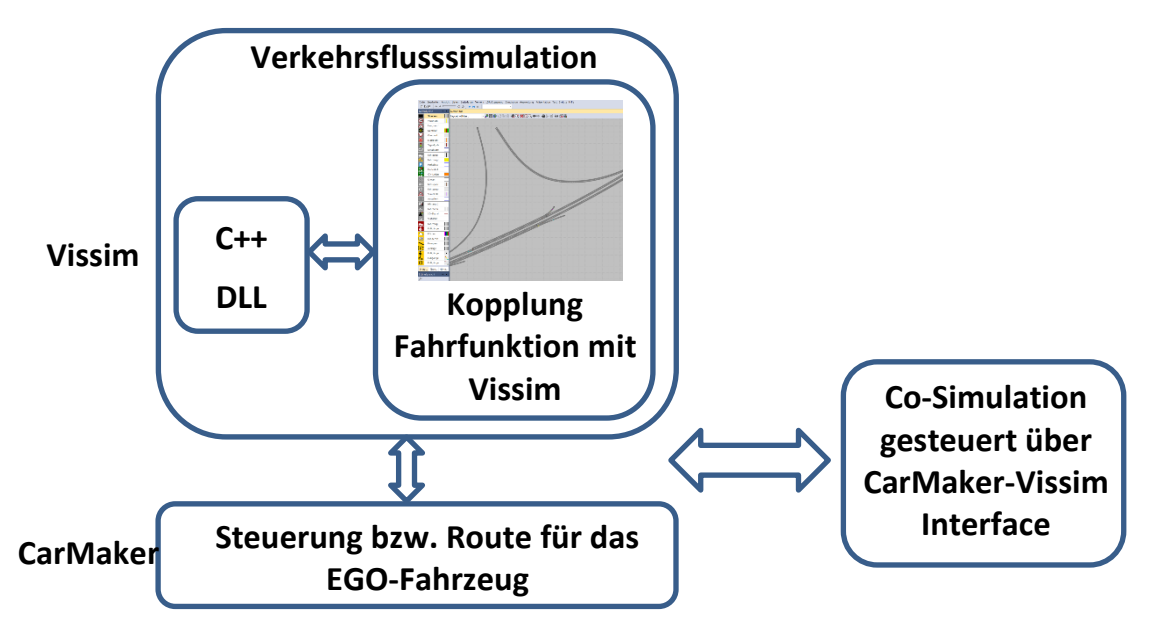

<span id="page-87-0"></span>**Abbildung 44: Kopplung der automatisierten Fahrfunktion mit Vissim und deren Interaktion mit CarMaker zur Erreichung einer Co-Simulation**

#### **ACC-Adaptive Cruise Control für das EGO-Fahrzeug**

Der Algorithmus für den ACC des EGO-Fahrzeugs basiert wiederum auf der Masterarbeit von Gächter (2012), wobei die darin enthaltene Fahrfunktion andere Stellgrößen verwendet.

In der Arbeit von Gächter (2012) wurde neben der Abstandsregelung unter anderem die Geschwindigkeitsregelung als auch die Beschleunigungsregelung als Stellgrößen diskutiert. Grundsätzlich hat sich dabei ergeben, dass die Beschleunigungsregelung als Stellgröße die adäquatere von den beiden ist. Der Vorteil liegt darin, dass die Beschleunigung für den Fahrkomfort eine maßgebende Größe darstellt und dementsprechend eine bessere Beschränk- und Begrenzbarkeit ermöglicht. Dieses Konzept der Beschleunigungsregelung ist jedoch nicht über ein einfaches mathematisches Modell realisierbar. Deshalb werden für das ACC-System des EGO-Fahrzeugs, im Gegensatz zu den automatisierten Vissim-Fahrzeugen, die Geschwindigkeit und Beschleunigung als Stellgrößen herangezogen (Gächter, 2012):

Geschwindigkeitsregelung:

Die Regelung der Geschwindigkeit erfolgt in diesem Fall über einen PI-Regler, der eine Kombination eines P-Reglers (proportionalwirkender Regler) und eines I-Reglers (integralwirkender Regler) darstellt. Bei diesem PI-Regler kommt die Pedalstellung als Stellgröße zur Anwendung. Dabei wird um die im Tempomat eingestellte Geschwindigkeit linearisiert und die entsprechenden Übertragungsfunktionen aufgestellt. Mittels Polvorgabe wird der Entwurf des Reglers durchgeführt. Nach der Arbeit von Gächter (2012) ergibt sich zwangsläufig eine Störgrößen- und Führungsübertragungsfunktion zweiter Ordnung, weshalb für die Polvorgabe als auch der Bestimmung der Reglerkoeffizienten ein Polynom zweiter Ordnung vorgegeben werden muss. Diese Reglerkoeffizienten werden bei einer Änderung der Tempomatgeschwindigkeit aufgrund der

Abhängigkeit der Übertragungsfunktionen von Gangstufe und gewählter Geschwindigkeit neu berechnet. Deshalb behält die Polvorgabe über den gesamten Geschwindigkeitsbereich des Fahrzeugs ihre Gültigkeit. (Gächter, 2012)

Beschleunigungsregelung:

Der Abstandsregeltempomat besitzt einerseits den Abstands- und andererseits den Geschwindigkeitsregler. Diese produzieren Stellgrößen in Form von Sollbeschleunigungen, wobei durch eine Minimum-Operation die geeignete Stellgröße ausgewählt wird. Befindet sich beispielsweise ein Fahrzeug innerhalb der ACC-Sensorik wird der Abstandsregler maßgebend und als Beschleunigungsvorgabe werden die kleineren Stellgrößen des Abstandsreglers verwendet. Somit folgt das EGO-Fahrzeug dem stromabwärts befindlichen Fahrzeug mit einem vom Fahrer vorgegebenen Abstand dsoll. Umgekehrt bedeutet das, dass bei einer freien Fahrt (wenn sich kein Fahrzeug vor dem EGO-Fahrzeug befindet) der Tempomat für das Erzeugen der erforderlichen Stellgrößen entscheidend wird und das Fahrzeug dem vorgegebenen Geschwindigkeitsprofil folgt. Sollmomente werden als Stellgrößen vom unterlagerten Beschleunigungsregler erzeugt, wobei diese in eine entsprechende Brems- und Gaspedalstellung umzurechnen sind. Dabei wird jene Pedalstellung berechnet, bei der das erforderliche Moment (Addition von Brems- und Antriebsmoment) vom Motor zur Verfügung gestellt werden kann. (Gächter, 2012)

# <span id="page-88-0"></span>**4.4 Vissim Fahrzeuge – menschliches Fahrverhalten**

Im Abschnitt [2.2](#page-33-0) wurde bereits erwähnt, dass Vissim ein mikroskopisches, verhaltensbasiertes und zeitschrittorientiertes Simulationsmodell verwendet. Hierbei wird zwischen dem Folgeverhalten und dem Fahrstreifenwechselverhalten unterschieden. Das longitudinale Fahrverhalten der Vissim-Fahrzeuge wird über das psycho-physische Wahrnehmungsmodell von Wiedemann (1999) geregelt. Wie unter Unterabschnitt [2.3.3](#page-38-0) erläutert, können verschiedene Werte für die einzelnen CC-Parameter eingestellt werden. Hingegen regelt das Modell von Sparmann das Fahrstreifenwechselverhalten (Erlemann, 2007). Im Rahmen der vorliegenden Arbeit sind in Vissim gewisse Parameter anzupassen, um das Fahrverhalten der PKWs und LKWs, welche ohne automatisierte Fahrfunktion ausgestattet sind, möglichst realitätsnah abzubilden. Hierbei ist jedoch abermals anzumerken, dass die LKWs in allen Belastungsszenarien mit menschlichem Fahrverhalten modelliert sind. Da es im Zuge der Co-Simulation nicht möglich ist, mehr als drei Fahrzeugtypen zu definieren, müssen gewisse Einschränkungen bei der Definition der Fahrverhaltensparameter akzeptiert werden. Bei Nichtberücksichtigung (somit bei mehr als drei Fahrzeugtypen) sind die zusätzlichen Fahrzeugtypen in der Co-Simulation nicht ersichtlich und das EGO-Fahrzeug reagiert dementsprechend nicht auf diese. Aufgrund dieser Einschränkung ist das Fahrverhalten der PKWs und LKWs für die Hauptfahrbahn priorisiert und mit den Parametern aus [Tabelle 2](#page-89-0) un[d Tabelle 3](#page-90-0) definiert. Somit ist das Fahrverhalten bei Ein- und Ausfahrten mit dem auf der Hauptfahrbahn gleichgesetzt.

## **4.4.1 Folgeverhalten**

Es ist anzumerken, dass die Wahl der Werte für das Folgeverhalten aus [Tabelle 2](#page-89-0) von Haberl et al. (2017) übernommen wurden.

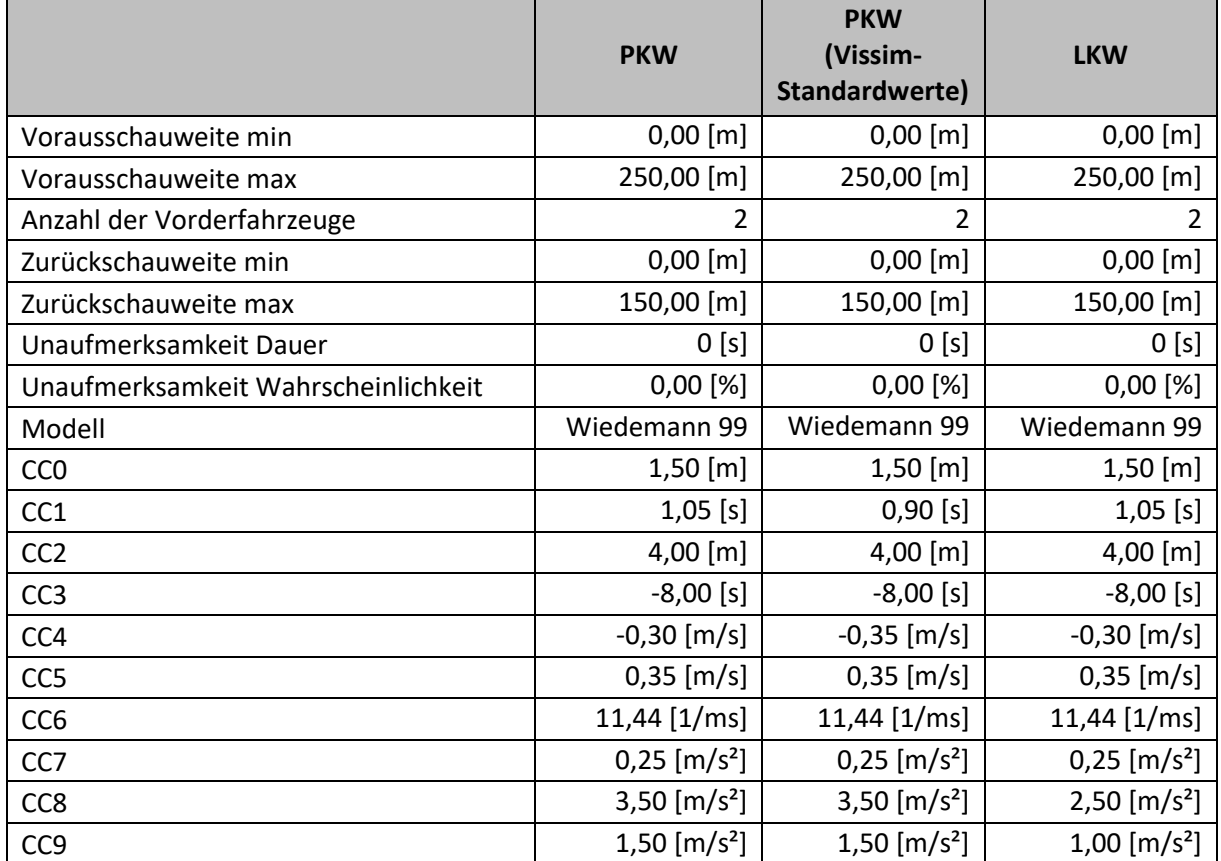

<span id="page-89-0"></span>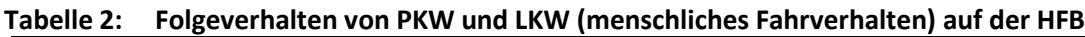

Haberl et al. (2017) beziffert den Wert des Parameters CC1 mit 1,05 s. Somit ist in der vorliegenden Arbeit der Parameter CC1 auch mit 1,05 s deklariert und bedeutet, dass ein Fahrer einem Vorderfahrzeug mit einem Abstand von 1,05 s folgt. Auch die verbleibenden Werte der [Tabelle 2](#page-89-0) sind mit denen von Haberl et al. (2017) stimmig.

Weiters ist aus [Tabelle 2](#page-89-0) erkennbar, dass PKWs als auch LKWs (mit menschlichem Fahrverhalten) zwei vorausfahrende Fahrzeuge berücksichtigen, sofern sich diese innerhalb der Vorausschauweite von maximal 250,00 m befinden. Der Parameter CC2, welcher die Längs-Oszillation beschreibt, behält den Vissim-Standardwert von 4,00 m. Auch der Parameter CC3, der jenen Zeitpunkt definiert wo ein Fahrer ein langsameres Vorderfahrzeug erkennt, wird auf dem Defaultwert von -8,00 s belassen. Der Parameter CC4 wird vom Vissim-Standardwert -0,35 m/s auf -0,30 m/s gemäß Haberl et al. (2017) abgeändert. Unter anderem ist zu erwähnen, dass für LKWs die Werte der Wunschbeschleunigung aus dem Stillstand (CC8) auf 2,50 m/s<sup>2</sup> und der Wunschbeschleunigung bei 80 km/h (CC9) auf 1,00 m/s<sup>2</sup> gesetzt wurden (im Vergleich zu den Vissim-Standartwerten). Die verbleibenden Werte für die einzelnen Folgeverhaltensparameter sind in [Tabelle 2](#page-89-0) ersichtlich.

# **4.4.2 Fahrstreifenwechselverhalten**

Die Definition des Fahrstreifenwechselverhaltens in Vissim erfolgt wiederum in Anlehnung an die Werte von Haberl et al. (2017).

|                                                                    | <b>PKW</b>                  | <b>PKW</b><br>(Vissim-<br>Standardwerte) | <b>LKW</b>                  |
|--------------------------------------------------------------------|-----------------------------|------------------------------------------|-----------------------------|
| <b>Verhalten</b>                                                   | Rechtsfahrgebot             | Rechtsfahrgebot                          | Rechtsfahrgebot             |
| Notwendiger Fahrstreifenwechsel                                    |                             |                                          |                             |
| Maximale Verzögerung - eigene                                      | $-4,00$ [m/s <sup>2</sup> ] | $-4,00$ [m/s <sup>2</sup> ]              | $-4,00$ [m/s <sup>2</sup> ] |
| $-1$ m/s <sup>2</sup> pro Entfernung – eigene                      | 300,00 [m]                  | 200,00 [m]                               | 200,00 [m]                  |
| Akzeptierte Verzögerung - eigene                                   | $-1,00$ [m/s <sup>2</sup> ] | $-1,00$ [m/s <sup>2</sup> ]              | $-1,00$ [m/s <sup>2</sup> ] |
| Maximale Verzögerung -<br>Folgefahrzeug                            | $-3,00$ [m/s <sup>2</sup> ] | $-3,00$ [m/s <sup>2</sup> ]              | $-3,00$ [m/s <sup>2</sup> ] |
| $\overline{-1}$ m/s <sup>2</sup> pro Entfernung -<br>Folgefahrzeug | 200,00 [m]                  | 200,00 [m]                               | 200,00 [m]                  |
| Akzeptierte Verzögerung -<br>Folgefahrzeug                         | $-1,00$ [m/s <sup>2</sup> ] | $-1,00$ [m/s <sup>2</sup> ]              | $-1,00$ [m/s <sup>2</sup> ] |
| Wartezeit bis zur Diffusion                                        | 60,00 [s]                   | 60,00 [s]                                | 60,00 [s]                   |
| Min. Nettoweglücke (vorne/hinten)                                  | $0,50$ [m]                  | $0,50$ [m]                               | $0,50$ [m]                  |
| Auf langsameren Fahrstreifen, wenn<br>Kollisionszeit mind.         | $10,00$ [s]                 | $11,00$ [s]                              | $1,00$ [s]                  |
| Faktor für reduzierten<br>Sicherheitsabstand                       | $0,60$ [-]                  | $0,60$ [-]                               | $0,60$ [-]                  |
| Maximalverzögerung für<br>kooperatives Bremsen                     | $-3,00$ [m/s <sup>2</sup> ] | $-3,00$ [m/s <sup>2</sup> ]              | $-3,00$ [m/s <sup>2</sup> ] |
| Langsamfahrbereiche überholen                                      | <b>NEIN</b>                 | <b>NEIN</b>                              | <b>NEIN</b>                 |
| Intelligentes Einfädeln                                            | JA                          | JA                                       | <b>NEIN</b>                 |
| Nach Routenentscheidung<br>stromabwärts von Routenende<br>suchen   | <b>NEIN</b>                 | JA                                       | <b>NEIN</b>                 |
| Kooperativer Fahrstreifenwechsel                                   | JA                          | <b>NEIN</b>                              | <b>NEIN</b>                 |
| Max. Geschwindigkeitsdifferenz                                     | 10,80 [km/h]                |                                          |                             |
| Max. Kollisionszeit                                                | 10,00 [s]                   |                                          |                             |

<span id="page-90-0"></span>**Tabelle 3: Fahrstreifenwechselverhalten für PKW und LKW (menschliches Fahrverhalten) auf der HFB**

Bei PKWs als auch bei LKWs weisen die akzeptierten Verzögerungen des eigenen Fahrzeugs und jene des Folgefahrzeugs konstant dieselben Werte auf (vergleiche [Tabelle 3\)](#page-90-0). Grund dafür ist, dass es in Vissim 9 nicht möglich ist, für diese beiden Parameter unterschiedliche Werte zu definieren. Somit ist für die eigene akzeptierte Verzögerung der Wert von Haberl et al. (2017) sinngemäß übernommen worden. Dementsprechend weichen die Werte für die akzeptierte Verzögerung des Folgefahrzeugs von Haberl et al. (2017) ab.

Weiters ist es in Vissim nicht realisierbar, für die beiden Parameter "auf langsameren Fahrstreifen, wenn Kollisionszeit mind." und "max. Kollisionszeit" unterschiedliche Werte festzulegen. Demzufolge ist es erforderlich, für die PKWs die beiden Parameter auf 10,00 s festzulegen.

Hinzu kommt, dass PKWs ein intelligentes Einfädeln aufweisen, LKWs jedoch nicht. Dasselbe gilt auch für den kooperativen Fahrstreifenwechsel. Die verbleibenden Parameter für das Fahrstreifenwechselverhalten können aus [Tabelle 3](#page-90-0) entnommen werden.

## <span id="page-91-0"></span>**4.4.3 Wunschgeschwindigkeitsverteilungen**

Im Zuge der vorliegenden Arbeit sind für die Vissim-Fahrzeuge mit menschlichem Fahrverhalten (sowohl für PKWs als auch für LKWs) Wunschgeschwindigkeitsverteilungen zu definieren. Hierfür werden wiederum die Defaultwerte von Vissim abgeändert:

- Die Wunschgeschwindigkeitsverteilungen für PKWs mit 130 km/h als auch für LKWs mit 80 km/h basieren auf der Masterarbeit von Fenzl (2010). Dabei handelt es sich zwar um einen anderen Streckenabschnitt auf der A2-Süd Autobahn (RFB Wien zwischen km 009,680 und km 014,985), dennoch können diese Einzelfahrzeugdaten für die vorliegende Arbeit verwendet werden. Der Grund dafür ist jener, dass eine große Datenmenge in Form von Einzelfahrzeugdaten zur Verfügung steht und dies somit eine geeignete Basis zur Ermittlung der Geschwindigkeitsverteilungen repräsentiert. Hierfür werden die Einzelfahrzeugdaten des Messquerschnitts (MQ) 5 vom 25.03.2010 (gesamter Tag) betrachtet und alle Geschwindigkeiten (getrennt nach PKWs und LKWs) der vier Fahrstreifen aufsummiert. Da an diesem Tag keine Geschwindigkeitsbeschränkung oder ähnliches (z.B. Stau) vorhanden war, sind die erhaltenen Ergebnisse repräsentativ für eine 130 km/h Geschwindigkeitsverteilung der PKWs und für eine 80 km/h Geschwindigkeitsverteilung der LKWs.
- Die Verteilung der Geschwindigkeiten für PKWs mit 100 km/h wird aus den Messquerschnittsdaten, die von der ASFINAG zur Verfügung gestellt werden, berechnet. In der vorausgegangenen Masterarbeit von Stern (2019) wurden diese Daten für die Generierung der Verkehrsbelastungszustände (siehe Abschnitt [4.5\)](#page-93-0) herangezogen. Im Gegensatz zu den zuvor ermittelten Wunschgeschwindigkeitsverteilungen von Fenzl (2010) (130 km/h und 100 km/h), liegen diese Daten zur Errechnung der Geschwindigkeitsverteilungen nicht in Form von Einzelfahrzeugdaten vor. Das bedeutet, dass die Daten nur auf Basis von 1-Minuten-Aggretationsintervallen vorhanden sind. Es ist an dieser Stelle anzumerken, dass durch das Aggregieren die Daten nicht mehr die Genauigkeit aufweisen, wie es bei den Einzelfahrzeugdaten der Fall ist. Zusätzlich werden die erhaltenen Daten dahingehend überprüft, ob zu deren Aufzeichnungszeitpunkt eine IG-L 100 Tempobeschränkung vorhanden war. Da die Überprüfung bestätigt werden konnte, wurden die Daten für die Ermittlung der 100 km/h Geschwindigkeitsverteilung der PKWs verwendet.

Um schlussendlich die i[n Abbildung 45](#page-92-0) ersichtlichen Wunschgeschwindigkeitsverteilungen zu erhalten, sind die Daten (von Fenzl [2010] als auch von der ASFINAG) entsprechend nachzubearbeiten. Die dazugehörigen Werte sind den Tabellen des Anhangs [11.2](#page-169-0) zu entnehmen.

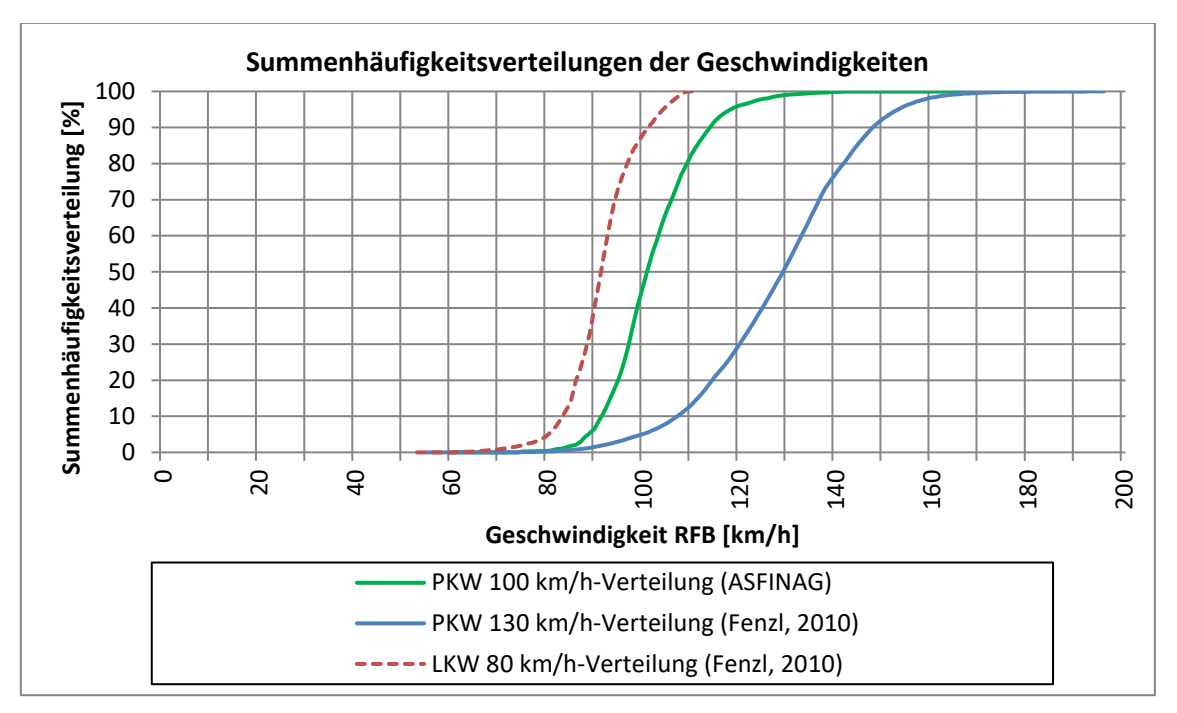

<span id="page-92-0"></span>**Abbildung 45: Geschwindigkeitsverteilungen PKWs und LKWs (menschliches Verhalten)**

In [Abbildung 45](#page-92-0) ist ersichtlich, dass bei der 100 km/h-Verteilung der PKWs knapp 50 % der PKWs eine Geschwindigkeit von höchstens 100 km/h aufweisen. Sinngemäß gilt das ebenfalls für die Verteilung bei 130 km/h. Anders stellt sich die Situation bei den LKWs dar, weshalb ungefähr 50 % der LKWs eine Geschwindigkeit von höchstens 90 km/h aufweisen. Der Grund dafür kann jener sein, dass tendenziell die LKWs auf Autobahnen die Geschwindigkeitsbeschränkung von 80 km/h missachten und eher eine Geschwindigkeit von 90 km/h anstreben.

# <span id="page-92-1"></span>**4.4.4 Wunschbeschleunigungen und -verzögerungen bzw. Maximalbeschleunigungen und -verzögerungen**

Bei Maximalbeschleunigungen und -verzögerungen verwenden sowohl die PKWs als auch die LKWs Vissim-Defaultwerte. Dasselbe gilt auch bei der Wunschbeschleunigung und -verzögerung für LKWs.

Im Gegensatz dazu werden die Werte für die Wunschbeschleunigung und -verzögerung für die PKWs gemäß Haberl et al., (2017) abgeändert. Die dazugehörigen Werte sind den Tabellen des Anhangs [11.2](#page-169-0) zu entnehmen.

# <span id="page-93-0"></span>**4.5 Importieren vorhandener kalibrierter Routenbelastungen**

Wie bereits erwähnt, ist das Ziel dieser Masterarbeit verschiedene Verkehrsbelastungszustände mit einer Kombination aus konventioneller und automatisierter Fahrzeuge im Zuge einer Co-Simulation zu untersuchen. Dafür ist es erforderlich, aus einer vorangegangen Masterarbeit (Stern, 2019) Routenbelastungen für die Alp.LAB Teststrecke zu importieren. Im Zuge dessen wird zwischen drei verschiedenen Verkehrsbelastungszuständen unterschieden, die in der vorliegenden Arbeit analysiert werden. In der folgenden [Tabelle 4](#page-93-1) ist eine Übersicht über die drei Verkehrsbelastungszustände mit ihren unterschiedlichen Fahrzeugzuflüssen dargestellt, wobei hier keine Differenzierung zwischen PKWs und LKWs erfolgt.

|                   | Verkerhrsbelastungs-<br>zustand 1 | Verkehrsbelastungs-<br>zustand 2 | Verkehrsbelastungs-<br>zustand 3 |
|-------------------|-----------------------------------|----------------------------------|----------------------------------|
| Zufluss 1 [Fhz/h] | 3.228,00                          | 2.049,00                         | 1.337,00                         |
| Zufluss 2 [Fhz/h] | 432,00                            | 723,00                           | 211,00                           |
| Zufluss 3 [Fhz/h] | 1.289,00                          | 1.189,00                         | 327,00                           |
| Zufluss 4 [Fhz/h] | 289,00                            | 583,00                           | 251,00                           |
| Zufluss 5 [Fhz/h] | 751,00                            | 754,00                           | 548,00                           |
| Zufluss 6 [Fhz/h] | 666,00                            | 860,00                           | 250,00                           |
| Zufluss 7 [Fhz/h] | 865,00                            | 354,00                           | 240,00                           |
| Zufluss 8 [Fhz/h] | 408,00                            | 527,00                           | 800,00                           |
| Zufluss 9 [Fhz/h] | 1.115,00                          | 1.741,00                         | 446,00                           |

<span id="page-93-1"></span>**Tabelle 4: Fahrzeugzuflüsse für die verschiedenen Verkehrsbelastungszustände**

Die in [Tabelle 4](#page-93-1) angegebenen Fahrzeugzuflüsse sind ohne Ausnahmen auf eine ganze Stunde bezogen und repräsentieren die Gesamtmenge der Fahrzeuge. Weiters ist in [Tabelle 4](#page-93-1) ersichtlich, dass für die drei Verkehrsbelastungszustände neun unterschiedliche Fahrzeugzuflüsse existieren:

- Zufluss 1: Befindet sich bei der ASt Laßnitzhöhe und ergibt sich aus der Summe der Fahrzeuge die über die Hauptfahrbahn (von Wien kommend) und Rampe B in Richtung Klagenfurt fahren.
- Zufluss 2: Repräsentiert die Verkehrsstärken, die bei Rampe I des Knotens Graz-Ost auf die A2-Süd Autobahn in Richtung Klagenfurt auffahren.
- Zufluss 3: Bildet den Zufluss für Rampe B des Knotens Graz-Ost in Richtung Klagenfurt.
- Zufluss 4: Befindet sich bei der ASt Flughafen/Feldkirchen. Dabei handelt es sich um jene Fahrzeugzuflüsse, die bei Rampe B auf die Autobahn Richtung Klagenfurt auffahren.
- Zufluss 5: Ist jener Fahrzeugzufluss, der auf der A2-Süd Autobahn von Klagenfurt kommend Richtung Wien fährt.
- Zufluss 6: Dieser repräsentiert die Anzahl der Fahrzeuge die pro Stunde bei Rampe F des Knotens Graz-West in Richtung Wien auffahren.
- Zufluss 7: Hierbei handelt es sich um jene Fahrzeuganzahl je Stunde, die bei Rampe D des Knotens Graz-West in Richtung Wien auffährt.
- Zufluss 8: Ist jener Fahrzeugzufluss, der pro Stunde bei Rampe D der ASt Flughafen/Feldkirchen in Richtung Wien auffährt.
- Zufluss 9: Befindet sich beim Knoten Graz Ost, bei welchem die Fahrzeuge bei Rampe D in Richtung Wien auffahren.

Zur besseren Nachvollziehbarkeit sind die neun Zuflüsse (ZF) der Fahrzeuge für die Alp.LAB Teststrecke (siehe vorige Beschreibung) schematisch in [Abbildung 46](#page-94-1) dargestellt.

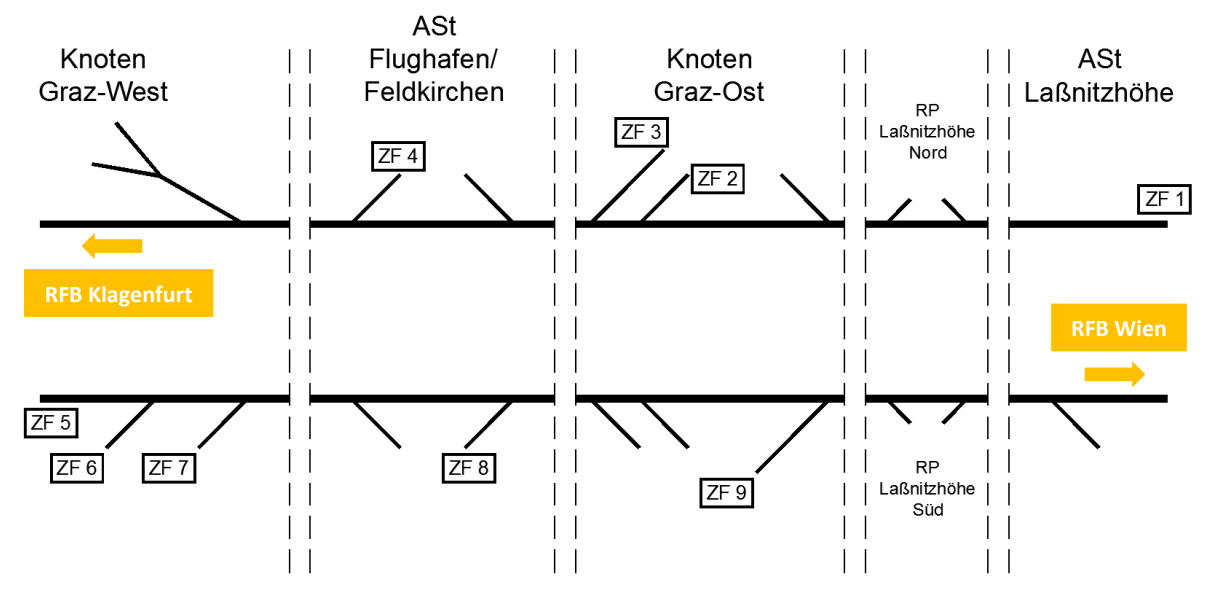

**Abbildung 46: Schema der Alp.LAB Teststrecke mit den neun Fahrzeugzuflüssen**

<span id="page-94-1"></span>[Abbildung 46](#page-94-1) ist zu entnehmen, dass in Summe für die RFB Klagenfurt vier ZF und für die RFB Wien fünf ZF existieren.

### <span id="page-94-0"></span>**4.5.1 Verkehrsbelastungszustand 1**

Bei diesem Verkehrsbelastungszustand handelt es sich um eine typische Morgenspitze (06:00-07:00 Uhr) an einem Werktag (Dienstag-Donnerstag). Hierbei repräsentiert die Automatisierungsstufe 1 den Standardfall mit einer Durchdringungsrate von 0 %, weshalb nur zwischen PKWs und LKWs unterschieden wird und automatisierte Fahrzeuge nicht enthalten sind. Die Automatisierungsstufen 2 bis 4 beinhalten automatisierte PKWs (= Spalten PKW\_auto), wobei Automatisierungsstufe 2 mit 10 %, Automatisierungsstufe 3 mit 25 % und Automatisierungsstufe 4 mit 50 % Durchdringungsrate ausgestattet sind. In Vissim besteht die Möglichkeit, die Fahrzeugzuflüsse als auch die Zusammensetzungen der Fahrzeuge nicht als ganze Zahlen zu definieren. Aufgrund dessen werden die Werte von Automatisierungsstufe 1 bis 4 mit dem jeweiligen Prozentsatz der Durchdringungsrate ermittelt und dabei auf eine Rundung verzichtet. Die gesamten Fahrzeug-Zusammensetzungen (FZ) der neun Zuflüsse vom Verkehrsbelastungszustand 1 der Alp.LAB Teststrecke sind in [Tabelle 5](#page-95-0) und [Tabelle 6](#page-95-1) dargestellt. Die angegeben Werte beziehen sich jeweils auf Fahrzeuge je Stunde. Es ist ersichtlich, dass die LKWs(unabhängig von der Durchdringungsrate) dieselbe Anzahl aufweisen. Grund dafür ist, dass die LKWs immer ohne automatisierte Fahrfunktion ausgestattet sind. Die einzelnen Fahrzeug-Zusammensetzungen der neun Zuflüsse wurden von Stern (2019) übernommen und sind in der Einheit [Fhz/h] angeführt.

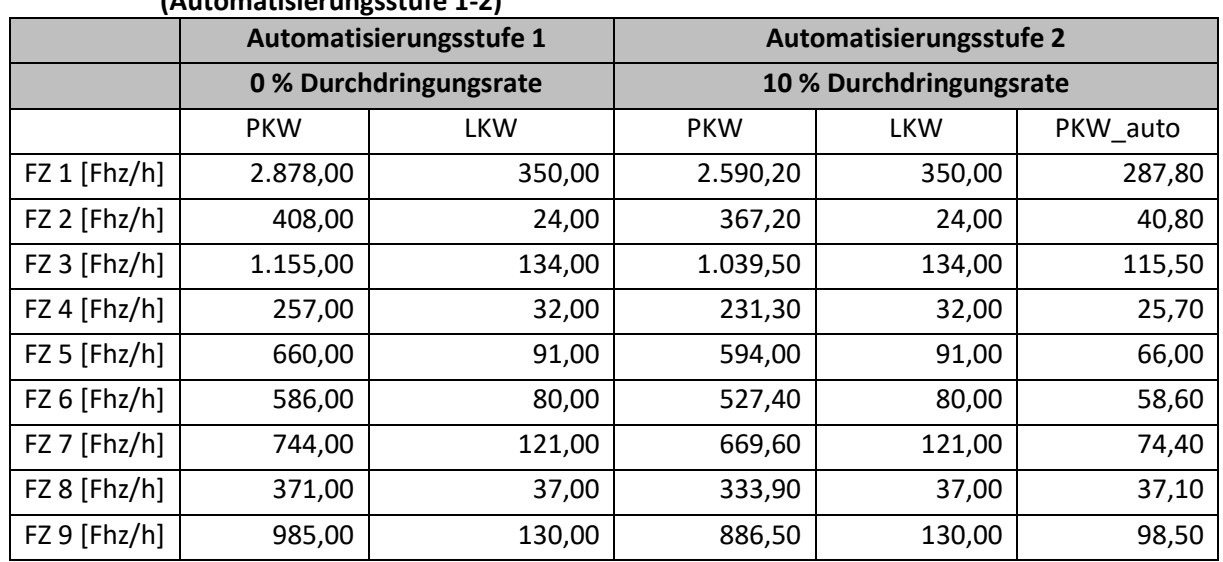

#### <span id="page-95-0"></span>**Tabelle 5: Verkehrsbelastungszustand 1 – Fahrzeug-Zusammensetzungen (Automatisierungsstufe 1-2)**

#### <span id="page-95-1"></span>**Tabelle 6: Verkehrsbelastungszustand 1 – Fahrzeug-Zusammensetzungen (Automatisierungsstufe 3-4)**

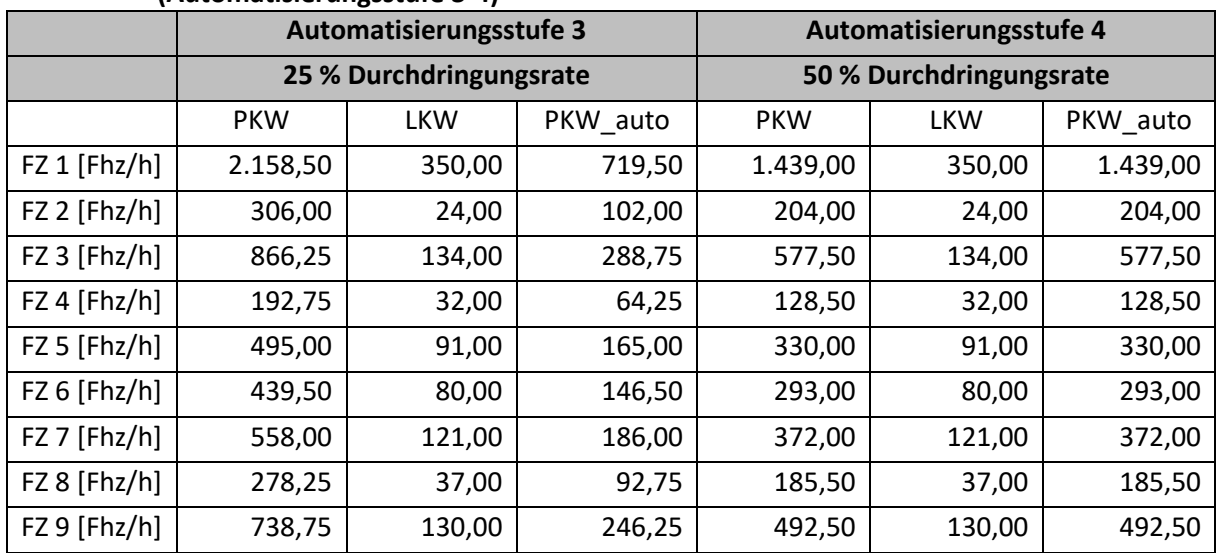

Des Weiteren ist innerhalb eines Verkehrsbelastungszustands die entsprechende Routenbelastung gemäß Stern (2019) zu definieren. Für die Routenentscheidungen wird auf [Abbildung 49](#page-104-0) verwiesen, welche diese exemplarisch für die drei Fahrzeugtypen darstellt. Dabei ist jedem Fahrzeugtypen eine entsprechende Routenbezeichnung zugewiesen:

- "VissimIF Car": car\_route 1-1 bis car\_route 15-2
- "VissimIF\_HGV": hgv\_route\_16-1 bis hgv\_route\_30-2
- "VissimIF Car automated": auto route 31-1 bis auto route 45-2

Im Anhang [11.3.1](#page-174-0) sind für die vier Automatisierungsstufen von Verkehrsbelastungszustand 1 die Routenbelastungen für alle drei Fahrzeugtypen ersichtlich. Die Routenbelastungen sind in der Einheit [Fhz/h] angeführt.

## **4.5.2 Verkehrsbelastungszustand 2**

Im Verkehrsbelastungszustand 2 wird eine durchschnittliche Nachmittagsspitze (16:00-17:00 Uhr) an einem Werktag (Dienstag-Donnerstag) untersucht. Der Unterschied zwischen den einzelnen Automatisierungsstufen ist analog zu Verkehrsbelastungszustand 1 (siehe Unterabschnitt [4.5.1\)](#page-94-0). Im Vergleich zu Verkehrsbelastungszustand 1 weist dieser Belastungszustand 2 deutlich weniger Verkehr Richtung Graz auf. Bei Betrachtung der RFB Wien besitzt jedoch der Belastungszustand 2 eine erhöhte Verkehrsbelastung der PKWs. Die LKWs weisen in diesem Fall eine geringere Anzahl auf. Die gesamten Fahrzeug-Zusammensetzungen der neun Zuflüsse vom Verkehrsbelastungszustand 2 der Alp.LAB Teststrecke sind im Anhang [11.3.2](#page-176-2) dargestellt. Die Zusammensetzungen der Fahrzeuge dieses Belastungszustands stammen wiederum von Stern (2019) und sind in der Einheit [Fhz/h] angegeben.

Die Belastungen der einzelnen Routen für den Verkehrsbelastungszustand 2 sind im Anhang [11.3.3](#page-177-0) ersichtlich.

### **4.5.3 Verkehrsbelastungszustand 3**

Bei diesem Verkehrsbelastungszustand handelt es sich erneut um eine Nachmittagsspitze (16:00-17:00 Uhr), jedoch an einem typischen Sonn- und Feiertag. Die Unterscheidung zwischen den einzelnen Automatisierungsstufen ist abermals analog zu Verkehrsbelastungszustand 1 (siehe Unterabschnitt [4.5.1\)](#page-94-0). Der Belastungszustand 3 weist im Vergleich zu den beiden anderen Belastungszuständen 1 und 2 für beide RFB eine deutlich geringere Verkehrsbelastung auf. Auffallend dabei ist die beträchtliche Abnahme des LKW-Anteils, da kein Berufsverkehr stattfindet. Die gesamten Fahrzeug-Zusammensetzungen der neun Zuflüsse vom Verkehrsbelastungszustand 3 der Alp.LAB Teststrecke sind im Anhang [11.3.4](#page-179-2) dargestellt. Die Zusammensetzungen der Fahrzeuge dieses Belastungszustands stammen von Stern (2019) und sind in der Einheit [Fhz/h] angegeben.

Die Belastungen der einzelnen Routen für den Verkehrsbelastungszustand 3 sind dem Anhang [11.3.5](#page-180-0) zu entnehmen.

# **5 Aufbau der Simulation**

In diesem Kapitel wird auf wesentliche in Vissim und CarMaker getätigte Einstellungen eingegangen, um eine Co-Simulation zwischen den beiden Programmen zu ermöglichen. Weiters werden die Fahrzeugprotokolle erläutert, die Vissim im Zuge der Simulation aufzeichnet. Dabei ist es unter anderem möglich, benutzerspezifische Einstellungen vorzunehmen, um die Dateigröße entsprechend anzupassen. Zudem wird die Generierung des Szenarien-Katalogs erläutert, indem einerseits auf die einzelnen ACC-Parametersets eingegangen wird. Andererseits wird beschrieben, wie sich die Gesamtzahl der Simulationsläufe zusammensetzt. Des Weiteren behandelt dieses Kapitel das Python-Skript, welches für eine automatisierte Abarbeitung der einzelnen Belastungsszenarien in Vissim erstellt wurde. Hierbei wird unter anderem die dafür benötigte Liste mit den einzelnen Verkehrsbelastungszuständen für die unterschiedlichen Belastungsszenarien beschrieben. Die Vorgehensweise für das Starten der Co-Simulation bildet den Abschluss dieses Kapitels.

# <span id="page-97-0"></span>**5.1 Einstellungen in Vissim**

Grundsätzlich sei im Zuge dieses Abschnitts auf den Abschnitt [3.4](#page-66-1) und die Unterabschnitte [3.5.4](#page-76-2) und [4.1.2](#page-79-0) verwiesen, da mit diesen Anpassungen des dreidimensionalen Netzes in Vissim erläutert werden. Dennoch sind für eine reibungslose Co-Simulation zusätzlich gewisse Einstellungen in Vissim zu tätigen, die im Folgenden kurz beschrieben werden:

- Hierfür ist es einerseits notwendig, die Fahrverhaltensparameter für PKWs und LKWs (mit menschlichem Fahrverhalten) entsprechend Abschnitt [4.4](#page-88-0) einzustellen. Andererseits sind die Wunschgeschwindigkeitsverteilungen gemäß Unterabschnitt [4.4.3](#page-91-0) und die Wunschbeschleunigungen und -verzögerungen bzw. Maximalbeschleunigungen und -verzögerungen (siehe Unterabschnitt [4.4.4\)](#page-92-1) einzustellen.
- Des Weiteren wurde bereits unter Unterabschnitt [3.5.4](#page-76-2) erwähnt, dass es in Vissim notwendig ist, Langsamfahrbereiche bei den Autobahnein- und -ausfahrten anzugeben. Grund dafür ist die Darstellung eines realen menschlichen Fahrverhaltens und somit der Erhalt von realistischen Szenarien. Diese werden in Anlehnung an Geistefeldt et al. (2015) definiert. Für ein rechtzeitiges Abbremsen der Fahrzeuge im Bereich von Ausfahrten sind mit Ausnahme von der Rampe B des Knotens Graz-Ost direkt hinter der Trenninselspitze Langsamfahrbereiche mit Wunschgeschwindigkeitsverteilungen von 50 km/h für PKWs (gilt nur für PKWs mit menschlichem Fahrverhalten) und LKWs situiert. Für die Ausfahrtsrampe B des Knotens Graz-Ost wird die Wunschgeschwindigkeitsverteilung auf 100 km/h für PKWs und 80 km/h für LKWs gesetzt. In allen Fällen sollen die PKWs mit 3 m/s<sup>2</sup> und die LKWs mit 2 m/s<sup>2</sup> verzögern. Um ein realistisches Einfahren der Fahrzeuge im Zuge der Simulationen zu erhalten, sind bei den Einfahrtsrampen 15 Meter vor der Trenninselspitze abermals Langsamfahrbereiche zu setzen. Hierbei weisen die Langsamfahrbereiche für PKWs (nur für PKWs mit menschlichem Fahrverhalten) eine Wunschgeschwindigkeitsverteilung von 100 km/h und für LKWs von 90 km/h auf.
- Weiters ist in der Vissim-Datei der Berechnungsfrequenz ein Wert von 10 Zeitschritten je Simulationssekunde zuzuweisen. Das bedeutet, dass jede Zehntelsekunde ein Wert aufgezeichnet wird. Es hat sich im Laufe der vorliegenden Arbeit herausgestellt, dass bei Einstellung des Werts auf 20 Zeitschritten pro Simulationssekunde das Fahrzeugprotokoll (siehe Abschnitt [5.3\)](#page-99-0) zu viel Speicherplatz benötigt.
- Anlegen von statischen Fahrzeug-Routenentscheidungen und statischen Fahrzeugrouten für alle drei Fahrzeugtypen. Somit ergeben sich in Summe 45 statische Fahrzeug-Routenentscheidungen.
- Zusätzlich ist im gesamten Netz mit Ausnahme von einzelnen Teilbereichen, wie beispielsweise Autobahneinfahrten oder Autobahnausfahrten, nur der erste Fahrstreifen (= rechter FS) für den Fahrzeugtyp "VissimIF HGV" freigegeben.
- Wie bereits unter Abschnitt [4.2](#page-84-1) erwähnt, ist es für den Erhalt von möglichst realistischen Szenarien erforderlich, den ersten Fahrstreifen für automatisierte Fahrzeuge, mit Ausnahme im Bereich von Autobahnausfahrten, zu sperren. Somit wird ein Hinterherfahren von automatisierten Fahrzeugen bei deutlich langsam fahrenderen LKWs verhindert.
- Weiters sind an diversen Stellen der Teststrecke Messquerschnitte angelegt, um im Zuge der Simulation folgendes zu überprüfen:
	- Übereinstimmung der angegebenen Fahrzeugzuflüsse der [Tabelle 4](#page-93-1) für den jeweiligen Verkehrsbelastungszustand mit den in Vissim eingesetzten Fahrzeugen.
	- Einklang der in [Tabelle 5](#page-95-0) und [Tabelle 6](#page-95-1) bzw. Anhang [11.3](#page-174-1) angeführten Fahrzeug-Zusammensetzungen für die jeweilige Automatisierungsstufe mit denen von Vissim nach der Simulation.
	- $-$  Konformität der in der Excel Liste angegebenen Werte für die einzelnen Routenbelastungen der drei Fahrzeugtypen (siehe [Tabelle 32,](#page-174-2) [Tabelle 35](#page-177-1) und [Tabelle 38\)](#page-180-1) mit den gemessenen Verkehrsstärken in Vissim.
	- Ob sich Fahrzeuge während der Co-Simulation aufgelöst haben.

Die zuvor beschriebenen Einstellungen sind einmalig in der Basis-Vissimdatei einzustellen. Mithilfe des Python-Skripts (siehe Abschnitt [5.5\)](#page-104-1) ist es möglich, automatisiert auf diese Datei zuzugreifen. Dabei können die verbleibenden notwendigen Angaben, wie beispielsweise die Fahrzeugzuflüsse, die je nach Verkehrsbelastungszustand variieren, eingestellt werden.

# **5.2 Einstellungen in CarMaker**

Bevor eine Co-Simulation durchführbar ist, sind auch im Programm CarMaker, neben der Netzbearbeitung (siehe Abschnitt [3.2](#page-60-1) und Unterabschnitte [3.5.2](#page-74-0) und [4.1.1\)](#page-78-0), einzelne Einstellungen vorzunehmen. Nachfolgend werden diese kurz erläutert:

- Damit für das EGO-Fahrzeug die automatisierte Fahrfunktion ACC funktioniert, ist ein Import einer Parameterdatei in Matlab notwendig. Diese Datei wird vom FTG bereitgestellt.
- Des Weiteren ist es erforderlich, das EGO-Fahrzeug, welches vom FTG zur Verfügung gestellt wird, dementsprechend auch als Fahrzeug für die Co-Simulation auszuwählen.
- Zusätzlich ist im Programm CarMaker die genaue Route des EGO-Fahrzeugs vorab zu definieren. Hierbei sei auf den Abschnitt [4.3](#page-86-1) verwiesen, der diesen Sachverhalt erläutert und in [Abbildung 43](#page-86-0) exemplarisch darstellt.
- Zudem ist für das EGO-Fahrzeug auch ein Geschwindigkeitsverlauf, welcher im Zuge der Co-Simulation erreicht werden soll, zu definieren. Hierbei wird die Geschwindigkeit so gewählt, dass das Fahrzeug zu Beginn der Co-Simulation eine gewisse Zeit mit einer niedrigen Geschwindigkeit (rund 2 km/h) fährt. Der Grund dafür ist jener, dass eine bestimmte Zeit nach Beginn der Co-Simulation gewartet werden muss, um das Netz der Alp.LAB Teststrecke zu befüllen, um somit realistische Szenarien zu erhalten. Die Festlegung der Anfangsgeschwindigkeit von ca. 2 km/h ergab sich mit fortlaufendem Bearbeitungsstand. Es hat sich gezeigt, dass bei einer

Anfangsgeschwindigkeit von 0 km/h das EGO-Fahrzeug nicht dem vorgegebenen Geschwindigkeitsverlauf folgt und stehen bleibt. In [Abbildung 47](#page-99-1) sind die gewählten Geschwindigkeitsverläufe (100 km/h bzw. 130 km/h) für das EGO-Fahrzeug während der Co-Simulation ersichtlich.

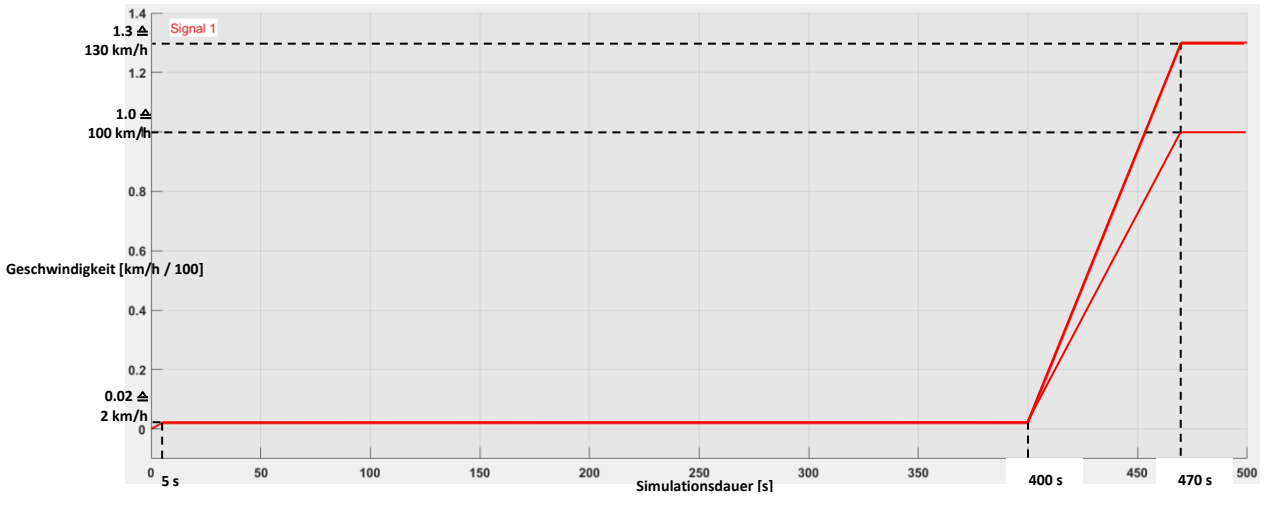

<span id="page-99-1"></span>**Abbildung 47: Geschwindigkeitsverlauf des EGO-Fahrzeugs für 100 km/h bzw. 130 km/h**

Aus [Abbildung 47](#page-99-1) ist zu entnehmen, dass das EGO-Fahrzeug nach 5 Sekunden in etwa eine Geschwindigkeit von 2 km/h aufweist. Ab diesem Zeitpunkt behält es diese Geschwindigkeit bis eine Simulationsdauer von 400 Sekunden erreicht wird. Erst danach beginnt das Fahrzeug erneut zu beschleunigen. Hierfür wird je nach Szenario (v100 oder v130) bis zur Simulationssekunde 470 auf 100 km/h bzw. 130 km/h beschleunigt. Diese vorab eingestellte Geschwindigkeit soll bis zum Ende der Co-Simulation (sofern es aufgrund des Verkehrsaufkommens möglich ist) vom EGO-Fahrzeug eingehalten werden.

# <span id="page-99-0"></span>**5.3 Fahrzeugprotokolle**

In Vissim besteht nicht nur die Möglichkeit, die Daten der Vissim-Fahrzeuge aufzuzeichnen, sondern teilweise auch die des EGO-Fahrzeugs. Somit ist es in einer beliebig einstellbaren Ausgabedatei realisierbar, entsprechend geforderte Kenngrößen aufzuzeichnen. Diese Datei wird mit \*.fzp abgekürzt und als Fahrzeugprotokoll (fzp) bezeichnet. Hierfür ist es erforderlich, dass in der zuvor erwähnten Basis-Vissimdatei die Grundeinstellungen für das fzp getätigt werden. Als Erstes sind dabei jene Fahrzeugtypen auszuwählen, die im Rahmen der Simulationen aufgezeichnet werden sollen. Wie bereits unter Abschnitt [4.2](#page-84-1) erläutert, ist es mit der Co-Simulation nur möglich, maximal drei verschiedene Fahrzeugtypen zu verwenden. Aufgrund dessen werden die Fahrzeugtypen "VissimIF Car", "VissimIF HGV" und "VissimIF Car automated" für die Datenaufzeichnung ausgewählt. Basierend auf diesen drei Fahrzeugtypen werden im Rahmen der vorliegenden Arbeit jene Kenngrößen aufgezeichnet, die i[n Tabelle 7](#page-100-0) ersichtlich sind. Diese sind für die weiteren Auswertungen und Analysen der einzelnen Belastungsszenarien von immenser Bedeutung. Das Fahrzeugprotokoll wird von der Filesize umso größer, je mehr Kenngrößen für die Aufzeichnung ausgewählt werden. Die Relevanz ergibt sich daher, da sich im Zuge der Co-Simulationen herauskristallisierte, dass diese Fahrzeugprotokolle eine Größe von bis zu einem einstelligen Gigabytebereich aufweisen können. Dementsprechend ist eine sinnvolle Auswahl erforderlich, um eine unnötige Belegung des Speicherplatzes zu vermeiden.

| Abkürzung                                                                                                    | Kenngrößen                              | <b>Beschreibung</b>                                                                                                    |
|----------------------------------------------------------------------------------------------------|-----------------------------------------|----------------------------------------------------------------------------------------------------|
| <b>SIMSEC</b><br>[s]                                                                                                    | Simulationssekunde<br>(Simulationszeit) | Simulationszeit in Sekunden. Hierbei werden für die<br>einzelnen diskreten Zeitschritte die diversen<br>Parameter berechnet.                              |
| <b>NO</b><br>$[\cdot]$                                                                                                    | Fahrzeugnummer                          | Eindeutige Nummer eines jeden Fahrzeugs, das in<br>der Simulation eingesetzt wird.                                                                        |
| <b>VEHTYPE</b><br>$[\cdot]$                                                                                                    | Fahrzeugtyp                             | Jedes Fahrzeug wird einem Fahrzeugtyp zugeordnet.<br>Für diese Arbeit beschränkt es sich in Summe auf<br>drei verschiedene Fahrzeugtypen.                 |
| LANE\LINK\NO<br>$\left[ -\right] % \includegraphics[width=0.9\textwidth]{images/TrDiS/NR_WI_1.png} % \caption{The first two different values of $1$ and $1\leq i \leq n$ with $i=1,2, \ldots, n$ with $n=1,2, \ldots, n$ with $n=1,2, \ldots, n$ with $n=1,2, \ldots, n$ with $n=1,2, \ldots, n$ with $n=1,2, \ldots, n$ with $n=1,2, \ldots, n$ with $n=1,2, \ldots, n$ with $n=1,2, \ldots, n$ with $n=1,2, \ldots, n$ with $n=1,2, \ldots, n$ with $n=1,2$                                                                                                    | Streckennummer                          | Eindeutige Bezeichnung der Strecke, auf derer sich<br>das Fahrzeug in der entsprechenden<br>Simulationssekunde befindet.                                  |
| LANE\INDEX<br>$\left[ -\right] % \includegraphics[width=0.9\columnwidth]{figures/fig_2b.pdf} \caption{The graph $\mathcal{N}_1$ is a function of the parameter $\mathcal{N}_1$ and $\mathcal{N}_2$ is a function of the parameter $\mathcal{N}_1$ and $\mathcal{N}_2$ is a function of the parameter $\mathcal{N}_1$ and $\mathcal{N}_2$ is a function of the parameter $\mathcal{N}_1$ and $\mathcal{N}_2$ is a function of the parameter $\mathcal{N}_1$ and $\mathcal{N}_2$ is a function of the parameter $\mathcal{N}_1$ and $\mathcal{N}_2$ is a function of the parameter $\mathcal{N}_1$.} \label{fig:1}$ | Fahrstreifennummer                      | Eindeutige Bezeichnung des Fahrstreifens, auf derer<br>sich das Fahrzeug im jeweiligen Zeitschritt befindet.                                              |
| <b>DRIVSTATE</b><br>$[\cdot]$                                                                                                    | Fahrzustand                             | Mit diesem Parameter wird angegeben, ob ein<br>Fahrzeug durch ein anderes Fahrzeug beeinflusst<br>wird.                                                   |
| <b>LNCHG</b><br>$\left[ -\right] % \includegraphics[width=0.9\columnwidth]{figures/2000.pdf} \caption{The graph $\mathcal{N}_1$ is a function of the parameter $\mathcal{N}_1$ and $\mathcal{N}_2$ is a function of the parameter $\mathcal{N}_1$ and $\mathcal{N}_2$ is a function of the parameter $\mathcal{N}_1$ and $\mathcal{N}_2$ is a function of the parameter $\mathcal{N}_1$ and $\mathcal{N}_2$ is a function of the parameter $\mathcal{N}_1$ and $\mathcal{N}_2$ is a function of the parameter $\mathcal{N}_1$ and $\mathcal{N}_2$ is a function of the parameter $\mathcal{N}_1$.} \label{fig:1}$ | Fahrstreifenwechsel                     | Richtung des aktuellen Fahrstreifenwechsels.                                                                                                    |
| <b>POS</b><br>[m]                                                                                                    | Position                                | Mithilfe dieses Parameters wird die Entfernung des<br>Fahrzeugs vom Anfang der jeweiligen Strecke<br>angegeben.                                           |
| <b>ACCELERATION</b><br>$[m/s^2]$                                                                                                    | Beschleunigung                          | Positive und negative Beschleunigungen während<br>des Zeitschritts.                                                                                       |
| <b>SPEED</b><br>[km/h]                                                                                                    | Geschwindigkeit                         | Geschwindigkeit des Fahrzeugs am Ende des<br>Zeitschritts.                                                                                                |
| <b>LENGTH</b><br>[m]                                                                                                    | Länge Fahrzeug                          | Abmessungen des Fahrzeugs in Längsrichtung.                                                                                                    |
| <b>SPEEDDIFF</b><br>[km/h]                                                                                                    | Geschwindigkeitsdifferenz               | Geschwindigkeitsdifferenz relativ zum<br>Vorderfahrzeug im Zeitschritt, wobei > 0 bedeutet,<br>dass das Fahrzeug schneller als das Vorderfahrzeug<br>ist. |

<span id="page-100-0"></span>**Tabelle 7: Ausgewählte Kenngrößen des Fahrzeugprotokolls**

Da das Fahrzeugprotokoll auf fahrzeuginterne Kenngrößen während der Co-Simulation zugreift, werden bei extern modellierten Fahrzeugen nicht alle Kenngrößen exportiert. Daher fehlen beim EGO-Fahrzeug die Kenngrößen Fahrzustand, Fahrstreifenwechsel, Beschleunigung und Geschwindigkeitsdifferenz. Dennoch ist die Kenngröße Beschleunigung für die weiteren Auswertungen erforderlich, weshalb diese nachträglich berechnet wird. Dies erfolgt mit dem frei erhältlichen Statistikprogramm R-Studio. Die Berechnungen werden im Kapitel [6](#page-110-0) näher erläutert.

# <span id="page-101-1"></span>**5.4 Generierung des Szenarien-Katalogs**

Unter Abschnitt [4.5](#page-93-0) wurden die Fahrzeugzuflüsse, Fahrzeug-Zusammensetzungen und Routenbelastungen der einzelnen Verkehrsbelastungszustände bereits erläutert. Im Gegensatz dazu befasst sich dieser Abschnitt einerseits mit den einzelnen Parametersets für die verschiedenen ACC´s der DLL-Fahrzeuge, die im Zuge der vorliegenden Arbeit verwendet werden. Andererseits wird anhand eines Schemas mit unterschiedlichen Variationsstufen (VStufen) illustriert, wie sich die Gesamtzahl der Simulationsläufe zusammensetzt.

### <span id="page-101-0"></span>**5.4.1 ACC-Parametersets**

Unter Abschnitt [4.2](#page-84-1) wurde allgemein der Algorithmus für den ACC (als automatisierte Fahrfunktion) der Vissim-Fahrzeuge beschrieben. Um die Auswirkungen der unterschiedlichen Einstellungen der ACC-Parameter auf den Verkehrsfluss untersuchen und beurteilen zu können, ist es erforderlich, spezifische Parameter zu variieren. Die DLL, welche vom Institut für Fahrzeugtechnik entwickelt wurde, ermöglicht es, folgende Parameter zu verändern:

- DESIRED\_SPEED\_FOR\_CRUISE\_CONTROL Unter diesem Parameter wird die gewünschte Sollgeschwindigkeit der DLL-Fahrzeuge verstanden. Sofern es das Verkehrsaufkommen zulässt, versuchen die automatisierten Fahrzeuge diese vorab eingestellte Geschwindigkeit zu fahren.
- $\bullet$  MINIMUM DISTANCE TO LEAD VEHICLE Dieser Wert definiert die minimale Distanz zum vorausfahrenden Fahrzeug. Es ist jedoch anzumerken, dass dieser Parameter nur bei sehr niedrigen Geschwindigkeiten bzw. bei einem Stillstand (v = 0 km/h) relevant wird. Da mit dieser Masterarbeit keine Szenarien mit derart niedrigen Geschwindigkeiten untersucht und analysiert werden, wird dieser Wert auf dem Standardwert von 10 m belassen.

• TIME GAP TO LEAD VEHICLE

Dieser Parameter bestimmt jene Zeitlücke, die vom betrachteten, automatisierten Fahrzeug zum vorausfahrenden Fahrzeug einzuhalten ist. Dabei handelt es sich um jenen Parameter, der aufgrund von Erkenntnissen anderer Studien und Projekten, einen Einfluss auf den Verkehrsablauf hat. Deshalb liegt der Hauptfokus dieser Arbeit in der Variation dieses Parameters. Der erforderliche Abstand, welcher somit vom automatisierten Fahrzeug zum Vorderfahrzeug eingehalten werden muss, ergibt sich aus der Multiplikation der tatsächlich gefahrenen Geschwindigkeit des automatisierten Fahrzeugs und der vorab definierten Zeitlücke.

 TAU\_DISTANCE Dieser Parameter repräsentiert den Gewichtungsfaktor für die Distanzkontrolle.

Die DLL vollzieht dabei in jedem einzelnen Zeitschritt eine Maximum-Abfrage der beiden Parameter Minimale Distanz zum Vorderfahrzeug und Zeitlücke zum Vorderfahrzeug. Dabei ist der resultierende größere Wert (umgerechnet in die Einheit Meter) maßgebend und somit vom betroffenen Fahrzeug, welches von der DLL gesteuert wird, einzuhalten. Weiters werden die von der DLL gewählten Beschleunigungswerte aus einer Look-Up-Table für jedes einzelne DLL-Fahrzeug und für jeden Zeitschritt übernommen. Hierbei basieren die zulässigen Werte auf der ISO 22179:2009 (2009).

Des Weiteren wurden nach Durcharbeitung der ISO 22179:2009 (2009) drei verschiedene ACC-Parametersets konfiguriert. Dabei hat sich ergeben, dass gemäß dieser ISO-Norm eine minimal mögliche Zeitlücke zum Vorderfahrzeug von maximal 1,0 Sekunde zulässig ist. Zudem hat sich im Zuge

des Testens der einzelnen Parameter gezeigt, dass vor allem die unterschiedlich gewählten Werte deutliche Auswirkungen auf die Annäherungsprozesse aufweisen.

In den folgenden Tabellen werden die einzelnen ACC-Parametersets angeführt:

Die in [Tabelle 8](#page-102-0) aufgelisteten Werte entsprechen einem Fahrer, der deutlich früher abbremst und geringere Verzögerungen bevorzugt. Das wird vor allem durch den Parameter Zeitlücke zum Vorderfahrzeug definiert, wobei dieser im betrachteten Fall mit 2,0 s gewählt wird. Somit deutet das auf eine komfortable und vor allem sichere Fahrweise hin.

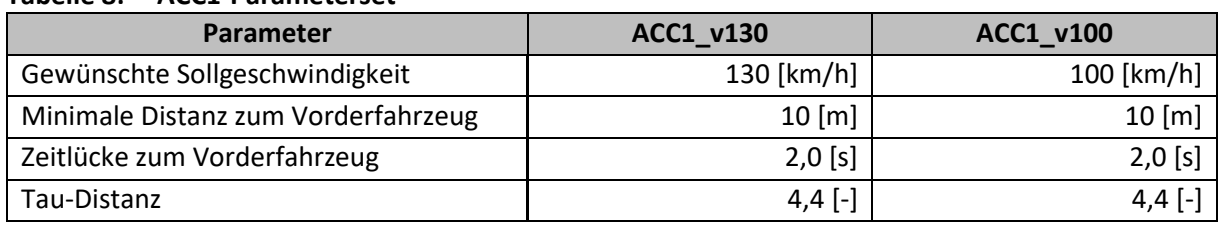

### <span id="page-102-0"></span>**Tabelle 8: ACC1-Parameterset**

Die Werte aus [Tabelle 9](#page-102-1) definieren jenen Typ von Fahrer, der relativ spät, aber dafür mit größerer Geschwindigkeitsabnahme abbremst, um ein Auffahren auf das Vorderfahrzeug zu verhindern. Dies wird einerseits durch den gewählten Wert für den Parameter Zeitlücke zum Vorderfahrzeug mit 1,0 s und andererseits durch Herabsetzen des Werts Tau-Distanz auf 4,0 erreicht. Deshalb kann in diesem Fall von einer dynamischen bzw. sportlichen Fahrweise gesprochen werden.

#### <span id="page-102-1"></span>**Tabelle 9: ACC2-Parameterset**

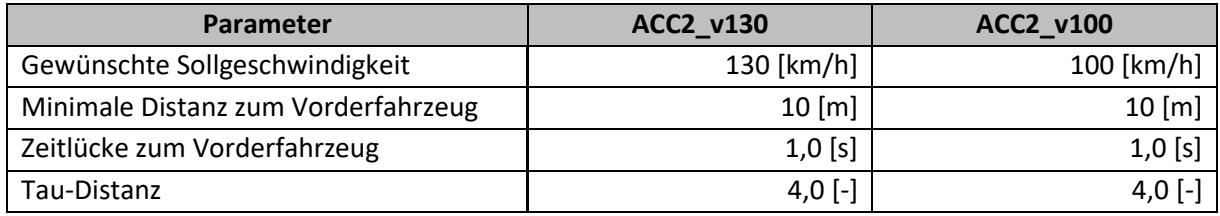

Der letzte Parameterset repräsentiert den ACC3 und ist in [Tabelle 10](#page-102-2) dargestellt. Hierfür wird ein Mittelweg zwischen den Fahrweisen des ACC1- und ACC2-Parametersets gewählt. Das bedeutet, dass dies wiederum hauptsächlich durch den Parameter Zeitlücke zum Vorderfahrzeug definiert und deshalb mit dem Wert 1,5 s festgelegt wird. Bei diesem Parameterset wird der Wert für Tau-Distanz wieder auf 4,4 gesetzt.

#### <span id="page-102-2"></span>**Tabelle 10: ACC3-Parameterset**

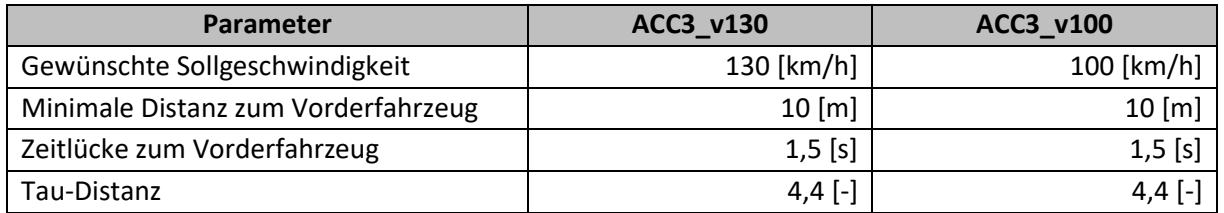

# **5.4.2 Gesamtzahl der Simulationsläufe**

Bei der Ermittlung der Gesamtzahl der Simulationsläufe ist darauf zu achten, dass mehrere Durchläufe für jede einzelne Vissimdatei mit unterschiedlichen Zufallszahlen durchgeführt werden. Die Notwendigkeit ergibt sich daher, da bei Simulationsprogrammen die mit Zufallszahlen arbeiten, mehrere Simulationsläufe mit unterschiedlichen Startwerten der Zufallsgeneratoren ausgeführt werden sollen. Andererseits ist im Zuge der vorliegenden Arbeit die Anzahl der Simulationsläufe nach oben hin zu begrenzen. Der Grund dafür ist jener, da es zwar möglich ist die einzelnen Vissimdateien automatisiert zu befüllen (siehe Abschnitt [5.5\)](#page-104-1), jedoch muss für die Co-Simulation jeder einzelne Simulationslauf händisch gestartet werden. Ein solcher dauert im Durchschnitt rund 22 Minuten. Somit hat sich mit fortlaufendem Bearbeitungsstand der Masterarbeit herauskristallisiert, dass jede Vissimdatei mit drei verschiedenen Zufallszahlen gestartet wird. Aufbauend auf den mehrmals durchgeführten Simulationsläufen (mit jeweils drei Zufallszahlen) können die Ergebnisse gemittelt werden, um einen Trend abschätzen zu können. An dieser Stelle ist zu erwähnen, dass basierend auf jeweils drei Zufallszahlen keine statistisch gültigen Aussagen gemacht werden können. Deshalb werden in weiterer Folge (im Zuge der Auswertungen) für zwei ausgewählte Belastungsszenarien zusätzliche Simulationsläufe mit weiteren sieben Zufallszahlen durchgeführt, um für diese Belastungsszenarien statistische Aussage tätigen zu können.

In der folgende[n Abbildung 48](#page-103-0) ist eine Übersicht der einzelnen Variationsstufen dargestellt, auf derer die Ermittlung der Gesamtzahl der Simulationsläufe basiert (jedoch ohne den zusätzlichen Simulationsläufen für die detaillierten Belastungsszenarien).

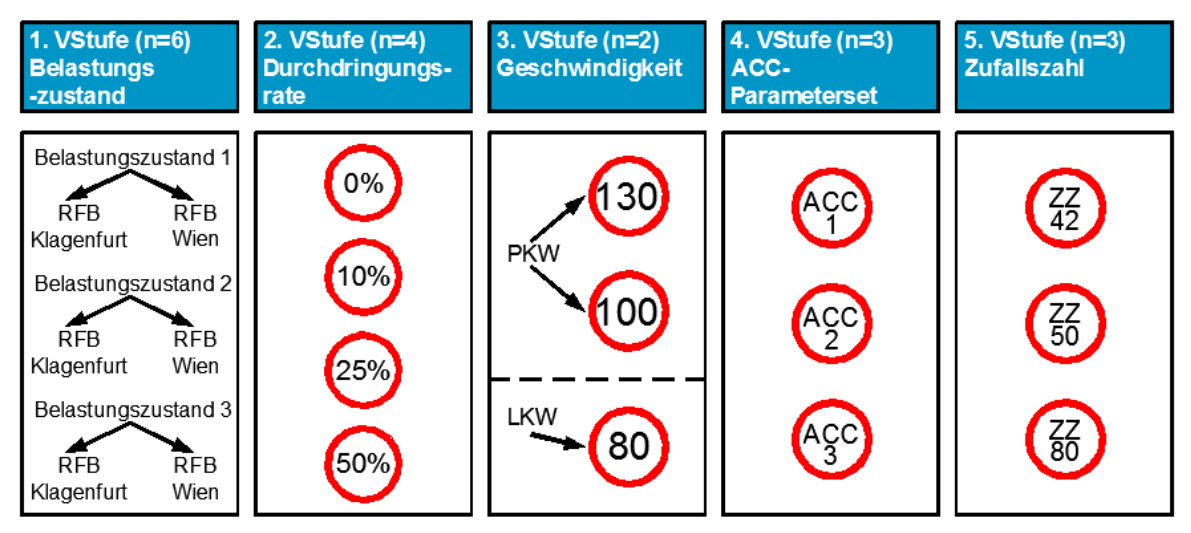

<span id="page-103-0"></span>**Abbildung 48: Einzelne Variationsstufen zur Ermittlung der Gesamtzahl der Simulationsläufe**

[Abbildung 48](#page-103-0) ist zu entnehmen, dass die 1. VStufe die einzelnen Verkehrsbelastungszustände (siehe Abschnitt [4.5\)](#page-93-0) repräsentiert. Hierfür wird jede der beiden RFB betrachtet und es ergeben sich somit in Summe sechs unterschiedliche Belastungsszenarien. In der 2. VStufe werden die unterschiedlichen Durchdringungsraten (Penetrationsrate = PR) dargestellt (0 %, 10 %, 25 % und 50 % Durchdringungsrate). Zudem werden die Simulationsläufe in der 3. VStufe mit unterschiedlich erlaubten Geschwindigkeiten simuliert, wobei die PKWs eine Geschwindigkeit von 130 km/h bzw. 100 km/h und die LKWs eine konstante Geschwindigkeit von 80 km/h aufweisen. Die 4. VStufe illustriert die drei unterschiedlichen ACC-Parametersets, die zuvor unter Unterabschnitt [5.4.1](#page-101-0) erläutert wurden. Den Abschluss bildet die 5. VStufe, bei dem die differierenden Zufallszahlen angeführt sind.

Dementsprechend setzt sich die Gesamtzahl der Simulationsläufe als Produkt der Anzahl in den einzelnen VStufen zusammen (Anzahl der Belastungsszenarien x Anzahl der Durchdringungsraten x Anzahl der Geschwindigkeiten x Anzahl der ACC-Parametersets x Anzahl der verwendeten Zufallszahlen). Dabei ergeben sich in Summe 432 Simulationsläufe (ohne den zusätzlichen Simulationsläufen für die beiden detaillierten Belastungsszenarien), wobei jede Kombination aus jeweils einem der fünf Blöcke einen Simulationslauf davon repräsentiert. Wie bereits erwähnt, dauert im Durchschnitt ein Simulationslauf rund 22 Minuten, womit in Summe für 432 Simulationsläufe eine Gesamtsimulationsdauer von 9.504 Minuten (=158,4 Stunden≙6,6 Tage) benötigt wird.

Ein schematischer Überblick über alle Simulationsläufe ist dem Szenarien-Katalog im Anhang [11.4](#page-182-0) zu entnehmen.

# <span id="page-104-1"></span>**5.5 Automatisierte Abarbeitung der einzelnen Belastungsszenarien**

Im Rahmen der vorliegenden Masterarbeit wurde ein Python-Skript geschrieben, um ein automatisiertes Einlesen der einzelnen Belastungsszenarien in Vissim zu ermöglichen. Hierfür ist es zuerst erforderlich, die einzelnen Fahrzeugzuflüsse, Fahrzeug-Zusammensetzungen als auch die Routenbelastungen (siehe Abschnitt [4.5](#page-93-0) und Anhang [11.3\)](#page-174-1) in einer Liste zusammenzufassen. Mit dem Python-Skript ist es in weiterer Folge möglich, auf die einzelnen Werte dieser Liste zuzugreifen und automatisiert in die Basis-Vissimdatei zu schreiben.

## <span id="page-104-2"></span>**5.5.1 Verkehrsbelastungszustände**

In diesem Unterabschnitt wird jene Liste näher beschrieben, in der die gesamten Verkehrsbelastungszustände eines jeden Belastungsszenarios zusammengestellt sind. Hierbei ist es im Vorhinein notwendig, die unter Abschnitt [5.1](#page-97-0) erläuterten statischen Fahrzeug-Routenentscheidungen und statischen Fahrzeugrouten in der Basis-Vissimdatei anzulegen. Dies erfolgt für jeden einzelnen Fahrzeugtypen und ist i[n Abbildung 49](#page-104-0) dargestellt.

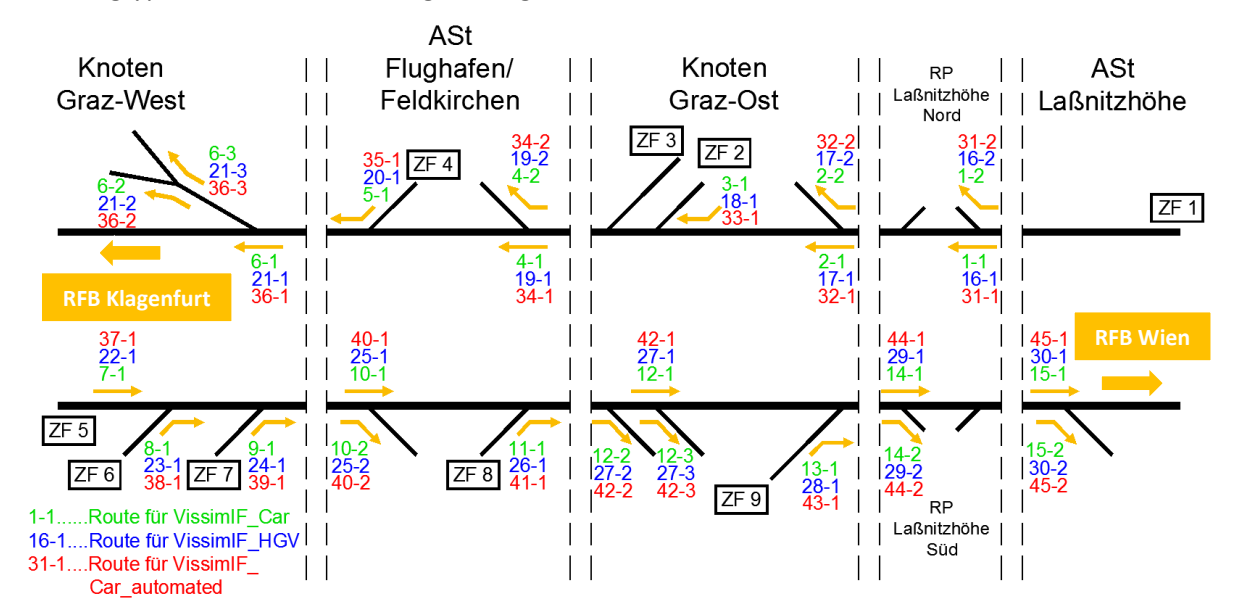

<span id="page-104-0"></span>**Abbildung 49: Statische Fahrzeugrouten-Routenentscheidungen und statische Fahrzeugrouten der Alp.LAB Teststrecke**

In [Abbildung 49](#page-104-0) ist zu erkennen, dass in Summe 45 statische Fahrzeug-Routenentscheidungen erforderlich sind (jeweils 15 für jeden Fahrzeugtypen). Dabei sind in grün die Routenentscheidungen für PKWs, die menschliches Fahrverhalten aufweisen, dargestellt. Die blauen Routen beschreiben LKWs mit menschlichem Fahrverhalten und die roten Routen die automatisierten PKWs.

In [Tabelle 11](#page-105-0) wird exemplarisch ein Teilauszug der Liste dargestellt, wobei sich die Erläuterung auf PKWs mit menschlichem Fahrverhalten bezieht. Dabei ist zu erwähnen, dass für jeden Verkehrsbelastungszustand und RFB (= Belastungsszenario) eine eigene Liste zu erstellen ist. Somit ergeben sich in Summe sechs Listen. Hierbei ist es notwendig die entsprechenden Fahrzeugzuflüsse, Fahrzeug-Zusammensetzungen und die Routenentscheidungen für die Automatisierungsstufe 1 (= Standardfall mit 0 % Durchdringungsrate) gemäß der vorangegangenen Masterarbeit von Stern (2019) in die Liste einzutragen. Die verbleibenden Automatisierungsstufen (2 bis 4) eines jeden Belastungsszenarios werden im Excel-File durch die jeweilige Eingabe des Prozentsatzes der Durchdringungsrate (= Spalte "Automatisierung" in [Tabelle 11\)](#page-105-0) automatisch berechnet.

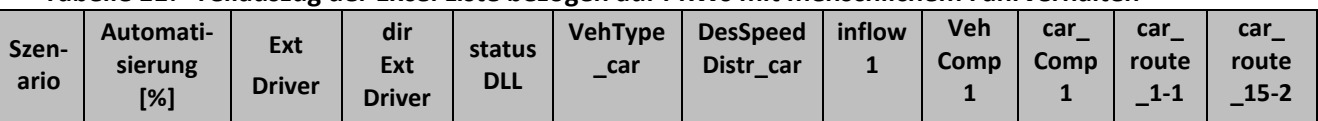

<span id="page-105-0"></span>**Tabelle 11: Teilauszug der Excel Liste bezogen auf PKWs mit menschlichem Fahrverhalten**

Die Spalte "Szenario" repräsentiert eine eindeutige Bezeichnung für das jeweilige Belastungsszenario mit gewählten ACC-Parameterset (siehe Unterabschnitt [5.4.1\)](#page-101-0), der Geschwindigkeit und dem Prozentsatz der Durchdringungsrate. Die Spalte "Automatisierung" gibt an, welcher Prozentanteil an automatisierten Fahrzeugen in der jeweiligen Simulation verwendet wird. In der gesamten Masterarbeit wird dies als Durchdringungsrate bezeichnet. "ExtDriver" ist jeweils mit dem Wert 300 befüllt, da dieser den Fahrzeugtyp für automatisierte Fahrzeuge darstellt. Die Spalte "dirExtDriver" stellt den Pfad dar, in dem die jeweilige DLL abgespeichert ist. In Bezug auf die letzten beiden Spalten ist zu erwähnen, dass diese auch dann befüllt sind, wenn keine Automatisierung vorhanden ist. Grund dafür ist, dass schlussendlich erst über die Spalte "statusDLL" überprüft wird, ob tatsächlich automatisierte PKWs eingesetzt werden. Dies erfolgt mit dem Befehl "on" (= DLL vorhanden) oder "off" (= DLL nicht vorhanden). "VehType\_car" ist stets mit dem Wert 100 befüllt und steht für PKWs mit menschlichem Fahrverhalten. Über "DesSpeedDistr car" wird für den Fahrzeugtyp 100 (= normale PKWs) die Geschwindigkeitsverteilung angegeben. "Inflow 1" gibt den gesamten Fahrzeugzufluss im Bereich der ASt Laßnitzhöhe an (vergleiche Abschnitt [4.5](#page-93-0) – [Tabelle 4](#page-93-1)). Über "VehComp1" wird eine von in Summe neun vorhandenen Fahrzeug-Zusammensetzungen in Vissim angelegt. "CarComp1" gibt für die "VehComp1" die Anzahl der PKWs mit normalen menschlichem Fahrverhalten an. "Car\_route\_1-1" repräsentiert jene Fahrzeugroute, bei denen die PKWs von Laßnitzhöhe kommen und in Richtung Klagenfurt fahren (sieh[e Abbildung 49\)](#page-104-0). Die Fahrzeugroute "car route 15-2" gibt die Anzahl von PKWs an, die bei der ASt Laßnitzhöhe von Klagenfurt kommend, abfahren (sieh[e Abbildung 49\)](#page-104-0). Die gesamten Listen der einzelnen Belastungsszenarien mit den dazugehörigen Fahrzeugzuflüssen, Fahrzeug-Zusammensetzungen und Routenbelastungen sind dem digitalen Anhang zu entnehmen.

### **5.5.2 Skriptbasierte Zusammenstellung der Belastungsszenarien**

Auf Basis der erstellten Liste von Unterabschnitt [5.5.1](#page-104-2) wurde ein Python-Skript (Version Python 3.7) für die vorliegende Arbeit verfasst. Die grundsätzliche Vorgehensweise ist dabei jene, dass dieses Skript pro Belastungsszenario (in Summe gibt es sechs Belastungsszenarien) auf die vorhandene Excel Liste zugreift, die eingetragenen Werte herausnimmt und diese in die Basis-Vissimdatei schreibt. Im Folgenden wird auf die Einzelheiten des Python-Skripts näher eingegangen und teilweise anhand eines Pseudo-Codes erklärt. Hierbei ist anzumerken, dass die Namensgebung teilweise von Variablen im

Vergleich zum Original-Code abgeändert wurde, um eine bessere Lesbarkeit zu erhalten. Die Nachvollziehbarkeit ist jedoch jedenfalls gewährleistet:

Zu Beginn ist es notwendig, verschiedene Packages zu importieren als auch die benötigten Variablen zu definieren. Des Weiteren ist der entsprechende Arbeitspfad einzustellen und die Excel Liste für das jeweilige Belastungsszenario einzulesen. Der Hauptteil dieses Codes wird in einer for-Schleife abgearbeitet, um die einzelnen Spalten einer Zeile (= Automatisierungsstufe) der Excel Liste automatisiert in Vissim zu schreiben. Folgende Steps werden dabei durchgeführt:

Laden der Basis-Vissimdatei

Als Erstes wird bei jedem Durchlauf der for-Schleife eine Verbindung zum COM-Server aufgebaut, um die Basis-Vissimdatei zu laden. Diese wird in weiterer Folge mit den einzelnen Werten der jeweiligen Liste befüllt.

Definieren der Fahrzeugzuflüsse

# changing the vehicle-inputs accordingly to the csv-file definition of the function **chflow(counter)**: for each vehicle input: -get the volume of each vehicle input from the table -get the vehicle composition number of each vehicle input from the table -set the volume (from above) to each volume number of the vissim vehicle inputs -set the vehicle composition number (from above) to each vehicle composition number of the vissim vehicle inputs end run the function **chflow(counter)**

Definieren der statischen Fahrzeug-Routenentscheidungen und statischen Fahrzeugrouten

```
# change static vehicle routing decisions (=SVRD) and static vehicle routes (=SVR) 
accordingly to the csv-file
definition of the function chroutes(counter):
      for each SVRD_number:
             for each SVR_number:
                   if SVRD_number is smaller or equal to 15:
                          -get the relative flow of each car-route from the table
                          -set the relative flow of each car-route to the vissim 
                           static vehicle routing decisions and static vehicle 
                           routes
                   else if SVRD_number is larger or equal to 16 and smaller or 
                   equal to 30:
                          -get the relative flow of each hgv-route from the table
                          -set the relative flow of each hgv-route to the vissim
```
static vehicle routing decisions and static vehicle routes else SVRD\_number is larger to 30: -get the relative flow of each car\_automated-route from the table -set the relative flow of each car\_automated-route to the vissim static vehicle routing decisions and static vehicle routes end end end run the function **chroutes(counter)**

 Überprüfung ob der DLL-status ein- oder ausgeschaltet ist. In weiterer Folge werden die zuvor angelegten Fahrzeug-Zusammensetzungen mit den entsprechenden Werten (Fahrzeugtyp, Wunschgeschwindigkeitsverteilung und relative Belastung) aus der Excel Liste befüllt.

# check if dll-status is "on" or "off" and set the vehicle compositions including vehicle type, desired speed distribution and relative flow # for the vehicle compositions, it should be noted, that car and hgv are always present, but if the dll-status is "on", then the vehicle type "VehType\_auto" is added with the corresponding desired speed distribution and relative flow definition of the function **dll\_on(counter)**: get the dll-status ("on" or "off") from the table get the direction of the dll-file from the table define the vehicle type of the externaldriver from the table if the dll-status is on: -set active to the value 1 -get the vehicle type of the automated car from the table -get the desired speed distribution of the automated car from the table for each vehicle composition: -get the relative flow of [automated car, car, hgv] from the table -get the vehicle type of [car, hgv] from the table -get the desired speed distribution of [car, hgv] from the table -set the relative flows, vehicle types and desired speed distributions (from above) to each vehicle composition end else if the dll-status is off: -set active to the value 0 for each vehicle composition: -get the relative flow of [car, hgv] from the table
-get the vehicle type of [car, hgv] from the table -get the desired speed distribution of [car, hgv] from the table -set the relative flows, vehicle types and desired speed distributions (from above) to each vehicle composition end else: -set active to the value 0 for each vehicle composition: -get the relative flow of [car, hgv] from the table -get the vehicle type of [car, hgv] from the table -get the desired speed distribution of [car, hgv] from the table -set the relative flows, vehicle types and desired speed distributions (from above) to each vehicle composition end turn the vehicle type externaldriver "on" or "off" depending on the value of active set the direction of the dll-file to the vehicle type externaldriver end run the function **dll\_on(counter)**

Speichern der einzelnen, befüllten Vissimdateien

Den Abschluss dieses Python-Skripts bildet eine if-Abfrage, um jeden Simulationslauf mit der Namensgebung des entsprechenden ACC-Parametersets, der Geschwindigkeit und dem Prozentsatz der Durchdringungsrate mit drei unterschiedlichen Zufallszahlen abzuspeichern. Dies wurde deshalb so gewählt, um eine eindeutige Nachvollziehbarkeit der einzelnen Vissimdateien zu gewährleisten.

Ein Auszug des Python-Codes befindet sich im Anhang [11.5.](#page-183-0) Im digitalen Anhang ist der gesamte Code enthalten.

# **5.6 Starten der Co-Simulation**

Ein automatisiertes Starten der Co-Simulation mit dem Programm CarMaker ist im Rahmen der vorliegenden Arbeit nicht möglich. Deshalb wurde für jedes Belastungsszenario ein Ordner (in Summe somit sechs Ordner) angelegt und die dazugehörigen Vissimdateien darin abgespeichert. Durch die mit dem Python-Skript zuvor durchgeführte, eindeutige Namensgebung der einzelnen Vissim-Files ist für jede Datei eine entsprechende Nachvollziehbarkeit gewährleistet. Exemplarisch wird dies anhand eines Dateinamens genauer erläutert:

- <SzenarioNummer>\_<RFB>\_<ACCTyp>\_<vwunsch>\_<%Automatisierung>\_<Zufallszahl>\_<Nummer>
	- Der erste Abschnitt mit der Bezeichnung <SzenarioNummer> <RFB> kennzeichnet das jeweilige Belastungsszenario (= Belastungszustand) mit der untersuchten Richtungsfahrbahn. Aus dem Grund der besseren Lesbarkeit wird bei den Dateinamen anstatt von "Belastungsszenario" nur "Szenario" verwendet.
	- <ACCTyp> steht für das jeweilige ACC-Parameterset, wobei im Zuge der vorliegenden Masterarbeit in Summe zwischen drei unterschiedlichen Sets differenziert wird (siehe Unterabschnitt [5.4.1\)](#page-101-0).
	- Der Teil <vwunsch> definiert die Wunschgeschwindigkeitsverteilung der PKWs mit menschlichem Fahrverhalten als auch die exakt angestrebte Geschwindigkeit der automatisierten PKWs und des EGO-Fahrzeugs. Den LKWs ist eine konstante Wunschgeschwindigkeitsverteilung von 80 km/h zugewiesen.
	- <%Automatisierung> gibt für den jeweiligen Simulationslauf den Prozentsatz an automatisierten PKWs an.
	- <Zufallszahl> repräsentiert jenen Wert, der in der Vissimdatei der Startzufallszahl zugewiesen wird.
	- <Nummer> bildet den Abschluss des Dateinamens mit einer fortlaufenden Nummerierung, die mit der jeweiligen Excel Liste konform ist.

In weiterer Folge sind im CarMaker-Vissim Interface folgende Schritte zu absolvieren, um schlussendlich eine Co-Simulation durchführen zu können (siehe Screenshots im Anhang [11.6\)](#page-186-0):

1. Schritt:

Interface starten.

2. Schritt:

Vissim mit CarMaker verbinden indem "Init" unter dem Reiter "VissimIF" gedrückt wird. Der Status zeigt danach auf "Connected". Dies funktioniert im Prinzip ident zur Vorgehensweise der Konvertierung des Netzes von CarMaker zu Vissim. (Siehe dazu Unterabschnitt [3.5.3](#page-75-0) un[d Abbildung](#page-75-1)  [28\)](#page-75-1).

• 3. Schritt:

"Cosimulation with Vissim" im Reiter "TestRun" ankreuzen.

- 4. Schritt: INPX file (= Vissimdatei) für die Co-Simulation auswählen.
- 5. Schritt:
- Im Punkt "Traffic" die Fahrzeugtypen auswählen, welche den Vissim-Fahrzeugen für die Darstellung in IPG Movie zugewiesen werden.
- 6. Schritt: Start der Co-Simulation über den "Start"-Button.

# **6 Analyse der Daten**

In diesem Kapitel wird zuerst auf die fahrdynamischen Kenngrößen eingegangen, die in der vorliegenden Arbeit ermittelt werden, anhand derer spezifische Aussagen über die einzelnen ACC-Parametersets tätigen zu können. Um diese fahrdynamischen Kenngrößen berechnen zu können, ist eine automatisierte Ermittlung der jeweiligen Streckenlänge je RFB erforderlich. Anschließend werden die Ergebnisse durch Boxplots gegenübergestellt und miteinander verglichen. Zudem behandelt dieses Kapitel die lineare Regressionsanalyse, die in weiterer Folge im Zuge der Auswertung für die fahrdynamischen Kenngrößen zur Anwendung kommt. Die zuvor erwähnten Auswertungen werden mithilfe von R-Skripten gelöst, wobei im Rahmen dieses Kapitels explizit ausgewählte R-Skripte anhand eines Pseudo-Codes näher erläutert werden. Die gesamten R-Skripte sind dem Anhang [11.7](#page-187-0) zu entnehmen.

# <span id="page-110-0"></span>**6.1 Fahrdynamische Kenngrößen**

Im Bereich des Verkehrswesens spielen die fahrdynamischen Kenngrößen eine bedeutende Rolle, da dadurch unter anderem wichtige Informationen über das Fahrverhalten gewonnen werden können. Dennoch ist zu erwähnen, dass diese Kenngrößen stark von den äußeren Gegebenheiten abhängig sind. Bei annähernd konstanten Gegebenheiten (wie es beispielsweise auf der Autobahn in geregelten Verkehrssituationen der Fall sein kann) ist es unter Umständen möglich, Abweichungen im Fahrverhalten festzustellen. Da sich die vorliegende Arbeit zum Ziel setzt, automatisierte Fahrfunktionen mittels Verkehrsflusssimulationen zu beurteilen (siehe Abschnitt [1.2\)](#page-29-0), werden fahrdynamische Kenngrößen für die unterschiedlichen Belastungsszenarien ermittelt. Diese Kenngrößen werden nachfolgend genauer erläutert werden. Hierbei ist anzumerken, dass diese Kenngrößen stets anhand der Daten des EGO-Fahrzeugs im fzp ermittelt werden. Grund dafür ist, da lediglich vom EGO-Fahrzeug die genau befahrene Route der Alp.LAB Teststrecke bekannt ist. Das bedeutet, dass das EGO-Fahrzeug die gesamte Alp.LAB Teststrecke auf der HFB entweder von der ASt Laßnitzhöhe bis zum Knoten Graz-West oder umgekehrt befährt. Der Beginn der Auswertungen wurde bei der ersten Überschreitung einer Geschwindigkeit von 80 km/h festgelegt. Diese Annahme beruht darauf, dass normalerweise die gefahrenen Geschwindigkeiten auf Autobahnen nicht mit weniger als 80 km/h betragen (außer im gestauten Zustand).

In der folgenden [Abbildung 50](#page-111-0) sind jene relevanten fahrdynamischen Kenngrößen, die im Zuge der vorliegenden Arbeit ermittelt werden, dargestellt.

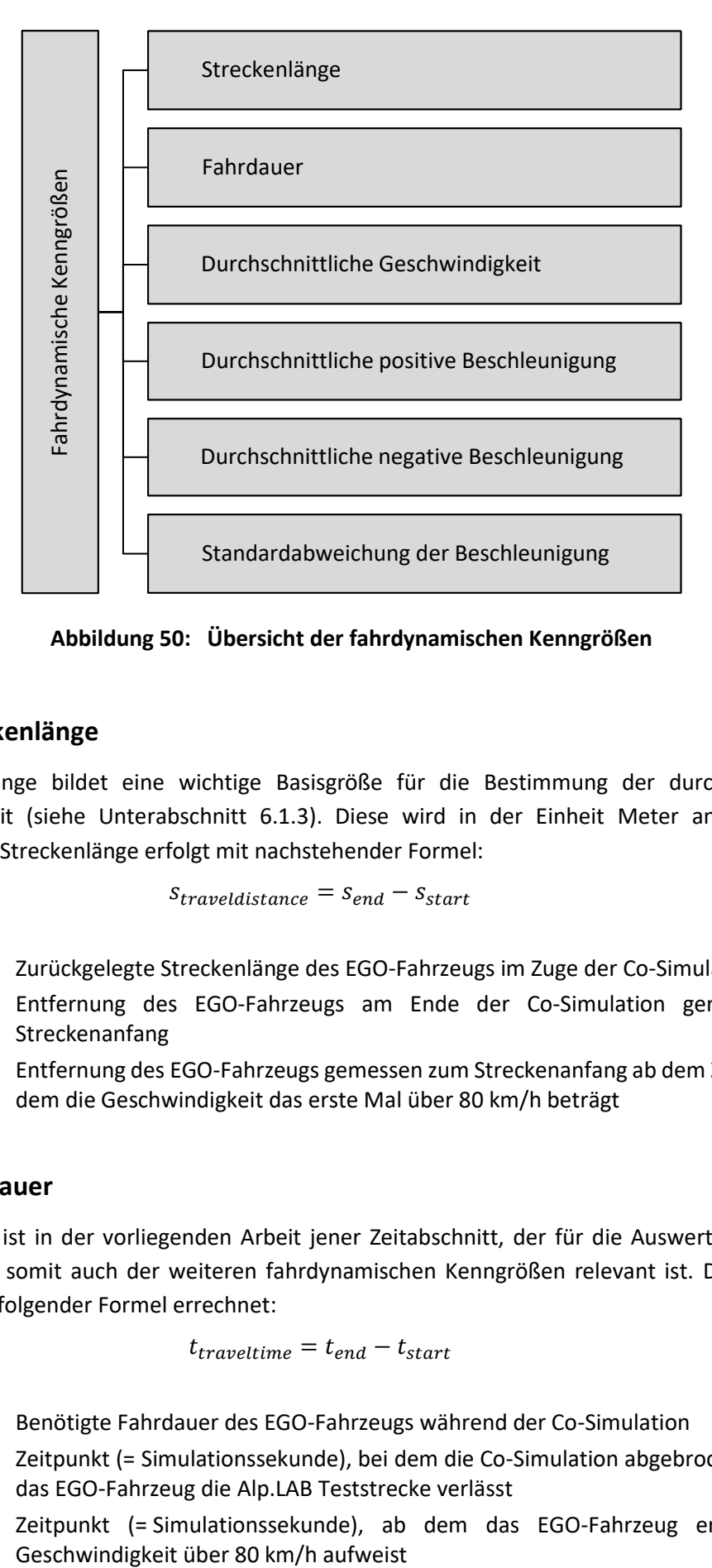

**Abbildung 50: Übersicht der fahrdynamischen Kenngrößen**

# <span id="page-111-1"></span><span id="page-111-0"></span>**6.1.1 Streckenlänge**

Die Streckenlänge bildet eine wichtige Basisgröße für die Bestimmung der durchschnittlichen Geschwindigkeit (siehe Unterabschnitt [6.1.3\)](#page-112-0). Diese wird in der Einheit Meter angegeben. Die Ermittlung der Streckenlänge erfolgt mit nachstehender Formel:

$$
S_{traveldistance} = S_{end} - S_{start}
$$
 (6)

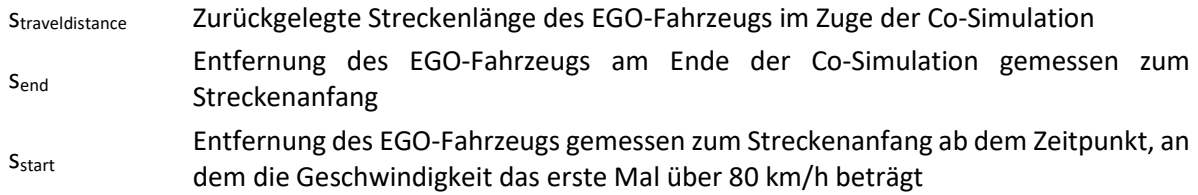

# <span id="page-111-2"></span>**6.1.2 Fahrdauer**

Die Fahrdauer ist in der vorliegenden Arbeit jener Zeitabschnitt, der für die Auswertung des EGO-Fahrzeugs und somit auch der weiteren fahrdynamischen Kenngrößen relevant ist. Dabei wird die Fahrdauer mit folgender Formel errechnet:

$$
t_{traveltime} = t_{end} - t_{start} \tag{7}
$$

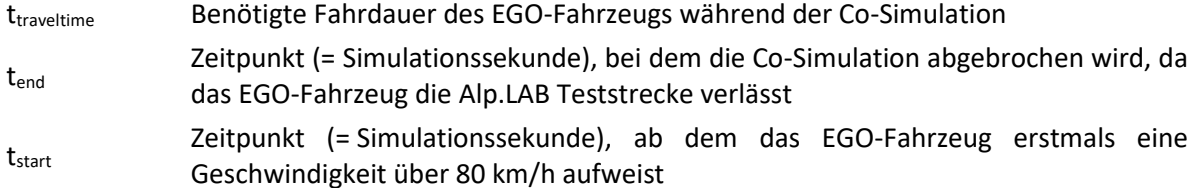

#### <span id="page-112-0"></span>**6.1.3 Durchschnittliche Geschwindigkeit**

Die durchschnittliche Geschwindigkeit errechnet sich als Quotient der zurückgelegten Streckenlänge (siehe Unterabschnitt [6.1.1\)](#page-111-1) und der dafür benötigten Fahrdauer (siehe Unterabschnitt [6.1.2\)](#page-111-2). Aufgrund dessen, dass diese Größe jeweils relativ zur Gesamtlänge ist, können die durchschnittlichen Geschwindigkeiten der einzelnen ACC-Parametersets miteinander verglichen werden.

$$
v_{avg} = \frac{S_{traveldistance}}{t_{traveltime}}
$$
 (8)

vavg Durchschnittliche Geschwindigkeit des EGO-Fahrzeugs Straveldistance Zurückgelegte Streckenlänge des EGO-Fahrzeugs im Zuge der Co-Simulation (siehe Unterabschnitt [6.1.1\)](#page-111-1) t<sub>traveltime</sub> Benötigte Fahrdauer des EGO-Fahrzeugs während der Co-Simulation (siehe Unterabschnitt [6.1.2\)](#page-111-2)

#### <span id="page-112-1"></span>**6.1.4 Durchschnittliche positive Beschleunigung**

Die durchschnittliche positive Beschleunigung wird wiederum innerhalb jener Zeitspanne berechnet, in der auch die durchschnittliche Geschwindigkeit ermittelt wird. Einerseits kann es auf Autobahnen des Öfteren vorkommen, dass Fahrzeuglenker beispielsweise aufgrund ihrer aggressiven Verhaltensweise stärker beschleunigen. Andererseits können jedoch auch wiederholte Anfahrvorgänge bzw. Beschleunigungsvorgänge in gestauten Abschnitten oder im Bereich von Autobahnausfahrten, falls beispielsweise ein vorausbefindliches Fahrzeug von der HFB auf den Ausfahrtsfahrstreifen wechselt, auftreten. Tritt der zweitgenannte Fall ein, beschleunigt im Regelfall ein mit ACC ausgestattetes Fahrzeug wieder solange, bis es den erforderlichen Sicherheitsabstand zum nächsten vorausfahrenden Fahrzeug erreicht. Daraus resultieren höhere durchschnittliche positive Beschleunigungswerte. Aus diesem Grund wird im Rahmen der vorliegenden Arbeit die durchschnittliche positive Beschleunigung des EGO-Fahrzeugs berechnet, um dabei auf mögliche wiederholte Anfahr- bzw. Beschleunigungsvorgänge des Fahrzeugs zurückzuschließen. Bei dieser Berechnung wird nur die Anzahl der positiven Beschleunigungswerte berücksichtigt:

$$
a_{avg,pos} = \frac{\sum a_i^+}{n^+}
$$
 (9)

Wobei a<sub>i</sub><sup>+</sup> wie folgt berechnet wird:

$$
a_i^+ = \frac{v_{i+1} - v_i}{t_{i+1} - t_i}, \qquad \text{mit } (v_{i+1} - v_i) > 0 \tag{10}
$$

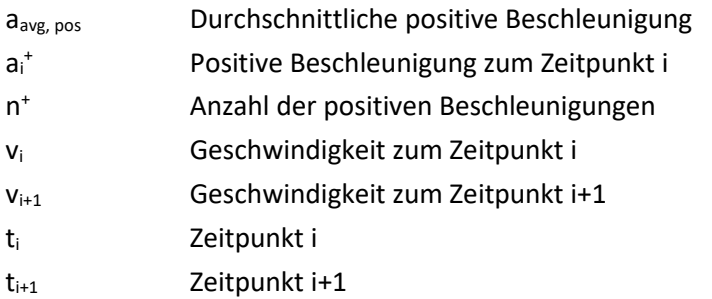

#### **6.1.5 Durchschnittliche negative Beschleunigung**

Ident zur durchschnittlichen positiven Beschleunigung (siehe Unterabschnitt [6.1.4\)](#page-112-1) wird ebenfalls die durchschnittliche negative Beschleunigung innerhalb derselben Zeitspanne berechnet. Negative Beschleunigungen können ein Hinweis dafür sein, dass ein Fahrzeug beispielsweise abrupt vor einem anderen Fahrzeug den Fahrstreifen wechselt. Somit ist das nun stromaufwärts (= dahinter) befindliche Fahrzeug dazu gezwungen, stark abzubremsen. Des Weiteren kann dieser Vorfall auch auf Autobahneinfahrten auftreten, wenn sich ein Fahrzeug vom Beschleunigungsfahrstreifen auf die HFB drängt, obwohl ein dichtes Verkehrsaufkommen auf dieser vorherrscht. Dadurch wird das sich bereits auf der HFB befindliche Fahrzeug abermals zum Verzögern gezwungen. Die Berechnung der durchschnittlichen negativen Beschleunigung erfolgt mit folgender Formel:

$$
a_{avg,neg} = \frac{\sum a_i^-}{n^-}
$$
 (11)

Wobei a<sub>i</sub> wie folgt berechnet wird:

$$
a_i^- = \frac{v_{i+1} - v_i}{t_{i+1} - t_i}, \qquad \text{mit } (v_{i+1} - v_i) < 0 \tag{12}
$$

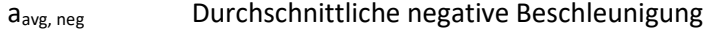

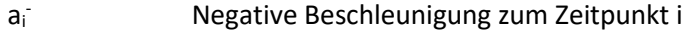

- $n<sup>2</sup>$ - Anzahl der negativen Beschleunigungen
- v<sup>i</sup> Geschwindigkeit zum Zeitpunkt i
- vi+1 Geschwindigkeit zum Zeitpunkt i+1

t<sup>i</sup> Zeitpunkt i

 $t_{i+1}$  Zeitpunkt i+1

#### **6.1.6 Standardabweichung der Beschleunigung**

Die Standardabweichung der Beschleunigung eines Fahrzeugs wird auch als Beschleunigungsrauschen bezeichnet und dient zur Messung der Qualität des Verkehrsflusses. Laut Ko et al. (2009) steigt auf hochrangigen Strecken der Wert für das Beschleunigungsrauschen bei abnehmender Verkehrsqualität. Des Weiteren hat das Fahrverhalten einen Einfluss auf diese fahrdynamische Kenngröße. (Ko et al., 2009)

Somit lässt sich über das Beschleunigungsrauschen feststellen, ob ein Fahrzeug eine annähernd gleichmäßige Fahrt aufweist (= Wert für Beschleunigungsrauschen wird kleiner). Demgegenüber ist die Zunahme dieses Werts ein mögliches Indiz für eine stärkere Verzögerung bzw. Beschleunigung des Fahrzeugs. Die Berechnung der Standardabweichung der Beschleunigung erfolgt mit nachstehender Formel:

$$
acc_{noise} = \sqrt{\frac{1}{t_{traveltime}} * \sum (a_i - a_{avg})^2}
$$
 (13)

acc<sub>noise</sub> Standardabweichung der Beschleunigung

t<sub>traveltime</sub> Benötigte Fahrdauer des EGO-Fahrzeugs während der Co-Simulation

- a<sup>i</sup> Jeweiliger Beschleunigungswert (positiv als auch negativ)
- a<sub>avg</sub> Mittelwert aller positiven und negativen Beschleunigungen

# **6.2 Lineare Regressionsanalyse**

In der vorliegenden Arbeit soll anhand einer Korrelationsanalyse in Form einer linearen Regressionsanalyse der Zusammenhang zwischen den fahrdynamischen Kenngrößen und dem Parameter Zeitlücke zum Vorderfahrzeug der einzelnen ACC´s untersucht werden. Dazu wird in einer ersten Untersuchung, welche nur jeweils drei Zufallszahlen pro ACC-Parameterset und Durchdringungsrate berücksichtigt (siehe Unterabschnitt [5.4.2\)](#page-103-0), für alle Belastungsszenarien ein Trend der linearen Abhängigkeiten eruiert. In weiterer Folge werden für statistische Aussagen zwei ausgewählte Belastungsszenarien detaillierter betrachtet (in Summe zehn Zufallszahlen) und zusätzliche lineare Regressionsanalysen bzw. multiple lineare Regressionsanalysen durchgeführt. Hierbei liegt das Hauptaugenmerk darauf, ob lineare Zusammenhänge bestehen und ob diese Zusammenhänge eine entsprechende Signifikanz aufweisen.

Eine Regressionsanalyse zeichnet sich durch ihre Flexibilität aus und kommt oft als statistisches Analyseverfahren zur Anwendung. Die Einsatzbereiche umfassen dabei einerseits Zusammenhänge quantitativ zu beschreiben und zu erklären als auch andererseits Werte der abhängigen Variablen zu schätzen. (Backhaus et al., 2016)

Ziel der linearen Regressionsanalyse ist es, mithilfe einer empirischen Funktion yi(xi) eine funktionale Beziehung zwischen den Größen Y und X zu finden. Diese soll es ermöglichen, die jeweilige abhängige Variable Y aus der unabhängigen Einflussgröße X zu schätzen. Dabei ist zu beachten, dass die ersten Differenzen  $(y_{i+1} - y_i) = d_i$  und die zweiten Differenzen  $(d_{i+1} - d_i)$  keinen Trend aufweisen und die Variationsbreite der x-Werte ausreichend groß ist. (Hedderich und Sachs, 2016)

Der Regressionsanalyse liegt kein deterministisches Modell zugrunde, sondern ein stochastisches Modell mit der Form y = a + bx, wobei b die Steigung der Geraden und a den Achsabschnitt auf der y-Achse repräsentiert. Diese beiden Größen werden auch als Koeffizienten des Modells bezeichnet.

Mathematisch gesehen ist die Schätzung der Regressionsfunktion die Lösung eines Optimierungsproblems, wobei ein entsprechendes Optimierungskriterium erforderlich ist. Ein sehr häufig verwendetes Optimierungskriterium ist jenes, bei der die Residuen quadriert werden. Dieses wird als Kleinst-Quadrate-Kriterium (KQ-Kriterium) bezeichnet. Hierbei werden jene Werte für die Koeffizienten a und b gesucht, für die die Summe der quadrierten Residuen minimal wird und deshalb die Regressionsgerade eine bestmögliche Anpassung an die Beobachtungswerte erhält. Diese Methode gehört zu den wichtigsten statistischen Schätzverfahren und wird als "Methode der kleinsten Quadrate" bezeichnet. Eine Kompensation von positiven und negativen Abweichungen wird durch die Quadrierung von Residuen vermieden. Das führt jedoch zu einer stärkeren Gewichtung größerer Abweichungen, was unter anderem zu Problemen bei Ausreißern führen kann. (Backhaus et al., 2016)

Die Stärke des linearen Zusammenhangs zwischen der unabhängigen Variable X und der abhängigen Variable Y lässt sich über das Bestimmtheitsmaß R<sup>2</sup> ausdrücken. Gilt R<sup>2</sup> = 1 liegt die größte Abhängigkeit vor, während bei R<sup>2</sup> = 0 kein Zusammenhang vorhanden ist. Jedoch wird das Bestimmtheitsmaß R<sup>2</sup> in seiner Bedeutung häufig überschätzt. Es sagt zwar aus, ob der funktionale Verlauf zwischen Modell und Messwerten übereinstimmt, dennoch nicht, ob das Modell von seinem inneren Aufbau her sinnvoll ist. Somit ist mit dem Bestimmtheitsmaß nicht überprüfbar, ob ein kausaler Zusammenhang zwischen der unabhängigen und abhängigen Variable besteht. Deshalb ist es sinnvoll, das korrigierte

Bestimmtheitsmaß R<sub>korr</sub><sup>2</sup> zu verwenden, welches um die Anzahl der Freiheitsgrade korrigiert wird. Somit kann R $_{\rm koor}$ <sup>2</sup> nur kleiner oder maximal gleich groß wie R<sup>2</sup> sein. (Fellendorf und Cik, 2018)

Besteht ein kausaler Zusammenhang zwischen Variable Y und X, müssen die Regressionskoeffizienten ungleich Null sein. Hierbei wird zur Überprüfung des Modells eine Hypothese H<sub>0</sub> ("Nullhypothese") aufgestellt, die besagt, dass kein Zusammenhang besteht und somit die Variable X keinen Einfluss auf die abhängige Variable Y hat. Um die Hypothese zu prüfen, kann ein F-Test verwendet werden, wobei ein empirischer F-Wert (=  $F_{\text{emp}}$ ) berechnet und einem kritischen F-Wert (=  $F_{\text{krit}}$ ) gegenübergestellt wird. Fkrit ergibt sich für das gewählte Signifikanzniveau aus der F-Verteilung und kann aus einer F-Tabelle herausgenommen werden. Über die Vorgabe des Signifikanzniveaus lässt sich das Vertrauen in die Verlässlichkeit des Testergebnisses ausdrücken. In der Regel wird eine Vertrauenswahrscheinlichkeit von 95 % herangezogen. Falls F<sub>emp</sub> den Wert Null annimmt, ist die H<sub>0</sub> gültig. Bei einer Überschreitung von F<sub>emp</sub> im Vergleich zu F<sub>krit</sub> ist hingegen die Nullhypothese zu verwerfen und jene Aussage zu tätigen, dass ein Zusammenhang nicht nur in der Stichprobe, sondern auch in der Grundgesamtheit existiert. (Backhaus et al., 2016)

Heutzutage ist es aufgrund der Computerleistungen möglich, den zuvor beschriebenen F-Test durch eine Testdurchführung mittels p-Wert (= empirisches Signifikanzniveau) zu ersetzen. Dadurch lässt sich der Aufwand für die Testdurchführung erheblich reduzieren, da unter anderem auf das Auslesen der F-Tabellen verzichtet werden kann. Bei Unterschreitung des ermittelten p-Werts im Vergleich zum Signifikanzniveau α, ist H<sub>0</sub> zu verwerfen. Die Nullhypothese ist hingegen beizubehalten, wenn der p-Wert größer oder gleich α ist. Der p-Wert liegt im Wertebereich zwischen 0 und 1 und ist eine genormte Größe. (Backhaus et al., 2016)

Um das Modell weiter zu überprüfen, gibt es noch den sogenannten t-Test, der jedoch nur bei einer multiplen linearen Regression einzusetzen ist. Der Unterschied zwischen diesen beiden Tests ist jener, dass der F-Test für eine Prüfung mehrerer Variablen geeignet ist, während der t-Test nur zur Prüfung einer einzigen Variablen geeignet ist. (Backhaus et al., 2016)

# **6.3 R-Skripte**

Dieser Abschnitt erläutert einzelne ausgewählte R-Skripte, die für die Auswertung der Daten erforderlich sind.

# <span id="page-115-0"></span>**6.3.1 Ermittlung der Streckenlängen**

Die automatisierte Ermittlung der Streckenlängen je RFB bildet die Grundlage für alle weiteren Auswertungen. Der Grund dafür ist jener, dass zwar in der fzp die Position eines jeden Fahrzeugs zu jedem Zeitschritt angegeben ist, jedoch bezieht sich diese Positionsangabe immer auf den Streckenanfang der jeweiligen Streckennummer. Das bedeutet, dass bei jeder neuen Streckennummer die Position mit dem Wert Null zu zählen beginnt. Da dies für die weiteren Auswertungen nicht hilfreich ist, sind die streckenabhängigen Positionen der Fahrzeuge auf globale Positionen (gemessen zum Streckenanfang) je Richtungsfahrbahn automatisiert umzurechnen. Hierfür ist es deshalb zuerst erforderlich, die gesamte Streckenlänge je RFB zu ermitteln. Dieser Sachverhalt ist in [Abbildung 51](#page-116-0) ersichtlich.

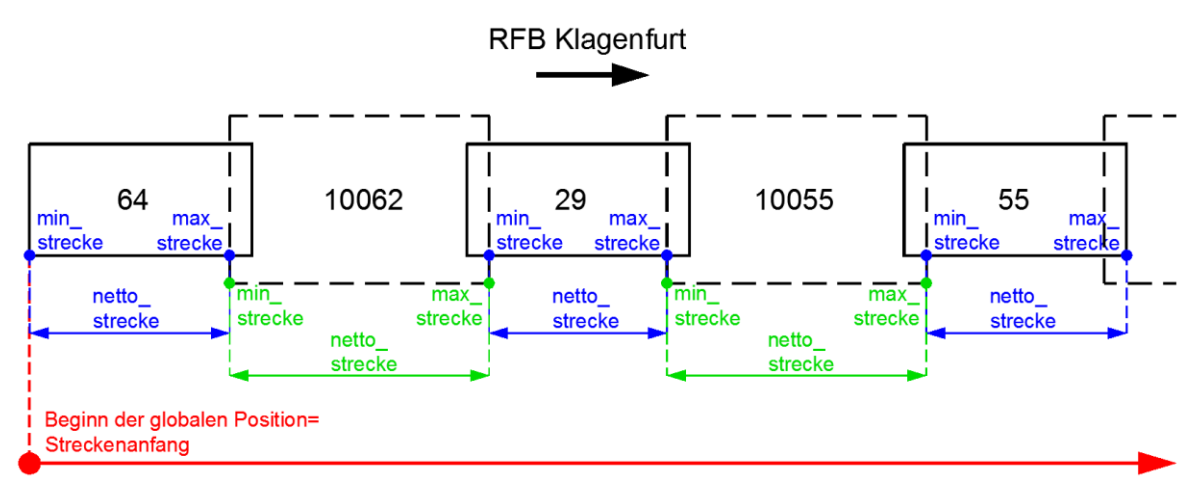

**Abbildung 51: Schematische Darstellung für die Ermittlung der Streckenlänge** 

<span id="page-116-0"></span>In [Abbildung 51](#page-116-0) ist erkennbar, dass die Streckennummern über 10.000 (= grün kotiert) die Verbindungsstrecken und die Streckennummern unter 10.000 (= blau kotiert) die normalen Strecken von Vissim darstellen. Der Unterschied zwischen den beiden Typen ist jener, dass die Verbindungsstrecken über die volle Länge befahren werden, während dies bei den normalen Strecken nicht der Fall ist (vergleiche netto\_strecke i[n Abbildung 51](#page-116-0) zwischen den beiden Streckentypen).

Um somit automatisiert die gesamte Streckenlänge einer RFB zu erhalten, wird eine Simulation in Vissim durchgeführt und ein fzp ausgegeben. Mithilfe eines R-Skripts wird dieses entsprechend ausgewertet, wobei der Code nachfolgend anhand eines Pseudo-Codes erklärt wird:

```
fzp <- read table "Alp.LAB_Streckenlaenge.fzp"
create a dataframe vehno of one vehicle number as a subset from dataframe fzp
create dataframe lane_vorlauefig from dataframe vehno only with the column "lane"
to get dataframe lane_number, filter every lane number from dataframe 
lane vorlauefig only once, even if it occurs several times
creation of dummy matrices based on the amount of rows of dataframe lane_number:
             -max_strecke with values zero
             -min strecke with values 1000
             -netto_strecke with values zero
             -gesamt_strecke with values zero
for each row in fzp:
      for each row in max_strecke:
             if lane number of fzp is equal to lane number of dataframe 
             lane_number:
                   if value of position of fzp is smaller or equal to value of
                   max_strecke:
                          set max_strecke from max_strecke
                   else:
                          set value of position from fzp to max_strecke
                   end
                   if lane number of fzp is greater than 1000:
                          set min strecke to the value zero
                   else if lane number of fzp is equal to the first lane number in
                   dataframe lane_number:
```

```
set min strecke to the value zero
                   else:
                          if value of position of fzp is greater or equal to
                          min_strecke:
                                 next
                          else:
                                 set value of position from fzp to min_strecke
                          end
                   end
             else:
                   next (i)
             end
      end
end
calculate netto_strecke
calculate gesamt_strecke
create dataframe strecke with the values of dataframe lane_number, min_strecke, 
max_strecke, netto_strecke and gesamt_strecke
```
Das gesamte R-Skript zur Ermittlung der absoluten Streckenlängen je RFB ist dem Anhang [11.7.1](#page-187-1) und digitalen Anhang zu entnehmen.

In [Tabelle 12](#page-117-0) ist ein Ausschnitt der absoluten Streckenlängen der RFB Klagenfurt ersichtlich, wobei die Namensgebung der normalen Strecken bzw. Verbindungsstrecken mit denen aus [Abbildung 51](#page-116-0) übereinstimmen. Diese wurde schlussendlich als CSV-Datei für beide RFB abgespeichert und bildet die Basis für die weiteren Berechnungen.

| min_strecke<br>lane_number |      | max_strecke | netto_strecke | gesamt_strecke |  |
|----------------------------|------|-------------|---------------|----------------|--|
| [m]<br>[-]                 |      | [m]         | [m]           | [m]            |  |
| 64                         | 0,00 | 305,92      | 305,92        | 0,00           |  |
| 10062                      | 0,00 | 5,46        | 5,46          | 305,92         |  |
| 29                         | 0,76 | 370,18      | 369,42        | 311,38         |  |
| 10055                      | 0,00 | 2,80        | 2,80          | 680,80         |  |
| 55                         | 1,07 | 56,25       | 55,18         | 683,60         |  |

<span id="page-117-0"></span>**Tabelle 12: Teilauszug der absoluten Streckenlängen der RFB Klagenfurt**

Die gesamten Tabellen für die RFB Klagenfurt als auch für die RFB Wien sind dem Anhang [11.8](#page-194-0) und digitalen Anhang zu entnehmen.

Aufbauend auf diesen beiden Tabellen ist es in weiterer Folge möglich, die fahrdynamischen Kenngrößen der einzelnen Simulationsläufe zu berechnen.

# **6.3.2 Berechnung der fahrdynamischen Kenngrößen**

Um die zuvor beschriebenen fahrdynamischen Kenngrößen (siehe Abschnitt [6.1\)](#page-110-0) berechnen zu können, ist es notwendig, vorab die absolute Streckenlänge je RFB (siehe Unterabschnitt [6.3.1\)](#page-115-0) zu ermitteln. In weiterer Folge werden für jedes Belastungsszenario die verschiedenen Simulationsläufe als fzp in das Programm R-Studio geladen und die entsprechenden Berechnungen durchgeführt. Diese sind nachfolgend schematisch anhand eines Pseudo-Codes dargestellt. Das gesamte R-Skript ist dem Anhang [11.7.2](#page-188-0) und digitalen Anhang zu entnehmen.

```
definition of different dataframes
for each fzp-file of a scenario:
      # part where data is prepared for calculations
      read the respective fzp-file
      read the csv-file strecke
      filter vehicle vehno1 (= EGO-vehicle of CarMaker)
      determine the global positions of vehicle vehno1
      check, when vehno1 first exceeds the speed of 80 km/h
      delete all lines until the speed of vehno1 exceeds 80km/h
      # part where the calculations are performed
      calculate the absolute distance length of vehno1
      calculate the travel time of vehno1
      calculate the average speed of vehno1
      calculate the positive and negative acceleration of vehno1
      calculate the maximum negative acceleration
      calculate the average positive acceleration over the entire journey
      calculate the acceleration noise
      # part to store data
      filling out the individual dataframes
end
write csv-file of each dataframe
```
# **6.3.3 Boxplots der fahrdynamischen Kenngrößen**

Im Zuge der vorliegenden Arbeit werden Boxplots verwendet, um die fahrdynamischen Kenngrößen der einzelnen ACC-Parametersets und Durchdringungsraten innerhalb eines Belastungsszenarios miteinander vergleichen zu können. Ein Auszug des R-Skripts ist dem Anhang [11.7.3](#page-191-0) und digitalen Anhang zu entnehmen.

#### **6.3.4 Lineare Regressionsanalyse der fahrdynamischen Kenngrößen**

Auch die Erstellung linearer Regressionsanalysen für die fahrdynamischen Kenngrößen erfolgt mithilfe des Statistikprogramms R-Studio. Das hierfür verfasste R-Skript ist im Anhang [11.7.4](#page-193-0) ersichtlich und auch dem digitalen Anhang zu entnehmen.

# **7 Ergebnisse**

In diesem Kapitel wird zu Beginn auf das Folgeverhalten automatisierter Fahrzeuge und menschlicher Fahrer eingegangen. Ergeben sich dabei wesentliche Unterschiede werden diese gegenübergestellt. Des Weiteren liefert dieses Kapitel Ergebnisse und Vergleiche der fahrdynamischen Kenngrößen (bezugnehmend auf die variierenden ACC-Parametersets und den Durchdringungsraten) für die unterschiedlichen Simulationsläufe innerhalb des jeweiligen Belastungsszenarios. Diese werden mittels Boxplots dargestellt und beschrieben. In weiterer Folge werden in einer ersten Untersuchung, welche nur jeweils drei Zufallszahlen pro ACC-Parameterset und Durchdringungsrate berücksichtigt (siehe Unterabschnitt [5.4.2\)](#page-103-0), für alle Belastungsszenarien lineare Regressionsanalysen erstellt, um einen Trend der linearen Zusammenhänge zwischen den fahrdynamischen Kenngrößen und den ACC Zeitlücken prognostizieren zu können. Basierend auf dieser Untersuchung werden für statistische Aussagen zwei ausgewählte Belastungsszenarien detaillierter betrachtet (in Summe zehn Zufallszahlen) und zusätzliche lineare Regressionsanalysen bzw. multiple lineare Regressionsanalysen durchgeführt. Hierbei liegt das Hauptaugenmerk darauf, ob linearen Abhängigkeiten bestehen und ob diese Abhängigkeiten eine entsprechende Signifikanz aufweisen.

# <span id="page-119-1"></span>**7.1 Folgeverhalten**

Im Zuge dieses Abschnitts wird zu Beginn das Folgeverhalten eines menschlichen Fahrers dargestellt. Zudem vergleicht dieser Abschnitt das Folgeverhalten eines automatisierten Fahrzeugs mit dem eines Fahrzeugs, das von einem menschlichen Fahrer gesteuert wird. Weiters erfolgt eine Gegenüberstellung des Folgeverhaltens automatisierter Fahrzeuge mit variierenden ACC-Parametersets. Hierfür ist es eine Simulation in Vissim erforderlich, damit ein realistischer Annäherungsprozess nachgebildet werden kann. [Abbildung 52](#page-119-0) illustriert exemplarisch einen solchen Annäherungsprozess.

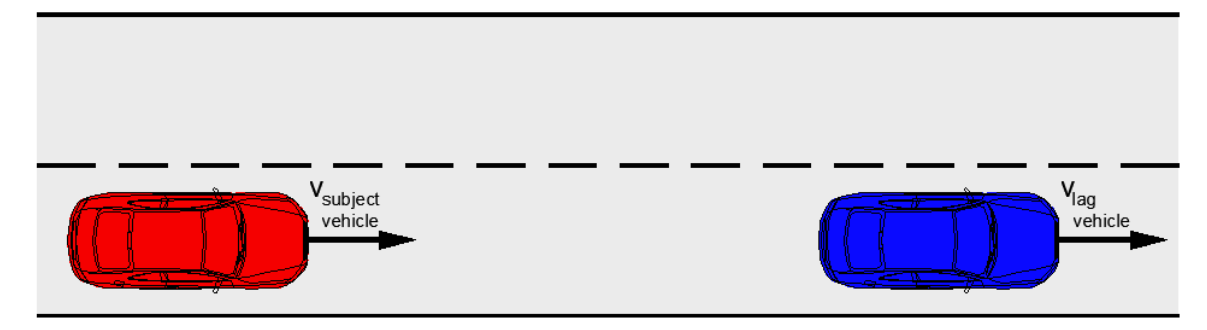

**Abbildung 52: Annäherungsprozess eines menschlichen Fahrers bzw. automatisierten Fahrzeugs an ein Vorderfahrzeug**

<span id="page-119-0"></span>Dabei repräsentiert das in [Abbildung 52](#page-119-0) ersichtliche blaue Fahrzeuge das "lag vehicle" und ist ein Abbild für das Vorderfahrzeug. Dieses Fahrzeug ist mit einem menschlichen Fahrer bestückt. Im Vergleich dazu wird das rote Fahrzeug als "subject vehicle" bezeichnet und ist jenes Fahrzeug, dass entweder mit einem menschlichen Fahrer (siehe Unterabschnitt [7.1.1\)](#page-120-0), oder mit einem ACC-Parameterset (siehe Unterabschnitt [7.1.2\)](#page-123-0) ausgestattet ist. In weiterer Folge werden diese Fahrzeuge jedoch nur mehr als blaue bzw. rote Fahrzeuge benannt. Unterabschnitt [7.1.3](#page-126-0) stellt einen Vergleich der Folgeverhaltensweisen aller drei modellierten ACC-Parametersets dar.

Um einen solchen Annäherungsprozess nachzubilden, wird zu Beginn das blaue Fahrzeug mit einer konstanten Geschwindigkeit von 100 km/h ins Netz geschickt. Demgegenüber erhält das rote Fahrzeug anfangs eine konstante Geschwindigkeit von 130 km/h. Das rote Fahrzeug behält solange diese Geschwindigkeit, bis sein Fahrverhalten durch das blaue Fahrzeug beeinflusst wird und somit seine Geschwindigkeit an das blaue Fahrzeug angleicht. Nach einer gewissen Folgefahrt der beiden Fahrzeuge beschleunigt das blaue Fahrzeug jedoch auf eine konstante Geschwindigkeit von 120 km/h. Dabei versucht das rote Fahrzeug dem Blauen wiederum zu folgen.

Die erhaltenen Ergebnisse sind in den folgenden Unterabschnitten [7.1.1](#page-120-0) bi[s 7.1.3](#page-126-0) beschrieben, wobei die dafür notwendigen Berechnungen und Darstellungen der Diagramme mit dem Programm Excel durchgeführt wurden.

# <span id="page-120-0"></span>**7.1.1 Folgeverhalten eines menschlichen Fahrers**

Hierbei wird jener Fall betrachtet, bei dem das blaue als auch rote Fahrzeug von einem menschlichen Fahrer gesteuert wird. Wie bereits erwähnt, fährt das blaue Fahrzeug konstant mit einer Geschwindigkeit von 100 km/h. Im Gegensatz dazu bewegt sich im unbeeinflussten Zustand das rote Fahrzeug anfangs mit einer konstanten Geschwindigkeit von 130 km/h. Dieser Sachverhalt ist in [Abbildung 53](#page-120-1) dargestellt.

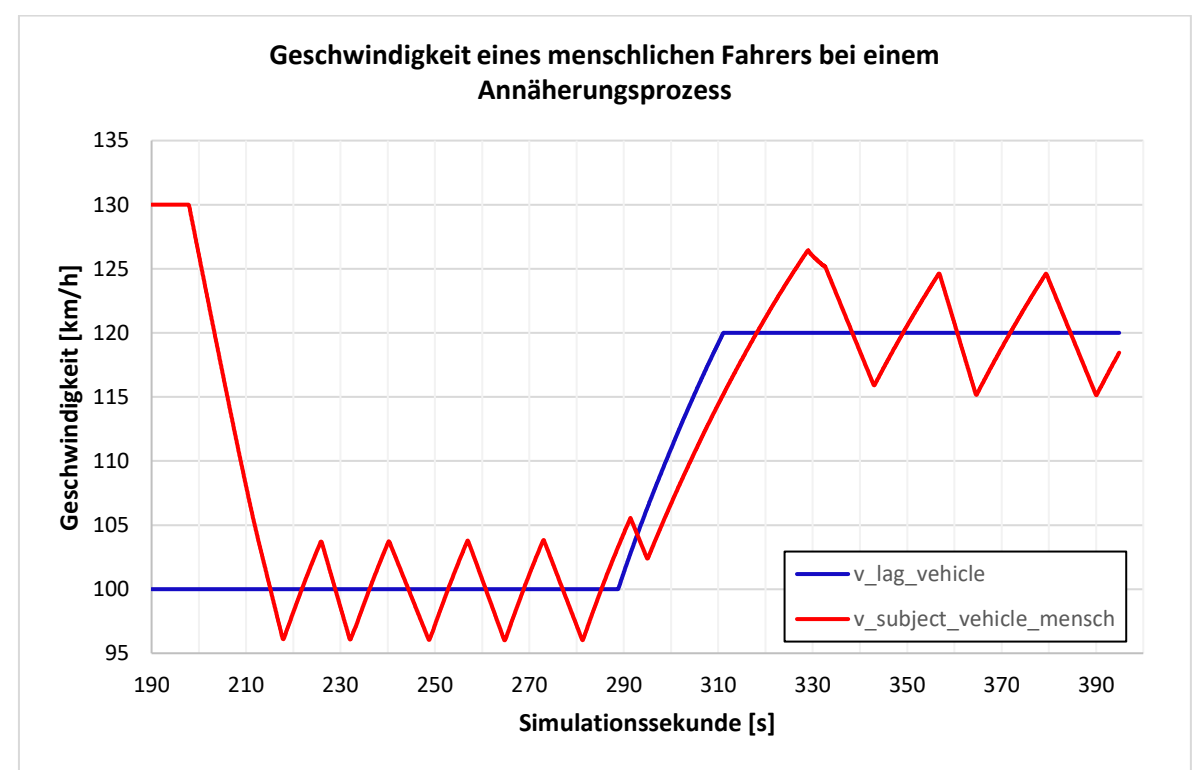

<span id="page-120-1"></span>**Abbildung 53: Geschwindigkeit eines menschlichen Fahrers bei einem Annäherungsprozess**

Aus [Abbildung 53](#page-120-1) ist zu entnehmen, dass das rote Fahrzeug ab der Simulationssekunde 197,86 vom vorausbefindlichen Fahrzeug beeinflusst wird und mit einer gewissen Verzögerung darauf reagiert, damit der gewünschte Folgeabstand eingehalten werden kann. Ab der Sekunde 215,15 hat das rote Fahrzeug die Geschwindigkeit von 100 km/h erreicht. Jedoch ist i[n Abbildung 53](#page-120-1) zu erkennen, dass mit fortlaufender Simulationsdauer die Geschwindigkeit des roten Fahrzeugs in einigen Bereichen unter 100 km/h fällt und in anderen Abschnitten wieder eine Geschwindigkeit von über 100 km/h auftritt. Die Ursache dafür liegt in den Imperfektionen der menschlichen Wahrnehmung. Weiters ist ersichtlich, dass das vorausfahrende Fahrzeug (= blaue Fahrzeug) ab der Sekunde 288,80 auf die gewünschte Geschwindigkeit von 120 km/h zu beschleunigen beginnt. Wiederum ist aufgrund der Imperfektionen der menschlichen Wahrnehmung zu erkennen, dass das rote Fahrzeug zeitverzögert reagiert und in weiterer Folge auch auf die 120 km/h versucht zu beschleunigen. Im Bereich der 120 km/h ist abermals (wie bei den 100 km/h) eine Zu- und Abnahme der Geschwindigkeit des roten Fahrzeugs erkennbar, wobei dies auf dieselbe Begründung wie bei den 100 km/h zurückzuführen ist.

Dieser zuvor beschriebene Sachverhalt kann in einer anderen Art und Weise auch mit einem Folgeverhaltens-Diagramm (nach Wiedemann) abgebildet werden. Hierzu ist die [Abbildung 54](#page-121-0) zu betrachten.

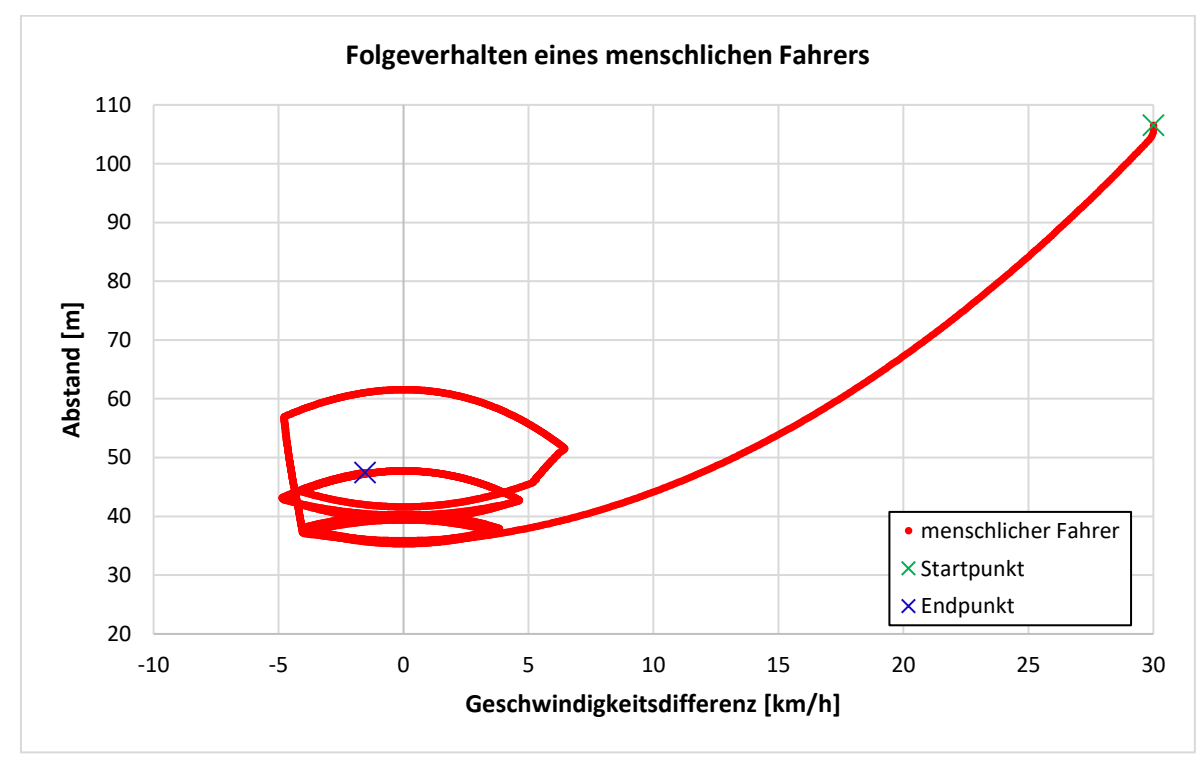

**Abbildung 54: Folgeverhalten eines menschlichen Fahrers**

<span id="page-121-0"></span>Die in [Abbildung 53](#page-120-1) dargestellte Zu- und Abnahme der Geschwindigkeit des roten Fahrzeugs bei der Folgefahrt ist in [Abbildung 54](#page-121-0) durch eine Oszillation erkennbar. Dabei ist aus [Abbildung 54](#page-121-0) ebenfalls zu entnehmen, dass zu Beginn beide Fahrzeuge ihre Wunschgeschwindigkeit fahren (130 km/h bzw. 100 km/h). Da das rote Fahrzeug eine höhere Geschwindigkeit als das blaue besitzt, ist die Differenzgeschwindigkeit zwischen den Beiden größer als 0 km/h und die Distanz nimmt bis zum Erreichen der Wahrnehmungsschwelle SDV gleichmäßig ab. Bei Überschreitung dieser Schwelle (= gekennzeichnet durch den Startpunkt in [Abbildung 54\)](#page-121-0) tritt das rote Fahrzeug in den Annäherungsbereich und verringert somit seine Geschwindigkeit, wobei die Differenzgeschwindigkeit nach wie vor größer als 0 km/h ist. Infolgedessen verringert sich der Abstand zwischen den beiden Fahrzeugen weiter, jedoch langsamer als im Bereich des unbeeinflussten Fahrens. Das rote Fahrzeug hat seinen gewünschten Folgeabstand dann erreicht, wenn die Wahrnehmungsschwelle SDV erneut überschritten wird und in weiterer Folge versucht diesen zu halten. Wie bereits zuvor erläutert, ist dies aufgrund der Imperfektionen der menschlichen Wahrnehmung nicht möglich und es kommt zu einer Zu- und Abnahme der Geschwindigkeit als auch des Abstands zum Vorderfahrzeug. I[n Abbildung 54](#page-121-0) ist

dies durch eine Oszillation innerhalb des Folgebereichs erkennbar. Auch bei einer gewünschten Folgegeschwindigkeit von 120 km/h tritt ein zweiter Oszillationsbereich auf.

Diese beiden Oszillationsbereiche sind in nachfolgender [Abbildung 55](#page-122-0) zum besseren Verständnis im Detail dargestellt.

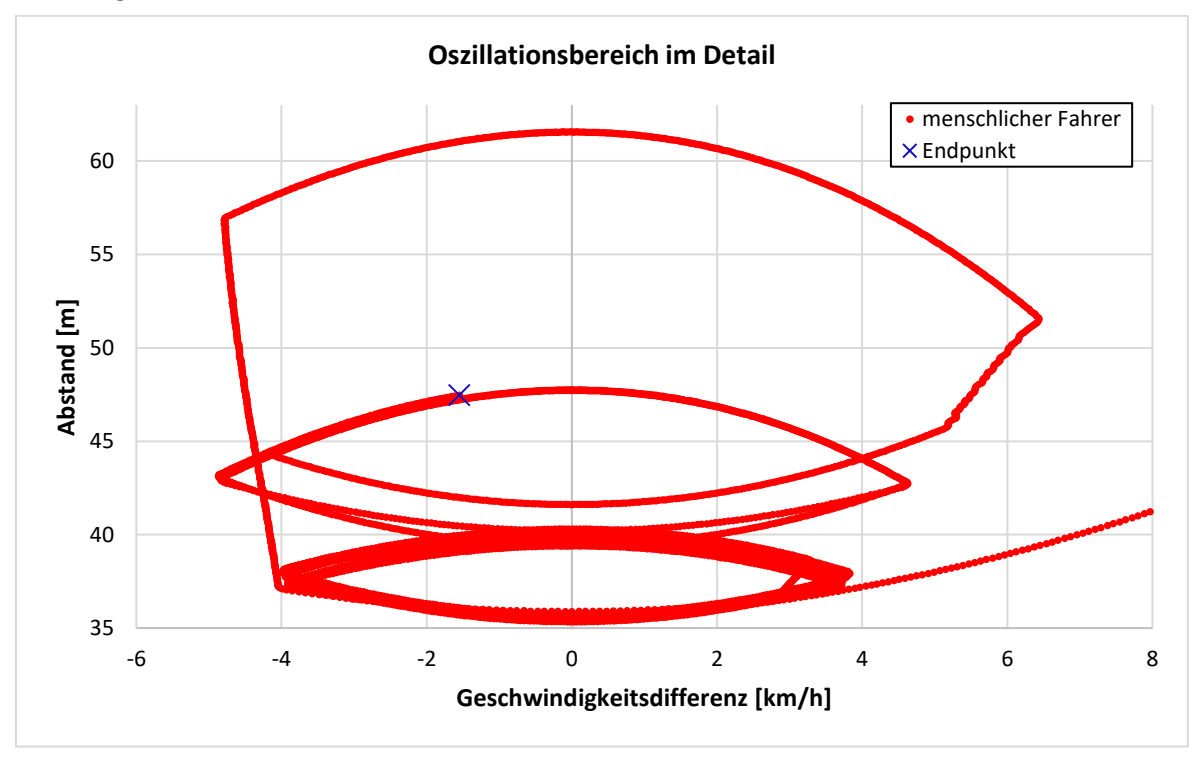

**Abbildung 55: Oszillationsbereich im Detail**

<span id="page-122-0"></span>In [Abbildung 55](#page-122-0) ist deutlich zu erkennen, dass beim zweiten Oszillationsbereich bei 120 km/h die Geschwindigkeitsdifferenzen sowohl im positiven als auch im negativen Bereich größere Werte annehmen. Dasselbe gilt für die Abstände. Der Grund dafür ist die höhere gefahrene Geschwindigkeit (120 km/h statt 100 km/h) und das dadurch bedingt erschwerte Einschätzen des Abstands zum Vorderfahrzeug als auch der Geschwindigkeit des Vorderfahrzeugs.

# <span id="page-123-0"></span>**7.1.2 Vergleich des Folgeverhaltens eines automatisierten Fahrzeugs mit einem menschlichen Fahrer**

Im Gegensatz zu Unterabschnitt [7.1.1](#page-120-0) behandelt dieser Unterabschnitt den Vergleich des Folgeverhaltens eines automatisierten Fahrzeugs mit einem menschlichen Fahrer. Dabei handelt es sich beim Fahrzeug mit einem menschlichen Fahrer um dasselbe wie bereits im Unterabschnitt [7.1.1](#page-120-0) beschrieben. Das automatisierte Fahrzeug ist hingegen im betrachteten Fall mit einem ACC1- Parameterset ausgestattet. In [Abbildung 56](#page-123-1) ist der Vergleich der Geschwindigkeiten im Zuge eines Annäherungsprozesses der beiden Fahrzeuge ersichtlich.

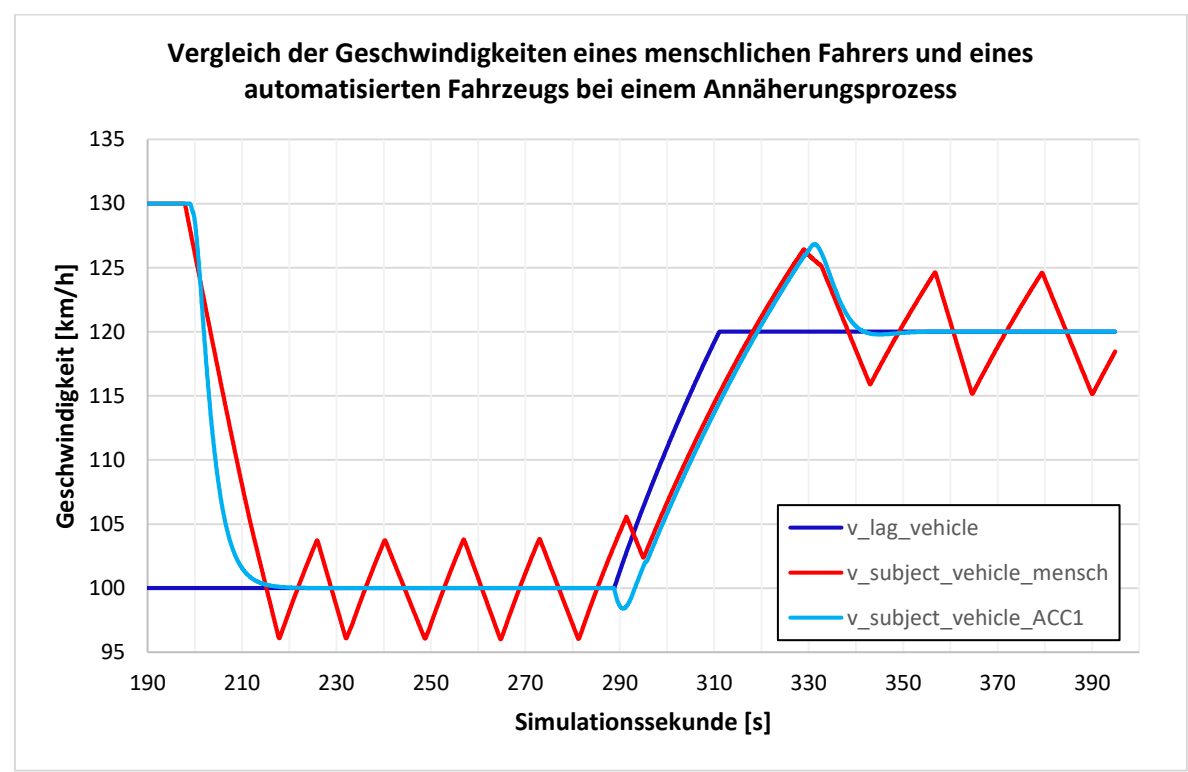

<span id="page-123-1"></span>**Abbildung 56: Vergleich der Geschwindigkeiten eines menschlichen Fahrers und eines automatisierten Fahrzeugs bei einem Annäherungsprozess**

[Abbildung 56](#page-123-1) ist zu entnehmen, dass das automatisierte Fahrzeug in hellblau dargestellt ist und 1,1 s (bei Simulationssekunde 198,95) nach dem menschlichen Fahrer (= rotes Fahrzeug) mit dem Bremsvorgang beginnt. In weiterer Folge verzögert das automatisierte Fahrzeug zu Beginn stärker als der menschliche Fahrer (Detailbetrachtung siehe [Abbildung 57\)](#page-124-0) und erreicht bei Sekunde 226,70 die Geschwindigkeit von 100 km/h. Auffallend dabei ist, dass in diesem Fall exakt die Geschwindigkeit von 100 km/h erreicht wird und im weiteren Verlauf keine Zu- und Abnahme der Geschwindigkeit auftritt. Demzufolge verläuft bis zur Simulationssekunde 288,80 die blaue und hellblaue Linie ident. Das bedeutet, dass das vorausfahrende blaue Fahrzeug und das automatisierte hellblaue Fahrzeug dieselbe Geschwindigkeit aufweisen. Dies wird dadurch erreicht, da das hellblaue Fahrzeug mit einem ACC (unabhängig davon welcher ACC-Parameterset gewählt wird) ausgestattet ist und durch dessen Sensor mit der vorab eingestellten ACC Zeitlücke den Abstand zum Vorderfahrzeug konstant einhalten kann. Hierbei fallen die Imperfektionen aufgrund der menschlichen Wahrnehmung weg. Auf die Variation des Parameters Zeitlücke zum Vorderfahrzeug wird im Unterabschnitt [7.1.3](#page-126-0) eingegangen.

Danach beschleunigt, wie bereits unter Unterabschnitt [7.1.1](#page-120-0) beschrieben, das vorausfahrende Fahrzeug auf die Wunschgeschwindigkeit von 120 km/h. Dabei weist das automatisierte Fahrzeug für eine kurze Zeitspanne einen Geschwindigkeitsabfall auf und beschleunigt danach auf eine etwas höhere Geschwindigkeit, um dem blauen Fahrzeug wieder folgen zu können. Hierbei tritt bei Simulationssekunde 331,10 ein Geschwindigkeitsmaximum von 126,84 km/h auf und liegt somit 6,84 km/h über der Geschwindigkeit des vorausfahrenden Fahrzeugs. Infolgedessen verzögert das automatisierte Fahrzeug, bis es bei 354,80 s die Geschwindigkeit von 120 km/h erreicht und wieder dem menschlichen Fahrer mit konstanter Geschwindigkeit folgt.

In [Abbildung 57](#page-124-0) ist der Vergleich der Geschwindigkeiten beider Fahrzeuge beim Beginn eines Annäherungsprozesses im Detail dargestellt. In dieser [Abbildung 57](#page-124-0) ist die Zeitspanne beim Einsetzen des Bremsvorgangs zwischen eines automatisierten Fahrzeugs und einem menschlichen Fahrer deutlicher zu erkennen. Zudem ist dabei sehr auffällig, dass im ersten Bereich der Geschwindigkeitsabnahme (von beispielsweise 130 km/h auf 115 km/h) das automatisierte Fahrzeug nur 4,05 s benötigt. Im Vergleich dazu benötigt der menschliche Fahrer für dieselbe Geschwindigkeitsreduktion 8,2 s und ist somit langsamer, obwohl dieser früher mit der Verzögerung begonnen hat. Das bedeutet, dass das automatisierte Fahrzeug in den Anfangssekunden (nach Beginn des Bremsvorgangs) deutlich stärker verzögert als das rote Fahrzeug. Weiters ist anhand der [Abbildung](#page-124-0)  [57](#page-124-0) festzustellen, dass sowohl das hellblaue als auch das rote Fahrzeug eine deutlich unterschiedliche Charakteristik hinsichtlich des Geschwindigkeitsverlaufs im Zuge des Bremsvorgangs aufweisen. Bei einem menschlichen Fahrer ist dies ein linearer Verlauf, hingegen ist dies bei einem automatisierten Fahrzeug nicht der Fall. Diese Erkenntnisse sind bei der Folgefahrt mehrerer automatisierter Fahrzeuge im Vergleich zu Fahrzeugen, welche von Menschen gesteuert werden, ein mögliches Indiz dafür, dass sich die gefahrene Durchschnittsgeschwindigkeit verändern könnte. Diese Hypothese wird in weiterer Folge mit den durchgeführten Simulationen überprüft.

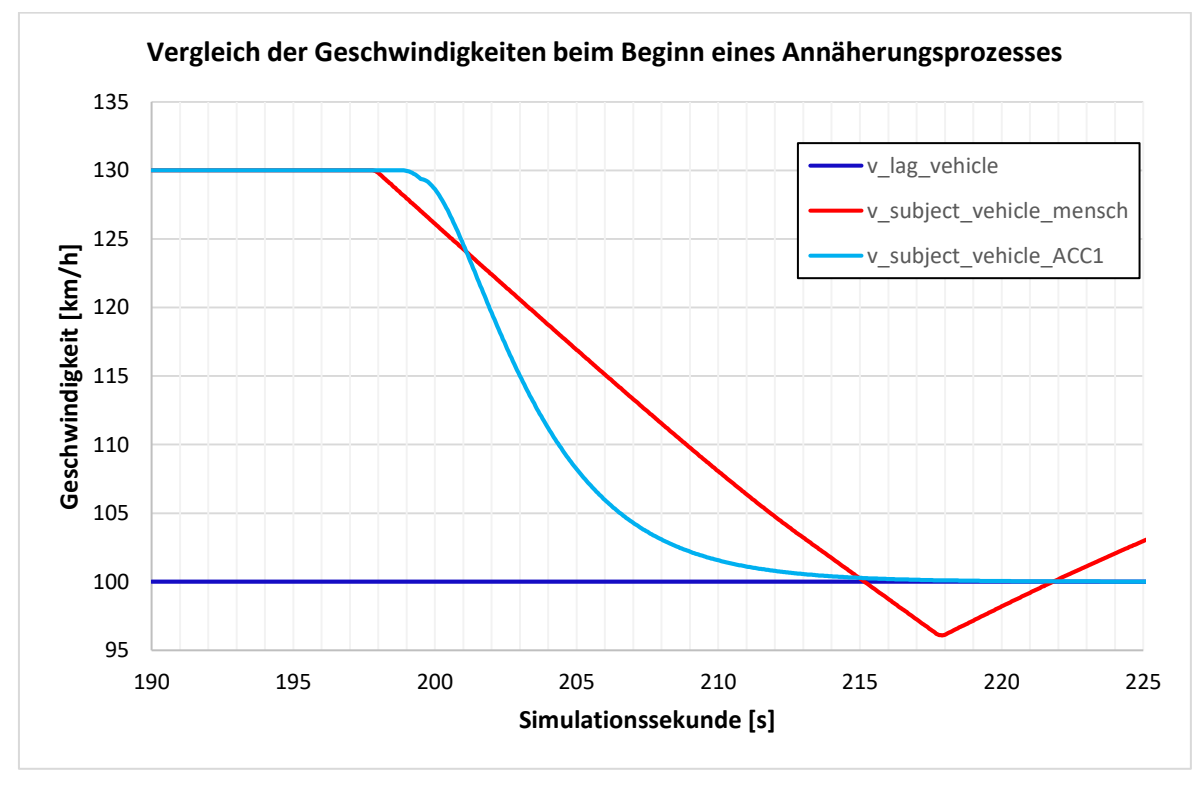

<span id="page-124-0"></span>**Abbildung 57: Vergleich der Geschwindigkeiten beim Beginn eines Annäherungsprozesses**

l

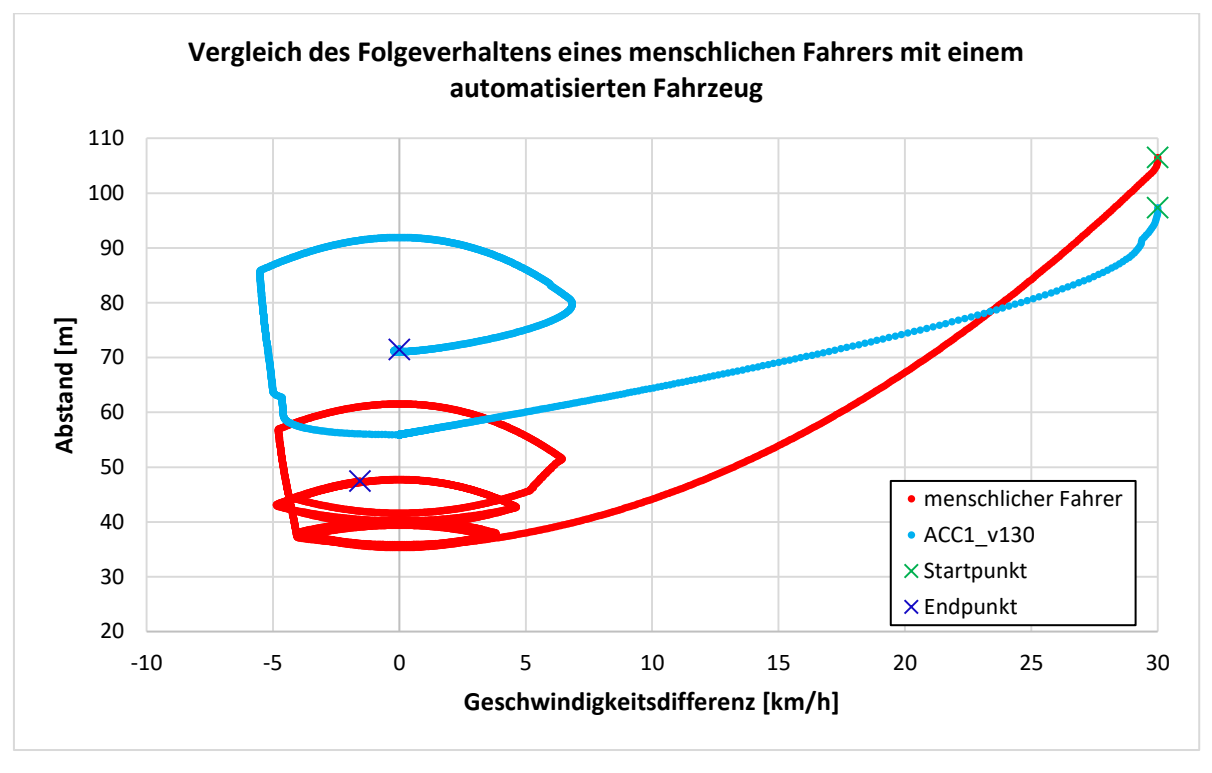

Dieser Sachverhalt lässt sich wiederum mit einem Folgeverhaltens-Diagramm (nach Wiedemann) darstellen.

<span id="page-125-0"></span>**Abbildung 58: Vergleich des Folgeverhaltens eines menschlichen Fahrers mit einem automatisierten Fahrzeug**

Aus [Abbildung 58](#page-125-0) ist abermals zu entnehmen, dass das automatisierte Fahrzeug später mit der Verzögerung beginnt als der menschliche Fahrer (ident zur Beschreibung von [Abbildung 56\)](#page-123-1). Des Weiteren verringert das hellblaue Fahrzeug in den Anfangssekunden deutlich stärker seine Geschwindigkeit, um den gewünschten Folgeabstand zum Vorderfahrzeug einzuhalten. Da dieses automatisierte Fahrzeug mit einem ACC1-Parameterset ausgestattet ist und dabei der Parameter Zeitlücke zum Vorderfahrzeug mit 2,0 s gewählt wurde, stellt sich ein Abstand von rund 56 m zum Vorderfahrzeug ein.<sup>11</sup> Im Gegensatz zum menschlichen Fahrer (= rotes Fahrzeug), weist das automatisierte Fahrzeug keine Oszillation bei der ersten Folgefahrt auf. Diese Erkenntnis wurde jedoch bereits aus [Abbildung 56](#page-123-1) gewonnen, da die Geschwindigkeit des automatisierten Fahrzeugs konstant auf 100 km/h gehalten werden kann. Erst im Zuge der Beschleunigung des Vorderfahrzeugs auf die gewünschten 120 km/h tritt eine kurze Oszillationsphase auf. Dies resultiert daraus, da das hellblaue Fahrzeug auf eine höhere Geschwindigkeit im Vergleich zum Vorderfahrzeug beschleunigt, um den Abstand aufzuholen, den es durch die zeitverzögerte Beschleunigung verloren hat. In weiterer Folge verringert das automatisierte Fahrzeug wiederum seine Geschwindigkeit, um mit konstanter Geschwindigkeit dem vorausfahrenden Fahrzeug zu folgen. Demnach tritt keine Oszillation mehr auf.

<sup>&</sup>lt;sup>11</sup> Bei einer Geschwindigkeit von 100 km/h und einer Zeitlücke von 2,0 s ergibt sich der Abstand mit folgender Formel:  $s = v \times t = (100 \text{ km/h})/3.6 \times 2.0 \text{ s} \approx 56 \text{ m}$ 

# <span id="page-126-0"></span>**7.1.3 Vergleich des Folgeverhaltens verschiedener automatisierter Fahrzeuge**

Dieser Unterabschnitt behandelt die Folgeverhaltensweisen verschiedener automatisierter Fahrzeuge. Hierbei werden jene ACC-Parametersets verwendet, die bereits unter Unterabschnitt [5.4.1](#page-101-0) erläutert wurden. Weiters ist anzumerken, dass für die Beschreibung der folgenden beiden Abbildungen die Fahrzeuge als ACC1-, ACC2- und ACC3-Fahrzeug bezeichnet werden.

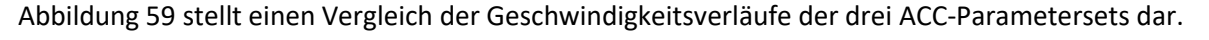

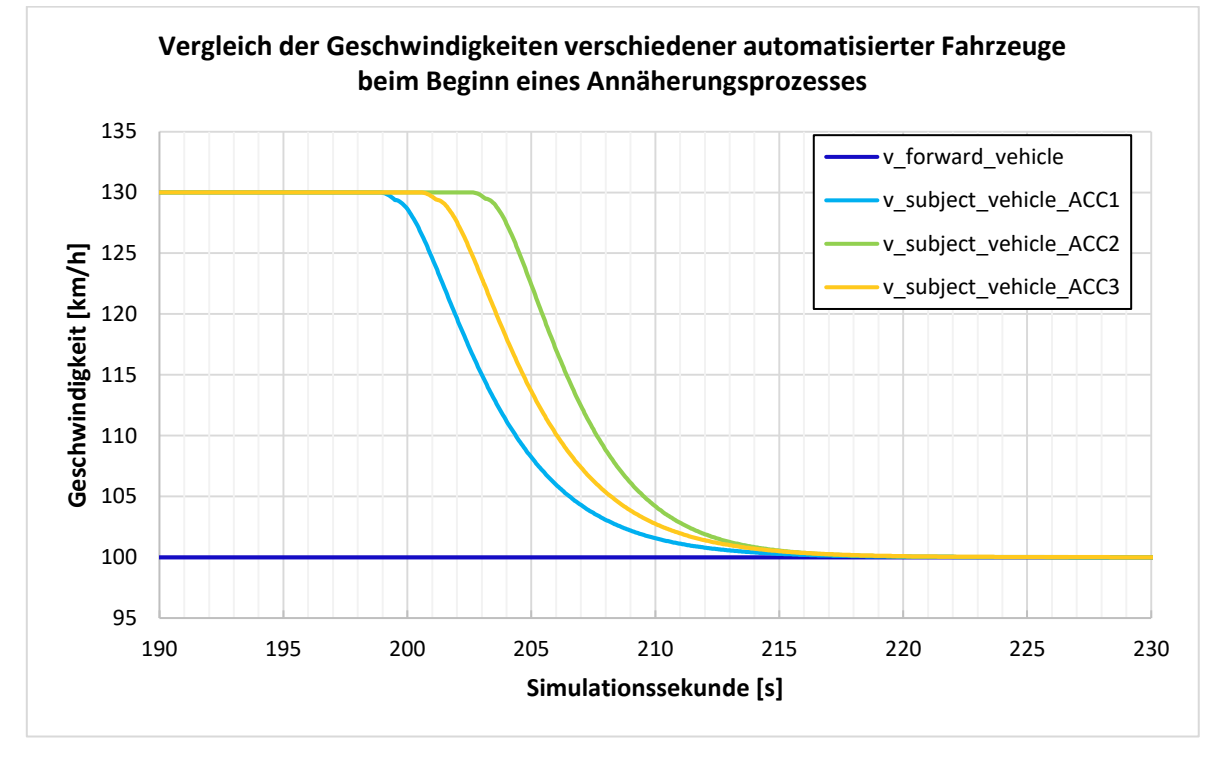

<span id="page-126-1"></span>**Abbildung 59: Vergleich der Geschwindigkeiten verschiedener automatisierter Fahrzeuge beim Beginn eines Annäherungsprozesses**

In [Abbildung 59](#page-126-1) ist erkennbar, dass das ACC2-Fahrzeug um 3,75 s (bei Simulationssekunde 202,70) nach dem ACC1-Fahrzeug mit dem Bremsvorgang beginnt. Dies lässt sich dadurch begründen, da der Parameter Zeitlücke zum Vorderfahrzeug beim ACC2-Fahrzeug mit 1,0 s definiert wurde. Im Vergleich dazu wurde dieser Parameter beim ACC1-Fahrzeug auf 2,0 s gesetzt. Somit reagiert das ACC2-Fahrzeug deutlich später auf stromabwärts befindliche Fahrzeuge und behält demzufolge länger seine Wunschgeschwindigkeit. Das ACC3-Fahrzeug weist für denselben Parameter einen Wert von 1,5 s auf und befindet sich somit in Bezug auf das Einsetzen des Bremsvorgangs in der Mitte (bei Simulationssekunde 200,60) der beiden anderen ACC-Parametersets.

Des Weiteren ist [Abbildung 59](#page-126-1) zu entnehmen, dass die Geschwindigkeitsverläufe aller drei ACC´s von der Charakteristik her sehr ähnlich sind und im Gegensatz zu einem menschlichen Fahrer (siehe [Abbildung 57\)](#page-124-0) keinen linearen Verlauf aufweisen. Zudem ist i[n Abbildung 59](#page-126-1) zu erkennen, dass alle drei ACC-Fahrzeuge beinahe zum selben Zeitpunkt die Geschwindigkeit von 100 km/h erreichen.

 $\overline{\phantom{a}}$ 

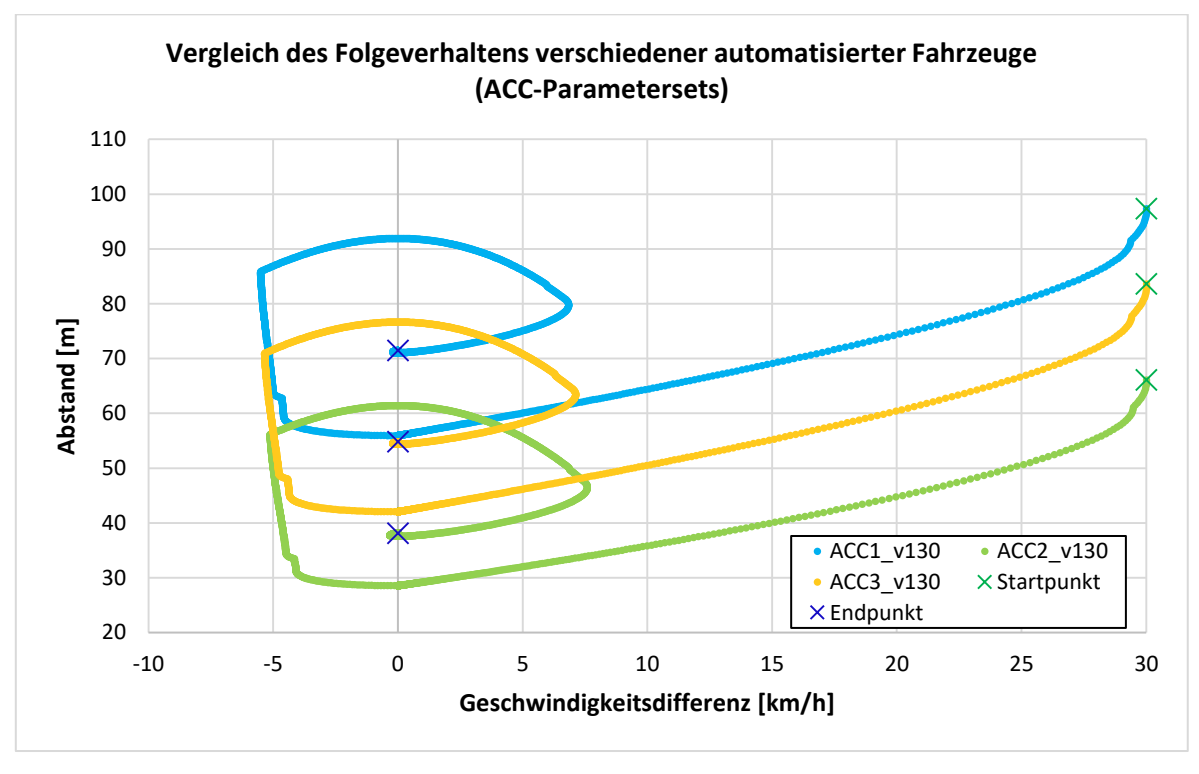

In der folgenden [Abbildung 60](#page-127-0) ist ein Vergleich der verschiedenen ACC-Parametersets hinsichtlich des Folgeverhaltens dargestellt.

<span id="page-127-0"></span>**Abbildung 60: Vergleich des Folgeverhaltens verschiedener automatisierter Fahrzeuge (ACC-Parametersets)**

Bei Gegenüberstellung der [Abbildung 60](#page-127-0) mit [Abbildung 59](#page-126-1) sind gewisse Parallelen erkennbar. Wie bereits zuvor erwähnt, beginnt das ACC1-Fahrzeug als Erstes mit der Bremsverzögerung. Dasselbe kann auch aus [Abbildung 60](#page-127-0) entnommen werden, wobei das ACC1-Fahrzeug im Abstand von 96,53 m das erste Mal auf das vorausfahrende Fahrzeug eine Reaktion aufweist. Im Gegensatz dazu, beträgt diese Distanz beim ACC2-Fahrzeug 65,28 m und beim ACC3-Fahrzeug 82,77 m. Dies lässt sich mit den gewonnen Erkenntnissen aus [Abbildung 59](#page-126-1) bestätigen. Demzufolge nimmt auch mit abnehmendem Wert für den Parameter ACC Zeitlücke der Abstand, bei dem zum ersten Mal auf das Vorderfahrzeug reagiert wird, ab.

Weiters ist gemäß dem Folgeverhalten-Diagramms feststellbar, dass bei jeder einzelnen ACC-Parametereinstellung im Rahmen der ersten Folgefahrt (= 100 km/h) kein Oszillationsbereich auftritt. Für das ACC2-Fahrzeug ergibt sich bei einer gewählten Zeitlücke zum Vorderfahrzeug von 1,0 s ein Abstand von rund 28 m<sup>12</sup> bei (100 km/h). Im Vergleich dazu beträgt dieser Abstand beim ACC3-Fahrzeug ca. 42 m <sup>13</sup> (bei 100 km/h und gewählter Zeitlücke von 1,5 s).

Zudem ist bei jedem dieser ACC-Fahrzeuge im Zuge der Beschleunigung des Vorderfahrzeugs auf 120 km/h eine kurze Oszillationsphase erkennbar, wobei die Begründung hierfür der [Abbildung 58](#page-125-0) zu entnehmen ist.

<sup>&</sup>lt;sup>12</sup> Bei einer Geschwindigkeit von 100 km/h und einer Zeitlücke von 1,0 s ergibt sich der Abstand mit folgender Formel:  $s = v \times t = (100 \text{ km/h})/3.6 \times 1.0 \text{ s} \approx 28 \text{ m}$ 

<sup>&</sup>lt;sup>13</sup> Bei einer Geschwindigkeit von 100 km/h und einer Zeitlücke von 1,5 s ergibt sich der Abstand mit folgender Formel:  $s = v \times t = (100 \text{ km/h})/3.6 \times 1.5 \text{ s} \approx 42 \text{ m}$ 

Des Weiteren fällt i[n Abbildung 60](#page-127-0) auf, dass mit abnehmendem Wert für den Parameter ACC Zeitlücke die Geschwindigkeitsdifferenz im positiven Bereich zunimmt, währenddessen die Ausschläge im negativen Geschwindigkeitsbereich beinahe bei allen ACC-Parametersets ident sind.

Zusammenfassend lässt sich nach Betrachtung des Abschnitts [7.1](#page-119-1) vermuten, dass die durchschnittliche Geschwindigkeit von den Zeitlücken der einzelnen ACC´s abhängig ist. Das bedeutet, dass mit abnehmender ACC Zeitlücke die Durchschnittsgeschwindigkeit steigen wird, da zwischen den Fahrzeugen geringere Abstände möglich sind. Weiters wird die Annahme getroffen, dass sich die gefahrene Durchschnittsgeschwindigkeit (bei Vorhandensein eines ACC´s) im Vergleich zu Szenarien mit keiner Automatisierung unterscheiden wird. Um diese Hypothesen jedoch in weiterer Folge zu überprüfen, werden entsprechende Simulationen für die einzelnen Belastungsszenarien durchgeführt.

# <span id="page-128-1"></span>**7.2 Vergleich der fahrdynamischen Kenngrößen**

Im Rahmen dieses Abschnitts werden die ermittelten Ergebnisse der fahrdynamischen Kenngrößen erläutert. Dabei wird das jeweilige Belastungsszenario mit dem größten Verkehrsbelastungszustand (siehe Abschnitt [4.5\)](#page-93-0) je RFB betrachtet. Es handelt sich demzufolge bei der RFB Wien um das Belastungsszenario 2 und bei der RFB Klagenfurt um das Belastungsszenario 1. Für diese Belastungsszenarien weisen die Vissim-PKWs eine Wunschgeschwindigkeitsverteilung von 130 km/h bzw. 100 km/h auf, währenddessen die automatisierten PKWs eine gewünschte Sollgeschwindigkeit von 130 km/h bzw. 100 km/h anstreben. Im Vergleich dazu besitzen die LKWs konstant eine Wunschgeschwindigkeitsverteilung von 80 km/h. Die fahrdynamischen Kenngrößen werden bezugnehmend auf die unterschiedlichen ACC-Parametersets und den Durchdringungsraten mit Boxplots gegenübergestellt. Die Ermittlung eines jeden Boxplots basiert nur auf jeweils drei Werten. Somit lässt sich anhand dieser Boxplots keine statistisch gültige Aussage tätigen, sondern lediglich ein Trend vorhersagen. Die verbleibenden Boxplots beider RFB, die im Rahmen dieses Abschnitts nicht näher diskutiert werden, sind dem Anhang [11.9](#page-197-0) zu entnehmen

# **7.2.1 Belastungsszenario 2-RFB Wien**

Bei Betrachtung des Belastungsszenarios 2 im Vergleich zu den beiden anderen Belastungsszenarien der RFB Wien, besitzt dieses die größte Verkehrsbelastung. Hierbei ergibt sich die Fahrzeug-Zusammensetzung aus 3.938 PKWs und 298 LKWs in der Spitzenstunde. Somit beträgt die gesamte verkehrliche Belastung in der Spitzenstunde 4.236 Fhz/h. In [Abbildung 61](#page-128-0) ist dieser Sachverhalt grafisch aufbereitet.

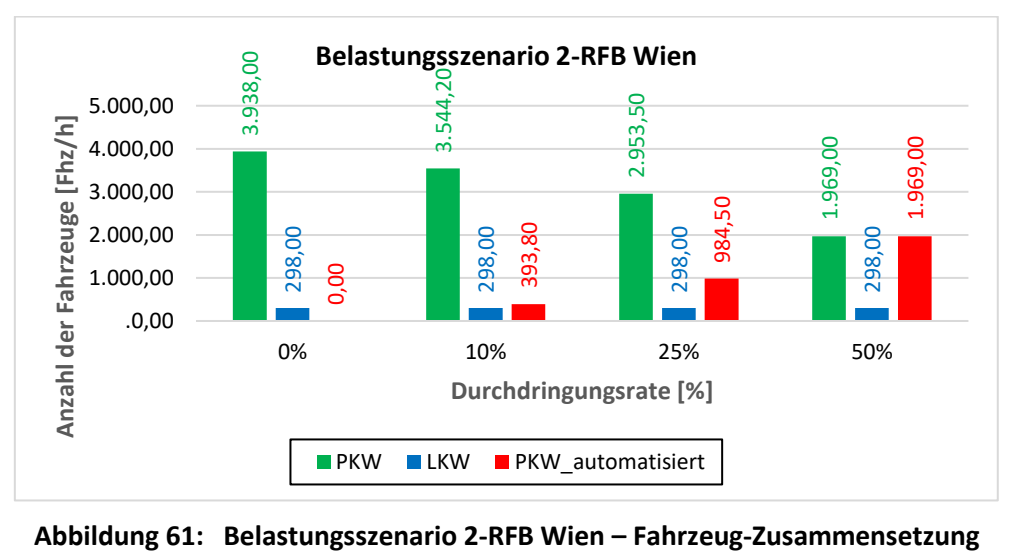

<span id="page-128-0"></span>

In weiterer Folge werden die einzelnen fahrdynamischen Kenngrößen des Belastungsszenarios 2 der RFB Wien mittels Boxplots dargestellt.

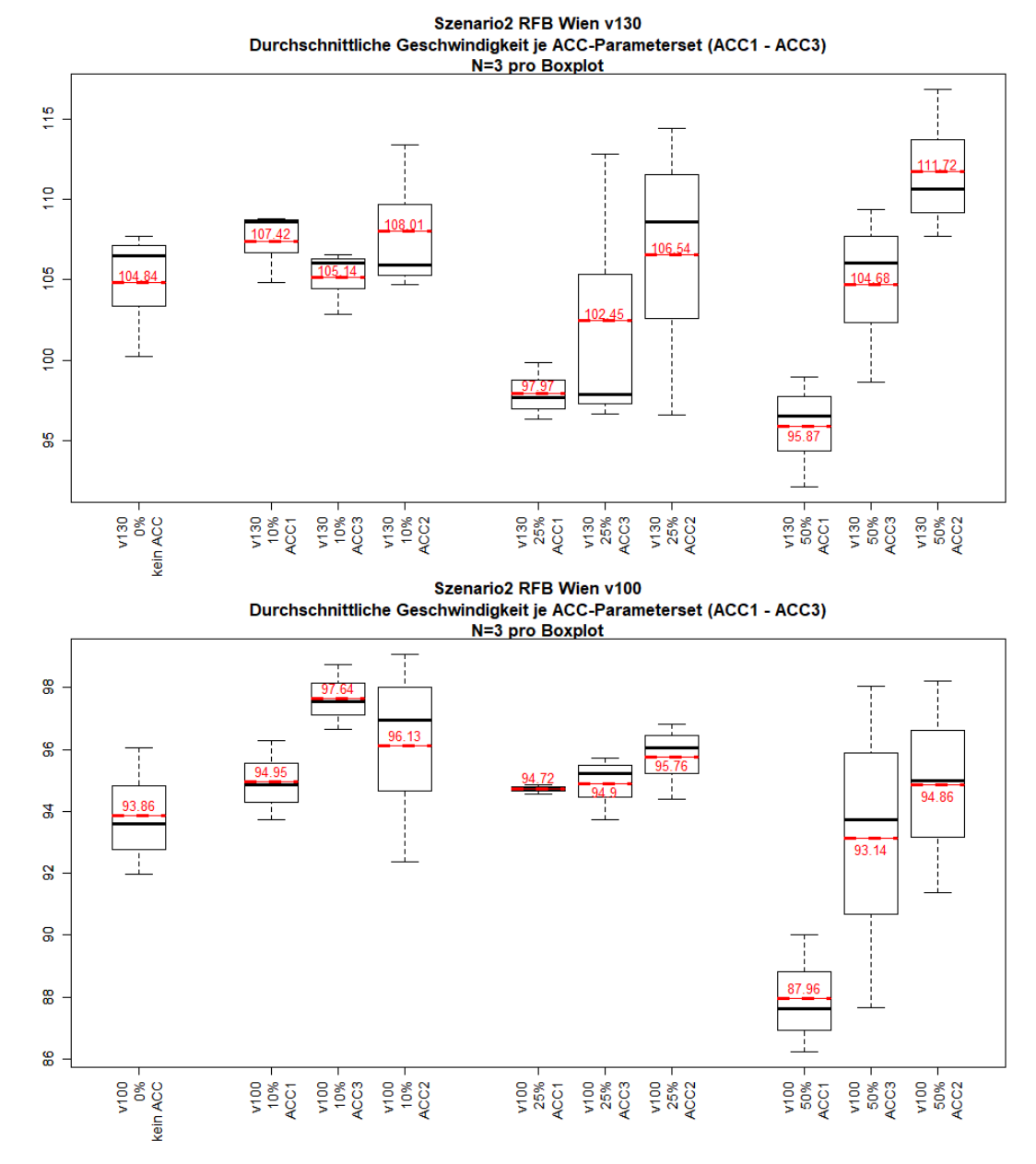

#### **Durchschnittliche Geschwindigkeit (v130 bzw. v100)**

<span id="page-129-0"></span>**Abbildung 62: Belastungsszenario 2-RFB Wien – Boxplots – Durchschnittliche Geschwindigkeit (v130 bzw. v100)**

[Abbildung 62](#page-129-0) ist zu entnehmen, dass die durchschnittliche Geschwindigkeit (im Mittel betrachtet) des ACC1 und ACC3 bei beiden Szenarien (v130 und v100) und 50 % Durchdringungsrate unter der gefahrenen Geschwindigkeit des menschlichen Fahrers (= kein ACC) liegt. Vor allem bei der ACC1-Parametereinstellung ist bei einer Durchdringungsrate von 50 % (Szenario v130 und v100) bzw. 25 % (Szenario v130) ein eklatanter Geschwindigkeitsabfall zu verzeichnen. Das ist vermutlich auf die eingestellte hohe Zeitlücke von 2,0 s (= ACC1) zurückzuführen. Im Vergleich dazu liegt der ACC2 bei beiden Szenarien mit 50 % PR mit der mittleren Geschwindigkeit (111,72 km/h bzw. 94,86 km/h) über der jeweiligen Geschwindigkeit des menschlichen Fahrers (104,84 km/h bzw. 93,86 km/h). Weiters ist dabei auffallend, dass bei Szenario v130 die maximale Durchschnittsgeschwindigkeit mit 111,72 km/h (betrifft die ACC2 Einstellung mit 1,0 s Zeitlücke und 50 % PR) deutlich unter den erlaubten 130 km/h liegt. Auch die des Szenarios v130 mit 0 % Automatisierung (104,84 km/h) liegt beträchtlich unter diesem Wert. Im Vergleich dazu liegt der größte Wert für das Szenario v100 mit 97,64 km/h (ACC3 Einstellung bei 10 % Durchdringungsrate) nur rund 2 km/h unterhalb der erlaubten Geschwindigkeit. Dieser höhere Wert im Verhältnis zur maximal erlaubten Geschwindigkeit lässt sich dadurch erklären, dass bei einer 100 km/h Geschwindigkeitsverteilung weniger Streuung (siehe Wunschgeschwindigkeitsverteilungen in [Abbildung 45\)](#page-92-0) im Vergleich zur 130 km/h Verteilung auftritt und die Fahrzeuge gleichmäßiger fahren. Weiters ist zu erkennen, dass bei beiden Szenarien mit 25 % als auch 50 % PR die Fahrgeschwindigkeit mit abnehmender ACC Zeitlücke zunimmt. Vor allem bei 50 % Durchdringungsrate ist dieser Trend stärker ausgeprägt. Somit lässt sich vermuten, dass die durchschnittliche gefahrene Geschwindigkeit (bei PR von 50 % und teilweise 25 %) von den Zeitlücken der einzelnen ACC-Parametersets abhängig ist, da ein entsprechender Trend erkennbar ist.

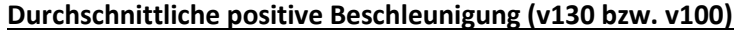

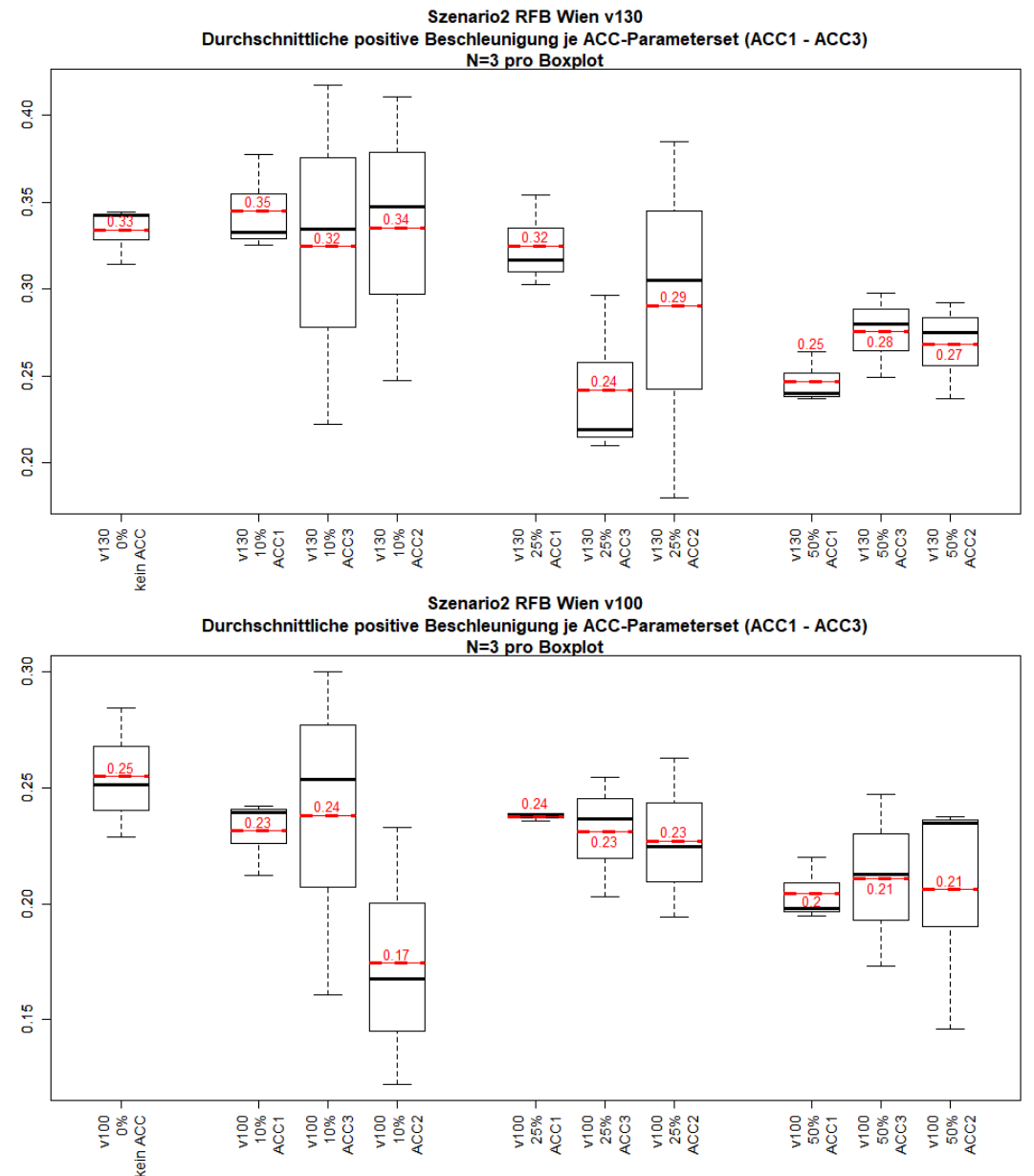

<span id="page-130-0"></span>**Abbildung 63: Belastungsszenario 2-RFB Wien – Boxplots – Durchschnittliche positive Beschleunigung (v130 bzw. v100)**

I[n Abbildung 63](#page-130-0) ist ersichtlich, dass bei Szenario v100 die durchschnittliche positive Beschleunigung im Mittelwert der ACC-Parametersets einen geringeren Wert, im Vergleich zu einem menschlichen Fahrer (= kein ACC) aufweist. Das Szenario v130 ist im Prinzip ähnlich, jedoch weist hier der ACC1 und der ACC2 bei 10 % Durchdringungsrate im Vergleich zu einem menschlichen Fahrer im Mittel betrachtet einen geringfügig höheren Wert (0,02 m/s<sup>2</sup> bzw. 0,01 m/s<sup>2</sup>) für die durchschnittliche positive Beschleunigung auf. Weiters ist ersichtlich, dass die ACC-Parametereinstellungen bei Szenario v130 mit 50 % PR bzw. bei Szenario v100 mit 25 % Durchdringungsrate die geringsten Streuungen besitzen. Aus den Boxplots geht kein Trend für einen linearen Zusammenhang zwischen den ACC Zeitlücken und der durchschnittlichen positiven Beschleunigung hervor.

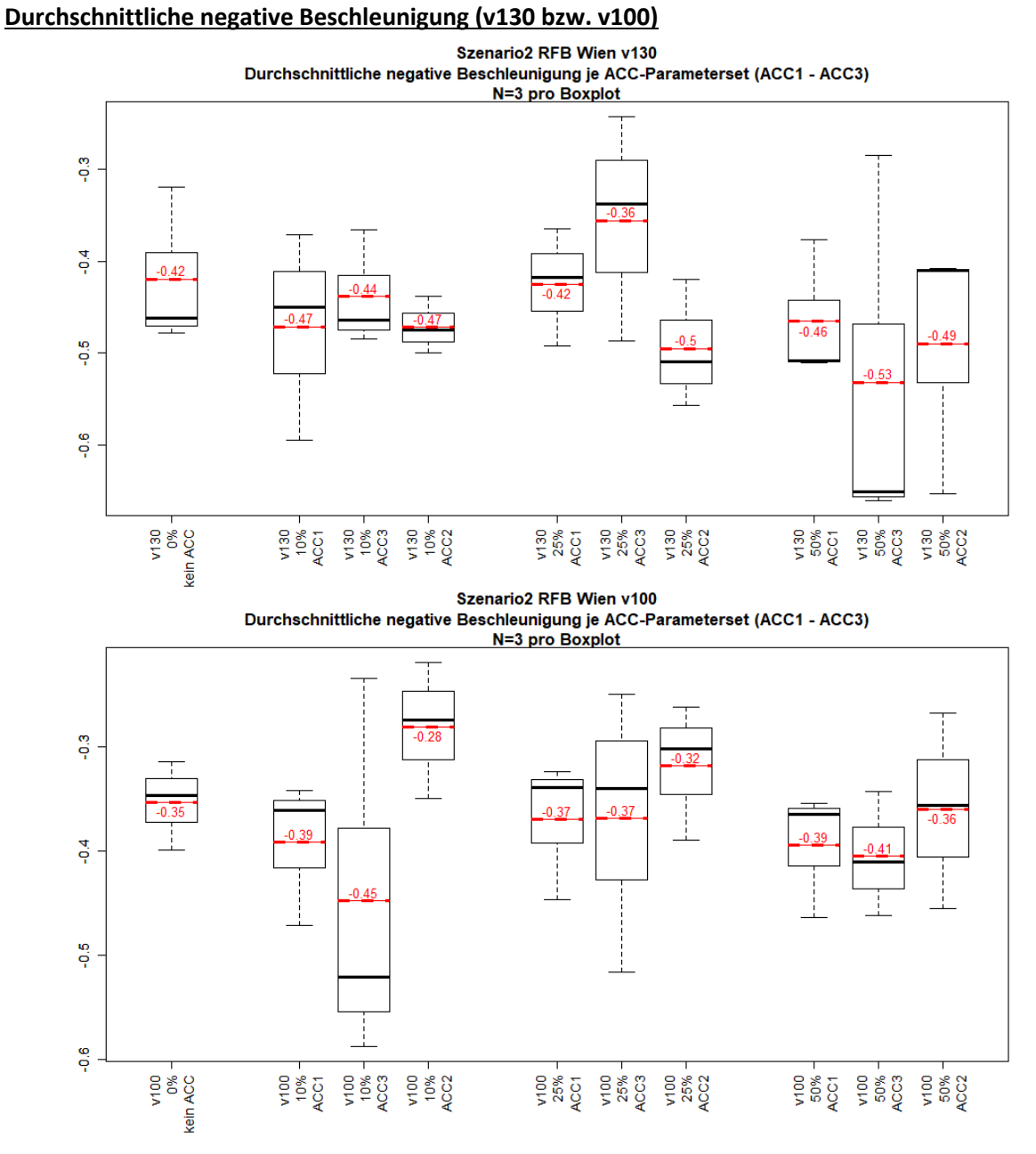

<span id="page-131-0"></span>**Abbildung 64: Belastungsszenario 2-RFB Wien – Boxplots – Durchschnittliche negative Beschleunigung (v130 bzw. v100)**

[Abbildung 64](#page-131-0) zeigt bei beiden Szenarien (v130 und v100) eine große Streuung der Boxplots. Die mittleren Werte für die negative Beschleunigung der einzelnen ACC-Parametersets liegen in einem Fall

über die des menschlichen Fahrers (= kein ACC) und im anderen Fall darunter. Somit lässt sich kein Trend erkennen und es liegt die Vermutung nahe, dass kein linearer Zusammenhang zwischen der durchschnittlichen negativen Beschleunigung und der Zeitlücke zum Vorderfahrzeug besteht.

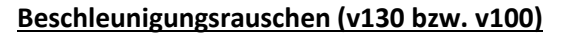

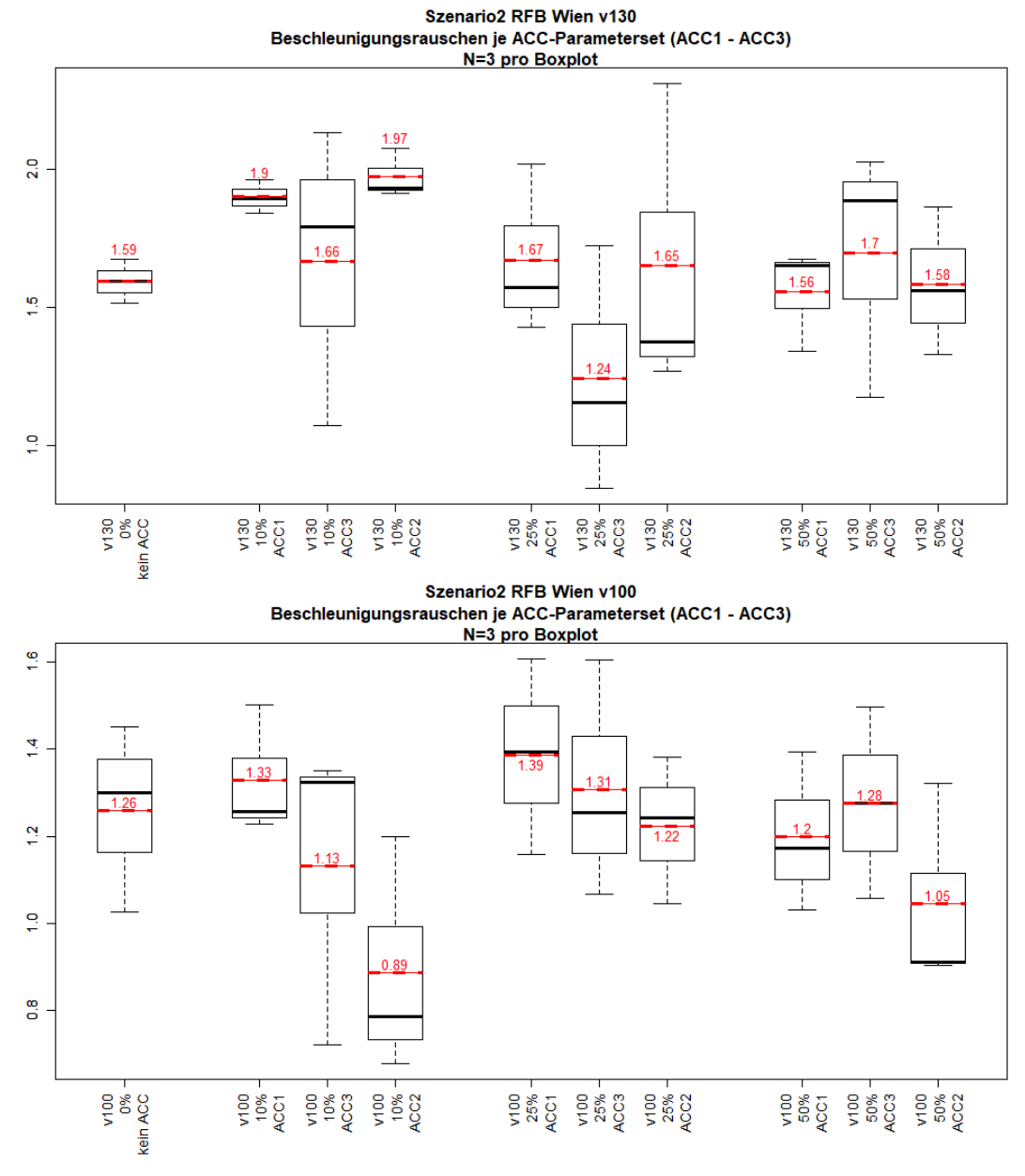

<span id="page-132-0"></span>**Abbildung 65: Belastungsszenario 2-RFB Wien – Boxplots – Beschleunigungsrauschen (v130 bzw. v100)**

Als letzte fahrdynamische Kenngröße für das Belastungsszenario 2 der RFB Wien wird das Beschleunigungsrauschen (sieh[e Abbildung 65\)](#page-132-0) erläutert. Dabei fällt auf, dass bei Szenario v130 sowohl der ACC1 als auch der ACC2 bei 10 % PR im Vergleich zu den übrigen Boxplots eine geringe Streuung besitzt. Bei Betrachtung der Mittelwerte beider Szenarien ist lediglich bei Szenario v100 mit 25 % Durchdringungsrate ein gewisser Trend erkennbar, dass die Kenngröße von der ACC Zeitlücke abhängig ist. Hierbei ist zu erkennen, dass mit abnehmender Zeitlücke zum Vorderfahrzeug der Wert für das Beschleunigungsrauschen auch abnimmt. In weiterer Folge muss jedoch mithilfe linearer Regressionsanalysen überprüft werden, ob sich dieser Trend bestätigen lässt.

# **7.2.2 Belastungsszenario 1-RFB Klagenfurt**

Für die RFB Klagenfurt weist das Belastungsszenario 1 die maßgebende Verkehrsbelastung auf und setzt sich aus 4.698 PKWs und 540 LKWs zusammen. Dies ergibt in Summe eine Spitzenstundenbelastung von 5.238 Fhz/h und ist in [Abbildung 66](#page-133-0) dargestellt. Zusätzlich sind die Belastungen pro Durchdringungsrate in [Abbildung 66](#page-133-0) ersichtlich.

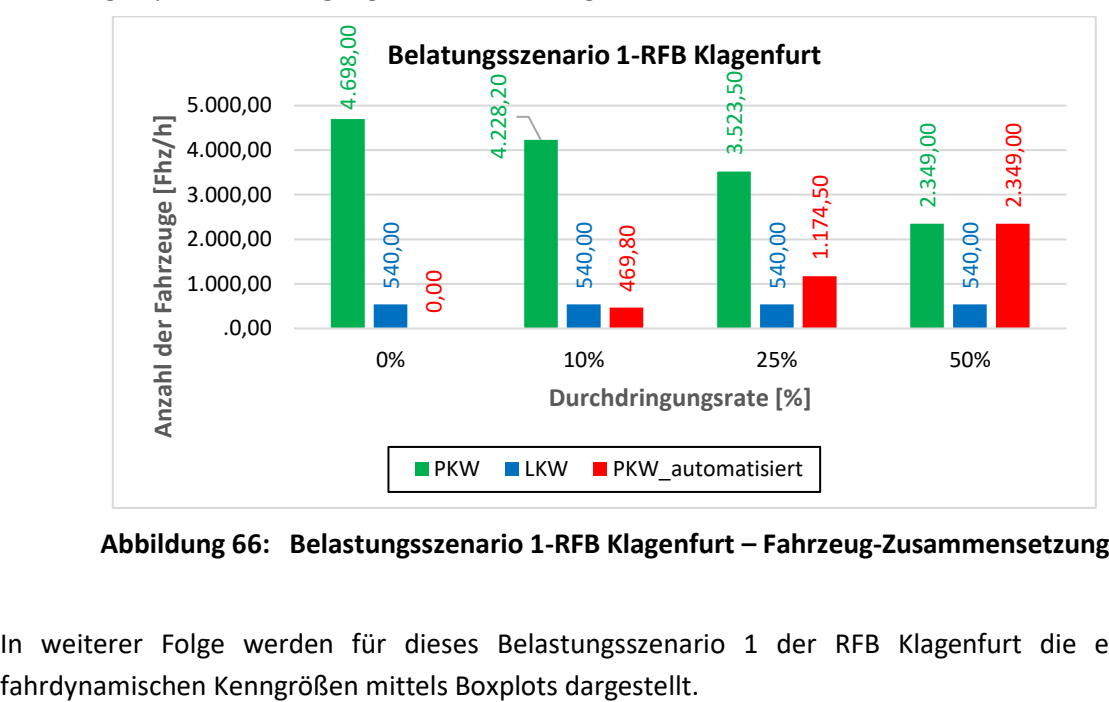

**Abbildung 66: Belastungsszenario 1-RFB Klagenfurt – Fahrzeug-Zusammensetzung**

<span id="page-133-0"></span>In weiterer Folge werden für dieses Belastungsszenario 1 der RFB Klagenfurt die einzelnen

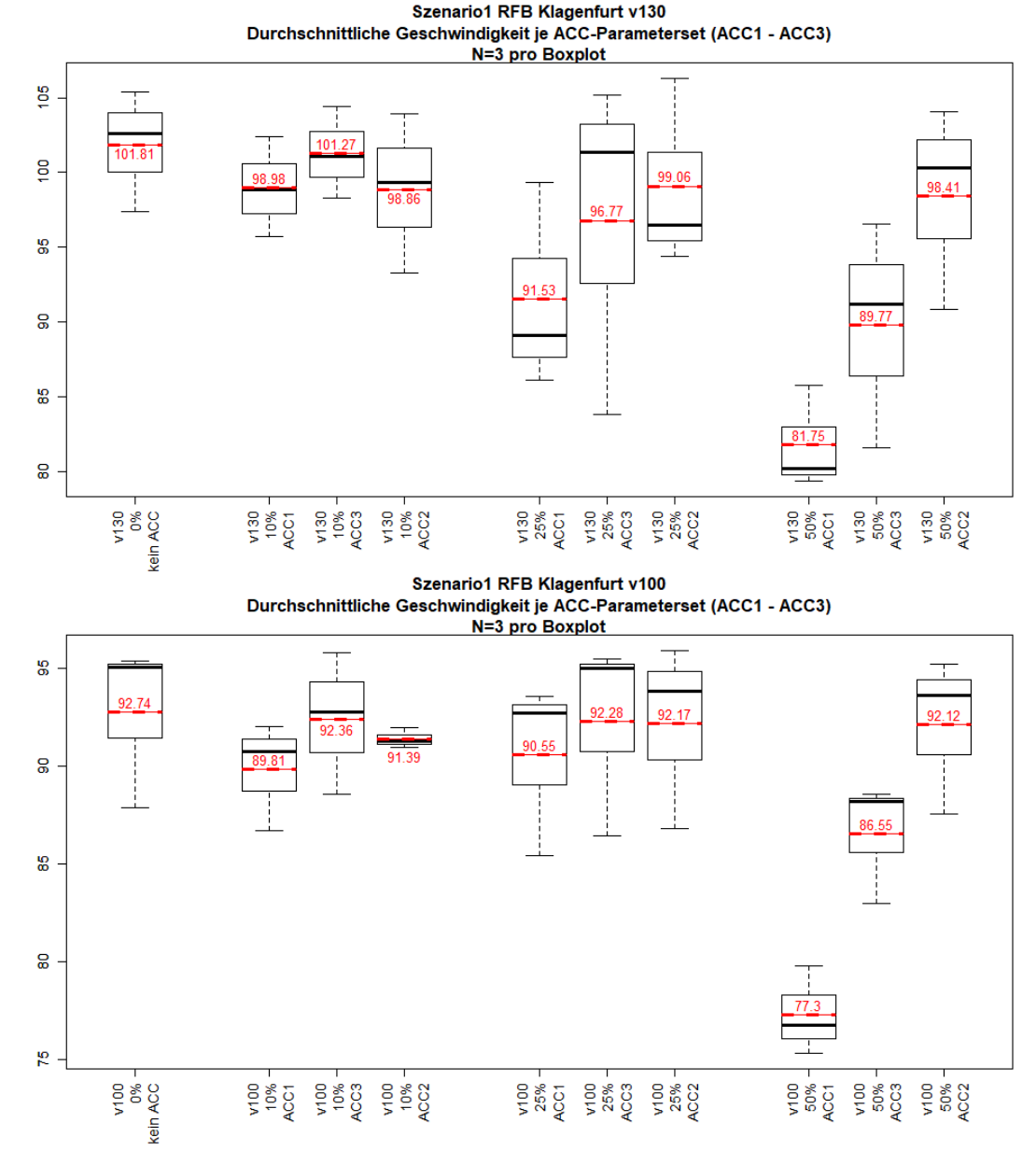

#### **Durchschnittliche Geschwindigkeit (v130 bzw. v100)**

<span id="page-134-0"></span>**Abbildung 67: Belastungsszenario 1-RFB Klagenfurt – Boxplots – Durchschnittliche Geschwindigkeit (v130 bzw. v100)**

[Abbildung 67](#page-134-0) ist zu entnehmen, dass bei beiden Szenarien (v130 und v100) die durchschnittliche Geschwindigkeit (im Mittel betrachtet) für alle ACC-Parametersets und Durchdringungsraten unter der jeweiligen Geschwindigkeit des menschlichen Fahrers (= kein ACC) liegt. Auch hier ist der beträchtliche Geschwindigkeitsabfall bei 50 % PR (Szenario v130 und v100) bzw. 25 % PR (Szenario v130) des ACC1- Parametersets im Gegensatz zu den beiden anderen ACC-Parametereinstellungen erkennbar. Im Vergleich zu Belastungsszenario 2-RFB Wien (siehe [Abbildung 62\)](#page-129-0) ist bei diesen beiden Szenarien die Differenz der maximalen durchschnittlichen Geschwindigkeit (101,81 km/h bzw. 92,74 km/h) zu der erlaubten Geschwindigkeit von 130 km/h bzw. 100 km/h deutlich stärker ausgeprägt. Szenario v130 weist sowohl bei 25 % als auch bei 50 % Durchdringungsrate einen Trend für einen linearen Zusammenhang zwischen der gefahrenen Geschwindigkeit und der ACC Zeitlücke auf. Das bedeutet, dass auch hier die Geschwindigkeit mit abnehmender Zeitlücke zum Vorderfahrzeug zunimmt. Bei Szenario v100 ist dieser Trend jedoch nur bei 50 % automatisierten Fahrzeugen feststellbar. Weiters ist bei Szenario v100 die geringe Streuung der ACC2-Parametereinstellung bei 10 % Durchdringungsrate auffallend.

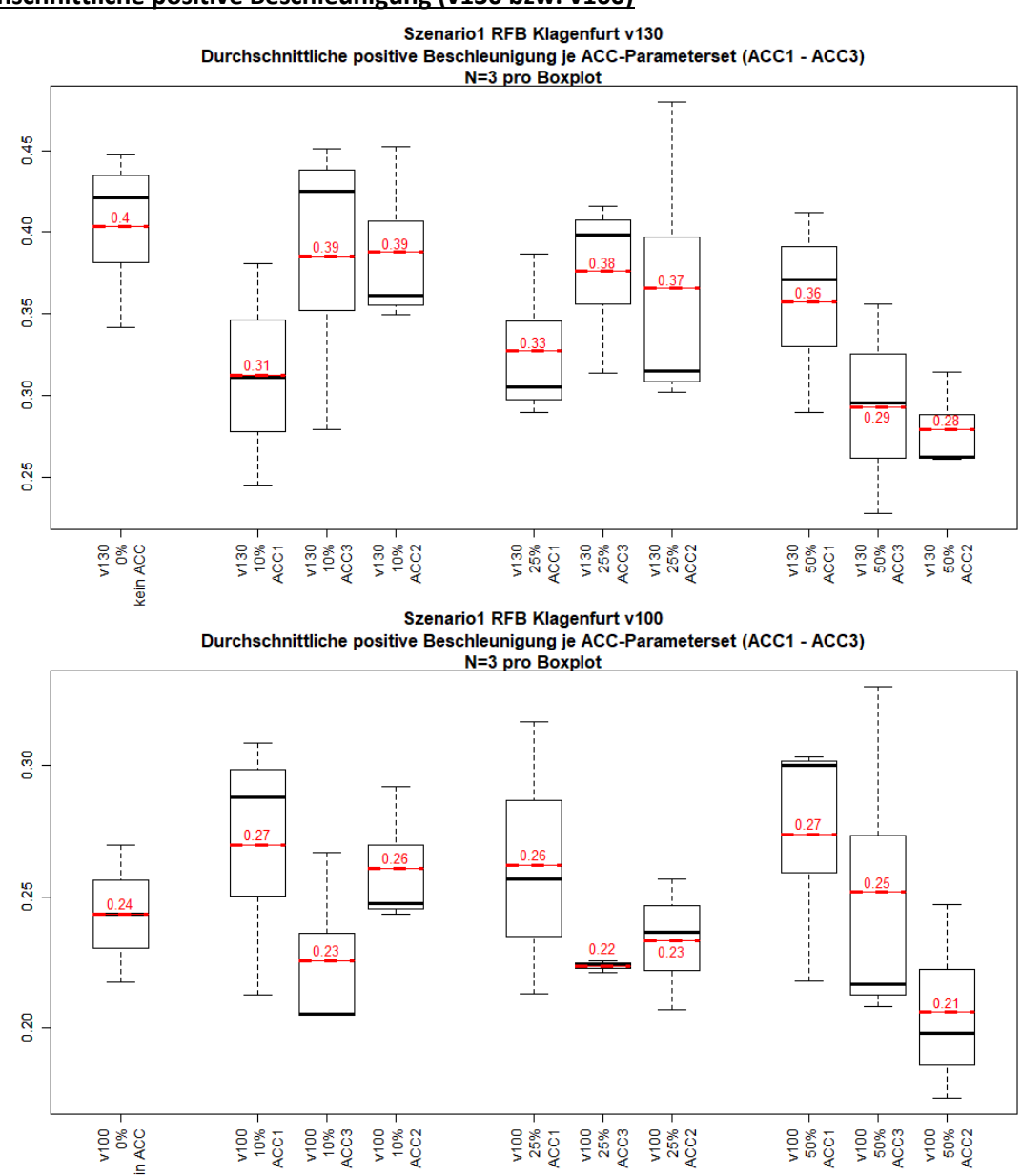

#### **Durchschnittliche positive Beschleunigung (v130 bzw. v100)**

<span id="page-135-0"></span>**Abbildung 68: Belastungsszenario 1-RFB Klagenfurt – Boxplots – Durchschnittliche positive Beschleunigung (v130 bzw. v100)**

[Abbildung 68](#page-135-0) zeigt bei Szenario v130, dass im Mittel betrachtet die durchschnittliche positive Beschleunigung von allen ACC-Parametersets und Durchdringungsraten unter dem Wert des menschlichen Fahrers (= kein ACC) liegt. Im Gegensatz dazu ist das bei Szenario v100 jedoch nicht der Fall. Bei beiden Szenarien ist bei 50 % automatisierten Fahrzeugen ein Trend erkennbar, dass mit abnehmender Zeitlücke zum Vorderfahrzeug auch die positive Beschleunigung abnimmt. In weiterer Folge ist dies jedoch durch lineare Regressionsanalysen zu überprüfen, um diese Vermutung bestätigen zu können, oder andernfalls zu wiederlegen, falls es auf eine reine Zufälligkeit beruht.

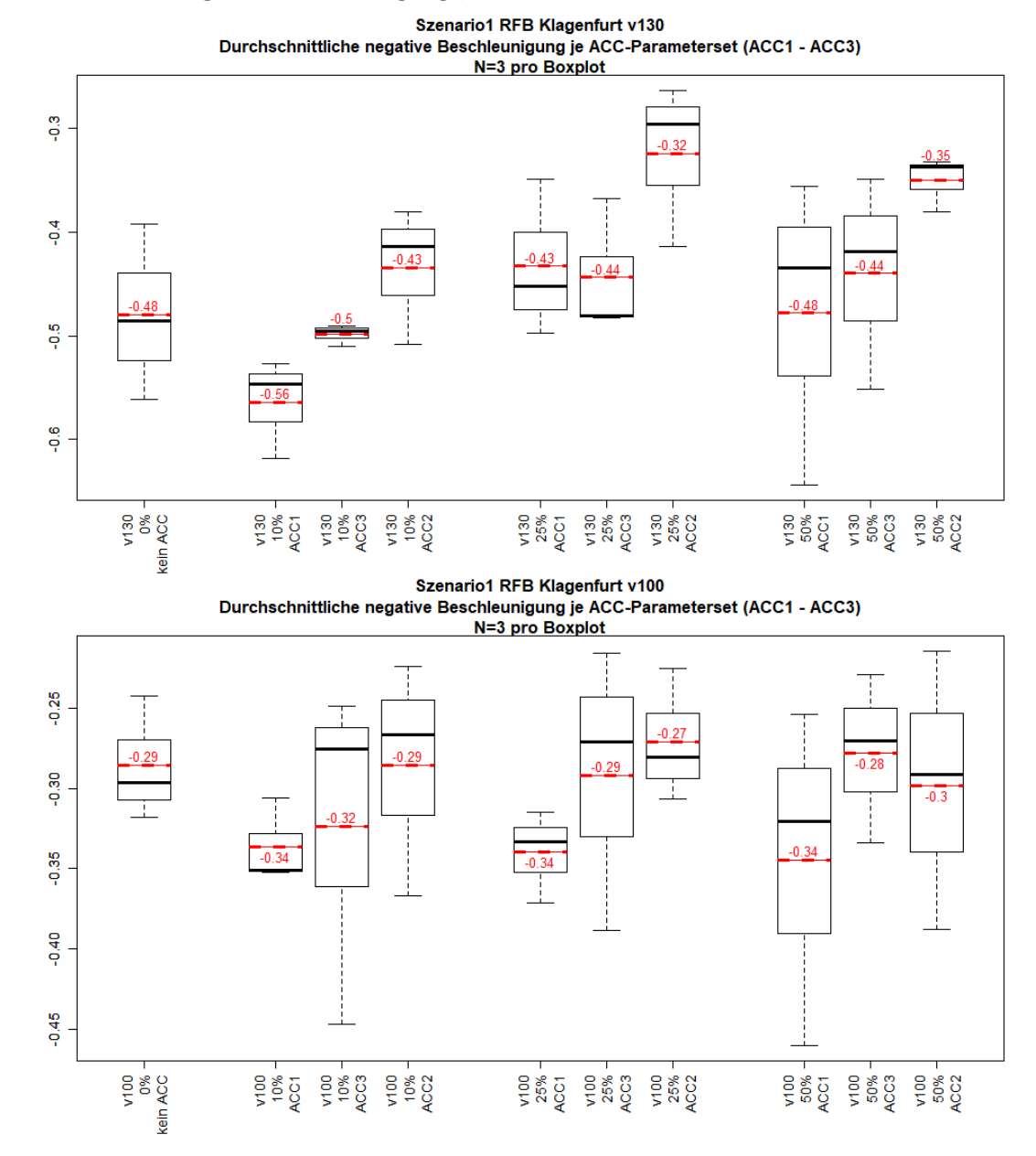

#### **Durchschnittliche negative Beschleunigung (v130 bzw. v100)**

<span id="page-136-0"></span>**Abbildung 69: Belastungsszenario 1-RFB Klagenfurt – Boxplots – Durchschnittliche negative Beschleunigung (v130 bzw. v100)**

[Abbildung 69](#page-136-0) ist zu entnehmen, dass bei Szenario v130 mit Ausnahme von zwei Werten (-0,56 m/s<sup>2</sup> von ACC1 und -0,50 m/s² von ACC3 bei 10 % Durchdringungsrate) alle durchschnittlichen negativen Beschleunigungen im Mittel betrachtet einen kleineren Wert im Vergleich zum menschlichen Fahrer (= kein ACC) aufweisen. Bei Szenario v100 ist dieser Fall weniger stark ausgeprägt. Des Weiteren lässt sich bei Szenario v130 für alle drei PR (10 %, 25 % und 50 %) eine gewisse Abhängigkeit zu den ACC Zeitlücken vermuten. Das bedeutet, dass die negative Beschleunigung mit abnehmender Zeitlücke zum Vorderfahrzeug auch abnimmt. Aus Szenario v100 lässt sich dieser Trend jedoch nicht erkennen.

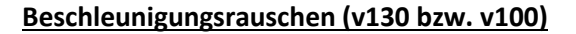

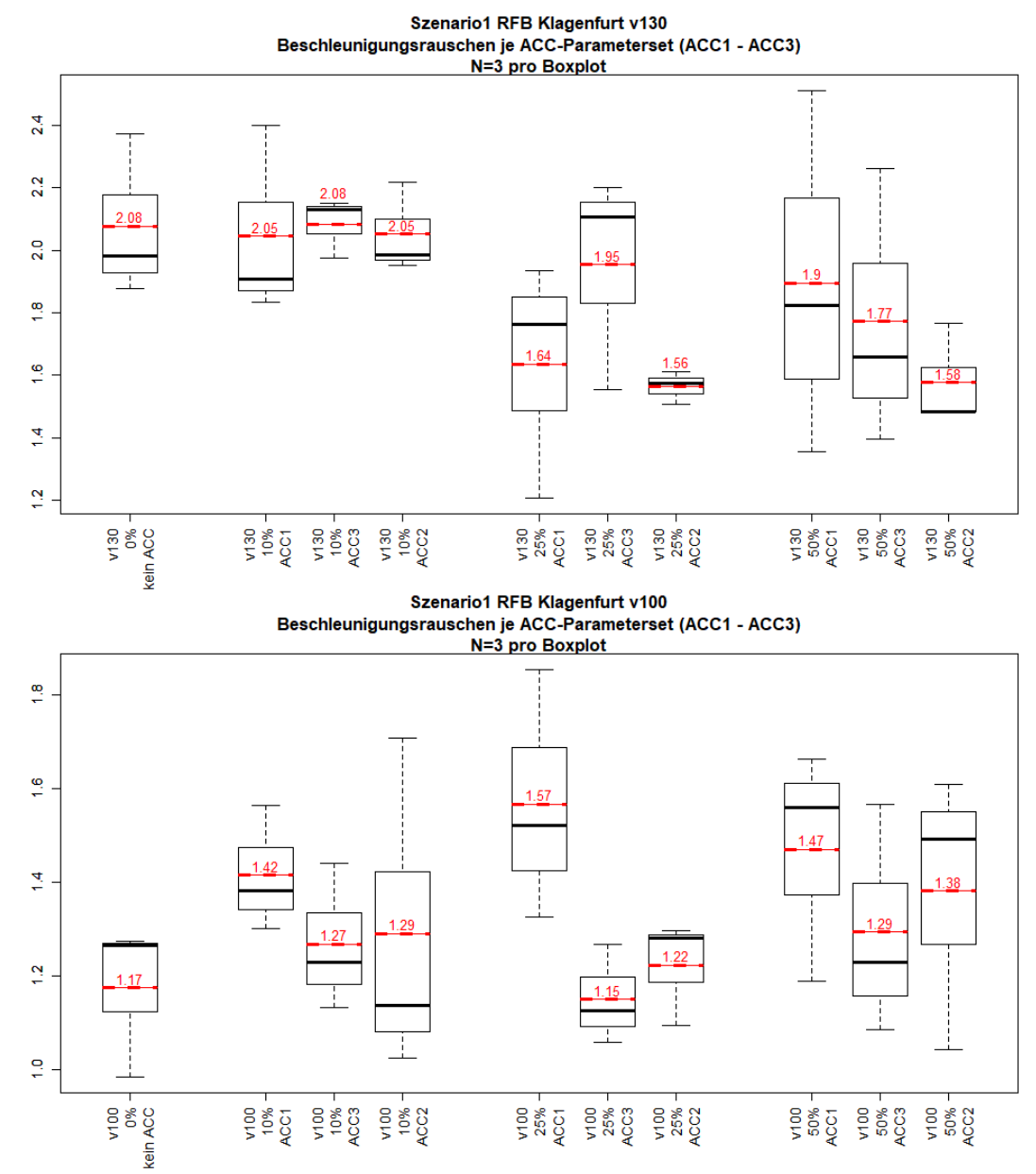

<span id="page-137-0"></span>**Abbildung 70: Belastungsszenario 1-RFB Klagenfurt – Boxplots – Beschleunigungsrauschen (v130 bzw. v100)**

[Abbildung 70](#page-137-0) zeigt, dass die Werte für das Beschleunigungsrauschen (Mittelwert) für Szenario v130 bei allen ACC-Parametersets und Durchdringungsraten unter dem Wert des menschlichen Fahrers (= kein ACC) liegen. Im Vergleich dazu tritt im Szenario v100 der gegenteilige Fall ein, dass mit Ausnahme eines Werts (1,15 m/s² von ACC3 und 25 % PR) alle Werte für das Beschleunigungsrauschen über dem des menschlichen Fahrers liegen. Des Weiteren lässt sich ein Trend der Abhängigkeit zu den ACC Zeitlücken nur bei Szenario v100 mit 25 % Durchdringungsrate vermuten.

# **7.3 Lineare Regressionsanalysen**

In diesem Abschnitt wird überprüft, ob Trends für lineare Zusammenhänge zwischen den einzelnen fahrdynamischen Kenngrößen und den ACC-Parametersets bestehen. Hierbei wird als abhängige Variable (= Y-Variable) die jeweilige fahrdynamische Kenngröße betrachtet, währenddessen für die unabhängige Variable (= X-Variable) die Zeitlücke zum Vorderfahrzeug der drei ACC-Parametersets verwendet wird. Die ACC Zeitlücke wird deshalb als unabhängige Variable deklariert, da dieser Wert zwischen den einzelnen ACC-Parametersets stark variiert (siehe Unterabschnitt [5.4.1\)](#page-101-0) und im Wertebereich von 1,0 s bis 2,0 s liegt. Zudem lässt sich aus den zuvor erläuterten Boxplots (siehe Abschnitt [7.2](#page-128-1) und Anhang [11.9\)](#page-197-0) vermuten, dass dieser Parameter einen Einfluss auf einzelne fahrdynamische Kenngrößen haben könnte. Zum besseren Verständnis ist dieser Sachverhalt schematisch in der folgende[n Abbildung 71](#page-138-0) illustriert.

#### abhängige Variable

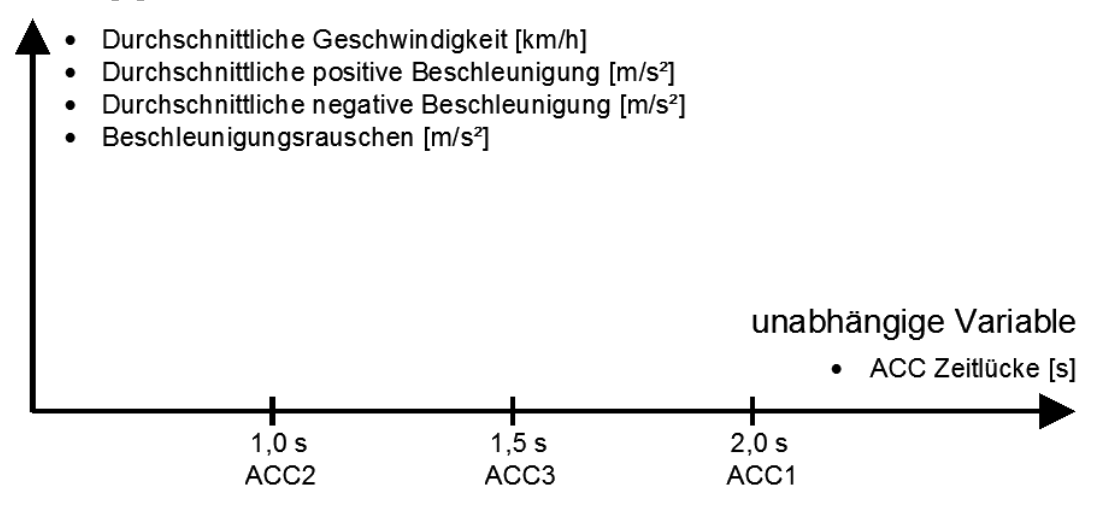

**Abbildung 71: Schematische Darstellung der linearen Regressionsanalyse**

<span id="page-138-0"></span>Um diesen Einfluss der ACC Zeitlücke auf die fahrdynamischen Kenngrößen nachweisen zu können, wird jedes Belastungsszenario getrennt betrachtet. Weiters wird innerhalb eines jeden Belastungsszenarios zwischen den drei Durchdringungsraten (10 %, 25 % und 50 %) unterschieden. Für die folgenden linearen Regressionsanalysen (= erste Untersuchung) stehen nur jeweils neun Werte zur Verfügung. Dies ergibt sich daraus, dass pro PR drei ACC Zeitlücken (1,0 s, 1,5 s und 2,0 s) vorhanden sind und pro ACC Zeitlücke jeweils drei Simulationen mit unterschiedlichen Zufallszahlen durchgeführt werden. Mit einer Anzahl von neun Werten lässt sich jedoch nur ein Trend des linearen Zusammenhangs prognostizieren. Um dennoch statistische Aussagen im Rahmen dieser Masterarbeit tätigen zu können, werden in weiterer Folge zwei Belastungsszenarien detaillierter betrachtet (siehe Abschnitt [7.4](#page-144-0) und [7.5\)](#page-152-0).

# **7.3.1 Belastungsszenario 1-RFB Wien**

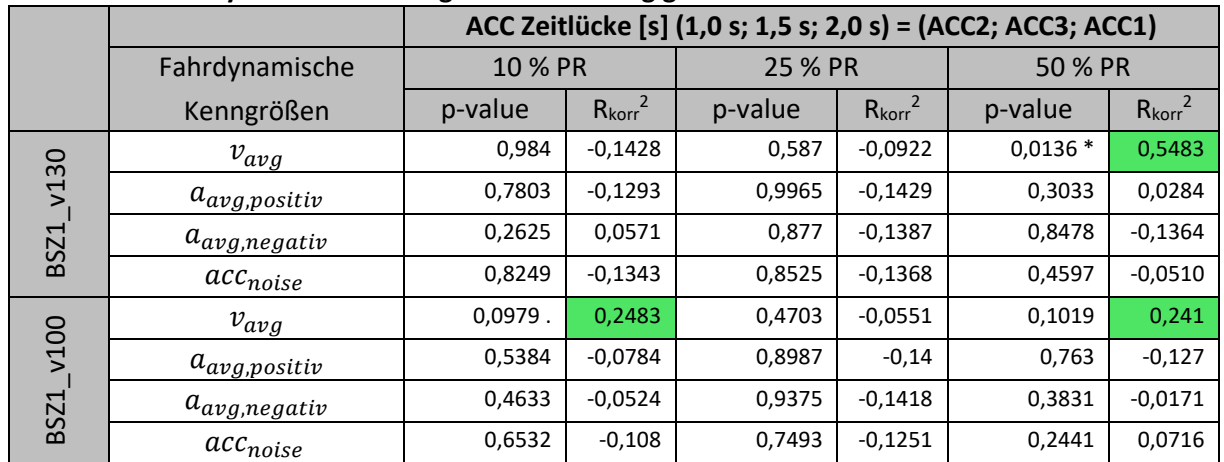

#### <span id="page-139-0"></span>**Tabelle 13: Belastungsszenario 1-RFB Wien – Ergebnisse der linearen Regressionsanalysen für die fahrdynamischen Kenngrößen in Abhängigkeit der ACC Zeitlücke**

De[r Tabelle 13](#page-139-0) ist zu entnehmen, dass lediglich die fahrdynamische Kenngröße v<sub>avg</sub> (= durchschnittliche Geschwindigkeit) einen Trend für einen linearen Zusammenhang zu den Zeitlücken der ACC-Parametersets besitzt. Dies ist vor allem bei beiden Szenarien (v130 und v100) mit einer Durchdringungsrate von 50 % erkennbar.

Bei Detailbetrachtung der Kenngröße durchschnittliche Geschwindigkeit ist folgendes zu erkennen:

- BSZ1\_v130:
	- Bei diesem Szenario ist R<sub>korr</sub><sup>2</sup> für die Durchdringungsraten von 10 % bzw. 25 % zwar negativ, jedoch weist R<sub>korr</sub><sup>2</sup> bei einer 50 %igen PR einen Wert von 0,5483 auf. Der p-Wert deutet somit auf einen signifikanten Zusammenhang hin. Das bedeutet, dass bei 50 % automatisierten PKWs die Einstellung der Zeitlücken zum Vorderfahrzeug einen möglichen Einfluss auf die durchschnittliche Geschwindigkeit aufweist.
- BSZ1\_v100:
	- Im Vergleich zu Belastungsszenario 1 mit v130 ist hier ein Trend für eine lineare Abhängigkeit sowohl bei 10 % als auch bei 50 % Durchdringungsrate gegeben. Das negativ korrigierte Bestimmtheitsmaß bei 25 % PR lässt sich nicht erklären, dies ist womöglich auf die geringe Stichprobengröße und die Zufälligkeit der Simulationsergebnisse zurückzuführen. Dasselbe gilt auch für den erhöhten Wert für R<sub>koor</sub><sup>2</sup> bei 10 % Durchdringungsrate.

# **7.3.2 Belastungsszenario 2-RFB Wien**

|                     |                     | ACC Zeitlücke [s] (1,0 s; 1,5 s; 2,0 s) = (ACC2; ACC3; ACC1) |                     |         |                     |            |                     |
|---------------------|---------------------|--------------------------------------------------------------|---------------------|---------|---------------------|------------|---------------------|
|                     | Fahrdynamische      | 10 % PR                                                      |                     | 25 % PR |                     | 50 % PR    |                     |
|                     | Kenngrößen          | p-value                                                      | $R_{\text{korr}}^2$ | p-value | $R_{\text{korr}}^2$ | p-value    | $R_{\text{korr}}^2$ |
|                     | $v_{avg}$           | 0,8338                                                       | $-0,1352$           | 0,1724  | 0,1406              | 0,00274 ** | 0,708               |
| v130<br><b>BSZ2</b> | $a_{avg,positiv}$   | 0,8677                                                       | $-0,138$            | 0,5734  | $-0.0886$           | 0,3089     | 0,0249              |
|                     | $a_{avg, negative}$ | 0,9911                                                       | $-0,1428$           | 0,4157  | $-0.0325$           | 0,8392     | $-0,1357$           |
|                     | $acc_{noise}$       | 0,7923                                                       | $-0,1308$           | 0,9589  | $-0,1424$           | 0,9139     | $-0,1408$           |
| v100<br><b>BSZ2</b> | $v_{avg}$           | 0,5557                                                       | $-0.0836$           | 0,1955  | 0,1159              | 0,05183.   | 0,3588              |
|                     | $a_{avg,positiv}$   | 0,2255                                                       | 0,0875              | 0,5912  | $-0,0934$           | 0,9494     | $-0,1422$           |
|                     | $a_{avg, negative}$ | 0,325                                                        | 0,0148              | 0,4964  | $-0,0646$           | 0,5605     | $-0.0850$           |
|                     | $acc_{noise}$       | $0.0701$ .                                                   | 0,3079              | 0,3713  | $-0.0111$           | 0,4123     | $-0.0310$           |

<span id="page-140-0"></span>**Tabelle 14: Belastungsszenario 2-RFB Wien – Ergebnisse der linearen Regressionsanalysen für die fahrdynamischen Kenngrößen in Abhängigkeit der ACC Zeitlücke**

In [Tabelle 14](#page-140-0) ist zu erkennen, dass bei beiden Szenarien (v130 und v100) wiederum nur die durchschnittliche Geschwindigkeit einen Trend für eine lineare Abhängigkeit zu den gewählten Zeitlücken der ACC´s aufweist. Der erhöhte Wert des korrigierten Bestimmtheitsmaßes für die Kenngröße Beschleunigungsrauschen bei Szenario v100 ist möglicherweise der Zufälligkeit der Simulationsergebnisse und dem geringen Stichprobenumfang geschuldet, da ansonsten jeder Wert negativ behaftet ist. Wird  $v_{avg}$  im Detail betrachtet, lässt sich folgendes feststellen:

- BSZ2\_v130:
	- Das korrigierte Bestimmtheitsmaß ist lediglich bei 10 % PR negativ behaftet. Bei 25 % als auch 50 % Durchdringungsrate weist dieses Maß einen positiven Wert auf. Bei dem Szenario mit 50 % automatisierten PKWs ist  $R_{\text{korr}}^2$  0,708 groß und der Zusammenhang somit signifikant.
- BSZ2\_v100:
	- Bei diesem Szenario sind ähnliche Ergebnisse wie bei Szenario v130 für das korrigierte Bestimmtheitsmaß zu erkennen. Jedoch weisen diese je Durchdringungsrate betrachtet einen geringeren Wert auf.

# **7.3.3 Belastungsszenario 3-RFB Wien**

<span id="page-140-1"></span>**Tabelle 15: Belastungsszenario 3 RFB-Wien – Ergebnisse der linearen Regressionsanalysen für die fahrdynamischen Kenngrößen in Abhängigkeit der ACC Zeitlücke** 

|                     |                     | ACC Zeitlücke [s] (1,0 s; 1,5 s; 2,0 s) = (ACC2; ACC3; ACC1) |                     |         |                     |         |                     |  |
|---------------------|---------------------|--------------------------------------------------------------|---------------------|---------|---------------------|---------|---------------------|--|
|                     | Fahrdynamische      | 10 % PR                                                      |                     | 25 % PR |                     | 50 % PR |                     |  |
|                     | Kenngrößen          | p-value                                                      | $R_{\text{korr}}^2$ | p-value | $R_{\text{korr}}^2$ | p-value | $R_{\text{korr}}^2$ |  |
| v130<br><b>BSZ3</b> | $v_{avg}$           | 0,9069                                                       | $-0,1405$           | 0,8857  | $-0,1392$           | 0,07341 | 0,2999              |  |
|                     | $a_{avg,positiv}$   | 0,8519                                                       | $-0,1368$           | 0,8887  | $-0,1394$           | 0,2087  | 0,1029              |  |
|                     | $a_{avg, negative}$ | 0,3308                                                       | 0,0113              | 0,1861  | 0,1255              | 0,7741  | $-0,1285$           |  |
|                     | $acc_{noise}$       | 0,622                                                        | $-0,101$            | 0,3613  | $-0,0058$           | 0,8103  | $-0,1328$           |  |
| v100<br><b>BSZ3</b> | $v_{avg}$           | 0,935                                                        | $-0,1417$           | 0,9776  | $-0,1427$           | 0,2981  | 0,0319              |  |
|                     | $a_{avg,positiv}$   | 0,6615                                                       | $-0,1097$           | 0,8588  | $-0,1373$           | 0,5318  | $-0,0764$           |  |
|                     | $a_{avg, negative}$ | 0,6322                                                       | $-0,1034$           | 0,6238  | $-0,1015$           | 0,4335  | $-0,0403$           |  |
|                     | $acc_{noise}$       | 0,3855                                                       | $-0.0183$           | 0,949   | $-0,1421$           | 0,4729  | $-0.0561$           |  |

[Tabelle 15](#page-140-1) ist zu entnehmen, dass außer der durchschnittlichen Geschwindigkeit bei Szenario v130 jede fahrdynamische Kenngröße einen negativen bzw. geringen positiven Wert für das korrigierte Bestimmtheitsmaß aufweist. Somit lässt sich anhand dieses Belastungsszenarios vermuten, dass nur die fahrdynamische Kenngröße v<sub>avg</sub> bei einer PR von 50% einen Trend für einen linearen Zusammenhang zu den ACC Zeitlücken aufweist. Dieses Belastungsszenario besitzt eine deutlich geringere Verkehrsbelastung als die Belastungsszenarien 1 und 2 der RFB Wien. Daraus lässt sich erkennen, dass bei einem Szenario mit geringer Verkehrsbelastung im Vergleich zu einem Szenario mit großer Verkehrsbelastung, die ACC Zeitlücke keinen so maßgebenden Einfluss auf die fahrdynamischen Kenngrößen ausübt.

# **7.3.4 Zusammenfassung der Ergebnisse der RFB Wien**

Bei Betrachtung der zuvor ermittelten Ergebnisse für die RFB Wien über alle drei Belastungsszenarien zusammen ist zu erkennen, dass im Prinzip nur eine von den vier fahrdynamischen Kenngrößen einen Trend für die lineare Abhängigkeit zu den Zeitlücken der ACC-Parametersets aufweist. Somit können die Beobachtungen hinsichtlich der gefahrenen Geschwindigkeiten, die augenscheinlich im Zuge der Co-Simulation getätigt wurden, bestätigt werden. Dabei war deutlich zu erkennen, dass mit zunehmender ACC Zeitlücke die gefahrene Geschwindigkeit abnimmt. Dies ist jedoch nur dann der Fall, wenn einerseits das betrachtete Belastungsszenario eine hohe Verkehrsstärke aufweist (in diesem Fall Belastungsszenario 1 und 2) und andererseits eine hohe Durchdringungsrate (50 % oder teilweise auch 25 % automatisierte PKWs) vorhanden ist. Die gesamten Streudiagramme mit den ermittelten Regressionsgeraden für die RFB Wien sind dem Anhang [11.10](#page-203-0) zu entnehmen.

An dieser Stelle ist zu erwähnen, dass der Grund für die erhöhte Anzahl an geringen positiven bzw. negativen Werten für das korrigierte Bestimmtheitsmaß darauf zurückzuführen ist, da der Strichprobenumfang sehr gering ist. Für die Ermittlung von R<sub>korr</sub><sup>2</sup> standen jeweils nur neun Werte zur Verfügung. Das bedeutet, dass pro Durchdringungsrate drei ACC Zeitlücken (1,0 s, 1,5 s und 2,0 s) vorhanden sind und pro ACC Zeitlücke jeweils drei Simulationen mit unterschiedlichen Zufallszahlen durchgeführt wurden. Um somit einen von diesen neun Werten zu erhalten war es notwendig, diesen aus dem fzp-file der Co-Simulation zu errechnen. Hierbei ist anzumerken, dass für eine Co-Simulation ein Zeitaufwand von rund 22 Minuten erforderlich war. Deshalb wurde die Anzahl an Simulationen auf drei Zufallszahlen je ACC Zeitlücke beschränkt.

Jedoch weist für die betrachtete RFB das Belastungsszenario 2 den größten Trend hinsichtlich der linearen Abhängigkeit der fahrdynamischen Kenngröße durchschnittliche Geschwindigkeit zu den ACC Zeitlücken auf. Deshalb werden in weiterer Folge explizit für dieses Belastungsszenario mehrere Simulationsläufe mit zusätzlichen Zufallszahlen durchgeführt. Der Grund dafür ist jener, um einen größeren Stichprobenumfang zu erhalten und die hiermit erhaltenen Trends für die linearen Abhängigkeiten bestätigen bzw. widerlegen zu können. Somit ist es durch die detailliertere Untersuchung in weiterer Folge möglich, statistische Aussagen zu treffen.

# **7.3.5 Belastungsszenario 1-RFB Klagenfurt**

|                     |                     | ACC Zeitlücke [s] (1,0 s; 1,5 s; 2,0 s) = (ACC2; ACC3; ACC1) |                     |         |                     |             |                     |
|---------------------|---------------------|--------------------------------------------------------------|---------------------|---------|---------------------|-------------|---------------------|
|                     | Fahrdynamische      | 10 % PR                                                      |                     | 25 % PR |                     | 50 % PR     |                     |
|                     | Kenngrößen          | p-value                                                      | $R_{\text{korr}}^2$ | p-value | $R_{\text{korr}}^2$ | p-value     | $R_{\text{korr}}^2$ |
|                     | $v_{avg}$           | 0,9719                                                       | $-0,1426$           | 0,2842  | 0,0413              | $0,0095$ ** | 0,5901              |
| v130<br><b>BSZ1</b> | $a_{avg,positiv}$   | 0,23470                                                      | 0,0795              | 0,5148  | $-0,0709$           | 0,1094      | 0,228               |
|                     | $a_{avg, negative}$ | 0,00853 **                                                   | 0,6018              | 0,1266  | 0,2004              | 0,1556      | 0,1607              |
|                     | $acc_{noise}$       | 0,9744                                                       | $-0,1427$           | 0,8019  | $-0,1319$           | 0,3625      | $-0,006$            |
| v100<br><b>BSZ1</b> | $v_{avg}$           | 0,4841                                                       | $-0,0602$           | 0,6685  | $-0,1112$           | 0,000678 ** | 0,802               |
|                     | $a_{avg,positiv}$   | 0,8017                                                       | $-0,1319$           | 0,3292  | 0,0123              | $0,01156*$  | 0,5677              |
|                     | $a_{avg, negative}$ | 0,4137                                                       | $-0.0316$           | 0,1682  | 0,1455              | 0,5049      | $-0,0676$           |
|                     | $acc_{noise}$       | 0,5249                                                       | $-0.0742$           | 0,0861. | 0,2717              | 0,6818      | $-0,1138$           |

<span id="page-142-0"></span>**Tabelle 16: Belastungsszenario 1 RFB-Klagenfurt – Ergebnisse der linearen Regressionsanalysen für die fahrdynamischen Kenngrößen in Abhängigkeit der ACC Zeitlücke**

In [Tabelle 16](#page-142-0) ist ersichtlich, dass bei beiden Szenarien (v130 und v100) die Kenngröße v<sub>avg</sub> den größten Trend für die lineare Abhängigkeit zu den ACC Zeitlücken bei 50 % Durchdringungsrate aufweist. Vor allem bei Szenario v100 ist dies sehr signifikant ausgeprägt. Weiters ist zu erkennen, dass die negative Beschleunigung bei Szenario v130 auch einen Trend für einen linearen Zusammenhang zur Zeitlücke zum Vorderfahrzeug besitzt. Diese Erkenntnis deckt sich jedoch nicht mit den zuvor betrachteten Belastungsszenarien der RFB Wien und ist möglicherweise auf eine reine Zufälligkeit der Simulationsergebnisse und dem geringen Stichprobenumfang zurückzuführen. Dasselbe gilt für das Beschleunigungsrauschen bei Szenario v100 mit 25 % PR und für die durchschnittliche positive Beschleunigung bei Szenario v130 und v100 mit 50 % PR. Aufgrund dessen wird Belastungsszenario 1 der RFB Klagenfurt in weiterer Folge detaillierter betrachtet (siehe Abschnitt [7.5\)](#page-152-0).

# **7.3.6 Belastungsszenario 2-RFB Klagenfurt**

<span id="page-142-1"></span>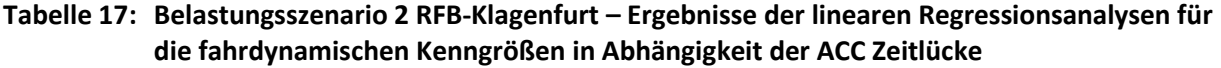

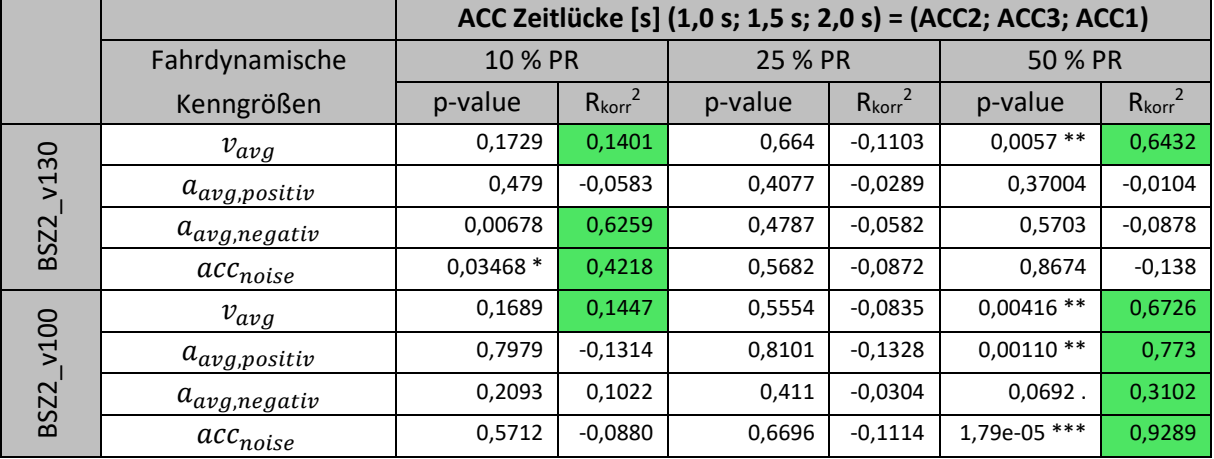

[Tabelle 17](#page-142-1) zeigt, dass die durchschnittliche Geschwindigkeit bei beiden Szenarien sowohl bei 10 % als auch 50 % Durchdringungsrate einen Trend für einen linearen Zusammenhang zu den ACC Zeitlücken aufweist. Dabei nimmt der R<sub>korr</sub><sup>2</sup> Wert bei 50 % PR eine beträchtliche Größe an und der p-Wert spiegelt eine deutliche Signifikanz wider. Des Weiteren hat sich (wie in dem zuvor beschriebenen Belastungsszenario 1 der RFB Klagenfurt) für die Kenngröße Beschleunigungsrauschen vereinzelt je Szenario ein erhöhter Wert für R<sub>korr</sub><sup>2</sup> ergeben. Dasselbe gilt wiederum für einzelnen Werte der durchschnittlichen positiven und negativen Beschleunigung. Jedoch kann sich dies möglicherweise abermals von der Zufälligkeit der Simulationsergebnisse und der geringen Stichprobengröße ableiten lassen. Da in weiterer Folge das Belastungsszenario 1 der RFB Klagenfurt detaillierter betrachtet wird (siehe Abschnitt [7.5\)](#page-152-0), ist dies für das Belastungsszenario 2 der RFB Klagenfurt nicht erforderlich, da ein erheblicher Simulationsaufwand damit einhergehen würde. Aufgrund dessen, dass die Belastungsszenarien 1 und 2 der RFB Klagenfurt annähernd dieselbe Verkehrsbelastung aufweisen, können die erhaltenen Ergebnisse von Belastungsszenario 1 (siehe Abschnitt [7.5\)](#page-152-0) auf das Belastungsszenario 2 umgemünzt werden.

#### **7.3.7 Belastungsszenario 3-RFB Klagenfurt**

<span id="page-143-0"></span>**Tabelle 18: Belastungsszenario 3-RFB Klagenfurt – Ergebnisse der linearen Regressionsanalysen für die fahrdynamischen Kenngrößen in Abhängigkeit der ACC Zeitlücke**

|                     |                     | ັ<br>ACC Zeitlücke [s] (1,0 s; 1,5 s; 2,0 s) = (ACC2; ACC3; ACC1) |                     |            |                     |            |                     |
|---------------------|---------------------|-------------------------------------------------------------------|---------------------|------------|---------------------|------------|---------------------|
|                     | Fahrdynamische      | 10 % PR                                                           |                     | 25 % PR    |                     | 50 % PR    |                     |
|                     | Kenngrößen          | p-value                                                           | $R_{\text{korr}}^2$ | p-value    | $R_{\text{korr}}^2$ | p-value    | $R_{\text{korr}}^2$ |
| v130<br><b>BSZ3</b> | $v_{avg}$           | 0,7115                                                            | $-0,1191$           | 0,1313     | 0,1935              | $0,04018*$ | 0,3994              |
|                     | $a_{avg,positiv}$   | 0,8922                                                            | $-0,1396$           | $0,04428*$ | 0,3841              | 0,3359     | 0,0084              |
|                     | $a_{avg, negative}$ | 0,2756                                                            | 0,0474              | 0,2477     | 0,0687              | 0,9217     | $-0,1412$           |
|                     | $acc_{noise}$       | 0,6461                                                            | $-0,1065$           | $0.0151*$  | 0,5360              | 0,425      | $-0,0366$           |
| v100<br><b>BSZ3</b> | $v_{avg}$           | 0,9329                                                            | $-0,1416$           | 0,5249     | $-0,0742$           | 0,7661     | $-0,1275$           |
|                     | $a_{avg,positiv}$   | 0,5087                                                            | $-0.0688$           | 0,1759     | 0,1367              | 0,535      | $-0.0774$           |
|                     | $a_{avg, negative}$ | 0,8000                                                            | $-0.1317$           | 0,5864     | $-0,0921$           | 0,3484     | 0,0012              |
|                     | $acc_{noise}$       | 0,9205                                                            | $-0,1411$           | $0.01161*$ | 0,5673              | 0,618      | $-0,1001$           |

Aus [Tabelle 18](#page-143-0) ist wiederum zu entnehmen, dass die durchschnittliche Geschwindigkeit bei Szenario v130 sowohl bei 25 % als auch 50 % PR einen Trend für eine lineare Abhängigkeit zu den ACC Zeitlücken aufweist. Dieser Trend ist jedoch bei Szenario v100 nicht feststellbar. Die vereinzelt hohen Werte für R<sub>korr</sub><sup>2</sup> der verbleibenden fahrdynamischen Kenngrößen von Szenario v130 sind vermutlich abermals auf die geringe Stichprobengröße und Zufälligkeit der Simulationsergebnisse zurückführen.

# **7.3.8 Zusammenfassung der Ergebnisse der RFB Klagenfurt**

Bei Betrachtung der zuvor beschriebenen Ergebnisse für die RFB Klagenfurt über alle drei Belastungsszenarien zusammen ist zu erkennen, dass in diesem Fall nicht nur die fahrdynamische Kenngröße v<sub>avg</sub> einen Trend für die lineare Abhängigkeit zu den ACC Zeitlücken besitzt. Vereinzelnd weisen bei diesen drei Belastungsszenarien der RFB Klagenfurt (im Vergleich zur RFB Wien) auch die anderen Kenngrößen einen entsprechend hohen Wert für das korrigierte Bestimmtheitsmaß auf. Diese Erkenntnis basiert womöglich aber auf eine reine Zufälligkeit der Simulationsergebnisse und dem geringen Stichprobenumfang. Dennoch weist die durchschnittliche Geschwindigkeit auch bei diesen Belastungsszenarien bei 50 % PR den größten Trend für eine lineare Abhängigkeit zu den ACC Zeitlücken auf. In weiterer Folge wird deshalb das Belastungsszenario 1 der RFB Klagenfurt detaillierter analysiert um festzustellen, ob neben v<sub>avg</sub> auch die anderen Kenngrößen eine entsprechenden Zusammenhang zeigen (siehe Abschnitt [7.5\)](#page-152-0). Deshalb werden explizit für dieses Belastungsszenario weitere Simulationsläufe mit zusätzlichen Zufallszahlen durchgeführt. Der Grund dafür ist jener, um
einen größeren Stichprobenumfang zu erhalten und die hiermit erhaltenen Trends für die linearen Zusammenhänge zu bestätigen bzw. widerlegen zu können. Somit ist es in weiterer Folge durch die detailliertere Untersuchung möglich, statistische Aussagen zu treffen.

Die gesamten Streudiagramme mit den ermittelten Regressionsgeraden für die RFB Klagenfurt sind dem Anhang [11.10](#page-203-0) zu entnehmen.

An dieser Stelle ist abermals zu erwähnen, dass der Grund für die erhöhte Anzahl an geringen positiven bzw. negativen Werten für das korrigierte Bestimmtheitsmaß darauf zurückzuführen ist, wie es bereits im Unterabschnitt [7.3.4](#page-141-0) beschrieben wurde.

## <span id="page-144-0"></span>**7.4 Detailbetrachtung des Belastungsszenarios 2 der RFB Wien (v130 und v100)**

Wie bereits im Unterabschnitt [7.3.4](#page-141-0) erwähnt, weist für die RFB Wien das Belastungsszenario 2 den größten Trend bezüglich der linearen Abhängigkeit der fahrdynamischen Kenngröße v<sub>avg</sub> zu den ACC Zeitlücken auf. Aufgrund dessen wird im Rahmen dieses Abschnitts jenes Belastungsszenario detaillierter betrachtet. Dafür wurden basierend auf den bereits absolvierten Simulationsläufen (siehe Unterabschnitt [5.4.2\)](#page-103-0) noch weitere mit unterschiedlichen Zufallszahlen durchgeführt. Das bedeutet, dass pro ACC Zeitlücke (1,0 s, 1,5 s und 2,0 s) noch jeweils sieben weitere Simulationen, zu den bereits drei absolvierten (= drei Zufallszahlen), ausgeführt wurden. Somit ergibt das pro Durchdringungsrate in Summe 30 (= 3 ACC Zeitlücken x 10 Zufallszahlen) Werte, die für die Erstellung der folgenden Boxplots, linearen Regressionsanalysen als auch in weiterer Folge für die multiplen linearen Regressionen verwendet wurden.

Als Erstes werden nachfolgend die somit erhaltenen Boxplots des detaillierten Belastungsszenarios 2 der RFB Wien für beide Geschwindigkeitsbereiche 130 km/h (v130) bzw. 100 km/h (v100) dargestellt und erläutert.

#### **Durchschnittliche Geschwindigkeit (v130 bzw. v100)**

 $288$ 

ខ្ញុំខ្ញុំ

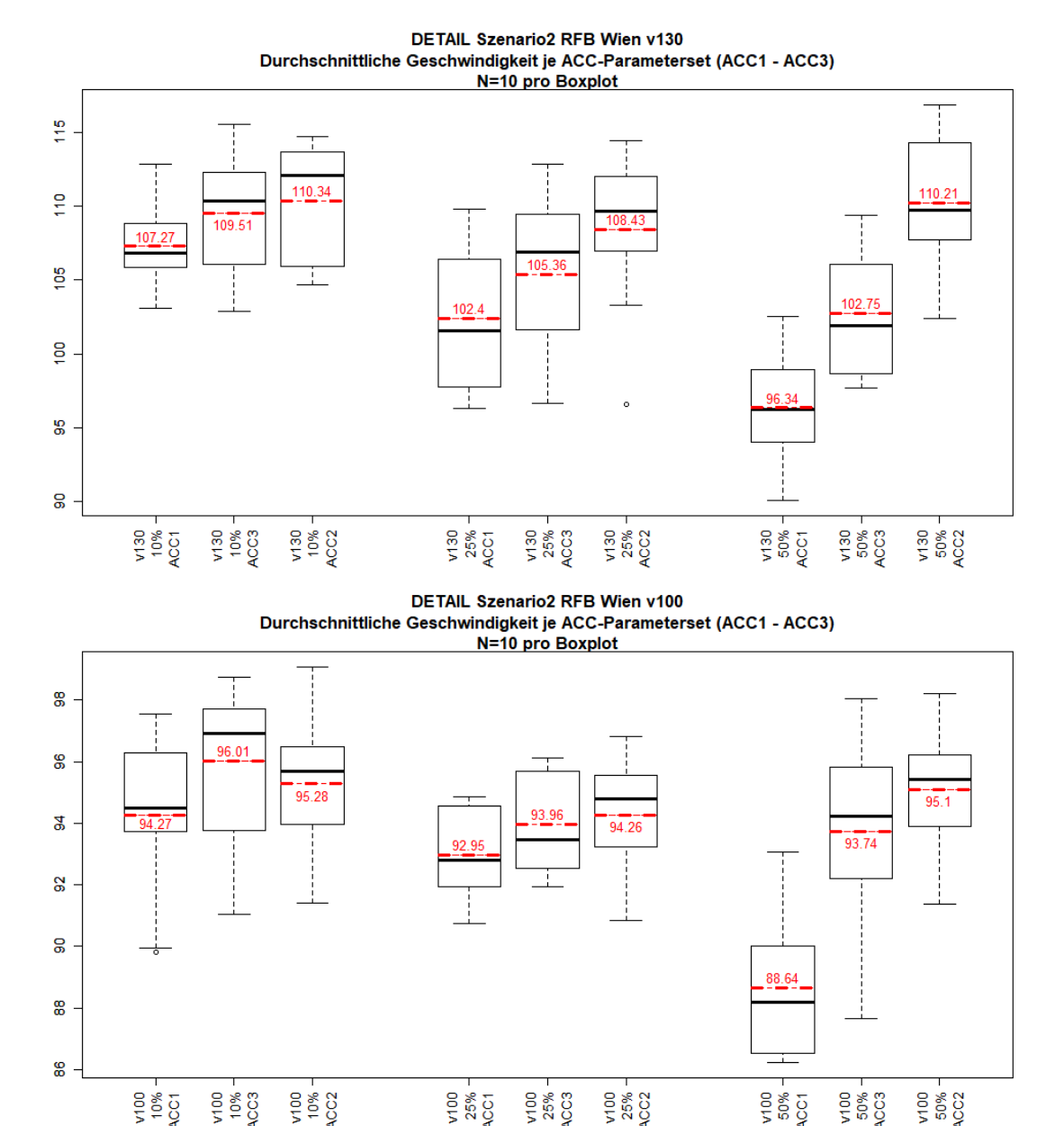

<span id="page-145-0"></span>**Abbildung 72: Belastungsszenario 2-RFB Wien Detail – Boxplots – Durchschnittliche Geschwindigkeit (v130 bzw. v100)**

 $58800$ 

[Abbildung 72](#page-145-0) zeigt beim Szenario v130 bei jeder PR eine lineare Abhängigkeit der fahrdynamischen Kenngröße v<sub>avg</sub> zu den ACC Zeitlücken. Das bedeutet, dass die durchschnittliche Geschwindigkeit mit abnehmender Zeitlücke zum Vorderfahrzeug zunimmt. Die Ausprägung dieses linearen Zusammenhangs lässt sich optisch bei einer Durchdringungsrate von 50 % am deutlichsten feststellen. Des Weiteren weist v<sub>avg</sub> bei dieser PR den größten Sprung von ACC1 (ACC Zeitlücke 2,0 s) zu ACC2 (ACC Zeitlücke 1,0 s) auf und beträgt 13,87 km/h. Im Vergleich zu Szenario v130 verfügt das Szenario v100 nur bei 25 % und 50 % PR über eine lineare Abhängigkeit zu den ACC Zeitlücken, diese sind jedoch weniger markant ausgeprägt. Zudem liegt die maximale Geschwindigkeit (im Mittel betrachtet) bei Szenario v130 (110,34 km/h der ACC2 Einstellung mit 1,0 s Zeitlücke und 10 % Durchdringungsrate) abermals deutlich unter der erlaubten Geschwindigkeit von 130 km/h. Bei Szenario v100 ist diese

Differenz zur erlaubten Geschwindigkeit von 100 km/h beträchtlich geringer (96,01 km/h der ACC3 Einstellung mit 1,5 s Zeitlücke und 10 % PR). Die Begründung dafür wurde bereits unter Abschnitt [7.2](#page-128-0) gegeben. Weiters fällt in [Abbildung 72](#page-145-0) auf, dass bei Szenario v130 der ACC2-Parameterset bei 25 % Durchdringungsrate einen Ausreißer aufweist. Bei Szenario v100 enthält nur der ACC1 bei 10 % Durchdringungsrate einen Ausreißer.

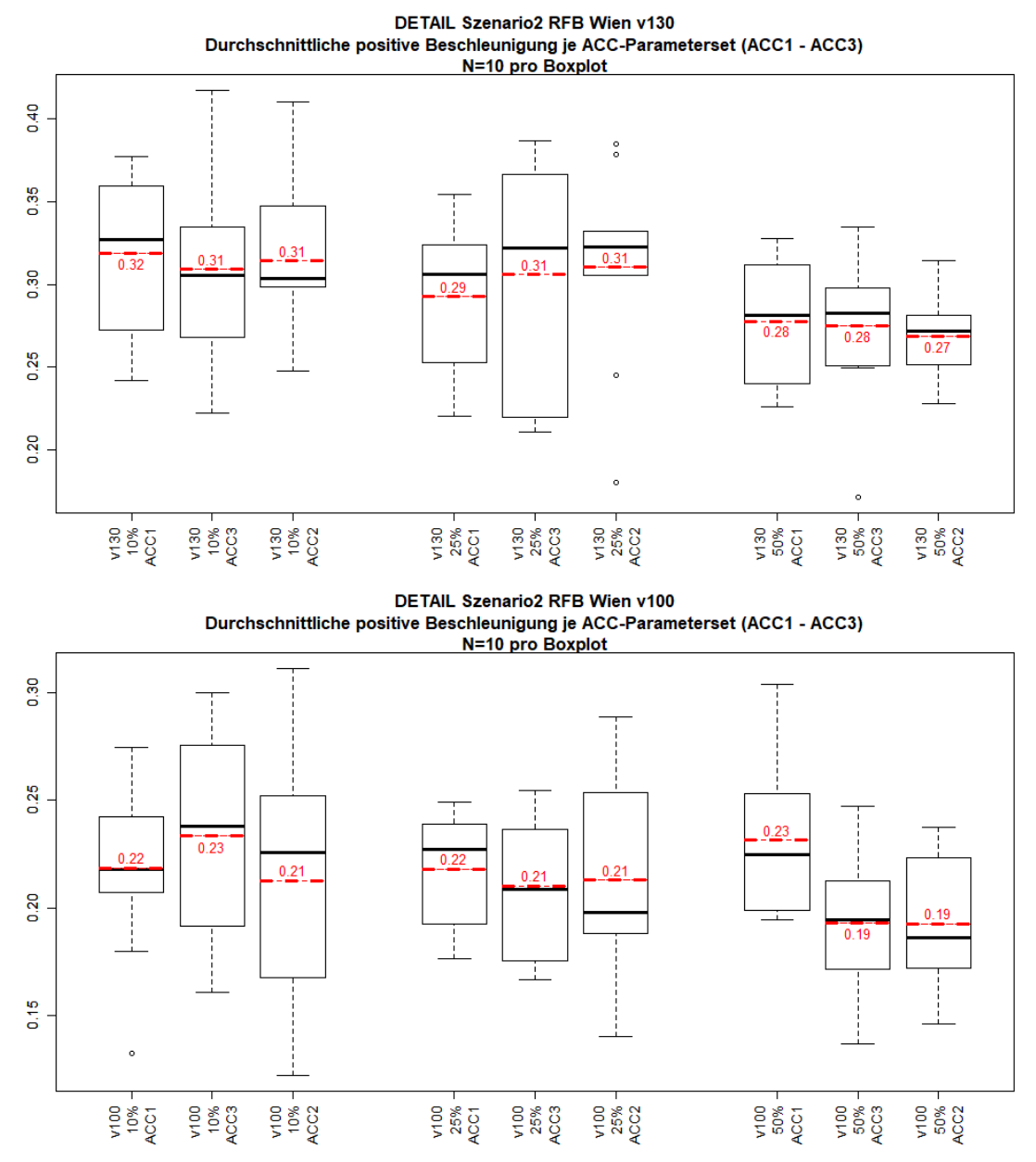

**Durchschnittliche positive Beschleunigung (v130 bzw. v100)**

<span id="page-146-0"></span>**Abbildung 73: Belastungsszenario 2-RFB Wien Detail – Boxplots – Durchschnittliche positive Beschleunigung (v130 bzw. v100)**

Bei Betrachtung der fahrdynamischen Kenngröße durchschnittliche positive Beschleunigung ist in [Abbildung 73](#page-146-0) erkennbar, dass keine deutliche lineare Abhängigkeit zu den ACC Zeitlücken feststellbar ist. Das größte Potential für einen linearen Zusammenhang weist (optisch betrachtet) das Szenario v100 mit 50 % Durchdringungsrate auf. Dieser Sachverhalt wird in weiterer Folge mit einer linearen Regressionsanalyse überprüft. Weiters ist i[n Abbildung 73](#page-146-0) auffallend, dass bei Szenario v130 der ACC2Parameterset (25 % PR) und der ACC3-Parameterset (50 % PR) über Ausreißer verfügen. Im Vergleich dazu zeigt bei Szenario v100 nur der ACC1-Parameterset (10 % PR) einen Ausreißer.

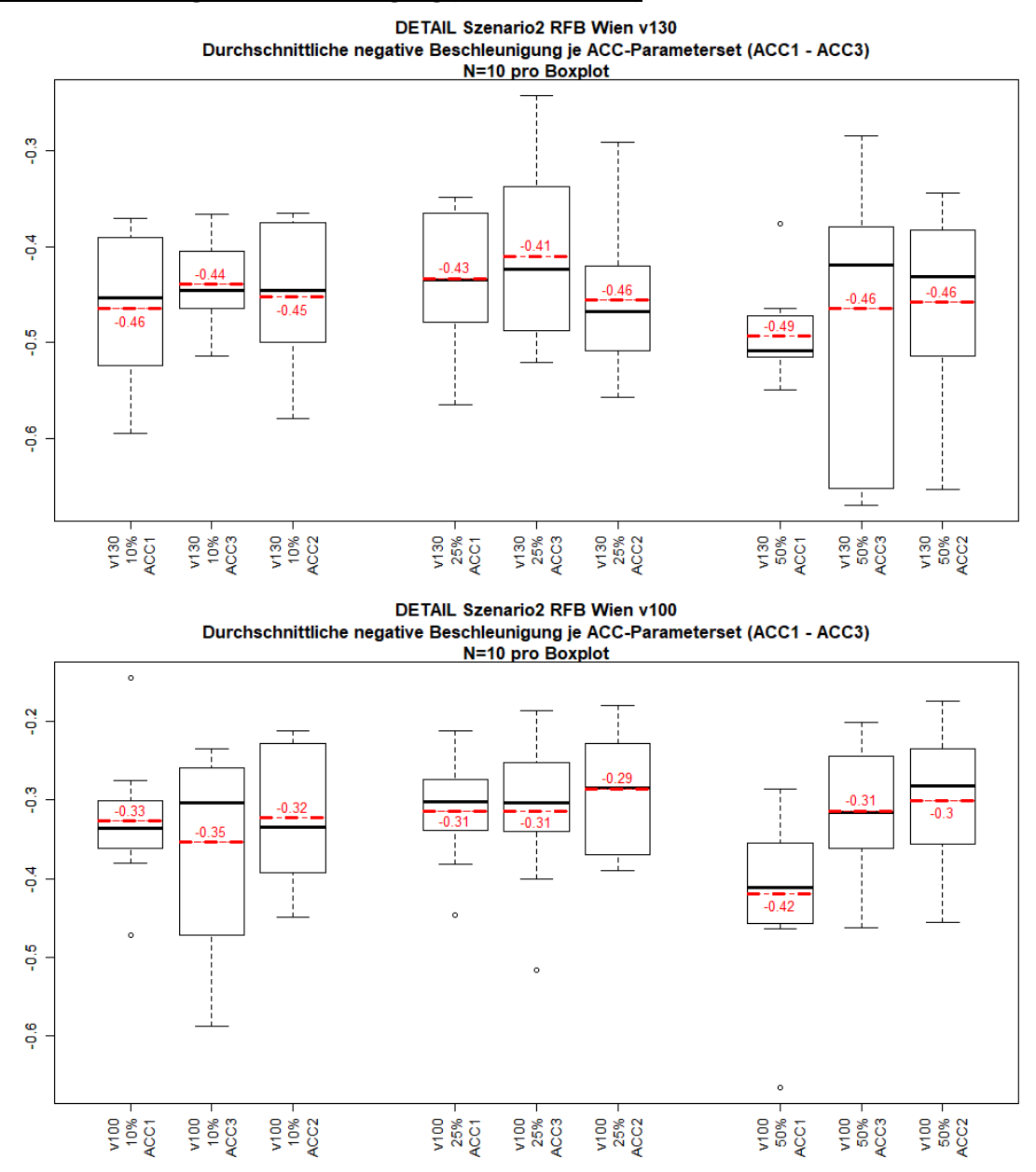

**Durchschnittliche negative Beschleunigung (v130 bzw. v100)**

<span id="page-147-0"></span>**Abbildung 74: Belastungsszenario 2-RFB Wien Detail – Boxplots – Durchschnittliche negative Beschleunigung (v130 bzw. v100)**

[Abbildung 74](#page-147-0) ist zu entnehmen, dass auch diese Kenngröße keine deutliche lineare Abhängigkeit zu den ACC Zeitlücken aufweist. Das größte Potential für einen linearen Zusammenhang lässt sich jedoch wiederum bei Szenario v100 mit 50 % Durchdringungsrate eruieren. Dabei ist zu erkennen, dass die durchschnittliche negative Beschleunigung mit abnehmender Zeitlücke zum Vorderfahrzeug auch geringere Werte annimmt. Ansonsten liegen die Werte der durchschnittlichen negativen Beschleunigung für beide Szenarien innerhalb jeder PR annähernd im selben Größenbereich. Zudem ist i[n Abbildung 74](#page-147-0) erkennbar, dass Szenario v130 nur über einen Ausreißer verfügt. Im Vergleich dazu

weist das Szenario v100 in Summe fünf Ausreißer auf. In weiterer Folge wird diese Kenngröße mit einer linearen Regressionsanalyse überprüft.

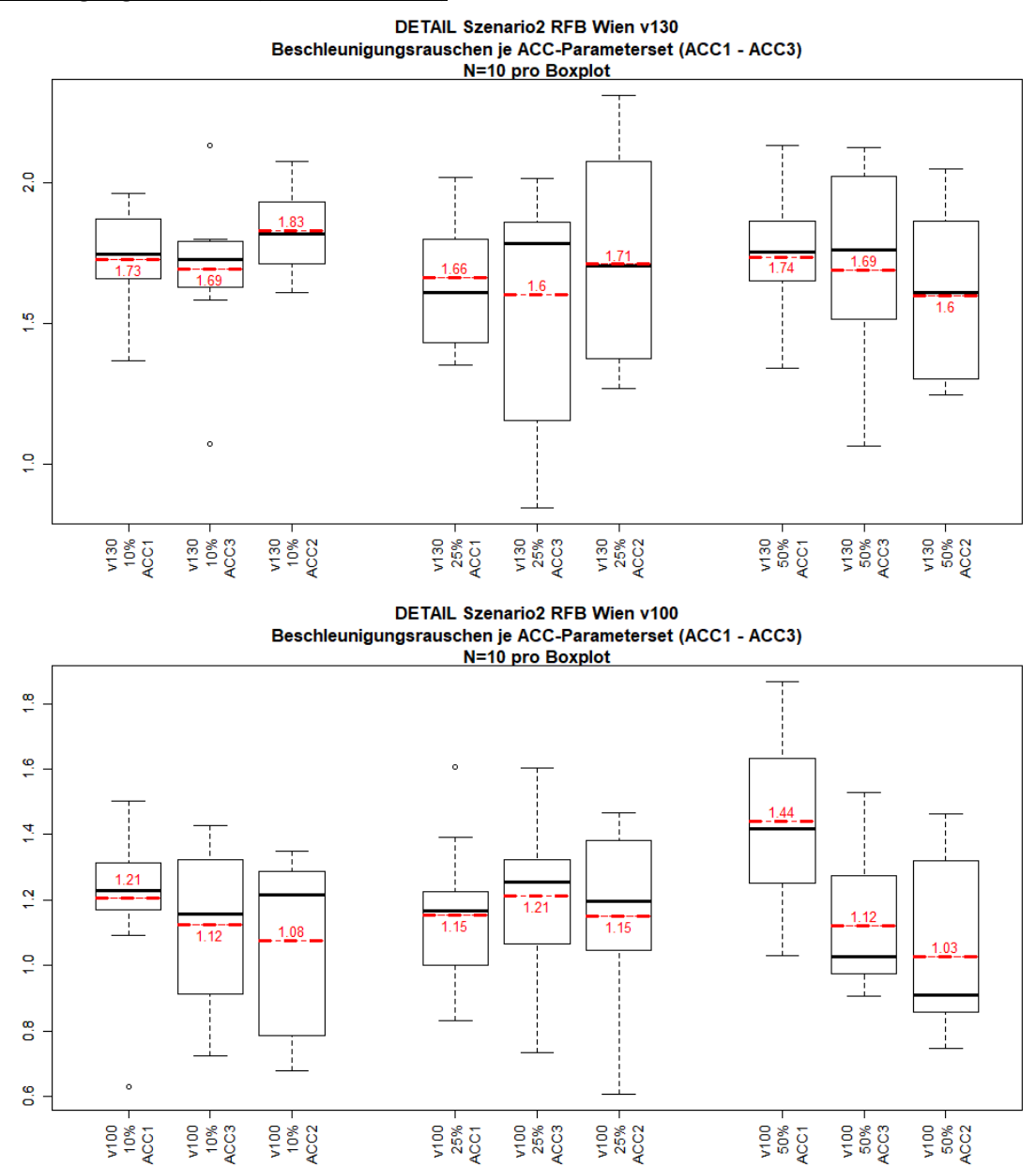

**Beschleunigungsrauschen (v130 bzw. v100)**

<span id="page-148-0"></span>**Abbildung 75: Belastungsszenario 2-RFB Wien Detail – Boxplots – Beschleunigungsrauschen (v130 bzw. v100)**

Die letzte fahrdynamische Kenngröße, die im Zuge der Boxplots für das Belastungsszenario 2 der RFB Wien im Detail betrachtet wird, ist das Beschleunigungsrauschen (sieh[e Abbildung 75\)](#page-148-0). Wie bereits bei der durchschnittlichen positiven und negativen Beschleunigung festgestellt wurde, besitzt auch diese Kenngröße keine beträchtliche lineare Abhängigkeit zu den einzelnen ACC Zeitlücken. Abermals lässt sich bei Szenario v100 mit 50 % PR das größte Potential für einen linearen Zusammenhang feststellen. Das bedeutet, dass mit zunehmender Zeitlücke zum Vorderfahrzeug auch das Beschleunigungsrauschen höhere Werte annimmt. Zudem ist auffallend, dass beide Szenarien (v130 und v100) jeweils zwei Ausreißer aufweisen.

#### **Lineare Regressionsanalysen**

Basierend auf den zuvor beschriebenen Boxplots werden anschließend für die einzelnen fahrdynamischen Kenngrößen lineare Regressionsanalysen durchgeführt, um die getätigten Vermutungen zu bestätigen bzw. widerlegen zu können. Der Vorteil dieser Regressionsanalysen im Vergleich zu den unter Abschnitt [7.3](#page-138-0) durchgeführten Analysen ist jener, dass ein deutlich größerer Stichprobenumfang vorhanden ist. Anstatt von neun Werten stehen für jede lineare Regressionsanalyse in Summe 30 Werte zur Verfügung. Somit können statistische Aussagen getätigt werden.

Die Ergebnisse der linearen Regressionsanalysen für die Detailbetrachtung des Belastungsszenarios 2 der RFB Wien sind in [Tabelle 19](#page-149-0) dargestellt. Die dazugehörigen Streudiagramme mit den ermittelten Regressionsgeraden sind in [Abbildung 76](#page-149-1) und [Abbildung 77](#page-150-0) (v130) dargestellt. Die verbleibenden Diagramme für das Szenario v100 sind dem Anhang [11.11](#page-215-0) zu entnehmen.

<span id="page-149-0"></span>**Tabelle 19: Belastungsszenario 2-RFB Wien Detail – Ergebnisse der linearen Regressionsanalysen für die fahrdynamischen Kenngrößen in Abhängigkeit der ACC Zeitlücke**

|                                          |                     | ACC Zeitlücke [s] (1,0 s; 1,5 s; 2,0 s) = (ACC2; ACC3; ACC1) |                     |           |                     |              |                     |
|------------------------------------------|---------------------|--------------------------------------------------------------|---------------------|-----------|---------------------|--------------|---------------------|
|                                          | Fahrdynamische      | 10 % PR                                                      |                     | 25 % PR   |                     | 50 % PR      |                     |
|                                          | Kenngrößen          | p-value                                                      | $R_{\text{korr}}^2$ | p-value   | $R_{\text{korr}}^2$ | p-value      | $R_{\text{korr}}^2$ |
| v130<br>etail<br><b>BSZ2</b><br>$\Omega$ | $v_{avg}$           | $0.0716$ .                                                   | 0,0796              | $0,0121*$ | 0,176               | 1,34e-07 *** | 0,6226              |
|                                          | $a_{avg,positiv}$   | 0,8568                                                       | $-0.0345$           | 0,4916    | $-0.0181$           | 0,5998       | $-0,0254$           |
|                                          | $a_{avg, negative}$ | 0,6975                                                       | $-0.0300$           | 0,5358    | $-0.0214$           | 0,4519       | $-0.0146$           |
|                                          | $acc_{noise}$       | 0,2726                                                       | 0,0086              | 0,7529    | $-0.03199$          | 0,2943       | 0,0049              |
| v100<br>Detail<br><b>BSZ2</b>            | $v_{avg}$           | 0,3707                                                       | $-0,0060$           | 0,08354.  | 0,0711              | 5,67e-06 *** | 0,5098              |
|                                          | $a_{avg,positiv}$   | 0,796                                                        | $-0,0332$           | 0,7478    | $-0,0318$           | $0.0151*$    | 0,1642              |
|                                          | $a_{avg, negative}$ | 0,9337                                                       | $-0.0354$           | 0,4225    | $-0.0118$           | 0,00975 **   | 0,1875              |
|                                          | $acc_{noise}$       | 0,2401                                                       | 0,0150              | 0,9725    | $-0.0357$           | $0.00121**$  | 0,2922              |

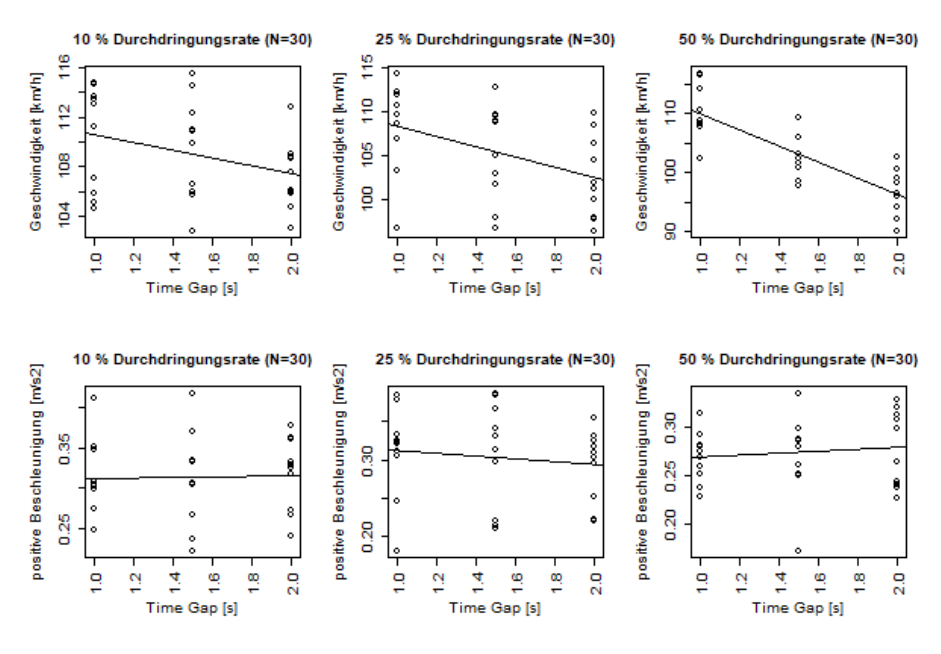

<span id="page-149-1"></span>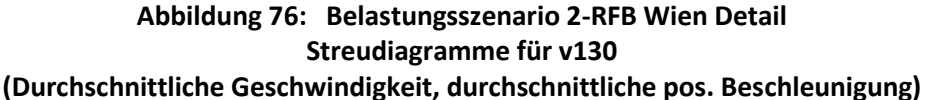

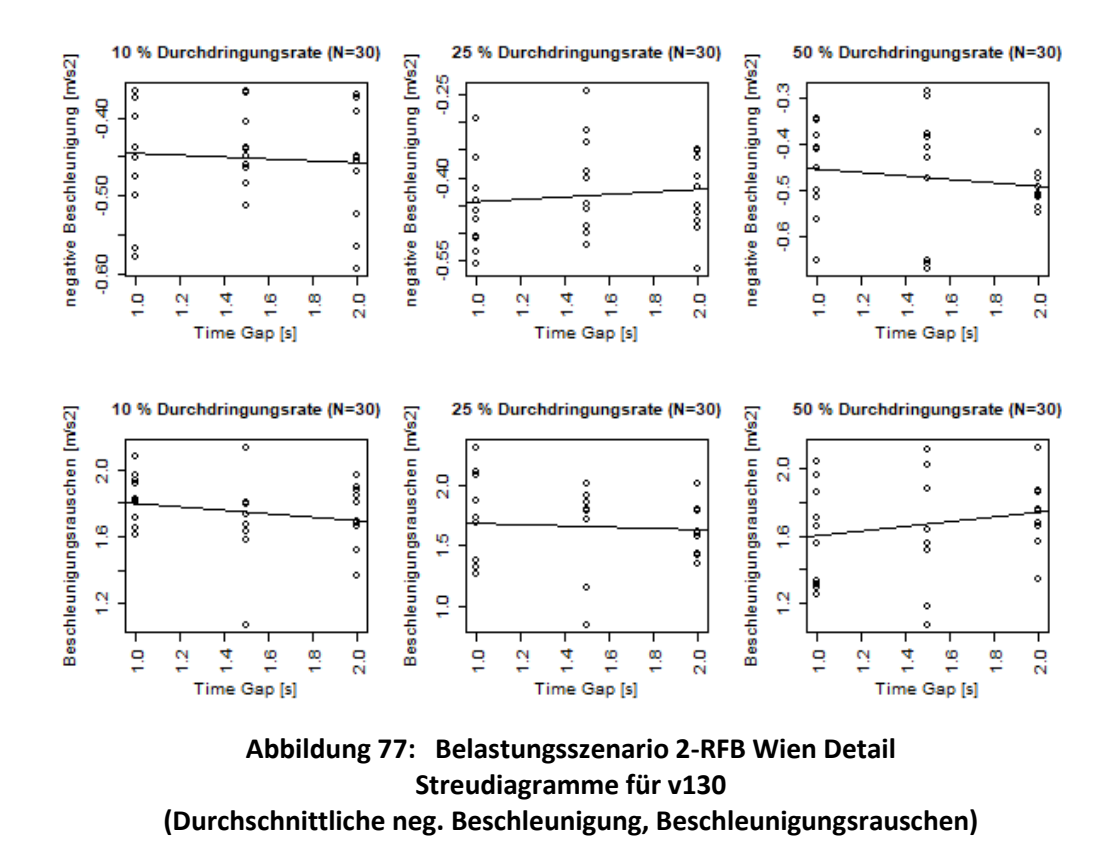

<span id="page-150-0"></span>Die aus dem Unterabschnitt [7.3.2](#page-140-0) als auch den zuvor beschriebenen Boxplots getätigte Vermutung, dass ein linearer Zusammenhang zwischen der Kenngröße v<sub>ave</sub> und den einzelnen ACC Zeitlücken besteht, lässt sich mit den Ergebnissen aus [Tabelle 19](#page-149-0) und den Streudiagrammen bestätigen. Bei Szenario v130 fällt dieser lineare Zusammenhang drastischer im Vergleich zu Szenario v100 aus. Dabei ist deutlich zu erkennen, dass beide Szenarien bei 50 % Durchdringungsrate eine hohe Signifikanz aufweisen. Bei Szenario v130 ist bei einer Durchdringungsrate von 25 % auch eine gewisse Abhängigkeit zu den ACC Zeitlücken gegeben. Dennoch ist diese bedeutsam geringer als bei 50 % PR. Somit ist anhand der fahrdynamischen Kenngröße vavg feststellbar, dass mit zunehmender Durchdringungsrate auch der Einfluss der Zeitlücken der ACC´s zunimmt. Weiters lässt sich der unter Unterabschnitt [7.3.2](#page-140-0) vermutete lineare Zusammenhang der Kenngröße Beschleunigungsrauschen bei Szenario v100 mit 10 % PR widerlegen. Diese Kenngröße weist bei einer detaillierten Betrachtung nur einen Wert von 0,015 für das korrigierte Bestimmtheitsmaß auf und spiegelt somit keine lineare Abhängigkeit zu den ACC Zeitlücken wider. Allerdings ist auffallend, dass neben der durchschnittlichen Geschwindigkeit, die verbleibenden Kenngrößen (durchschnittliche positive bzw. negative Beschleunigung und Beschleunigungsrauschen) bei Szenario v100 mit 50 % PR einen deutlichen Trend für eine lineare Abhängigkeit zu den ACC Zeitlücken aufweisen. Bei Szenario v130 ist dieser Sachverhalt nicht erkennbar. Da diese Ergebnisse bei 10 % und 25 % nicht ersichtlich sind, lässt sich somit keine fundierte statistische Aussage treffen. Um diese Erkenntnis jedoch in weiterer Folge zu verifizieren und somit allgemeine statistische Aussagen treffen zu können, sind weitere Simulationsläufe durchzuführen. Dies ist jedoch im Zuge der vorliegenden Arbeit nicht mehr möglich, da ein großer Simulationsaufwand damit verbunden ist und es somit den Rahmen dieser Masterarbeit überschritten hätte.

#### **Multiple lineare Regressionsanalysen**

Aus den zuvor vollzogenen linearen Regressionsanalysen geht hervor, dass die durchschnittliche Geschwindigkeit jene fahrdynamische Kenngröße ist, die die größte lineare Abhängigkeit zu den einzelnen ACC Zeitlücken aufweist. Gemäß den Ergebnissen aus [Tabelle 19](#page-149-0) hat die Durchdringungsrate ebenfalls eine Wirkung auf v<sub>avg</sub>. Deshalb werden in weiterer Folge explizit für v<sub>avg</sub> multiple lineare Regressionsanalysen durchgeführt. Hierbei wird untersucht, ob neben den ACC Zeitlücken auch die Durchdringungsrate einen gewissen Einfluss auf die durchschnittliche Geschwindigkeit ausübt. Somit ist nur v<sub>ave</sub> als abhängige Variable definiert, währenddessen neben den einzelnen ACC Zeitlücken (1,0 s, 1,5 s und 2,0 s) auch die Durchdringungsrate (10 %, 25 % und 50 %) als unabhängige Variable (= Regressor) deklariert wird. In [Tabelle 20](#page-151-0) bzw[. Tabelle 21](#page-151-1) sind die Ergebnisse der multiplen linearen Regressionsanalysen für v<sub>avg</sub> (130 km/h bzw. 100 km/h) dargestellt.

<span id="page-151-0"></span>**Tabelle 20: Belastungsszenario 2-RFB Wien Detail – Ergebnisse der multiplen linearen Regressionsanalyse für vavg (130 km/h)** 

| Durchschnittliche Geschwindigkeit v <sub>avg</sub> in Abhängigkeit von ACC Zeitlücke und PR |          |                 |  |  |  |
|---------------------------------------------------------------------------------------------|----------|-----------------|--|--|--|
| unabhängige Variable<br>t-value<br>p-value                                                  |          |                 |  |  |  |
| 1,78e-08 ***<br>ACC Zeitlücke<br>$-6,207$                                                   |          |                 |  |  |  |
| <b>PR</b>                                                                                   | $-4,672$ | $1,08$ e-05 *** |  |  |  |
| $R_{\text{korr}}^2 = 0.396$                                                                 |          |                 |  |  |  |
| F-statistic = $30,18$ on 2 and 87 DF, p-value = $1,11e-10$                                  |          |                 |  |  |  |

[Tabelle 20](#page-151-0) zeigt, dass das gesamte Modell für das Szenario v130 seine Gültigkeit besitzt, da der p-Wert mit 1,11e-10 deutlich unter dem Signifikanzniveau α = 0,05 liegt. Mit diesem Modell können somit 39,6 % der Simulationsergebnisse beschrieben werden. Weiters weist die durchschnittliche Geschwindigkeit zu beiden unabhängigen Variablen eine hohe signifikante Abhängigkeit auf. Das bedeutet, dass auch die Durchdringungsrate einen Einfluss auf die gefahrene Geschwindigkeit hat. Somit lässt sich die Erkenntnis, welche bereits bei den zuvor absolvierten linearen Regressionsanalysen getroffen wurde, bestätigen. Bei getrennter Betrachtung von ACC Zeitlücke und PR ist festzustellen, dass die Zeitlücke zum Vorderfahrzeug einen deutlich größeren Einfluss auf v<sub>avg</sub> aufweist. Dies lässt sich mit dem p-Wert von 1,78e-08 begründen.

<span id="page-151-1"></span>**Tabelle 21: Belastungsszenario 2-RFB Wien Detail – Ergebnisse der multiplen linearen Regressionsanalyse für vavg (100 km/h)** 

| 100                                                                                         |          |                |  |  |  |
|---------------------------------------------------------------------------------------------|----------|----------------|--|--|--|
| Durchschnittliche Geschwindigkeit v <sub>avg</sub> in Abhängigkeit von ACC Zeitlücke und PR |          |                |  |  |  |
| unabhängige Variable<br>t-value<br>p-value                                                  |          |                |  |  |  |
| ACC Zeitlücke                                                                               | -4.586   | $1,51e-05$ *** |  |  |  |
| <b>PR</b>                                                                                   | $-4.144$ | 7,90e-05 ***   |  |  |  |
| $R_{\text{korr}}^2$ = 0,2891                                                                |          |                |  |  |  |
| F-statistic = 19,1 on 2 and 87 DF, p-value = $1,328e-07$                                    |          |                |  |  |  |

Aus [Tabelle 21](#page-151-1) ist ebenfalls die Gültigkeit des Gesamtmodells für das Szenario v100 erkennbar, da der p-Wert mit 1,328e-07 wiederum unter dem Signifikanzniveau α = 0,05 liegt. Dennoch ist dieser Zusammenhang für das Gesamtmodell weniger eklatant wie bei Szenario v130, weshalb auch das korrigierte Bestimmtheitsmaß einen geringeren Wert (0,2891 zu 0,396) annimmt. Das bedeutet, dass dieses Modell nur 28,91 % der Simulationsergebnisse erklären kann. Zudem ist der [Tabelle 21](#page-151-1) zu

entnehmen, dass die durchschnittliche Geschwindigkeit eine hohe signifikante Abhängigkeit zu beiden Regressoren aufweist. Werden die beiden unabhängigen Variablen voneinander getrennt betrachtet, ist ersichtlich, dass abermals die ACC Zeitlücke einen größeren Einfluss auf die durchschnittliche Geschwindigkeit ausübt. Dieser Einfluss ist jedoch weniger deutlich wie bei Szenario v130 ausgeprägt.

# **7.5 Detailbetrachtung des Belastungsszenarios 1 der RFB Klagenfurt (v130 und v100)**

Auch das Belastungsszenario 1 der RFB Klagenfurt besitzt gemäß der ersten Untersuchung (siehe Unterabschnitt [7.3.8\)](#page-143-0) den größten Trend für einen linearen Zusammenhang zwischen der Kenngröße durchschnittliche Geschwindigkeit und den ACC Zeitlücken. Vereinzelnd weisen bei diesem Belastungsszenario auch die anderen fahrdynamischen Kenngrößen einen entsprechend hohen Wert für das korrigierte Bestimmtheitsmaß auf. Diese Erkenntnis stützt sich womöglich aber auf eine reine Zufälligkeit der Simulationsergebnisse und dem geringen Stichprobenumfang. Deshalb wird im Zuge dieses Abschnitts das Belastungsszenario 1 der RFB Klagenfurt detaillierter analysiert. Wie bereits unter Abschnitt [7.4](#page-144-0) erwähnt, wurden auch für dieses Belastungsszenario dieselbe Anzahl von zusätzlichen Simulationsläufen durchgeführt. Somit ergibt das pro Durchdringungsrate in Summe 30 (= 3 ACC Zeitlücken x 10 Zufallszahlen) Werte, die für die Erstellung der Boxplots, linearen Regressionsanalysen als auch in weiterer Folge für die multiplen linearen Regressionen verwendet wurden.

Als Erstes werden Boxplots für die einzelnen fahrdynamischen Kenngrößen erstellt. Da diese den Boxplots von Belastungsszenario 2 der RFB Wien (Detailbetrachtung – siehe Abschnitt [7.4\)](#page-144-0) ähnlich sind, werden diese nachfolgend nicht dargestellt. Dennoch sind diese im Anhang [11.12.1](#page-216-0) angeführt.

#### **Lineare Regressionsanalysen**

Für die einzelnen fahrdynamischen Kenngrößen werden basierend auf den erstellten Boxplots (siehe Anhan[g 11.12.1\)](#page-216-0) lineare Regressionsanalysen durchgeführt. Der Vorteil dieser Regressionsanalysen im Vergleich zu den unter Abschnitt [7.3](#page-138-0) absolvierten Analysen ist jener, dass ein deutlich größerer Stichprobenumfang vorhanden ist. Anstatt von neun Werten stehen für jede lineare Regressionsanalyse in Summe 30 Werte zur Verfügung. Somit können statistische Aussagen getätigt werden.

Die Ergebnisse der linearen Regressionsanalysen für die Detailbetrachtung des Belastungsszenarios 1 der RFB Klagenfurt sind in [Tabelle 22](#page-153-0) zusammengefasst. Die dazugehörigen Streudiagramme mit den ermittelten Regressionsgeraden für das Szenario v130 als auch v100 sind dem Anhang [11.12.2](#page-217-0) zu entnehmen.

|                               |                     | ACC Zeitlücken [s] (1,0 s; 1,5 s; 2,0 s) = (ACC2; ACC3; ACC1) |                     |            |                     |              |                     |
|-------------------------------|---------------------|---------------------------------------------------------------|---------------------|------------|---------------------|--------------|---------------------|
|                               | Fahrdynamische      | 10 % PR                                                       |                     | 25 % PR    |                     | 50 % PR      |                     |
|                               | Kenngrößen          | p-value                                                       | $R_{\text{korr}}^2$ | p-value    | $R_{\text{korr}}^2$ | p-value      | $R_{\text{korr}}^2$ |
| v130<br>Detail<br><b>BSZ1</b> | $v_{avg}$           | 0,1879                                                        | 0,0276              | $0,0712$ . | 0,0799              | 2,03e-05 *** | 0,4644              |
|                               | $a_{avg,positiv}$   | 0,4461                                                        | $-0.0141$           | 0,7759     | $-0,0327$           | $0.0541$ .   | 0,0949              |
|                               | $a_{avg, negative}$ | 0,353                                                         | $-0,0037$           | 0,0512.    | 0,0979              | 0,5236       | $-0,0205$           |
|                               | $acc_{noise}$       | 0,9116                                                        | $-0,0353$           | 0,1761     | 0,0310              | 0,4251       | $-0,0120$           |
| v100<br>Detail<br><b>BSZ1</b> | $v_{avg}$           | 0,1364                                                        | 0,0445              | 0,1377     | 0,0440              | 4,27e-05 *** | 0,4363              |
|                               | $a_{avg,positiv}$   | 0,9533                                                        | $-0.0356$           | 0,2699     | 0,0091              | 7,33e-05 *** | 0,415               |
|                               | $a_{avg, negative}$ | 0,9789                                                        | $-0,0357$           | 0,2594     | 0,0111              | $0,0007$ *** | 0,3174              |
|                               | $acc_{noise}$       | 0,6512                                                        | $-0,0281$           | 0,1809     | 0,0295              | $0,0017**$   | 0,2757              |

<span id="page-153-0"></span>**Tabelle 22: Belastungsszenario 1-RFB Klagenfurt Detail – Ergebnisse der linearen Regressionsanalysen für die fahrdynamischen Kenngrößen in Abhängigkeit der ACC Zeitlücke**

Auch in diesem Fall lässt sich die vorab getätigte Vermutung (siehe Unterabschnitt [7.3.5\)](#page-142-0) mit den Ergebnissen aus [Tabelle 22](#page-153-0) bestätigen. Somit besteht bei diesem Belastungsszenario 1 der RFB Klagenfurt ebenfalls ein linearer Zusammenhang zwischen der Kenngröße v<sub>avg</sub> und den einzelnen ACC Zeitlücken. Wie bei der Detailbetrachtung des Belastungsszenarios 2 der RFB Wien fällt bei diesem Belastungsszenario 1 der RFB Klagenfurt der lineare Zusammenhang bei v130 stärker im Vergleich v100 aus. Dabei ist jedoch deutlich zu erkennen, dass beide Szenarien (v130 und v100) bei 50 % Durchdringungsrate einen hohen signifikanten Zusammenhang aufweisen. Bei Szenario v130 ist bei einer PR von 25 % auch eine gewisse Abhängigkeit zu den ACC Zeitlücken gegeben. Dennoch ist diese bedeutsam geringer als bei 50 % PR. Somit ist wiederum anhand der fahrdynamischen Kenngröße v<sub>avg</sub> feststellbar, dass mit zunehmender Durchdringungsrate auch der Einfluss der ACC Zeitlücken der einzelnen ACC´s zunimmt. Des Weiteren lässt sich der unter Unterabschnitt [7.3.5](#page-142-0) vermutete Zusammenhang der Kenngröße durchschnittliche negative Beschleunigung bei Szenario v130 bei allen drei Durchdringungsraten widerlegen. Die Ergebnisse der detaillierten Untersuchung zeigen, dass für die durchschnittliche negative Beschleunigung das korrigierte Bestimmtheitsmaß lediglich bei 25 % PR eine Größe von 0,0979 annimmt. Die beiden Werte von R<sub>korr</sub><sup>2</sup> für 10 % als auch 50 % Durchdringungsrate sind negativ behaftet. Bei diesem Belastungsszenario ist wiederum auffallend, dass die Kenngrößen durchschnittliche positive bzw. negative Beschleunigung als auch das Beschleunigungsrauschen bei Szenario v100 mit 50 % Durchdringungsrate einen eklatanten Trend für eine lineare Abhängigkeit zu den ACC Zeitlücken aufweisen. Im Vergleich dazu ist dieser Sachverhalt bei Szenario v130 nicht feststellbar. Diese Erkenntnis wurde unter anderem schon im Zuge der Detailbetrachtung des Belastungsszenario 1 der RFB Wien (siehe Abschnitt [7.4\)](#page-144-0) gemacht. Da diese Ergebnisse für die drei fahrdynamischen Kenngrößen jedoch bei 10 % und 25 % PR wiederum nicht ersichtlich sind, lässt sich keine fundierte statistische Aussage treffen. In diesem Fall müssten für eine genaue Verifizierung dieser Erkenntnis weitere Simulationsläufe durchgeführt werden, um somit statistisch gültige Aussagen treffen zu können. Im Zuge der vorliegenden Arbeit ist dies nicht mehr möglich, da ein großer Simulationsaufwand damit verbunden ist und es somit den Rahmen dieser Masterarbeit überschritten hätte.

#### **Multiple lineare Regressionsanalysen**

Basierend auf den zuvor durchgeführten linearen Regressionsanalysen ist abermals (wie bereits bei Detailbetrachtung des Belastungsszenarios 2 der RFB Wien feststellt wurde) zu erkennen, dass v<sub>avg</sub> jene Kenngröße ist, die die größte lineare Abhängigkeit zu den ACC Zeitlücken aufweist. Des Weiteren hat auch die Durchdringungsrate eine gewisse Wirkung auf die durchschnittliche Geschwindigkeit gemäß der [Tabelle 22.](#page-153-0) Dennoch lässt sich, beruhend auf den Ergebnissen der linearen Regressionsanalysen, vermuten, dass die Einflüsse der ACC Zeitlücken und der Durchdringungsrate weniger stark als bei Belastungsszenario 2 der RFB Wien ausgeprägt sind. Aufgrund dessen werden in weiterer Folge auch für dieses Belastungsszenario nur für die fahrdynamische Kenngröße  $v_{avg}$  multiple lineare Regressionsanalysen für v130 und v100 erstellt. Hierbei wird untersucht, ob neben den ACC Zeitlücken auch die Durchdringungsrate einen gewissen Einfluss auf die durchschnittliche Geschwindigkeit ausübt. In [Tabelle 23](#page-154-0) bzw. [Tabelle 24](#page-154-1) sind die Ergebnisse der multiplen linearen Regressionsanalysen für vavg (130 km/h bzw. 100 km/h) zusammengefasst.

<span id="page-154-0"></span>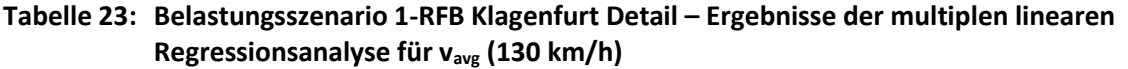

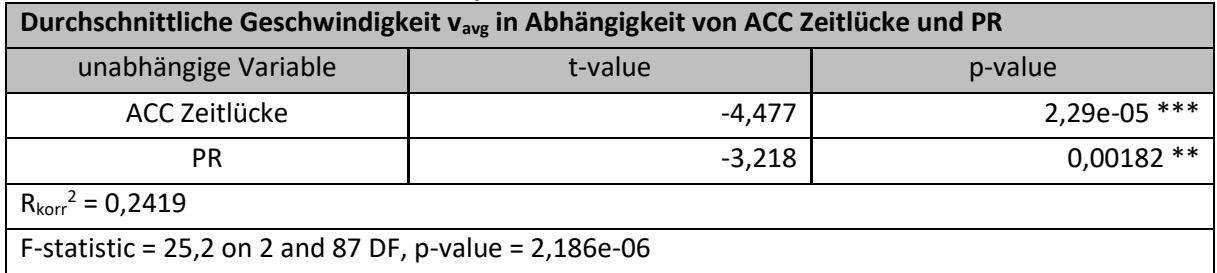

[Tabelle 23](#page-154-0) zeigt, dass das Gesamtmodell seine Gültigkeit besitzt, da der p-Wert mit 2,186e-06 unter dem Signifikanzniveau  $\alpha$  = 0,05 liegt. Mit diesem Modell lassen sich 24,19 % der simulierten Ergebnisse erklären. Bei einem Vergleich dieses Ergebnisses mit jenem von Belastungsszenario 2 der RFB Wien ist erkennbar, dass das korrigierte Bestimmtheitsmaß bei diesem Belastungsszenario 1 der RFB Klagenfurt einen bedeutsam geringeren Wert aufweist. Des Weiteren weist der p-Wert einen höheren Wert im Vergleich zu Belastungsszenario 2 der RFB Wien auf. Das bedeutet, dass die ACC Zeitlücke und die PR bei diesem Belastungsszenario 1 der RFB Klagenfurt auf die durchschnittliche Geschwindigkeit einen weniger großen Einfluss hat. Dennoch weist v<sub>avg</sub> eine hohe Signifikanz hinsichtlich der linearen Abhängigkeit zu den Zeitlücken zum Vorderfahrzeug auf. Dies ist durch den p-Wert von 2,29e-05 gekennzeichnet. Die Durchdingungsrate ist in diesem Fall nur mehr sehr signifikant, da der p-Wert eine Größe von 0,00182 annimmt.

<span id="page-154-1"></span>**Tabelle 24: Belastungsszenario 1-RFB Klagenfurt Detail – Ergebnisse der multiplen linearen Regressionsanalyse für vavg (100 km/h)** 

| Durchschnittliche Geschwindigkeit v <sub>avg</sub> in Abhängigkeit von ACC Zeitlücke und PR |          |       |  |  |  |
|---------------------------------------------------------------------------------------------|----------|-------|--|--|--|
| unabhängige Variable<br>t-value<br>p-value                                                  |          |       |  |  |  |
| 1,64e-05 ***<br>ACC Zeitlücke<br>-4.564                                                     |          |       |  |  |  |
| РR                                                                                          | $-1,631$ | 0,106 |  |  |  |
| $R_{\text{korr}}^2$ = 0,1945                                                                |          |       |  |  |  |
| F-statistic = $11,75$ on 2 and 87 DF, p-value = $3,05e-05$                                  |          |       |  |  |  |

De[r Tabelle 24](#page-154-1) ist ebenfalls die Gültigkeit des Gesamtmodells zu entnehmen. Hierbei weist der p-Wert eine Größe von 3,05e-05 auf und befindet sich somit unter dem Signifikanzniveau α = 0,05. Jedoch können mit diesem Modell nur 19,45 % der Simulationsergebnisse erklärt werden, weshalb dies bedeutsam geringer ist im Vergleich zum Belastungsszenario 2 der RFB Wien (Szenario v100). Des Weiteren ist deutlich zu erkennen, dass für dieses Szenario v100 die ACC Zeitlücke einen beträchtlich größeren Einfluss auf v<sub>avg</sub> im Vergleich zur PR aufweist. Dies ist durch einen p-Wert von 1,64e-05 gekennzeichnet und repräsentiert somit eine hohe Signifikanz. Die Durchdringungsrate weist in diesem Fall mit einem p-Wert von 0,106 keinen signifikanten Einfluss auf v<sub>avg</sub> auf.

# **8 Zusammenfassung und Ausblick**

Diese Masterarbeit repräsentiert ein Teilstück des Forschungsprojekts "SceneGen". Hierbei handelt es sich um eine intelligente Szenariogenerierung für Test und Validierung hochautomatisierter Fahrbewegungen. Eine vorausgegangene Masterarbeit (Stern, 2019) konnte aufgrund softwaretechnischer Randbedingungen keine Co-Simulation zwischen den beiden Programmen CarMaker und Vissim bewerkstelligen. Aufgrund dessen wird durch diese Arbeit die Interoperabilität zwischen den beiden Programmen gewährleistet und bestehende Simulationsszenarien (teil-)automatisiert übernommen. Deshalb bildet eine funktionsfähige Co-Simulation zwischen den beiden Programmen den Grundstein für die in weiterer Folge durchgeführten Simulationsszenarien.

Zu Beginn der vorliegenden Arbeit lag der Fokus darauf, das dreidimensionale Netz der Alp.LAB Teststrecke auf der A2-Süd Autobahn zwischen der ASt Laßntizhöhe und dem Knoten Graz-West nachzubearbeiten. Hierbei bestand die Herausforderung darin, dass die beiden Programme deutliche Unterschiede hinsichtlich der Netzmodellierung aufweisen. Diese Differenzen der Modellierung wurden berücksichtigt und eine entsprechende Methodik entwickelt. Als Erstes wurde die Teststrecke in CarMaker adaptiert. Mit dem von IPG zur Verfügung gestellten CarMaker-Vissim Interface konnte eine Netzkonvertierung (von CarMaker zu Vissim) durchgeführt werden. Weiters stellte sich heraus, dass für eine funktionsfähige Co-Simulation zusätzlich spezifische Anpassungen des Netzes in Vissim erforderlich sind. Der gesamte Part der Netzbearbeitung wurde im Allgemeinen iterativ gelöst, da es nicht möglich war, mit einer einzigen Konvertierung ein perfektes Netz für eine Co-Simulation zu erhalten.

Sobald die Netzbearbeitung abgeschlossen war, konnten entsprechende Belastungsszenarien im Mischverkehr, bestehend aus einer Kombination konventioneller und automatisierter Fahrzeuge, untersucht werden. Zum Zeitpunkt der Verfassung dieser Masterarbeit war jedoch kein funktionsfähiger Highway Chauffeur einerseits für die von der DLL gesteuerten Vissim-Fahrzeuge und andererseits für das EGO-Fahrzeug vorhanden. Demzufolge wurde vom Institut für Fahrzeugtechnik ein ACC für die DLL-Fahrzeuge und das EGO-Fahrzeug zur Verfügung gestellt. Dieser ACC ist nur mit einem Längs- und keinem Querdynamikregler ausgestattet, weshalb vom EGO-Fahrzeug keine Fahrstreifenwechsel durchgeführt werden konnten. Bei den von der DLL gesteuerten Vissim-Fahrzeugen mussten unter anderem gewisse Einschränkungen akzeptiert werden. Ein routenbedingter Fahrstreifenwechsel, beispielsweise im Bereich von Autobahnein- und ausfahrten, war jedoch möglich.

Des Weiteren wurden die einzelnen Verkehrsbelastungszustände für die im Rahmen der vorliegenden Arbeit untersuchten Belastungsszenarien von Stern (2019) übernommen. Da die Analysen der Simulationsszenarien im Mischverkehr durchgeführt wurden, war es erforderlich, einen entsprechenden Szenarien-Katalog zu generieren. Dabei wurden einerseits Durchdringungsraten von 0 %, 10 %, 25 % und 50 % für die automatisierten Fahrzeuge bestimmt und andererseits drei verschiedene ACC-Parametersets konfiguriert. Somit war es in weiterer Folge möglich, die Fahrzeugzuflüsse, Fahrzeug-Zusammensetzungen und Routenbelastungen für die einzelnen Belastungsszenarien automatisiert mit einem Python-Skript in die vorab erstellte Basis-Vissimdatei zu schreiben.

Zu Beginn der Auswertungen wurden die drei zuvor erwähnten ACC-Parametersets im Zuge eines Annäherungsprozesses getestet und wesentliche Unterschiede davon abgeleitet. Weiters wurden unter anderem Unterschiede zu einem menschlichen Fahrer aufgezeigt. Zusammenfassend lässt sich nach Betrachtung dieses Abschnitts bereits abschätzen, dass die durchschnittliche Geschwindigkeit von den Zeitlücken der einzelnen ACC´s abhängig ist. Das bedeutet, dass mit abnehmender Zeitlücke

die Durchschnittsgeschwindigkeit steigen wird, da zwischen den Fahrzeugen geringere Abstände möglich sind. Weiters wird die Annahme getroffen, dass sich die gefahrene Durchschnittsgeschwindigkeit (bei Vorhandensein eines ACC´s) im Vergleich zu Szenarien mit keiner Automatisierung unterscheiden wird. Um diese aufgestellten Hypothesen jedoch in weiterer Folge zu überprüfen, wurden entsprechende Simulationen für die einzelnen Belastungsszenarien durchgeführt.

Für die Analyse dieser Belastungsszenarien und somit den Erhalt der fahrdynamischen Kenngrößen wurden verschiedene R-Skripte verfasst, um die fpz-files automatisiert auswerten zu können. Der Fokus im Zuge der Auswertungen lag im Speziellen auf den folgenden vier Kenngrößen:

- durchschnittliche Geschwindigkeit
- durchschnittliche positive bzw. negative Beschleunigung
- Beschleunigungsrauschen

Die erste Untersuchung behandelte jedes einzelne dersechs (= 3 Verkehrsbelastungszustände x 2 RFB) vorhandenen Belastungsszenarien. Dabei wurden je ACC-Parameterset und Durchdringungsrate jeweils nur drei Simulationsläufe durchgeführt, da ein automatisiertes Starten der Co-Simulation nicht möglich war. Somit erforderte die erste Untersuchung dennoch 432 Simulationsläufe, wobei die Dauer eines Simulationslaufs rund 22 Minuten in Anspruch nahm. Deshalb war es in Bezug auf diese Masterarbeit möglich, jedes einzelne Belastungsszenario abzudecken und einen Trend für einen linearen Zusammenhang zwischen den ACC Zeitlücken und den fahrdynamischen Kenngrößen vorherzusagen. Die dadurch erhaltenen Ergebnisse wurden mit Boxplots dargestellt und beschrieben. Anschließend wurden entsprechende lineare Regressionsanalysen für diese vier Kenngrößen erstellt. Dabei wurde die jeweilige fahrdynamische Kenngröße als abhängige Variable deklariert, währenddessen die Zeitlücke zum Vorderfahrzeug als unabhängige Variable festgelegt wurde. Im Rahmen der ersten Untersuchung und somit bei Betrachtung aller Belastungsszenarien stellte sich heraus, dass die fahrdynamische Kenngröße v<sub>avg</sub> den größten Trend für eine lineare Abhängigkeit zu den ACC Zeitlücken aufweist. Somit konnte die anfangs (mit dem Annäherungsprozess) aufgestellte Vermutung bestätigt werden, die sich bei den Tests der einzelnen ACC´s herauskristallisierte. Das bedeutet, dass die durchschnittliche Geschwindigkeit mit abnehmender Zeitlücke zum Vorderfahrzeug zunimmt. Einerseits ist dabei sehr auffallend, dass bei 50 % PR mit dem ACC1-Parameterset (= 2,0 s Zeitlücke zum Vorderfahrzeug) bei jedem Belastungsszenario ein drastischer Geschwindigkeitsabfall im Vergleich zu demselben Belastungsszenario mit keiner Automatisierung gegeben ist. Andererseits lässt sich im Zuge der ersten Untersuchung eruieren, dass bei einigen Belastungsszenarien mit 50 % bzw. teilweise 25 % PR im Vergleich zu Belastungsszenarien mit keinen automatisierten PKWs die ACC2- und ACC3-Parametereinstellungen höhere durchschnittliche Geschwindigkeiten erreichen können. Weiters konnte festgestellt werden, dass bei 10 % PR die Zeitlücke der ACC´s den geringsten Einfluss auf v<sub>avg</sub> aufweist. Hierbei ist jedoch zu erwähnen, dass vereinzelnd bei den anderen fahrdynamischen Kenngrößen Abhängigkeiten zu den ACC Zeitlücken auftraten. Dies ist möglicherweise auf eine reine Zufälligkeit der Simulationsergebnisse und dem geringen Stichprobenumfang zurückzuführen.

In weiterer Folge wurde deshalb ein Belastungsszenario je RFB ausgewählt, welches den größten Trend für die lineare Abhängigkeit zu den einzelnen ACC Zeitlücken (bei der ersten Untersuchung) repräsentierte. Für die RFB Wien handelte es sich um das Belastungsszenario 2, während für die RFB Klagenfurt das Belastungsszenario 1 maßgebend war. Durch die detaillierten Untersuchungen des Belastungsszenarios 2 der RFB Wien und des Belastungsszenarios 1 der RFB Klagenfurt stand ein deutlich größerer Stichprobenumfang zur Verfügung, weshalb es möglich war, statistische Aussagen zu treffen. Im Rahmen dieser Detailbetrachtung (mit einer erhöhten Stichprobenanzahl) der beiden Belastungsszenarien wurden diese Vermutungen überprüft. Die dabei erhaltenen Ergebnisse für beide Belastungsszenarien werden nachfolgend zusammengefasst:

Detailbetrachtung Belastungsszenario 2-RFB Wien

Die durchschnittliche Geschwindigkeit weist bei beiden Szenarien (v130 und v100) sowohl bei 25 % als auch 50 % PR zumindest eine signifikante Abhängigkeit zu den ACC Zeitlücken auf. Die detaillierte Analyse kann jedoch bei Szenario v130 keinen linearen Zusammenhang zwischen den verbleibenden drei fahrdynamischen Kenngrößen (durchschnittliche positive bzw. negative Beschleunigung und Beschleunigungsrauschen) und den ACC-Parametersets darlegen. Im Vergleich dazu weisen diese drei Kenngrößen bei Szenario v100 mit 50 % PR einen Trend für eine lineare Abhängigkeit zu den ACC Zeitlücken auf. Um diese Erkenntnis in weiterer Folge jedoch genauer zu verifizieren und somit allgemein gültige statistische Aussagen treffen zu können, sind für dieses Belastungsszenario weitere Simulationsläufen durchzuführen. Im Zuge der vorliegenden Arbeit war dies nicht möglich, da ein großer Simulationsaufwand damit verbunden ist und es somit den Rahmen dieser Masterarbeit überschritten hätte. Weiters wurde mithilfe multipler linearer Regressionsanalysen für die maßgebende fahrdynamische Kenngröße vavg festgestellt, ob neben der Zeitlücke zum Vorderfahrzeug auch die Durchdringungsrate einen Einfluss auf v<sub>ave</sub> ausübt. Den Ergebnissen dieser multiplen linearen Regressionsanalysen ist zu entnehmen, dass dies sowohl bei Szenario v130 als auch bei Szenario v100 der Fall ist und  $v_{ave}$  somit zu beiden Regressoren eine hohe signifikante Abhängigkeit besitzt. Dennoch ist zu erwähnen, dass bei Szenario v130 die Zeitlücke zum Vorderfahrzeug im Vergleich zur Durchdringungsrate einen deutlich größeren Einfluss auf die durchschnittliche Geschwindigkeit aufweist. Diese Diskrepanz ist hingegen bei Szenario v100 weniger eklatant ausgeprägt.

Detailbetrachtung Belastungsszenario 1-RFB Klagenfurt

Bei diesem Belastungsszenario ist ebenfalls die durchschnittliche Geschwindigkeit jene fahrdynamische Kenngröße, die die größte lineare Abhängigkeit zu den Zeitlücken zum Vorderfahrzeug besitzt. Dies fällt wiederum bei Szenario v130 stärker im Vergleich zu Szenario v100 aus. Weiters konnte für dieses Belastungsszenario im Rahmen der detaillierten linearen Regressionsanalysen bei Szenario v100 mit 50 % PR festgestellt werden, dass die Kenngrößen durchschnittliche positive bzw. negative Beschleunigung und das Beschleunigungsrauschen einen Trend für eine lineare Abhängigkeit zu den ACC Zeitlücken besitzen. Um diese Erkenntnis für das Belastungsszenario 1 der RFB Klagenfurt zu verifizieren, sind weitere Simulationsläufe durchzuführen. Basierend auf den detaillierten linearen Regressionsanalysen wurden für dieses Belastungsszenario explizit in Bezug auf die durchschnittliche Geschwindigkeit ebenfalls multiple lineare Regressionen durchgeführt. Hierbei ist wiederum eine Abhängigkeit von v<sub>avg</sub> zu den ACC Zeitlücken und den Durchdringungsraten erkennbar, jedoch ist diese weniger deutlich ausgeprägt als bei Belastungsszenario 2 der RFB Wien. Dabei ist anzumerken, dass bei Szenario v100 die PR keinen signifikanten Einfluss auf vavg aufweist.

Zusammenfassend lässt sich nach Detailbetrachtung der beiden Belastungsszenarien folgende Aussagen tätigen:

 Die durchschnittliche Geschwindigkeit weist vor allem bei hohen PR (50 % bzw. teilweise 25 %) eine deutliche lineare Abhängigkeit zu den einzelnen Zeitlücken der ACC´s auf. Das bedeutet, dass mit abnehmender Zeitlücke zum Vorderfahrzeug  $v_{avg}$  zunimmt. Weiters ist zu erwähnen, dass die Durchdringungsrate einen Einfluss auf die gefahrene Durchschnittsgeschwindigkeit aufzeigt. Somit

lässt sich (mit den Untersuchungen im Rahmen der vorliegenden Arbeit) jene Aussage tätigen, dass mit zunehmender Durchdringungsrate die Zeitlücken der ACC-Parametersets einen größer werdenden Einfluss auf v<sub>ave</sub> aufweisen. Zudem ist von den drei konfigurierten ACC's der ACC2-Parameterset mit einer Zeitlücke von 1,0 s jener, mit dem die höchsten durchschnittlichen Geschwindigkeiten erzielt werden können. Dennoch ist zu empfehlen, dass die verbleibenden vier Belastungsszenarien (zwei Belastungsszenarien je RFB) ebenfalls einer detaillierteren Untersuchung unterzogen werden, um diese Aussagen stärker bekräftigen zu können. Im Zuge der vorliegenden Arbeit war dies nicht mehr möglich, da ein großer Simulationsaufwand damit verbunden ist und es somit den Rahmen dieser Masterarbeit überschritten hätte.

- Im Zuge der Detailbetrachtung hat sich weiters herauskristallisiert, dass die drei fahrdynamischen Kenngrößen (durchschnittliche positive bzw. negative Beschleunigung und Beschleunigungsrauschen) bei 50 % PR einen linearen Zusammenhang zu den ACC Zeitlücken aufweisen. Das bedeutet, dass mit abnehmender Zeitlücke zum Vorderfahrzeug die dazugehörige fahrdynamische Kenngröße sinkt. Dies konnte jedoch nur bei den detaillierten Belastungsszenarien mit einer 100 km/h Geschwindigkeitsbeschränkung (v100) eruiert werden. Zudem hat sich dieser Trend nicht über die verbleibenden zwei Durchdringungsraten (10 % und 25 %) abgezeichnet, weshalb dies keine statistische Aussage zulässt. Um diese Erkenntnis für beide Belastungsszenarien in weiterer Folge zu verifizieren, sind zusätzliche Simulationsläufe notwendig.
- Zusätzlich lässt sich nach der ersten Untersuchung im Zuge der vorliegenden Arbeit bereits erkennen, dass bei einem Belastungsszenario mit geringer Verkehrsbelastung im Vergleich zu einem Belastungsszenario mit großer Verkehrsbelastung, die ACC Zeitlücke keinen so maßgebenden Einfluss auf die fahrdynamischen Kenngrößen ausübt.

Weiters ist zu erwähnen, dass die in der Einleitung angeführten Ziele (siehe Unterabschnitt [1.2\)](#page-29-0) mit der vorliegenden Arbeit erfüllt wurden. Zum Abschluss dieser Masterarbeit wird ein kurzer Ausblick zu dieser Thematik gegeben.

Nach derzeitigem Informationsstand soll es durch das neue CarMaker-Vissim Interface möglich sein, die OpenDRIVE-Datei sowohl in CarMaker als auch in Vissim direkt einzulesen. Somit könnten dadurch entsprechende Nachbearbeitungen des Netzes in CarMaker und Vissim vermieden werden. Jedoch müsste diese Vermutung in weiterer Folge mit dem neuen Interface (sobald dieses zur Verfügung steht) überprüft werden.

Dennoch bildet das Netz, dass im Zuge der vorliegenden Arbeit in beiden Programmen nachbearbeitet wurde, die Basis für die Tests zusätzlicher automatisierter Fahrfunktionen. Das Ziel am Ende des Forschungsprojekts "SceneGen" ist unter anderem, das EGO-Fahrzeug und die von der DLL gesteuerten Vissim-Fahrzeuge mit einem Highway Chauffeur auszustatten. Sobald dies möglich ist, können die mit dieser Masterarbeit erhaltenen Ergebnisse, mit denen eines Highway Chauffeurs verglichen werden. An dieser Stelle lässt sich bereits vermuten, dass bei Vorhandensein eines Highway Chaffeurs im Vergleich zu einem ACC die durchschnittliche Geschwindigkeit ansteigen wird. Dies ist jedoch durch entsprechende Simulationen zu verifizieren.

Des Weiteren ist es durch das Vorhandensein einer Co-Simulation zwischen den beiden Programmen CarMaker und Vissim möglich, diese im Bereich der Fahrzeugentwicklung einzusetzen. Dabei können verschiedene Einflussfaktoren wie beispielsweise Fahrbahngriffigkeit und Reibungswerte zwischen Reifen und Fahrbahn berücksichtigt werden. In weiterer Folge besteht die Möglichkeit, einzelne Fahrzeuge (= EGO-Fahrzeug) unter realen Verkehrsbedingungen, wie es durch die einzelnen Belastungsszenarien in dieser Masterarbeit der Fall ist, virtuell zu testen, ohne dafür stets reale Tests durchführen zu müssen. Das bedeutet, dass damit die Kosten für die Tests automatisierter Fahrfunktionen deutlich reduziert werden können. Es ist jedoch zu erwähnen, dass eine komplette Vermeidung der realen Tests nicht möglich sein wird.

# **9 Glossar**

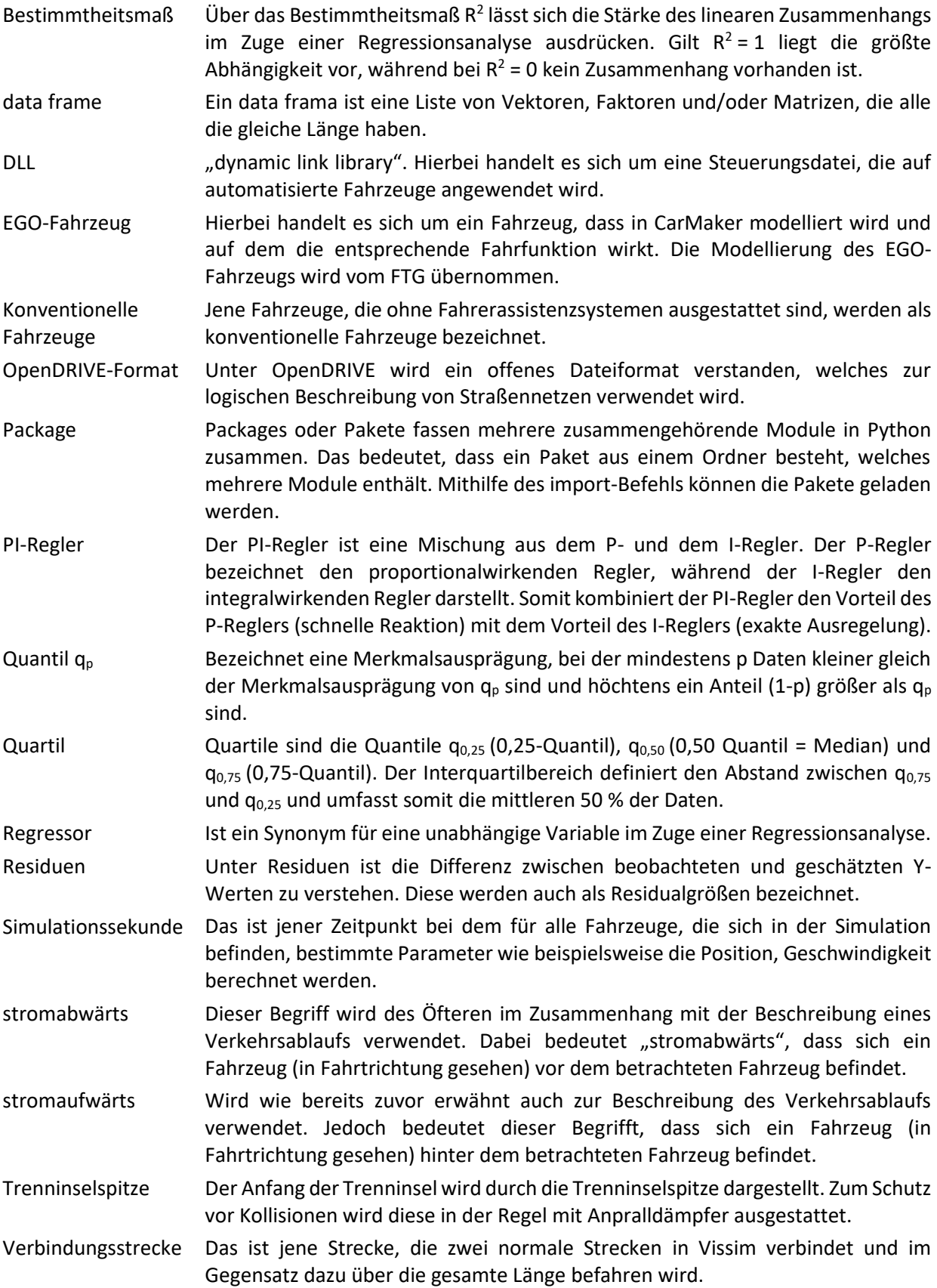

Vissim-Fahrzeug Hierbei handelt es sich um jenes Fahrzeug, dass von Programm Vissim simuliert wird. Dieses kann entweder direkt von Vissim aus, oder von einer DLL gesteuert werden.

## **10 Literaturverzeichnis**

AVL (2018): [online] http://www.avl.com/cruise [15.11.2018].

Backhaus, K.; Erichson, B.; Plinke, W.; Weiber, R. (2016): Multivariate Analysemethoden: Eine anwendungsorientierte Einführung. Springer Gabler, Berlin Heidelberg.

Basemap (2018): [online] https://www.basemap.at [07.11.2018].

Basemap (2018): [online] https://www.basemap.at [04.12.2018].

bmvit Bundesministerium für Verkehr, Innovation und Technologie (2018): [online] https:// www.bmvit.gv.at/service/faktenblaetter/automatisiertesFahren\_testen.pdf [07.11.2018].

dSPACE GmbH (2018): [online] https://www.dspace.com/de/gmb/home/products/sw/ automotive simulation models.cfm [15.11.2018].

Erlemann, K. (2007): Objektorientierte mikroskopische Verkehrsflusssimulation. Dissertation, Ruhr-Universität Bochum, 2007.

European Road Transport Research Advisory Council – ERTRAC(2015): Automated Driving Roadmap. Brussels: ERTRAC.

Fellendorf, M.; Cik, M. (2018): Statistik in der Infrastruktur. Vorlesungsskript, Institut für Straßen- und Verkehrswesen, Institut für Holzbau- und Holztechnologie.

Fellendorf, M.; Vortisch, P. (2010): Microscopic Traffic Flow Simulator VISSIM. In Barceló, J. Fundamentals of Traffic Simulation, Chapter 2, pp 63-93, Springer, Heidelberg, DOI 10.1007/978-1- 4419-6142-6\_2, 2010.

Fenzl, R. (2010): Beschreibung des Verkehrsablaufs auf Autobahnen mit Einzelfahrzeugdaten. Masterarbeit, Technische Universität Graz, 2010.

Gächter, J. (2012): Modellbildung, Reglerentwurf und Simulation eines Abstandsregeltempomatsystems. Masterarbeit, Technische Universität Graz, 2012.

Geistefeldt, J.; Giuliani, S.; Busch, F.; Schendzielorz, T.; Haug, A.; Vortisch, P.; Leyn, U.; Trapp, R. (2015): HBS-konforme Simulation des Verkehrsablaufs auf Autobahnen. Schlussbericht.

Haberl, M.; Fellendorf, M.; Kerschbaumer, A.; Medicus, E.; Neuhold, R.; Rudigier M. (2017): Bewertung des Verkehrsgeschehens durch automatisiertes Fahren auf Autobahnen und Schnellstraßen VEGAS. Forschungsbericht, TU Graz, Institut für Straßen- und Verkehrswesen und Das virtuelle Fahrzeug Forschungsgesellschaft mbH.

Harding, J. (2007): Modellierung und mikroskopische Simulation des Autobahnverkehrs. Dissertation, Ruhr-Universität Bochum, 2007.

Hedderich, J.; Sachs, L. (2016): Angewandte Statistik: Methodensammlung mit R. Springer Spektrum, Berlin Heidelberg.

Hofstadler, C. (2019): Multisystemic modeling to improve forecast accuracy in construction management. ISEC Press, 2019.

IPG Automotive GmbH (2018): [online] https://ipg-automotive.com/de/produkte-services/ simulation-software/carmaker [15.11.2018].

IPG Automotive GmbH (2017): CarMaker User´s Guide Version 6.0.4.

ISO 22179:2009 (2009): Intelligent transport systems – Full speed range adaptive cruise control (FSRA) systems – Performance requirements and test procedures, International Committee for Standardization.

JOANNEUM RESEARCH Forschungsgesellschaft mbH (2018): [online] https://www.joanneum.at/ digital/referenzprojekte/alplab [07.11.2018]

Ko, J.; Guensler, R.; Hunter, M. (2009): Analysis of effects of driver/vehicle characteristics on acceleration noise using GPS-equipped vehicles. In: Transportation Research Part F.

Maurer, M.; Stiller, C. (2005): Fahrerassistenzsysteme mit maschineller Wahrnehmung. Springer, Berlin.

Opendrive(2018): Managing the road ahead [online] http://www.opendrive.org/index.html [30.12.2018].

Österreichische Forschungsförderungsgesellschaft mbH (2018): [online] https://www2.ffg.at/verkehr/ projekte.php?id=1526&lang=de&browse=programm [27.11.2018].

PTV AG (2016): PTV Vissim 9 Benutzerhandbuch, Karlsruhe, 2016.

SAE International (2014): J3016: Taxonomy and Definitions for Terms Related to On-Road Motor Vehicle Automated Driving Systems

Schnabel, W.; Lohse, D. (2011): Grundlagen der Straßenverkehrstechnik und der Verkehrsplanung. Band 2 Verkehrsplanung, Berlin, 3. Auflage 2011.

Sparmann, U. (1978): Spurwechselvorgänge auf zweispurigen BAB – Richtungsfahrbahnen. In: Forschung Straßenbau und Straßenverkehrstechnik, Heft 263.

Steierwald, G.; Künne H.; Vogt, W. (2005): Stadtverkehrsplanung: Grundlagen, Methoden, Ziele, Springer, Berlin.

Stern, P. (2019): Hochgenaue Verkehrsflusssimulation für die Modellierung automatisierter Fahrfunktionen. Masterarbeit, Technische Universität Graz, 2019.

Trapp, R.; Arbter, B.; Baier, M.; Baumert, R.; Breser, C.; Harding, J.; Heinig, K.; Hoyer, R.; Klod, M.; Matschke, I.; Schuckließ, W.; Vieten, M.; Vortisch, P.; Wagner, P. (2006): Hinweise zur mikroskopischen Verkehrsflusssimulation: Grundlagen und Anwendung. In: Forschungsgesellschaft für Straßen- und Verkehrswesen, FGSV 388, FGSV Verlag.

Treiber, M.; Kesting, A. (2010): Verkehrsdynamik und -simulation: Daten, Modelle und Anwendungen der Verkehrsflussdynamik. Springer, Heidelberg.

VDA (2015): Automatisierung: Von Fahrerassistenzsystemen zum automatisierten Fahren. Verband der Automobilindustrie.

Werner, C. (2010): Integration von Fahrzeugfolge- und Fahrstreifenwechselmodellen in die Nachtfahrsimulation LucidDrive. Diplomarbeit, Universität Paderborn, 2010.

Wiedemann, R. (1974): Simulation des Straßenverkehrsflusses. In: Schriftenreihe des Instituts für Verkehrswesen der Universität Karlsruhe, Heft 8.

# **Anhang**

# **11.1 Anpassungen Fahrstreifenbreite in CarMaker**

### **11.1.1 RFB Klagenfurt**

#### **Tabelle 25: Anpassung Fahrstreifenbreite in CarMaker – RFB Klagenfurt**

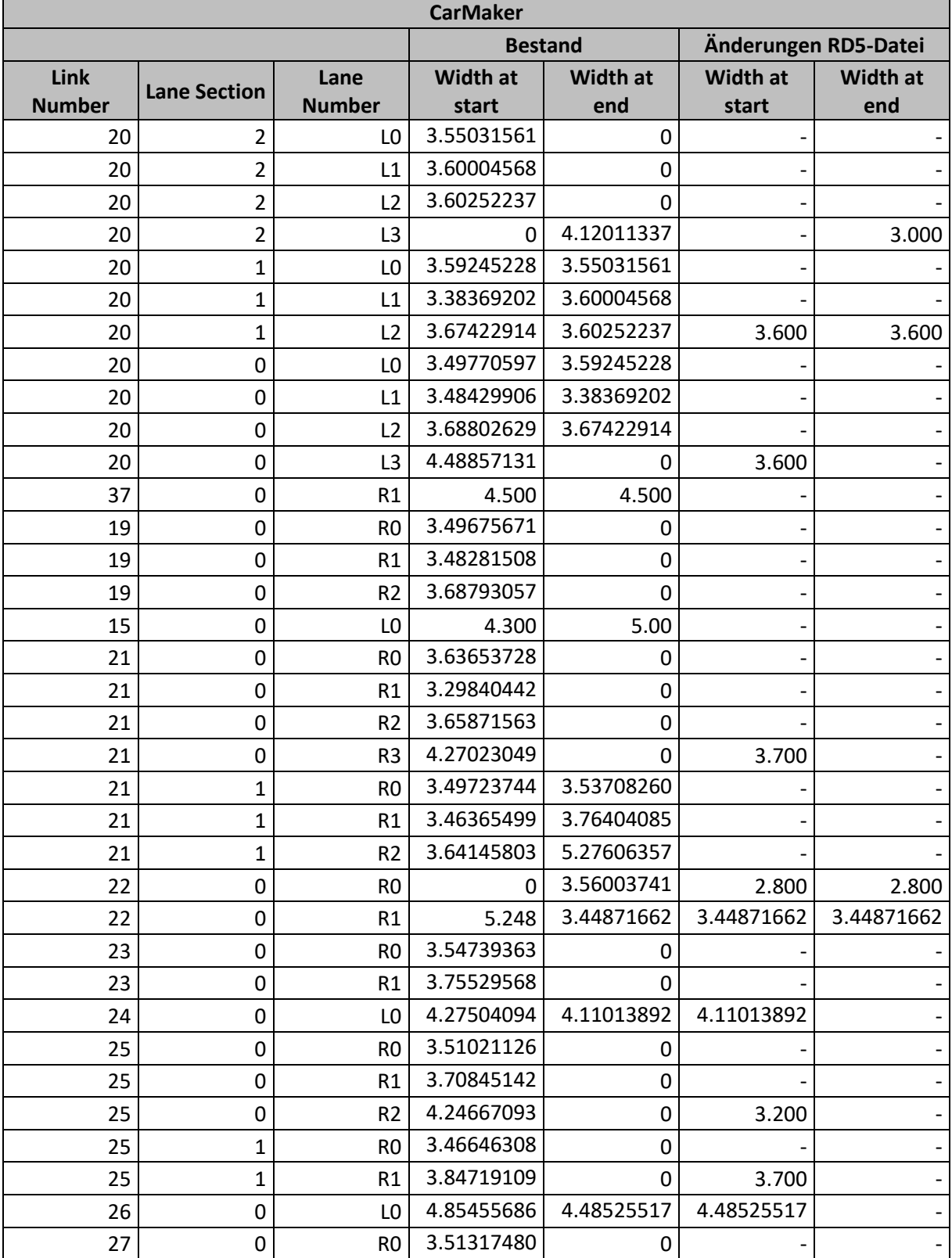

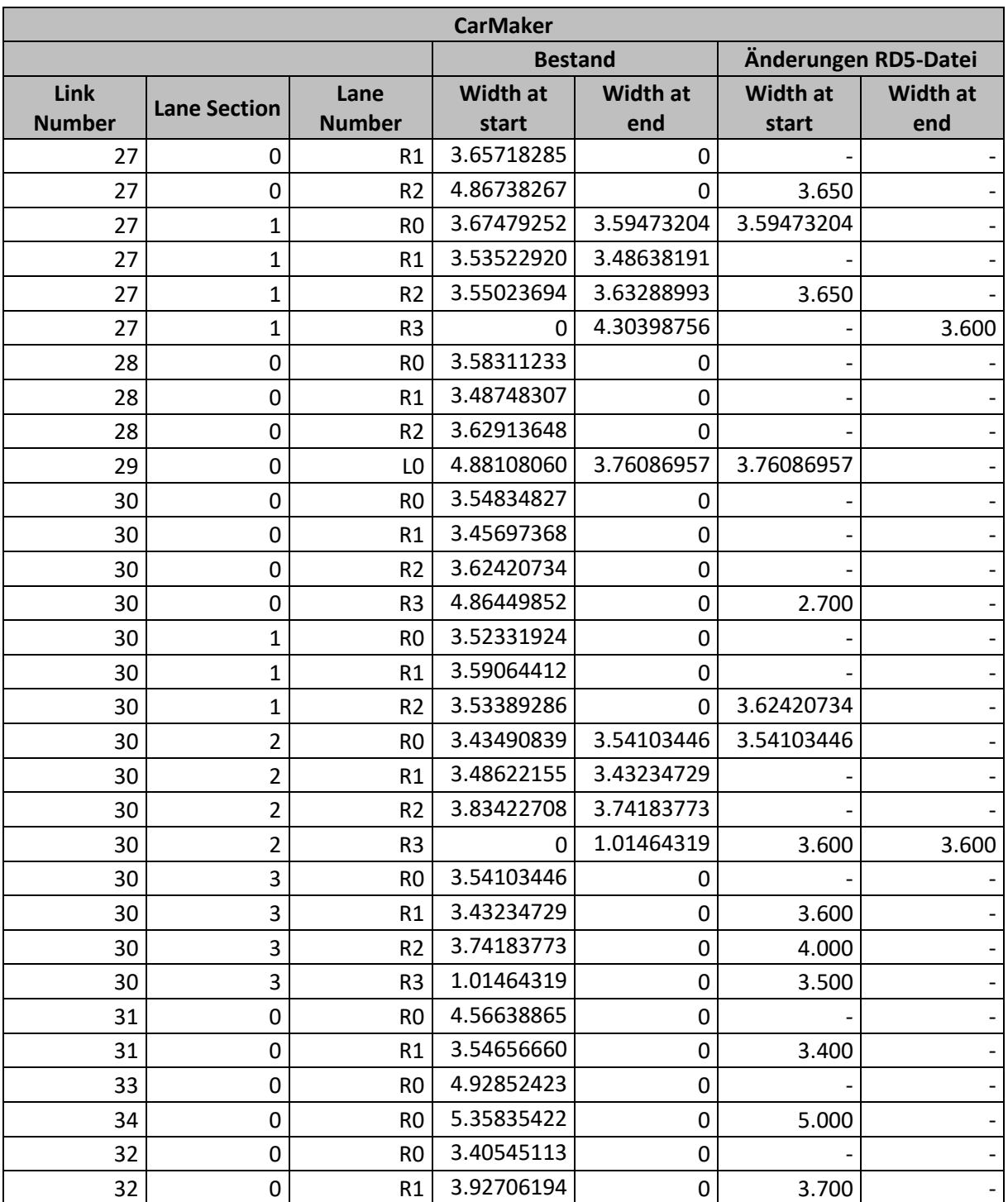

### **11.1.2 RFB Wien**

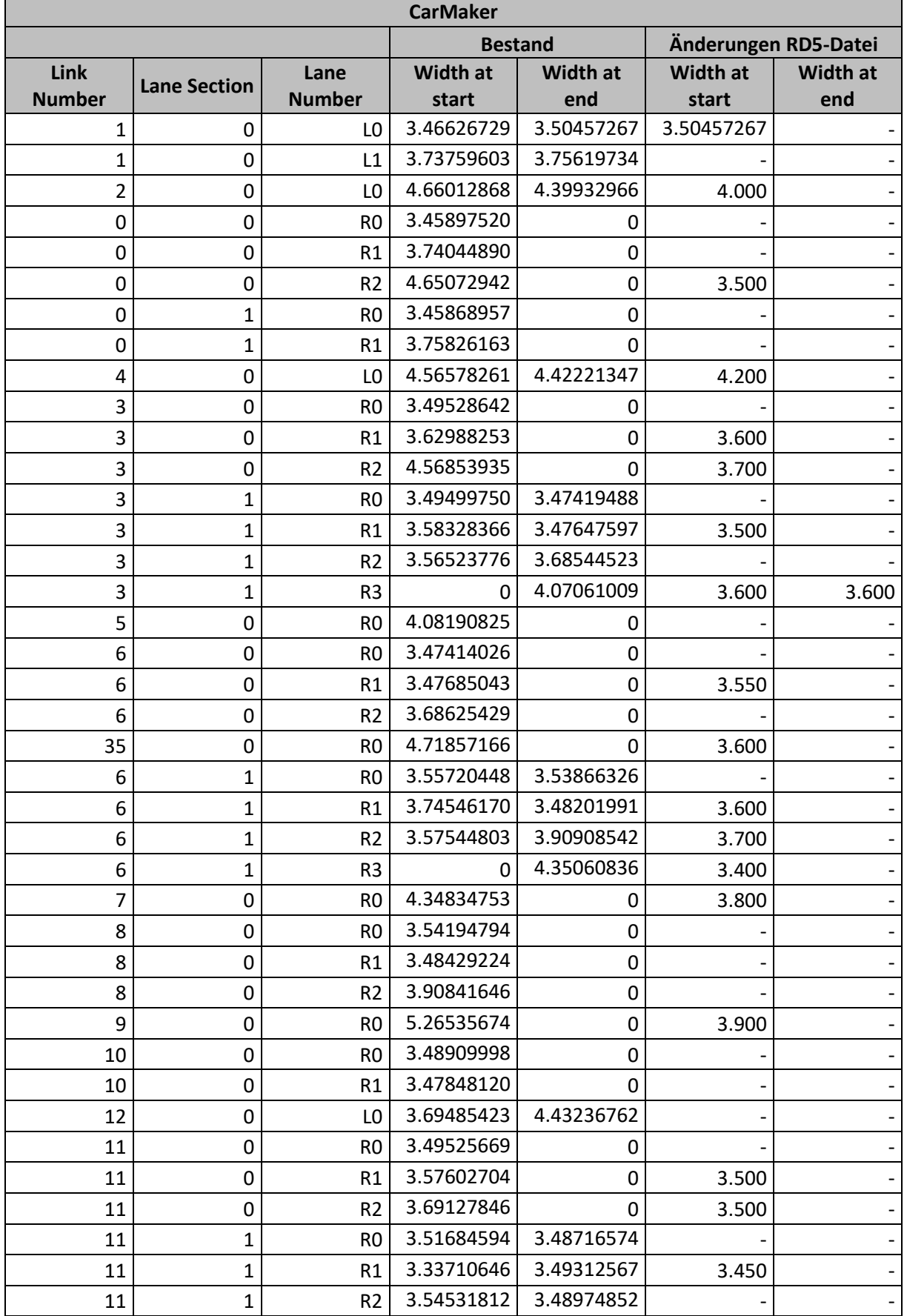

### **Tabelle 26: Anpassung Fahrstreifenbreite in CarMaker - RFB Wien**

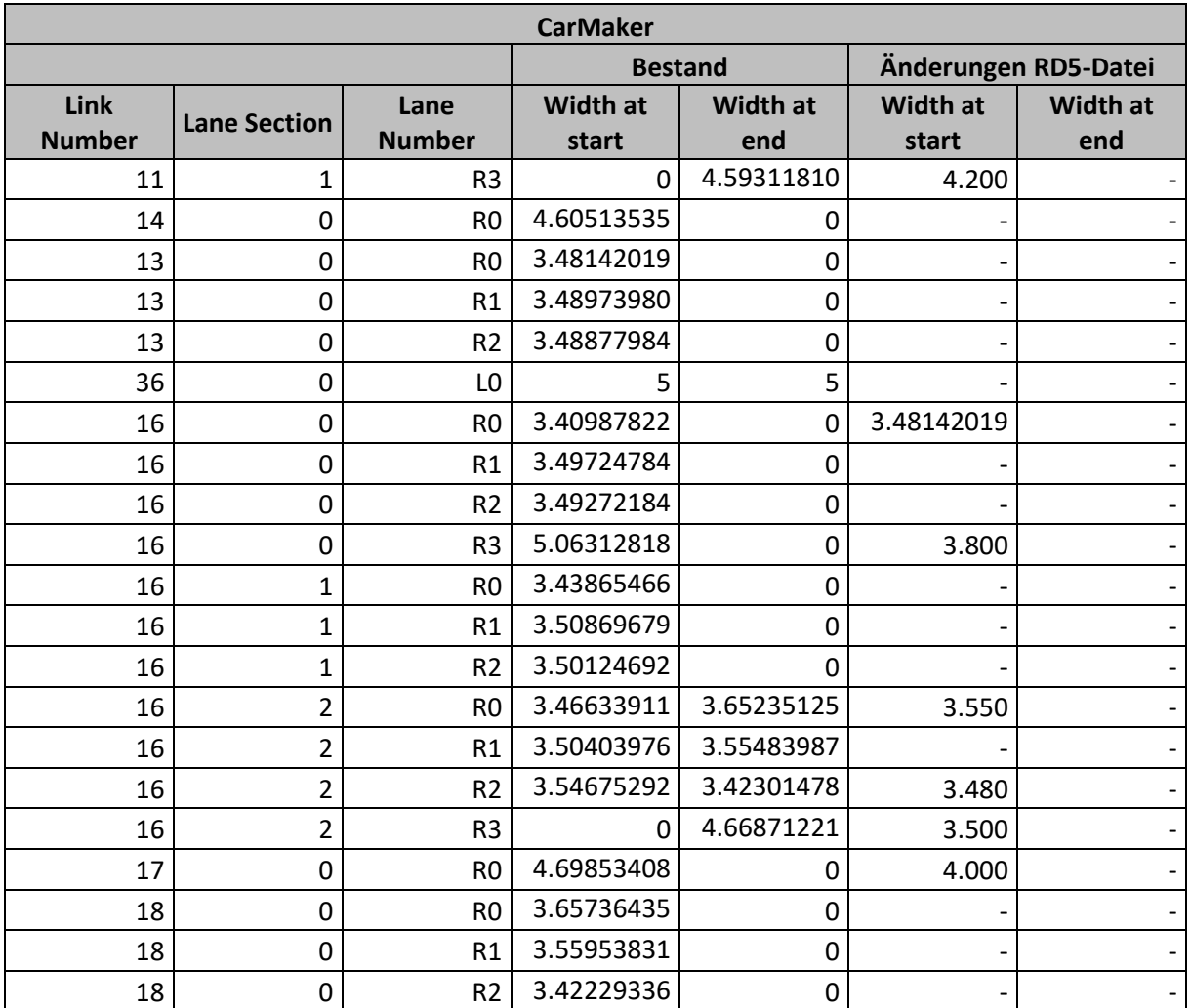

# **11.2 Wunschgeschwindigkeitsverteilungen, Wunschbeschleunigung und -verzögerung für menschliches Fahrverhalten**

## **11.2.1 PKW 130 km/h Wunschgeschwindigkeitsverteilung**

Diese Werte basieren auf der Masterarbeit von Fenzl (2010).

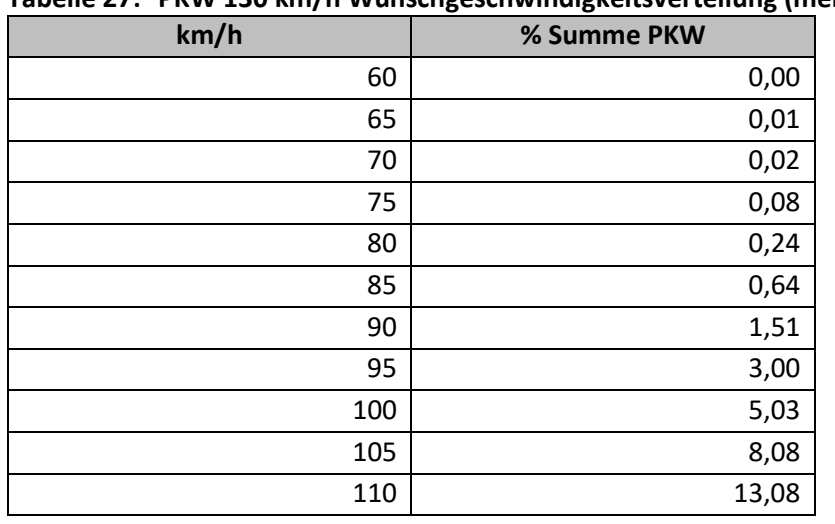

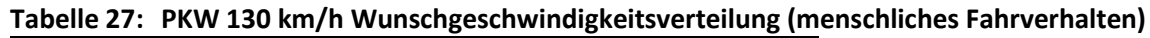

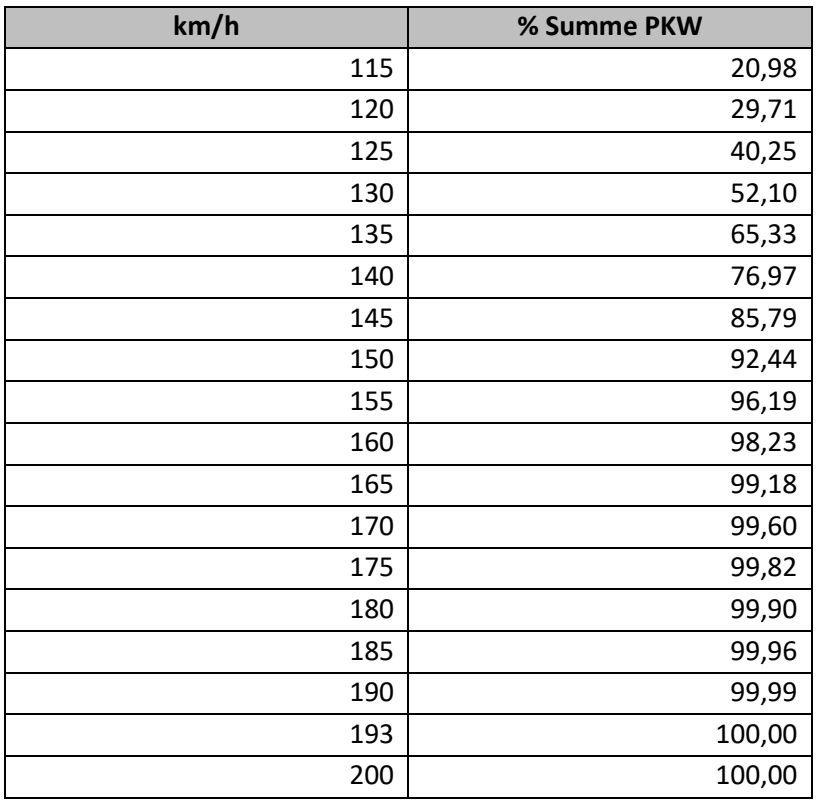

## **11.2.2 LKW 80 km/h Wunschgeschwindigkeitsverteilung**

Basieren wiederum auf der Masterarbeit von Fenzl (2010).

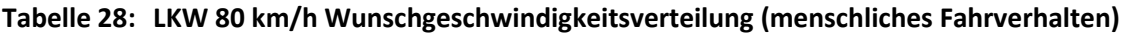

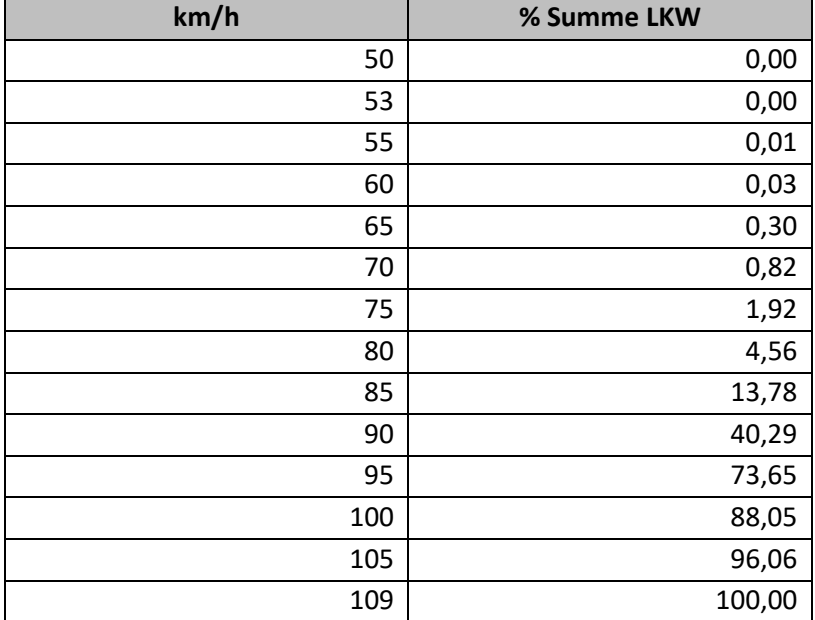

## **11.2.3 PKW 100 km/h Wunschgeschwindigkeitsverteilung**

Errechnet aus den Daten von der ASFINAG.

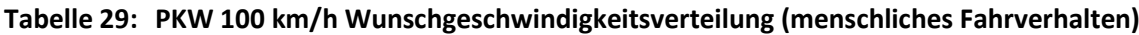

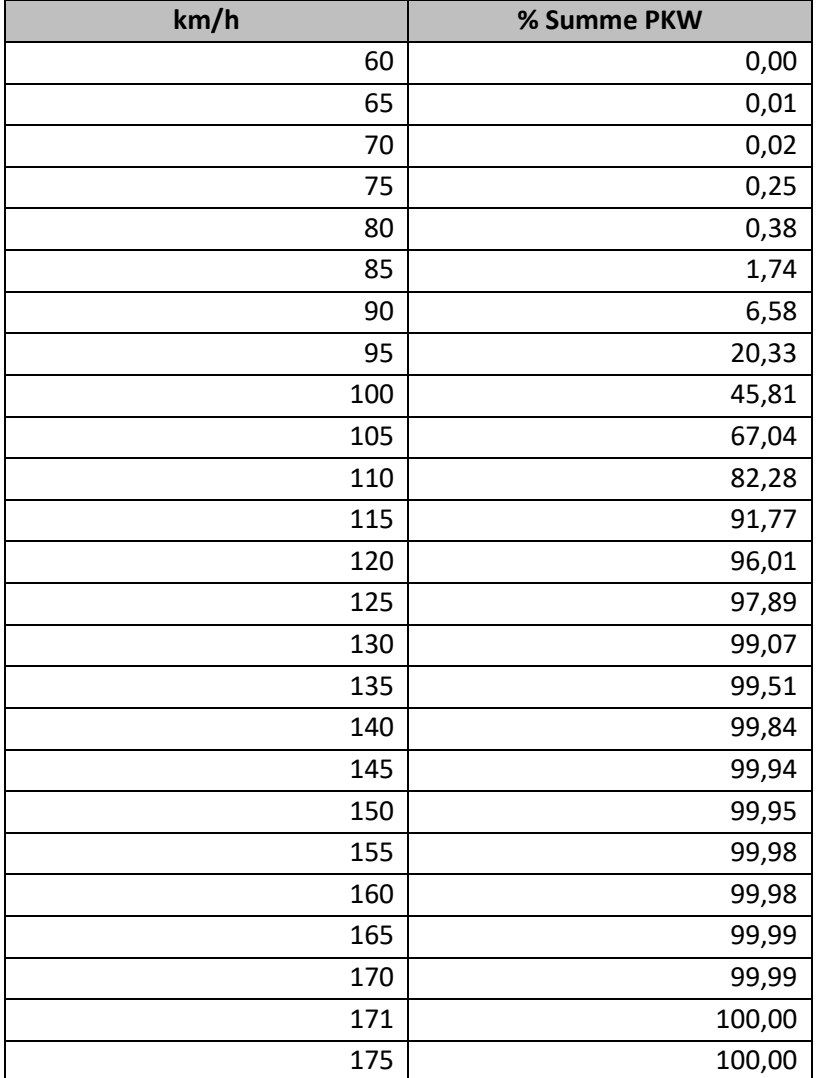

## **11.2.4 PKW Wunschbeschleunigung**

Diese Werte wurden von Haberl et al., (2017) übernommen.

| X      | rabelle 50. Title evaluatines chiedriguitg (inclus chiiches Fahrermarch)<br>y | yMin | yMax |
|--------|-------------------------------------------------------------------------------|------|------|
| 0,00   | 1,18                                                                          | 0,54 | 2,20 |
| 7,48   | 1,12                                                                          | 0,58 | 2,02 |
| 12,69  | 1,01                                                                          | 0,57 | 2,00 |
| 17,57  | 0,94                                                                          | 0,45 | 1,96 |
| 22,45  | 0,86                                                                          | 0,42 | 1,85 |
| 27,66  | 0,76                                                                          | 0,36 | 1,65 |
| 32,21  | 0,67                                                                          | 0,35 | 1,60 |
| 37,74  | 0,65                                                                          | 0,24 | 1,50 |
| 42,62  | 0,67                                                                          | 0,21 | 1,37 |
| 47,18  | 0,67                                                                          | 0,24 | 1,25 |
| 52,39  | 0,67                                                                          | 0,22 | 1,21 |
| 57,92  | 0,63                                                                          | 0,21 | 1,17 |
| 62,47  | 0,53                                                                          | 0,17 | 1,15 |
| 67,35  | 0,45                                                                          | 0,16 | 1,15 |
| 72,56  | 0,42                                                                          | 0,16 | 1,10 |
| 77,44  | 0,31                                                                          | 0,13 | 0,98 |
| 82,65  | 0,31                                                                          | 0,12 | 0,97 |
| 87,53  | 0,31                                                                          | 0,09 | 0,93 |
| 92,41  | 0,32                                                                          | 0,09 | 0,88 |
| 97,29  | 0,29                                                                          | 0,07 | 0,84 |
| 102,82 | 0,25                                                                          | 0,07 | 0,75 |
| 107,05 | 0,23                                                                          | 0,07 | 0,65 |
| 112,26 | 0,21                                                                          | 0,05 | 0,64 |
| 117,46 | 0,19                                                                          | 0,05 | 0,58 |
| 122,34 | 0,17                                                                          | 0,05 | 0,48 |
| 126,90 | 0,15                                                                          | 0,05 | 0,37 |
| 132,43 | 0,13                                                                          | 0,04 | 0,23 |
| 140,46 | 0,12                                                                          | 0,03 | 0,18 |
| 151,30 | 0,12                                                                          | 0,04 | 0,18 |
| 161,61 | 0,12                                                                          | 0,04 | 0,18 |
| 171,37 | 0,11                                                                          | 0,04 | 0,17 |
| 182,21 | 0,11                                                                          | 0,04 | 0,16 |
| 191,43 | 0,10                                                                          | 0,04 | 0,15 |
| 199,57 | 0,09                                                                          | 0,04 | 0,15 |
| 208,24 | 0,09                                                                          | 0,03 | 0,14 |
| 215,29 | 0,08                                                                          | 0,03 | 0,13 |
| 227,22 | 0,07                                                                          | 0,03 | 0,12 |
| 240,00 | 0,07                                                                          | 0,03 | 0,12 |
| 250,00 | 0,00                                                                          | 0,00 | 0,00 |

**Tabelle 30: PKW Wunschbeschleunigung (menschliches Fahrverhalten)**

## **11.2.5 PKW Wunschverzögerung**

Diese Werte wurden wiederum von Haberl et al., (2017) übernommen.

| ONCHC JI.<br>$\pmb{\mathsf{x}}$ | runsenverzogerung (mensennenes rum vernanen)<br>y | yMin    | yMax    |
|---------------------------------|---------------------------------------------------|---------|---------|
| 0,00                            | $-0,70$                                           | $-1,07$ | $-0,19$ |
| 8,13                            | $-1,00$                                           | $-2,46$ | $-0,26$ |
| 12,69                           | $-1,07$                                           | $-2,48$ | $-0,35$ |
| 17,57                           | $-1,08$                                           | $-2,55$ | $-0,37$ |
| 22,78                           | $-1,06$                                           | $-2,65$ | $-0,40$ |
| 29,61                           | $-0,95$                                           | $-2,44$ | $-0,39$ |
| 34,49                           | $-0,81$                                           | $-2,29$ | $-0,30$ |
| 37,74                           | $-0,79$                                           | $-2,21$ | $-0,24$ |
| 42,95                           | $-0,76$                                           | $-2,11$ | $-0,20$ |
| 47,51                           | $-0,76$                                           | $-2,04$ | $-0,19$ |
| 52,39                           | $-0,77$                                           | $-1,96$ | $-0,18$ |
| 57,92                           | $-0,70$                                           | $-1,90$ | $-0,16$ |
| 62,47                           | $-0,59$                                           | $-1,83$ | $-0,16$ |
| 67,35                           | $-0,47$                                           | $-1,76$ | $-0,16$ |
| 72,89                           | $-0,44$                                           | $-1,70$ | $-0,13$ |
| 77,44                           | $-0,30$                                           | $-1,67$ | $-0,06$ |
| 82,65                           | $-0,26$                                           | $-1,64$ | $-0,04$ |
| 87,20                           | $-0,26$                                           | $-1,61$ | $-0,03$ |
| 92,41                           | $-0,27$                                           | $-1,53$ | $-0,05$ |
| 97,29                           | $-0,27$                                           | $-1,41$ | $-0,06$ |
| 102,49                          | $-0,27$                                           | $-1,34$ | $-0,07$ |
| 107,38                          | $-0,24$                                           | $-1,22$ | $-0,06$ |
| 112,26                          | $-0,21$                                           | $-1,13$ | $-0,06$ |
| 117,46                          | $-0,19$                                           | $-1,04$ | $-0,04$ |
| 122,67                          | $-0,16$                                           | $-0,96$ | $-0,04$ |
| 127,22                          | $-0,15$                                           | $-0,59$ | $-0,04$ |
| 132,43                          | $-0,13$                                           | $-0,31$ | $-0,04$ |
| 138,48                          | $-0,13$                                           | $-0,30$ | $-0,03$ |
| 145,77                          | $-0,13$                                           | $-0,30$ | $-0,03$ |
| 158,07                          | $-0,13$                                           | $-0,30$ | $-0,03$ |
| 172,19                          | $-0,11$                                           | $-0,30$ | $-0,03$ |
| 190,41                          | $-0,10$                                           | $-0,29$ | $-0,03$ |
| 201,80                          | $-0,10$                                           | $-0,28$ | $-0,02$ |

**Tabelle 31: PKW Wunschverzögerung (menschliches Fahrverhalten)**

# **11.3 Fahrzeug-Zusammensetzungen und Routenbelastungen der einzelnen Verkehrsbelastungszustände**

## **11.3.1 Verkehrsbelastungszustand 1 – Routenbelastungen**

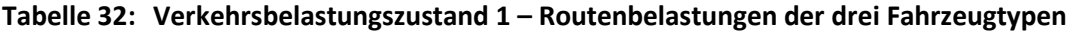

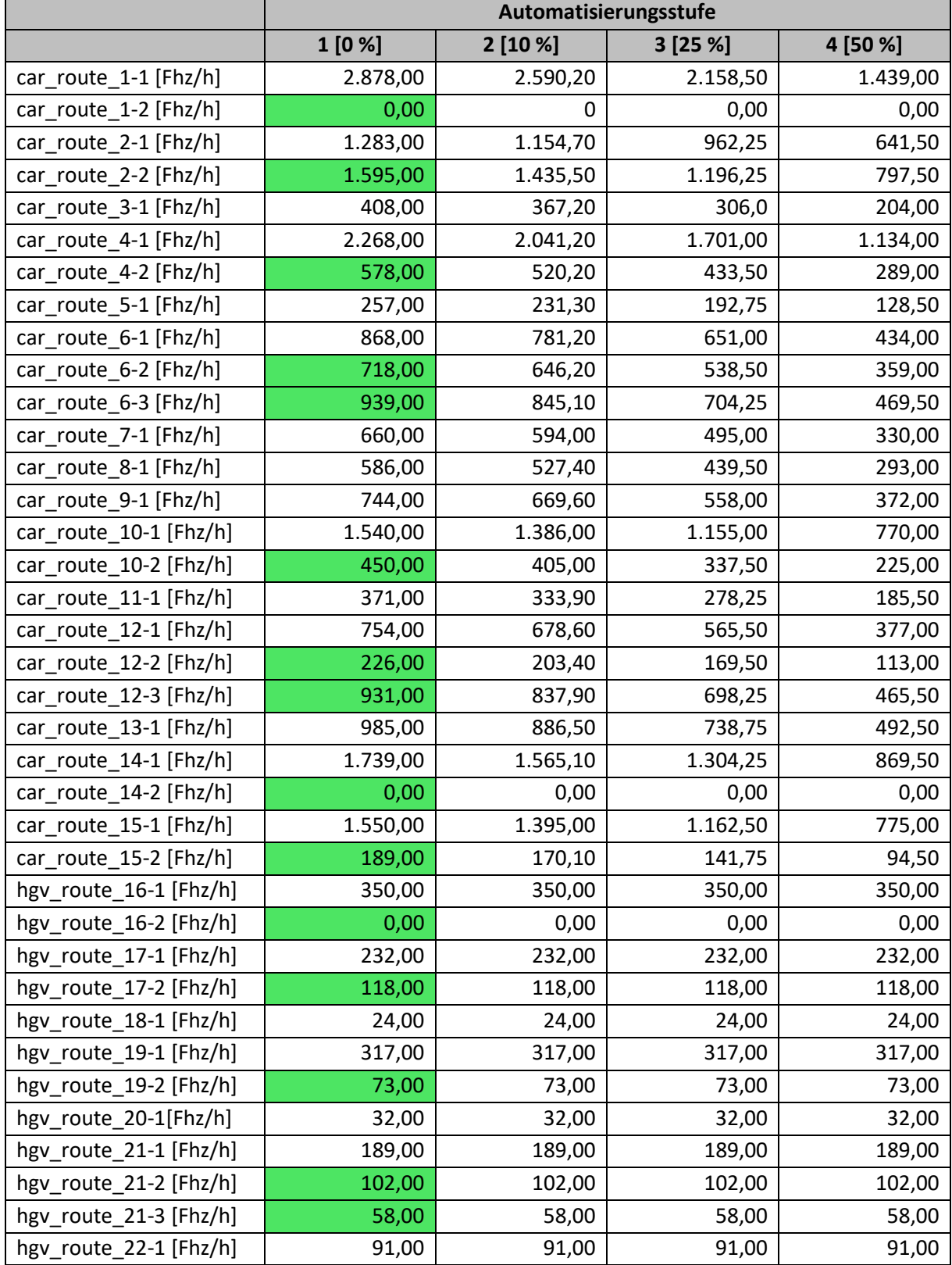

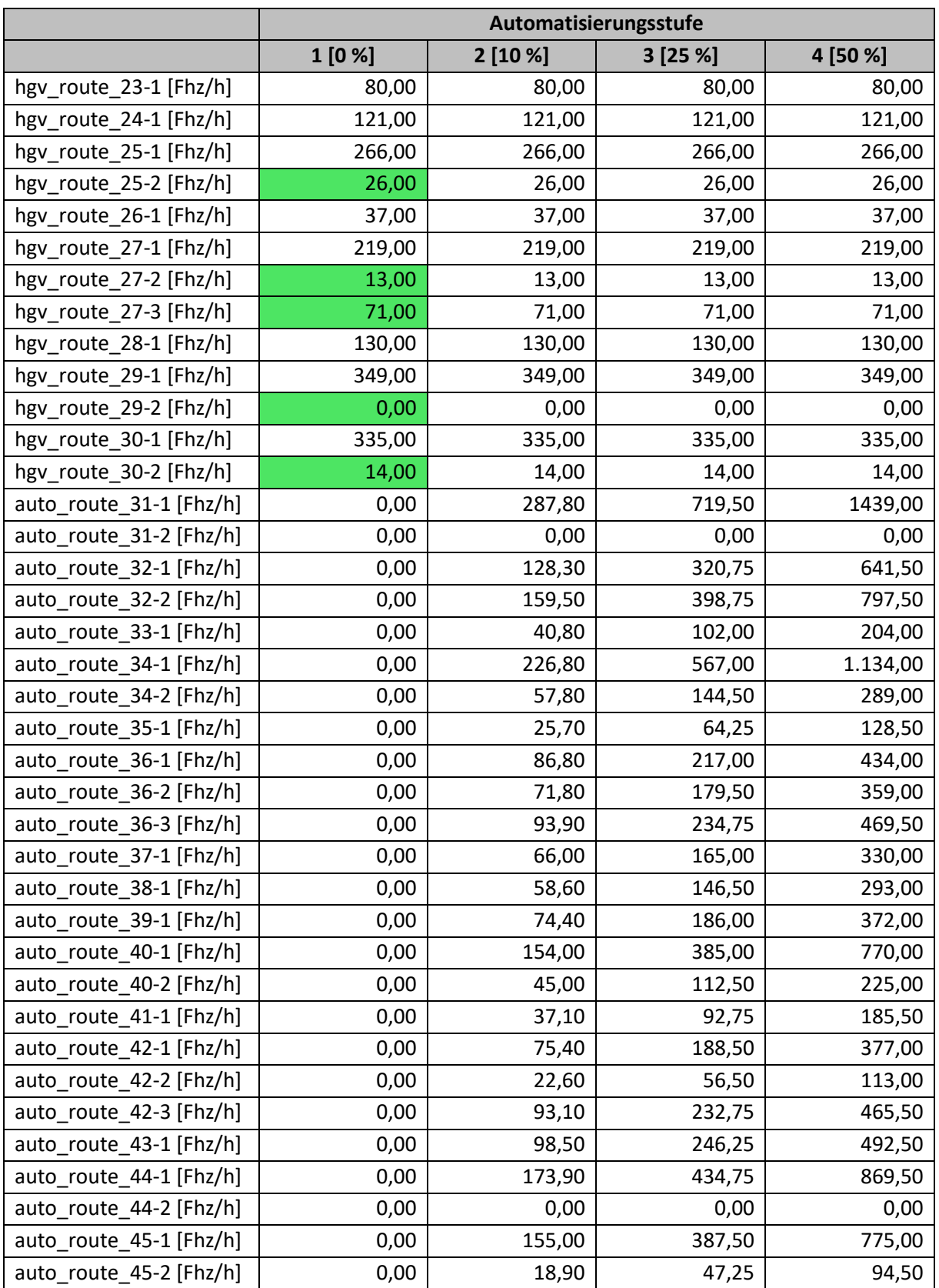

### **11.3.2 Verkehrsbelastungszustand 2 – Fahrzeug-Zusammensetzungen**

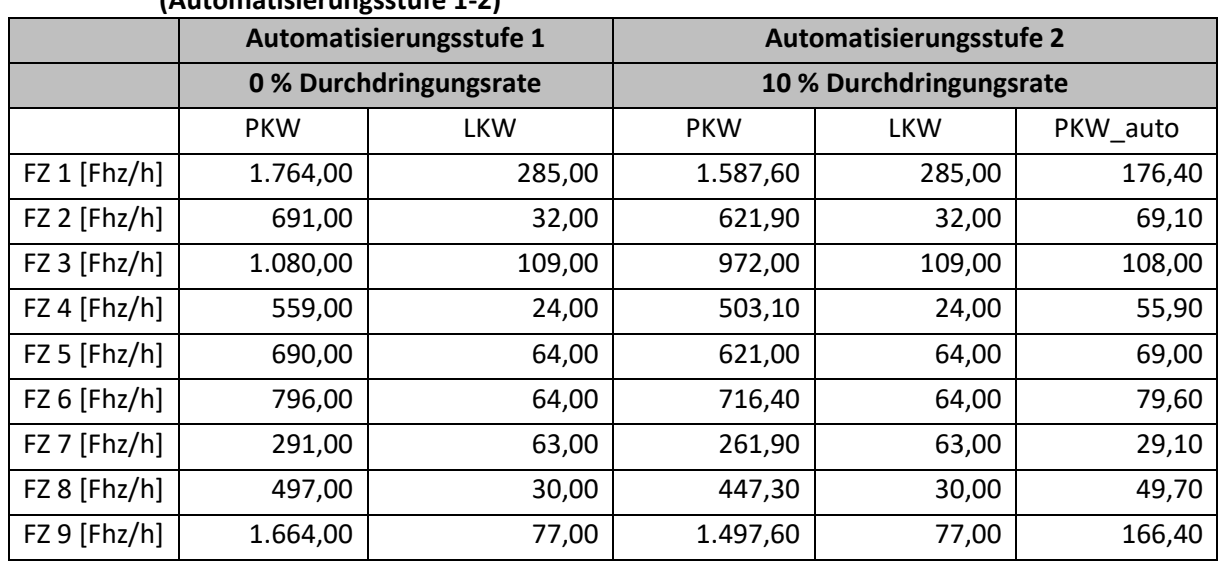

#### **Tabelle 33: Verkehrsbelastungszustand 2 – Fahrzeug-Zusammensetzungen (Automatisierungsstufe 1-2)**

#### **Tabelle 34: Verkehrsbelastungszustand 2 – Fahrzeug-Zusammensetzungen (Automatisierungsstufe 3-4)**

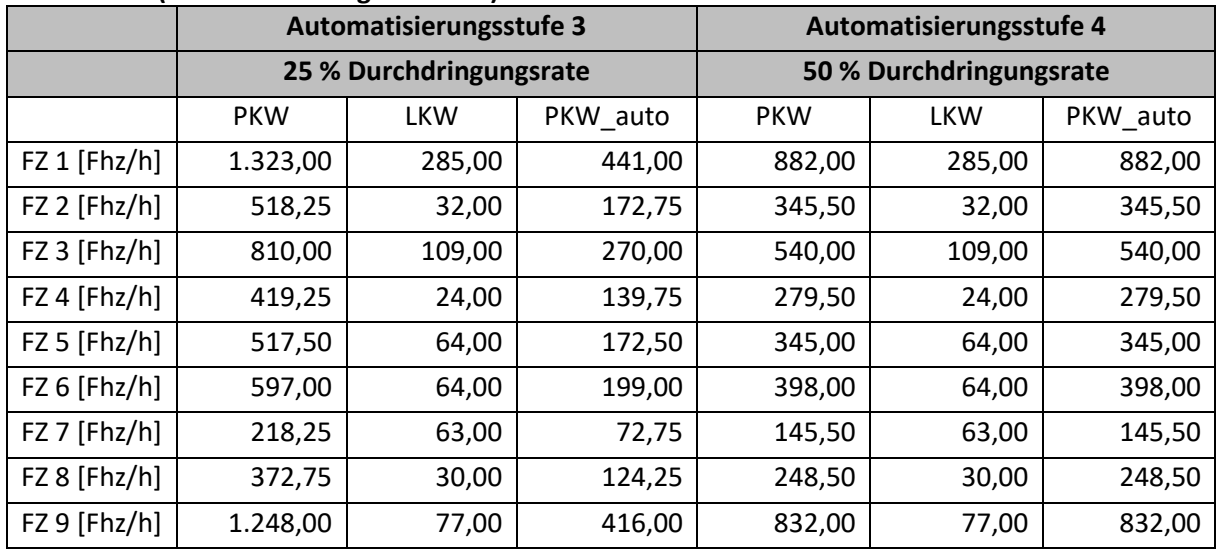

## **11.3.3 Verkehrsbelastungszustand 2 – Routenbelastungen**

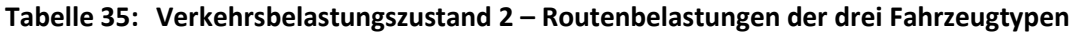

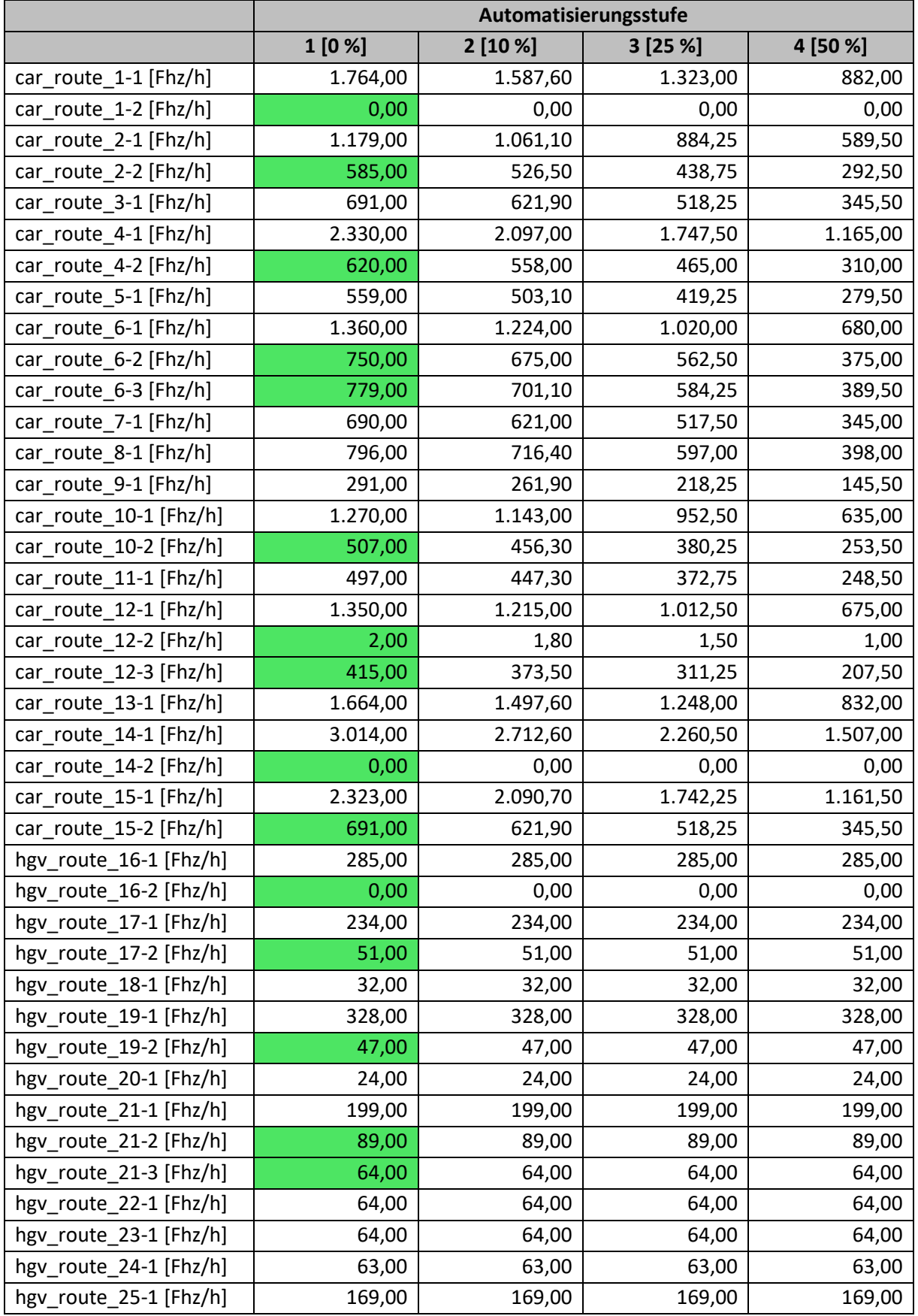

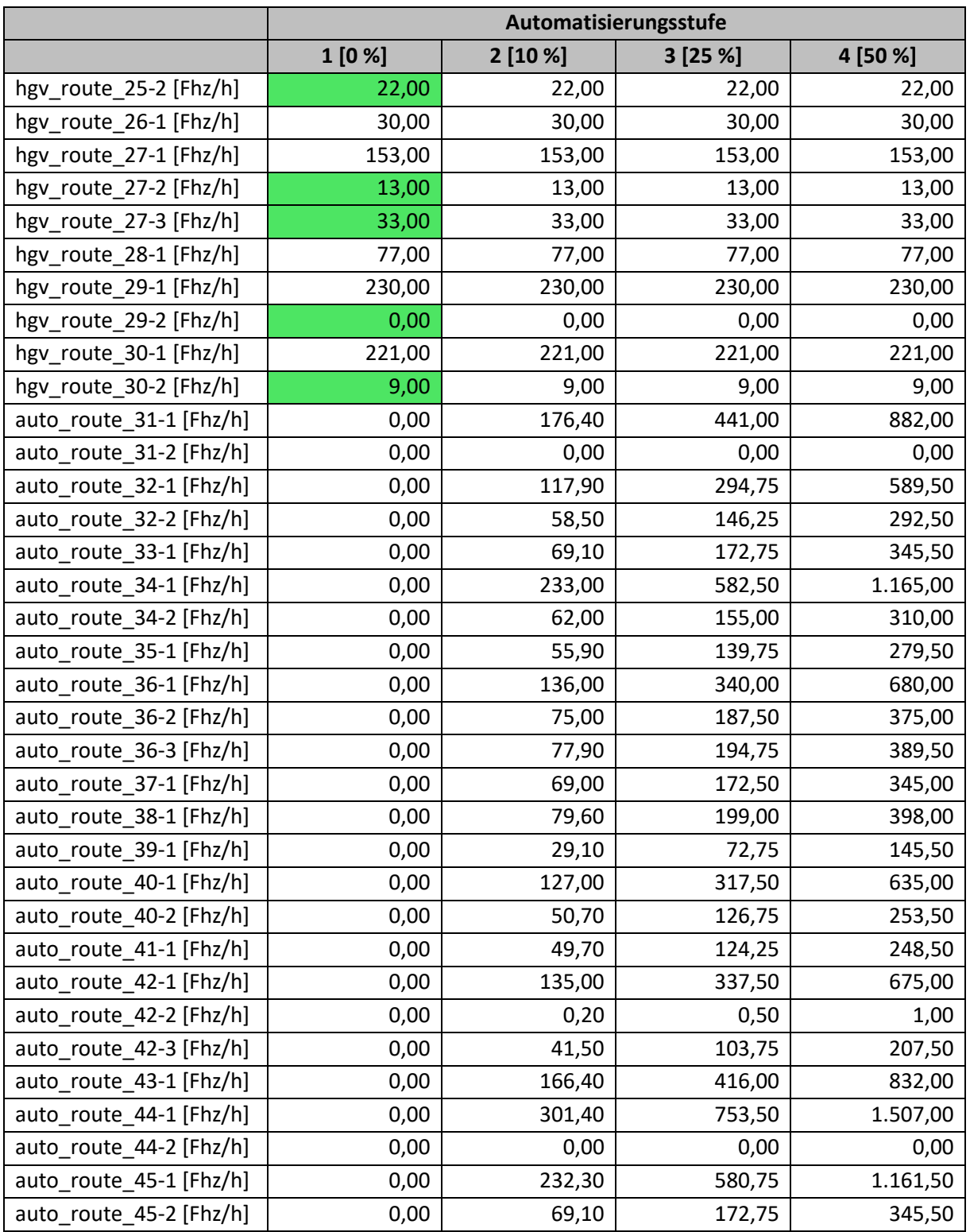

### **11.3.4 Verkehrsbelastungszustand 3 – Fahrzeug-Zusammensetzungen**

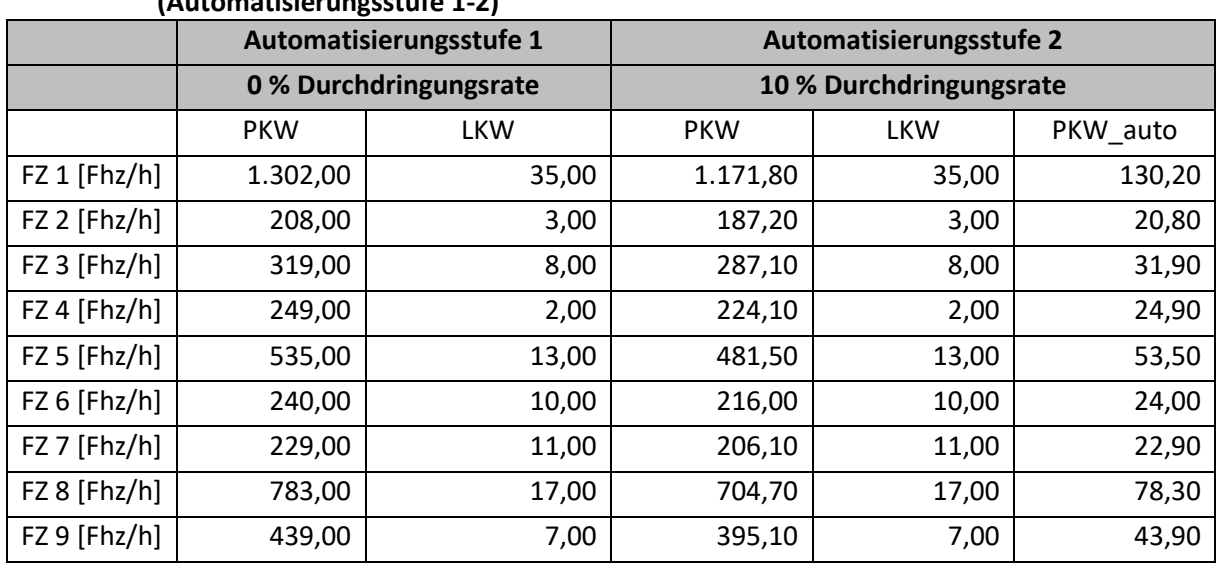

#### **Tabelle 36: Verkehrsbelastungszustand 3 – Fahrzeug-Zusammensetzungen (Automatisierungsstufe 1-2)**

#### **Tabelle 37: Verkehrsbelastungszustand 3 – Fahrzeug-Zusammensetzungen (Automatisierungsstufe 3-4)**

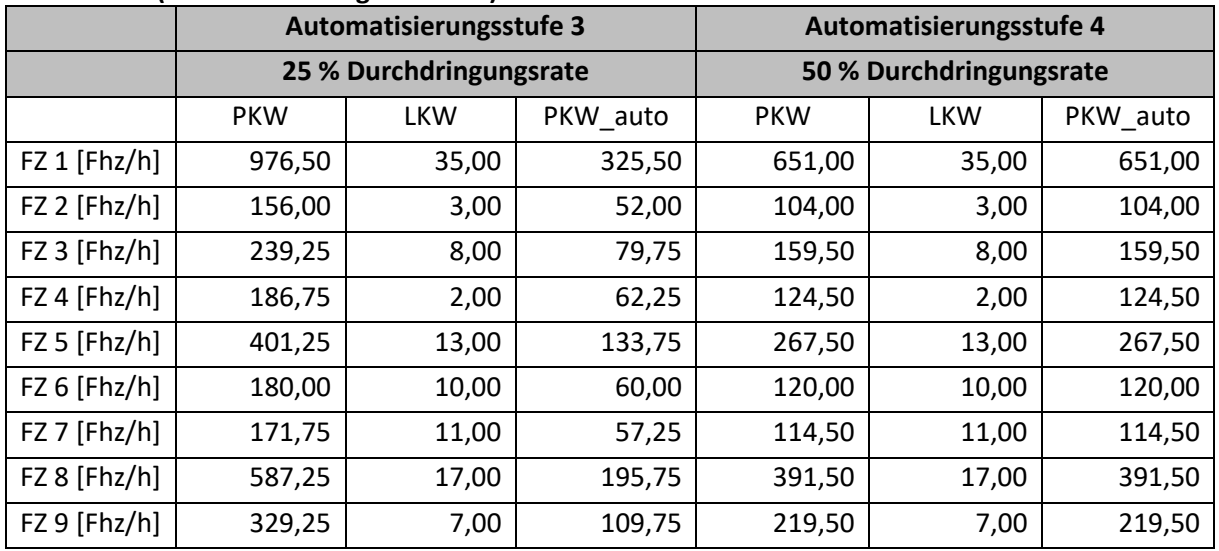
# **11.3.5 Verkehrsbelastungszustand 3 - Routenbelastungen**

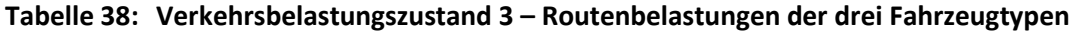

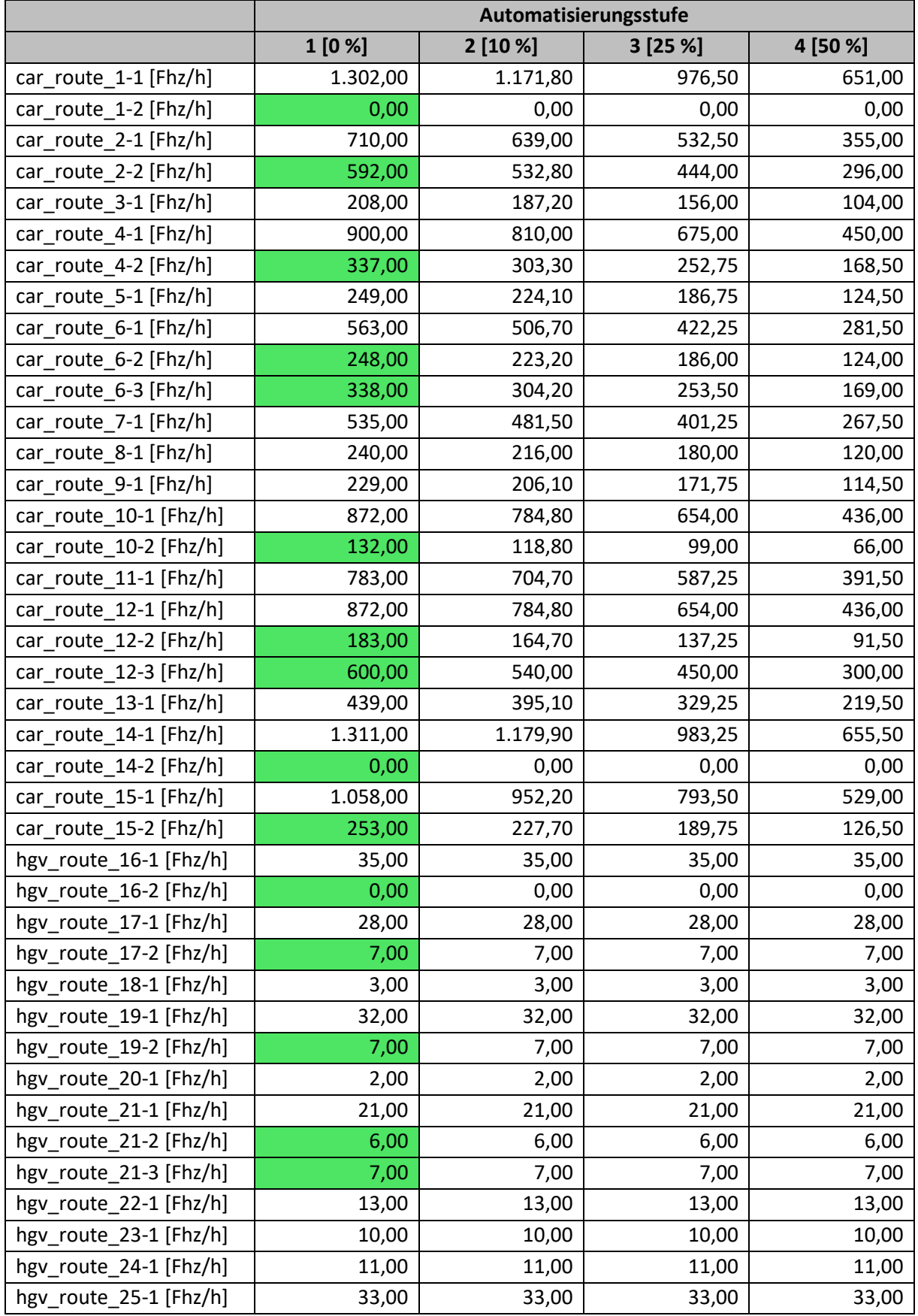

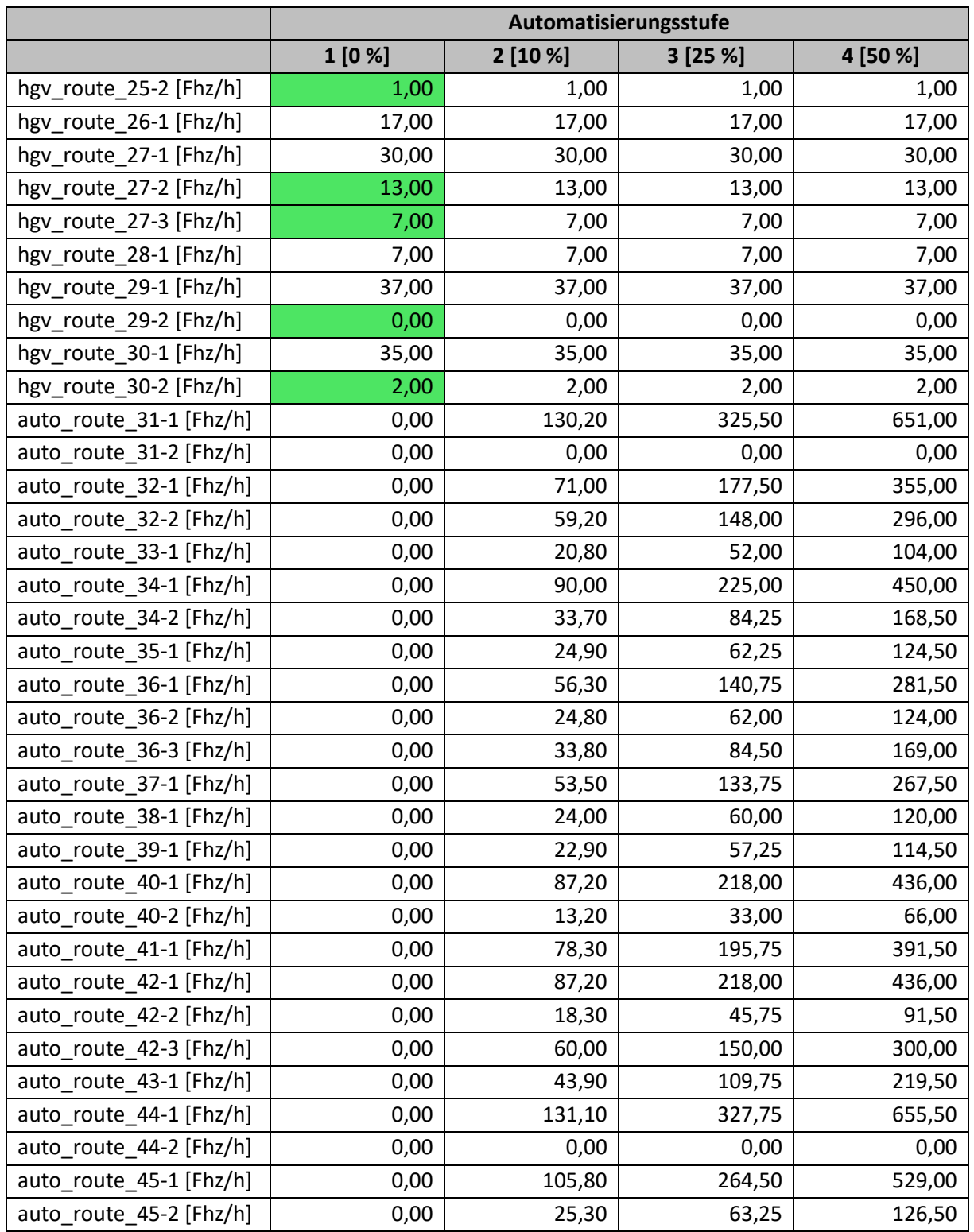

## **11.4 Szenarien-Katalog**

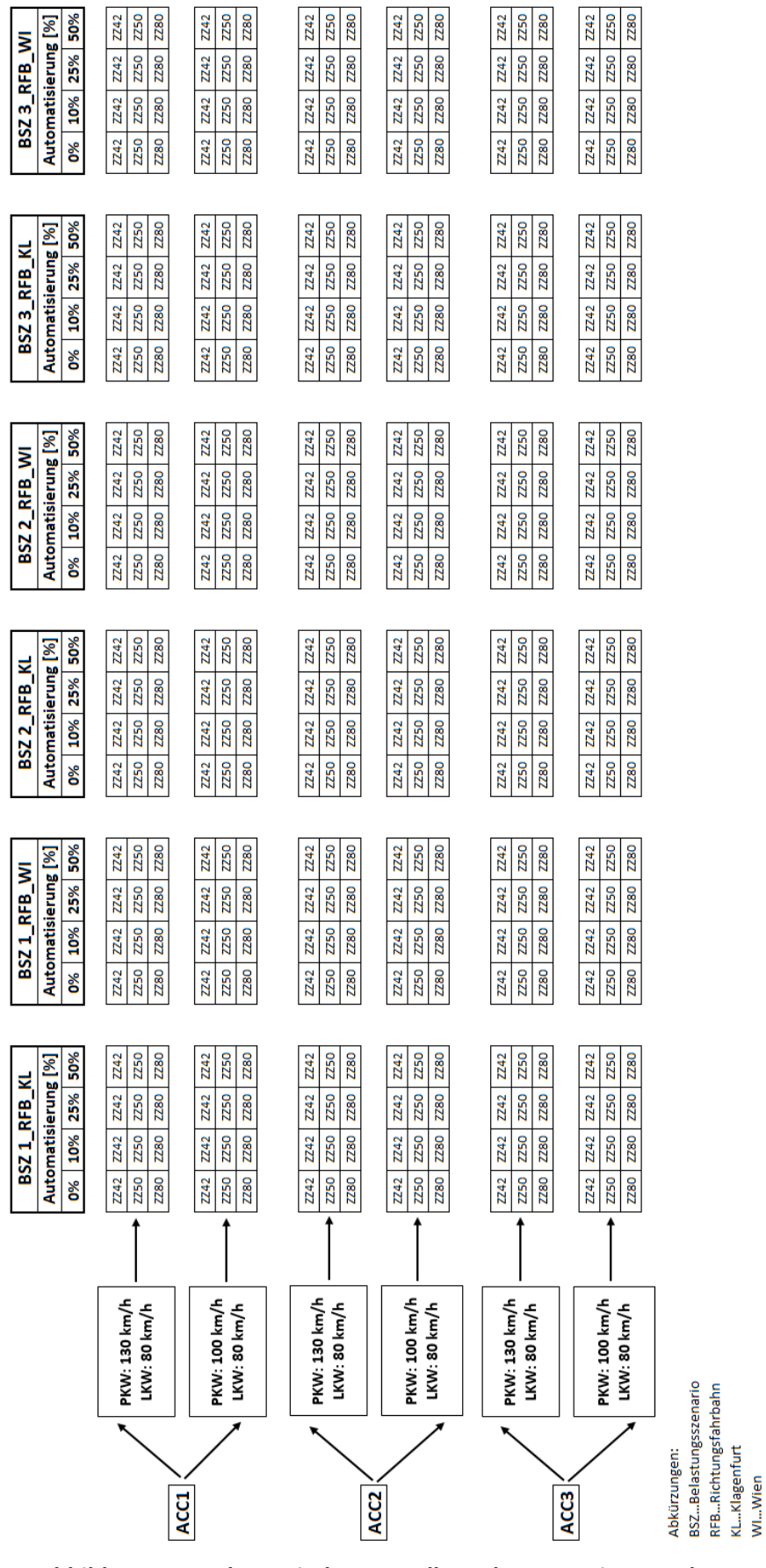

**Abbildung 78: Schematische Darstellung des Szenarien-Katalogs**

# **11.5 Python-Skript**

Unter diesem Abschnitt ist das Python-Skript für das automatisierte Einlesen des Belastungsszenarios 1 der RFB Klagenfurt dargestellt. Wie schon unter Abschnitt [5.6](#page-109-0) erwähnt, wird aus dem Grund der besseren Lesbarkeit, bei den Dateinamen anstatt von" Belastungsszenario" nur "Szenario" verwendet.

```
## import different packages
# import COM-Server
import win32com.client as com
# import package for easy access to the working directions
import os
# import package for handling csv's
import csv
# In case of using mathematical functions:
import math
import sys
import time
import importlib
## define variables
table = \{\}name = int() # continuous variable to read the csv-file
row = int() # continuous variable to read the csv-file
length_list = list() # variable, which defines the number of scenarios
zaehler = int() # continuous variable for the for-loop
vehInput = int() # continuous variable to define the vehicle input
volume = int() # variable to read the volume from the csv-file
VehComp = int() # variable to read the vehicle composition from the csv-file
SVRD_number = int() # continuous variable to define number of static vehicle routing decisions 
                       from the csv-file
SVR number = int() # continuous variable to define number of static vehicle routes from the csv-file
relative flow = int() # variable to read the relative flow from the csv-file
status = str() # variable to read the dll status ("on" or "off") from the csv-file
file = int() # variable to read, where the dll-file is located
ExternalDriver = int() # variable to define the vehicle type of the automated car
active = int() # variable to activate the dll 
VehType_car = int() # variable to read the number of the vehicle type "car" from the csv-file
VehType_hgv = int() # variable to read the number of the vehicle type "hgv" from the csv-file
VehType_auto = int() # variable to read the number of the vehicle type "automated car" from the
                        csv-file 
DesSpeedDistr_car = int() # variable to read the number of the desired speed distribution "car" from 
                             the csv-file
DesSpeedDistr_hgv = int() # variable to read the number of the desired speed distribution "hgv" from 
                             the csv-file
DesSpeedDistr_auto = int() # variable to read the number of the desired speed distribution "automated 
                              car" from the csv-file
carComp = int() # variable to read the relative flow of the vehicle type "car" from the csv-file
hgvComp = int() # variable to read the relative flow of the vehicle type "hgv" from the csv-file
autoComp = int() # variable to read the relative flow of the vehicle type "automated car" from the 
                    csv-file
i = int() # continuous variable to define the attributes of the vehicle inputs
## working directory 
# check the path of the current working direction:
os.getcwd()
# changing working directory
os.chdir("C:\\CM_Projects\\CM_Co_Simulation\\Data\\Vissim\\Szenario1_RFB_Klagenfurt\\")
## preparation for the different scenarios
# reading the parameter-csv
def read_csv():
    with open("Szenario1_RFB_Klagenfurt.csv") as f:
         header = f.readline().strip().split(";")
         for name in header:
            table[name] = [] for row in f:
             values = row.strip().split(";")
             for h, v in zip(header, values):
```

```
 table[h].append(v)
     return table
table = read_csv()# number of scenarios in the csv file
length list = len(table["Szenario1 RFB Klagenfurt"])
## for-loop over all simulationruns
for zaehler in range(0, length_list):
     # connecting the COM Server - if COM-Server in Vissim is not running: Start Vissim; click 'Help'; 
click 'Register COM Server'
     # open a new Vissim Window:
     Vissim = com.Dispatch("Vissim.Vissim.900")
     # define the path to the workspace:
     path = "C:\\CM_Projects\\CM_Co_Simulation\\Data\\Vissim\\Szenario1_RFB_Klagenfurt\\" # path to 
the folder the folder
     filename = "Szenario1_RFB_Klagenfurt.inpx" # name of the test-file
    path to Vissim model = os.path.join(path, filename) ## load the Vissim-Network:
     Vissim.LoadNet(path_to_Vissim_model)
     # bringing the Vissim Net to the front of all opened Windows
     Vissim.BringToFront()
     # changing the vehicle-inputs accordingly to the csv-file 
     def chflow(counter):
         for vehInput in range(1, (Vissim.Net.VehicleInputs.Count)+1):
             volume = table["inflow%d" % vehInput][counter]
             VehComp = table["VehComp%d" % vehInput][counter]
             Vissim.Net.VehicleInputs.ItemByKey(vehInput).SetAttValue("Volume(1)", volume)
             Vissim.Net.VehicleInputs.ItemByKey(vehInput).SetAttValue("VehComp(1)", VehComp)
     chflow(zaehler)
     # change static vehicle routing decisions and static vehicle routes accordingly to the csv-file
     def chroutes(counter): 
         for SVRD_number in range (1, (Vissim.Net.VehicleRoutingDecisionsStatic.Count)+1):
             for SVR_number in range (1, (Vissim.Net.VehicleRoutingDecisionsStatic.ItemByKey
             (SVRD_number).VehRoutSta.Count)+1):
                 if SVRD_number <=15:
                    relative_flow_car = table["car_route_%d" % SVRD_number + "-%d" % SVR_number]
                                         [counter]
                     Vissim.Net.VehicleRoutingDecisionsStatic.ItemByKey(SVRD_number).VehRoutSta.
                    ItemByKey(SVR_number).SetAttValue('RelFlow(1)', relative_flow_car)
                elif 16 \leq SVRD number \leq 30:
                     relative_flow_hgv = table["hgv_route_%d" % SVRD_number + "-%d" % SVR_number]
                                         [counter]
                     Vissim.Net.VehicleRoutingDecisionsStatic.ItemByKey(SVRD_number).VehRoutSta.
                     ItemByKey(SVR_number).SetAttValue('RelFlow(1)', relative_flow_hgv)
                elif SVRD number > 30:
                     relative_flow_auto = table["auto_route_%d" % SVRD_number + "-%d" % SVR_number]
                    [counter]
                     Vissim.Net.VehicleRoutingDecisionsStatic.ItemByKey(SVRD_number).VehRoutSta.
                     ItemByKey(SVR_number).SetAttValue('RelFlow(1)', relative_flow_auto)
     chroutes(zaehler) 
     # check if dll is "on" or "off" and set the vehicle compositions including vehicle type, desired 
       speed distribution and relative flow
     # for the vehicle compositions, it should be noted, that car and hgv are always present, but
     # if the dll status is "on", then the vehicle type "VehType_auto" is added with the corresponding 
       desired speed distributions and relative flow
     def dll_on(counter):
         status = table["statusDLL"][counter]
         file = table["dirExtDriver"][counter]
         ExternalDriver = table["ExtDriver"][counter] 
         if status == "on":
            active = 1VehType auto=table["VehType auto"][counter]
             DesSpeedDistr_auto=table["DesSpeedDistr_auto"][counter]
             for i in range(1, (Vissim.Net.VehicleCompositions.Count)+1): 
                 autoComp = table["autoComp%d" % i][counter]
                 carComp = table["carComp%d" % i][counter]
                 hgvComp = table["hgvComp%d" % i][counter]
                VehType car = table["VehType car"][counter]
```
**nicht angzeigt)**

```
 VehType_hgv = table["VehType_hgv"][counter]
                DesSpeedDistr_car = table["DesSpeedDistr_car"][counter]
                DesSpeedDistr_hgv = table["DesSpeedDistr_hgv"][counter]
                Vissim.Net.VehicleCompositions.ItemByKey(i).VehCompRelFlows.SetMultiAttValues
                ("RelFlow", ((1, carComp), (2, hgvComp)))
                Vissim.Net.VehicleCompositions.ItemByKey(i).VehCompRelFlows.SetMultiAttValues
 ("VehType", ((1, VehType_car), (2, VehType_hgv)))
 Vissim.Net.VehicleCompositions.ItemByKey(i).VehCompRelFlows.SetMultiAttValues
                ("DesSpeedDistr", ((1, DesSpeedDistr_car), (2, DesSpeedDistr_hgv)))
                Vissim.Net.VehicleCompositions.ItemByKey(i).SetAttValue
                ("RelFlow(%s" % VehType_auto + ", %s" % DesSpeedDistr_auto + ")", autoComp)
        elif status == "off":
           active = 0 for i in range(1, (Vissim.Net.VehicleCompositions.Count)+1): 
 carComp = table["carComp%d" % i][counter]
 hgvComp = table["hgvComp%d" % i][counter]
                VehType_car = table["VehType_car"][counter]
                VehType_hgv = table["VehType_hgv"][counter]
 DesSpeedDistr_car = table["DesSpeedDistr_car"][counter]
 DesSpeedDistr_hgv = table["DesSpeedDistr_hgv"][counter]
                Vissim.Net.VehicleCompositions.ItemByKey(i).VehCompRelFlows.SetMultiAttValues
                ("RelFlow", ((1, carComp), (2, hgvComp)))
                Vissim.Net.VehicleCompositions.ItemByKey(i).VehCompRelFlows.SetMultiAttValues
                ("VehType", ((1, VehType_car), (2, VehType_hgv)))
                Vissim.Net.VehicleCompositions.ItemByKey(i).VehCompRelFlows.SetMultiAttValues
                ("DesSpeedDistr", ((1, DesSpeedDistr_car), (2, DesSpeedDistr_hgv)))
        else:
           active = 0 for i in range(1, (Vissim.Net.VehicleCompositions.Count)+1): 
                carComp = table["carComp%d" % i][counter]
 hgvComp = table["hgvComp%d" % i][counter]
 VehType_car = table["VehType_car"][counter]
                VehType_hgv = table["VehType_hgv"][counter]
 DesSpeedDistr_car = table["DesSpeedDistr_car"][counter]
 DesSpeedDistr_hgv = table["DesSpeedDistr_hgv"][counter]
                Vissim.Net.VehicleCompositions.ItemByKey(i).VehCompRelFlows.SetMultiAttValues
 ("RelFlow", ((1, carComp), (2, hgvComp)))
 Vissim.Net.VehicleCompositions.ItemByKey(i).VehCompRelFlows.SetMultiAttValues
                ("VehType", ((1, VehType_car), (2, VehType_hgv)))
                Vissim.Net.VehicleCompositions.ItemByKey(i).VehCompRelFlows.SetMultiAttValues
                ("DesSpeedDistr", ((1, DesSpeedDistr_car), (2, DesSpeedDistr_hgv)))
        Vissim.Net.VehicleTypes.ItemByKey(ExternalDriver).SetAttValue("ExtDriver", active)
        Vissim.Net.VehicleTypes.ItemByKey(ExternalDriver).SetAttValue("ExtDriverDLLFile", file)
    dll_on(zaehler)
Über eine If-Abfrage auswählen der entsprechenden Zufallszahl und speichern der Vissimdatei (wird hier
```
# **11.6 Screenshots für den Start einer Co-Simulation**

## **11.6.1 TestRun**

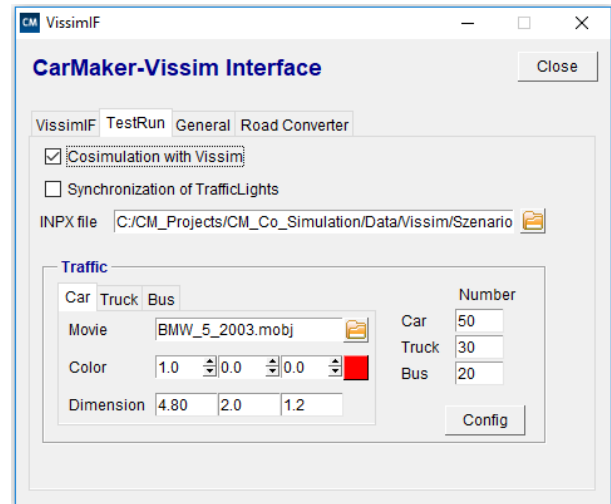

**Abbildung 79: CarMaker-Vissim Interface – TestRun**

# **11.6.2 Start der Co-Simulation**

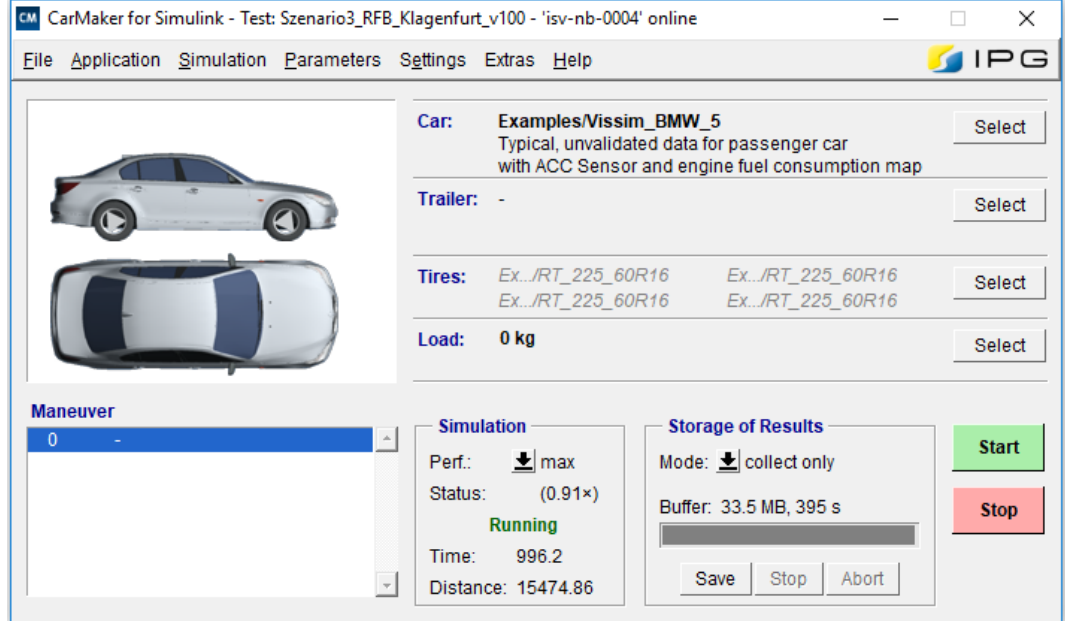

**Abbildung 80: CarMaker-Vissim Interface – Start der Co-Simulation**

# **11.7 R-Skripte**

## **11.7.1 Ermittlung der absoluten Streckenlänge je RFB**

Nachfolgend wird das R-Skript zur Ermittlung der Streckenlänge für die RFB Klagenfurt angeführt.

```
fzp <- read.table("AlpLab_V2_190311_Streckenlaenge_RFB_Klagenfurt.fzp", header = TRUE, skip=23 , 
sep = ";", dec = ";")vehno_X <- subset(fzp, fzp$NO=="X")
lane_vorlauefig <- as.data.frame(vehno_X[,4])
lane_{\text{number}} < - unique(lane_vorlauefig, by =
# Anlegen von Dummy-Matrizen
max_strecke <- matrix(0,nrow=nrow(lane_number),ncol=1)
min_strecke <- matrix(1000,nrow=nrow(lane_number),ncol=1)
netto_strecke <- matrix(0,nrow=nrow(lane_number),ncol=1)
for (i in 1:nrow(fzp)){
   for (y in 1:nrow(max_strecke)){
     if (fzp[i,4]==lane_number[y,1]){
       if (fzp[i,8]<=max_strecke[y,1]){
        max\_strecke[y,1] = max\_strecke[y,1] }
       else {
        max\spacestrecke[y,1] = fzp[i,8]
 }
       if (fzp[i,4]>1000){
        min_strecke[y,1]=0
       }
       else if (fzp[i,4]==64) {
        min strecke[y,1]=0
 }
       else{
        if (fzp[i,8]) = min\_strecke[y,1]) next
 }
         else {
          min\_strecke[y,1] = fzp[i,8] } 
       }
     }
     else{
       next(i)
     }
   }
}
# Berechnung der Netto Strecke zwischen den einzelnen Strecken und Verbindungsstrecken
netto_strecke <- max_strecke - min_strecke
gesamt_strecke <- matrix(0,nrow=nrow(lane_number),ncol=1)
x < -\theta# Befüllung des Dataframes "gesamt_strecke":
for (i in 1:nrow(gesamt_strecke)) {
  if (i == 1){
     gesamt_strecke[i,1]=0
 }
   else{
     x <- x+netto_strecke[(i-1),1]
   }
   gesamt_strecke[i,1]=x
}
# Erstellen des Dataframes "strecke"
strecke <- cbind(lane_number, min_strecke, max_strecke,netto_strecke, gesamt_strecke)
# Umbennen der einzelnen Spaltennamen vom Dataframe "strecke"
colnames(strecke) <- c("lane_number", "min_strecke", "max_strecke", "netto_strecke", "gesamt_strecke")
# Schreiben des Dataframes "strecke" in eine csv
write.table(strecke, file = "strecke_RFB_Klagenfurt.txt", sep = ";")
```
#### **11.7.2 Berechnung der fahrdynamischen Kenngrößen**

Beispielhaft wird hier der R-Code für Detailbetrachtung des Belastungsszenarios 1 der RFB Klagenfurt angegeben. Auch hier wird, wie schon unter Abschnitt [5.6](#page-109-0) erwähnt, aus dem Grund der besseren Lesbarkeit, bei den Dateinamen anstatt von "Belastungsszenario" nur "Szenario" verwendet.

```
WD <- setwd("C:/Users/sonne1992/Desktop/Andre_Tauss/Masterarbeit/R-Skripte/Fahrdynamische 
Kenngrößen/Szenario1_RFB_Klagenfurt_Detail")
##---------------------SZENARIO 1 - RFB KLAGENFURT - DETAIL---------------------------##
#-----------------v130--------------------# 
ACC1_v130_Automatisierung_0<-data.frame()
ACC1_v130_Automatisierung_10<-data.frame()
ACC1_v130_Automatisierung_25<-data.frame()
ACC1_v130_Automatisierung_50<-data.frame()
ACC2 v130 Automatisierung 0<-data.frame()
ACC2_v130_Automatisierung_10<-data.frame()
ACC2_v130_Automatisierung_25<-data.frame()
ACC2_v130_Automatisierung_50<-data.frame()
ACC3_v130_Automatisierung_0<-data.frame()
ACC3_v130_Automatisierung_10<-data.frame()
ACC3_v130_Automatisierung_25<-data.frame()
ACC3_v130_Automatisierung_50<-data.frame()
#-----------------v100--------------------# 
ACC1_v100_Automatisierung_0<-data.frame()
ACC1_v100_Automatisierung_10<-data.frame()
ACC1_v100_Automatisierung_25<-data.frame()
ACC1_v100_Automatisierung_50<-data.frame()
ACC2 v100 Automatisierung 0<-data.frame()
ACC2_v100_Automatisierung_10<-data.frame()
ACC2_v100_Automatisierung_25<-data.frame()
ACC2_v100_Automatisierung_50<-data.frame()
ACC3_v100_Automatisierung_0<-data.frame()
ACC3_v100_Automatisierung_10<-data.frame()
ACC3_v100_Automatisierung_25<-data.frame()
ACC3_v100_Automatisierung_50<-data.frame()
for (a in 1:198){# Hinterer Wert muss je nach Anzahl angepasst werden!!!
  datei <- paste0("Szenario1_RFB_Klagenfurt_Detail_autosave_",a,".fzp") #Zusammenfügen von Dateinamen
   und Laufvariable a 
  fzp <- read.table(datei, header = TRUE, skip=23, sep = ";", dec = ".")
  strecke <-read.csv("strecke_RFB_Klagenfurt.csv", header = TRUE, sep = ";")
   global_pos <- matrix(0,nrow=nrow(fzp),ncol=1)
  speed_under80 <- matrix(0,nrow=nrow(fzp),ncol=1)
  fzp erweitert <- cbind(fzp, global pos, speed under80)
   ### Herausfiltern von Vehno 1 (EGO - Fahrzeug)
   vehno1 <- subset(fzp_erweitert, fzp$NO==1)
   # Bestimmung der globalen Position des Fahrzeugs vehno1
  for (b in 1:length(vehno1[,1])){
     if (is.element(vehno1[b,4],strecke[,1])==TRUE){ #überprüfen, ob das Element von "fzp_erweitert" in 
     der Tabelle "strecke" enthalten ist
      pos lane number <- which(vehno1[b,4]==strecke[,1])
       vehno1[b,13] <- strecke[pos_lane_number,5]-strecke[pos_lane_number,2]+vehno1[b,8] 
 }
     else{
       next
     }
   }
   # Überprüfung, wann das vehno1 das erste mal über 80 km/h fährt
   ueberpruefung <- 0
   for (c in 1:length(vehno1[,1])){
     if (ueberpruefung==1){#überprufung ob der wert 1 ist
       break
```
}

```
 else{
      if (\text{vehno1}[c,10] > = 80) ueberpruefung = 1
 }
       else {
        ueberpruefung = \thetavehno1[c, 14] = 1 }
    }
  }
  # Alle Zeilen, bis der Speed von vehno1 über 80km/h ist, löschen
 vehno1 <- vehno1[vehno1$speed_under80==0,]
 vehno1 <- vehno1[,-14] # löschen der Spalte Speed unter 80km/h
  ## Ermittlung der Streckenlänge von vehno1
  # Bestimmung der Anfangsposition von vehno1
  strecke_start <- vehno1[1,13]
  strecke_start
  # Bestimmung der Endposition von vehno1
 strecke end <- vehno1[nrow(vehno1),13]
  strecke_end
  streckenlaenge <- strecke_end - strecke_start
  streckenlaenge
  ## Ermittlung der Fahrdauer von vehno1
  # Bestimmung der Anfangszeit von vehno1
  time_start <- vehno1[1,1]
  time_start
  # Bestimmung der Endzeit von vehno1
  time_end <- vehno1[nrow(vehno1),1]
  time_end
  fahrdauer <- time_end - time_start
  fahrdauer
  ## Ermittlung der Durchschnittsgeschwindigkeit von vehno1
  geschwindigkeitsmittel <- (streckenlaenge/fahrdauer)*3.6
  geschwindigkeitsmittel
  ## Ermittlung der positiven und negativen Beschleunigung von vehno1
  pos_a <- 0 # Anzahl positive Beschleunigungen
  neg_a <- 0 # Anzahl negative Beschleunigungen
  null_a <- 0 # Anzahl der Null-Beschleunigungen
  summe_pos_a <- 0 # Summe der positiven Beschleunigungen
  summe_neg_a <- 0 # Summe der negativen Beschleunigungen
  for (d in 1:nrow(vehno1)){
   if (d == nrow(vehno1)) vehno1[d,9]<-0
      null_a <- null_a + 1
    }
    else{
      if ((\text{vehno1}[(d+1),10]-\text{vehno1}[(d),10])>0) vehno1[d,9] <- ((vehno1[(d+1),10]-vehno1[(d),10])/(vehno1[(d+1),1]-vehno1[(d),1]))/3.6
         summe_pos_a <- summe_pos_a + vehno1[d,9]
         pos_a <- pos_a + 1
 }
       else if ((vehno1[(d+1),10]-vehno1[(d),10])<0){
       vehno1[d,9] < - ((vehno1[(d+1),10]-vehno1[(d),10])/(vehno1[(d+1),1]-vehno1[(d),1]))/3.6
        summe_neg_a <- \widetilde{\left(\text{summe\_neg} a + \text{vehno1}[d,9]\right)} neg_a <- neg_a + 1
       }
      else{
       null_a \leftarrow null_a + 1
      }
    }
  }
  # durchschnittliche positive Beschleunigung
  durch_pos_a <-summe_pos_a/pos_a
  # durchschnittliche negative Beschleunigung
  durch_neg_a <- summe_neg_a/neg_a
```

```
 # maximale negative Beschleunigung
   max_neg_a <- min(vehno1$ACCELERATION)
   # durchschnittliche positive Beschleunigung über die Gesamtfahrt
   durch_pos_a_gesamt <- summe_pos_a/(pos_a+neg_a)
   ## Ermittlung des Beschleunigungsrauschens (Standardabweichung der Beschleunigung)
   fahrdauer
   # durchschnittliche Beschleunigung aller Beschleunigungen
   durch_a <- (summe_pos_a + summe_neg_a)/(pos_a + neg_a)
   durch_a
   differenz_ai <- 0
   for (f in 1:nrow(vehno1)){
     if (vehno1[f,9]>0){
      wert <- (vehno1[f,9]-durch_a)^2
       differenz_ai <- differenz_ai + wert
 }
     else if (vehno1[f,9]<0){
      wert <- (vehno1[f,9]-durch a)^2
       differenz_ai <- differenz_ai + wert
     }
     else{
       differenz_ai <- differenz_ai
     }
 }
   beschleunigungsrauschen <- sqrt(1/fahrdauer*differenz_ai)
   Befüllen der einzelnen Dataframes mittels if-Abfrage (wird hier nicht angezeigt)
}
write.csv2(ACC1_v130_Automatisierung_0,file="SZ1_RFB_KL_DET_ACC1_v130_Automatisierung_0.csv")
write.csv2(ACC1_v130_Automatisierung_10,file="SZ1_RFB_KL_DET_ACC1_v130_Automatisierung_10.csv")
write.csv2(ACC1_v130_Automatisierung_25,file="SZ1_RFB_KL_DET_ACC1_v130_Automatisierung_25.csv")
write.csv2(ACC1_v130_Automatisierung_50,file="SZ1_RFB_KL_DET_ACC1_v130_Automatisierung_50.csv")
write.csv2(ACC2_v130_Automatisierung_0,file="SZ1_RFB_KL_DET_ACC2_v130_Automatisierung_0.csv")
write.csv2(ACC2_v130_Automatisierung_10,file="SZ1_RFB_KL_DET_ACC2_v130_Automatisierung_10.csv")
write.csv2(ACC2_v130_Automatisierung_25,file="SZ1_RFB_KL_DET_ACC2_v130_Automatisierung_25.csv")
write.csv2(ACC2_v130_Automatisierung_50,file="SZ1_RFB_KL_DET_ACC2_v130_Automatisierung_50.csv")
write.csv2(ACC3_v130_Automatisierung_0,file="SZ1_RFB_KL_DET_ACC3_v130_Automatisierung_0.csv")
write.csv2(ACC3_v130_Automatisierung_10,file="SZ1_RFB_KL_DET_ACC3_v130_Automatisierung_10.csv")
write.csv2(ACC3_v130_Automatisierung_25,file="SZ1_RFB_KL_DET_ACC3_v130_Automatisierung_25.csv")
write.csv2(ACC3_v130_Automatisierung_50,file="SZ1_RFB_KL_DET_ACC3_v130_Automatisierung_50.csv")
write.csv2(ACC1_v100_Automatisierung_0,file="SZ1_RFB_KL_DET_ACC1_v100_Automatisierung_0.csv")
write.csv2(ACC1_v100_Automatisierung_10,file="SZ1_RFB_KL_DET_ACC1_v100_Automatisierung_10.csv")
write.csv2(ACC1_v100_Automatisierung_25,file="SZ1_RFB_KL_DET_ACC1_v100_Automatisierung_25.csv")
write.csv2(ACC1_v100_Automatisierung_50,file="SZ1_RFB_KL_DET_ACC1_v100_Automatisierung_50.csv")
write.csv2(ACC2_v100_Automatisierung_0,file="SZ1_RFB_KL_DET_ACC2_v100_Automatisierung_0.csv")
write.csv2(ACC2_v100_Automatisierung_10,file="SZ1_RFB_KL_DET_ACC2_v100_Automatisierung_10.csv")
write.csv2(ACC2_v100_Automatisierung_25,file="SZ1_RFB_KL_DET_ACC2_v100_Automatisierung_25.csv")
write.csv2(ACC2_v100_Automatisierung_50,file="SZ1_RFB_KL_DET_ACC2_v100_Automatisierung_50.csv")
write.csv2(ACC3_v100_Automatisierung_0,file="SZ1_RFB_KL_DET_ACC3_v100_Automatisierung_0.csv")
write.csv2(ACC3_v100_Automatisierung_10,file="SZ1_RFB_KL_DET_ACC3_v100_Automatisierung_10.csv")
write.csv2(ACC3_v100_Automatisierung_25,file="SZ1_RFB_KL_DET_ACC3_v100_Automatisierung_25.csv")
```
write.csv2(ACC3\_v100\_Automatisierung\_50,file="SZ1\_RFB\_KL\_DET\_ACC3\_v100\_Automatisierung\_50.csv")

## **11.7.3 Erstellung von Boxplots der fahrdynamischen Kenngrößen**

Dieses R-Skript wird wiederum in Anlehnung an die Detailbetrachtung des Belastungsszenarios 1 der RFB Klagenfurt angeführt. Beispielhaft wird der Code zur Erstellung der Boxplots für die durchschnittliche Geschwindigkeit dargestellt. Hierbei wird ebenfalls aus dem Grund der besseren Lesbarkeit, bei den Dateinamen anstatt von "Belastungsszenario" nur "Szenario" verwendet.

```
#-----------------v130--------------------# 
### Durchschnittliche Geschwindigkeit
par(cex.1ab = 1.2, cex.axis = 1.2, las=3, mfrow=c(2,1))boxplot(SZ1_RFB_KL_DET_ACC1_v130_Automatisierung_10$geschwindigkeitsmittel, 
SZ1 RFB KL DET ACC3_v130_Automatisierung_10$geschwindigkeitsmittel,SZ1_RFB_KL_DET_ACC2_v130
Automatisierung_10$geschwindigkeitsmittel,SZ1_RFB_KL_DET_ACC1_v130_Automatisierung_25$
geschwindigkeitsmittel, SZ1_RFB_KL_DET_ACC3_v130_Automatisierung_25$geschwindigkeitsmittel,
SZ1_RFB_KL_DET_ACC2_v130_Automatisierung_25$geschwindigkeitsmittel,SZ1_RFB_KL_DET_ACC1_v130_
Automatisierung_50$geschwindigkeitsmittel,SZ1_RFB_KL_DET_ACC3_v130_Automatisierung_50$
geschwindigkeitsmittel,SZ1_RFB_KL_DET_ACC2_v130_Automatisierung_50$geschwindigkeitsmittel,
at=c(1,2,3,_5,6,7,_9,10,11),names=c("v130\n10%\nACC1","v130\n10%\nACC3","v130\n10%\nACC2",
"v130\n25%\nACC1","v130\n25%\nACC3","v130\n25%\nACC2","v130\n50%\nACC1","v130\n50%\nACC3",
"v130\n50%\nACC2"))
title(main="DETAIL Szenario1 RFB Klagenfurt v130\nDurchschnittliche Geschwindigkeit je ACC-Parameterset 
(ACC1 - ACC3)\nN=10 pro Boxplot", cex.mainloop = 1.4)boxplot(mean(SZ1_RFB_KL_DET_ACC1_v130_Automatisierung_10$geschwindigkeitsmittel),
mean(SZ1_RFB_KL_DET_ACC3_v130_Automatisierung_10$geschwindigkeitsmittel),
mean(SZ1_RFB_KL_DET_ACC2_v130_Automatisierung_10$geschwindigkeitsmittel),
mean(SZ1_RFB_KL_DET_ACC1_v130_Automatisierung_25$geschwindigkeitsmittel),
mean(SZ1_RFB_KL_DET_ACC3_v130_Automatisierung_25$geschwindigkeitsmittel),
mean(SZ1 RFB KL DET ACC2 v130 Automatisierung 25$geschwindigkeitsmittel),
mean(SZ1_RFB_KL_DET_ACC1_v130_Automatisierung_50$geschwindigkeitsmittel),
mean(SZ1_RFB_KL_DET_ACC3_v130_Automatisierung_50$geschwindigkeitsmittel),
mean(SZ1_RFB_KL_DET_ACC2_v130_Automatisierung_50$geschwindigkeitsmittel), 
at=c(1,2,3, \overline{5},6,7, \overline{9},10,11),add =T,border="red",boxwex =0.8, lty=2)
text(1.0, mean((SZ1 RFB KL DET ACC1 v130 Automatisierung 10$geschwindigkeitsmittel)+0.8), labels =
round(mean(SZ1_RFB_KL_DET_ACC1_v130_Automatisierung_10$geschwindigkeitsmittel), 2), adj = 0.5, cex =
1.1, c="red")
text(2.0, mean((SZ1 RFB KL DET ACC3 v130 Automatisierung 10$geschwindigkeitsmittel)-0.8), labels =
round(mean(SZ1_RFB_KL_DET_ACC3_v130_Automatisierung_10$geschwindigkeitsmittel), 2), adj = 0.5, cex = 
1.1, c="red")
text(3.0, mean((SZ1 RFB KL DET ACC2 v130 Automatisierung 10$geschwindigkeitsmittel)-0.8), labels =
round(mean(SZ1_RFB_KL_DET_ACC2_v130_Automatisierung_10$geschwindigkeitsmittel), 2), adj = 0.5, cex =
1.1, c="red")
text(5.0, mean((SZ1_RFB_KL_DET_ACC1_v130_Automatisierung_25$geschwindigkeitsmittel)+0.8), labels = 
round(mean(SZ1_RFB_KL_DET_ACC1_v130_Automatisierung_25$geschwindigkeitsmittel), 2), adj = 0.5, cex =
1.1, c="red")
text(6.0, mean((SZ1 RFB KL DET ACC3 v130 Automatisierung 25$geschwindigkeitsmittel)+1.6), labels =
round(mean(SZ1_RFB_KL_DET_ACC3_v130_Automatisierung_25$geschwindigkeitsmittel), 2), adj = 0.5, cex =
1.1, c="red")
text(7.0, mean((SZ1_RFB_KL_DET_ACC2_v130_Automatisierung_25$geschwindigkeitsmittel)+0.8), labels = 
round(mean(SZ1_RFB_KL_DET_ACC2_v130_Automatisierung_25$geschwindigkeitsmittel), 2), adj = 0.5, cex = 
1.1, c="red")
text(9.0, mean((SZ1_RFB_KL_DET_ACC1_v130_Automatisierung_50$geschwindigkeitsmittel)-0.8), labels =
round(mean(SZ1 RFB KL DET ACC1 v130 Automatisierung 50$geschwindigkeitsmittel), 2), adj = 0.5, cex =
1.1, c="red")
text(10.0, mean((SZ1_RFB_KL_DET_ACC3_v130_Automatisierung_50$geschwindigkeitsmittel)-0.8), labels = 
round(mean(SZ1_RFB_KL_DET_ACC3_v130_Automatisierung_50$geschwindigkeitsmittel), 2), adj = 0.5, cex =
1.1, c="red")
text(11.0, mean((SZ1_RFB_KL_DET_ACC2_v130_Automatisierung_50$geschwindigkeitsmittel)-0.8), labels =
round(mean(SZ1_RFB_KL_DET_ACC2_v130_Automatisierung_50$geschwindigkeitsmittel), 2), adj = 0.5, cex =
1.1, c="red")
#-----------------v100--------------------# 
### Durchschnittliche Geschwindigkeit
boxplot(SZ1_RFB_KL_DET_ACC1_v100_Automatisierung_10$geschwindigkeitsmittel, 
SZ1_RFB_KL_DET_ACC3_v100_Automatisierung_10$geschwindigkeitsmittel,SZ1_RFB_KL_DET_ACC2_v100
Automatisierung_10$geschwindigkeitsmittel,SZ1_RFB_KL_DET_ACC1_v100_Automatisierung_25$
geschwindigkeitsmittel,SZ1_RFB_KL_DET_ACC3_v100_Automatisierung_25$geschwindigkeitsmittel,
SZ1_RFB_KL_DET_ACC2_v100_Automatisierung_25$geschwindigkeitsmittel,SZ1_RFB_KL_DET_ACC1_v100_
```

```
Automatisierung_50$geschwindigkeitsmittel,SZ1_RFB_KL_DET_ACC3_v100_Automatisierung_50$
geschwindigkeitsmittel,SZ1_RFB_KL_DET_ACC2_v100_Automatisierung_50$geschwindigkeitsmittel,
at=c(1,2,3,_5,6,7,_9,10,11),names=c("v100\n10%\nACC1","v100\n10%\nACC3","v100\n10%\nACC2",
"v100\n25%\nACC1","v100\n25%\nACC3","v100\n25%\nACC2","v100\n50%\nACC1","v100\n50%\nACC3",
"v100\n50%\nACC2"))
title(main="DETAIL Szenario1 RFB Klagenfurt v100\nDurchschnittliche Geschwindigkeit je ACC-Parameterset 
(ACC1 - ACC3)\nN=10 pro Boxplot", ccx, main = 1.4)boxplot(mean(SZ1_RFB_KL_DET_ACC1_v100_Automatisierung_10$geschwindigkeitsmittel),
mean(SZ1_RFB_KL_DET_ACC3_v100_Automatisierung_10$geschwindigkeitsmittel),
mean(SZ1_RFB_KL_DET_ACC2_v100_Automatisierung_10$geschwindigkeitsmittel),
mean(SZ1_RFB_KL_DET_ACC1_v100_Automatisierung_25$geschwindigkeitsmittel),
mean(SZ1_RFB_KL_DET_ACC3_v100_Automatisierung_25$geschwindigkeitsmittel),
mean(SZ1_RFB_KL_DET_ACC2_v100_Automatisierung_25$geschwindigkeitsmittel),
mean(SZ1_RFB_KL_DET_ACC1_v100_Automatisierung_50$geschwindigkeitsmittel),
mean(SZ1_RFB_KL_DET_ACC3_v100_Automatisierung_50$geschwindigkeitsmittel),
mean(SZ1_RFB_KL_DET_ACC2_v100_Automatisierung_50$geschwindigkeitsmittel),
at=c(1,2,3, 5,6,7, 9,10,11),add =T,border="red",boxwex =0.8, lty=2)
text(1.0, mean((SZ1_RFB_KL_DET_ACC1_v100_Automatisierung_10$geschwindigkeitsmittel)-0.6), labels =
round(mean(SZ1_RFB_KL_DET_ACC1_v100_Automatisierung_10$geschwindigkeitsmittel), 2), adj = 0.5, cex = 
1.1, c="red")
text(2.0, mean((SZ1_RFB_KL_DET_ACC3_v100_Automatisierung_10$geschwindigkeitsmittel)-0.6), labels = 
round(mean(SZ1_RFB_KL_DET_ACC3_v100_Automatisierung_10$geschwindigkeitsmittel), 2), adj = 0.5, cex = 
1.1, c="red")
text(3.0, mean((SZ1_RFB_KL_DET_ACC2_v100_Automatisierung_10$geschwindigkeitsmittel)+0.6), labels = 
round(mean(SZ1_RFB_KL_DET_ACC2_v100_Automatisierung_10$geschwindigkeitsmittel), 2), adj = 0.5, cex = 
1.1, c="red")
text(5.0, mean((SZ1_RFB_KL_DET_ACC1_v100_Automatisierung_25$geschwindigkeitsmittel)+0.6), labels =
round(mean(SZ1_RFB_KL_DET_ACC1_v100_Automatisierung_25$geschwindigkeitsmittel), 2), adj = 0.5, cex = 
1.1, c="red")
text(6.0, mean((SZ1_RFB_KL_DET_ACC3_v100_Automatisierung_25$geschwindigkeitsmittel)+0.6), labels = 
round(mean(SZ1_RFB_KL_DET_ACC3_v100_Automatisierung_25$geschwindigkeitsmittel), 2), adj = 0.5, cex = 
1.1, c="red")
text(7.0, mean((SZ1_RFB_KL_DET_ACC2_v100_Automatisierung_25$geschwindigkeitsmittel)+0.6), labels = 
round(mean(SZ1_RFB_KL_DET_ACC2_v100_Automatisierung_25$geschwindigkeitsmittel), 2), adj = 0.5, cex = 
1.1, c="red")
text(9.0, mean((SZ1 RFB KL DET ACC1 v100 Automatisierung 50$geschwindigkeitsmittel)+0.6), labels =
round(mean(SZ1_RFB_KL_DET_ACC1_v100_Automatisierung_50$geschwindigkeitsmittel), 2), adj = 0.5, cex = 
1.1, c="red")
text(10.0, mean((SZ1 RFB KL DET ACC3 v100 Automatisierung 50$geschwindigkeitsmittel)+0.6), labels =
round(mean(SZ1_RFB_KL_DET_ACC3_v100_Automatisierung_50$geschwindigkeitsmittel), 2), adj = 0.5, cex = 
1.1, c="red")
text(11.0, mean((SZ1_RFB_KL_DET_ACC2_v100_Automatisierung_50$geschwindigkeitsmittel)-0.6), labels =
round(mean(SZ1_RFB_KL_DET_ACC2_v100_Automatisierung_50$geschwindigkeitsmittel), 2), adj = 0.5, cex = 
1.1, c="red")
dev.copy( png, filename = "SZ1_RFB_KL_DET_v130_v100_Durschnittliche_Geschwindigkeit.png", width = 1000, 
height = 1100 )
dev.off() 
#--------------------------#
```
## **11.7.4 Lineare Regressionsanalyse**

Das R-Skript für die lineare Regressionsanalyse ist abermals in Anlehnung an die Detailbetrachtung des Belastungsszenarios 1 der RFB Klagenfurt angegeben. Exemplarisch zeigt das Skript die Regressionsanalyse für die durchschnittliche Geschwindigkeit. Auch hier wird anstelle des Begriffs "Belastungsszenario" nur "Szenario" verwendet.

```
#### Lineare Regressionsanalyse 
############ SZENARIO 1 - RFB KLAGENFURT - 130/100 KM/H DETAIL ############
#-----------------------------------------------------------------------------#
### Durchschnittliche Geschwindigkeit
##v130
## Erstellung eines Streudiagramms
par(cex.1ab = 1.2, cex.axis = 1.2, las=3, mfrow=c(1,3))plot(SZ1_RFB_KL_DET$SZ1_DET_v130_vm_10 ~ SZ1_RFB_KL_DET$X_ACC, main="10 % Durchdringungsrate (N=30)", 
xlab="Time Gap [s]", ylab="Geschwindigkeit [km/h]")
abline(lm(SZ1_RFB_KL_DET$SZ1_DET_v130_vm_10 ~ SZ1_RFB_KL_DET$X_ACC))
plot(SZ1_RFB_KL_DET$SZ1_DET_v130_vm_25 ~ SZ1_RFB_KL_DET$X_ACC, main="25 % Durchdringungsrate (N=30)", 
xlab="Time Gap [s]", ylab="Geschwindigkeit [km/h]")
abline(lm(SZ1_RFB_KL_DET$SZ1_DET_v130_vm_25 ~ SZ1_RFB_KL_DET$X_ACC))
plot(SZ1_RFB_KL_DET$SZ1_DET_v130_vm_50 ~ SZ1_RFB_KL_DET$X_ACC, main="50 % Durchdringungsrate (N=30)", 
xlab="Time Gap [s]", ylab="Geschwindigkeit [km/h]")
abline(lm(SZ1_RFB_KL_DET$SZ1_DET_v130_vm_50 ~ SZ1_RFB_KL_DET$X_ACC))
dev.copy( png, filename = "SZ1_RFB_KL_DET_v130_Durchschnittliche Geschwindigkeit.png", width = 600, 
height = 200)
dev.off() 
## Erstellen der Regressionsanalyse
summary(lm(SZ1 RFB_KL_DET$SZ1_DET_v130_vm_10 ~ SZ1_RFB_KL_DET$X_ACC))
summary(lm(SZ1_RFB_KL_DET$SZ1_DET_v130_vm_25 ~ SZ1_RFB_KL_DET$X_ACC))
summary(\text{lm}(SZ1_RFB_KL_DET$SZ1_DET v130 vm 50 ~ 0.521 RFB KLOET$XACC))##v100
## Erstellung eines Streudiagramms
par(cex.1ab = 1.2, cex.axis = 1.2, las=3, mfrow=c(1,3))plot(SZ1_RFB_KL_DET$SZ1_DET_v100_vm_10 ~ SZ1_RFB_KL_DET$X_ACC, main="10 % Durchdringungsrate (N=30)", 
xlab="Time Gap [s]", ylab="Geschwindigkeit [km/h]")
abline(lm(SZ1_RFB_KL_DET$SZ1_DET_v100_vm_10 ~ SZ1_RFB_KL_DET$X_ACC))
plot(SZ1_RFB_KL_DET$SZ1_DET_v100_vm_25 ~ SZ1_RFB_KL_DET$X_ACC, main="25 % Durchdringungsrate (N=30)", 
xlab="Time Gap [s]", ylab="Geschwindigkeit [km/h]")
abline(lm(SZ1_RFB_KL_DET$SZ1_DET_v100_vm_25 ~ SZ1_RFB_KL_DET$X_ACC))
plot(SZ1_RFB_KL_DET$SZ1_DET_v100_vm_50 ~ SZ1_RFB_KL_DET$X_ACC, main="50 % Durchdringungsrate (N=30)", 
xlab="Time Gap [s]", ylab="Geschwindigkeit [km/h]")
abline(lm(SZ1_RFB_KL_DET$SZ1_DET_v100_vm_50 ~ SZ1_RFB_KL_DET$X_ACC))
dev.copy( png, filename = "SZ1 RFB KL DET v100 Durchschnittliche Geschwindigkeit.png", width = 600,
height = 200 )
dev.off() 
## Erstellen der Regressionsanalyse
summary(lm(SZ1_RFB_KL_DET$SZ1_DET_v100_vm_10 ~ SZ1_RFB_KL_DET$X_ACC))
summmax(lm(SZ1-RFB-KL-DEFSSZ1-DETv100-vm25 ~& SZ1-RFB-KL-DEFSX-ACC))summary(lm(SZ1_RFB_KL_DET$SZ1_DET_v100_vm_50 ~ SZ1_RFB_KL_DET$X_ACC))
#-----------------------------------------------------------------------------#
```
# **11.8 Absolute Streckenlängen je RFB**

# **11.8.1 RFB Klagenfurt**

| abelle 59. Absolute Streckenlargen der KFB Klagenfurt |             |             |               |                |
|-------------------------------------------------------|-------------|-------------|---------------|----------------|
| lane_number                                           | min_strecke | max_strecke | netto_strecke | gesamt_strecke |
| $[\cdot]$                                             | [m]         | [m]         | [m]           | [m]            |
| 64                                                    | 0,00        | 305,92      | 305,92        | 0,00           |
| 10062                                                 | 0,00        | 5,46        | 5,46          | 305,92         |
| 29                                                    | 0,76        | 370,18      | 369,42        | 311,38         |
| 10055                                                 | 0,00        | 2,80        | 2,80          | 680,80         |
| 55                                                    | 1,07        | 56,25       | 55,18         | 683,60         |
| 10042                                                 | 0,00        | 8,59        | 8,59          | 738,78         |
| 28                                                    | 2,83        | 259,88      | 257,05        | 747,37         |
| 10041                                                 | 0,00        | 6,57        | 6,57          | 1.004,42       |
| 27                                                    | 3,24        | 215,02      | 211,78        | 1.010,99       |
| 10018                                                 | 0,00        | 8,26        | 8,26          | 1.222,77       |
| 26                                                    | 3,23        | 267,89      | 264,66        | 1.231,03       |
| 10021                                                 | 0,00        | 12,10       | 12,10         | 1.495,69       |
| 30                                                    | 0,00        | 277,69      | 277,69        | 1.507,79       |
| 10043                                                 | 0,00        | 2,59        | 2,59          | 1.785,48       |
| 31                                                    | 0,00        | 5.545,81    | 5.545,81      | 1.788,07       |
| 10056                                                 | 0,00        | 1,00        | 1,00          | 7.333,88       |
| 58                                                    | 0,00        | 999,50      | 999,50        | 7.334,88       |
| 10071                                                 | 0,00        | 1,00        | 1,00          | 8.334,38       |
| 73                                                    | 0,00        | 1.995,51    | 1.995,51      | 8.335,38       |
| 10022                                                 | 0,00        | 9,54        | 9,54          | 10.330,89      |
| 33                                                    | 5,03        | 364,95      | 359,92        | 10.340,43      |
| 10024                                                 | 0,00        | 1,71        | 1,71          | 10.700,35      |
| 35                                                    | 0,00        | 213,83      | 213,83        | 10.702,06      |
| 10057                                                 | 0,00        | 2,16        | 2,16          | 10.915,89      |
| 59                                                    | 0,77        | 58,95       | 58,18         | 10.918,05      |
| 10044                                                 | 0,00        | 1,54        | 1,54          | 10.976,23      |
| 36                                                    | 0,48        | 198,94      | 198,46        | 10.977,77      |
| 10026                                                 | 0,00        | 1,00        | 1,00          | 11.176,23      |
| 38                                                    | 0,00        | 1.499,50    | 1.499,50      | 11.177,23      |
| 10072                                                 | 0,00        | 1,00        | 1,00          | 12.676,73      |
| 74                                                    | 0,00        | 1.524,83    | 1.524,83      | 12.677,73      |
| 10045                                                 | 0,00        | 2,26        | 2,26          | 14.202,56      |
| 39                                                    | 1,02        | 198,21      | 197,19        | 14.204,82      |
| 10050                                                 | 0,00        | 2,06        | 2,06          | 14.402,01      |
| 54                                                    | 0,66        | 20,93       | 20,27         | 14.404,07      |
| 10028                                                 | 0,00        | 2,28        | 2,28          | 14.424,34      |
| 53                                                    | 0,54        | 408,19      | 407,65        | 14.426,62      |
| 10029                                                 | 0,00        | 3,32        | 3,32          | 14.834,27      |
| 42                                                    | 0,00        | 220,30      | 220,30        | 14.837,59      |

**Tabelle 39: Absolute Streckenlängen der RFB Klagenfurt**

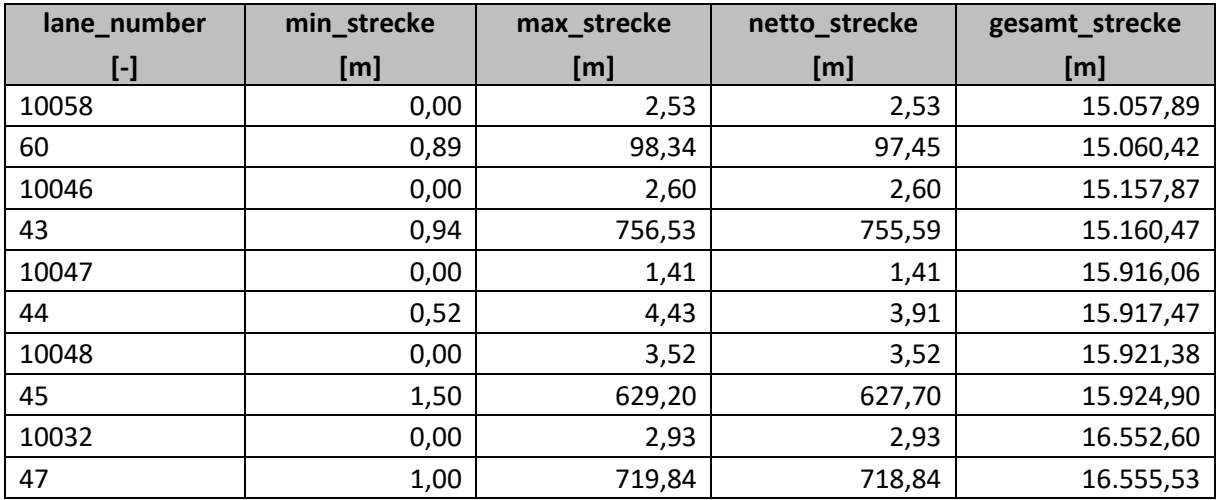

## **11.8.2 RFB Wien**

## **Tabelle 40: Absolute Streckenlängen der RFB Wien**

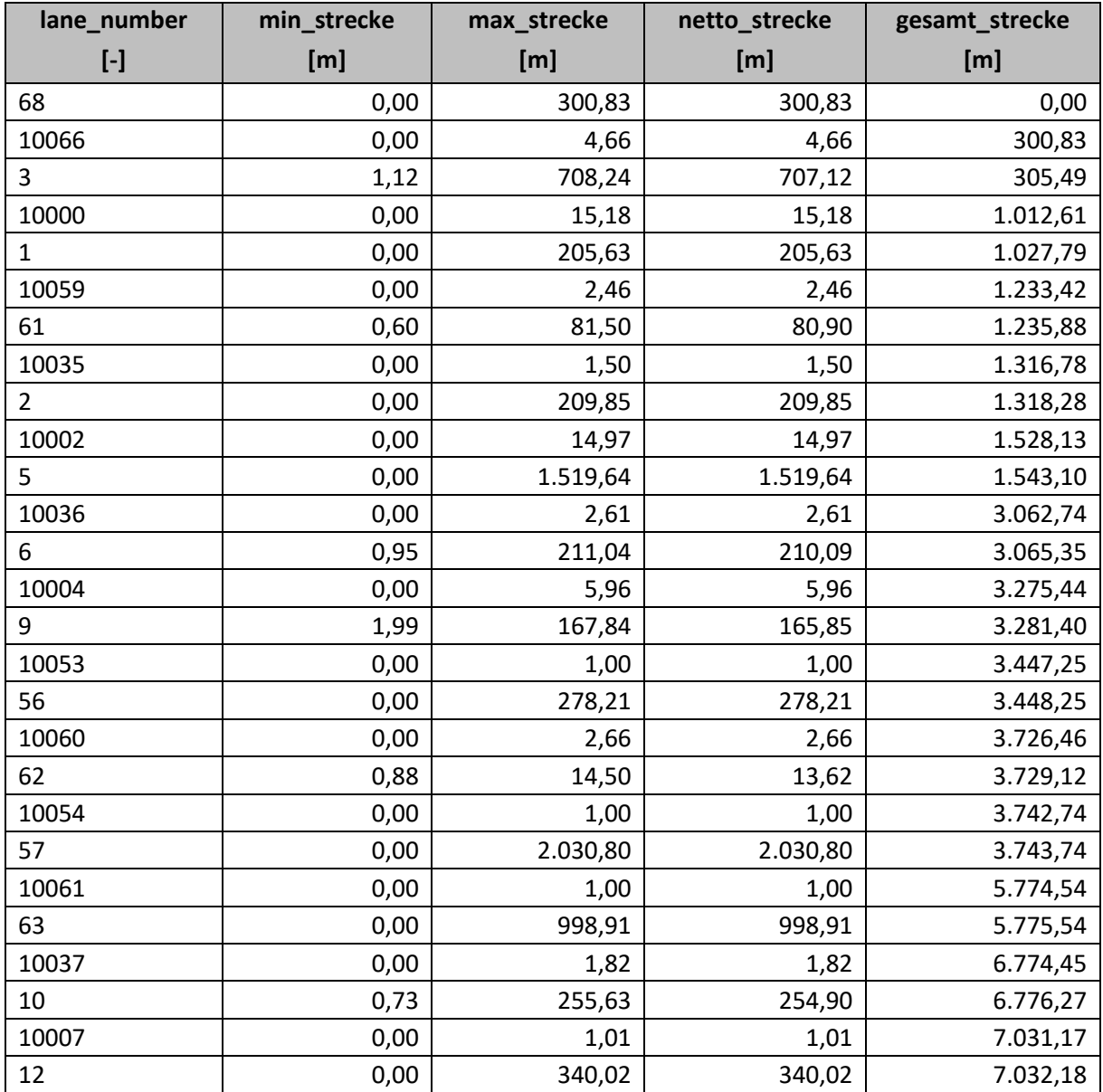

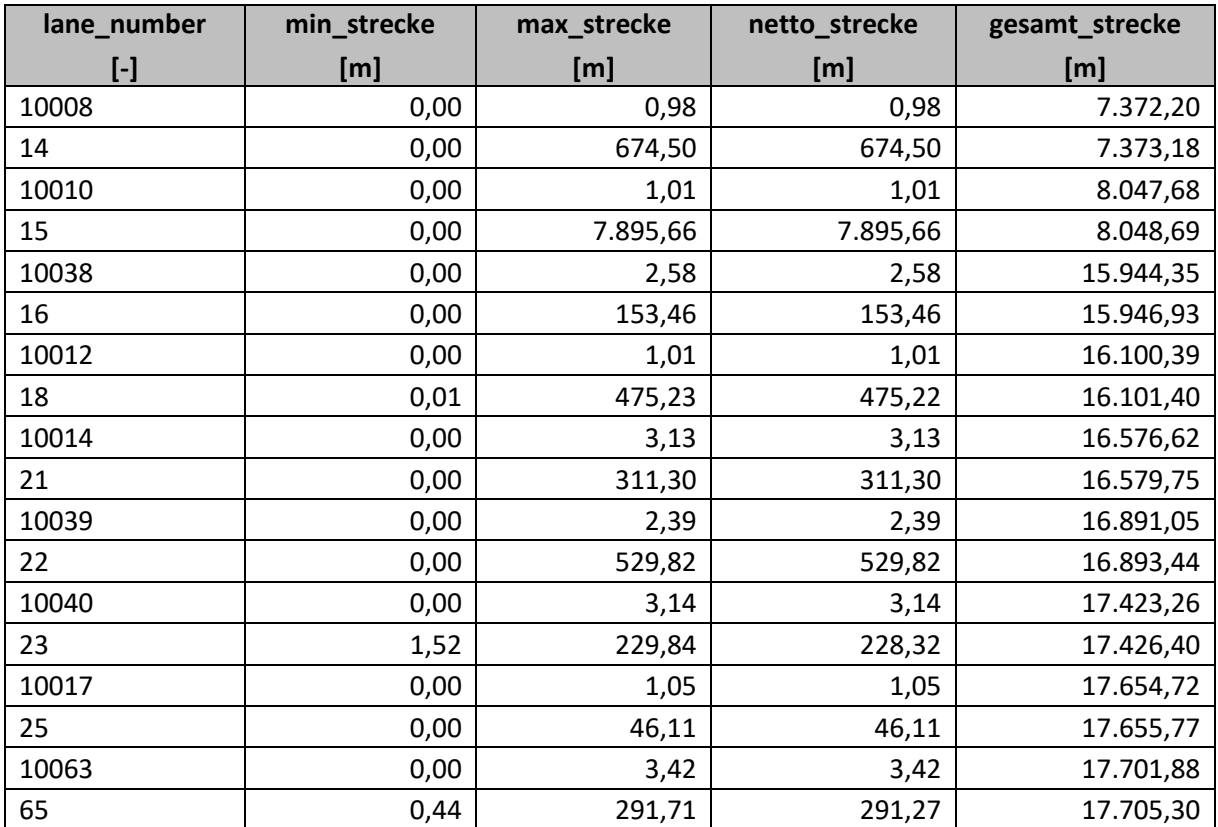

# **11.9 Vergleich der fahrdynamischen Kenngrößen (verbleibende Belastungsszenarien)**

Hierbei ist zu erwähnen, dass die folgenden Boxplots jeweils anhand von drei Simulationen (= drei Zufallszahlen) ermittelt wurden. Somit ist es mit diesen Boxplots nur möglich Trends zu erkennen, jedoch keine statistischen Aussagen zu tätigen.

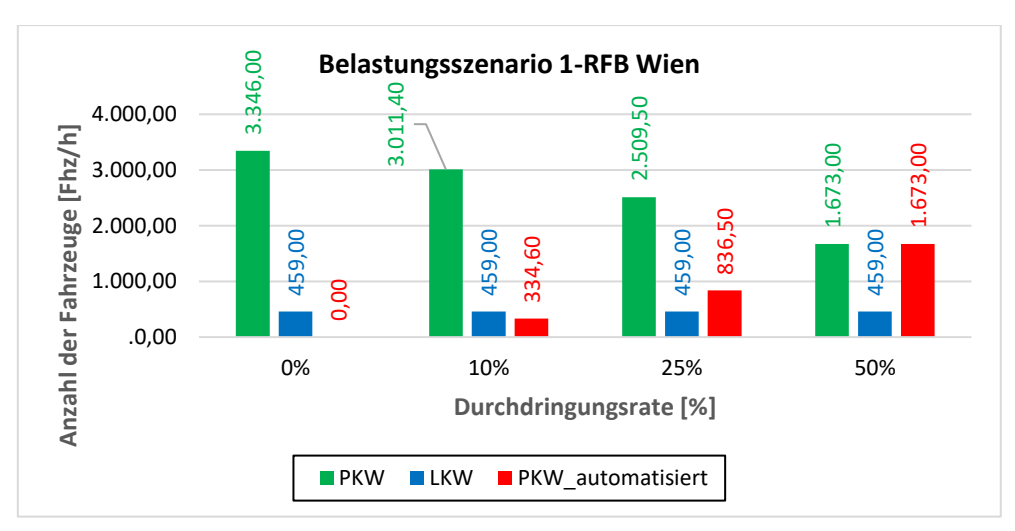

## **11.9.1 Belastungsszenario 1-RFB Wien**

**Abbildung 81: Belastungsszenario 1-RFB Wien – Fahrzeug-Zusammensetzung**

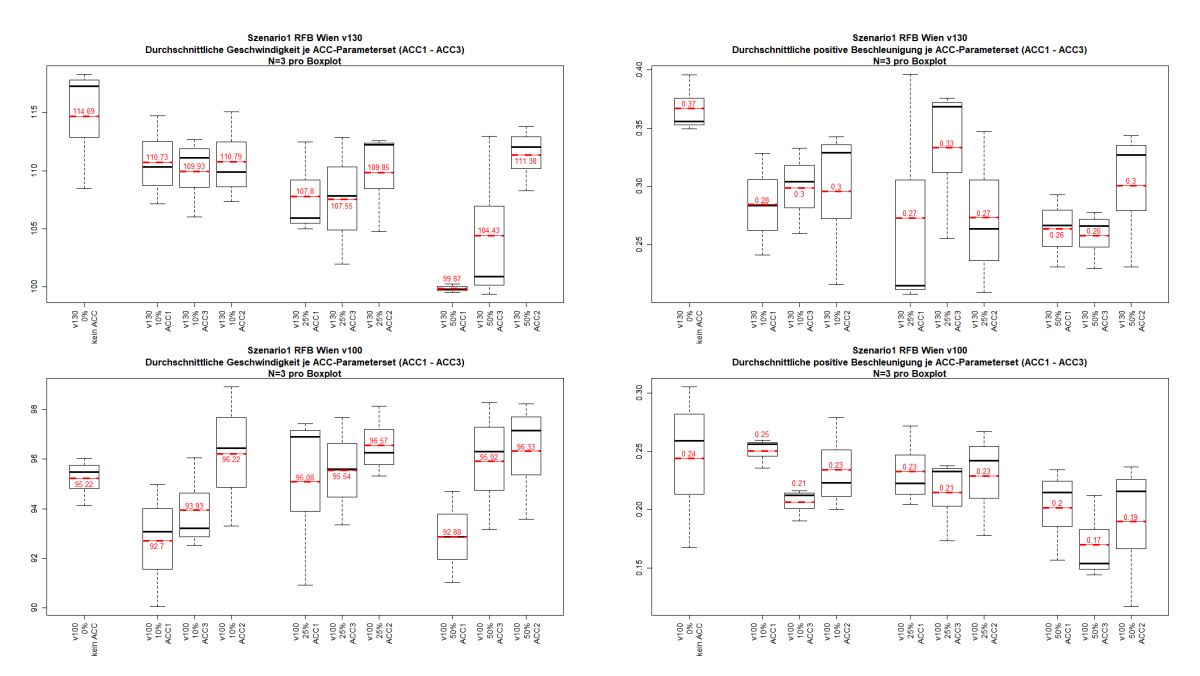

**Abbildung 82: Belastungsszenario 1-RFB Wien – Boxplots – Durchschnittliche Geschwindigkeit bzw. Durchschnittliche positive Beschleunigung (v130 bzw. v100)**

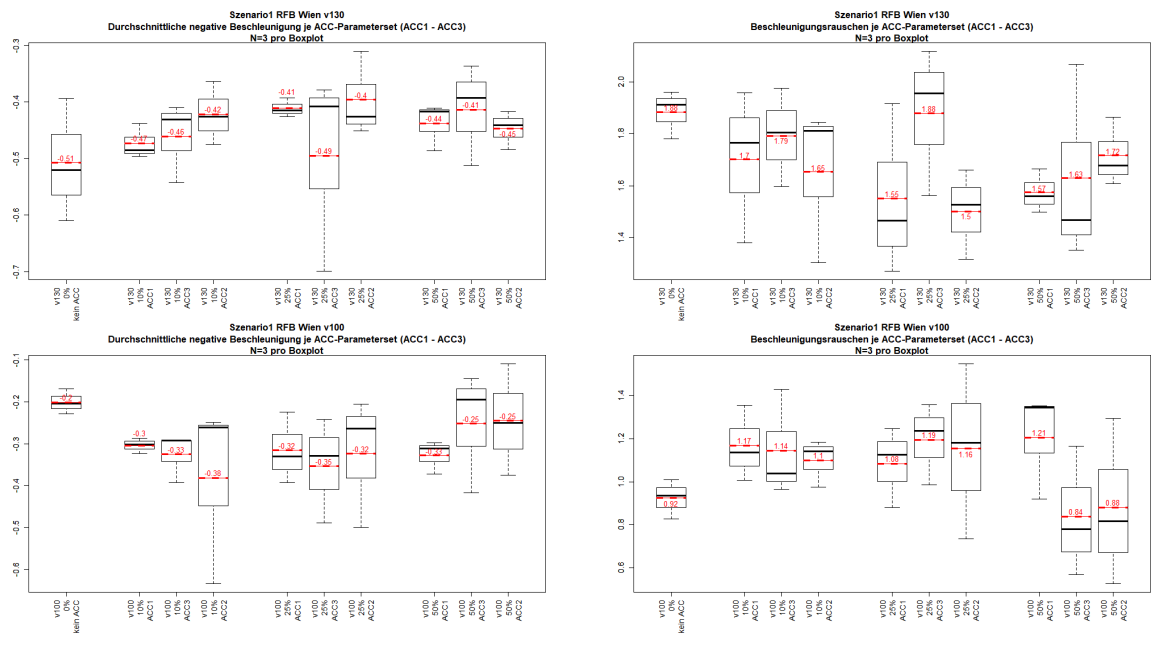

**Abbildung 83: Belastungsszenario 1-RFB Wien – Boxplots – Durchschnittliche negative Beschleunigung bzw. Beschleunigungsrauschen (v130 bzw. v100)**

## **11.9.2 Belastungsszenario 3-RFB Wien**

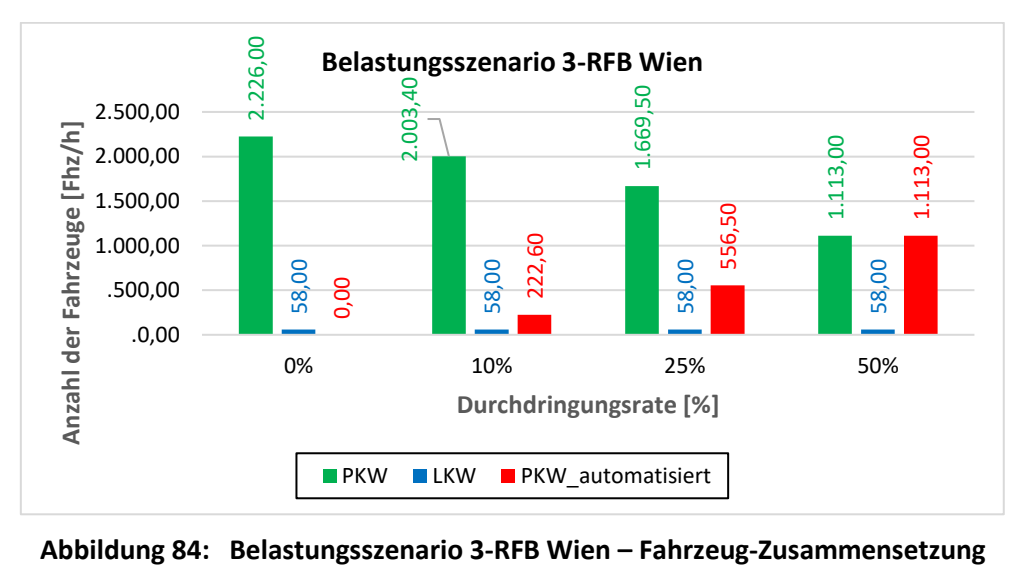

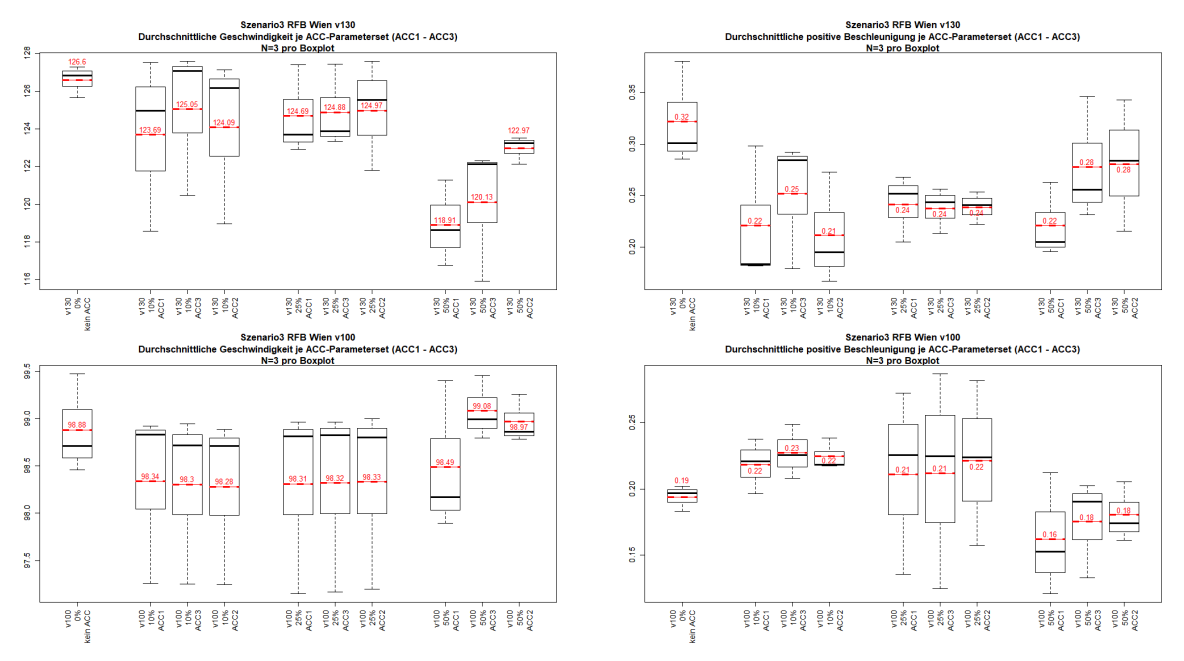

**Abbildung 85: Belastungsszenario 3-RFB Wien – Boxplots – Durchschnittliche Geschwindigkeit bzw. Durchschnittliche positive Beschleunigung (v130 bzw. v100)**

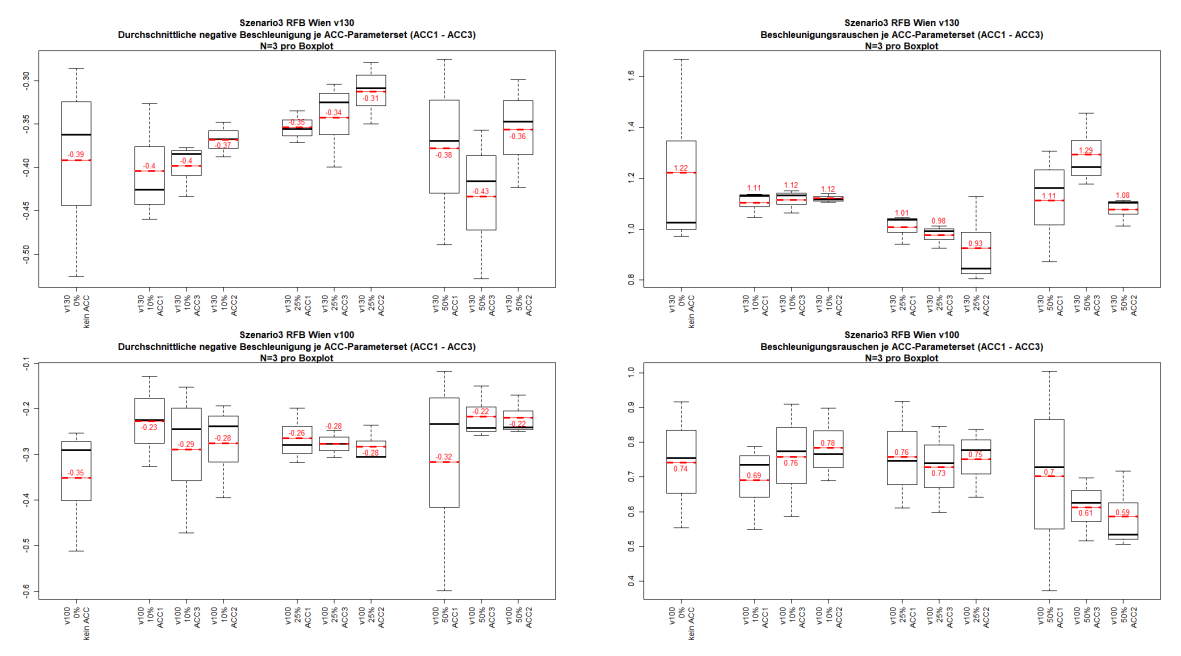

**Abbildung 86: Belastungsszenario 3-RFB Wien – Boxplots – Durchschnittliche negative Beschleunigung bzw. Beschleunigungsrauschen (v130 bzw. v100)**

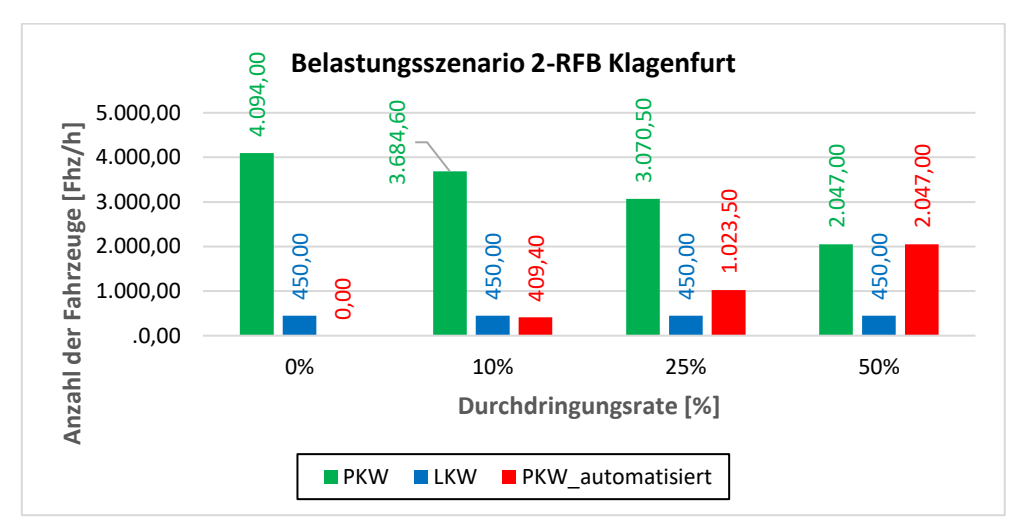

## **11.9.3 Belastungsszenario 2-RFB Klagenfurt**

**Abbildung 87: Belastungsszenario 2-RFB Klagenfurt – Fahrzeug-Zusammensetzung**

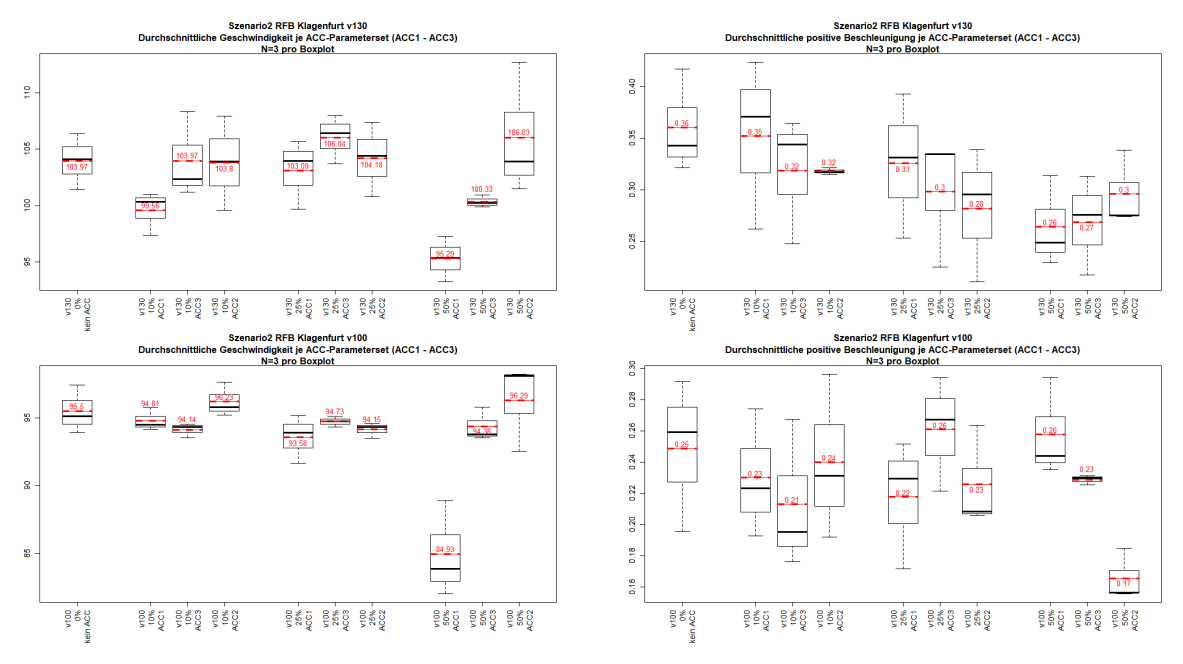

**Abbildung 88: Belastungsszenario 2-RFB Klagenfurt – Boxplots – Durchschnittliche Geschwindigkeit bzw. Durchschnittliche positive Beschleunigung (v130 bzw. v100)**

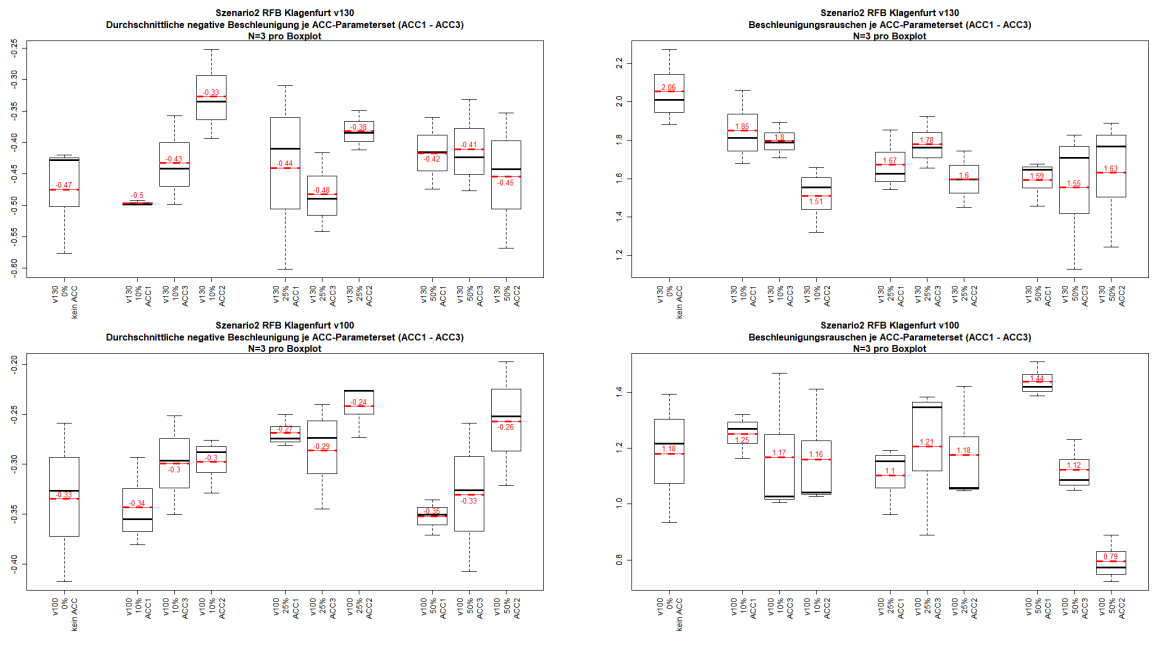

**Abbildung 89: Belastungsszenario 2-RFB Klagenfurt – Boxplots – Durchschnittliche negative Beschleunigung bzw. Beschleunigungsrauschen (v130 bzw. v100)**

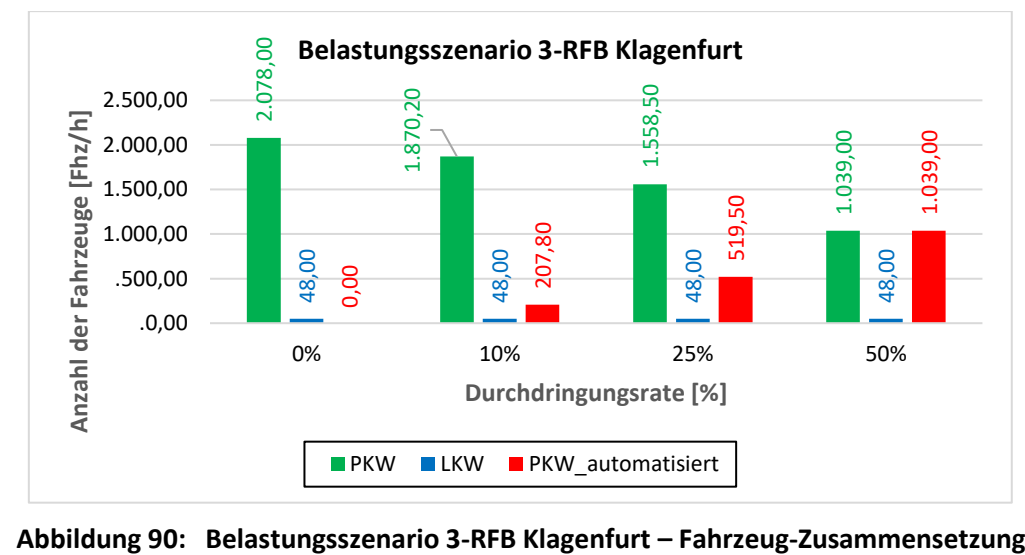

## **11.9.4 Belastungsszenario 3-RFB Klagenfurt**

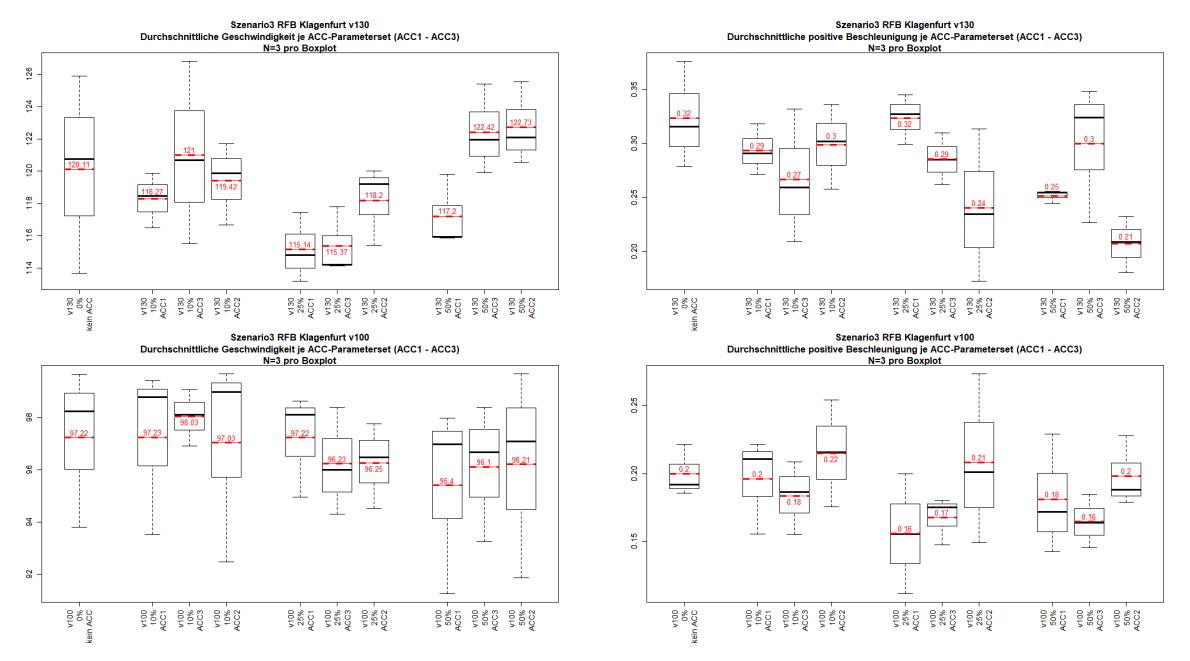

**Abbildung 91: Belastungsszenario 3-RFB Klagenfurt – Boxplots – Durchschnittliche Geschwindigkeit bzw. Durchschnittliche positive Beschleunigung (v130 bzw. v100)**

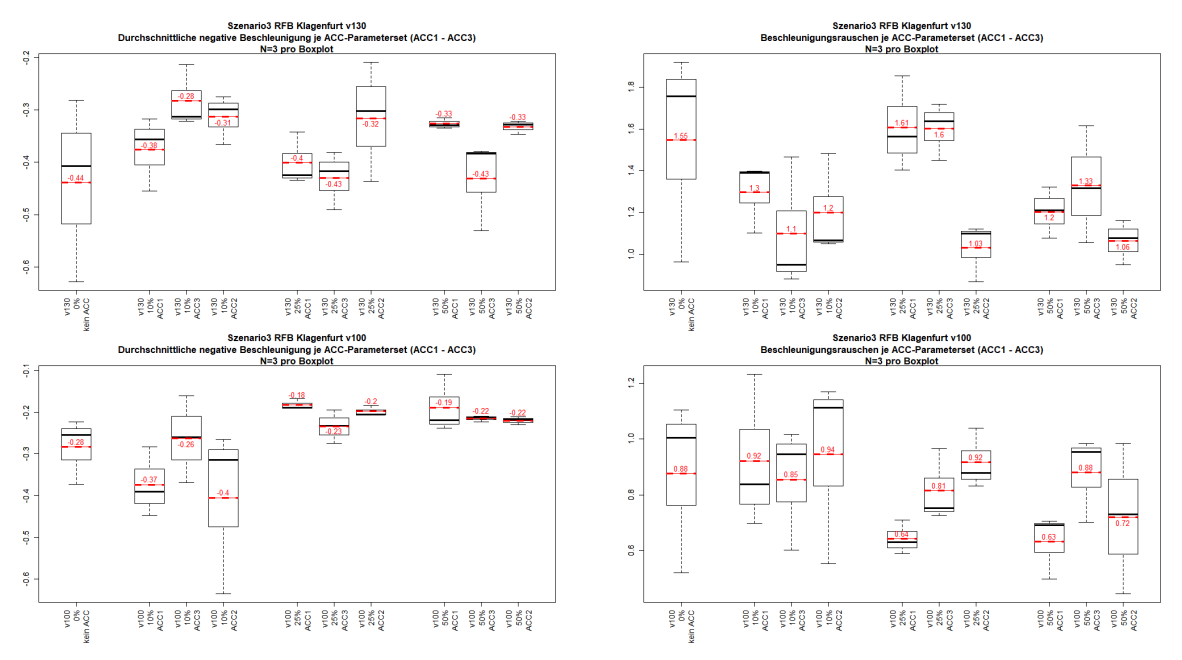

**Abbildung 92: Belastungsszenario 3-RFB Klagenfurt – Boxplots – Durchschnittliche negative Beschleunigung bzw. Beschleunigungsrauschen (v130 bzw. v100)**

# **11.10 Streudiagramme der linearen Regressionsanalysen (erste Untersuchung)**

In diesem Abschnitt werden jene Streudiagramme dargestellt, die im Zuge der ersten Untersuchung erstellt wurden. Durch die geringe Anzahl von nur neun Werten sollen mithilfe dieser Streudiagramme die Trends für die linearen Abhängigkeiten der fahrdynamischen Kenngrößen zu den einzelnen ACC Zeitlücken (= Time Gaps) abgeleitet werden. Statistisch gültige Aussagen können anhand derer noch nicht getätigt werden.

#### 50 % Durchdringungsrate (N=9) 10 % Durchdringungsrate (N=9) 25 % Durchdringungsrate (N=9) Geschwindigkeit [km/h] Geschwindigkeit [km/h] Geschwindigkeit [km/h]  $14$  $\circ$ ę 은 **o** ę g ğ 8 g ĝ g  $\frac{2}{3}$ ż,  $\frac{6}{5}$  $\frac{1}{2}$  $20$ ę  $\frac{2}{3}$ ż,  $\frac{6}{1}$ eg<br>T  $\frac{0}{2}$ å 읜 ż, ڥ ë  $\frac{0}{2}$ Time Gap [s] Time Gap [s] Time Gap [s] 25 % Durchdringungsrate (N=9) 10 % Durchdringungsrate (N=9) 50 % Durchdringungsrate (N=9) positive Beschleunigung [m/s2] positive Beschleunigung [m/s2] positive Beschleunigung [m/s2] 0.34  $\overline{\phantom{a}}$  $\bf 8$ 0.32 0.35 0.30 0.28 0.26 **k** 0.25 ż 0.24 0.22  $\frac{1}{2}$  $\frac{1}{2}$ पु ė  $\frac{0}{2}$ Á ف<br>ج ė  $\overline{2.0}$  $\overline{a}$ <u>®</u> ڥ 은 ÷.  $\frac{80}{5}$ 힆 으  $\tilde{4}$ Time Gap [s] Time Gap [s] Time Gap [s] 10 % Durchdringungsrate (N=9) 25 % Durchdringungsrate (N=9) 50 % Durchdringungsrate (N=9) negative Beschleunigung [m/s2] negative Beschleunigung [m/s2] negative Beschleunigung [m/s2] e<br>Q ę ă è J.  $\ddot{a}$  $\overline{\phantom{a}}$ ò  $\frac{5}{9}$ 8 0.50 -0.50 Ģ  $\frac{4}{4}$  $\frac{6}{7}$ ğ  $2.0$ ğ  $\frac{8}{2}$ Ä ٥, ğ  $2.0$ ğ Ă ٥,  $\frac{0}{2}$ ğ  $\overline{a}$ 9 ë Time Gap [s] Time Gap [s] Time Gap [s] 10 % Durchdringungsrate (N=9) 25 % Durchdringungsrate (N=9) 50 % Durchdringungsrate (N=9) Beschleunigungsrauschen [m/s2] Beschleunigungsrauschen [m/s2] Beschleunigungsrauschen [m/s2]  $\frac{9}{7}$  $2.0$  $\frac{0}{2}$ **k** . ă ģ b × ğ ية<br>ب **i**o l, Ä ċ Å g  $\frac{1}{2.0}$  $\frac{1}{2}$  $\frac{1}{2}$ ģ Ä  $\frac{\omega}{\omega}$ Ä  $\frac{\omega}{\omega}$ ğ Ă  $\frac{1}{2}$ q  $\overline{\mathbf{S}}$ Q Ŋ Q Ŋ ۹Ŕ<br>۳

## **11.10.1 Belastungsszenario 1-RFB Wien**

Time Gap [s]

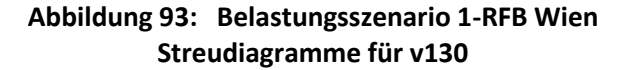

Time Gap [s]

Time Gap [s]

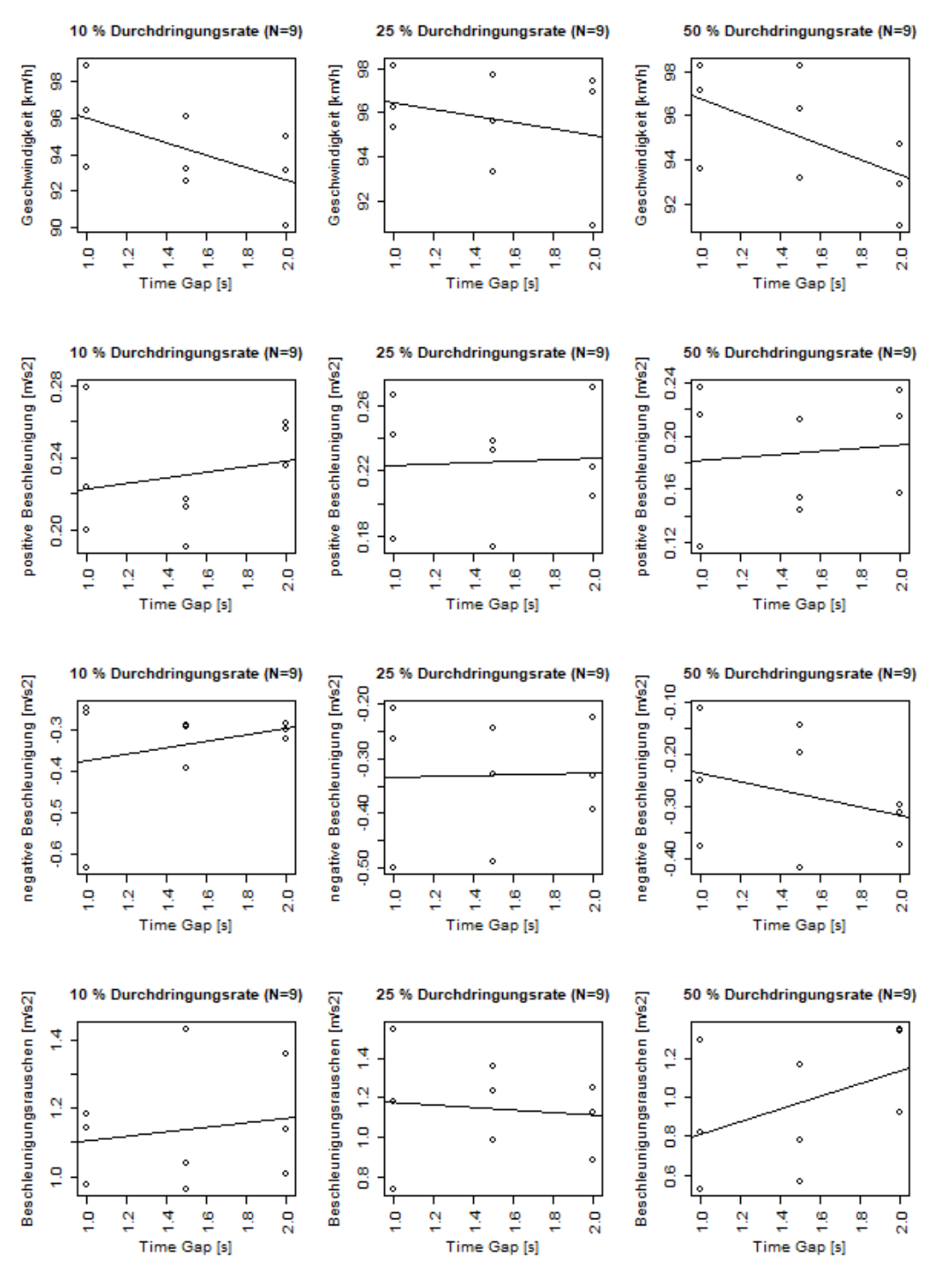

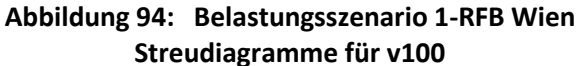

## **11.10.2 Belastungsszenario 2-RFB Wien**

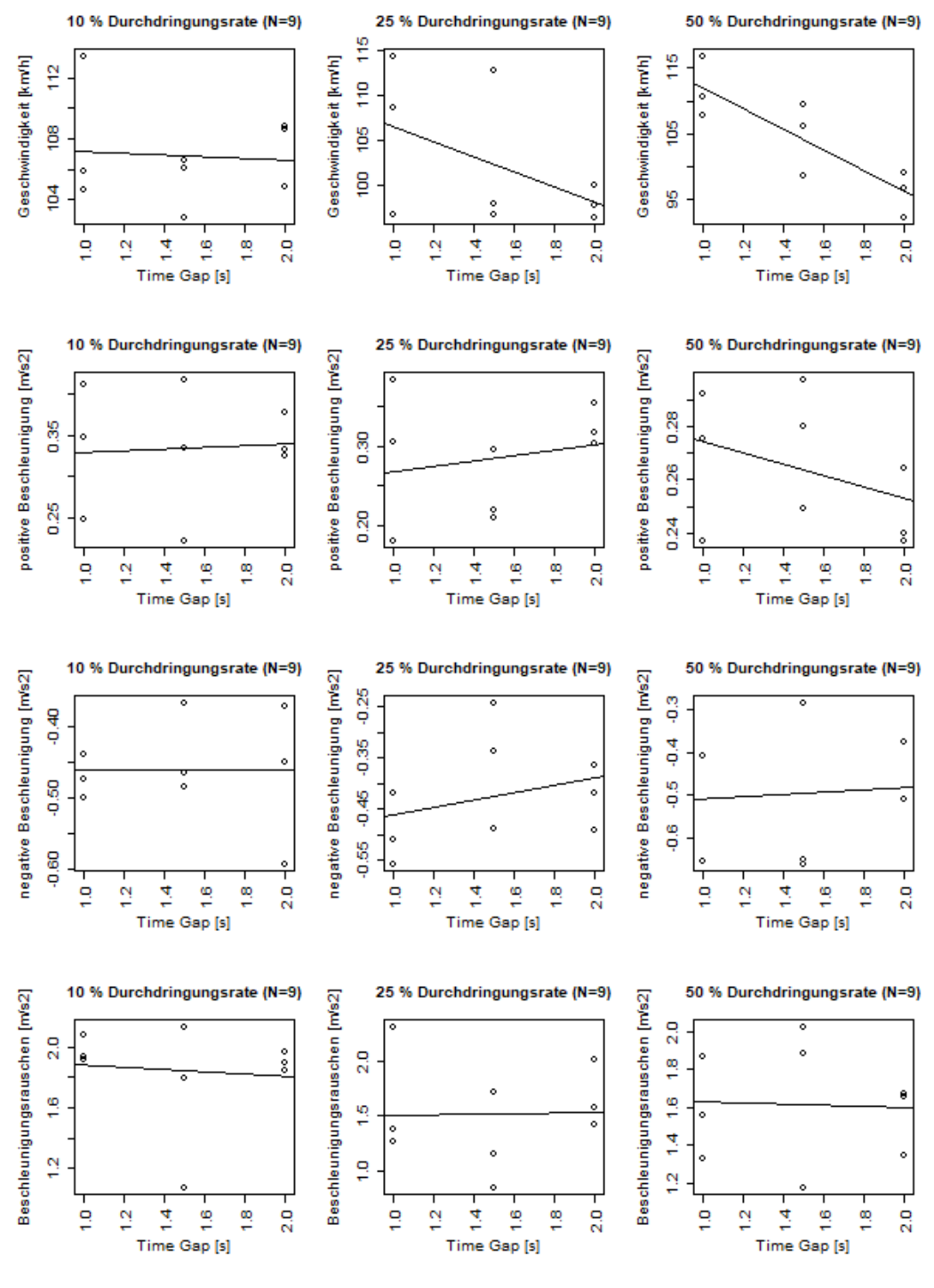

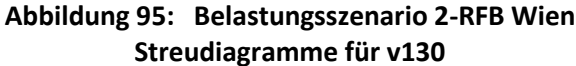

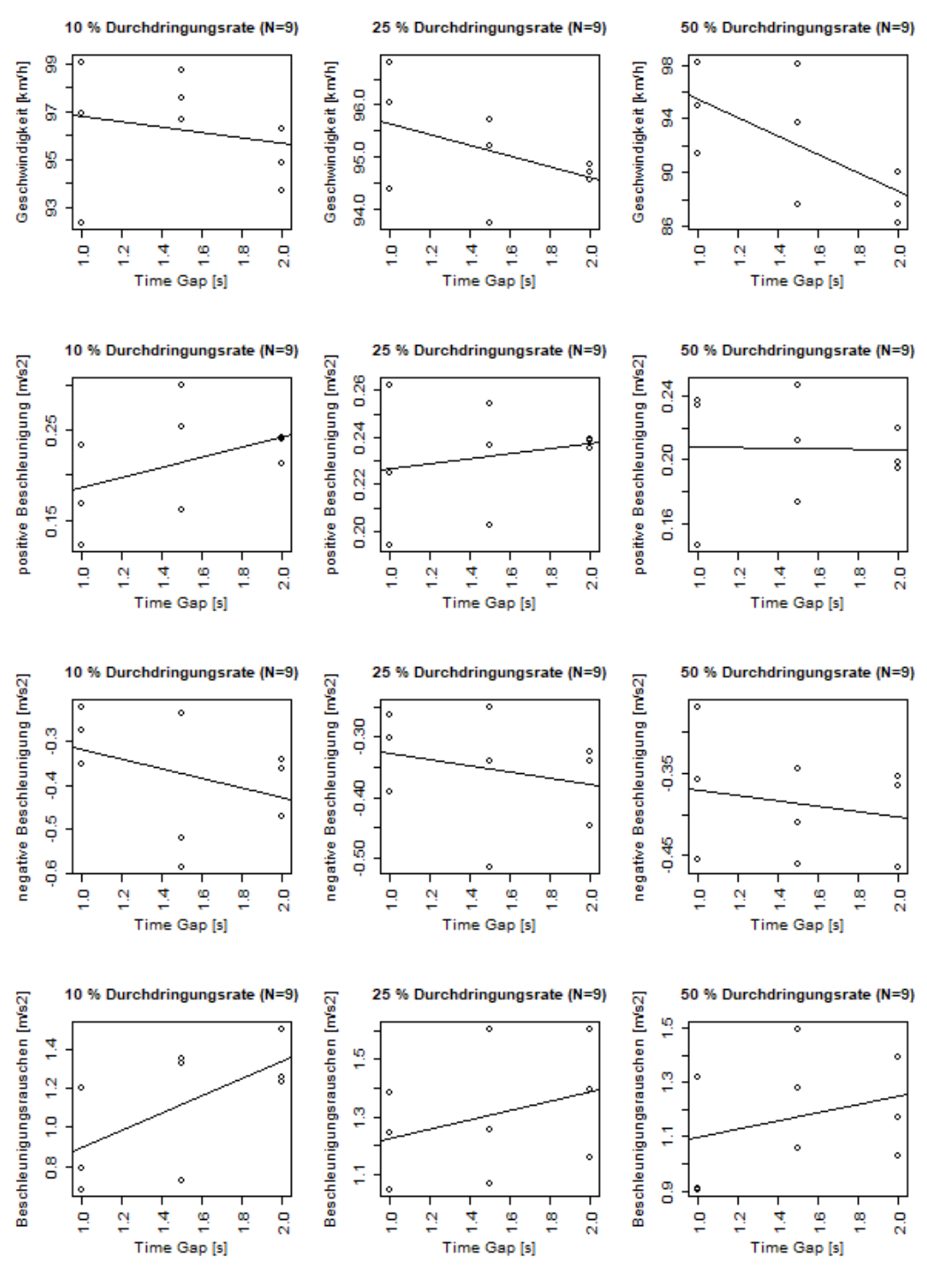

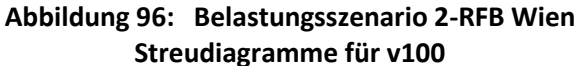

## **11.10.3 Belastungsszenario 3-RFB Wien**

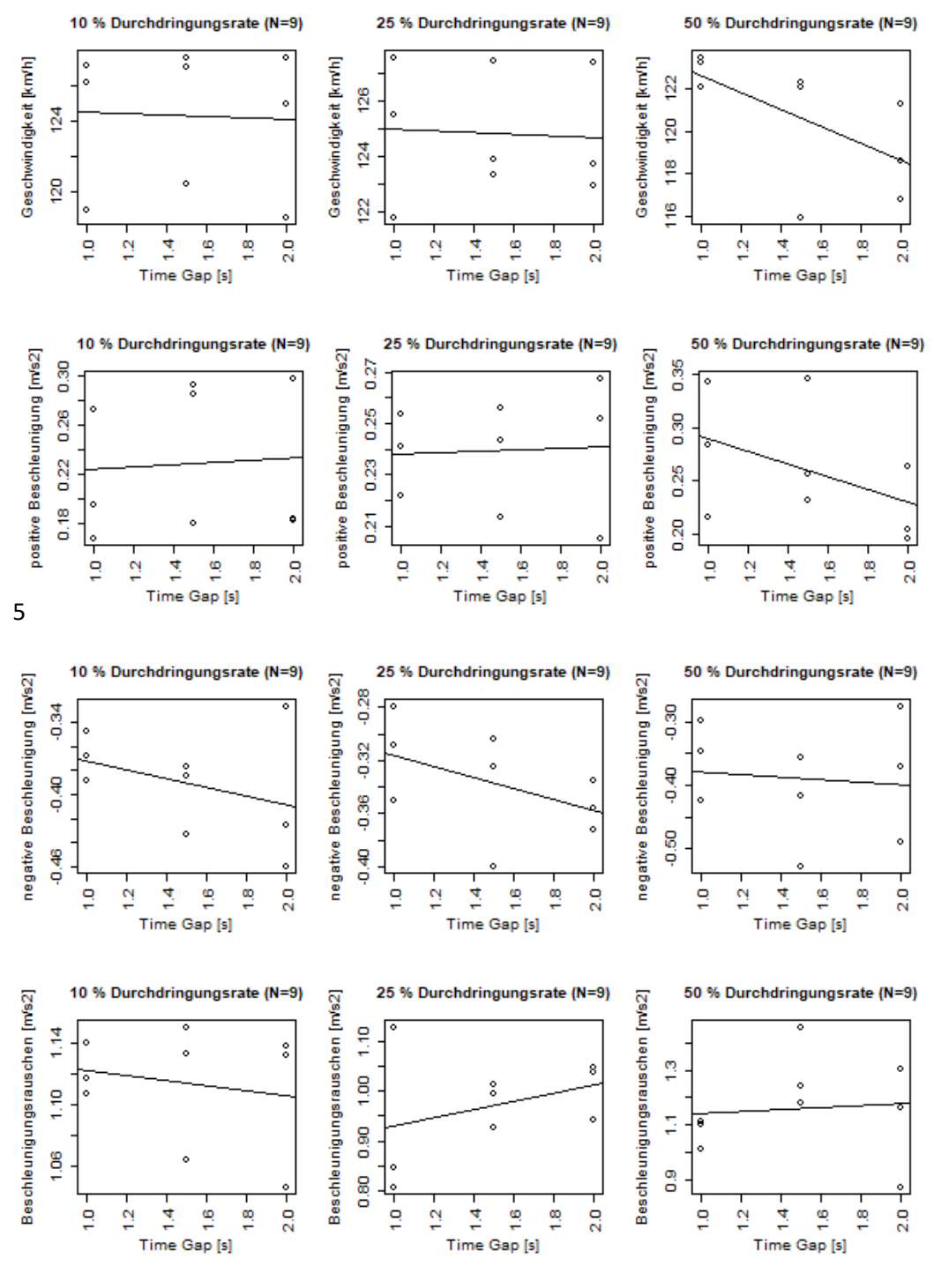

**Abbildung 97: Belastungsszenario 3-RFB Wien Streudiagramme für v130**

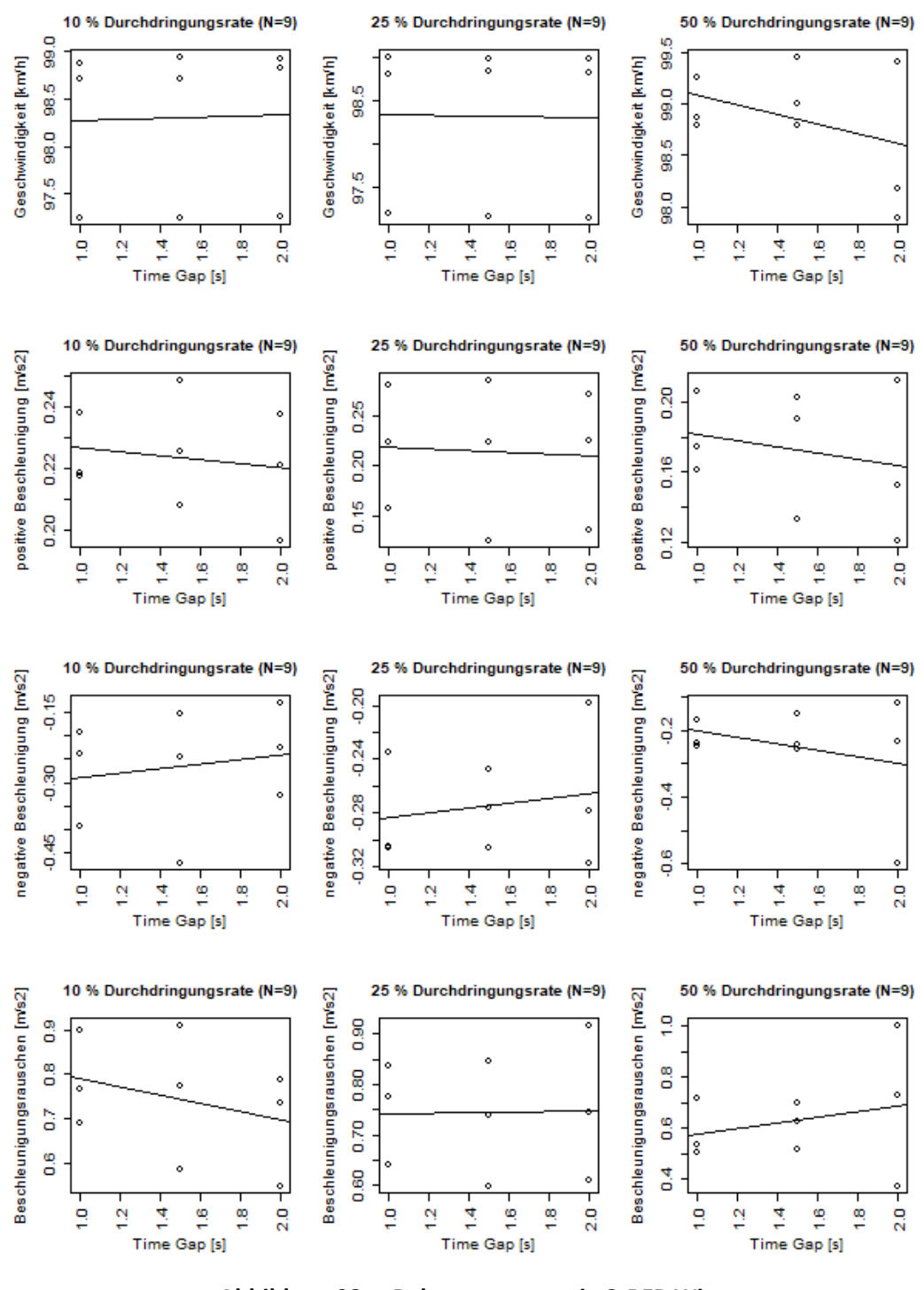

**Abbildung 98: Belastungsszenario 3-RFB Wien Streudiagramme für v100**

## **11.10.4 Belastungsszenario 1-RFB Klagenfurt**

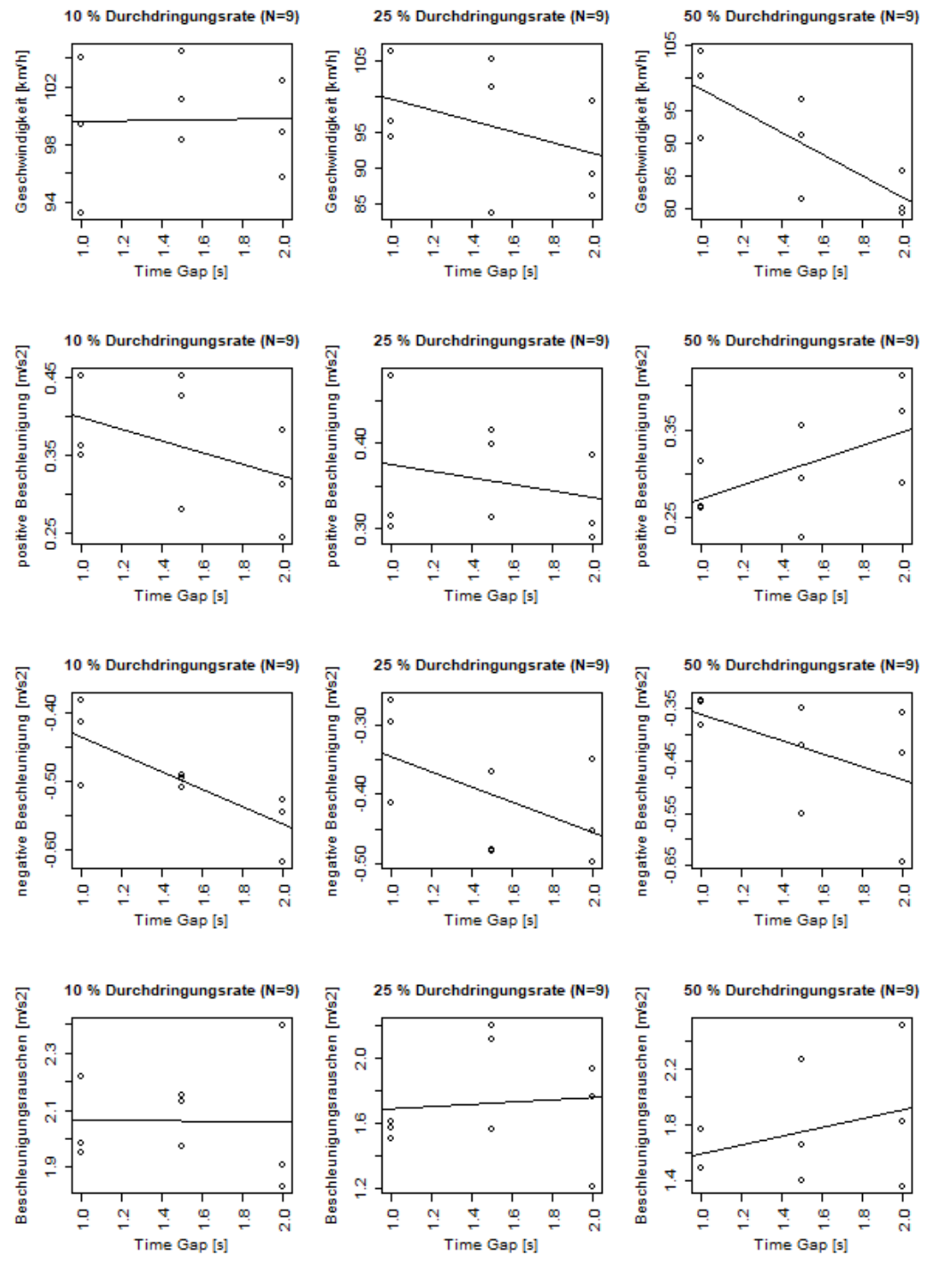

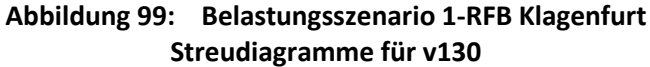

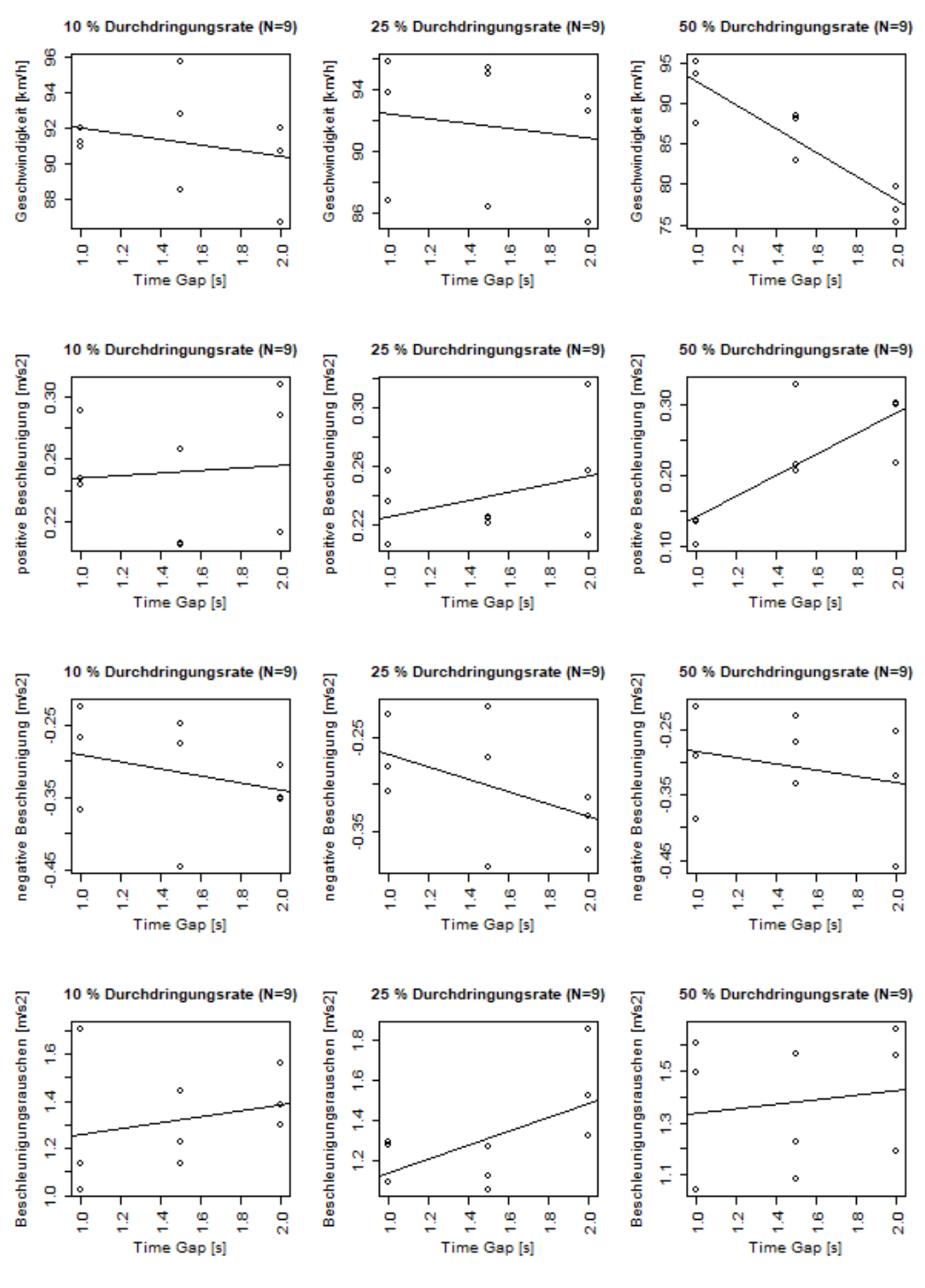

**Abbildung 100: Belastungsszenario 1-RFB Klagenfurt Streudiagramme für v100**

## **11.10.5 Belastungsszenario 2-RFB Klagenfurt**

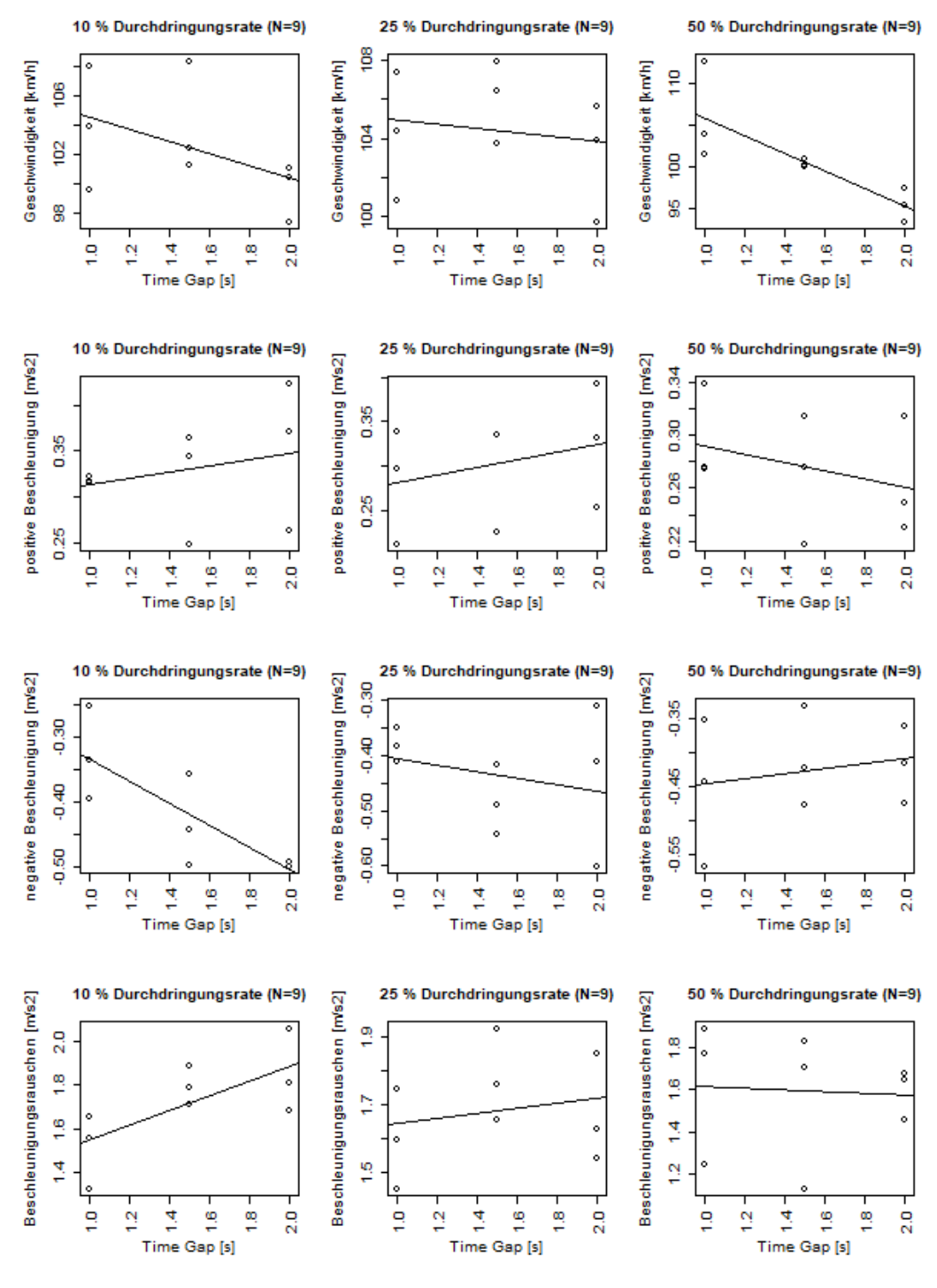

**Abbildung 101: Belastungsszenario 2-RFB Klagenfurt Streudiagramme für v130**

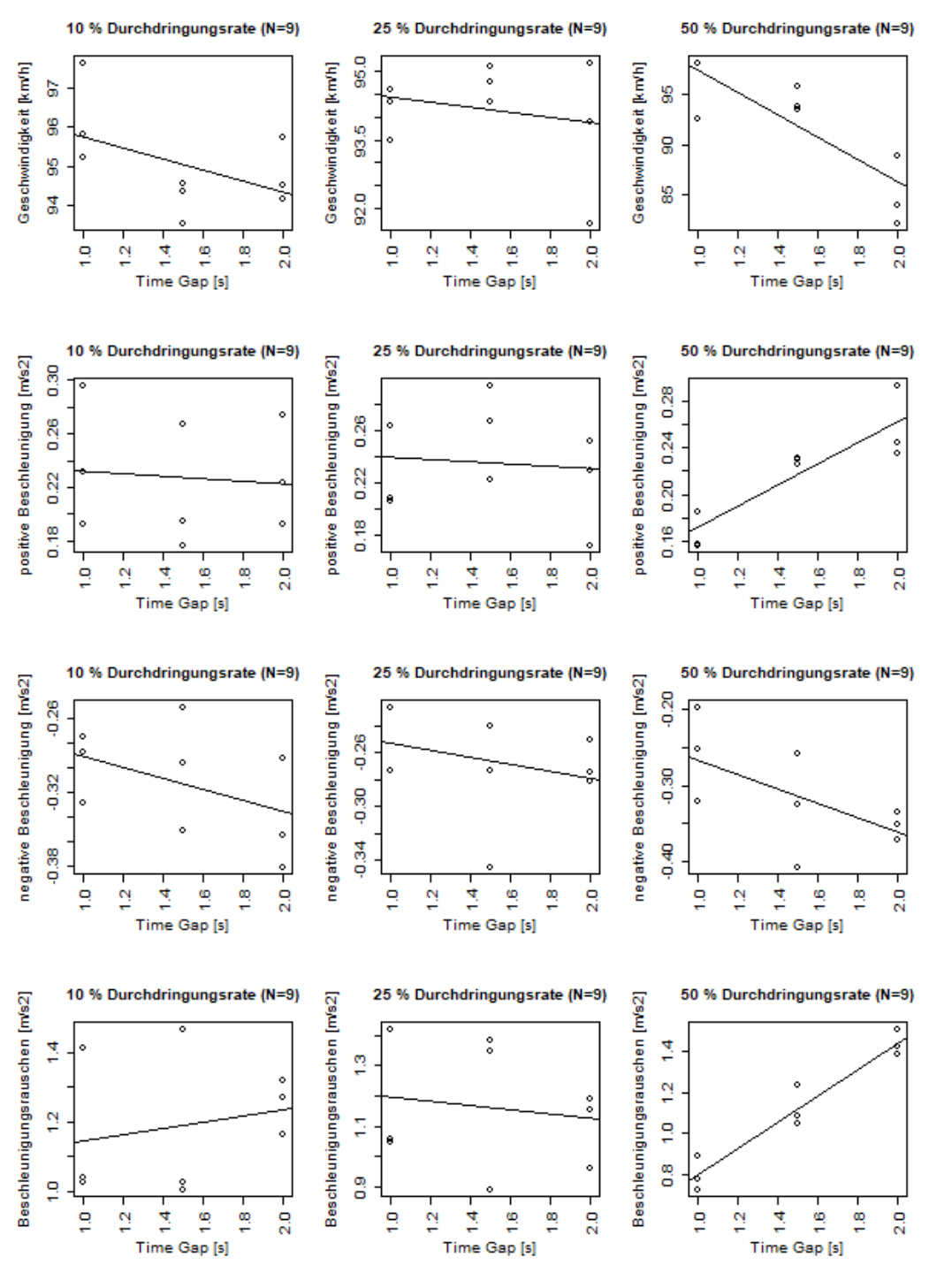

**Abbildung 102: Belastungsszenario 2-RFB Klagenfurt Streudiagramme für v100**

## **11.10.6 Belastungsszenario 3-RFB Klagenfurt**

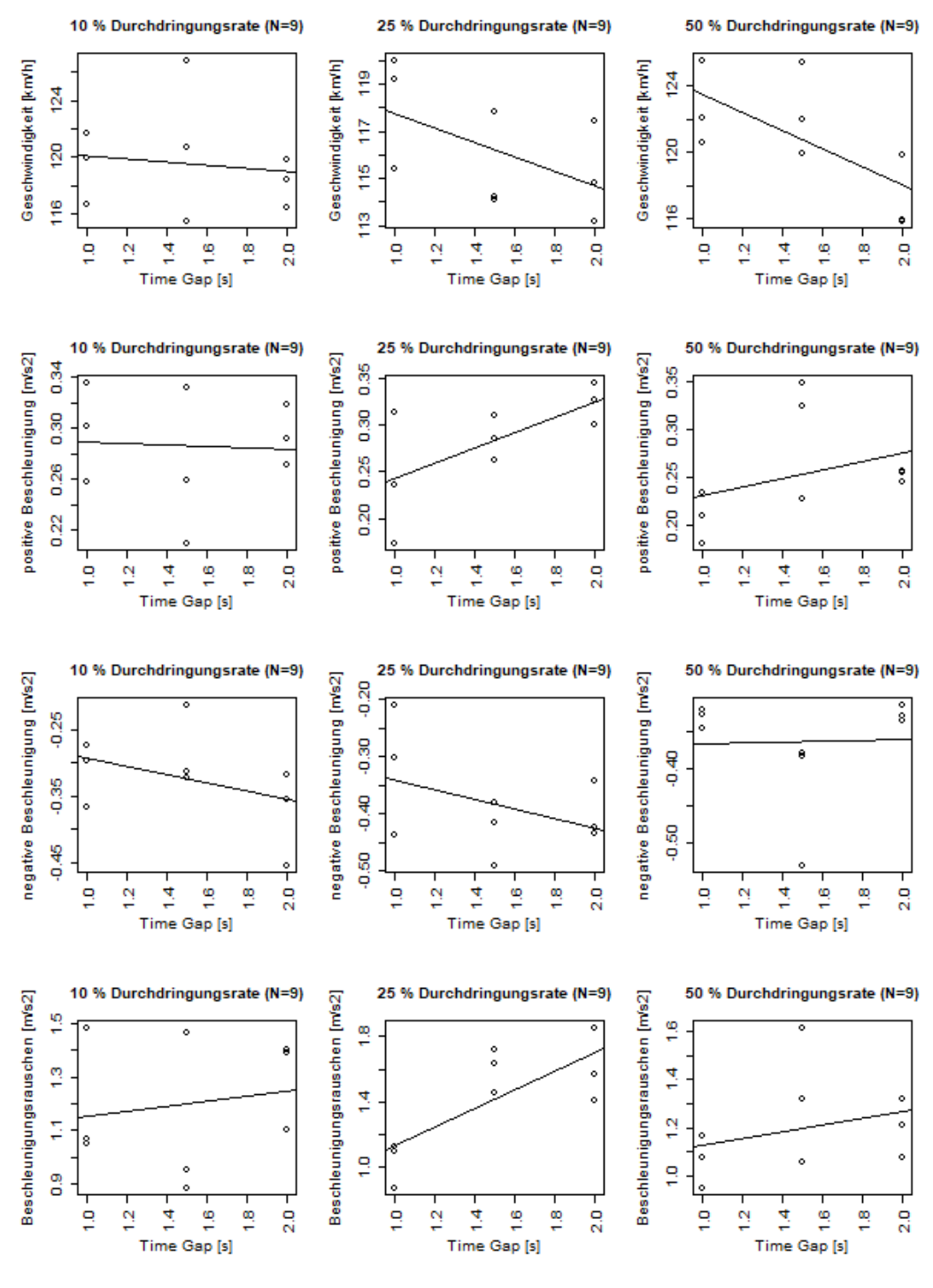

**Abbildung 103: Belastungsszenario 3-RFB Klagenfurt Streudiagramme für v130**

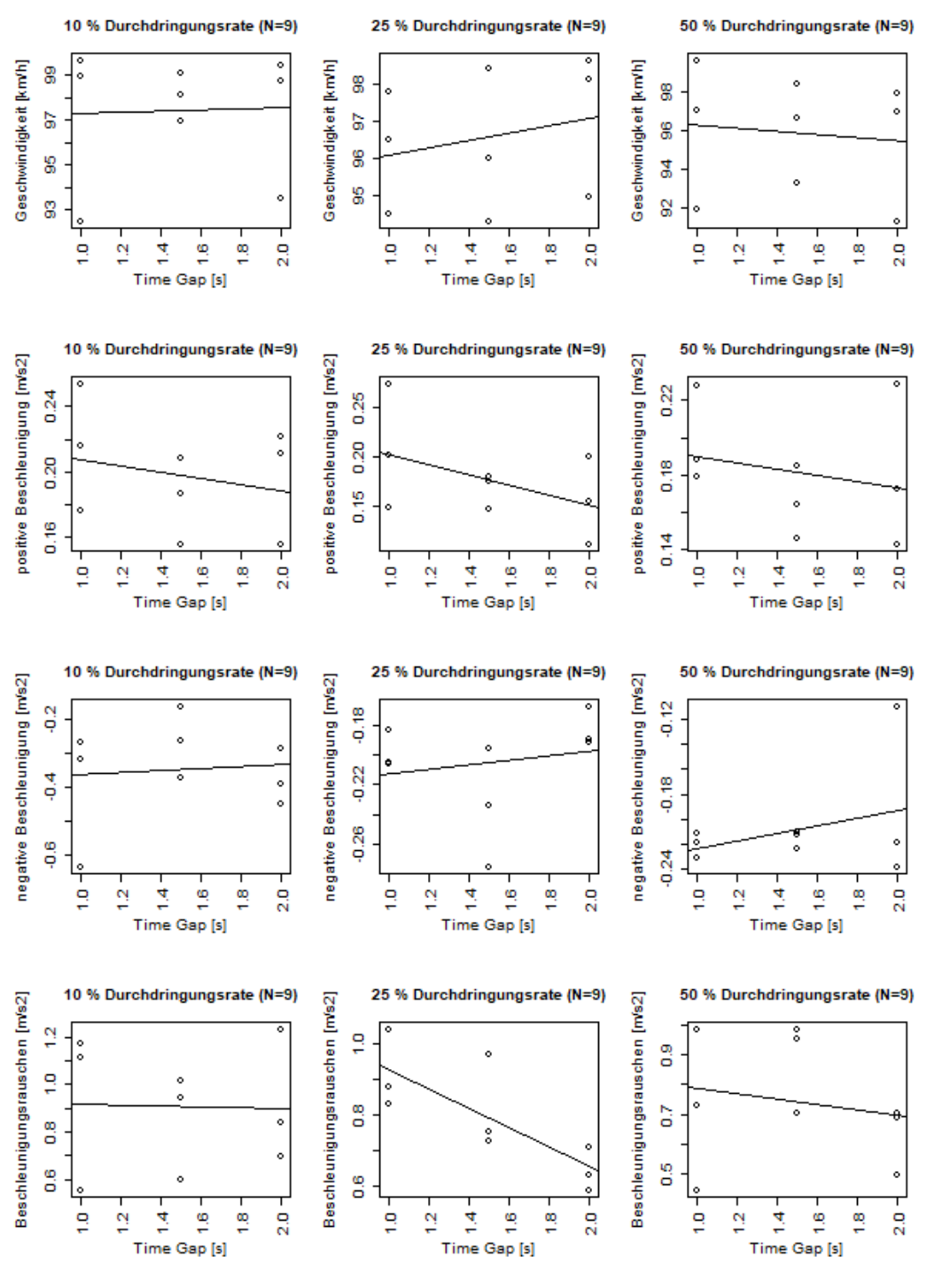

**Abbildung 104: Belastungsszenario 3-RFB Klagenfurt Streudiagramme für v100**

## **11.11 Detailbetrachtung des Belastungsszenarios 2 der RFB Wien**

In diesem Abschnitt werden jene Streudiagramme dargestellt, die im Zuge der Detailbetrachtung des Belastungsszenarios 2 der RFB Wien (Szenario v100) erstellt wurden. Für jeden dieser Plots stehen in Summe 30 Werte zur Verfügung. Somit ist es anhand derer möglich, statistische Aussagen zu treffen.

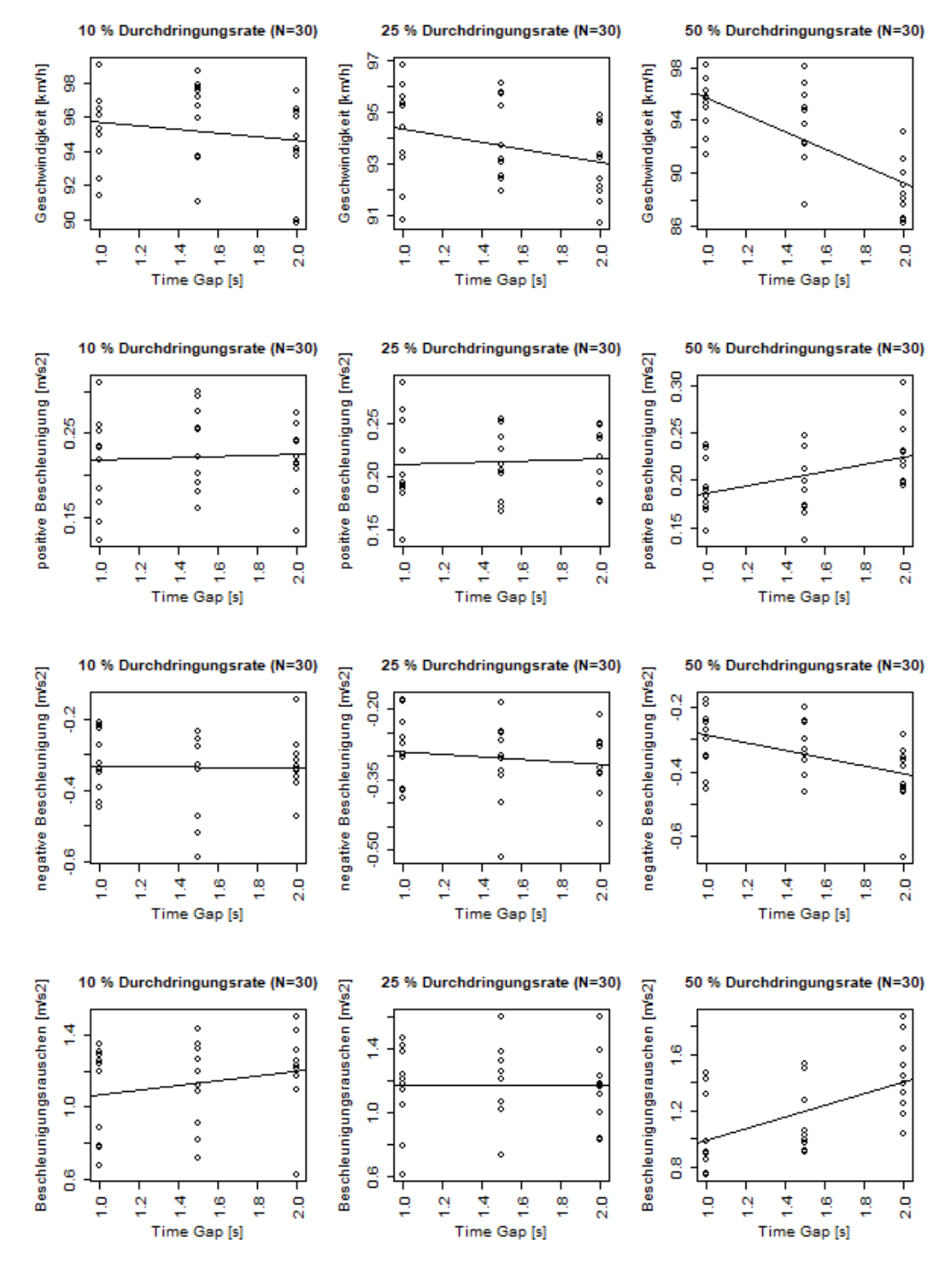

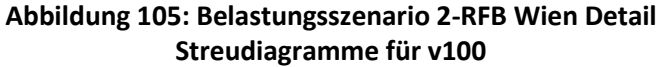
## **11.12 Detailbetrachtung des Belastungsszenarios 1 der RFB Klagenfurt**

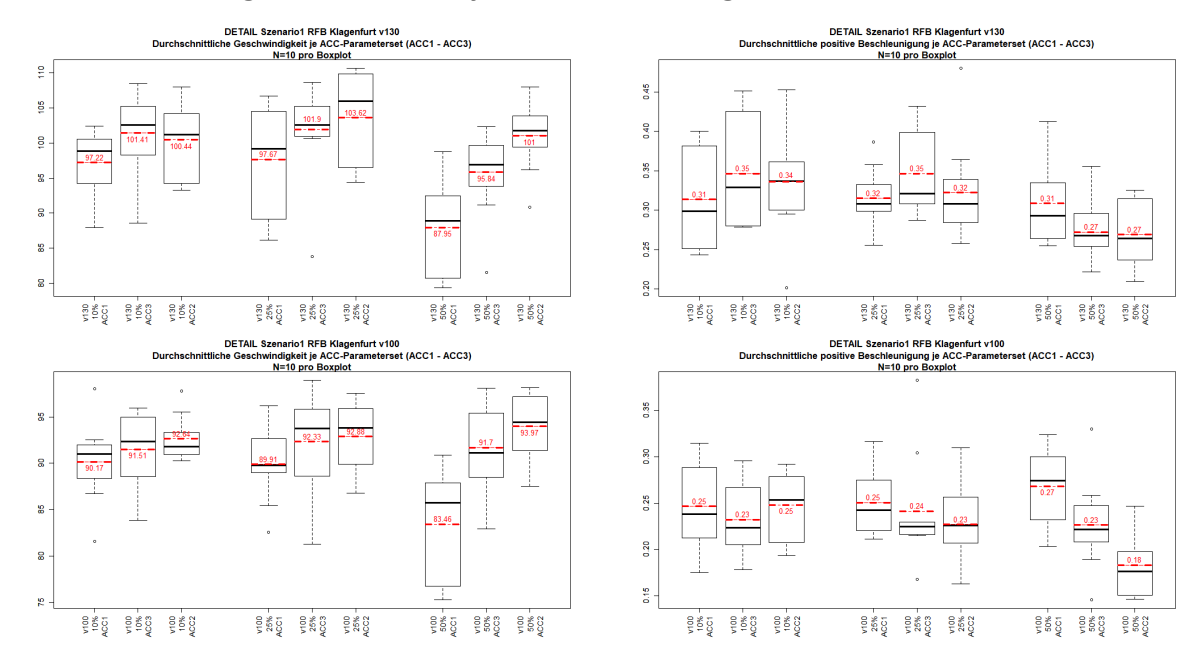

## **11.12.1 Vergleich der fahrdynamischen Kenngrößen**

**Abbildung 106: Belastungsszenario 1-RFB Klagenfurt Detail – Boxplots – Durchschnittliche Geschwindigkeit bzw. Durchschnittliche positive Beschleunigung (v130 bzw. v100)**

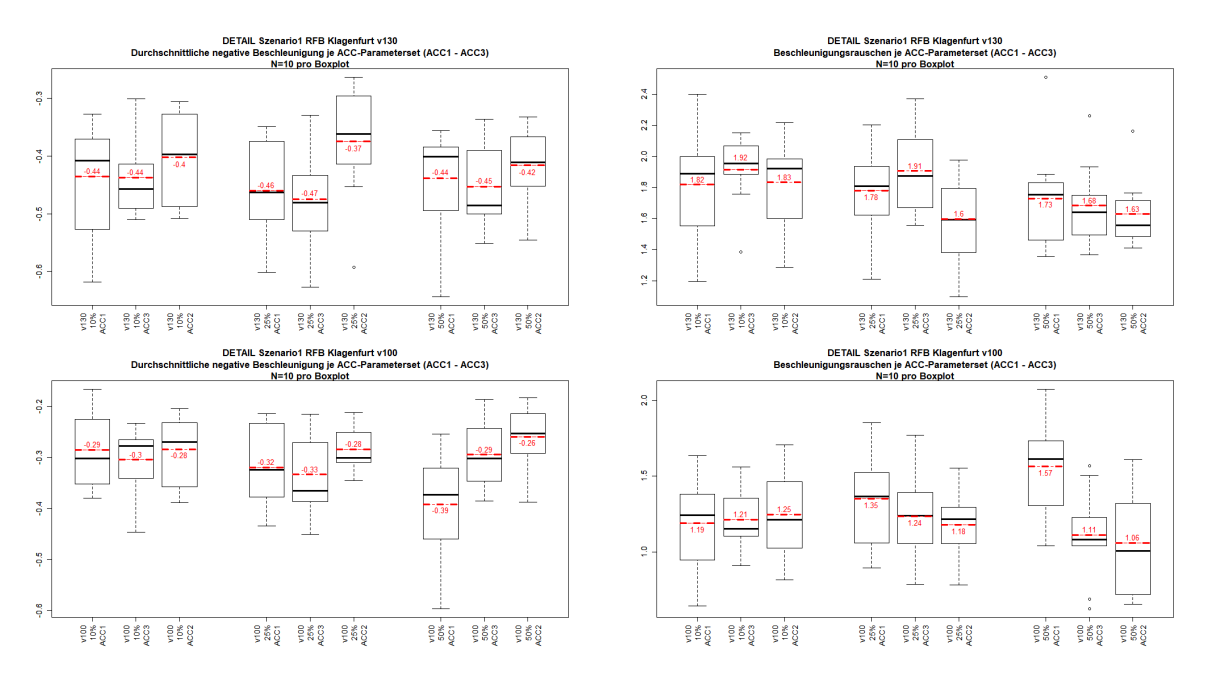

**Abbildung 107: Belastungsszenario 1-RFB Klagenfurt Detail – Boxplots – Durchschnittliche negative Beschleunigung bzw. Beschleunigungsrauschen (v130 bzw. v100)**

## **11.12.2 Streudiagramme der linearen Regressionsanalysen**

In diesem Unterabschnitt werden jene Streudiagramme dargestellt, die im Zuge der Detailbetrachtung des Belastungsszenarios 1 der RFB Klagenfurt erstellt wurden. Für jeden dieser Plots stehen in Summe 30 Werte zur Verfügung. Somit ist es anhand derer möglich, statistische Aussagen zu treffen.

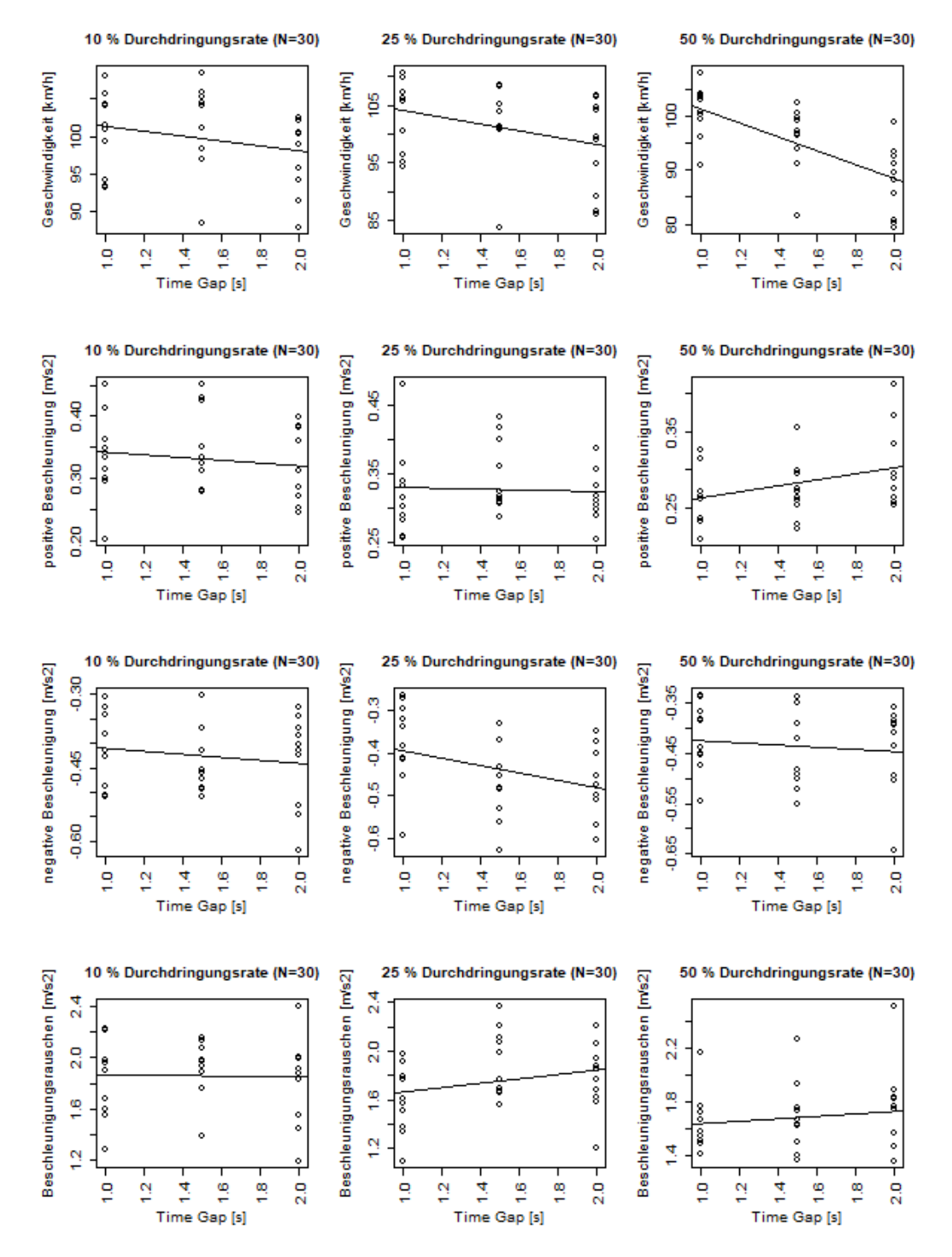

**Abbildung 108: Belastungsszenario 1-RFB Klagenfurt Detail Streudiagramme für v130**

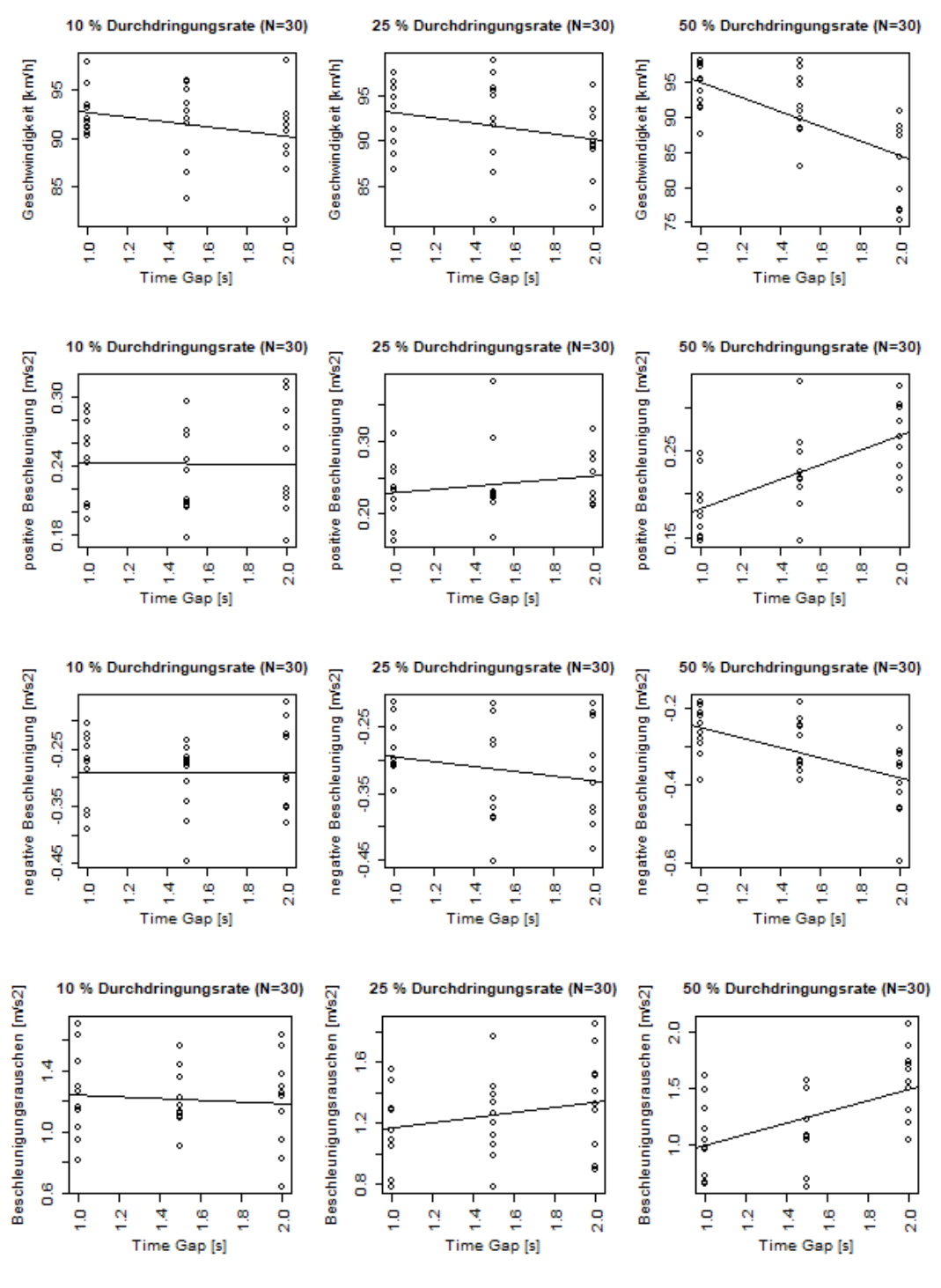

**Abbildung 109: Belastungsszenario 1-RFB Klagenfurt Detail Streudiagramme für v100**